Interactive System Productivity Facility (ISPF)

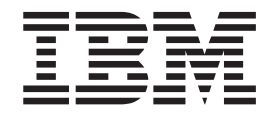

# Software Configuration and Library Manager (SCLM) Project Manager's and Developer's Guide

*z/OS Version 1 Release 6.0*

Interactive System Productivity Facility (ISPF)

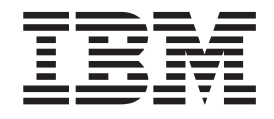

# Software Configuration and Library Manager (SCLM) Project Manager's and Developer's Guide

*z/OS Version 1 Release 6.0*

**Note**

Before using this document, read the general information under ["Notices"](#page-342-0) on page 315.

#### **Fourth Edition (September 2004)**

This edition applies to ISPF for Version 1 Release 6.0 of the licensed program z/OS (program number 5694-A01) and to all subsequent releases and modifications until otherwise indicated in new editions.

Order publications by phone or fax. IBM Software Manufacturing Solutions takes publication orders between 8:30 a.m. and 7:00 p.m. eastern standard time (EST). The phone number is (800) 879-2755. The fax number is (800) 284-4721.

You can also order publications through your IBM representative or the IBM branch office serving your locality. Publications are not stocked at the address below.

A form for comments appears at the back of this publication. If the form has been removed, and you have ISPF-specific comments, address your comments to:

IBM Corporation Department J87/D325 555 Bailey Avenue San Jose, CA 95141-1003 U.S.A.

Internet: comments@us.ibm.com

If you would like a reply, be sure to include your name, address, telephone number, e-mail address, or FAX number.

Make sure to include the following in your comment or note:

Title and order number of this document Page number or topic related to your comment

The ISPF development team maintains a site on the World Wide Web. The URL for the site is: http://www.ibm.com/software/awdtools/ispf/

**© Copyright International Business Machines Corporation 1990, 2004. All rights reserved.** US Government Users Restricted Rights – Use, duplication or disclosure restricted by GSA ADP Schedule Contract with IBM Corp.

## **Contents**

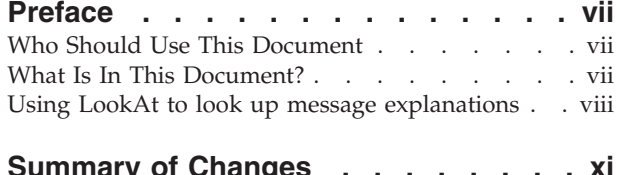

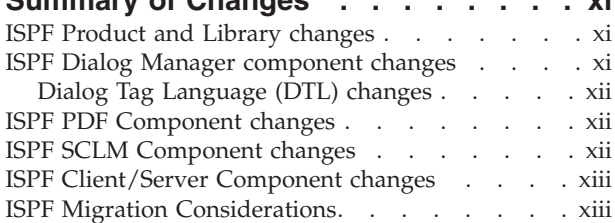

### **[Migrating](#page-16-0) from Previous Versions of**

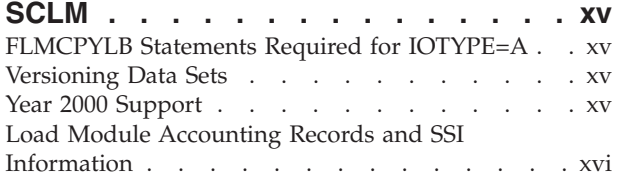

### **What's in the z/OS [V1R6.0](#page-18-0) ISPF**

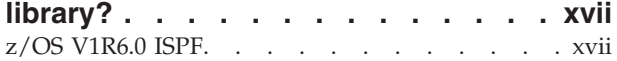

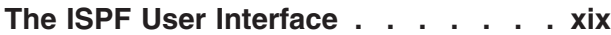

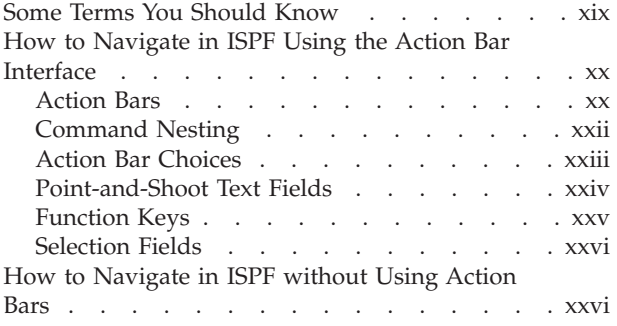

### **Part 1. Project [Manager's](#page-28-0) Guide . . . [1](#page-28-0)**

### **Chapter 1. [Defining](#page-30-0) the Project**

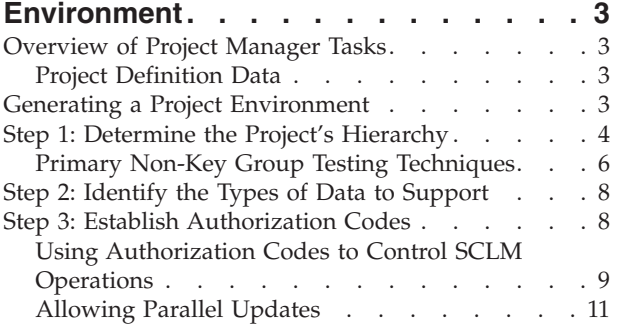

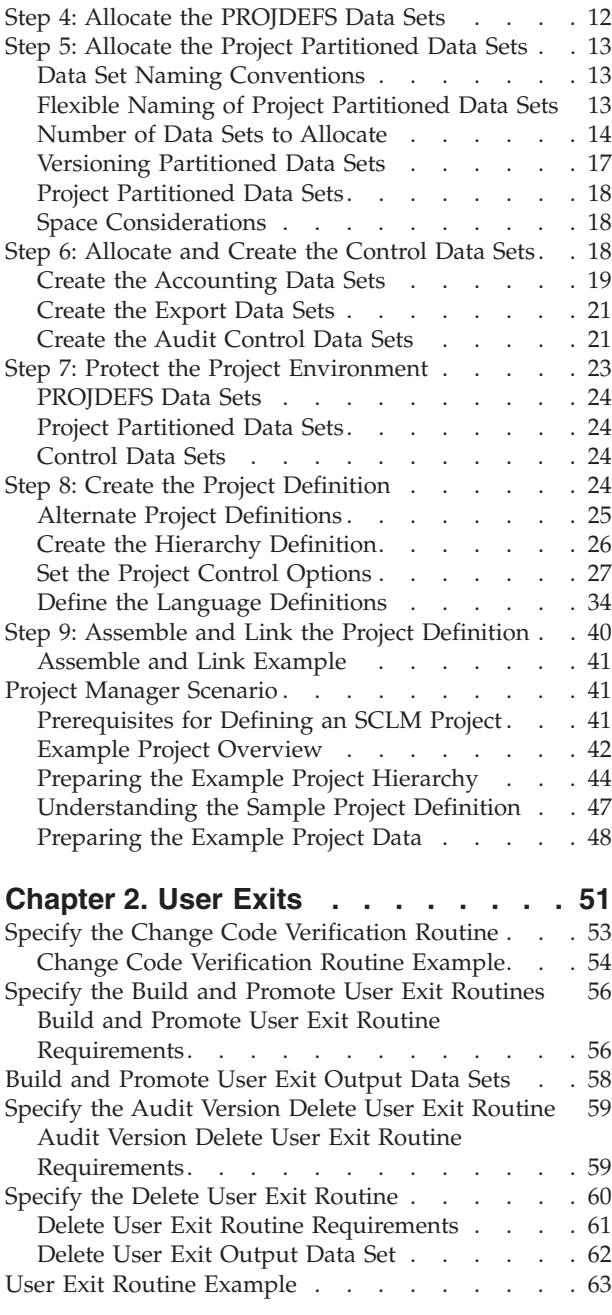

### **Chapter 3. [Additional](#page-94-0) Project Manager**

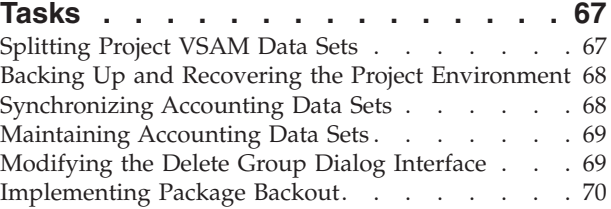

### **Chapter 4. [Converting](#page-100-0) Projects to**

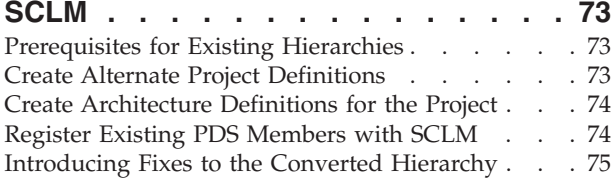

### **Chapter 5. [Language](#page-104-0) Definition**

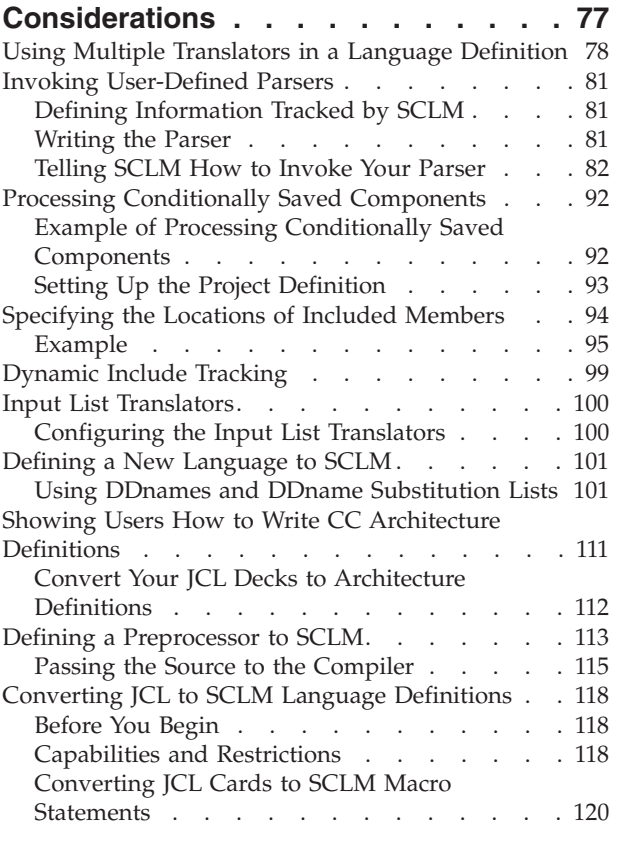

### **[Chapter](#page-156-0) 6. Using SCLM and Tivoli**

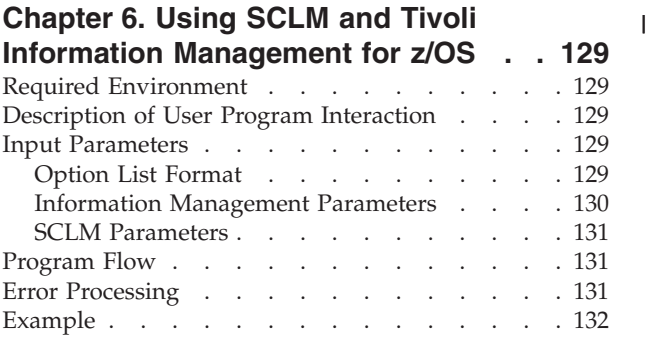

### **Chapter 7. [Understanding](#page-160-0) and Using**

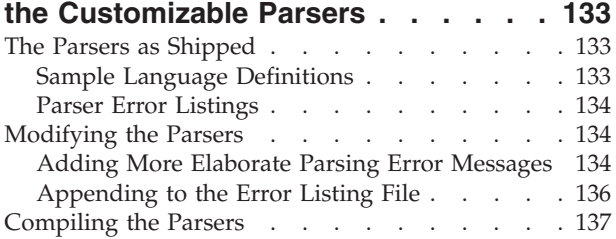

#### **iv** z/OS V1R6.0 ISPF SCLM Project Manager's and Developer's Guide

### **Part 2. [Developer's](#page-166-0) Guide . . . . . [139](#page-166-0)**

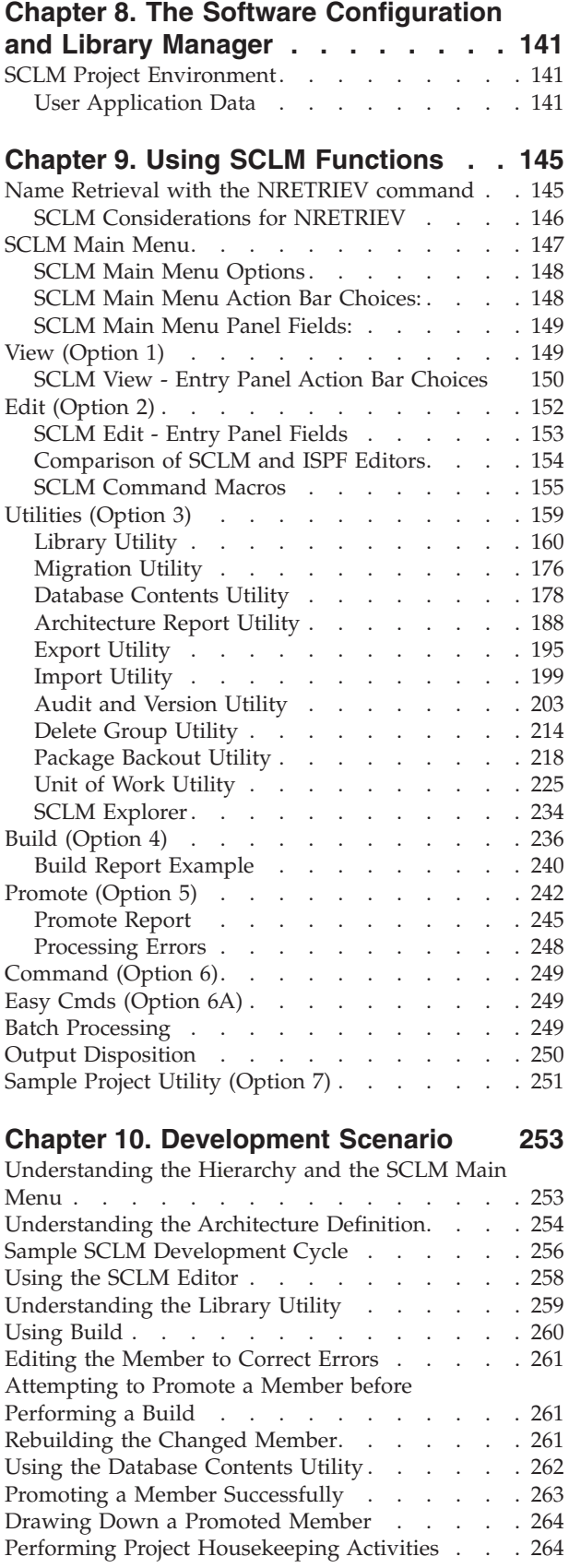

 $\mathsf I$  $\overline{\phantom{a}}$ 

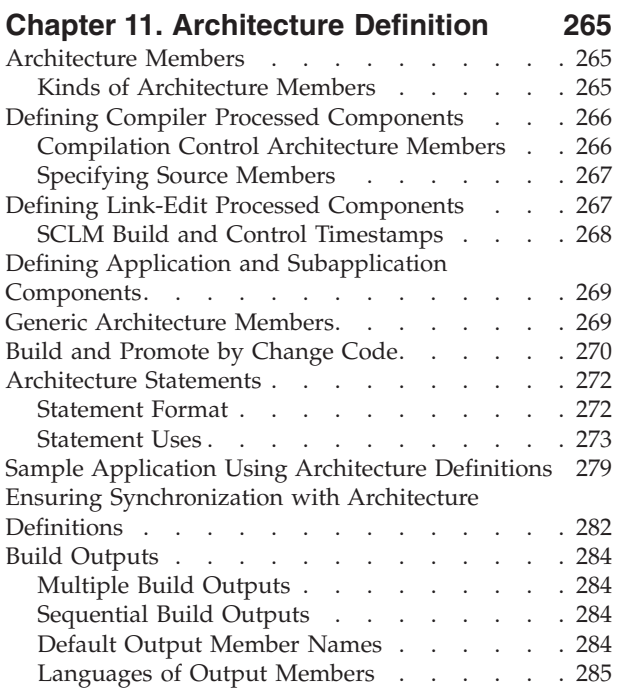

### **Chapter 12. [Managing](#page-314-0) Complex**

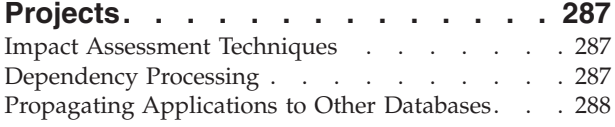

# **Part 3. DB2 and [Workstation](#page-318-0)**

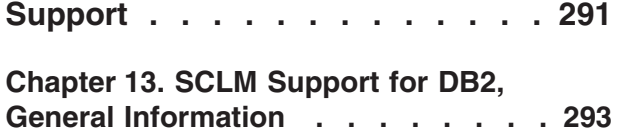

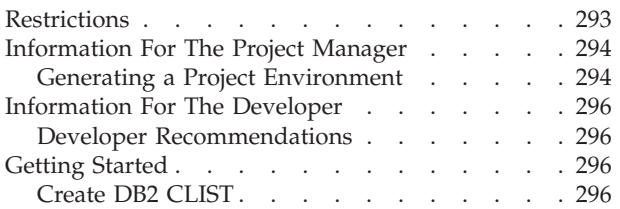

### **Chapter 14. SCLM [Support](#page-326-0) for**

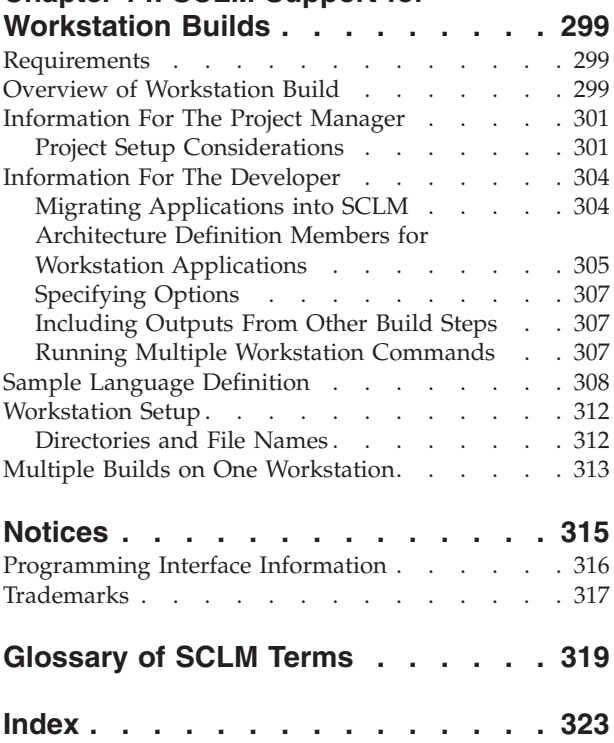

### <span id="page-8-0"></span>**Preface**

This document provides reference and usage information, along with conceptual and functional descriptions of the Software Configuration and Library Manager (SCLM). This document also contains step-by-step information for setting up and maintaining an SCLM project environment. It describes how to establish and monitor a database and explains the library functions.

### **Who Should Use This Document**

This document is for application developers whose projects are controlled by SCLM. This document is also for project managers who use SCLM to manage the development process.

### **What Is In This Document?**

This manual assumes that you are familiar with the operation of ISPF in the z/OS environment.

[Part](#page-28-0) 1 of this document is the **Project Manager's Guide**:

Chapter 1, "Defining the Project [Environment,"](#page-30-0) describes how to generate a project definition. It explains the steps that enable you to create the database that best meets the needs of your project. The chapter includes step-by-step instructions for setting up the SCLM sample project included with the ISPF product. After completing the steps described in this chapter, you can experiment with basic SCLM operations using the sample project hierarchy.

[Chapter](#page-78-0) 2, "User Exits," describes the customization of user exit points so that SCLM can be integrated with other products. The chapter lists the available exit routines and describes how you can customize these for your users.

Chapter 3, ["Additional](#page-94-0) Project Manager Tasks," describes additional tasks that project managers perform to maintain SCLM projects. This chapter discusses backing up and recovering a project database, using authorization codes to control SCLM operations, developing and maintaining projects concurrently, and implementing verification and exit routines for SCLM projects.

Chapter 4, ["Converting](#page-100-0) Projects to SCLM," describes the steps required to convert existing ISPF software development projects to SCLM.

Chapter 5, "Language Definition [Considerations"](#page-104-0) describes setup operations you must perform to create a language definition for SCLM to use. The subsection Defining a New [Language](#page-128-0) to SCLM describes the control structures used to manage SCLM functions and illustrates how to define new languages. It also contains information on converting JCL decks to language definitions.

Chapter 6, "Using SCLM and Tivoli Information [Management](#page-156-0) for z/OS," illustrates the interaction between SCLM and Information Manager through the use of a sample program.

Chapter 7, ["Understanding](#page-160-0) and Using the Customizable Parsers," describes the REXX parsers supplied with SCLM and provides examples of how to customize them.

[Part](#page-166-0) 2 of this document is the **Developer's Guide**:

<span id="page-9-0"></span>Chapter 8, "The Software [Configuration](#page-168-0) and Library Manager," provides information on the SCLM project database and the terminology used. The chapter describes the library structure and naming conventions used when you define and maintain SCLM projects.

Chapter 9, "Using SCLM [Functions,"](#page-172-0) describes how to use the ISPF dialog interface, select SCLM functions to retrieve or process certain information, and generate reports on the information stored in project databases. It also describes information stored in accounting, cross-reference, and intermediate records for members in the project databases.

Chapter 10, ["Development](#page-280-0) Scenario," is a programmer scenario that describes the tasks typically performed by SCLM users. This chapter provides step-by-step instructions on how to use the basic SCLM functions to control development projects.

Chapter 11, ["Architecture](#page-292-0) Definition," describes architecture configuration and dependency control statements and their uses. It provides examples of each kind of architecture member and describes the special command statements that the architecture members require. It also provides an example of the format of each statement and lists any restrictions.

Chapter 12, ["Managing](#page-314-0) Complex Projects," describes advanced topics that aid in managing complex configurations.

Chapter 13, "SCLM Support for DB2, General [Information,"](#page-320-0) describes how to configure SCLM and DB2 to work together.

Chapter 14, "SCLM Support for [Workstation](#page-326-0) Builds," describes how to set up and use SCLM to do builds on the workstation.

The Glossary of SCLM Terms and the Index sections are available for your reference.

### **Using LookAt to look up message explanations**

LookAt is an online facility that lets you look up explanations for most of the  $IBM^{\circledR}$  messages you encounter, as well as for some system abends and codes. Using LookAt to find information is faster than a conventional search because in most cases LookAt goes directly to the message explanation.

You can use LookAt from the following locations to find IBM message explanations for  $z/OS^{\circ}$  elements and features,  $z/VM^{\circ}$ , VSE/ESA<sup> $^{\circ}$ </sup>, and Clusters for  $\text{AIX}^{\circledast}$  and Linux:

- The Internet. You can access IBM message explanations directly from the LookAt Web site at [http://www.ibm.com/eserver/zseries/zos/bkserv/lookat/.](http://www.ibm.com/servers/eserver/zseries/zos/bkserv/lookat/lookat.html)
- Your z/OS TSO/E host system. You can install code on your z/OS or z/OS.e systems to access IBM message explanations, using LookAt from a TSO/E command line (for example, TSO/E prompt, ISPF, or  $z/\text{OS}$  UNIX<sup>®</sup> System Services running OMVS).
- Your Microsoft<sup>®</sup> Windows<sup>®</sup> workstation. You can install code to access IBM message explanations on the *z/OS Collection* (SK3T-4269), using LookAt from a Microsoft Windows command prompt (also known as the DOS command line).
- v Your wireless handheld device. You can use the LookAt Mobile Edition with a handheld device that has wireless access and an Internet browser (for example, Internet Explorer for Pocket PCs, Blazer, or Eudora for Palm OS, or Opera for Linux handheld devices). Link to the LookAt Mobile Edition from the LookAt Web site.

You can obtain code to install LookAt on your host system or Microsoft Windows workstation from a disk on your *z/OS Collection* (SK3T-4269), or from the LookAt Web site (click **Download**, and select the platform, release, collection, and location that suit your needs). More information is available in the LOOKAT.ME files available during the download process.

### <span id="page-12-0"></span>**Summary of Changes**

z/OS V1R6.0 ISPF contains the following changes and enhancements:

- ISPF Product and Library changes
- v ISPF Dialog Manager component changes (including DTL changes)
- ISPF PDF [Component](#page-13-0) changes
- ISPF SCLM [Component](#page-13-0) changes
- ISPF [Client/Server](#page-14-0) Component changes

### **ISPF Product and Library changes**

Changes to the ZENVIR variable. Characters 1 through 8 contain the product name and sequence number, in the format ISPF *x.y*, where *x.y* indicates the version number and release. Note that the *x.y* value is not necessarily the same as the operating system version. For example, a value of ″ISPF 5.6″ represents ISPF for z/OS Version 1 Release 6.0.

The ZOS390RL variable contains the level of the z/OS release running on your system.

The ZISPFOS system variable contains the level of ISPF that is running as part of the operating system release on your system. This might or might not match ZOS390RL. For this release of ISPF, the variable contains **ISPF for z/OS 01.06.00**.

### **ISPF Dialog Manager component changes**

The DM component of ISPF includes the following new functions and enhancements:

- v The new \*REXX panel definition statement allows the inclusion of Rexx code within a panel's )INIT, )REINIT, or )PROC sections to perform arithmetic, verification, transformation, translation, and formatting of dialog variables.
- v Enhancements to ISPF File Tailoring:
	- Added support for continuation of control statements.
	- Increased maximum imbed levels from 3 to 15.
	- Increased maximum select levels from 8 to 32.
	- Increased the maximum number of parameters on a control statement from 31 to 63.
	- Eliminated exclusive SPFEDIT enqueue on a skeleton member when processing a skeleton.
	- Improved skeleton processing by reading skeleton records into storage.
	- Added support for the )DO ... )ENDDO control statements.
	- Added support for the )IF ... THEN ... )ELSE control statements.
	- Added )ITERATE and )LEAVE control words for use within )DO ... )ENDDO loops.
	- Added the )NOP control word, which can be used with a null )IF or )ELSE statement.
	- Added TBSCAN support to the )DOT control word.
- The restriction that Language Environment-enabled programming languages can not be used for ISPF exits has been partially removed. Exits can now be written

<span id="page-13-0"></span>in languages that use the LE run-time environment, as long as all the dialogs and service routines are LE-conforming. A mixture of LE-conforming main dialog code and service routine code is not supported.

ISPF Configuration Utility changes:

- Added support for zero block size for dynamic allocation of the ISPLIST, ISPLOG, ISPCTL*x*, ISPLST*x*, and ISPWRK*x* data sets.
- Added support for specifying primary and secondary space for the ISPCTL0 and ISPLST*x* data sets.
- New keywords control what happens when an explicit member list request is made for an empty PDS/E:

```
DISPLAY_EMPTY_MEMBER_LIST
DISPLAY_EMPTY_MEMBER_LIST_PATTERN
DISPLAY_EMPTY_MEMBER_LIST_FUNCTION
RESET_EMPTY_MEMBER_LIST_OPTIONS
```
### **Dialog Tag Language (DTL) changes**

There are no changes to Dialog Tag Language (DTL) for this release.

### **ISPF PDF Component changes**

The ISPF PDF component contains the following new functions and enhancements:

- The TBQUERY service has been enhanced to return information about TBSORT and the last TBSARG issued against a table.
- The new QTABOPEN service allows an ISPF dialog to obtain a list of currently open ISPF tables. The TBSTATS or TBQUERY service can then be used to obtain more detailed information about each table.
- v A new Edit primary command, COLS, displays a non-scrolling columns line in Edit or View.
- v A new Edit primary command and edit macro command, HIDE, removes the excluded lines messages from the display. RESET HIDE restores the excluded lines messages.
- The CUT Edit primary command and edit macro commands now support two new flags: X specifies to cut only excluded lines to the clipboard. NX specifies to cut only nonexcluded lines.
- The MODEL edit macro command now issues RC=4 if the model exceeds the right hand margin of the data being edited.
- The VOLUME edit macro command is changed to permit return of the volume serial where the original data set is stored.
- v The CURSOR edit assignment statement has been changed as follows: if the cursor is in the command area, the cursor value is column 0 of the first data line on the panel.
- When saving a member list to a dataset using the SAVE primary command, the new keyword LONG formats all dates in yyyy/mm/dd format for the member.
- Documentation has been added for the OVOLUME parameter on the LMQUERY service.

### **ISPF SCLM Component changes**

The ISPF SCLM component contains the following new functions and enhancements:

- <span id="page-14-0"></span>v For each of the FLMCMD services a new panel has been added, providing the ability to select a service from a menu and then enter the service parameters in an ISPF interface panel. These panels can also be called directly, by entering the FLMCMD service command without parameters.
- v The new Unit of Work utility allows you to use an ARCHDEF member as a member list from which you can use the standard SCLM functions such as select, edit, build, view build map, and promote. You can add your own customized line commands to work with the Unit of Work member List.
- v The new SCLM Explorer utility provides the ability to select any architecture definition or part member and then navigate up or down the hierarchy of related ARCHDEFs or parts.

### **ISPF Client/Server Component changes**

The ISPF Client/Server Component enables a panel to be displayed unchanged (except for panels with graphic areas) at a workstation using the native display function of the operating system of the workstation. ISPF documents call this ″running in GUI mode.″

There are no changes to the ISPF Client/Server for this release.

### **ISPF Migration Considerations**

If you are migrating to z/OS V1R6.0 from an earlier release of z/OS or from OS/390 V2R10.0, no migration actions are needed. If you are migrating to z/OS V1R6.0 from an earlier release of OS/390, follow the migration actions for OS/390 V2R10.0.

When migrating from one version of ISPF to another, you must reassemble and relink the SCLM project definition.

#### **Note**

This book contains terminology, maintenance, and editorial changes. Technical changes or additions to the text and illustrations are indicated by a vertical line to the left of the change.

Starting with z/OS V1R2, you may notice changes in the style and structure of some content in this book—for example, headings that use uppercase for the first letter of initial words only, and procedures that have a different look and format. The changes are ongoing improvements to the consistency and retrievability of information in our books.

### <span id="page-16-0"></span>**Migrating from Previous Versions of SCLM**

When migrating from one release of ISPF to another, you must reassemble and re-link all of your SCLM Project Definitions using the macros provided with the new release. If you have modified any of the SCLM-provided macros then you must reintegrate those changes with the new SCLM-provided macros (see ["Step](#page-67-0) 9: Assemble and Link the Project [Definition"](#page-67-0) on page 40). Failure to do this results in unpredictable results during SCLM execution.

### **FLMCPYLB Statements Required for IOTYPE=A**

In z/OS V1R2.0 ISPF and later, SCLM project definitions must have an FLMCPYLB statement identifying a data set name for every FLMALLOC statement with IOTYPE=A or MALLOC=Y. Project and language definitions with missing statements (including sample languages and the sample project included in prior releases) will receive an assembly error, which will be MNOTEs following the FLMAEND statement. If this error is detected when a project definition is assembled, you can correct it using one of the following:

- v Add the missing FLMCPYLB statements with an appropriate data set name (or specify NULLFILE)
- Change the IOTYPE on the FLMALLOC to an appropriate value for the translator being used

### **Versioning Data Sets**

In OS/390 V2R10 ISPF and later, you can version fixed and variable outputs as well as editable data. If your project contains any record format U data, including load modules, then you will need to review the FLMATVER macros in your project definition. An asterisk (\*) value for the TYPE (TYPE=\*) on an FLMATVER macro with versioning enabled (VERSION=YES) will cause an error message to be issued when SCLM attempts to version the record format U data found in the project. Under those circumstances, FLMATVER macros should be added to specify each type to be versioned when the project contains record format U data. This change is not necessary when auditing only is enabled (VERSION=NO).

Additional versioning data sets must be allocated for any new types that you might now want to version.

### **Year 2000 Support**

With the release of OS/390 Version 1 Release 3.0, SCLM began supporting dates beyond the year 2000. This has caused a change to the format of date fields stored in the SCLM VSAM databases. After you have used this release with a system date after December 31, 1999, you cannot go back to an earlier release of SCLM unless it also has support for dates beyond the year 2000.

The internal date format used by SCLM has also changed. The length and format of the **\$acct\_info** and **\$list\_info** date fields returned by SCLM services are different. These fields are now 8 characters long and have the format YYYYMMDD (year, month, day). In addition, the 1–character alignment field in the **\$acct\_info** structure is now three characters long. Any user-written programs that use the SCLM service interface must be modified accordingly.

### <span id="page-17-0"></span>**Load Module Accounting Records and SSI Information**

In ISPF Version 4.2 without APAR OW18306, when load modules without an SSI area (load modules that were linked without the SETSSI option) were migrated into SCLM, or when load modules were built using an architecture definition that did not include the LOAD keyword, the dates and times in the accounting records for the load modules were set to zeros or random characters. Starting with OS/390 V1R3.0, or with ISPF Version 4.2 *with* APAR OW18306, it is not necessary to build a load module with the SETSSI option in order to migrate it into SCLM and still have correct accounting and SSI information.

The SCLM MIGRATE operation generates the data for the SSI area and updates the accounting record with the correct dates and times. Similarly, SCLM BUILD generates the SSI information and sets the correct dates and times in the accounting records for load modules that are generated without an LEC architecture definition. If you are migrating from a system with ISPF Version 4.2 without APAR OW18306 or earlier release, take these actions:

- v If you have previously migrated load modules into SCLM that did not have the SSI information set, then you should migrate these modules into SCLM again. Migrating these members again ensures that the SSI information is set and that the accounting dates and times are correct.
- If you have previously generated load modules in SCLM without an LEC architecture definition (meaning that the accounting record date and time fields are zeros or random characters) then these modules are rebuilt the first time a build is performed after installing z/OS V1R6.0 ISPF. This rebuild is necessary to ensure that the SSI and accounting record information for the load modules are synchronized and have been updated with valid data. You might want to schedule the first build of your projects with the affected load modules at a time that minimizes the impact to your system.

## <span id="page-18-0"></span>**What's in the z/OS V1R6.0 ISPF library?**

You can order the ISPF books using the numbers provided below.

### **z/OS V1R6.0 ISPF**

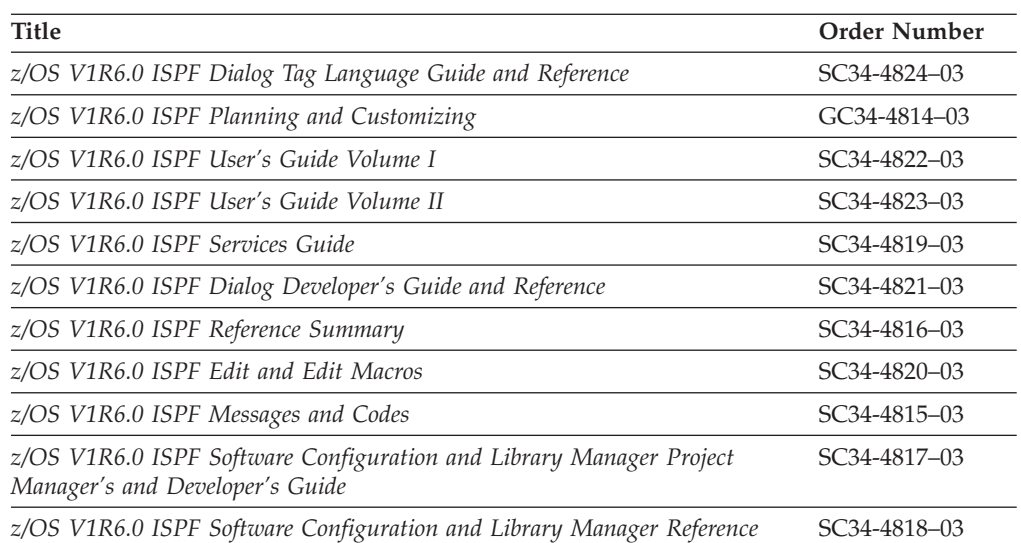

### <span id="page-20-0"></span>**The ISPF User Interface**

ISPF provides an action bar-driven interface that exploits many of the usability features of Common User Access® (CUA®) interfaces. Refer to *Object-Oriented Interface Design: IBM Common User Access Guidelines* for additional information.

These action bars give you another way to move around in ISPF, as well as the ability to nest commands. Command nesting allows you to *suspend* an activity while you perform a new one rather than having to end a function to perform another function.

This chapter primarily explains the action bar-driven interface and the use of ISPF's graphical user interface (GUI).

### **Some Terms You Should Know**

The following terms are used in this document:

#### **action bar**

The area at the top of an ISPF panel that contains choices that give you access to actions available on that panel. When you select an action bar choice, ISPF displays a *pull-down menu*.

#### **function key**

In previous releases of ISPF, a programmed function (PF) key. *This is a change in terminology only*.

#### **mnemonics**

Action bar choices can be defined with a underscored letter in the action bar choice text. In host mode you can access the action bar choice with the ACTIONS command and parameter *x*, where *x* is the underscored letter in the action bar choice text. In GUI mode you can use a *hot key* to access a choice on the action bar; that is, you can press the ALT key in combination with the letter that is underscored in the action bar choice text.

#### **modal pop-up window**

A type of window that requires you to interact with the panel in the pop-up before continuing. This includes canceling the window or supplying information requested.

#### **modeless pop-up window**

A type of window that allows you to interact with the dialog that produced the pop-up before interacting with the pop-up itself.

#### **point-and-shoot text**

Text on a screen that is cursor-sensitive. See ["Point-and-Shoot](#page-25-0) Text Fields" on [page](#page-25-0) xxiv for more information.

#### **pop-up window**

A bordered temporary window that displays over another panel.

#### **pull-down menu**

A list of numbered choices extending from the selection you made on the action bar. The action bar selection is highlighted; for example, Utilities in [Figure](#page-22-0) 1 on page xxi appears highlighted on your screen. You can select an action either by typing in its number and pressing Enter or by selecting the action with your cursor. ISPF displays the requested panel. If your choice

contains an ellipsis (...), ISPF displays a *pop-up window*. When you exit this panel or pop-up, ISPF closes the pull-down and returns you to the panel from which you made the initial action bar selection.

#### <span id="page-21-0"></span>**push button**

A rectangle with text inside. Push buttons are used in windows for actions that occur immediately when the push button is selected (available only when you are running ISPF in GUI mode).

**select** In conjunction with point-and-shoot text fields and action bar choices, this means moving the cursor to a field and simulating Enter.

### **How to Navigate in ISPF Using the Action Bar Interface**

Most ISPF panels have action bars at the top; the choices appear on the screen in white by default. Many panels also have point-and-shoot text fields, which appear in turquoise by default. The panel shown in [Figure](#page-23-0) 3 on page xxii has both.

### **Action Bars**

Action bars give you another way to move through ISPF. If the cursor is located somewhere on the panel, there are several ways to move it to the action bar:

- v Use the cursor movement keys to manually place the cursor on an action bar choice.
- v Type ACTIONS on the command line and press Enter to move the cursor to the first action bar choice.
- v Press F10 (Actions) or the Home key to move the cursor to the first action bar choice.

If mnemonics are defined for action bar choices, you can:

- In 3270 mode, on the command line, type ACTIONS and the mnemonic letter that corresponds to an underscored letter in the action bar choice text. This results in the display of the pull-down menu for that action bar choice.
- In 3270 mode, on the command line enter the mnemonic letter that corresponds to an underscored letter in the action bar choice text, and press the function key assigned to the ACTIONS command. This results in the display of the pull-down menu for that action bar choice.
- In GUI mode, you can use a *hot key* to access a choice on an action bar or on a pull-down menu; that is, you can press the ALT key in combination with the mnemonic letter that is underscored in the choice text to activate the text.

Use the tab key to move the cursor among the action bar choices. If you are running in GUI mode, use the right and left cursor keys.

#### **Notes:**

- 1. ISPF does not provide a mouse emulator program. This document uses *select* in conjunction with point-and-shoot text fields and action bar choices to mean moving the cursor to a field and simulating Enter.
- 2. Some users program their mouse emulators as follows:
	- Mouse button  $1$  position the cursor to the pointer and simulate Enter
	- Mouse button 2 simulate F12 (Cancel).
- 3. If you want the Home key to position the cursor at the first input field on an ISPF panel, type SETTINGS on any command line and press Enter to display the ISPF Settings panel. Deselect the **Tab to action bar choices** option.
- 4. If you are running in GUI mode, the Home key takes you to the beginning of the current field.

<span id="page-22-0"></span>When you select one of the choices on the action bar, ISPF displays a pull-down menu. Figure 1 shows the pull-down menu displayed when you select Options on the ISPF Primary Option Menu action bar.

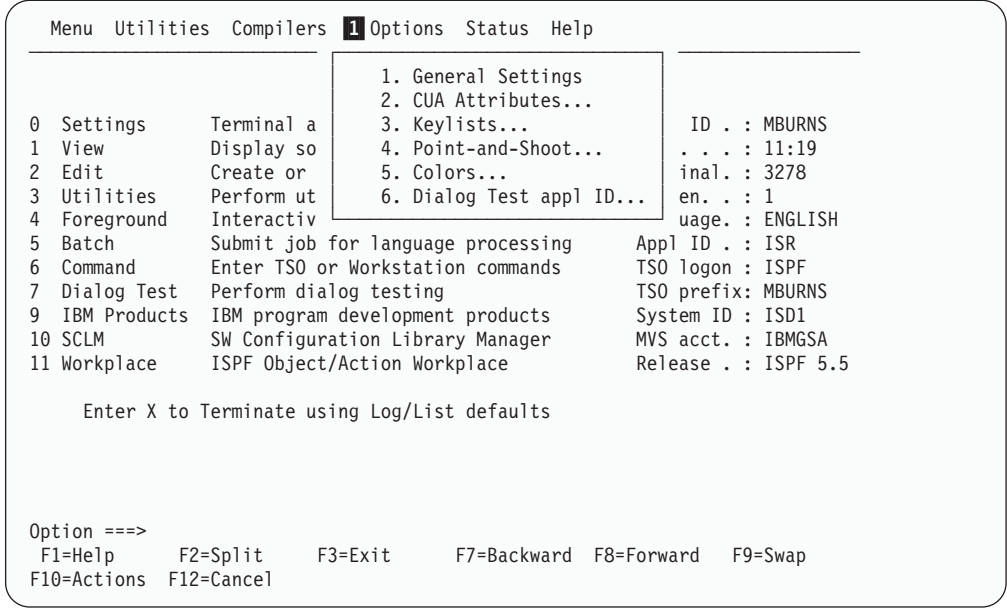

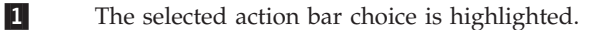

#### *Figure 1. Panel with an Action Bar Pull-Down Menu*

To select a choice from the Options pull-down menu, type its number in the entry field (underlined) and press Enter or select the choice. To cancel a pull-down menu without making a selection, press F12 (Cancel). For example, if you select choice 6, ISPF displays the Dialog Test Application ID pop-up, as shown in [Figure](#page-23-0) 2 on page [xxii.](#page-23-0)

**Note:** If you entered a command on the command line prior to selecting an action bar choice, the command is processed, and the pull-down menu is never displayed. The CANCEL, END, and RETURN commands are exceptions. These three commands are not processed and the cursor is repositioned to the first input field in the panel body. If there is no input field, the cursor is repositioned under the action bar area. If you are running in GUI mode and select an action bar choice, any existing command on the command line is ignored.

#### <span id="page-23-0"></span>**The ISPF User Interface**

|                                                                        | Utilities Compilers Options Status Help<br>Menu                                                                                  |                                                                     |                                                                                                    |
|------------------------------------------------------------------------|----------------------------------------------------------------------------------------------------|---------------------------------------------------------------------|----------------------------------------------------------------------------------------------------|
| 0<br>1<br>$\overline{c}$<br>3<br>4<br>5<br>6<br>7<br>9<br>$\mathbf{1}$ | Dialog Test Application ID<br>Change the application ID for<br>Dialog Test.<br>Application ID ISR                                | ption Menu<br>ters<br>istings<br>data<br>S<br>cessing<br>processing | User ID . : MBURNS<br>Time. $. 11:19$<br>Terminal. : 3278<br>Screen. $: 1$<br>Language. : ENGLISH<br>Appl ID . : ISR |
|                                                                        | $Common and ==$<br>$F1 = He1p$<br>$F2 = Sp1$ it<br>F3=Exit<br>F12=Cancel<br>F9=Swap<br>11 Workplace ISPF Object/Action Workplace | commands<br>products<br>Manager                                     | TSO logon : ISPF<br>TSO prefix: MBURNS<br>System ID : ISD1<br>MVS acct. : IBMGSA<br>Release . : ISPF 5.5             |
|                                                                        | Enter X to Terminate using Log/List defaults                                                                                     |                                                                     |                                                                                                    |
|                                                                        | Option $==$<br>$F1 = He1p$<br>$F2 = Sp1$ it<br>$F3 = Exit$<br>F10=Actions<br>$F12 = Cancel$                                      | F7=Backward F8=Forward                                              | $F9 = Swap$                                                                                                    |

*Figure 2. Pop-Up Selected from an Action Bar Pull-Down*

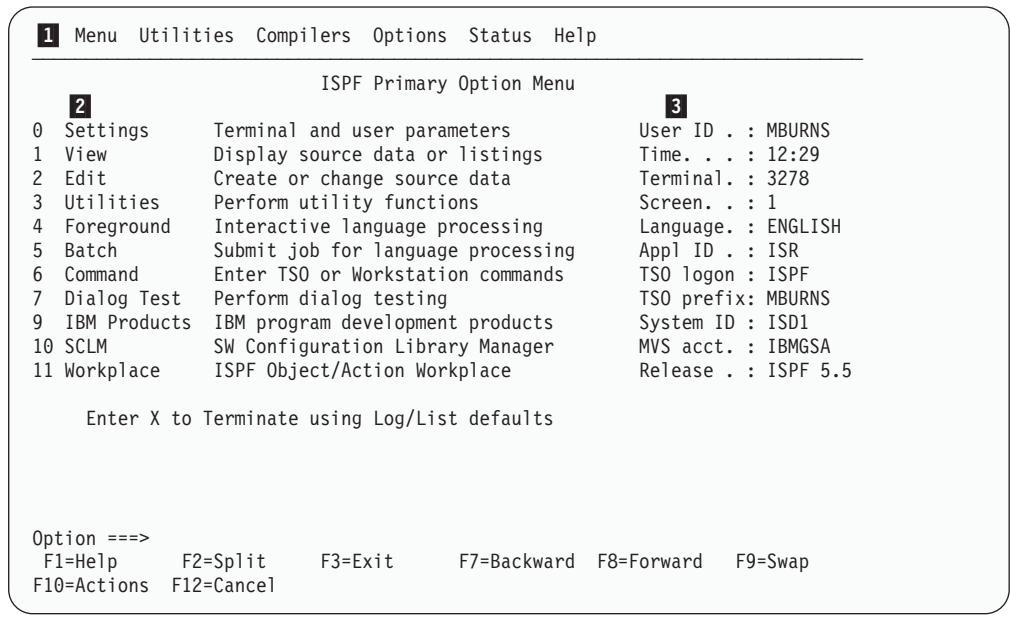

1-Action bar. You can select any of the action bar choices and display a pull-down.

- Options. The fields in this column are point-and-shoot text fields.
- 3-Dynamic status area. You can specify what you want to be displayed in this area.

*Figure 3. Panel with an Action Bar and Point-and-Shoot Fields*

#### **Command Nesting**

2-

You can use the action bars to *suspend* an activity while you perform a new one.

For example, if you are editing a data set and want to allocate another data set, select the Data set choice from the Utilities pull-down on the Edit panel action bar. <span id="page-24-0"></span>ISPF suspends your edit session and displays the Data Set Utility panel. When you have allocated the new data set and ended the function, ISPF returns you directly to your edit session.

By contrast, if you used the jump function (=3.2), ISPF would end your edit session before displaying the Data Set Utility.

### **Action Bar Choices**

The action bar choices available vary from panel to panel, as do the choices available from their pull-downs. However, Menu and Utilities are basic action bar choices, and the choices on their pull-down menus are always the same.

#### **Menu Action Bar Choice**

The following choices are available from the Menu pull-down:

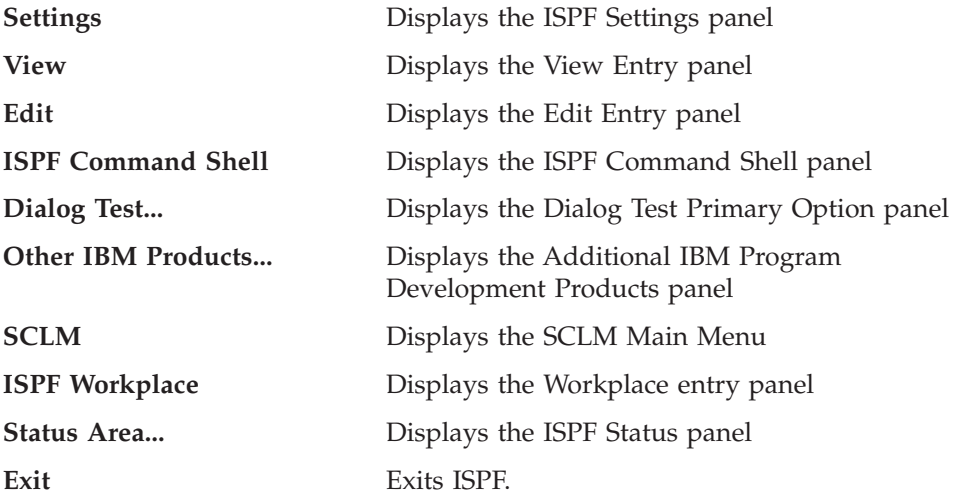

- **Note:** If a choice displays in blue (the default) with an asterisk as the first digit of the selection number (if you are running in GUI mode, the choice will be *grayed*), the choice is unavailable for one of the following reasons:
	- Recursive entry is not permitted here
	- The choice is the current state; for example, RefMode is currently set to Retrieve in [Figure](#page-25-0) 4 on page xxiv.

#### <span id="page-25-0"></span>**The ISPF User Interface**

|                                                                                    |               |                                     | Menu RefList RefMode Utilities Workstation Help |                                                                                     |         |           |
|------------------------------------------------------------------------------------|---------------|-------------------------------------|-------------------------------------------------|-------------------------------------------------------------------------------------|---------|-----------|
| ISPF Library:                                                                      |               | 1. List Execute<br>*. List Retrieve | ry Panel                                        |                                                                                     | More:   | $\ddot{}$ |
| Project PDFTDEV<br>$Group \t STG$<br>$Type \ldots$ GML                             |               | $\cdot$ $\cdot$ $\cdot$             |                                                 |                                                                                     |         |           |
| Member                                                                             |               |                                     |                                                 | (Blank or pattern for member selection list)                                        |         |           |
| Other Partitioned, Sequential or VSAM Data Set:<br>Data Set Name                   | Volume Serial |                                     | (If not cataloged)                              |                                                                                     |         |           |
| Workstation File:<br>File Name                                                     |               |                                     |                                                 |                                                                                     |         |           |
| Initial Macro<br>Profile Name<br>Format Name<br>Data Set Password<br>$Common < ==$ |               |                                     | Options<br>Browse Mode                          | / Confirm Cancel/Move/Replace<br>View on Workstation<br>/ Warn on First Data Change |         |           |
| F1=Help F2=Split<br>F10=Actions F12=Cancel                                         |               | F3=Exit                             | F7=Backward F8=Forward                          |                                                                                     | F9=Swap |           |

*Figure 4. An Unavailable Choice on a Pull-Down*

### **Utilities Action Bar Choice**

The following choices are available from the Utilities pull-down:

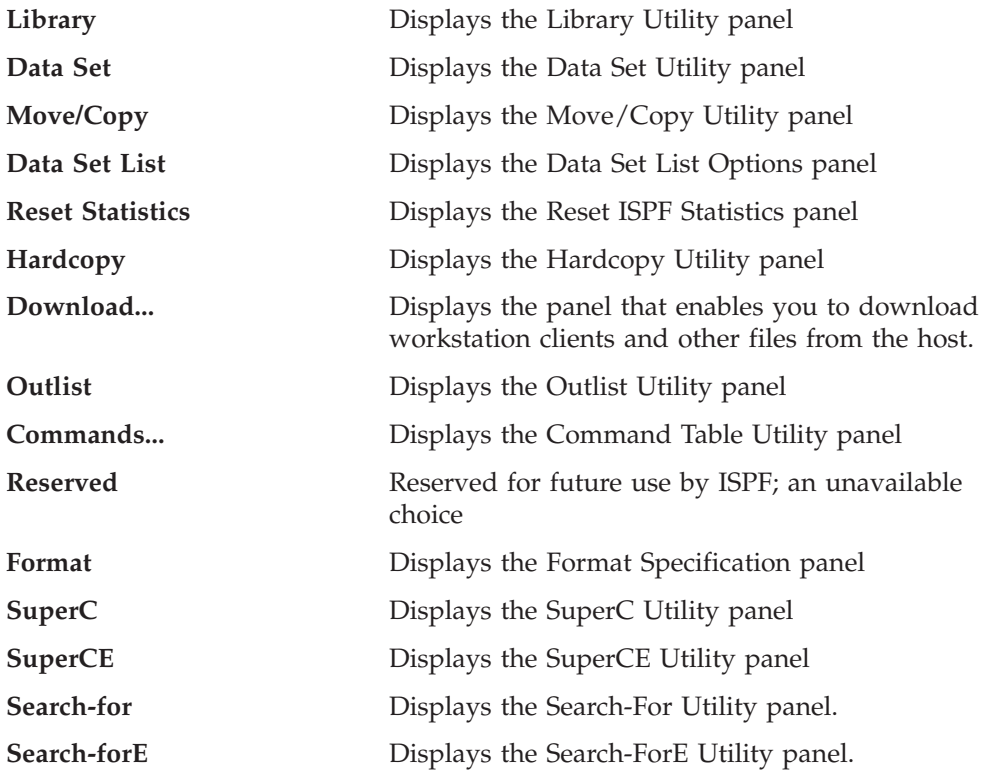

### **Point-and-Shoot Text Fields**

*Point-and-shoot* text fields are cursor-sensitive; if you select a field, the action described in that field is performed. For example, if you select Option 0, Settings, in [Figure](#page-23-0) 3 on page xxii, ISPF displays the ISPF Settings panel.

<span id="page-26-0"></span>**Note:** If you have entered a command on the command line, this command is processed before any point-and-shoot command unless you are running in GUI mode.

The cursor-sensitive portion of a field often extends past the field name. Until you are familiar with this new feature of ISPF, you might want to display these fields in reverse video (use the PSCOLOR command to set Highlight to REVERSE).

**Note:** You can use the Tab key to position the cursor to point-and-shoot fields by selecting the **Tab to point-and-shoot fields** option on the ISPF Settings panel (Option 0).

### **Function Keys**

ISPF uses CUA-compliant definitions for function keys F1–F12 (except inside the Edit function). F13–F24 are the same as in ISPF Version 3. By default you see the CUA definitions because your **Primary range** field is set to 1 (Lower - 1 to 12).

To use non-CUA-compliant keys, select the **Tailor function key display** choice from the Function keys pull-down on the ISPF Settings (option 0) panel action bar. On the Tailor Function Key Definition Display panel, specify 2 (Upper - 13 to 24) in the **Primary range** field.

The following function keys help you navigate in ISPF:

- **F1 Help**. Displays Help information. If you press F1 (and it is set to Help) after ISPF displays a short message, a long message displays in a pop-up window.
- **F2 Split**. Divides the screen into two logical screens separated by a horizontal line or changes the location of the horizontal line.

**Note:** If you are running in GUI mode, each logical screen displays in a separate window.

- **F3 Exit** (from a pull-down). Exits the panel underneath a pull-down.
- **F3 End**. Ends the current function.
- **F7 Backward**. Moves the screen up the scroll amount.
- **F8 Forward**. Moves the screen down the scroll amount.
- **F9 Swap**. Moves the cursor to where it was previously positioned on the other logical screen of a split-screen pair.
- **F10 Actions**. Moves the cursor to the action bar. If you press F10 a second time, the cursor moves to the command line.
- **F12 Cancel**. Issues the Cancel command. Use this command to remove a pull-down menu if you do not want to make a selection. F12 also moves the cursor from the action bar to the Option ==> field on the ISPF Primary Option Menu. See *ISPF Dialog Developer's Guide and Reference* for cursor-positioning rules.
- **F16 Return**. Returns you to the ISPF Primary Option Menu or to the display from which you entered a nested dialog. RETURN is an ISPF system command.

### <span id="page-27-0"></span>**Selection Fields**

z/OS V1R6.0 ISPF uses the following CUA-compliant conventions for selection fields:

#### **A single period (.)**

Member lists that use a single period in the selection field recognize only a single selection. For example, within the Edit function you see this on your screen:

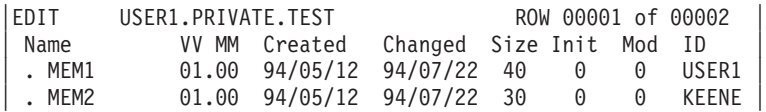

You can select only one member to edit.

#### **A single underscore (\_)**

Selection fields marked by a single underscore prompt you to use a slash (/) to select the choice. You may use any nonblank character. For example, the **Panel display CUA mode** field on the ISPF Settings panel has a single underscore for the selection field:

Options

Enter "/" to select option \_ Command line at bottom

- Panel display CUA mode
- \_ Long message in pop-up
- **Note:** In GUI mode, this type of selection field displays as a check box; that is, a square box with associated text that represents a choice. When you select a choice, the check box is filled to indicate that the choice is in effect. You can clear the check box by selecting the choice again.

#### **An underscored field (\_\_\_\_)**

Member lists or text fields that use underscores in the selection field recognize multiple selections. For example, from the Display Data Set List Option panel, you may select multiple members for print, rename, delete, edit, browse, or view processing.

### **How to Navigate in ISPF without Using Action Bars**

If you use a non-programmable terminal to access z/OS V1R6.0 ISPF and you do not want to take advantage of the command nesting function, you can make selections the same way you always have: by typing in a selection number and pressing Enter.

# <span id="page-28-0"></span>**Part 1. Project Manager's Guide**

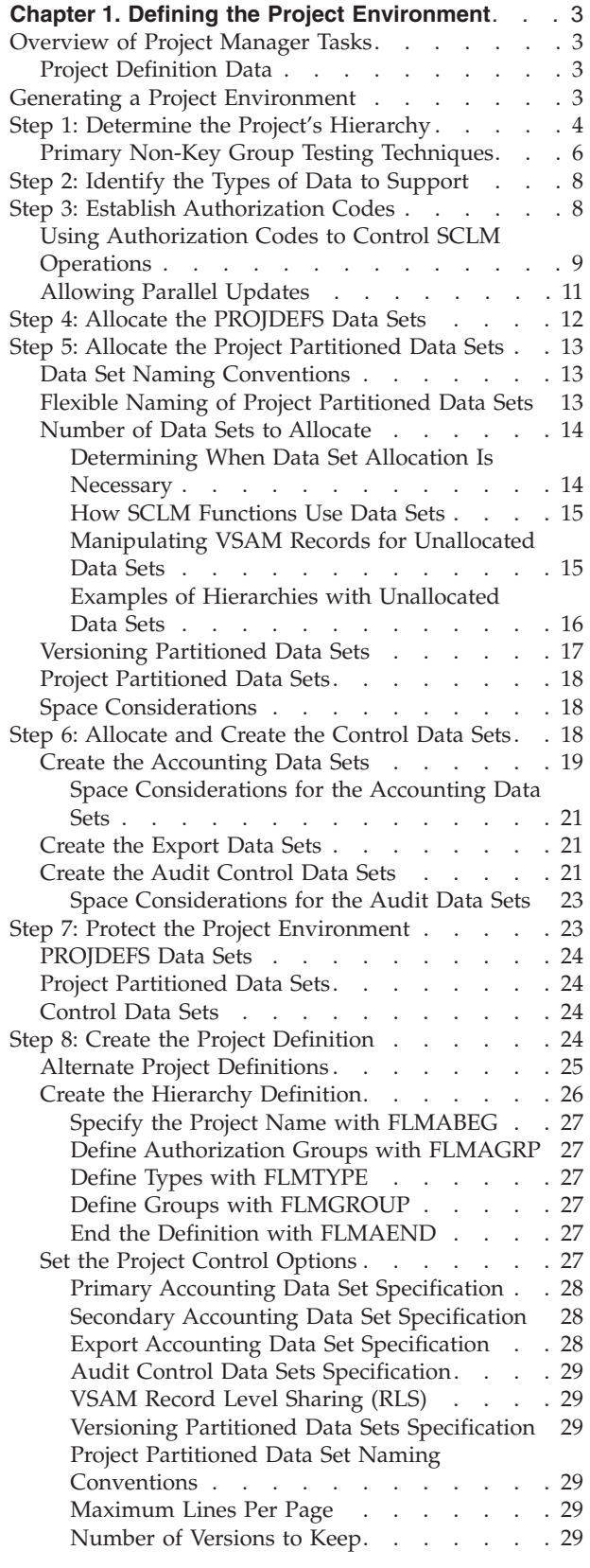

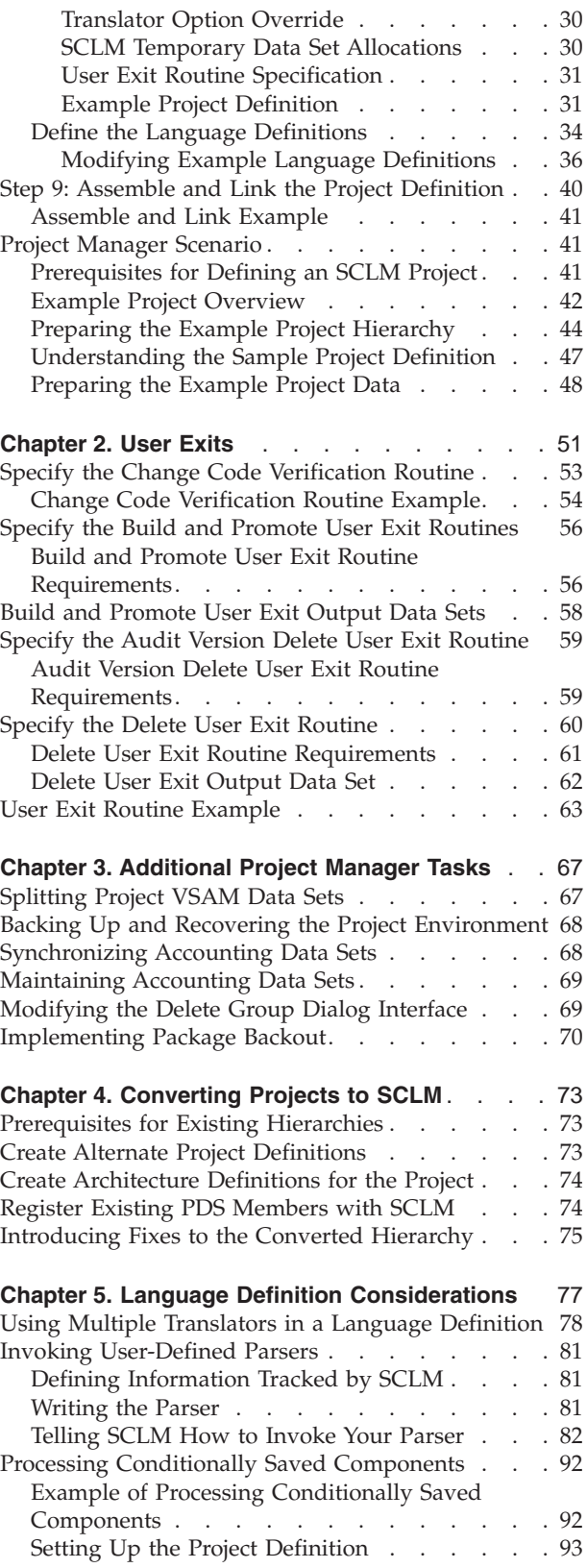

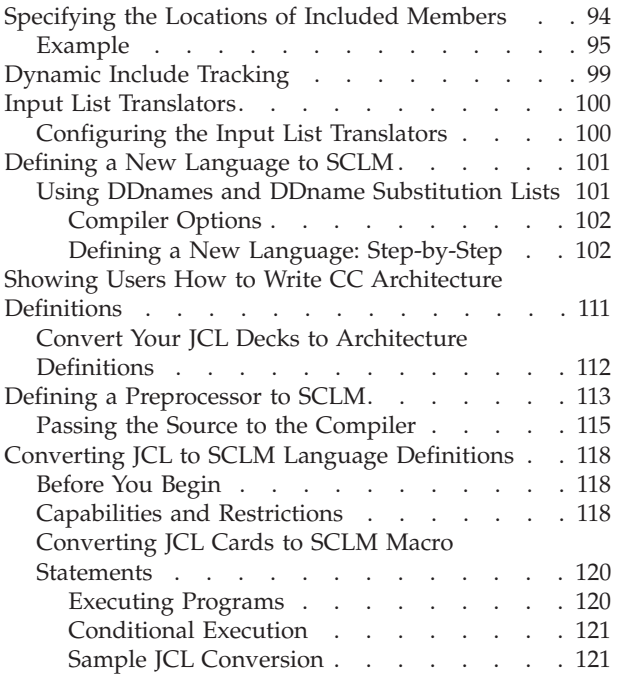

#### **Chapter 6. Using SCLM and Tivoli [Information](#page-156-0)**

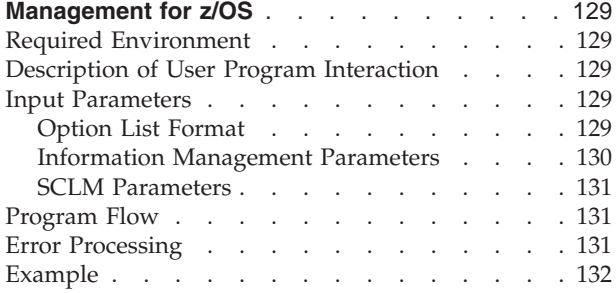

#### **Chapter 7. [Understanding](#page-160-0) and Using the**

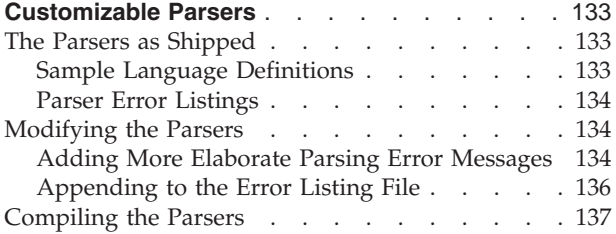

### <span id="page-30-0"></span>**Chapter 1. Defining the Project Environment**

This chapter describes the tasks performed by project managers to set up and maintain an SCLM project environment. The required steps are described in complete detail, with examples and recommended procedures where applicable. After you understand the steps discussed in the first part of this chapter, you can experiment with installing an actual project by completing the steps in ["Project](#page-68-0) Manager [Scenario"](#page-68-0) on page 41. The data sets used in the scenario are available as part of the ISPF product. You can use ISPF Option 10.7 to create a small sample project.

If SCLM does not appear on any of your menu panels or on your *Menu* pull-down, you can still access it by typing **TSO SCLM** on any ISPF command line, then pressing Enter. If SCLM is available to your terminal session, the SCLM Main Menu is displayed. If SCLM is not available on your system, a panel (ISRNOSLM) is displayed to inform you that SCLM is not available to your terminal session.

### **Overview of Project Manager Tasks**

The primary function of the project manager is to create and manage the project environment. The SCLM project environment consists of three types of information associated with an individual project:

- User [Application](#page-168-0) Data (see "User Application Data" on page 141)
- Project Definition Data (see "Project Definition Data")
- v SCLM Control Data (see "Step 6: [Allocate](#page-45-0) and Create the Control Data Sets" on [page](#page-45-0) 18).

### **Project Definition Data**

The project manager uses the SCLM project definition to generate and maintain the project environment. A project definition defines the desired development environment to SCLM for an individual project. Using the project definition, the product manager can define:

- The structure of the project hierarchy using groups and types
- v The languages to use, such as COBOL and Pascal
- The rules to move data within the hierarchy (authorization codes)
- The SCLM options, such as audit and versioning

More than one project definition can be generated for a single project. The main project definition for an SCLM project is the *primary* project definition. All other project definitions for the same project are *alternate* project definitions. Alternate project definitions are usually used for performing specific tasks that cannot or should not be done with the primary project definitions. Use of alternate project definitions, if any are required, should be kept to a minimum.

### **Generating a Project Environment**

To create the project environment, the project manager should be familiar with VSAM data sets and MVS high-level qualifiers. It is also helpful if the project manager understands Job Control Language (JCL).

<span id="page-31-0"></span>The project manager should determine which compatible (such as DATABASE 2) programs, if any, are to be used with SCLM, then use the following steps to generate a project environment:

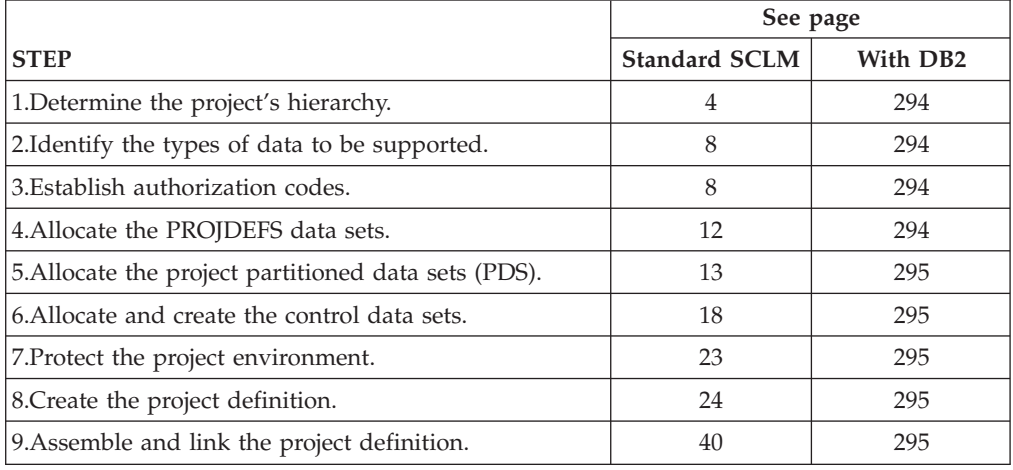

### **Step 1: Determine the Project's Hierarchy**

As a project manager, you are responsible for generating and updating the hierarchy of the project to accommodate project requirements. This step helps you plan the project hierarchy. When you have completed this step, you should have a diagram of the hierarchy with all the groups labeled, as well as an understanding of how each group is used.

It is usually easier at first to draw a diagram of your hierarchy. This lets you visualize what the hierarchy looks like. The following rules govern the creation of hierarchies:

- v Each group can have no more than one parent.
- v Each group can have multiple groups promoting into it.
- There is no restriction on the total number of groups a hierarchy can have.
- A hierarchical view can contain no more than 123 groups. This is because MVS has a limit of 123 extents for a concatenated partitioned data set.
- v Each hierarchy has one root group, the topmost group.
- v It is possible to have more than one hierarchy defined for one project.
- v Defining no more than four layers makes it easier to use ISPF tools on the SCLM-controlled members.

The following two figures show two examples of hierarchies. These hierarchies are set up based on the development phases potential projects might use. You can create hierarchies other than those presented here. As a project evolves, the requirements that the project has on the hierarchy will change. With SCLM, you can change the hierarchy to meet the needs of the project.

The reasoning behind the hierarchy shown in [Figure](#page-32-0) 5 on page 5 follows:

- The development groups (USER1, USER2, and USER3) are where all modifications to SCLM-controlled members are made.
- v The INT group is for integrating (combining) all the SCLM-controlled members from the development groups.
- <span id="page-32-0"></span>• The TEST group is the group where system or function testing of the application will take place.
- The RELEASE group will contain the final version of the application being developed. It is from this group that the application could be put into production.

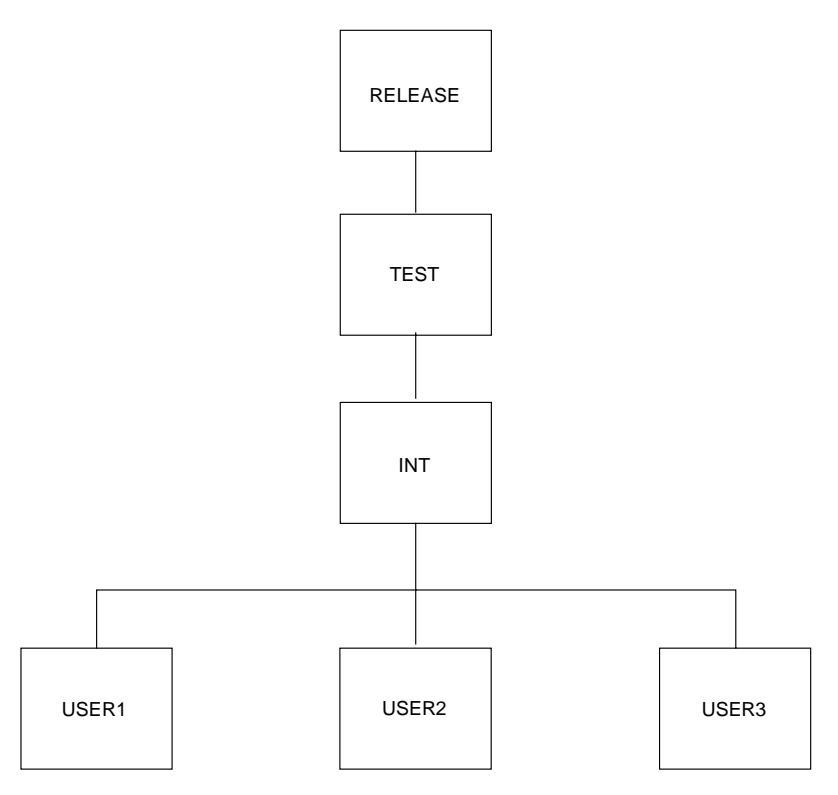

*Figure 5. Example of SCLM Hierarchies*

The second hierarchy, shown in [Figure](#page-33-0) 6, is different. This hierarchy has two separate legs. Each leg of the hierarchy contains a separate subsystem of the application being developed. The stage groups (STAGE1 and STAGE2) in each hierarchy leg are used for integrating and unit testing the subsystems within each hierarchy leg. The SYSTEST group is used to combine the subsystems from both legs of the hierarchy for delivery to a system test organization.

<span id="page-33-0"></span>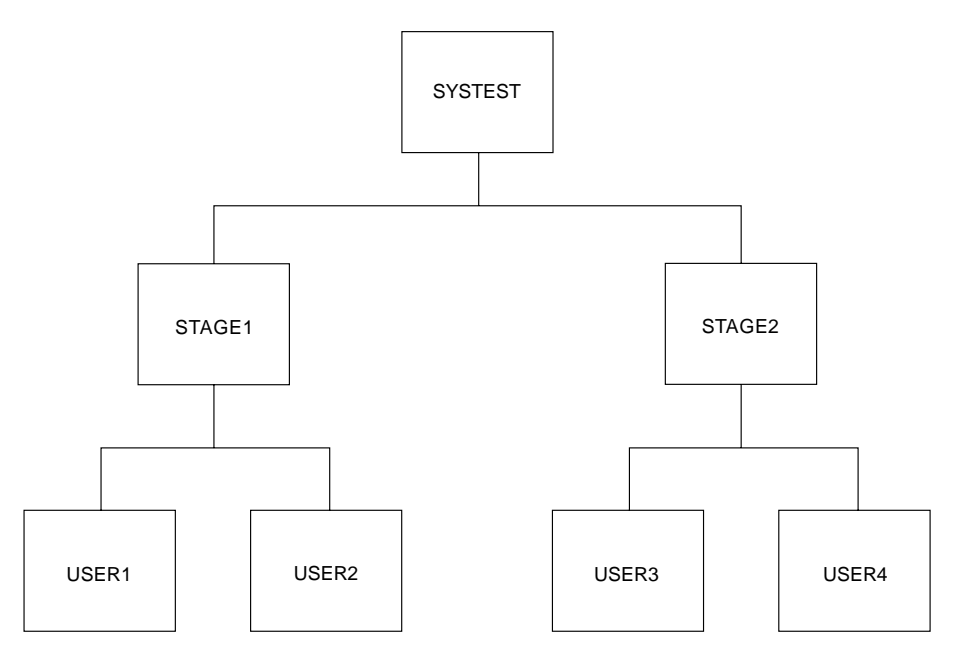

*Figure 6. Example of SCLM Hierarchies*

Use the preceding rules and the requirements of your project to draw your hierarchy and label each group.

### **Primary Non-Key Group Testing Techniques**

You can use primary non-key groups as a technique to allow integration and testing of a software application. The technique is useful where integration work can have far-reaching and undesirable effects, for example, when a global change to an application affects the majority of developers. The technique is also useful when schedule or other pressures are such that you must perform high-risk integration of software. SCLM does not allow you to promote from a primary non-key group.

In a normal SCLM scenario, you promote code from individual development libraries to a common integration group before performing integration testing. However, you can generate an alternate project definition that deviates from the default project definition. The alternate project definition defines an intermediate non-key group for integrating subsets of development groups. Define the non-key group so that only key groups promote into the non-key group. Developers authorized to this intermediate group can then promote code to it for unit and function testing. Testing takes place in this group before promotion to the normal integration group. Because being at a non-key group does not cause members to be purged from a key group during a promote, no members are removed from the default project definition. In this way, you avoid potential integrity problems.

Using this technique, the activities of small groups of integrators do not affect the normal hierarchy until their testing is complete. By switching to the alternate project definition, developers can easily test their integration by promoting to the primary non-key group. When promoting to a non-key group, code still exists in the normal hierarchy in the development libraries. SCLM promotion from the development libraries, using the default project definition, would then incorporate the code into the normal integration group. New code can go through an accurate configuration test before being applied to the normal hierarchy. Code developed using this scenario is potentially more complete and accurate than code developed in a normal scenario.

Use Figure 7 and Figure 8 to compare a default hierarchy structure with an alternate hierarchy structure. Figure 7 shows a default hierarchy structure for a project. You can perform all normal development activities within the default hierarchy structure.

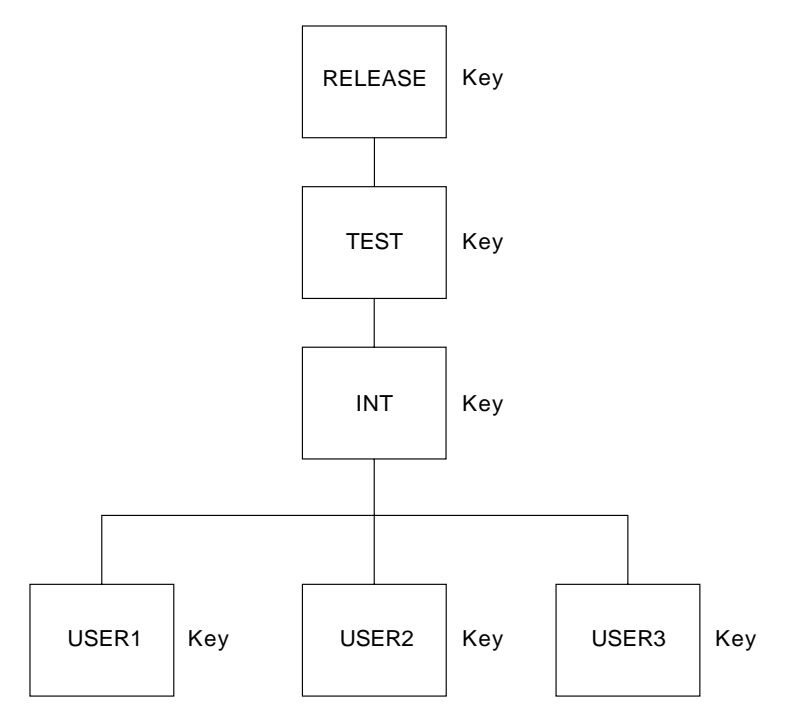

*Figure 7. Default (Primary) Project Hierarchy Structure*

Figure 8 shows an alternate hierarchy structure with a primary non-key integration group for the project shown in Figure 7.

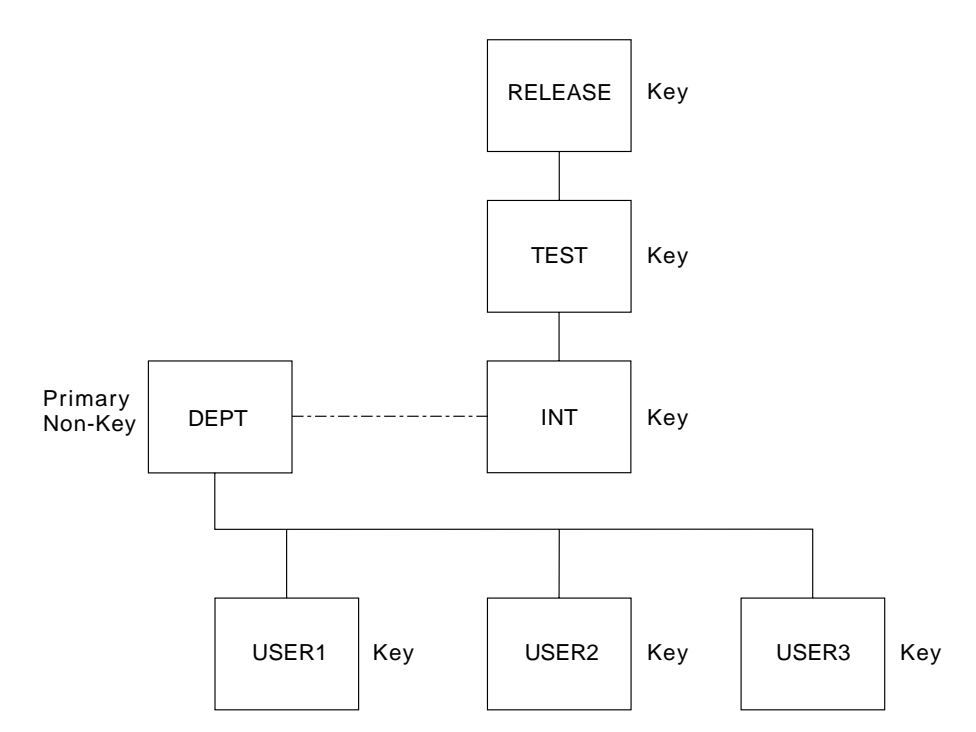

*Figure 8. Alternate Project Hierarchy Structure with Primary Non-key Integration Group*

<span id="page-35-0"></span>In the example, the developers (USER1, USER2, USER3) can use the alternate project definition to promote code into the primary non-key group. You cannot promote up from the primary non-key group, but you can draw down from it.

Promotion to a non-key primary group does not cause deletion of the components from the respective development libraries. Building in the primary non-key group allows the developers to integrate and test pieces of code still under development. Code that is then complete can be promoted through the default project definition from the development libraries into the normal integration group. The promotion to the normal integration libraries causes the components to be deleted from the respective development libraries, but not from the primary non-key group. Deletion from the primary non-key group must be done manually using the SCLM Library Utility, the Delete Group Utility or through SCLM services, such as Delete Group.

### **Step 2: Identify the Types of Data to Support**

This step identifies the types of data required by the applications under development for your project. Some examples of the types of data used are source code, object modules, load modules, and source listings. The list of types developed in this step is used in later steps.

SCLM supports the same kind of data supported by MVS partitioned data sets. The amount of data is also a factor in determining the types of data needed. Different types (such as objects and listings) of data should not reside in the same SCLM type. Determine the number of types you need based on the data you want to maintain for the project. For example, if you want to maintain compiler listings, a listing type is necessary. At a minimum, use four types to produce executable code:

- Source type for application source code
- Object type for generated object code
- Load type for generated load modules
- Architecture type for architecture definition members.

Similar kinds of data can reside in separate types. For example, you can divide source code into assembler source code and Pascal source code. To do this, identify an assembler type and a Pascal type.

### **Step 3: Establish Authorization Codes**

Authorization codes control the movement of data within the hierarchy. The purpose of this step is to assign authorization codes to the hierarchy. Authorization codes restrict the draw down and promotion of members to certain groups within the hierarchy.

At least one authorization code must be defined for a project. If no authorization codes are defined, SCLM will not permit members to be drawn down or promoted. Authorization codes work only on editable types such as source, not on build outputs. Authorization codes are assigned to each group in the hierarchy. Groups can have any number of authorization codes assigned to them. Members are assigned authorization codes when they are registered with SCLM. Members can only exist in groups that have been assigned the same authorization codes as the members.

It is not necessary to define more than one authorization code for the entire project. A single authorization code allows each member under SCLM control to be
drawn down to any development group and be promoted to the top of the hierarchy. If tighter restrictions on the movement of your data are required for your project, you must identify those situations and define additional authorization codes.

An example of when multiple authorization codes can be used is when an application has multiple subsystems being developed in different legs of the hierarchy and you need to ensure that the members of the two subsystems do not get mixed in the development groups in the hierarchy legs. Authorization codes can be set up to prevent the members from one subsystem from being drawn down into the development groups of the other subsystem. This requires at most two authorization codes. For additional possible uses of authorization codes, see "Using Authorization Codes to Control SCLM Operations."

Using the diagram that you drew for Step 1, examine the flow of members and determine if any restrictions on the movement of members are required. Label each group with at least one authorization code. Authorization codes can be up to 8 characters and cannot contain commas.

# **Using Authorization Codes to Control SCLM Operations**

Authorization codes restrict promotions and draw downs on a member-by-member basis for source code only. This section discusses some uses of authorization codes.

First, some facts about authorization codes:

- An authorization code is a character string up to 8 characters and cannot contain commas.
- When you create the project definition, you assign zero or more authorization codes to each group.
- Each member of every group within an SCLM-controlled project is assigned one authorization code.
- v In order to put a member into a group, the authorization code of that member must match one of the authorization codes that have been assigned to the group.
- v When all the authorization codes are removed from a group, no members can be promoted into or out of that group.
- When you promote a member from one group to the next, the member retains its authorization code. Thus, the group being promoted into and the group being promoted from must have a matching authorization code. If, as a result of a promote, an older version of the module was replaced, the authorization code assigned to that older version is not kept.

[Figure](#page-37-0) 9 on page 10 shows a simple hierarchy with four groups: RELEASE, TEST, DEV1 and DEV2. The group RELEASE has been assigned only one authorization code: DEV. Group TEST has two authorization codes: DEV and TESTONLY. Three authorization codes (DEV, PROTO, and TESTONLY) have been assigned to DEV1. Group DEV2 has DEV and L0 as its authorization codes.

<span id="page-37-0"></span>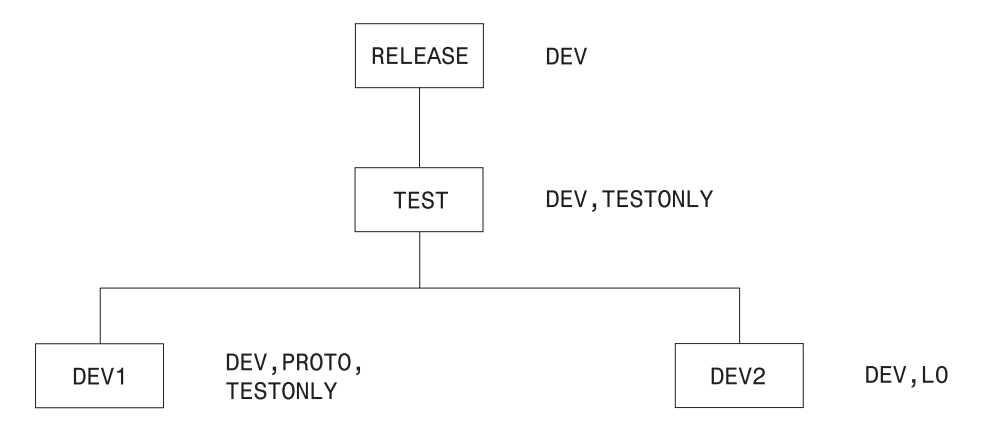

*Figure 9. Sample Hierarchy with Authorization Codes*

Code this information in the project definition as follows:

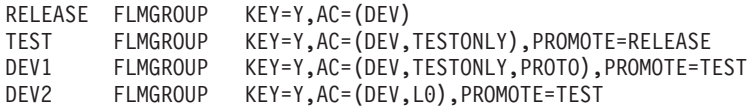

In Figure 9, the following relationships exist:

- v A member in DEV1 with an authorization code of PROTO cannot be promoted because group TEST does not have PROTO as an authorization code.
- v For the same reason, a member in DEV1 with an authorization code of TESTONLY can be promoted to TEST, but cannot be promoted to RELEASE.
- Similarly, a member in DEV1 or DEV2 with an authorization code of DEV can be promoted all the way up to group RELEASE.
- v A member in DEV2 cannot have an authorization code of TESTONLY or PROTO; it must be either DEV or L0.
- A member in DEV2 with an authorization code of L0 cannot be promoted because group TEST does not have L0 as an authorization code.

When you edit a member in a development group, SCLM looks at the authorization code you specified on the edit panel and tells you the following:

- v If that authorization code is not valid for that development group, you must enter an authorization code that is assigned to that group. If you enter an invalid authorization code and then press the help key, SCLM shows authorization codes for that group.
- v If use of that authorization code prevents promotion of that member at some point in the group hierarchy, SCLM gives you the name of the group into which promotion is not allowed.
- If use of that authorization code leads to a potential promotion conflict with another member of the same name, SCLM does not allow the edit. An example of this problem follows.

SCLM allows you to have two members of the same name and type residing in two different development groups (such as DEV1 and DEV2 in Figure 9) under certain conditions. Each of those members has an authorization code assigned to it. Those codes, along with the authorization codes assigned to the higher groups in the hierarchy, determine how far up the hierarchy each of those members can be promoted. If the two promotion paths do not intersect, SCLM lets you edit those members in those groups. However, if there is at least one group through which both members can be promoted, changes made to one

member would be lost when the other member is promoted. In that case, SCLM does not let you edit the members in those groups.

If a member exists in group DEV1, SCLM uses authorization codes to determine whether you can edit a member with the same name and type in group DEV2:

| Auth. Code for<br>member in DEV1 | Auth. Code for<br>member in DEV2 | Allowed?           | Why?                                                    |  |
|----------------------------------|----------------------------------|--------------------|---------------------------------------------------------|--|
| <b>DEV</b>                       | <b>DEV</b>                       | $\rm No$           | Both members can be promoted<br>through TEST.           |  |
| <b>DEV</b>                       | L0                               | Yes                | Promotion paths do not intersect.                       |  |
| <b>PROTO</b>                     | <b>TESTONLY</b>                  | $\overline{N}_{0}$ | TESTONLY is not a valid<br>authorization code for DEV2. |  |
| <b>PROTO</b>                     | L0                               | Yes                | Promotion paths do not intersect.                       |  |
| <b>TESTONLY</b>                  | <b>DEV</b>                       | N <sub>o</sub>     | Both members can be promoted<br>through TEST.           |  |
| <b>TESTONLY</b>                  | LO                               | Yes                | Promotion paths do not intersect.                       |  |

*Table 1. Authorization Code Allowances*

# **Allowing Parallel Updates**

You can use the information in the previous section to set up a project in which you can make modifications to what you have in production (development) while being able to make quick fixes to production modules (maintenance). The simple hierarchy is illustrated in the following example. An actual hierarchy can contain many groups and layers.

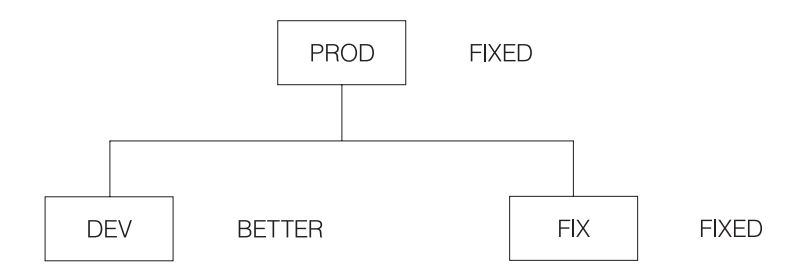

Define the groups as follows:

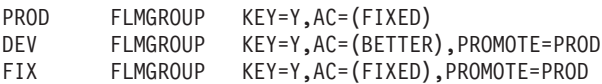

There are three groups: PROD is the production library, DEV is the development library, and FIX is the maintenance library. In practice, there would be a much larger subhierarchy under both DEV and FIX in order to allow for both multiple developers and for testing of applications before moving them to production.

DEV, FIX, and PROD each have a single authorization code, BETTER, FIXED, and FIXED respectively, and could have more. More importantly, no authorization code is assigned to both DEV and PROD. It is this aspect of the project definition that prevents the promotion of any modules from group DEV into group PROD. When the development code is ready to move into production, the authorization code BETTER must be added to the valid authorization codes for the PROD group.

<span id="page-39-0"></span>A programmer planning to make changes to a module for the next release of an application draws the module down from PROD into DEV, specifying an authorization code of BETTER on the SCLM EDIT-ENTRY PANEL. Changes are made and tested in DEV.

Suppose that while the module is being changed and tested in the DEV group, a user encounters a problem with the application and another programmer determines that the fix requires a change to the module that has been drawn down to DEV.

The programmer can draw down the module into FIX even though that same module has been drawn down into DEV. This is possible because the promotion paths of the two modules do not intersect; the module in DEV cannot be promoted into PROD because of authorization codes. Therefore, changes made to one module do not overwrite changes made to the other copy.

When the fix has been made to the module in FIX and the application has been rebuilt at that group, the user can run the application from group FIX until the fix has been verified and then promoted to PROD.

Before the fix is promoted, the changes must be incorporated into the copy of the modules in DEV. This is a manual change made by the current owner of the modules in DEV with the assistance of the person who made the changes in FIX.

Keep in mind that although authorization codes can be used to restrict promotion paths, they do not provide security against modifications to SCLM-controlled data made outside of the SCLM environment. You should use RACF® (or the functional equivalent) for that purpose.

### **Step 4: Allocate the PROJDEFS Data Sets**

The PROJDEFS data sets are used to store the project definition data for an individual project. The purpose of this step is to allocate the PROJDEFS data sets.

The PROJDEFS data sets are partitioned data sets with the following naming convention:

project\_id.PROJDEFS.\*

SCLM requires that the load data set be named: project\_id.PROJDEFS.LOAD

When a user invokes SCLM for a specific project, SCLM uses the current assembled version of the project definition located in the LOAD data set.

The data sets containing the project definition's source and object code are not required by SCLM to follow the PROJDEFS naming convention, but it is recommended to make maintaining the project definition easier. Therefore, following the naming convention would produce the following data sets:

project\_id.PROJDEFS.SOURCE project\_id.PROJDEFS.OBJ

Allocate the PROJDEFS data sets using the attributes defined in [Table](#page-45-0) 3 on page 18. The PROJDEFS data sets should be protected from access by general users. Protecting the PROJDEFS data sets is discussed in "Step 7: [Protect](#page-50-0) the Project [Environment"](#page-50-0) on page 23.

## <span id="page-40-0"></span>**Step 5: Allocate the Project Partitioned Data Sets**

The project partitioned data sets are used to store the user application data. These data sets are organized into a hierarchy and controlled by the project definition. Allocate the project partitioned data sets using either the ISPF Data Set Utility (option 3.2) or a JCL process. Use the information in this step to determine the names, number, and physical characteristics of the project partitioned data sets.

## **Data Set Naming Conventions**

SCLM expects all the project partitioned data sets to use the default naming convention of project.group.type. Because some projects cannot use the default naming convention, SCLM allows the project manager to specify an alternate naming convention either for all the project partitioned data sets or for the project partitioned data sets associated with individual groups in the hierarchy.

If your data already exists, the existing data sets can be used in conjunction with SCLM's flexible data set naming capability. The next section provides additional information on using this capability.

## **Flexible Naming of Project Partitioned Data Sets**

With SCLM, product managers can use the SCLM-supplied default data set naming convention or a user-defined naming convention. The default naming convention is PROJECT.GROUP.TYPE. If the SCLM default naming convention is not used, the project manager's convention must use the MVS naming conventions. For example, it is possible to use four or five qualifiers in the data set names instead of the three qualifiers that are used by the SCLM naming convention. (The PROJDEFS data sets are exceptions; these data sets must use the naming convention defined in "Step 4: Allocate the [PROJDEFS](#page-39-0) Data Sets" on page 12.)

To define a naming convention other than SCLM's default naming convention, you must specify data set names that correspond to specific groups or the entire project. While the names of the data sets used by SCLM can use more than three qualifiers, the developers still see the PROJECT.GROUP.TYPE naming convention on the SCLM dialog panels and service calls. The project definition creates a mapping between the PROJECT.GROUP.TYPE name and the user-defined data set names associated with each group in the hierarchy.

**Note:** This mapping is only maintained while users are executing SCLM functions. If ISPF utilities are used on data controlled by SCLM, the users should know the mapping between the PROJECT.GROUP.TYPE name and the fully-qualified data set name.

The data set names are defined in the project definition with the FLMCNTRL and FLMALTC macros. Each macro has a DSNAME parameter that allows the project manager to specify the data set names for the entire project or for individual groups. The FLMCNTRL macro defines the data set names for the entire project; the FLMALTC macro defines the data set names on a group-by-group basis. See the *ISPF Software Configuration and Library Manager (SCLM) Reference* for an example of how to set up the macros to use flexible naming of partitioned data sets.

The DSNAME parameters on both macros work the same way and can be used within the same project definition. The value specified on the DSNAME parameter is a pattern for the data set name. This pattern must meet MVS naming conventions and can contain the SCLM variables @@FLMPRJ, @@FLMGRP, and

@@FLMTYP. If DSNAME is not specified, SCLM uses the default naming convention of PROJECT.GROUP.TYPE. The use of variable @@FLMTYP is required. SCLM verifies that the variable @@FLMTYP is used on each DSNAME parameter when the project definition is loaded into memory. The variable @@FLMGRP is **very strongly** recommended. The use of these variables minimizes the risk that data set names associated with different groups are the same and prevents data from being overwritten. The variable @@FLMPRJ is optional.

The SCLM variable @@FLMDSN is created from the value of the DSNAME parameter. Therefore, if the data set name pattern is @@FLMPRJ.component\_name.@@FLMGRP.@@FLMTYP, the value of @@FLMDSN will be @@FLMPRJ.component\_name.@@FLMGRP.@@FLMTYP.

The versioning partitioned data sets can also use a naming convention other than SCLM's default naming convention. The VERPDS parameter on the FLMCNTRL and FLMALTC macros is used to specify the name of the versioning partitioned data sets. SCLM uses a default of @@FLMDSN.VERSION for the names of the versioning data sets. If a pattern other than the default is used, the variables @@FLMGRP and @@FLMTYP must be part of the data set name pattern. Using two variables minimizes the risk that the versioning data set names associated with different groups are the same, and prevents data from being overwritten.

#### **Attention:**

SCLM does not guarantee the uniqueness of the data set names or check the validity of values entered on the DSNAME parameter.

### **Number of Data Sets to Allocate**

Normally, a data set should be allocated for every possible PROJECT.GROUP.TYPE combination in the hierarchy. However, if the intent is to develop code in several hierarchies that merge in one main hierarchy, there might be no need to allocate some data sets. Allocating only the data sets that are actually used saves time when creating the hierarchy and minimizes DASD use and catalog entries. See [Figure](#page-43-0) 10 on page 16 for an example of a hierarchy that does not have all data sets allocated.

Only those data sets actually used in the hierarchy must be physically allocated. SCLM functions will execute successfully for hierarchies that contain unallocated data sets, as long as the unallocated data sets are not used. If a data set is not allocated and SCLM attempts to use the data set, an error message is issued.

Data sets can be added at any time. If you leave a data set unallocated and later find you need it, simply allocate the data set then.

#### **Determining When Data Set Allocation Is Necessary**

You can leave the data sets for the intermediate groups in your project unallocated until the first time they are needed for a promote. You can also leave the data sets for types that will not be used at a particular group unallocated. As an example, if a developer is responsible for source code but not panels, then you can leave the data set for the type containing panels unallocated for that developer's group.

A data set need not be allocated if an EXTEND type is being used and the hierarchy is designed so that the source code for the EXTEND type is always at a higher group.

For example, consider a project definition with the FLMTYPE macro written as follows:

CMNSRC FLMTYPE<br>BLDSRC FLMTYPE FLMTYPE EXTEND=CMNSRC

In this situation, the type CMNSRC can contain members referenced by members in the BLDSRC type. However, if the source code in CMNSRC will always be at a higher layer in the hierarchy (for example, IVV), you do not need to allocate data sets for type CMNSRC below the IVV layer in the main hierarchy.

### **How SCLM Functions Use Data Sets**

SCLM uses a data set when it expects that the data set already contains a member (for example, when attempting to delete a member), or when the data set will contain a member (for example, when saving a new member). The following list details how SCLM functions use a data set:

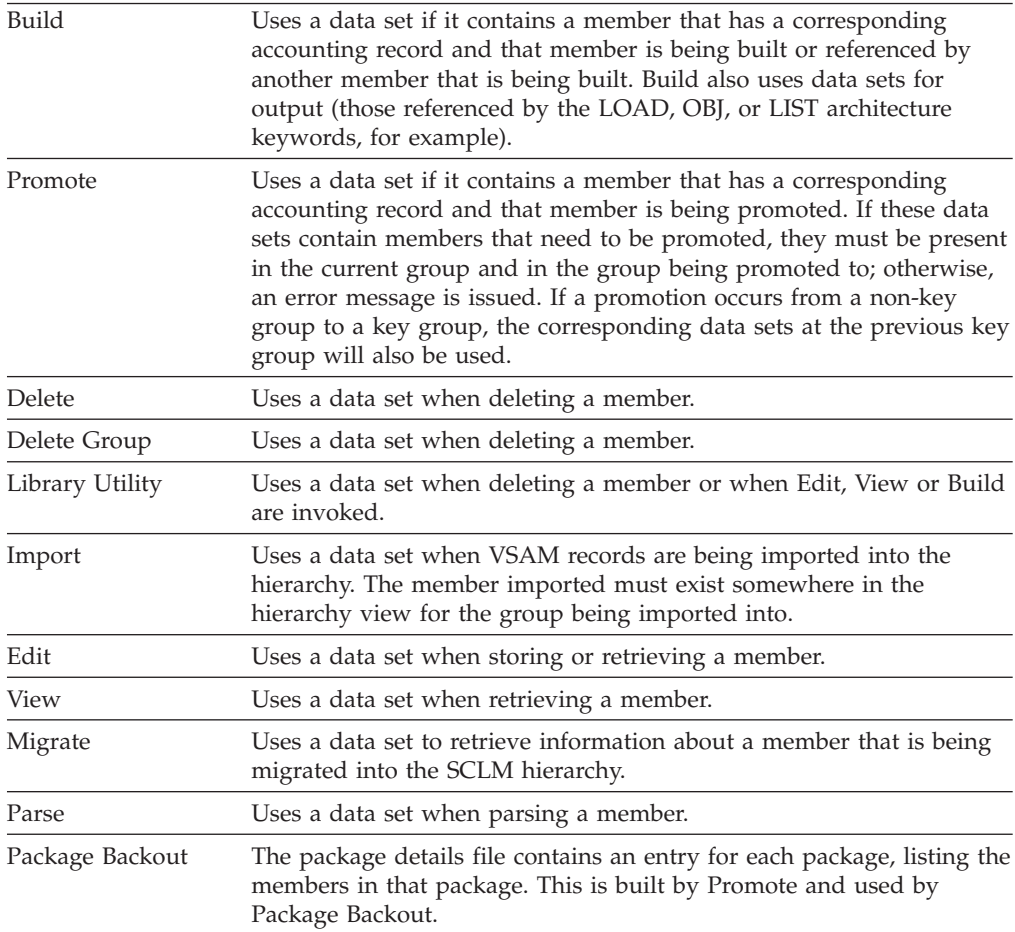

### **Manipulating VSAM Records for Unallocated Data Sets**

A build map can be created for a member that is higher in the hierarchy but for which there is no source data set allocated for the group where the build is occurring. If you delete a data set, the corresponding accounting records and build maps can still exist in the VSAM databases.

Using the following utilities and services, you can browse or delete VSAM records that correspond to an unallocated data set.

<span id="page-43-0"></span>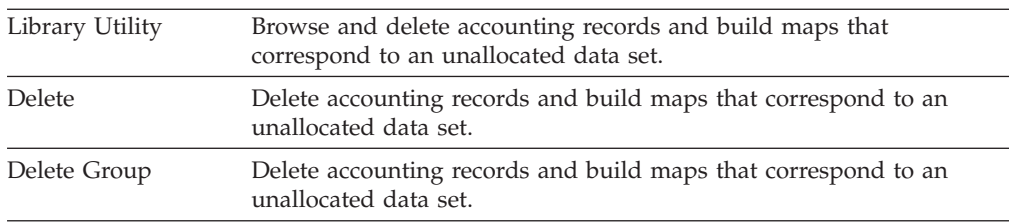

### **Examples of Hierarchies with Unallocated Data Sets**

A valid hierarchy that contains unallocated data sets is shown in Figure 10. Member B INCLUDES member C. A build of member B from group USR1 will succeed, although a data set was not allocated for Cmnsrc at the INT group. The build will locate and use member C from the IVV group.

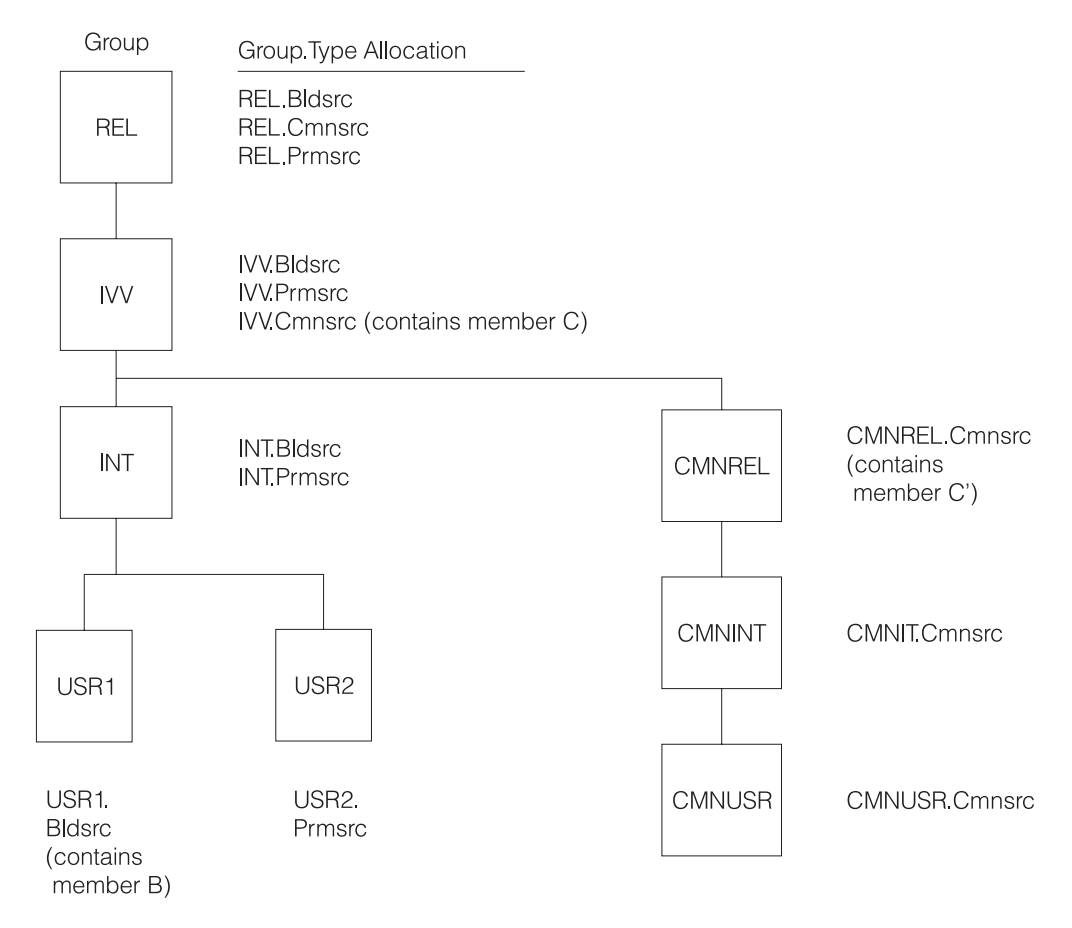

*Figure 10. Valid Hierarchy with Unallocated Data Sets*

A hierarchy that is not valid for the intended operation is shown in [Figure](#page-44-0) 11 on [page](#page-44-0) 17. A promote of member B from the IVV group, which INCLUDES member C, will fail, because promote will attempt to copy member C in IVV.Cmnsrc to REL.Cmnsrc.

<span id="page-44-0"></span>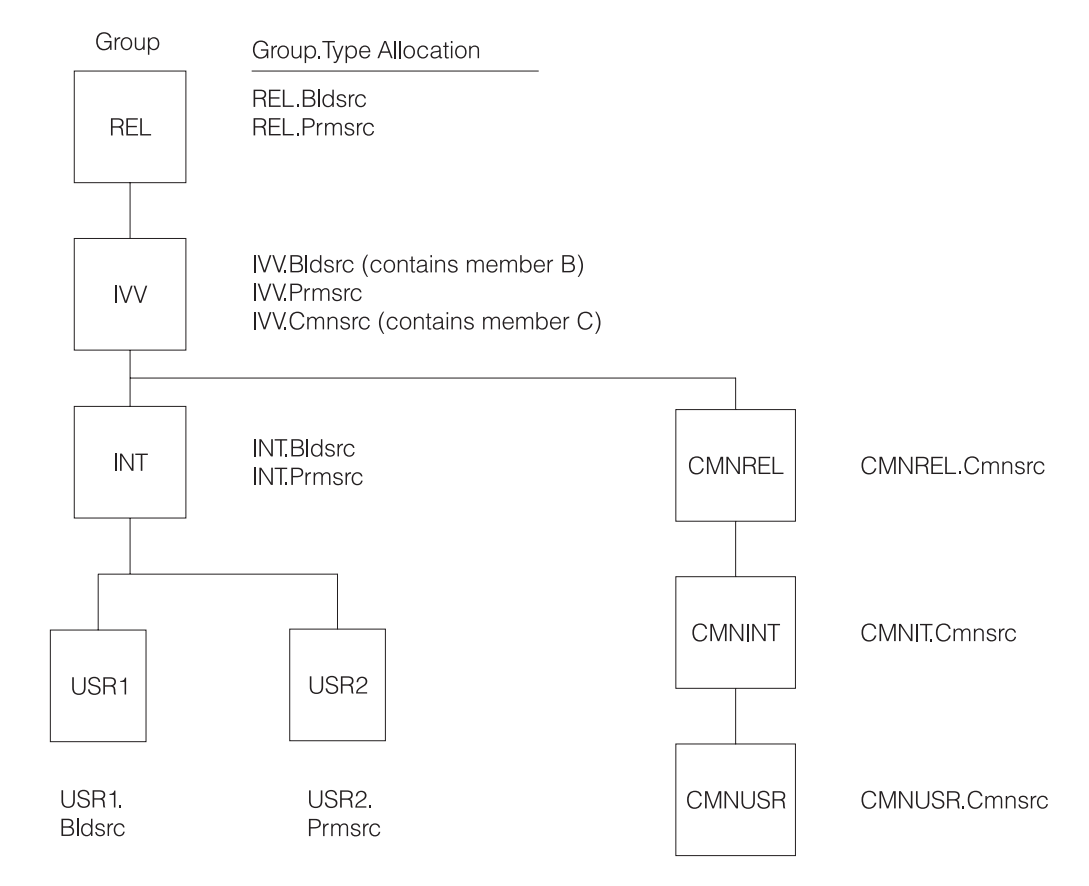

*Figure 11. Invalid Hierarchy for Intended Operation*

## **Versioning Partitioned Data Sets**

If the versioning capability is going to be used, at least one versioning partitioned data set must be allocated. If you intend to use the VERCOUNT parameter on the FLMCNTRL macro to specify that two or more versions be maintained, you must specify at least one versioning partitioned data set for each group to be versioned. Otherwise, errors can occur during version retrieval. You can also choose to have a versioning partitioned data set associated with each 'group.type' to be versioned.

Table 2 shows the attributes required for the versioning partitioned data set. All attributes must be coded as shown, with the exception of LRECL, which defines the minimum LRECL allocation required for versioning. The LRECL value must be at least 259 and must be 4 bytes more than the LRECL of the largest source data set to be versioned.

*Table 2. Versioning Data Set Attributes*

| $LRECL =$   | The larger of 259 and the source data set's LRECL $+4$                  |
|-------------|-------------------------------------------------------------------------|
| $RECFM =$   | Variable Blocked (VB)                                                   |
| $BLKSIZE =$ | At least LRECL $+$ 4 Bytes. Use the optimal block size for your system. |

The 4 bytes in the block size calculation are for MVS control information, specifically for the *blocklength* field. For example, with a blocking factor of 10 the block size would be calculated as follows:

 $(259 \times 10) + 4 = 2594$ 

# <span id="page-45-0"></span>**Project Partitioned Data Sets**

This section provides guidance on what data set attributes should be used for the project partitioned data sets. SCLM does not restrict the format of a data set.

**Note:** Data sets of the same type must be allocated with the same attributes.

Table 3 lists recommended data set attributes for some typical types. For best performance, specify blocksize=0 to use the system-determined block size. Load module data sets should be allocated with a block size of 6144 or greater.

| <b>Type</b>              | <b>RECFM</b> | <b>LRECL</b> |
|--------------------------|--------------|--------------|
| Source                   | FB           | 80           |
| Object                   | FB           | 80           |
| Load                     | U            | $\theta$     |
| Listings                 | <b>VB</b>    | 137          |
| Linkedit Maps            | <b>FBM</b>   | 121          |
| Architecture definitions | FB           | 80           |
| Other Text               | FB           | 80           |

*Table 3. Data Set Attributes*

## **Space Considerations**

SCLM has no special considerations that require the allocation of additional space in the project partitioned data sets. Allocate the size of the project partitioned data sets according to the amount of data that will be stored in them.

### **Step 6: Allocate and Create the Control Data Sets**

Control data sets are used to track and control application programs within the hierarchy. SCLM stores accounting and audit information in VSAM data sets whose names are defined in the project definition. VSAM data sets consist of VSAM clusters. A *VSAM cluster* is a named structure consisting of a group of related components. While it is not required that the first qualifier of VSAM data sets match the project name, it makes project maintenance easier. There are five types of VSAM data sets that can be associated with a project.

#### **Primary Accounting**

The accounting data set contains information about the software components in the project including statistics, dependency information and build maps (information about the last build of the member). At least one accounting data set is required for a project.

#### **Secondary Accounting**

The secondary accounting data set is a backup of the information in the accounting data set.

#### **Export Accounting**

The export accounting data set contains accounting information that has been exported from the accounting data set.

#### **Primary Audit Control**

The audit control data set contains audit information about changes to the software components in the project for groups that have auditing enabled.

#### **Secondary Audit Control**

The secondary audit control data set is a backup of the information in the audit control data set.

Most projects start out with one VSAM data set, the primary accounting data set. Additional data sets can be added as the project evolves and more advanced SCLM capabilities are needed. Additional VSAM data sets are required for Import, Export, Auditing, automatic backup of accounting data and multiple control data set support. In some cases, it is desirable to use multiple VSAM data sets instead of one or two. If this is the case, see ["Splitting](#page-94-0) Project VSAM Data Sets" on page 67 for additional information.

SCLM uses VSAM Record Level Sharing (RLS) to support sharing the VSAM data sets across systems in a sysplex environment. This support requires:

- the Coupling Facility
- a VSAM cluster allocated with the proper characteristics for VSAM RLS
- v VSAMRLS=YES specified on the FLMCNTRL macro in the SCLM project definition.

Refer to the DFSMS/MVS® documentation for additional information about the hardware and software requirements to support VSAM RLS.

The VSAM data sets cannot be shared under any other condition. Accessing any of the VSAM data sets from multiple systems when VSAM RLS is not available can result in the corruption of data, system errors, or other integrity problems. To avoid these problems, the project manager must allocate VSAM data sets so that they cannot be accessed from multiple systems.

All VSAM data sets should be REPROed periodically using the IDCAMS reproduction utility. This will reduce fragmentation and optimize the performance of your VSAM data sets.

### **Create the Accounting Data Sets**

The accounting data sets contain information about the application programs in the hierarchy, including statistics, dependency information, and build maps. SCLM functions use the accounting information to control and track members in the project partitioned data sets. Each project must have at least one primary accounting data set.

An optional secondary accounting data set can be created. The secondary accounting data set is a backup for the primary accounting data set. It allows for the restoration of accounting information if the primary data set becomes corrupted, for example due to a disk failure. This data set name must be unique. The secondary accounting data set should be stored on a different volume than the primary accounting data set. If a secondary data set is used, the performance of SCLM will be degraded, because updates are made to both the primary and secondary data sets. The information in both data sets should be compared periodically to ensure the integrity of the accounting information.

Both the primary and secondary accounting data sets are created the same way. Each accounting data set for the project must be a VSAM cluster. Use the IDCAMS utility to define accounting data sets. If accounting information for different groups is to be kept in separate accounting data sets, additional accounting data sets must be created. An example of the JCL used to define an accounting data set follows:

**Note:** This example is called FLM02ACT and is in the data set ISP.SISPSAMP that is shipped with ISPF. ISP.SISPSAMP also contains a sample for the allocation of the data set for Record Level Sharing. It is called FLM02RLS.

```
//jobname JOB (wkpkg,dpt,bin),'name'
//* code additional JOBCARD statements here
//*********************************************************************
//*
//* THIS JCL EXAMPLE DEFINES A VSAM CLUSTER TO BE USED AS THE SCLM
//* ACCOUNTING FILE FOR A GIVEN PROJECT.
//* THE HIGH-LEVEL QUALIFIER MUST BE AN ENTRY IN A VSAM USER CATALOG //* IN ORDER TO CREATE THIS CLUSTER.
        IN ORDER TO CREATE THIS CLUSTER.
//* TO SPECIFY THE FILE, CHANGE THE DEFINE CLUSTER STATEMENT BELOW
//* AS FOLLOWS:
1/*//* 1) ADD THE FOLLOWING LINE OF JCL TO DELETE THE VSAM CLUSTER //* BEFORE THE ALLOCATION IF THE DATA SET ALREADY EXISTS
\frac{7}{*} BEFORE THE ALLOCATION IF THE DATA SET ALREADY EXISTS \frac{7}{*} and it needs to be deleted:
            AND IT NEEDS TO BE DELETED:
//* DELETE 'project.account.file' CLUSTER
//* ADD THIS STATEMENT BETWEEN THE //SYSIN ALLOCATION AND THE //* DEFINE CLUSTER LINE OF JCL.
\frac{1}{*} DEFINE CLUSTER LINE OF JCL.<br>\frac{1}{*} 2) CHANGE ALL project.account.
        2) CHANGE ALL project.account.file TO THE DESIRED FILE NAME.
//* THIS VALUE IS SPECIFIED ON THE FLMCNTRL AND FLMALTC
\frac{7}{*} MACROS. IF MORE THAN ONE VSAM ACCOUNTING DATA SET IS<br>\frac{7}{*} SPECIFIED ON THE FLMCNTRL AND FLMALTC MACROS, MULTIPL
//* SPECIFIED ON THE FLMCNTRL AND FLMALTC MACROS, MULTIPLE<br>//* IDCAMS DEFINE STEPS ARE REQUIRED.
//* IDCAMS DEFINE STEPS ARE REQUIRED.
//* ACCOUNTING DATASET NAMES ARE USUALLY CHOSEN IN THE FOLLOWING //* MANNER - "PROJECT.ACCOUNT.FILE" (WHICH IS THE DEFAULT
             MANNER - "PROJECT.ACCOUNT.FILE" (WHICH IS THE DEFAULT
//* USED IN THE PROJECT DEFINITION IF NONE IS SPECIFIED).
\frac{7}{*} 3) MODIFY CYLINDERS (PRIMARY SECONDARY)<br>\frac{7}{*} 4) SPECIFY THE VOLUME VVVVVV ON WHICH I
        4) SPECIFY THE VOLUME VVVVVV ON WHICH IT WILL BE ALLOCATED
//*
//* A JOB STEP IS THEN EXECUTED TO INITIALIZE THE FILE.
//*
//**********************************************************************
//STEP1 EXEC PGM=IDCAMS
1/*//SYSPRINT DD SYSOUT=H
//*
//SYSIN DD *
      DEFINE CLUSTER +
          (NAME('project.account.file') +
          CYLINDERS(4 1) +
          VOLUMES(VVVVVV) +
          KEYS(26 0) +
          RECORDSIZE(264 32000) +
           SHAREOPTIONS(4,3) +
          SPEED +
          SPANNED +
          UNIQUE) +
           INDEX(NAME('project.account.file.INDEX') -
           ) +
          DATA(NAME('project.account.file.DATA') -
          CISZ(2048) +
          FREESPACE(50 50) +
          )
/*
```
*Figure 12. Accounting File Example (Part 1 of 2)*

```
//*********************************************************************
//*
//* INITIALIZE THE ACCOUNTING FILE
1/*
//**********************************************************************
//STEP2 EXEC PGM=IDCAMS
//INPUT DD *
                      SCLM ACCOUNTING FILE INITIALIZATION RECORD
/*
//OUTPUT DD DSN=project.account.file,DISP=SHR
//SYSPRINT DD SYSOUT=H
//SYSIN DD *
    REPRO INFILE(INPUT) OUTFILE(OUTPUT)
/*
//*
)CM 5665-402 (C) COPYRIGHT IBM CORP 1980, 1989
```
*Figure 12. Accounting File Example (Part 2 of 2)*

#### **Space Considerations for the Accounting Data Sets**

Each accounting data set requires approximately three cylinders of 3390 DASD for every 1000 partitioned data set members that SCLM controls. The space required varies depending on how much information SCLM will control. If additional space in the data set is desired, modify the space parameter (shown as CYLINDERS in the example JCL).

### **Create the Export Data Sets**

The export control data sets are optional unless the export and import functions are used.

Before using the EXPORT service, you must allocate and define an export accounting data set.

To prepare for the export operation:

- 1. Define the export accounting data sets to the project using the FLMCNTRL and FLMALTC macros. Do not use data set names that have already been specified for any ACCT or ACCT2 parameters in the FLMCNTRL and FLMALTC macros.
	- **Note:** SCLM variables, including @@FLMPRJ, @@FLMGRP, and @@FLMUID, can be used when you specify the name of the accounting VSAM data sets.
- 2. Use the EXPACCT parameter on the FLMCNTRL and FLMALTC macros to specify the name of the export accounting data sets. This example illustrates how to use this parameter:

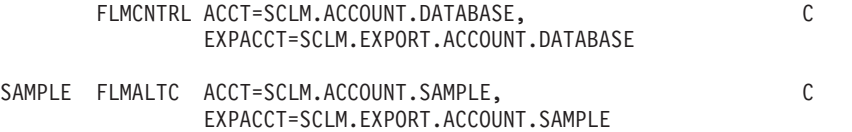

3. VSAM attributes should match those used for the Accounting files, except for the SHAREOPTIONS, which must be SHAREOPTIONS(2,3).

## **Create the Audit Control Data Sets**

| |

> The audit control data sets contain information about changes to SCLM-controlled members that are located in groups being audited. The audit control data sets are only required if the audit function is used. You must create the audit control data

sets before the audit function is enabled. If auditing is used, each project must have at least one primary audit control data set.

You can create an optional secondary audit control data set. The secondary audit control data set is a backup for the primary audit control data set. It allows you to restore audit control information if the primary audit control data set is corrupted. Choose a unique name for this data set and put it on a different volume than the primary audit control data set. If a secondary data set is used, SCLM's performance will be degraded because updates are made to both the primary and secondary audit control data sets. The information in both data sets should be compared periodically to ensure the integrity of the audit control information.

Use the IDCAMS utility to define audit control data sets. Each audit control data set for the project must be a VSAM cluster. If audit control information for different groups will be kept in separate audit control data sets, you must create additional audit control data sets. The following JCL example defines audit control data sets.

**Note:** This example JCL is called FLM02VER and is in data set ISP.SISPSAMP that is shipped with SCLM.

//jobname JOB (wkpkg,dpt,bin),'name' //\* code additional JOBCARD statements here //\*\*\*\*\*\*\*\*\*\*\*\*\*\*\*\*\*\*\*\*\*\*\*\*\*\*\*\*\*\*\*\*\*\*\*\*\*\*\*\*\*\*\*\*\*\*\*\*\*\*\*\*\*\*\*\*\*\*\*\*\*\*\*\*\*\*\*\*\* //\* //\* THIS JCL EXAMPLE DEFINES A VSAM CLUSTER TO BE USED AS THE //\* AUDIT CONTROL DATA SET FOR A GIVEN PROJECT. //\* THE HIGH LEVEL QUALIFIER MUST BE AN ENTRY IN A VSAM CATALOG //\* IN ORDER TO CREATE THIS CLUSTER. //\* TO SPECIFY THE FILE, CHANGE THE DEFINE CLUSTER STATEMENT BELOW //\* AS FOLLOWS:  $1/$ \*  $\frac{1}{*}$  1) ADD THE FOLLOWING LINE OF JCL TO DELETE THE VSAM CLUSTER  $\frac{1}{*}$ BEFORE THE ALLOCATION IF THE DATA SET ALREADY EXISTS //\* AND IT NEEDS TO BE DELETED: //\* DELETE 'project.version.file' CLUSTER //\* ADD THIS STATEMENT BETWEEN THE //SYSIN ALLOCATION AND THE //\* DEFINE CLUSTER LINE OF JCL.  $\frac{1}{*}$  2) CHANGE ALL project.version.file TO THE DESIRED FILE NAME.<br> $\frac{1}{*}$  THIS VALUE IS SPECIFIED ON THE FLMCNTRL AND FLMALTC THIS VALUE IS SPECIFIED ON THE FLMCNTRL AND FLMALTC //\* MACROS. IF MORE THAN ONE VSAM ACCOUNTING DATA SET IS  $//*$  SPECIFIED ON THE FLMCNTRL AND FLMALTC MACROS, MULTIPLE<br> $//*$  IDCAMS DEFINE STEPS ARE REQUIRED. //\* IDCAMS DEFINE STEPS ARE REQUIRED.<br>//\* 3) MODIFY CYLINDERS (PRIMARY SECONDAR 3) MODIFY CYLINDERS (PRIMARY SECONDARY)  $1/$ \* 4) SPECIFY THE VOLUME VVVVVV ON WHICH IT WILL BE ALLOCATED  $//*$ //\* A JOB STEP IS THEN EXECUTED TO INITIALIZE THE FILE.  $1/$ \* //\*\*\*\*\*\*\*\*\*\*\*\*\*\*\*\*\*\*\*\*\*\*\*\*\*\*\*\*\*\*\*\*\*\*\*\*\*\*\*\*\*\*\*\*\*\*\*\*\*\*\*\*\*\*\*\*\*\*\*\*\*\*\*\*\*\*\*\*\*\*

*Figure 13. Audit Control Data Set Example (Part 1 of 2)*

```
//STEP1 EXEC PGM=IDCAMS
1/*//SYSPRINT DD SYSOUT=H
//*
//SYSIN DD *
     DEFINE CLUSTER +
        (NAME('project.version.file') +
         CYLINDER(4 1) +VOLUMES(VVVVVV) +
         KEYS(40 0) +
         RECORDSIZE(264 32000) +
         SHAREOPTIONS(4,3) +
         SPEED +
         SPANNED +
         UNIQUE) +
         INDEX(NAME('project.version.file.INDEX') -
         ) +
         DATA(NAME('project.version.file.DATA') -
         CISZ(2048) +
         FREESPACE(50 50) +
         \lambda/*//*********************************************************************
1/*
//* INITIALIZE THE AUDIT CONTROL FILE
//*
//**********************************************************************
//STEP2 EXEC PGM=IDCAMS
//INPUT DD *
                       SCLM AUDIT CONTROL FILE INITIALIZATION RECORD
/*
//OUTPUT DD DSN=project.version.file,DISP=SHR
//SYSPRINT DD SYSOUT=H
//SYSIN DD *
     REPRO INFILE(INPUT) OUTFILE(OUTPUT)
/*
//*)CM 5665-402 (C) COPYRIGHT IBM CORP 1980, 1989
```
*Figure 13. Audit Control Data Set Example (Part 2 of 2)*

## **Space Considerations for the Audit Data Sets**

Each audit data set requires approximately one cylinder of 3390 DASD for every 100 partitioned data set members that SCLM controls. The space required varies depending on how much information SCLM will control. If you require additional space in the data set, modify the space parameter (shown as CYLINDERS in the example JCL).

# **Step 7: Protect the Project Environment**

SCLM provides a controlled environment to maintain and track all software components. However, SCLM is not a security system. You must rely on RACF or an equivalent security system to provide complete environment security. Consider limiting authority to data sets in the hierarchy above the development layer.

The following sections describe the security requirements for the different types of data in the SCLM environment. Use this information to set up the security for the project environment. When this step is complete, the security requirements for the project environment are complete.

<span id="page-52-0"></span>FLM@EXM2 is an example project definition that shows several languages using Cross System Product, DB2, and IMS support.

The FLMWBPRJ project definition example includes languages that are used to build an application on your workstation using SCLM's workstation build capability.

A sample project definition called FLM01PRJ is also included in ISP.SISPSAMP. It is used for the example project scenario beginning in section "Project [Manager](#page-68-0) [Scenario"](#page-68-0) on page 41, and by the Create Sample SCLM Project dialog (refer to Option 10.7 in *ISPF User's Guide Volume II*).

Copy the project definition that is appropriate for your project, FLM@EXM1, FLM@EXM2 or FLMWBPRJ into your project.PROJDEFS.SOURCE data set. All project definitions and language definitions for your project should reside in your project.PROJDEFS.SOURCE data set.

Each part of the project definition uses SCLM macros to define the data so that SCLM understands it. The flexibility of these macros allows you to customize each project definition for specific purposes. *SCLM Reference* describes the use of these macros in detail.

**Note:** Because these are S/370 Assembler language macros, all rules pertaining to macros apply. In addition, there are some SCLM rules involving the use of the macros.

### **Alternate Project Definitions**

You can generate more than one project definition for a project. Each project definition defines the relationships between groups in the project database and the processes that you can perform on the data in the project database. Each project definition can define a different database structure, specify different control options, or support different languages for the project.

Limit the use of alternate project definitions to satisfying a temporary need for a capability that the default (primary) project definition does not provide. You can use alternate project definitions successfully if they are never used to introduce or update members controlled under the primary project definition. Thus, you could use an alternate project definition to export data from the database definition or reference data in the primary database definition. However, if you use an alternate project definition to restrict an SCLM verification capability for data that is intended for the primary project definition, you can introduce integrity problems.

You can have an unlimited number of alternate project definitions for a project.

[Figure](#page-53-0) 14 on page 26 shows an alternate project definition with a primary non-key integration group (DEPT) defined for the project database structure shown in [Figure](#page-34-0) 7 on page 7.

```
PROJ1 FLMABEG
*
*
* TYPE SPECIFICATION
*
ARCHDEF FLMTYPE
DESIGN FLMTYPE
LIST FLMTYPE<br>LOAD FLMTYPE
       FLMTYPE
OBJ FLMTYPE
SOURCE FLMTYPE
*
*
* GROUP SPECIFICATION, DEFINE THE AUTHORIZATION CODES
*
RELEASE FLMGROUP AC=(REL),KEY=Y
TEST FLMGROUP AC=(REL),KEY=Y,PROMOTE=RELEASE
INT FLMGROUP AC=(REL),KEY=Y,PROMOTE=TEST
DEPT FLMGROUP AC=(REL),KEY=N,PROMOTE=INT
USER1 FLMGROUP AC=(REL),KEY=Y,PROMOTE=DEPT
USER2 FLMGROUP AC=(REL),KEY=Y,PROMOTE=DEPT
USER3 FLMGROUP AC=(REL),KEY=Y,PROMOTE=DEPT
*
*
* PROJECT CONTROLS
*
       FLMCNTRL ACCT=PROJ1.ACCOUNT.FILE,
            MAXLINE=75
*
*
* LANGUAGE DEFINITIONS
*
       COPY FLM@ARCD -- ARCHITECTURE LANGUAGE --
        COPY FLM@TEXT -- TEXT LANGUAGE --
        COPY FLM@SCRP -- SCRIPT 3 LANGUAGE --
       COPY FLM@ASM -- 370 ASSEMBLER LANGUAGE --
        COPY FLM@COBL -- COBOL LANGUAGE --
        COPY FLM@FORT -- FORTRAN IV LANGUAGE --
        COPY FLM@PSCL -- PASCAL LANGUAGE --
        COPY FLM@PLIO -- PL/I OPTIMIZER LANGUAGE --
       COPY FLM@L370 -- 370 LINKAGE EDITOR --
*
```
FLMAEND

*Figure 14. Sample Alternate Project Definition*

## **Create the Hierarchy Definition**

This step discusses the hierarchy definition. When this step is complete, the hierarchy definition of the project definition is complete.

The hierarchy definition defines the project's hierarchy using groups and types. The rules for moving data within the hierarchy are defined with authorization codes. This information was created in Steps 1, 2, and 3. Modify the example project definition using the following macros and the information from Steps 1, 2, and 3 to define the hierarchy.

The macros that are used in the hierarchy definition are shown in the order that they are usually used in the project definition.

### **Specify the Project Name with FLMABEG**

This macro defines the project name. It is required and must be the first macro in the project definition. You can use it only once. The project name must match the first qualifier of the PROJDEFS.LOAD data set.

If you want more than one project definition for a project, keep the project name in the alternate project definitions the same. See "Alternate Project [Definitions"](#page-52-0) on [page](#page-52-0) 25 for more information. In the example on page [32,](#page-59-0) the FLMABEG macro defines project PROJ1.

#### **Define Authorization Groups with FLMAGRP**

Use this macro to define a set (or group) of authorization codes. This macro is optional and needed only if you are defining a large number of authorization codes. You can use it multiple times.

The FLMAGRP provides a way of using an identifier to represent a list of authorization codes. If you decide to use multiple authorization codes for any of the groups in your hierarchy, it might be easier to associate an identifier with the list. If the list needs to be changed at a later date, the changes can be made on the FLMAGRP macros rather than changing the authorization code lists on all the FLMGROUP macros. The FLMAGRP macro must appear before any reference to the authorization group that it defines. The example on page [32](#page-59-0) uses only one authorization code and therefore does not need to use FLMAGRP macros.

#### **Define Types with FLMTYPE**

Use this macro to define one type in the project hierarchy. At least one occurrence of this macro is required. You can use it multiple times.

Define the types identified in Step 2: Identify the Types of Data to [Support](#page-35-0) using the FLMTYPE macro. For example, in the sample project definition depicted on page [32,](#page-59-0) type ARCHDEF is defined to contain architecture members.

### **Define Groups with FLMGROUP**

Use this macro to define one group in the project hierarchy. At least one occurrence of this macro is required. You can use it multiple times.

Define the groups identified in Step 1: [Determine](#page-31-0) the Project's Hierarchy using the FLMGROUP macro. Each group in the hierarchy requires an FLMGROUP statement.

The authorization codes defined in Step 3: Establish [Authorization](#page-35-0) Codes must also be defined now. Use the AC parameter on the FLMGROUP macro to define the authorization codes listed in Step 3: Establish [Authorization](#page-35-0) Codes. The example on page [32](#page-59-0) shows a project definition with only one authorization code defined.

#### **End the Definition with FLMAEND**

This signifies the end of the project definition. It must be the last macro in the project definition and is required. You can use it only one time.

# **Set the Project Control Options**

The project control options dictate SCLM processing for an individual project. When this step is complete, the project controls of the project definition will be set up for the new project. Use project control options to specify:

- Primary accounting data set
- Secondary accounting data set
- Export accounting data set
- Audit control data set
- VSAM Record Level Sharing
- Versioning partitioned data set
- Project partitioned data set naming conventions
- Maximum lines per page
- Number of versions to keep
- Translator option override
- SCLM temporary data set allocation
- Change code verification routine
- v Build and promote user exit routine

The following macros that can be used in the control section of the project definition are shown in the order that they are usually used in the project definition:

- **FLMCNTRL** Use this macro to specify project-specific control options. The options on FLMCNTRL apply to the entire project. This macro is optional unless you change any of SCLM's default control options. You can use it one time.
- FLMALTC Use this macro to provide alternate control for individual groups. This macro is used to override certain options on the FLMCNTRL macro for specific groups. The options on the FLMALTC macro apply only to the groups using it. This macro is optional. You can use it multiple times.
- FLMATVER Use this macro to enable the audit and version capability and to define the type of data, (audit or audit and versioning, to capture with the capability. If a project is using the versioning capability, it must also use the audit capability. This macro is optional. You can use it multiple times.

#### **Primary Accounting Data Set Specification**

The ACCT control option specifies the name of the primary accounting data set. The data set you specify must be the name of the VSAM cluster you want to use. The default accounting cluster name is project.ACCOUNT.FILE, where project is the 8-character name for the project.

In the example of a project definition on page [32,](#page-59-0) the primary accounting data set name is PROJ1.ACCT.FILE.

#### **Secondary Accounting Data Set Specification**

The ACCT2 control option specifies the name of a backup VSAM accounting data set for the project. If a severe problem occurs with the primary accounting data set, you could use this backup data set to restore the primary accounting information.

If you use this option, additional VSAM updates to the secondary accounting data set take place and can affect SCLM's performance.

#### **Export Accounting Data Set Specification**

The EXPACCT control option specifies the name of the export accounting data set. The data set you specify must be the name of the VSAM cluster you want to use. The following variables can be used in specifying the name of the export accounting data set name:

- $•$  @@FLMPRI
- $\bullet$  @@FLMGRP
- $•$  @@FLMUID

The EXPACCT control option must have a data set name that is different from the ACCT or ACCT2 control option specified in FLMCNTRL or any FLMALTC macro.

The example project definition found on page [32](#page-59-0) does not specify an export accounting data set.

### **Audit Control Data Sets Specification**

The audit control data sets are optional. They only need to be specified if SCLM's auditing capability will be used. The VERS and VERS2 control options are used to specify the audit control data sets created in "Step 6: [Allocate](#page-45-0) and Create the [Control](#page-45-0) Data Sets" on page 18. The VERS control option specifies the primary audit control data set. The VERS2 control option specifies the secondary audit control data set that is a backup for the primary audit control data set. When using the auditing capability, the secondary audit control data set is optional. The FLMALTC macro can be used to specify different audit control data sets on specific groups.

#### **VSAM Record Level Sharing (RLS)**

The VSAMRLS control option indicates whether VSAM Record Level Sharing should be used. The default value is NO. The example found in this chapter does not use VSAM Record Level Sharing.

#### **Versioning Partitioned Data Sets Specification**

Specifying the names of versioning partitioned data sets is optional. The VERPDS control option allows you to specify the names of partitioned data sets that will contain the versioned data for a project. If the names of the versioning partitioned data sets will be different for specific groups, the FLMALTC macro must be used to associate the names of the versioning partitioned data sets with the specific groups. The following variables can be used in specifying the name of the versioning partitioned data set name:

- @@FLMPRJ
- @@FLMGRP
- $•$  @@FLMTYP
- @@FLMDSN

#### **Project Partitioned Data Set Naming Conventions**

The DSNAME control option is used to specify a naming convention other than the SCLM default for the project partitioned data sets. The DSNAME option allows the project manager to specify the naming convention for all the data sets in the hierarchy. If the naming convention of the project partitioned data sets will be different for specific groups then the FLMALTC macro must be used so the naming convention for the data sets associated with the specific groups will be changed. For more information about modifying the naming convention for project partitioned data sets see "Flexible Naming of Project [Partitioned](#page-40-0) Data Sets" on [page](#page-40-0) 13.

#### **Maximum Lines Per Page**

Use the MAXLINE control option to specify the maximum lines per page for all SCLM-generated reports. The default is 60. The minimum number of lines per page is 35. In the example project definition on page [32,](#page-59-0) the maximum number of lines per page defaults to 60.

#### **Number of Versions to Keep**

Use the VERCOUNT parameter to specify how many versions of a member to keep. The default value of zero, used in the example found in this chapter, indicates that all versions are kept. The number of versions specified using this parameter applies to all types that are versioned. The VERCOUNT parameter on the FLMATVER macro can be used to override this value for specific types.

Valid values are 0 and any integer value greater than or equal to 2. Because that is what is already in the hierarchy, 1 is not a valid value. If you specify a value other than the default and you intend to version multiple groups in the hierarchy, either use the FLMALTC macro to specify different VERPDS data sets for each group or use the @@FLMGRP variable in the VERPDS name on the FLMALTC macro. Failure to allocate and specify unique VERPDS data sets can result in difficulty retrieving versions.

#### **Translator Option Override**

The OPTOVER control option allows you to keep developers from overriding project-defined translator options. If you specify Y, developers can override the translator options for any of the languages by using the PARM statement in the architecture members. For additional information on translator options, see [Part](#page-166-0) 2 of this document.

If you specify N, SCLM uses only translator options you specify in the language definition for the translators. Specifying N also overrides the OPTFLAG parameter, which allows option override by the translator. The default for the OPTOVER control option is Y. In the example project definition on page [32,](#page-59-0) the OPTOVER option defaults to Y.

#### **SCLM Temporary Data Set Allocations**

Many installations specify one or more I/O unit names as Virtual Input Output (VIO) devices at system generation time. Use of these devices typically improves system performance by eliminating much of the overhead and time required to move data physically between main storage and an I/O device.

To take advantage of this facility, specify the name of the VIO unit in your project definition as the VIOUNIT parameter on the FLMCNTRL macro. This unit will be used for all temporary data sets under the following conditions:

- IOTYPE =  $O$ , P, S, or W
- CATLG =  $N$
- RECNUM <= the MAXVIO parameter.

Some of the temporary data sets used by versioning will use the VIO unit as well as long as the size of the temporary data set to be allocated is less than or equal to the MAXVIO value.

Temporary data set allocations that fail to meet any of the preceding conditions will be allocated using the unit specified via the DASDUNIT parameter on the FLMCNTRL macro.

The default value for MAXVIO is 5000, and the maximum allowable value is 2147483647. A relatively large value should be specified in order to ensure that SCLM temporary data sets are allocated using the VIO unit. If SCLM functions fail for lack of memory (S80A ABEND or S878 ABENDs), try reducing this value.

The size of the temporary data sets allocated for translators is determined by the attributes specified on the FLMALLOC macros in the language definition. The size of the temporary data sets used by versioning is based on the attributes of the source data set being versioned.

### **User Exit Routine Specification**

SCLM provides a number of exit points that you can use to customize SCLM processing or to integrate SCLM with other products. You can specify your own user exit routines in the project definition using the user exit parameters on the FLMCNTRL macro. A sample user exit for use with Tivoli Information Management is provided by ISPF. See [Chapter](#page-156-0) 6, "Using SCLM and Tivoli Information [Management](#page-156-0) for z/OS," on page 129 for more information.

See [Chapter](#page-78-0) 2, "User Exits," on page 51 for more information.

### **Example Project Definition**

[Figure](#page-59-0) 15 on page 32 shows an example of a project definition. The source for this example can be found in the ISPF sample library, ISP.SISPSAMP, member FLM@EXM1.

```
TITLE '*** PROJECT DEFINITION FOR PROJECT=PROJ1 ***'
PROJ1 FLMABEG
*
* **************************************************************
      * * DEFINE THE AUTHORIZATION CODES *
* **************************************************************
GRP1 FLMAGRP AC=(A1,B1,C1)
GRP2 FLMAGRP AC=(A2,B2,C2)
GRPALL FLMAGRP AC=(GRP1,GRP2)
*
* **************************************************************
* * DEFINE THE TYPES *
* **************************************************************
*
ARCHDEF FLMTYPE EXTEND=SOURCE
COMP FLMTYPE
DICT FLMTYPE<br>DOCS FLMTYPE
      FLMTYPE
LINKLIST FLMTYPE
LIST FLMTYPE
LMAP FLMTYPE
LOAD FLMTYPE
OBJ FLMTYPE
OBJ1 FLMTYPE
OBJ2 FLMTYPE
SCRIPT FLMTYPE EXTEND=SOURCE
SOURCE FLMTYPE
*
* **************************************************************
* * DEFINE THE GROUPS *
* **************************************************************
*
DEV1 FLMGROUP AC=(GRP1),KEY=Y,PROMOTE=TEST
DEV2 FLMGROUP AC=(GRP2),KEY=Y,PROMOTE=TEST
TEST FLMGROUP AC=(GRP1),KEY=Y,PROMOTE=RELEASE
RELEASE FLMGROUP AC=(GRPALL),KEY=Y,ALTC=RELDB
*
**********************************************************************
* PROJECT CONTROLS
**********************************************************************
*
      FLMCNTRL ACCT=PROJ1.ACCT.FILE,
            VERS=PROJ1.VER1.FILE, C
            VERS2=PROJ1.VER2.FILE,<br>MAXVIO=999999. C
           MAXVI0=999999,
            VIOUNIT=VIO
*
RELDB FLMALTC ACCT=PROJ1.ACCT.FILEX, C
           VERS=PROJ1.VER1.FILEX, C
           VERS2=PROJ1.VER2.FILEX
*
**********************************************************************
* VERSIONING AND AUDITABILITY *
**********************************************************************
*
*
      FLMATVER GROUP=TEST, C
           TYPE=SOURCE, C
           VERSION=YES
*
      FLMATVER GROUP=RELEASE, C
           TYPE=SOURCE, C
            VERSION=YES
```
*Figure 15. Example Project Definition (Part 1 of 2)*

```
***********************************************************************
* LANGUAGE DEFINITION TABLES
**********************************************************************
*
*
**********************************************************************
* NON-COMPILERS
**********************************************************************
*
        COPY FLM@ARCD -- ARCHITECTURE DEF. LANGUAGE --
        COPY FLM@CLST -- CLIST LANGUAGE --
        COPY FLM@REXX -- REXX LANGUAGE --
        COPY FLM@REXC -- REXX PARSER AND COMPILER --
        COPY FLM@TEXT -- TEXT LANGUAGE --
        COPY FLM@SCRP -- SCRIPT 3 LANGUAGE --
       COPY FLM@BOOK -- SCRIPT/BOOKMASTER LANGUAGE --
*
***********************************************************************
* REXX PARSERS WITH STANDARD COMPILERS
***********************************************************************
*
       COPY FLM@RASM -- 370 ASSEMBLER H LANGUAGE --
        COPY FLM@RC37 -- 370 C LANGUAGE --
        COPY FLM@RCBL -- COBOL II LANGUAGE --
*
**********************************************************************
* STANDARD COMPILERS USING SYSTEM MACRO LIBRARIES
**********************************************************************
*
COBOL FLMSYSLB SYS1.EXAMPLE.MACROS
        COPY FLM@ASM -- 370 ASSEMBLER LANGUAGE --
        COPY FLM@ASMH -- 370 ASSEMBLER H LANGUAGE --
        COPY FLM@C370 -- 370 C LANGUAGE --
        COPY FLM@CPLK -- 370 C + PRE-LINK LANGUAGE --
        COPY FLM@CLNK -- 370 C PRE-LINK/LINK-EDIT --
        COPY FLM@COBL     -- COBOL     LANGUAGE --
        COPY FLM@COB2 -- COBOL II LANGUAGE --
        COPY FLM@FORT -- FORTRAN IV LANGUAGE --
        COPY FLM@HLAS -- HIGH LEVEL ASSEM. LANGUAGE --
        COPY FLM@PSCL -- PASCAL LANGUAGE --
        COPY FLM@PLIC -- PL/I CHECKOUT LANGUAGE --
        COPY FLM@PLIO -- PL/I OPTIMIZER LANGUAGE --
*
***********************************************************************
* LANGUAGE DEFINITIONS TO SUPPORT OBJ AND LOAD WITHOUT SOURCE
***********************************************************************
*
       COPY FLM@OBJ -- DUMMY LANG DEF TO MIGRATE OBJ --
                            -- COPY OBJ TO OUTPUT TYPE
*
***********************************************************************
* LINKAGE EDITORS *
***********************************************************************
*
       COPY FLM@L370 -- 370 LINKAGE EDITOR --
*
**********************************************************************
*
       FLMAEND
*
* 5665-402 (C) COPYRIGHT IBM CORP 1992, 1990
```
*Figure 15. Example Project Definition (Part 2 of 2)*

# **Define the Language Definitions**

Language Definitions define the languages and translators that a project uses. SCLM functions invoke translators (such as compilers, parsers, and linkage editors) based on a member's language. The language definition defines the translators used by each language. Each language can have multiple translators defined for it. The translators can be IBM program products, independent program products, or user-written translators.

IBM provides examples of language definitions for many commonly used languages such as COBOL and PL/I.

*Table 4. Language Definitions Supplied with SCLM*

| <b>Compilers and Linkage Editors</b>                     | <b>Language Definitions</b>                          |  |
|----------------------------------------------------------|------------------------------------------------------|--|
| Architecture definition                                  | FLM@ARCD (noncompiler)                               |  |
| BookMaster                                               | FLM@BOOK (noncompiler)                               |  |
| CICS map groups                                          | <b>FLM@BMS</b>                                       |  |
| CLIST                                                    | FLM@CLST (noncompiler)                               |  |
| COBOL OS/VS                                              | FLM@COBL                                             |  |
| COBOL OS with CICS preprocessing                         | <b>FLM@CCOB</b>                                      |  |
| COBOL OS with DB2 preprocessing                          | FLM@2COB                                             |  |
| COBOL OS with DB2 and CICS preprocessing                 | FLM@ECOB                                             |  |
| COBOL II                                                 | FLM@COB2                                             |  |
| COBOL II with CICS preprocessing                         | <b>FLM@CICS</b>                                      |  |
| COBOL II with DB2 preprocessing                          | FLM@2CO2                                             |  |
| COBOL II with DB2 and CICS preprocessing                 | FLM@ECO2                                             |  |
| COBOL II with member expansion and CICS<br>preprocessing | FLM@ICO2                                             |  |
| <b>COBOL</b>                                             | FLM@RCBL (COBOL parser written in<br>REXX)           |  |
|                                                          |                                                      |  |
| $C/C_{++}$ for MVS                                       | FLM@RCIS (C/C++ parser written in<br>REXX)           |  |
| C/370                                                    | FLM@C370, FLM@RC37 (C/370 parser<br>written in REXX) |  |
| C/370 with CICS preprocessing                            | FLM@CC                                               |  |
| C/370 with DB2 preprocessing                             | FLM@2C                                               |  |
| C/370 with DB2 and CICS preprocessing                    | <b>FLM@EC</b>                                        |  |
| C/370 with member expansion and CICS<br>preprocessing    | FLM@IC                                               |  |
| C/370 with pre-link                                      | <b>FLM@CPLK</b>                                      |  |
| C/370 pre-link with link-edit                            | <b>FLM@CLNK</b>                                      |  |
| DB <sub>2</sub>                                          | See Table 21 on page 295                             |  |
| FORTRAN IV                                               | <b>FLM@FORT</b>                                      |  |
| FORTRAN IV with DB2 preprocessing                        | FLM@2FRT                                             |  |
| <b>JOVIAL</b>                                            | FLM@JOV FLM@JOVC                                     |  |
|                                                          |                                                      |  |

| <b>Compilers and Linkage Editors</b>                                                                  | <b>Language Definitions</b>                                                              |
|----------------------------------------------------------------------------------------------------|------------------------------------------------------------------------------------------|
| Object language definition to migrate object<br>modules into SCLM as outputs (non-editable)           | FLM@COPY                                                                                 |
| Object/Load dummy language definition to<br>migrate object and load into SCLM as inputs<br>(editable) | FLM@OBJ                                                                                  |
| Pascal                                                                                                | <b>FLM@PSCL</b>                                                                          |
| PL/I Checkout Compiler                                                                                | <b>FLM@PLIC</b>                                                                          |
| PL/I Optimizer with DB2 preprocessing                                                                 | FLM@2PLO                                                                                 |
| PL/I Optimizing Compiler                                                                              | <b>FLM@PLIO</b>                                                                          |
| PL/I Optimizer with CICS preprocessing                                                                | FLM@CPLO                                                                                 |
| PL/I Optimizer with DB2 and CICS<br>preprocessing                                                     | <b>FLM@EPLO</b>                                                                          |
| PL/I Optimizer with member expansion and<br>CICS preprocessing                                        | <b>FLM@IPLO</b>                                                                          |
| <b>REXX</b>                                                                                           | FLM@REXX (noncompiler) FLM@REXC<br>(compiler)                                            |
| Language Parsers written in REXX                                                                      | FLM@RASM (Assembler), FLM@RCBL<br>(COBOL), FLM@RC37 (C/370),<br>FLM@RCIS (C/C++ for MVS) |
| <b>SCRIPT 3</b>                                                                                       | FLM@SCRP (noncompiler)                                                                   |
| S/370 Assembler F                                                                                     | FLM@ASM                                                                                  |
| S/370 Assembler with DB2 preprocessing                                                                | FLM@2ASM                                                                                 |
| S/370 Assembler with CICS preprocessing                                                               | <b>FLM@ASMC</b>                                                                          |
| S/370 Assembler with DB2 and CICS<br>preprocessing                                                    | <b>FLM@EASM</b>                                                                          |
| S/370 Assembler with member and CICS<br>preprocessing                                                 | <b>FLM@IASM</b>                                                                          |
| S/370 Assembler H                                                                                     | <b>FLM@ASMH</b>                                                                          |
| High Level Assembler for MVS                                                                          | FLM@HLAS, FLM@RASM (Assembler<br>parser written in REXX)                                 |
| S/370 Linkage Editor                                                                                  | FLM@L370                                                                                 |
| TEXT                                                                                                  | FLM@TEXT (noncompiler)                                                                   |

*Table 4. Language Definitions Supplied with SCLM (continued)*

All the example language definitions are located in the data set ISP.SISPMACS that is shipped with SCLM.

The ISPF Sample and Macro libraries contain a number of files to support SCLM workstation builds. The ISPF Sample Library contains the following:

- FLMWBMIG Sample migration EXEC for IBM CSET++ for OS/2OS/2<sup>®</sup> "Hello World 6" sample
- v FLMWBUSR Sample USERINFO file
- v FLMWBAIO Sample ACTINFO file for IBM CSET++ for OS/2 "Hello World 6" sample
- v FLMWBAIW Sample ACTINFO file for Borland (TM) C++ "Hello World" sample
- v FLMWBAIX Sample ACTINFO file for IBM CSET++ for AIX
- FLMWBTMP Sample workstation language definition template
- v FLMWBOS2 High-level architecture definition to build IBM CSET++ for OS/2 "Hello World 6" sample
- v FLMWBIPF Architecture definition to build IBM CSET++ for OS/2 "Hello World 6" help file
- v FLMWBDLL Architecture definition to build IBM CSET++ for OS/2 "Hello World 6" DLL file
- v FLMWBEXE Architecture definition to build IBM CSET++ for OS/2 "Hello World 6" EXE file
- v FLMWBWIN High-level architecture definition to build Borland C++ "Hello World" sample

The Macro Library contains sample language definitions for OS/2 and Windows. The IBM CSET++ for OS/2 language definitions are:

- FLM@WICC Compile
- v FLM@WDUM Compile dummy object to hold DLLs
- v FLM@WEXE Link EXE
- FLM@WIPF Build Help
- v FLM@WLNK Link386 to Link the DLL
- FLM@WRC Resource compile

The Borland (TM) C++ for Windows language definitions are:

- FLM@WBCC Compile
- FLM@WBRC Resource Compile
- v FLM@WTLK TLINK OBJ to EXE

The IBM CSET++ for AIX sample language definitions is:

• FLM@WXLC - Compile

This step describes how to define language definitions to the project definition. When this step is complete, all the languages your project will use will be defined.

To define the language definitions:

- 1. Determine what languages are used in your project.
- 2. Copy the appropriate example language definitions to the project.PROJDEFS.SOURCE data set allocated in "Step 4: [Allocate](#page-39-0) the [PROJDEFS](#page-39-0) Data Sets" on page 12.
- 3. Modify the language definitions.

If you do not find an example language definition that meets your project requirements, you can write a new language definition. For instructions on defining a new language to SCLM, see ["Defining](#page-128-0) a New Language to SCLM" on [page](#page-128-0) 101.

Refer to the *SCLM Reference* for details on the use of each SCLM macro.

#### **Modifying Example Language Definitions**

Use the following macros to modify language definitions for specific project requirements.

*Table 5. SCLM Macros for Language Definition*

| <b>FLMSYSLB</b>  | Use this macro to define data sets that contain system, project, or<br>language dependencies that are referenced by SCLM members but are<br>not in the SCLM hierarchy themselves. Examples are system macros for<br>Assembler programs and compiler-supplied include files for C<br>programs.                                                                                                    |
|------------------|----------------------------------------------------------------------------------------------------|
| <b>FLMLANGL</b>  | Use this macro to define the language to SCLM.                                                                                                    |
| <b>FLMINCLS</b>  | Use this macro to associate sets of includes found during the parse of a<br>member with the types in the project definition that contain those<br>includes. FLMALLOC macros then reference this macro to allocate the<br>include libraries for build translators. The FLMINCLS macro can be used<br>multiple times for each language, but each FLMINCLS macro must have<br>a unique name within the language and be associated with at least one<br>FLMALLOC macro. This helps ensure that the includes that are found<br>by build are the same ones found by the translators. |
| <b>FLMLRB LD</b> | Use this macro to tell SCLM to automatically rebuild members with this<br>language after they are promoted into the listed groups.                                                                                                    |
| <b>FLMTRNSL</b>  | Use this macro to define a translator for a language. It can be used<br>multiple times for a language.                                                                                                    |
| <b>FLMTOPTS</b>  | Use this macro to vary the options passed to a build translator based on<br>the group where the build is taking place. Options can be appended to<br>the existing options or replace the options completely.                                                                                                    |
|                  | FLMTOPTS macros must follow an FLMTRNSL macro with<br>FUNCTN=BUILD.                                                                                                    |
| <b>FLMTCOND</b>  | Use this macro to specify conditional execution of a BUILD translator.<br>Part of the specification can include examination of return codes from<br>previous BUILD translators in the language definition.                                                                                                    |
| <b>FLMALLOC</b>  | Use this macro for each data set allocation required by a translator. If<br>you are using a ddname substitution list, specify an FLMALLOC macro<br>for each ddname in the correct order. If not, determine the ddnames that<br>are needed by the translator and specify an FLMALLOC macro for each<br>ddname.                                                                                                    |
| <b>FLMCPYLB</b>  | Use this macro to identify data sets to be concatenated to a ddname. The<br>data sets must be preallocated. The FLMCPYLB data sets are used as<br>input to the Parse and other translators.                                                                                                    |

For each language, take the following actions as necessary:

- v Specify data sets containing dependencies that are not to be tracked, such as assembler system macros (macro FLMSYSLB).
- v Specify the maximum number of includes, change codes, user data records, compilation units, and external dependencies expected in a source member (macro FLMLANGL; keyword BUFSIZE).
- v Determine if ddname substitution is needed for the translator. This information can be found in the translator documentation. Adjust the PORDER parameter on the FLMTRNSL macro as needed.
- v Verify translator load module names and load data sets for accuracy (macro FLMTRNSL; keywords COMPILE, DSNAME, and TASKLIB).
- Adjust translator return codes to project requirements if nonzero return codes are acceptable (macro FLMTRNSL; keyword GOODRC).
- v Update default translator options (macro FLMTRNSL; keyword OPTIONS).
- Verify translator version information (macro FLMTRNSL; keyword VERSION).
- Specify output listings (macro FLMALLOC; keyword PRINT).
- Specify output default types (macro FLMALLOC; keyword DFLTTYP) to match the FLMTYPE type specified in the project definition.
- Verify that system libraries are being allocated for build translators. Either specify ALCSYSLB=Y on the FLMLANGL macro or ensure that the data sets from FLMSYSLB macros are specified on FLMCPYLB macros following IOTYPE=I allocations.
- Specify the include sets for the language to use. You must specify all the include-sets returned by the parser for the language. If you add a new FLMINCLS macro, ensure that it is referenced by at least one FLMALLOC of a build translator. If you remove an FLMINCLS macro, update any FLMALLOC macros that reference it, ensuring that no member's accounting data contains references to that include set.

[Figure](#page-66-0) 16 on page 39 shows an example of an OS/VS COBOL language definition.

```
********************************************************************
*
* OS/VS COBOL LANGUAGE DEFINITION FOR SCLM
********************************************************************
*
       FLMLANGL LANG=COBOL,VERSION=COBLV1.0,ALCSYSLB=Y C
           TSLINL=80, C
            TSSEQP='S 1 6 S 73 80'
*
* PARSER TRANSLATOR
*
        FLMTRNSL CALLNAM='SCLM COBOL PARSE', C
           FUNCTN=PARSE,
            COMPILE=FLMLPCBL, C<br>PORDER=1. C
            PORDER=1,
            OPTIONS=(@@FLMLIS,@@FLMSTP,@@FLMSIZ,)
* (* SOURCE *)
        FLMALLOC IOTYPE=A,DDNAME=SOURCE
         FLMCPYLB @@FLMDSN(@@FLMMBR)
*
* BUILD TRANSLATOR(S)
*
        --COBOL INTERFACE--
        FLMTRNSL CALLNAM='COBOL', C
            FUNCTN=BUILD, C<br>COMPILE=IKFCBL00, C
            COMPILE=IKFCBL00,
            VERSION=1.0, C
            GOODRC=0, C
            PORDER=1,
            OPTIONS=(DMA,PRI,SIZE=512K,APOS,CNT=77,BUF=30K,OPT,XREF)
*
* DDNAME ALLOCATIONS
*
FLMALLOC IOTYPE=O,DDNAME=SYSLIN,KEYREF=OBJ,RECNUM=5000,DFLTTYP=OBJ
FLMALLOC IOTYPE=I,DDNAME=SYSLIB,KEYREF=SINC
FLMALLOC IOTYPE=S,DDNAME=SYSIN,KEYREF=SINC,RECNUM=2000
 FLMALLOC IOTYPE=W,DDNAME=SYSUT1,RECNUM=5000
 FLMALLOC IOTYPE=W,DDNAME=SYSUT2,RECNUM=5000
 FLMALLOC IOTYPE=W,DDNAME=SYSUT3,RECNUM=5000
FLMALLOC IOTYPE=W,DDNAME=SYSUT4,RECNUM=5000
FLMALLOC IOTYPE=A,DDNAME=SYSUT5
 FLMCPYLB NULLFILE
FLMALLOC IOTYPE=A,DDNAME=SYSUT6
 FLMCPYLB NULLFILE
FLMALLOC IOTYPE=A,DDNAME=SYSTERM
 FLMCPYLB NULLFILE
FLMALLOC IOTYPE=A,DDNAME=SYSPUNCH
 FLMCPYLB NULLFILE
FLMALLOC IOTYPE=O,DDNAME=SYSPRINT,KEYREF=LIST,RECFM=FBA,LRECL=133, C
            RECNUM=5000,PRINT=Y,DFLTTYP=LIST
```
*Figure 16. OS/VS COBOL Language Definition Example*

In the example in Figure 16, the COBOL language is defined to SCLM by the FLMLANGL macro. The FLMTRNSL parameters specify particular information about the compiler:

- The name of the compiler: COBOL.
- The name of the compiler load module: IKFCBL00.
- The version of the compiler: 1.0.
- v The compiler options: DMA, PRI, SIZE=512K, APOS, CNT=77, BUF=30K, OPT, XREF

The FLMALLOC macros following the build FLMTRNSL macro specify each ddname needed by the COBOL compiler. SCLM allocates the ddnames specified on the FLMALLOC macro before invoking the translator (in this example, the COBOL IKFCBL00 load module). The FLMALLOC parameters allow specification of the record format (RECFM), the logical record length (LRECL), the number of records (RECNUM), and other options. An FLMCPYLB macro specifies that a ddname be associated with a null data set.

The language definitions must be defined to the project definition, either by placing the language definitions directly into the project definition or having the language definitions copied into the project definition when the project definition is assembled. It is easier to maintain the project definition if each language definition is kept in a separate member and copied into the project definition when the project definition is assembled. The example project definition on page [32](#page-59-0) uses this method of including the language definitions.

## **Step 9: Assemble and Link the Project Definition**

Assemble all project definitions with the SCLM macro set using the standard IBM S/370 Assembler. Once assembled, link the object code using the standard IBM S/370 linkage editor and store the load module into the project.PROJDEFS.LOAD data set. All project definitions must reside in the project.PROJDEFS.LOAD data set to allow SCLM to be invoked correctly. SCLM accesses the project definition's load module when SCLM is invoked. If the project definition is updated, reassembled, and relinked while the current load module is being used, the active invocation of SCLM will not be affected.

Make sure all project definition load modules are reentrant. Nonreentrant project definition load modules can cause error conditions. Specify the RENT option during link-edit. The load module name of the default project definition for a project must match the project identifier specified on the FLMABEG macro. Alternate project definitions can have any load module name, but all alternate project definitions must have the same project identifier, specified on the FLMABEG macro, as the default project definition.

The SCLM macro set performs some verification of the project definition during assembly. When warning or error conditions are detected, the macros issue MNOTES, which are SCLM-specific diagnostic comments. The MNOTES produced by SCLM are listed in *ISPF Messages and Codes*. If the text of an MNOTE is missing, verify that the FLMABEG macro appears at the top of the project definition and is referenced correctly. The return code from the assembler indicates the following:

- **0** The SCLM macros detected no errors.
- **4** The SCLM macros detected a potential error. The project definition might be valid, but might not reflect the desired options. Review the assembler listing for details.
- **8** The SCLM macros detected errors. Do not use the project definition until you correct the errors identified in the assembler listing.
- **Other** The assembler detected errors. Examine the assembler listing for the error messages and consult the assembler's user guide for additional information. Do not use the project definition until you correct the errors identified in the assembler listing.

# <span id="page-68-0"></span>**Assemble and Link Example**

The following example illustrates JCL that assembles and links a project definition. This example can be found in member FLM02PRJ in the data set ISP.SISPSAMP that is shipped with SCLM.

```
//jobname JOB (wkpkg,dpt,bin),'name'
//* code additional JOBCARD statements here
//*
//ASMPROJ PROC PROJID=,PROJDEF=
//*------------------------------------------------------------------*
//* ASSEMBLE AND LINK A PROJECT DEFINITION<br>//*
\frac{1}{x} \frac{1}{x} \frac{1}{x} \frac{1}{x} \frac{1}{x} \frac{1}{x} \frac{1}{x} \frac{1}{x} \frac{1}{x} \frac{1}{x} \frac{1}{x} \frac{1}{x} \frac{1}{x} \frac{1}{x} \frac{1}{x} \frac{1}{x} \frac{1}{x} \frac{1}{x} \frac{1}{x} \frac{1}{x} \frac{1}{x} \frac{1}{x} //* PROC PARAMETERS:
\frac{1}{x} *
//* PROJID - HIGH-LEVEL QUALIFIER FOR PROJECT * *
//* PROJDEF - PROJECT DEFINITION MEMBER NAME *
\frac{1}{x} *
//* NOTE: MODIFY SYSLIB DSNAMES TO GET THE SCLM RELEASE MACROS *
//* AND ANY LANGUAGE DEFINITIONS YOU NEED. *
//*------------------------------------------------------------------*
//ASM EXEC PGM=ASMA90,REGION=4000K,PARM=OBJECT
//SYSLIB DD DSN=&PROJID;.PROJDEFS.SOURCE,DISP=SHR
// DD DSN=ISP.SISPMACS,DISP=SHR
//SYSPRINT DD SYSOUT=H
//SYSPUNCH DD DUMMY
//SYSIN DD DSN=&PROJID;.PROJDEFS.SOURCE(&PROJDEF),DISP=SHR
//SYSUT1 DD UNIT=SYSALLDA,SPACE=(CYL,(2,2))
//SYSLIN DD DSN=&&INT,DISP=(,PASS),UNIT=SYSDA,SPACE=(CYL,(5,5,0)),
// DCB=(BLKSIZE=400)
//*------------------------------------------------------------------*
//LINK EXEC PGM=IEWL,PARM='RENT,LIST,MAP',REGION=512K
//SYSPRINT DD SYSOUT=H
//SYSLIN DD DSN=&&INT,DISP=(OLD,DELETE)
//OBJECT DD DSN=&PROJID;.PROJDEFS.OBJ,DISP=SHR
//SYSLIB DD DSN=&PROJID;.PROJDEFS.LOAD,DISP=SHR
//SYSUT1 DD UNIT=SYSALLDA,SPACE=(CYL,(2,2)),DISP=NEW
//SYSLMOD DD DISP=SHR,DSN=&PROJID;.PROJDEFS.LOAD(&PROJDEF)
//SYSGO DD DISP=SHR,DSN=&PROJID;.PROJDEFS.OBJ(&PROJDEF)
// PEND
//*------------------------------------------------------------------*
//ASMLINK EXEC PROC=ASMPROJ,PROJID=SCLM,PROJDEF=SCLM
//
```
## **Project Manager Scenario**

This section describes the steps required to define and install an SCLM project. By completing the steps outlined in the following sections, the project manager can create a project that is under SCLM control. The sample project can also be defined using the SCLM sample project utility (Option 10.7). Once the project has been created, it can be used as a model for building other SCLM projects.

The project manager must perform all the steps described in this chapter before developers can follow the programmer scenario described in [Part](#page-166-0) 2 of this document.

# **Prerequisites for Defining an SCLM Project**

Before beginning the project definition phase of this activity, you must have the following software, space, and tools available:

- z/OS V1R6.0 ISPF with SCLM installed on an MVS system.
- v PL/I Optimizing Compiler IEL0AA Version 4.0 or equivalent. (Optional if defining the project with the SCLM sample project utility.)
- v Disk space to contain the data sets for the project. The project requires 265 tracks on 3390 DASD.
- Access to data set ISP.SISPSAMP.

This data set is available as part of the ISPF product. It contains the project definition for this scenario and other examples. Check with the person at your site who installs ISPF to find out the name of this data set and how to allocate it.

The member FLM01PRJ in this data set is the definition for the sample project definition used for this scenario.

• Access to data set ISP.SISPMACS.

This macro library is shipped with the ISPF product and contains the macros used to assemble the project definition.

- v ISPF knowledge at the user level (edit and utilities are used).
- VSAM installed.
- Rudimentary VSAM knowledge. (Not required if defining the project with the SCLM Sample Project utility.

## **Example Project Overview**

This SCLM project contains all the required components of SCLM projects in general and serves as a model for future projects. A description of the components of the project follows.

Figure 17 shows three layers in the SCLM project hierarchy: development, test, and release.

- v The development layer promotes to the test layer, and the test layer promotes to the release layer.
- The development layer is composed of the groups DEV1 and DEV2. You can think of these groups as being assigned to two separate developers. The SCLM hierarchy looks like Figure 17.

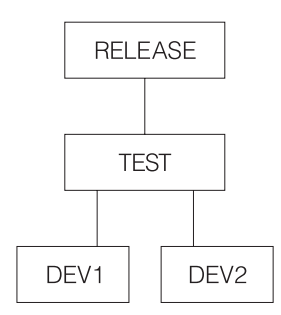

*Figure 17. Example Project Hierarchy*

[Figure](#page-70-0) 18 on page 43 shows six modules in the hierarchy: FLM01MD1, FLM01MD2, FLM01MD3, FLM01MD4, FLM01MD5, and FLM01MD6. These are the programs that the developers edit in order to install fixes and new features.

- v FLM01MD2 is written in PL/I and uses the PL/I optimization compiler.
	- **Note:** Module FLM01MD2 and the language definition for the PLI Optimizing Compiler are not included if the project is defined using the SCLM sample project utility.
- <span id="page-70-0"></span>• The other five modules are written in S/370 Assembler. They include a member named FLM01EQU that contains the register equates commonly used in assembly language programs.
- The modules are compiled or assembled by the BUILD function into an application named FLM01AP1. SCLM performs this operation using the architecture definitions contained in the ARCHDEF data sets.
- FLM01AP1 does not directly call any language translators. It references other architecture members. The Build process creates the load modules FLM01LD1, FLM01LD2, FLM01LD3, and FLM01LD4.
	- **Note:** Load module FLM01LD2 is not created if the project is defined using the SCLM sample project utility.
- FLM01AP1, FLM01SB1, and FLM01SB2 are high-level architecture members. They do not call any language translators. FLM01LD1, FLM01LD2, FLM01LD3, and FLM01LD4 are LEC architecture members. FLM01CMD is a CC architecture member, and FLM01ARH is an architecture member that is directly copied into FLM01LD3 and FLM01LD4.
	- **Note:** Architecture member FLM01LD2 is not included if the project is defined using the SCLM sample project utility.

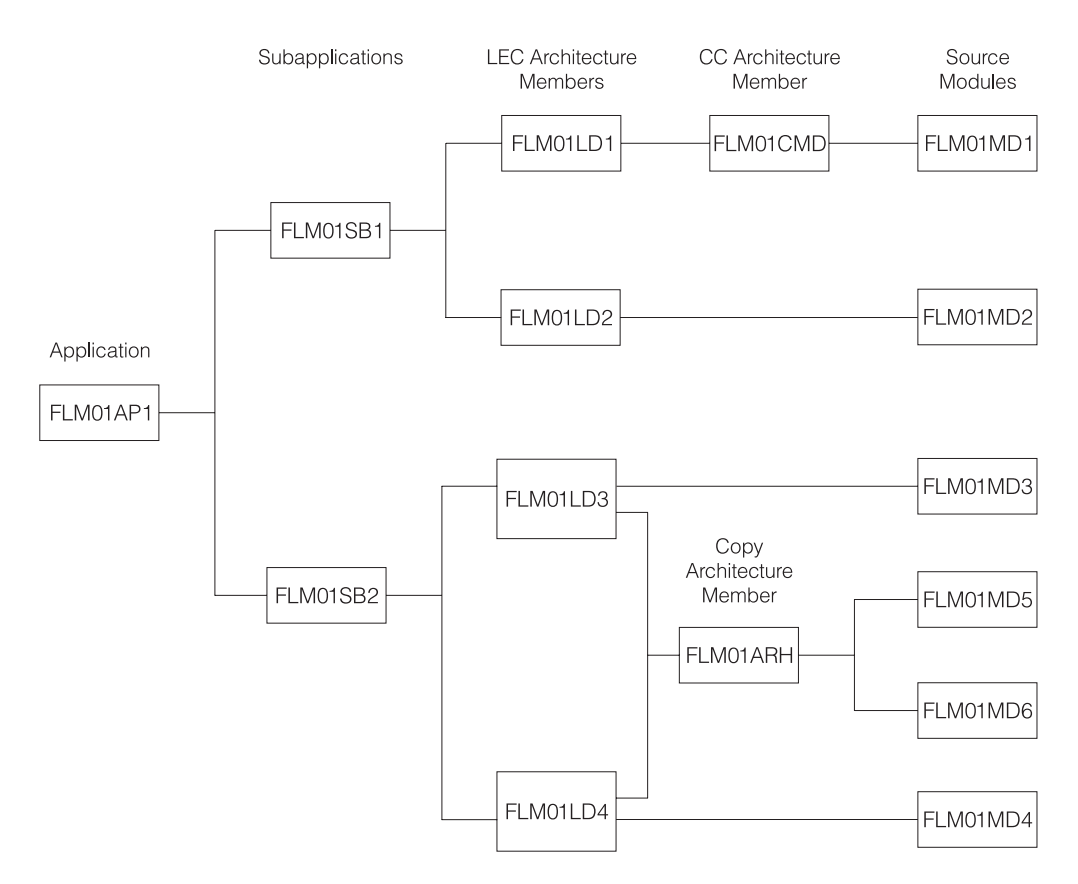

*Figure 18. Example Project Architecture*

**Note:** Source module FLM01MD2 and architecture member and load module FLM01LD2 are not included if the project was defined using the SCLM sample project utility (Option 10.7).

# **Preparing the Example Project Hierarchy**

Use the following steps to install the example project data sets on your system. Follow the steps in the order listed and exactly as they are described. When you have completed all of the steps, you will have an SCLM project database with which you can experiment to better understand how SCLM works. If you encounter any errors during the following steps, use the TSO, ISPF, and SCLM messages to correct the problem. You can also define the sample project using the SCLM Sample Project utility (Option 10.7).

**Note:** This is the project that uses sample FLM01PRJ.

In the descriptions that follow, the default naming convention (PROJECT.GROUP.TYPE) is used. Assume for these examples that the project name is PROJ1. If you use a different name, be sure to inform those users who plan to complete the programmer scenario.

- 1. Sign on to TSO.
- 2. At the READY prompt, start ISPF.
- 3. Using the ISPF Data Set Utility, allocate the following partitioned data set with space in blocks (10,50), with 10 directory blocks, and with record format FB, LRECL 80:

PROJ1.PROJDEFS.SOURCE

This partitioned data set will contain the source code for the library structure as defined in the project definition.

4. Using the ISPF Data Set Utility, allocate the following partitioned data set with space in blocks (10,50), with 10 directory blocks, and with record format FB, LRECL 80:

PROJ1.PROJDEFS.OBJ

This partitioned data set will contain the object code for the library structure as defined in the project definition.

5. Using the ISPF Data Set Utility, allocate the following partitioned data set with space in blocks (10,50), with 10 directory blocks, and with record format U, LRECL 0, BLKSIZE 6144:

PROJ1.PROJDEFS.LOAD

This partitioned data set will contain the load module for the library structure as defined in the project definition. This member is named PROJ1.

- **Note:** Depending on the ISPF configuration for your site, you might receive warning or error messages when attempting to edit an SCLM project using the ISPF editor.
- 6. Use the ISPF Move/Copy Utility to copy the following members from ISP.SISPSAMP into PROJ1.PROJDEFS.SOURCE: FLM01ASM, FLM01PLI, FLM01PRJ, FLM01SCR, FLM01370, FLM02ALL, and FLM02ACT.
- 7. Member FLM02ALL of PROJ1.PROJDEFS.SOURCE is a background job that allocates all of the data sets needed for this example application. You must provide a job card and change any other information that is specific to your location; for example, change all the occurrences of USERID to PROJ1 and alter the job card. After you have made these changes, submit the job.

If this job allocates all the required data sets, you can skip to Step 9. Use the ISPF Data Set List Utility to determine whether the data sets were allocated.

If the required data sets have not been allocated, you can allocate them by following Step 8.
- 8. If Step 7 fails, or if you choose not to use the FLM02ALL JCL member, follow these steps to allocate the required data sets.
	- a. Using the ISPF Data Set Utility, allocate the following partitioned data sets with space in blocks (10,50), with 10 directory blocks, and with record format FB, LRECL 80:

PROJ1.DEV1.SOURCE PROJ1.DEV2.SOURCE PROJ1.TEST.SOURCE PROJ1.RELEASE.SOURCE

These partitioned data sets will contain the source code for the project.

b. Using the ISPF Data Set Utility, allocate the following partitioned data sets with space in blocks (10,50), with 10 directory blocks, and with record format FB, LRECL 80:

> PROJ1.DEV1.ARCHDEF PROJ1.DEV2.ARCHDEF PROJ1.TEST.ARCHDEF PROJ1.RELEASE.ARCHDEF

These partitioned data sets will contain the architecture definition for the project.

c. Using the ISPF Data Set Utility, allocate the following partitioned data sets with space in blocks (30,100), with 10 directory blocks, and with record format VB, LRECL 137:

> PROJ1.DEV1.SOURCLST PROJ1.DEV2.SOURCLST PROJ1.TEST.SOURCLST PROJ1.RELEASE.SOURCLST

These partitioned data sets will contain the listings from the compilations and assemblies of the modules.

- d. Using the ISPF Data Set Utility, allocate the following partitioned data sets with space in blocks (15,50), with 10 directory blocks, and with record format FB, LRECL 80:
	- PROJ1.DEV1.OBJ PROJ1.DEV2.OBJ PROJ1.TEST.OBJ PROJ1.RELEASE.OBJ

These partitioned data sets will contain the object code from the compilations and assemblies of the modules.

e. Using the ISPF Data Set Utility, allocate the following partitioned data sets with space in blocks (7,13), with 10 directory blocks, and with record format U,LRECL 0, BLKSIZE 6144:

> PROJ1.DEV1.LOAD PROJ1.DEV2.LOAD PROJ1. TEST. LOAD PROJ1.RELEASE.LOAD

These partitioned data sets will contain the load modules from the link-edits of the modules.

f. Using the ISPF Data Set Utility, allocate the following partitioned data sets with space in blocks (5,20), with 10 directory blocks, and with record format FB, LRECL 121:

> PROJ1.DEV1.LMAP PROJ1.DEV2.LMAP PROJ1.TEST.LMAP PROJ1.RELEASE.LMAP

These partitioned data sets will contain the load maps from the link-edits of the modules.

- <span id="page-73-0"></span>9. Using the ISPF Library Utility, rename member FLM01PRJ in PROJ1.PROJDEFS.SOURCE to PROJ1. This member contains the source code for the project definition for PROJ1.
- 10. Using ISPF Edit, edit PROJ1.PROJDEFS.SOURCE(PROJ1). Change all occurrences of USERID to PROJ1.
- 11. Using ISPF Edit, edit PROJ1.PROJDEFS.SOURCE(FLM01ASM). Change all system macro library references to the library of macros at your location. You must change the members FLM01PLI, FLM01SCR, and FLM01370 so that libraries, assemblers, and assembler options match the libraries and products in use at your location. The changes are specified in the samples delivered.
	- **Note:** If you make changes to these members after Step 14 while installing this example project, reassemble and relink the data set PROJ1.PROJDEFS.SOURCE(PROJ1). If you are not sure this step is required, reassemble and relink.
- 12. Using ISPF Edit, edit PROJ1.PROJDEFS.SOURCE(FLM02ACT). Be sure that the job card contains valid accounting information. Change all occurrences of USERID to PROJ1.

This member contains JCL that constructs the VSAM cluster used to contain the accounting information used by SCLM. You also need to alter the volumes for IDCAMS for your location, and you might need to make additional changes to conform to requirements at your location.

13. Submit the JCL in PROJ1.PROJDEFS.SOURCE(FLM02ACT). You know that your job has completed successfully when the PROJ1.ACCOUNT.FILE VSAM cluster is created.

This is the VSAM data set that contains the SCLM accounting information for the project. This job deletes the cluster and then creates the cluster. Because the cluster does not exist the first time you submit the job, you receive a return code of 8 in the listing data set.

14. Use ISPF Foreground Assembler H to assemble PROJ1.PROJDEFS.SOURCE(PROJ1).

Be sure that the SCLM macro library used at your location is in the concatenation sequence for the libraries used by the assembler. Specify the macro library in the **Additional Input Libraries** field on the Foreground Assembly panel.

Look at the listing and confirm that no statements were flagged.

15. Use the ISPF Foreground Linkage Editor to link-edit PROJ1.PROJDEFS.OBJ(PROJ1). This constructs the load module PROJ1.PROJDEFS.LOAD(PROJ1) that is executed by SCLM to control the library.

Verify that the link occurred without errors.

- 16. Use the ISPF Move/Copy Utility to copy the following members from ISP.SISPSAMP into PROJ1.DEV1.SOURCE (these are the source members for the application and are moved into PROJ1.RELEASE.SOURCE later): FLM01EQU, FLM01MD1, FLM01MD2, FLM01MD3, FLM01MD4, FLM01MD5, and FLM01MD6.
- 17. Use the ISPF Move/Copy Utility to copy the following members from ISP.SISPSAMP into PROJ1.DEV1.ARCHDEF (these are the architecture definition members and are moved into PROJ1.RELEASE.ARCHDEF later): FLM01AP1, FLM01ARH, FLM01CMD, FLM01LD1, FLM01LD2, FLM01LD3, FLM01LD4, FLM01SB1, and FLM01SB2.

## **Understanding the Sample Project Definition**

This section examines the project definition used for the library in the sample project. Typically, the project manager is responsible for developing and maintaining the project definition.

1. Select the View option from the SCLM Main Menu and type:

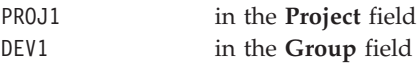

Press Enter.

Type 'PROJ1.PROJDEFS.SOURCE(PROJ1)' in the **Data Set Name** field, and press Enter to examine the member that contains the project definition for PROJ1. The macros are:

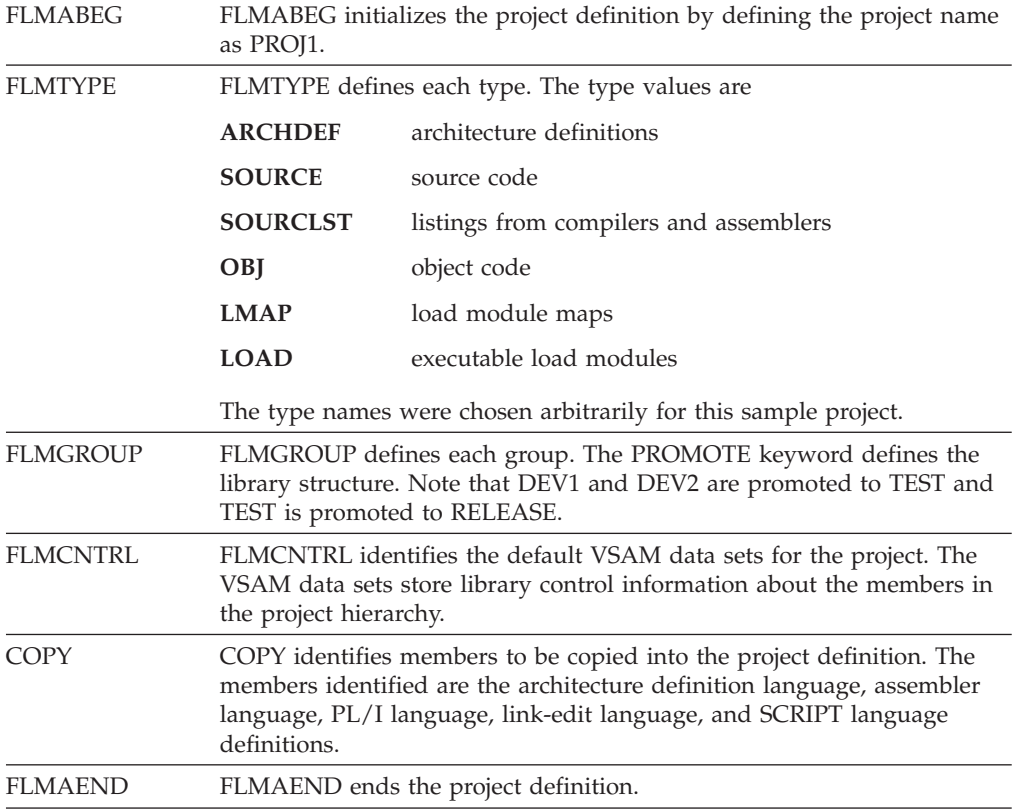

An additional developer, DEV3, can be added with another FLMGROUP macro, as shown in the following example:

DEV3 FLMGROUP AC=(P),KEY=Y,PROMOTE=TEST

The project definition specifies the names of the partitioned data sets used by the project (for example, PROJ1.DEV1.SOURCE), the library structure for the groups (for example, DEV1 members are promoted to TEST), and the languages to be used (for example, architecture definition, ASM, PL/I, and link-edit).

2. View the PROJ1.PROJDEFS.SOURCE members:

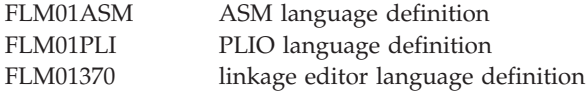

Note the following points about these members:

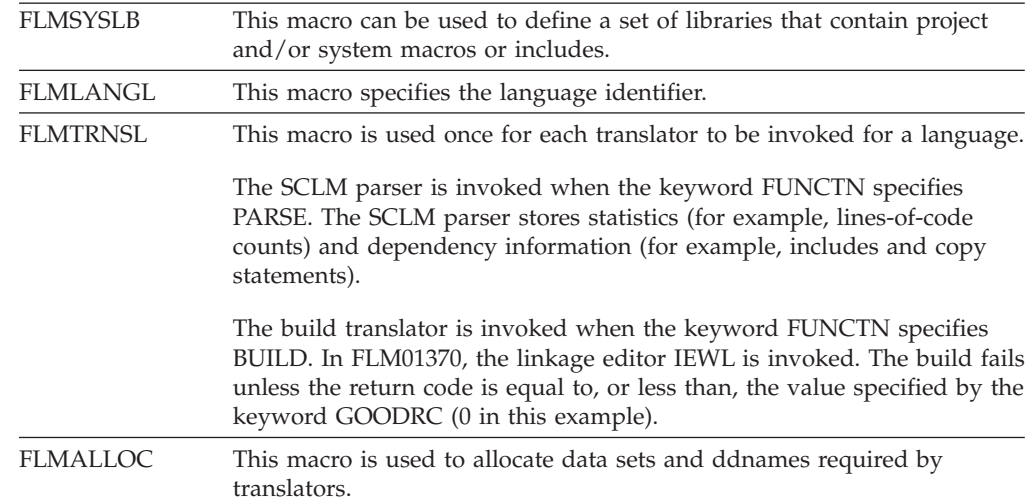

### **Preparing the Example Project Data**

The following steps prepare the example project data. You should follow the steps in the order listed and exactly as they are described. When you have completed all of the steps, all necessary data will reside at the RELEASE group. At this point, you or other SCLM users can use the data to experiment with and understand SCLM.

- 1. Select the SCLM option from the ISPF Primary Option panel.
- 2. Select the Utilities option from the SCLM Main Menu. Type:

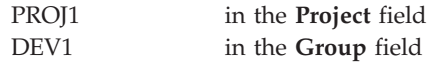

Leave the **Alternate** field blank.

3. From the Utilities panel, select the Migration option. Type:

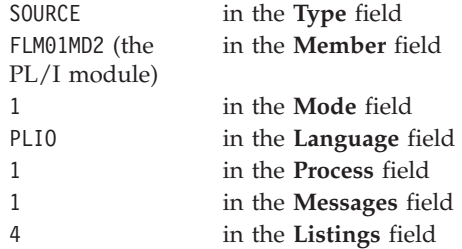

Press Enter to begin processing. The migration utility registers new modules (in this case, FLM01MD2) into an SCLM library by creating accounting records for them.

4. When the migration is complete, you receive the message MIGRATION UTILITY COMPLETED with RETURN CODE = 0. The Migration Utility panel reappears. Type:

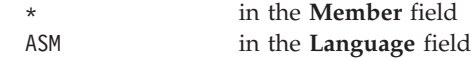

Press Enter to begin processing.

Notice that you did not have to type **EX** on the command line or re-enter a value in the Process field. The value is carried from panel to panel and is maintained as is until you change it.

The Migration Utility registers the SCLM accounting information for the remaining new modules (in this example, all are assembler language modules). Each time you use the Migration Utility, you can only migrate modules written in the same language. This example migrates FLM01MD2 first. After its migration, the other modules can be referenced as a group by using the asterisk (\*). Because FLM01MD2 was migrated first, SCLM does not migrate it again when an \* is specified.

5. When the migration is complete, you receive the message MIGRATION UTILITY COMPLETED with RETURN CODE  $= 0$ . The Migration Utility panel reappears. Type:

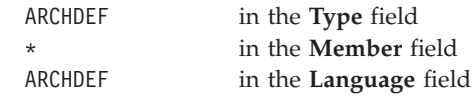

Press Enter to begin processing.

- 6. Return to the SCLM Main Menu. Select the Build option and press Enter.
- 7. On the Build panel, type:

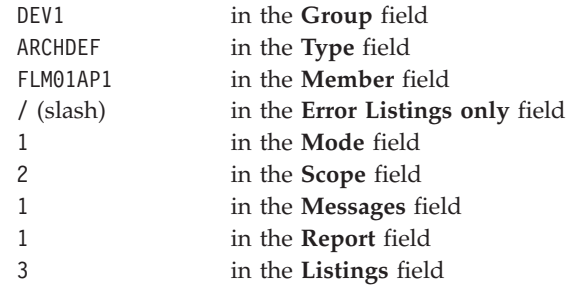

Press Enter. All modules in the project are assembled or compiled. SCLM updates the accounting information to indicate that a build operation was performed on each module. The Build Messages and Build Report reappears. The build should complete with a RETURN CODE  $= 0$ . The Build panel reappears.

If all of the site-dependent changes to the system macro library references were not made in 10 on [page](#page-73-0) 46, build errors can occur during this step. If this happens, correct the macros, reassemble and link-edit the project definition, and repeat this step.

- 8. Return to the SCLM Main Menu. Select the Promote option and press Enter.
- 9. On the Promote panel, type:

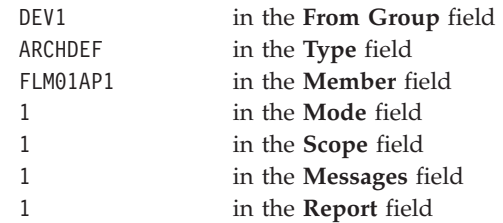

Press Enter. SCLM copies all members for all types at the DEV1 group to the TEST group and then purges all members from the DEV1 group. The Promote Messages and Promote Report appears. The Promote should complete with a RETURN CODE = 0. The Promote panel reappears.

10. On the Promote panel, type:

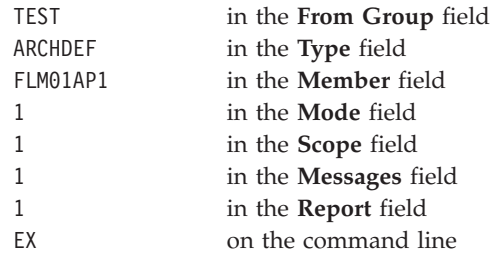

Press Enter. SCLM copies all members for all types at the TEST group to the RELEASE group and then purges all members from the TEST group. The Promote Messages and Promote Report appears. The Promote should complete with a RETURN CODE = 0. The Promote panel reappears.

All of the modules are located in the RELEASE group, and the SCLM example project, PROJ1, is now ready to use. This scenario illustrates the status of a current release of a product that does not have any maintenance, test, or development activities underway.

## **Chapter 2. User Exits**

SCLM provides a number of exit points that you can use to customize SCLM processing or to integrate SCLM with other products. SCLM does not provide the user exit routines to be invoked at these exit points. You can specify your own user exit routines in the project definition using the user exit parameters on the FLMCNTRL macro.

There can be performance implications associated with the specification of an exit routine depending on the processing performed by the exit routine. You can write a user exit routine in any language, including REXX. The exit routine can use any of the SCLM services to retrieve additional information that is not returned by the exit.

Writing and compiling a program to be re-entrant, then specifying RENT and REUS on the link-edit makes the invocation of the routine more efficient.

Table 6 lists the exits supplied by SCLM, along with the FLMCNTRL parameter used to specify an associated user exit routine. The *initial* and *verify* exits are invoked before any real processing (change to data) occurs, and can be used to perform tasks such as verifying a user's authority to perform a given function.

The *promote copy*, *promote purge*, and **all** *notify* exits are invoked after processing has completed and can be used to perform tasks such as putting an entry into a log file, generating a report, or sending notification to a specified set of users.

All of these exit points can be used to integrate SCLM with other products as well as to enable customized processing. For example, a Verify Change Code Exit routine might be used to query an external change management product to ensure that an open problem request exists for a change being made, and that the user making the change is authorized to do so. The SCLM sample bridge to Tivoli Information Management is an example of this type of exit routine.

The following are the available exits, along with the FLMCNTRL parameters used to specify an associated user exit routine.

| Exit                       | <b>Exit Routine</b><br>Specification | <b>When Invoked</b>                                                                                                    |
|----------------------------|--------------------------------------|----------------------------------------------------------------------------------------------------|
| Verify Change<br>Code Exit | <b>CCVFY</b>                         | At the start of an SCLM Edit session:<br>- In SCLM Edit (option 2) before the member list is<br>displayed (note that in this case, no member name<br>is passed to the exit)<br>- In SCLM Edit (option 2), on entry to edit of a<br>member if the member name is specified explicitly<br>- In the Library utility $(3.1)$ , on entry to edit of a<br>member<br>When Change Code or Language is changed in<br><b>SPROF</b><br>By the EDIT service. |

*Table 6. Exits and Exit Routine Specifications*

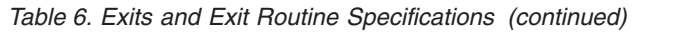

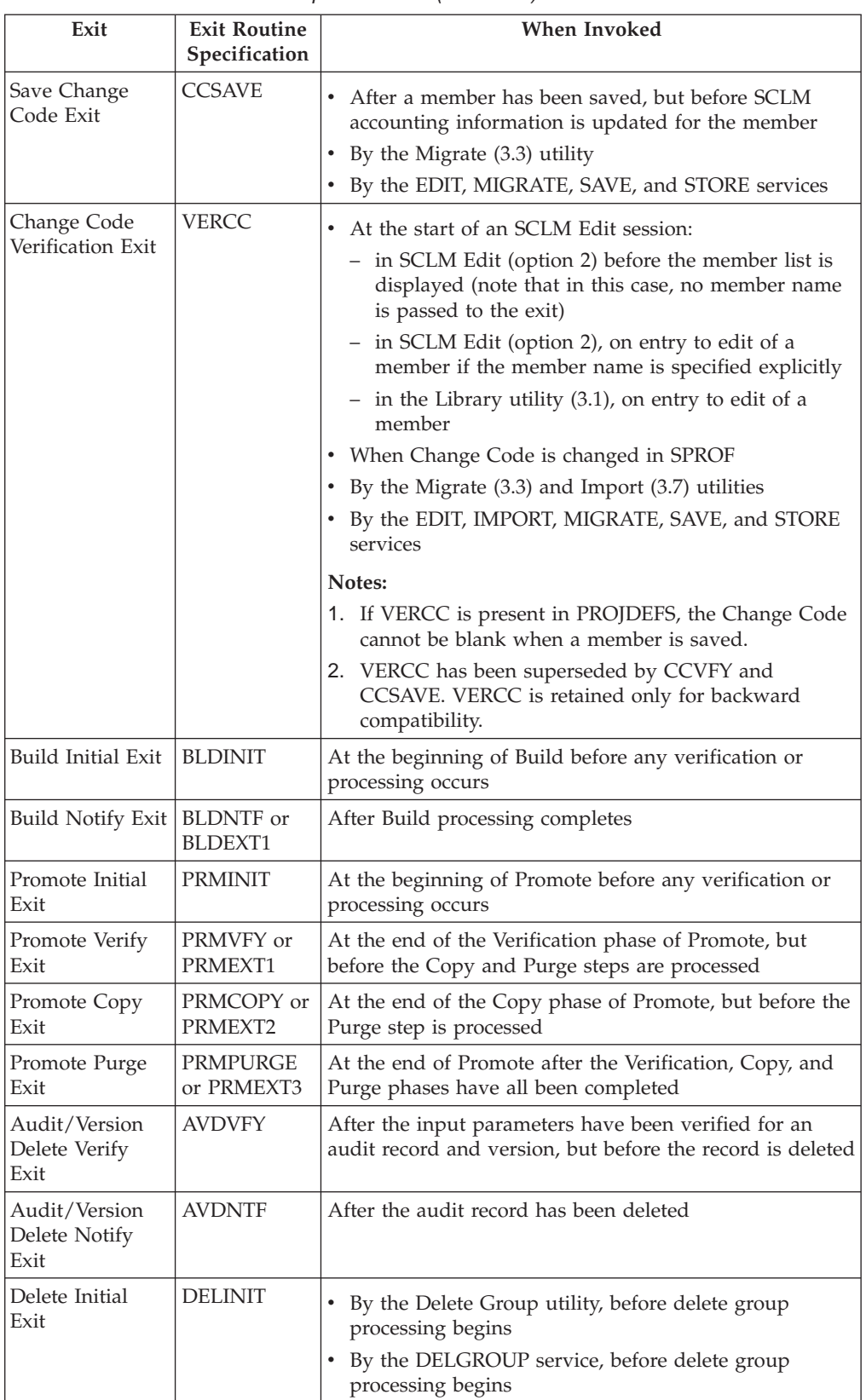

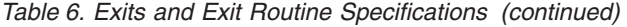

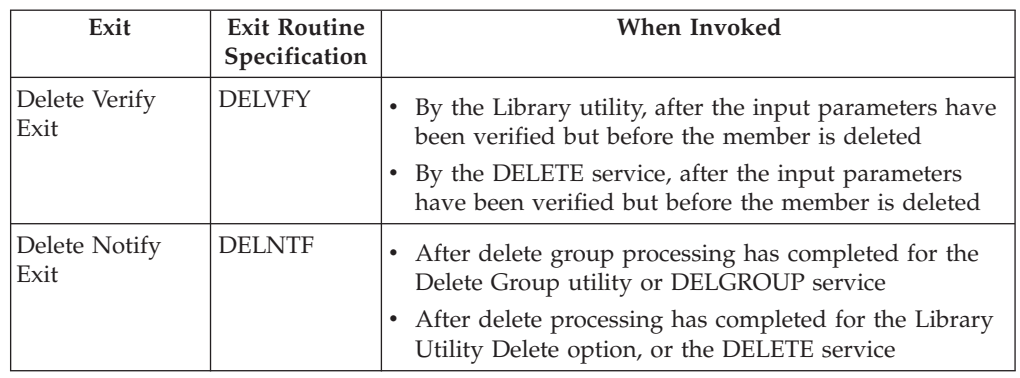

## **Specify the Change Code Verification Routine**

SCLM provides three exits you can use for verifying change codes, integrating with change management systems, or practically any other Edit, Migrate, Save, or Store processing you might want to perform. The three exits are as follows:

- v The **verify change code** exit (CCVFY), which enables you to verify a change code, a language, a user id, or other values. The exit routine is invoked at Edit verification and SPROF processing. It is invoked during SPROF processing when either the language or the change code has changed. A blank change code is acceptable. A nonzero return code from the exit routine stops processing immediately.
- The **save change code** exit (CCSAVE), which occurs before SCLM write accounting data to the accounting data set for Edit, Migrate, Save, or Store processing. The routine is invoked during Save. This includes Edit save processing, the Migrate Utility, and the Edit, Store, Save, and Migrate services. A blank change code is acceptable. A nonzero return code from the exit routine stops processing immediately.
- v The **change code verification routine** (VERCC), which is useful for verifying change records. A nonblank change code is required. If you supply this routine to SCLM, it is used by the SCLM Editor, Migration, and Import utilities, as well as the Edit, Store, Save, Import, and Migrate services.

When SCLM invokes the change code verification routine just prior to the edit, SCLM ignores nonzero return codes and allows the edit to begin. If the change code verification routine does not have all the information it needs, the verification routine should return a return code of 8, and the change code verification routine will be invoked again when the member is processed. When a verification routine fails during a save, you have two options:

- You can use the CREATE edit command to make a non-SCLM-controlled copy of the editing session and then use the migrate utility to bring the member back under SCLM control.
- You can use SPROF from SCLM Edit to change/add the change code.

You can specify any or all of these routines for your project. If you specify a change code verification exit and a verify or save change code exit routine (or both), then the change code verification exit routine is invoked first. The verify or save change code exit routine is only invoked if the change code verification completes successfully. The exception is during SPROF processing where the verify change code exit routine is called without first invoking the change code verification exit routine when only the language has changed.

All three of these exit routines are invoked in the same way.

SCLM passes a string of up to eight parameters separated by commas. The parameter list can include one list of user-specified options followed by up to seven SCLM parameters (see Table 7). Register 1 contains the address of the input data. The first halfword of the input data is the length of the input string. Immediately following the halfword length is the input parameter string. The return code from the routine is the only parameter passed back. The return code is returned in Register 15. SCLM allows a member to be edited or saved only if it receives a return code of 0 from the exit routine. SCLM informs you if it detects a nonzero return code.

A project can use any combination of the parameters to determine whether an update should be permitted. Table 7 explains the format and description of the parameters passed from SCLM to all change code verification routines.

*Table 7. Initial and Save Change Code Exit Routine Parameters*

| <b>OPTION LIST</b> | Up to 255-character (including delimiters) parameters specified on the<br>FLMCNTRL macro using the CCVFYOP for options to the verify change<br>code exit routine and CCSAVOP for those passed to the save change<br>code exit routine. Delimit this string so that the SCLM parameters that<br>follow can be identified by the exit routine. |  |
|--------------------|----------------------------------------------------------------------------------------------------|--|
| <b>GROUP</b>       | The 8-character name of the group in which the member is being created<br>or modified (capitalized, left-aligned, blank-padded).                                                                                                    |  |
| <b>TYPE</b>        | The 8-character name of the member type being created or modified<br>(capitalized, left-aligned, blank-padded).                                                                                                    |  |
| <b>MEMBER</b>      | The 8-character name of the member that is being created or modified<br>(capitalized, left-aligned, blank-padded).                                                                                                    |  |
| <b>LANGUAGE</b>    | The 8-character name of the language specified for the member<br>(capitalized, left-aligned, blank-padded).                                                                                                    |  |
| USERID             | The 8-character user ID of the developer performing the modification<br>(capitalized, left-aligned, blank-padded).                                                                                                    |  |
| AUTHCODE           | The 8-character authorization code for the member (capitalized,<br>left-aligned, blank-padded).                                                                                                    |  |
| <b>CHANGE CODE</b> | The 8-character change code that has been entered (capitalized,<br>left-aligned, blank-padded).                                                                                                    |  |

#### **Change Code Verification Routine Example**

The following example shows a simple program written in REXX to perform minimal verification. This routine verifies that the change code entered on the edit panel, or on the SPROF screen exists in a change code verification file. A return code of 0 indicates that the change code is valid. A return code of 8 indicates that the change code failed verification. The example assumes that the option list is empty.

[Figure](#page-82-0) 19 on page 55 calls the REXX Parse function to separate the string of input parameters. The example then allocates the verification file and loops through the lines in the file until a matching change code is found. If one is found the program is left immediately, otherwise a return code of 8 tells SCLM to fail verification.

```
/* REXX ************************************************************/
/* CCVERIFY - CHANGE CODE VERIFICATION USER EXIT */
/*******************************************************************/
\sqrt{\ast} INPUTS: \sqrt{\ast}\sqrt{\star} PARMS – \star//* OPTION LIST - OPTIONS LIST (IF SPECIFIED ON FLMCNTRL). */
/* GROUP - GROUP WHERE THE CHANGE IS BEING MADE. \begin{array}{ccc} \star \end{array} +/<br>/* TYPE - TYPE CONTAINING THE MEMBER BEING CHANGED. \star //* TYPE - TYPE CONTAINING THE MEMBER BEING CHANGED. \star//* MEMBER - MEMBER BEING CHANGED. * */
/* LANGUAGE - LANGUAGE OF MEMBER BEING CHANGED. */
/* USERID - USER ID PERFORMING THE CHANGE. *//* AUTHCODE - AUTHORIZATION CODE OF THE MEMBER. \star//* CHANGE CODE - CHANGE CODE BEING USED FOR THE CHANGE. *//*******************************************************************/
\sqrt{\star} OUTPUTS: \frac{1}{\sqrt{2}}/* RETURN_CODE - RETURN CODE */
/* 0 - CHANGE CODE IS VALID. *//* 8 - CHANGE CODE IS INVALID. */\frac{1}{2} /* 16 - CHANGE CODE FILE OPEN ERROR \frac{1}{2}/*******************************************************************/
/* PROCESS: *//* THIS PROGRAM VERIFIES THAT THE CHANGE CODE ENTERED FOR THE *//* MEMBER MATCHES ONE ON A VALID CHANGE CODE FILE *//*******************************************************************/
  ARG parm /* Parse arguments into variable parm */PARSE UPPER VAR parm group ',' type ',' member ',' lang ',',
                    userid ',' authcode ',' ccode
  group = String(group, 'T')type = String(type, 'T')member = Strip(member,'T')
  lang = String(lang, 'T')userid = Strip(userid,'T')
  authcode = Strip(authcode,'T')
  ccode = String(ccode, 'T')Address TSO "ALLOC FI(CCODEDS) DA('SSP.SCLM.CCIDVAL') SHR"
  "EXECIO * DISKR "CCODEDS" (STEM ccline. FINIS)"
  If rc <> 0 Then do
     Say 'Error reading change code file'
     Exit (16)
  End
  Address TSO "FREE FI(CCODEDS)"
  Do I = 1 To ccline.0
    If SUBSTR(ccline.I,1,8) = ccode then Exit (0)End
  Say "Invalid change code"
```
Exit (8)

*Figure 19. Change Code Verification User Exit*

This exit will be executed by specifying the following FLMCNTRL macro in the project definition:

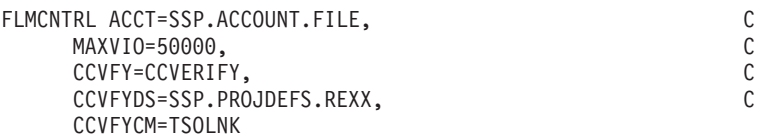

## **Specify the Build and Promote User Exit Routines**

Two user exits can be specified for build. SCLM invokes the initial build user exit before any build processing begins. The build notify user exit is invoked at the end of a build.

Four user exits can be specified for promote. SCLM invokes the initial promote user exit before any promote processing begins. SCLM invokes the promote verification user exit, the promote copy user exit, and the promote purge user exit routines at the end of the promote verification, copy, and purge phases, respectively.

Build and promote user exits are defined to the project definition using the following parameters on the FLMCNTRL macro.

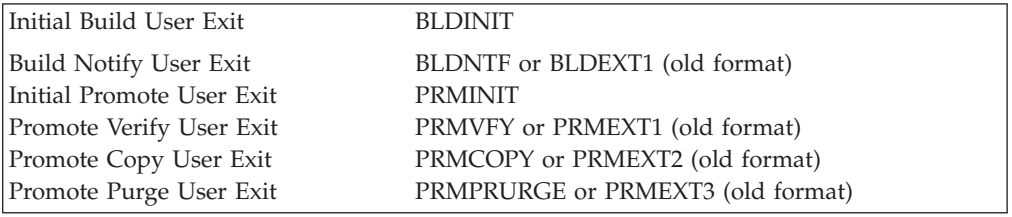

## **Build and Promote User Exit Routine Requirements**

If you specify a user exit option parameter, SCLM passes it to the user exit routine, followed by a string of up to eleven parameters separated by commas. The parameter list can include one list of user-specified options followed by up to ten SCLM parameters (see [Table](#page-84-0) 8 on page 57). The address of this input data is contained at the address stored in register 1. The first halfword of the input data is the number of characters comprising the input data string. Immediately following this halfword length is the input parameter string itself.

The user exit routine must pass back a return code value to SCLM in register 15. A return code of zero is considered to be successful and processing continues. In most situations a nonzero return code from the user exit routine causes build or promote to end with a return code 8. Whether or not processing continues after the user exit depends on the return code value passed back by the user exit routine and the exit routine being invoked. Nonzero return code values from user exit routines are handled in the following ways:

- Both the build notify user exit (BLDNTF) and the promote purge phase user exit (PRMPURGE) can return any value as processing has already been completed at the time the exit is invoked. SCLM will, however, set a return code of 4 for the final SCLM return code if a nonzero return code is set in the user exit.
- v Any nonzero value returned by the initial build user exit (BLDINIT) or the initial promote user exit (PRMINIT) causes processing to stop.
- The processing that occurs after the promote verification phase user exit (PRMVFY) has been invoked depends on the promote mode in effect. In conditional mode, a return code greater than 4 causes promote processing to stop. In unconditional mode, any return code other than 20 allows promote processing to continue.
- The processing that occurs after the promote copy phase user exit (PRMCOPY) has been invoked depends only on the return code value returned. Any return code other than 20 allows normal promote processing to continue.

<span id="page-84-0"></span>Table 8 explains the format and description of the parameters passed from SCLM to all build and promote user exits.

*Table 8. User Exit Parameters*

| <b>OPTION LIST</b> | Up to 255 characters, including delimiters (blank padding is not<br>performed for this parameter). Parameter is specified in the FLMCNTRL<br>macro using macro parameters BLDINIOP, BLDNTFOP, PRMINIOP,<br>PRMVFYOP, PRMCPYOP, and PRMPRGOP. Delimit this string so that<br>the SCLM parameters that follow can be identified by the user exit<br>routine. |                                                      |
|--------------------|----------------------------------------------------------------------------------------------------|------------------------------------------------------|
| 'xxxxxxxx'         | An 8-character literal value indicating the exit type (capitalized,<br>left-aligned, blank-padded). Valid types are:                                                                                                    |                                                      |
|                    | <b>BINITIAL</b>                                                                                                    | Build Initial (BLDINIT)                              |
|                    | <b>BUILD</b>                                                                                                    | Build Notify (BLDNTF)                                |
|                    | <b>PINITIAL</b>                                                                                                    | Promote Initial (PRMINIT)                            |
|                    | <b>PVERIFY</b>                                                                                                    | Promote Verify (PRMVFY)                              |
|                    | <b>PCOPY</b>                                                                                                    | Promote Copy (PRMCOPY)                               |
|                    | <b>PPURGE</b>                                                                                                    | Promote Purge (PRMPURGE).                            |
| PROJECT            | The 8-character name of the project (capitalized, left-aligned,<br>blank-padded).                                                                                                    |                                                      |
| <b>LIBDEF</b>      | The 8-character name of the project definition (capitalized, left-aligned,<br>blank-padded).                                                                                                    |                                                      |
| USERID             | The 8-character value of the user's logon ID (capitalized, left-aligned,<br>blank-padded).                                                                                                    |                                                      |
| <b>FROM GROUP</b>  | The 8-character name of the group (capitalized, left-aligned,<br>blank-padded). The group is the "from group" for the promote and the<br>"build group" for the build.                                                                                                    |                                                      |
| <b>TYPE</b>        | The 8-character name of the type (capitalized, left-aligned,<br>blank-padded).                                                                                                    |                                                      |
| <b>MEMBER</b>      | The 8-character name of the member (capitalized, left-aligned,<br>blank-padded).                                                                                                    |                                                      |
| SCOPE              | The 8-character name of the scope (capitalized, left-aligned,<br>blank-padded). Valid scopes are as follows:                                                                                                    |                                                      |
|                    | <b>Build scope</b>                                                                                                    | Limited, normal, subunit, extended.                  |
|                    | Promote scope                                                                                                    | Normal, subunit, extended.                           |
| <b>MODE</b>        | The 13-character name of the mode (capitalized, left-aligned,<br>blank-padded). Valid modes are as follows:                                                                                                    |                                                      |
|                    | <b>Build mode</b>                                                                                                    | Forced, conditional, unconditional, and report only. |
|                    | Promote mode                                                                                                    | Conditional, unconditional, and report.              |
| TO GROUP           | The 8-character name of the group (capitalized, left-aligned,<br>blank-padded). The group is the "to-group" for the promote exit<br>routines. This parameter is blank for the build exit routine.                                                                                                    |                                                      |

Build allocates the following ddnames for internal use:

- v BLDEXIT
- v BLDLIST
- BLDMSGS
- v BLDREPT

Promote allocates the following ddnames for internal use:

- COPYERR
- PROMEXIT
- PROMMSGS
- PROMREPT

Use of these names in user exit routines can cause conflicts.

At the end of an exit routine, free only those ddnames explicitly allocated by the exit routine.

## **Build and Promote User Exit Output Data Sets**

If you specify a build notify or promote verify, copy, or purge user exit routine, SCLM generates a sequential data set containing a record for each member changed or verified by build or promote. This data set is not generated for the initial build or initial promote user exits. Verified members are those eligible for promotion during the promote verification phase. Changed members for build are those members produced due to translator calls. Changed members for promote are those members copied or purged. SCLM puts new data in the data set for the invocation of each exit. User exit routines can use the output data set when called, but the data set is rewritten for later exits and is deleted when the SCLM processor ends.

The data definition names (ddnames) for build and promote exit output data sets are BLDEXIT and PROMEXIT respectively. The attributes of the output data sets are the same for all the exit routines:

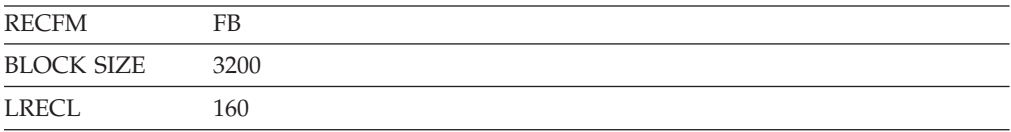

The format of the data set is the same for every exit. The data set contains three 8-character fields and one 16-character status field. A blank separates all fields. The following list defines the fields generated for every build and promote exit routine:

*Table 9. User Exit Output Data Set Format*

| <b>GROUP</b> | Specifies the 8-character name of the group beginning in column 1.   |
|--------------|----------------------------------------------------------------------|
| TYPE         | Specifies the 8-character name of the type beginning in column 10.   |
| MEMBER       | Specifies the 8-character name of the member beginning in column 19. |

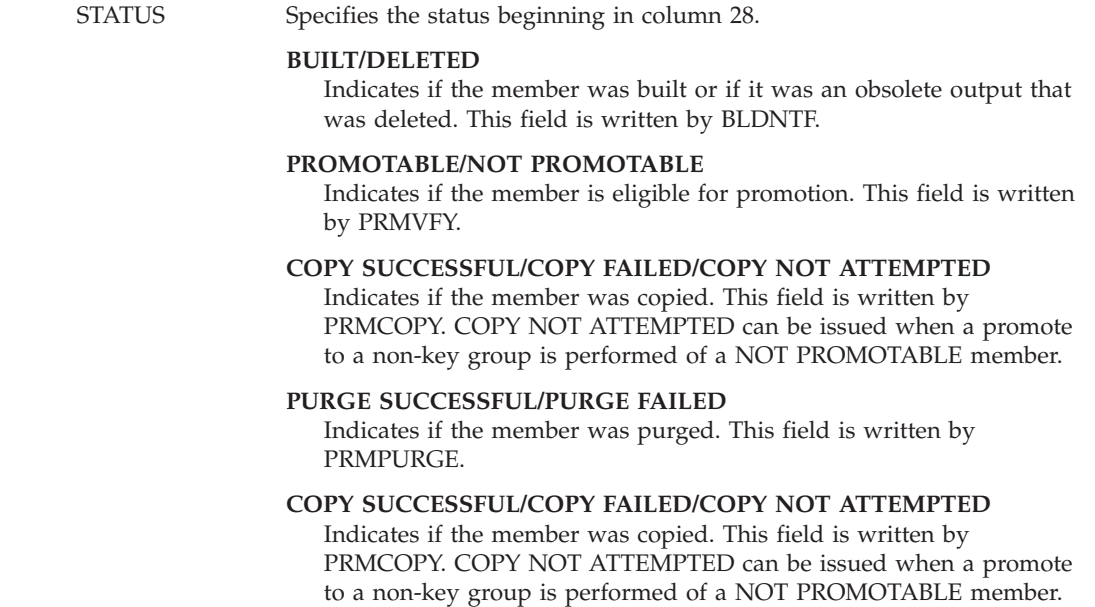

The following example shows build user exit output:

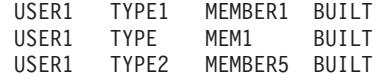

| | | |

## **Specify the Audit Version Delete User Exit Routine**

There are two audit version delete exit points in SCLM: audit version delete verify (AVDVFY) and audit version delete notify (ADVNTF). These exits are invoked when an audit record or an audit record and its associated version are deleted using either the SCLM Audit and Version Utility, Version Selection dialog (ISPF Option 10.3.8), or the VERDEL service interface.

The use of the audit version delete exits is optional. SCLM does not provide the user exit routines to be invoked by these exit points.

The audit version delete verify exit is invoked after the initial verification of the inputs is done, but before the actual deletion of the audit and version data takes place.

The audit version notify exit is invoked after the deletion of the audit and version data has been attempted (in the case of a failure) or performed (when the deletion is successful).

These exits can be used to perform logging functions or additional verification, send notifications or coordinate processing with non-SCLM tools.

#### **Audit Version Delete User Exit Routine Requirements**

If you specify a user exit option parameter, SCLM passes it to the user exit routine, followed by a string of up to eleven parameters separated by commas. The parameter list can include one list of user-specified options followed by up to ten SCLM parameters (see [Table](#page-87-0) 10 on page 60). The address of this input data is contained at the address stored in register 1. The first halfword of the input data is

<span id="page-87-0"></span>the number of characters comprising the input data string. Immediately following this halfword length is the input parameter string itself.

The user exit routine must pass back a return code value to SCLM in register 15. A return code of zero is considered to be successful and processing continues. A nonzero return code from the first audit version delete exit verify routine (AVDVFY) causes processing to end and the requested audit and version information is not deleted. The second audit version delete notify user exit routine (AVDNTF) can pass back any value in register 15 and processing continues because the delete has already been performed.

Table 10 explains the format and description of the parameters passed from SCLM to all audit version delete user exits.

*Table 10. User Exit Parameters*

| <b>OPTION LIST</b>                   | Up to 255 characters, including delimiters (blank padding is not<br>performed for this parameter). Parameter is specified in the FLMCNTRL<br>macro using macro parameters AVDVFYOP and AVDNTFOP. Delimit<br>this string so that the SCLM parameters that follow can be identified by<br>the user exit routine.                           |  |
|--------------------------------------|----------------------------------------------------------------------------------------------------|--|
| 'xxxxxxxx'                           | An 8-character literal value indicating the exit type (capitalized,<br>left-aligned, blank-padded). Valid types are:                                                                                                    |  |
|                                      | <b>ADVERIFY</b><br>Audit Version Delete Verify                                                                                                    |  |
|                                      | <b>ADNOTIFY</b><br>Audit Version Delete Notify                                                                                                    |  |
| <b>PROJECT</b>                       | The 8-character name of the project (capitalized, left-aligned,<br>blank-padded).                                                                                                    |  |
| <b>LIBDEF</b>                        | The 8-character name of the project definition (capitalized, left-aligned,<br>blank-padded).                                                                                                    |  |
| <b>USERID</b>                        | The 8-character value of the user's logon ID (capitalized, left-aligned,<br>blank-padded).                                                                                                    |  |
| <b>GROUP</b>                         | The 8-character name of the group (capitalized, left-aligned,<br>blank-padded) for the audit record or audit record and version.                                                                                                    |  |
| <b>TYPE</b>                          | The 8-character name of the type (capitalized, left-aligned, blank-padded)<br>for the audit record or audit record and version.                                                                                                    |  |
| <b>MEMBER</b>                        | The 8-character name of the member (capitalized, left-aligned,<br>blank-padded) for the audit record or audit record and version.                                                                                                    |  |
| <b>DATE</b>                          | The 10-character NLS formatted date with 4-character year for the audit<br>record or audit record and version.                                                                                                    |  |
| <b>TIME</b>                          | The 11-character time for the audit record or audit record and version.<br>The format for the time is HH:MM:SS.hh or HH:MM:SS,hh. In the<br>format, HH is the hour from a 24-hour clock, MM is the minutes, SS is<br>the seconds, and hh is the hundredths of a second.                                                                  |  |
| <b>VERSION</b><br><b>MEMBER NAME</b> | The 8-character version member name (capitalized, left-aligned,<br>blank-padded) indicates whether the requested audit record has an<br>associated version. When an associated version exists, this value is the<br>same as the member name. This value is blank when the requested audit<br>record does not have an associated version. |  |

## **Specify the Delete User Exit Routine**

There are three delete exit points in SCLM: an initial delete exit (DELINIT), a delete verify exit (DELVFY), and a delete notify exit (DELNTF).

The initial delete exit is invoked only for the Delete Group service or dialog (ISPF Option 10.3.9). It is invoked during initialization and before any processing is done. The ″group″ (for Delete Group service **only**), ″type″, and ″member name″ values can contain pattern symbols. The purpose of this exit is to enable verification for a certain level, for example, to insure that a user is authorized to use Delete Group.

The delete verify exit is invoked for Library Utility Delete (ISPF Option 10.3.1) and the Delete service. It is invoked after the input parameters have been verified, but before any processing is performed.

The delete notify exit is invoked for Library Utility Delete, the Delete service, and the Delete Group dialog and service. The exit is invoked after the delete has been attempted (in the case of failure) or performed (when the deletion succeeds).

## **Delete User Exit Routine Requirements**

If you specify a user exit option parameter, SCLM passes it to the user exit routine, followed by a string of up to ten parameters separated by commas. The parameter list can include one list of user-specified options followed by up to nine SCLM parameters (see Table 11). The address of this input data is contained at the address stored in register 1. The first halfword of the input data is the number of characters comprising the input data string. Immediately following this halfword length is the input parameter string itself.

The user exit routine must pass back a return code value to SCLM in register 15. A return code of zero is considered to be successful and processing continues. For the delete verify and delete notify exit routines, any return code other than zero indicates failure and processing ends. In the case of the delete notify exit, the delete has already been performed.

Table 11 explains the format and description of the parameters passed from SCLM to all delete user exits.

| <b>OPTION LIST</b> | Up to 255 characters, including delimiters (blank padding is not<br>performed for this parameter). Parameter is specified in the FLMCNTRL<br>macro using macro parameters DELINTOP, DELVFYOP, and DELNTFOP.<br>Delimit this string so that the SCLM parameters that follow can be<br>identified by the user exit routine. |                                                                                |
|--------------------|----------------------------------------------------------------------------------------------------|--------------------------------------------------------------------------------|
| 'xxxxxxxx'         | An 8-character literal value indicating the exit type (capitalized,<br>left-aligned, blank-padded). Valid types are:                                                                                                    |                                                                                |
|                    | <b>DGINIT</b>                                                                                                    | Initial Delete                                                                 |
|                    | <b>DVERIFY</b>                                                                                                    | Verify delete exit invoked for the Delete service or<br>Library Utility Delete |
|                    | <b>DNOTIFY</b>                                                                                                    | Notify delete exit invoked for the Delete service or<br>Library Utility Delete |
|                    | <b>DGNOTIFY</b>                                                                                                    | Notify delete exit invoked for the Delete Group service<br>or dialog           |
| <b>PROJECT</b>     | The 8-character name of the project (capitalized, left-aligned,<br>blank-padded).                                                                                                    |                                                                                |
| <b>LIBDEF</b>      | The 8-character name of the project definition (capitalized, left-aligned,<br>blank-padded).                                                                                                    |                                                                                |

*Table 11. User Exit Parameters*

*Table 11. User Exit Parameters (continued)*

| <b>USERID</b> | The 8-character value of the user's logon ID (capitalized, left-aligned,<br>blank-padded).                                                                                                    |  |
|---------------|----------------------------------------------------------------------------------------------------|--|
| <b>GROUP</b>  | The 17-character name of the group (capitalized, left-aligned,<br>blank-padded).                                                                                                    |  |
| <b>TYPE</b>   | The 17-character name of the type (capitalized, left-aligned,<br>blank-padded).                                                                                                    |  |
| <b>MEMBER</b> | The 17-character name of the member (capitalized, left-aligned,<br>blank-padded).                                                                                                    |  |
| FLAG          | The 8-character delete flag (capitalized, left-aligned, blank-padded). Valid<br>delete flags are ACCT, BMAP, TEXT, and OUTPUT. This value is always<br>TEXT for a Library Utility Delete. OUTPUT is valid only for Delete<br>Group.            |  |
| <b>MODE</b>   | The 8-character name of the mode (capitalized, left-aligned,<br>blank-padded). Valid modes are EXECUTE and REPORT. This value is<br>valid only for Delete Group. A blank value is passed for the Delete<br>service and Library Utility Delete. |  |

Delete Group allocates the following ddnames for internal use:

- DGEXIT
- DGLIST
- $\cdot$  DGMSGS
- DGREPT

Use of these names in a delete user exit routine can cause conflicts. At the end of an exit routine, free only those ddnames explicitly allocated by the exit routine.

## **Delete User Exit Output Data Set**

When a Delete Group is performed and you specify a delete notify user exit routine, SCLM generates a sequential data set containing a record for each member for which a delete is requested. SCLM puts new data in the data set for the invocation of each exit. The delete notify user exit routine can use the output data set when called, but the data set is rewritten for later exits and is deleted when the SCLM processor ends.

The default data definition name (ddname) for the delete exit output data set is DGEXIT. The attributes of the output data set are:

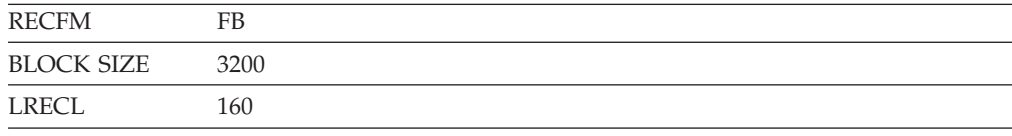

The data set contains the following fields. A blank separates all fields.

*Table 12. User Exit Output Data Set Format*

| DATA TYPE    | Specifies the 8-character name of the type of data. This is equivalent to<br>the section headings in the Delete Group report. Valid types are<br>MEMBER or BUILDMAP. MEMBER is used when an accounting record<br>or an accounting record and PDS member are deleted. |
|--------------|----------------------------------------------------------------------------------------------------|
| <b>GROUP</b> | Specifies the 8-character name of the group beginning in column 9.                                                                                                    |
| <b>TYPE</b>  | Specifies the 8-character name of the type beginning in column 18.                                                                                                    |

*Table 12. User Exit Output Data Set Format (continued)*

| <b>MEMBER</b> | Specifies the 8-character name of the member beginning in column 27.                                                                                          |  |
|---------------|----------------------------------------------------------------------------------------------------|--|
| <b>STATUS</b> | Specifies the 19-character status beginning in column 36. Valid values<br>are:                                                                                |  |
|               | <b>DELETE SUCCESSFUL</b><br>Indicates the requested data was successfully deleted.                                                                            |  |
|               | <b>DELETE FAILED</b><br>Indicates an error occurred and the delete failed.                                                                                    |  |
|               | <b>DELETE WARNING</b><br>Indicates a warning was issued. The requested data either did not<br>exist or was successfully deleted.                              |  |
|               | <b>NOT ATTEMPTED</b><br>Indicates that Delete Group was done in report mode. The delete was<br>not attempted.                                                 |  |
| <b>OUTPUT</b> | Specifies the 1-character OUTPUT indicator beginning in column 56. If<br>the requested data was a build output, then this column contains an<br>asterisk (*). |  |

The following example shows the delete user exit output that is generated when a Delete Group is requested:

MEMBER USER1 TYPE1 MEMBER1 DELETE SUCCESSFUL \*

## **User Exit Routine Example**

[Figure](#page-91-0) 20 on page 64 is an example program written in REXX that performs simple promote copy user exit activity. This routine reads the promote exit file, and based on the types of the members being promoted, copies the member to a library outside of SCLM's control. The exit then passes a return code of zero (0) to SCLM.

The program uses the ISPF library management services to perform the copy and as such must be invoked in SCLM in one of two ways:

1. Using the ISPLNK call method as shown below:

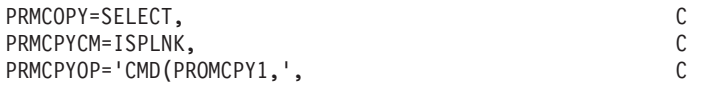

2. From a driver exit that uses a call method of TSOLNK as follows: Address ISPEXEC 'SELECT CMD(PROMCPY1' parm ')'

<span id="page-91-0"></span>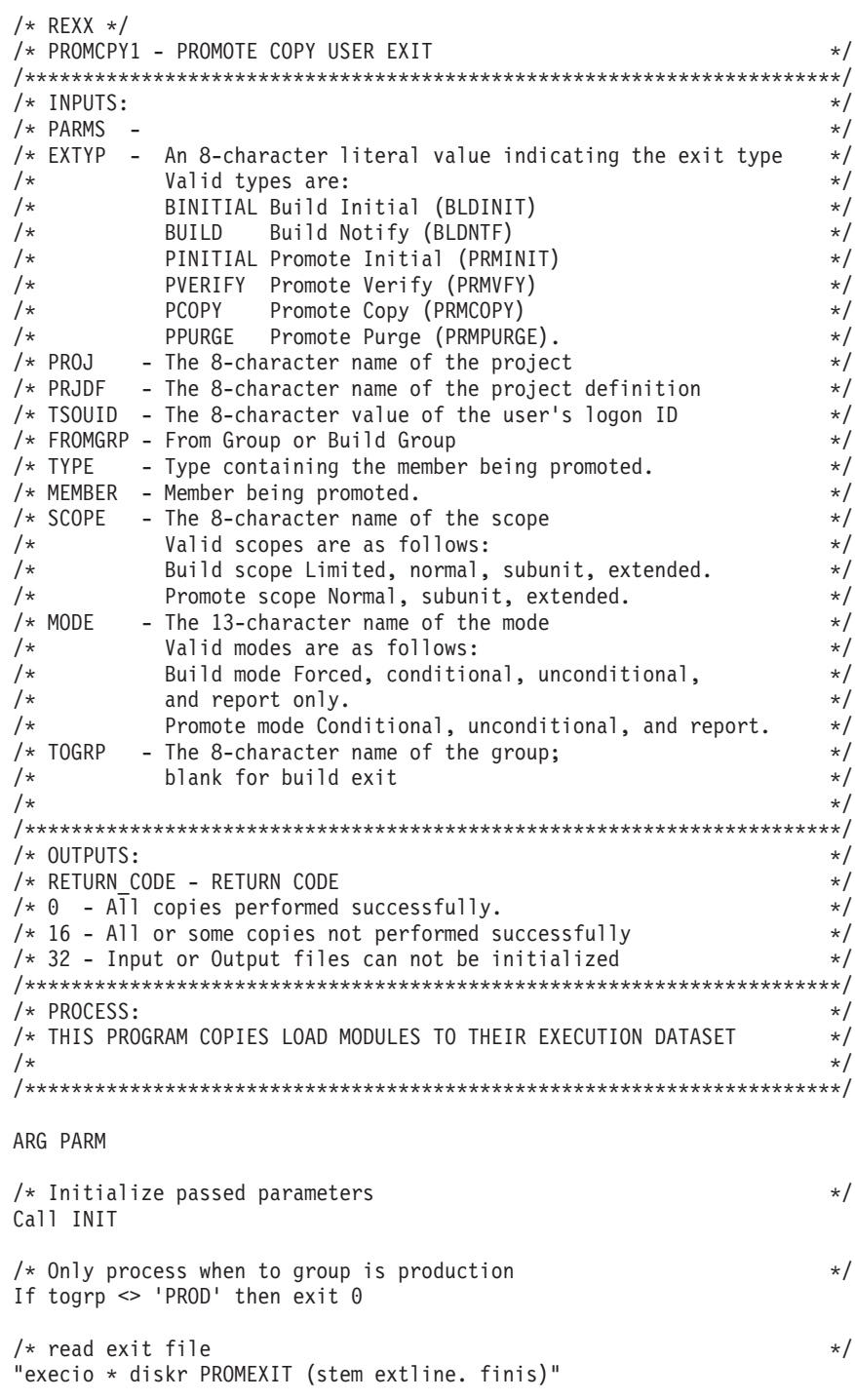

*Figure 20. Promote User Exit (Part 1 of 3)*

```
/* Process each line of the exit file */Do i = 1 to extline.0 \neq For all lines in stem variable \star/
   /* Extract variables from a line out of the exit file */parse upper var extline.i eogroup 10 eotype 19 eomember 28 eostatus
  eogroup = STRIP(eogroup)
  eotype = STRIP(eotype)
  eomember= STRIP(eomember)
  eostatus= STRIP(eostatus)
   /* If member ok continue */
  If eostatus = 'COPY SUCCESSFUL' then
     Call Process Member
End
EXIT max_rc
INIT:
/* Parse out variables passed to the exit routine and strip blanks */PARSE UPPER VAR parm extyp ',' proj ',' prjdf ',' tsouid ',',
fromgrp ',' type ',' member ',' scope ',' mode ',' togrp
extyp = strip(extyp)proj = strip(proj)prjdf = strip(prjdf)
tsouid = strip(tsouid)
fromgrp = strip(fromgrp)
type = strip(type)member = strip(member)
scope = strip(scope)<br>mode = strip(mode)
mode = strip(mode)
togrp = strip(togrp)
max rc = 0
return
Process_Member:
/* Process each member in the exit file \star/
/* If the member type is to be processed setup 'TO' dataset \frac{*}{}</math>/* 'TO' dataset for the copy is a preallocated library
Select
  When eotype = "LOADLIB" then Do
     outdsn = "'SYS2.LOADLIB"Call Perform_Copy
  End
  When eotype = "LOADCICS" then Do
     outdsn = "'SYS2.CICSLOAD'"
     Call Perform_Copy
  End
  Otherwise
     nop
End
Return
```
*Figure 20. Promote User Exit (Part 2 of 3)*

```
Perform_copy:
/* Initialize the FROM and TO datasets and perform copy */indsn = "'"proj"."togrp"."eotype"'"
Address ISPEXEC "LMINIT DATAID(FROMDSN) DATASET("indsn")"
If rc <> 0 then do
  Say "Error on LMINIT for FROM dataset indsn return code" rc
  exit 32
End
Address ISPEXEC "LMINIT DATAID(TODSN) DATASET("outdsn")"
If rc <> 0 then do
  Say "Error on LMINIT for TO dataset indsn return code" rc
  exit 32
End
/* Copy member from SCLM prod into live dataset \star/Address ISPEXEC "LMCOPY FROMID("fromdsn") FROMMEM("eomember")
TODATAID("todsn") TOMEM("eomember") REPLACE"
If rc \gg 0 then do /* If error on the Copy */Say "Member" eomember "can not be copied to" outdsn
  max\_rc = 16End<br>Else
                              /* Member was copied successfilly */Say eomember "has been copied to" outdsn
Return
```
*Figure 20. Promote User Exit (Part 3 of 3)*

# **Chapter 3. Additional Project Manager Tasks**

In addition to the tasks described in Chapter 1, ["Defining](#page-30-0) the Project [Environment,"](#page-30-0) project managers can perform other tasks associated with defining and maintaining SCLM projects. This chapter describes other areas of responsibility in which project managers are involved. These include:

- Splitting VSAM data sets
- Backing up and recovering the project environment
- Synchronizing and maintaining accounting data sets
- Modifying the Delete Group dialog interface
- Implementing Package Backout

## **Splitting Project VSAM Data Sets**

You might need to split the project VSAM data sets into multiple data sets because of security requirements, data set size, performance or changes in the way the project is being developed. By using multiple VSAM data sets in conjunction with flexible data set naming, cross-project support (for example, sharing common code) can be achieved.

The following steps make up the basic process for splitting project VSAM data sets:

- 1. Decide how you want to split the data sets. SCLM allows the VSAM data sets to be split on group boundaries.
- 2. Back up the data from the existing VSAM data sets for those groups using the new VSAM data sets. There are two ways to back up the data:
	- a. You can use the SCLM export utility to export the contents of each group to the new data set. Because the Import utility deletes the contents of the export data set upon a successful completion of the import, you should make a backup of the export VSAM data sets using the IDCAMS reproduction utility (REPRO). By using this method, you do not need to update the contents of the PDS data sets. You only need to copy members from those groups that will be using the new VSAM data set. This method does not copy the audit records.
		- **Note:** Using the REPRO function of the IDCAMS utility, you can split the audit data base at any point to create any number of smaller audit data bases. In order to use these smaller audit data bases, create alternate project definitions that specify the newly created audit data bases.
	- b. You can use the IDCAMS REPRO utility to make a copy of each of the VSAM data sets used by the project. This method has the advantage of creating a backup of the project VSAM data sets. All records are copied to the new VSAM data set. While having the copies for all groups in the new VSAM data set is not a problem for SCLM, it does increase the size of the data set. These records can be deleted by setting up an alternate project definition that points only to the new VSAM data set and using the Delete Group service to delete the groups that are not needed in that data set.
- 3. Make a backup copy of the project definition. This backup copy is needed to delete the data from the original VSAM data sets.
- 4. Update the project definition to add an FLMALTC macro for the new data sets and ALTC parameters on the groups that will be using those data sets.
- 5. Allocate the new VSAM data sets.
- 6. Assemble the new project definition.
- 7. Restore the data for the new VSAM data set from backup. How you do this depends on what method you used to back up the data:
	- a. If you used the Export utility, use the Import utility to restore the data to the new VSAM data sets.
	- b. If you used the IDCAMS REPRO utility, use the REPRO utility to restore the data. You can do this before assembling the new project definition because it does not use any SCLM services.
- 8. Test the new project definition. Here are some suggestions for testing the new project definition:
	- v Edit a member at the modified group. Create a new member, and also edit an existing member.
	- Run a build from the modified group.
	- Promote from the modified group.
- 9. Delete data from the existing VSAM data set for those groups that reference the new VSAM data set. You can do this by using a backup copy of the old project definition and the Delete Group utility for each group that was moved.

If you used the method of promoting to a new group, this step is not needed.

### **Backing Up and Recovering the Project Environment**

The important point in backing up and recovering the project environment is that all the data remains synchronized. The project partitioned data sets contain related data, and the control data sets contain the control information for the PDS members. Thus, backing up and restoring the project environment means that the project partitioned data sets and the control data sets must be backed up and restored together.

The recommended procedure for backing up the project environment is to run a background job when no one is working within the hierarchy. You should determine how often to run this job. Remember that the topmost group of the hierarchy (the production group) usually contains most of the software and is usually frozen. You should back up the topmost groups whenever new data is promoted into the topmost groups. The lower groups in the hierarchy are subject to change much more often, and the code in the development groups usually changes daily. Perform backups for the lower groups based on your project's requirements. Again, remember that you must back up an entire group as a unit; this includes the project partitioned data sets and the control data sets.

Be careful when recovering a project environment. When you restore a group, it returns to the version that was in effect when you backed it up. This change can affect code below the restored group. Also the control data sets reflect the status of the group when it was backed up.

# **Synchronizing Accounting Data Sets**

The SCLM FLMCNTRL and FLMALTC macros allow you to select dual accounting data sets to be maintained using the ACCT and ACCT2 parameters. If an unrecoverable problem occurs with one of the primary accounting data sets, use the following JCL to restore the primary accounting data set.

```
//jobname JOB (wkpkg,dpt,bin),'name'
//***************************************************************
\frac{1}{x} *
//* JCL TO RESTORE THE PRIMARY ACCOUNTING DATA SET FROM THE *//* SECONDARY ACCOUNTING DATA SET.
\frac{1}{x} *
1/* SPECIFY THE UNCORRUPTED DATA SET AS YOUR INPUT DATA SET
\frac{1}{x} *
//***************************************************************
//STEP1 EXEC PGM=IDCAMS
//INPUT DD DISP=OLD,DSN=PROJ1.ACCOUNT2.FILE
//OUTPUT DD DISP=OLD,DSN=PROJ1.ACCOUNT.FILE
//SYSPRINT DD SYSOUT=H
//SYSIN DD *
REPRO INFILE(INPUT) OUTFILE(OUTPUT)
/*
//
```
*Figure 21. JCL to Restore the Primary Accounting Data Set*

You can also use this JCL to initialize a backup data set for a project that is currently running under SCLM. If problems occur with the backup data set, SCLM issues warning messages. You must restore the backup data set when problems occur.

## **Maintaining Accounting Data Sets**

When groups or types are removed from the project definition, some accounting information from those groups or types can remain in the VSAM data sets for that project. In order to avoid having records that are no longer useful in the VSAM data sets, you should use the DELGROUP service to remove the VSAM records for any groups or types that are being removed from the project definition. This step should be performed before the groups and types are removed from the project definition.

If groups or types have been previously removed from the project definition, you can create an alternate project definition that includes a definition for the removed groups and types. This project definition can be used with the DELGROUP service to delete any remaining VSAM records.

### **Modifying the Delete Group Dialog Interface**

Given the power of Delete Group, there are some restrictions in the dialog interface. Explanations for the restrictions and instructions for modifying the dialog to remove such restrictions follow.

The **Group** field is restricted to disallow patterns. To remove this restriction:

- 1. Edit the panel FLMDDG#P. It is recommended that you update the DTL version instead of the generated panel to avoid losing the changes if the panel is regenerated. Refer to *ISPF Dialog Tag Language Guide and Reference* for more information.
- 2. Replace the line:

<dtafld datavar=DGLEVEL usage=both entwidth=8 pmtwidth=12 >&lib\_prompt;

with the lines:

```
<dtafld datavar=DGLEVEL usage=both
       deswidth=41 entwidth=9 pmtwidth=12 >&lib_prompt;
 <dtafldd>(Pattern can be used)
```
or with the lines:

```
<dtafld datavar=DGLEVEL usage=both
      deswidth=41 entwidth=17 pmtwidth=12 >&lib_prompt;
  <dtafldd>(Pattern can be used)
```
depending upon how you resolve the next restriction. They should be consistent if patterns are allowed.

3. Edit the imbed FLMZDG#P, and replace the line:

```
VER(&DGLEVEL,NB,NAME)
with the line:
VER(&DGLEVEL,NONBLANK)
```
**Type** and **Member** fields are restricted to 9 characters; FLMCMD and FLMLNK allow up to 17 characters. To remove this restriction:

- 1. Edit the panel FLMDDG#P. It is recommended that you update the DTL version instead of the generated panel to avoid losing the changes if the panel is regenerated. Refer to *ISPF Dialog Tag Language Guide and Reference* for more information.
- 2. Replace the lines:

```
<dtacol entwidth=8 pmtwidth=12
        deswidth=49 fldspace=11 >
with the lines:
<dtacol entwidth=17 pmtwidth=12
        deswidth=41 fldspace=11 >
```
The Delete mode always defaults to Report when the panel appears. To remove this restriction, remove the following lines from the FLMZDG#P panel imbed: &DMODE = 'REPORT' &DMODEV = '2'

### **Implementing Package Backout**

This topic describes how to implement package backout.

- 1. Determine the TYPE (for example, ARCHPACK) to hold the package high-level architecture members. If required allocate the appropriate data sets.
- 2. Update the project definition for this type to have the parameter ISAPACK=Y on the FLMTYPE macro. When an architecture member using this type is promoted, the package backout is invoked.
- 3. Determine the types of files (such as Object, load libraries) that are to be backed up during the promotion of a package high-level architecture member. The Project definition for these file TYPES should be updated to specify the BACKUP=Y on the FLMTYPE macro.
- 4. Determine at which levels (for example, production) the package backout is to be implemented, and the group that the members will be backed up to.

In the Project definition for these levels, use the BKGRP=*group\_name* parameter on the FLMGROUP macro to specify the group to which the members will be backed up. This new backup group needs to be added to the project definition, so add an FLMGROUP macro for it. Make sure the

BACKGRP FLMGROUP AC=(P),KEY=Y,PROMOTE=RELEASE RELEASE FLMGROUP AC=(P),KEY=Y,BKGRP=BACKGRP

- 5. Determine if member-level restore is to be implemented to allow individual members to be restored instead of an entire package. If it is required, update the FLMGROUP macro to have BKMBRLVL=Y.
- 6. Create the backup libraries for the TYPES you have specified with the BACKUP=Y at the levels package backout has been specified. The data sets will have the format *<project\_name>*.*<group\_name>*.*<ds\_type>*, where *group\_name* is the value specified on the BKGRP= parameter for each level. Allocate the backup libraries with the same attributes as the libraries that are being backed up.
- 7. Determine the File type to contain the package backout details. Add the parameter PACKFILE=Y to the Project definition for this type. The PACKFILE flag must only be specified on one FLMTYPE in the project definition, for example BACKUP FLMTYPE PACKFILE=Y

Allocate a library of this type at each level of the hierarchy, using the format *<project\_name>*.*<group\_name>*.*<ds\_type>*, where *ds\_type* is the type on the FLMTYPE macro with PACKFILE=Y. These data sets must be allocated with LRECL=130 and RECFM=FB.

- 8. Determine if package reuse is to be used. If so set 'REUSEDAY=*nnnn*' on the FLMTYPE macro that has the PACKFILE=Y specified.
- 9. Reassemble and link the project definitions.

Figure 22 shows a sample project definition that allows for package backout.

ARCHDEF FLMTYPE SOURCE FLMTYPE EXTEND=MACROS MACROS FLMTYPE SOURCLST FLMTYPE ARCHPACK FLMTYPE ISAPACK=Y OBJ FLMTYPE BACKUP=Y LMAP FLMTYPE LOAD FLMTYPE BACKUP=Y BACKUP FLMTYPE PACKFILE=Y . . DEV1 FLMGROUP AC=(P,A,LONGNAME),KEY=Y,PROMOTE=TEST DEV2 FLMGROUP AC=(P,A),KEY=Y,PROMOTE=TEST TEST FLMGROUP AC=(P),KEY=Y,PROMOTE=NONKEY BACKGRP FLMGROUP AC=(P),KEY=Y,PROMOTE=RELEASE RELEASE FLMGROUP AC=(P),KEY=Y,BKGRP=BACKGRP

*Figure 22. Sample project definition*

# **Chapter 4. Converting Projects to SCLM**

To convert an existing project to an SCLM-controlled project, bring the project groups under control one at a time beginning with the top layer of the hierarchy, which is the production (frozen) group, and work downward. Most projects to be converted already exist in some kind of logical hierarchy. If all production source code is stored in one logical place and code under development is stored elsewhere, you have at least a two-layer hierarchy. Before migration can begin, you must place the source code to be converted into partitioned data sets.

There are many advantages to using the preceding method. First, you can bring a project under SCLM control in discrete steps, over a period of time. Second, SCLM can locate integrity problems in the existing hierarchy and fix them systematically during the conversion process. Third, SCLM performs the conversion using the same tools that developers use in the normal development process. Thus, you ensure consistency within the hierarchy, and you become familiar with SCLM. Finally, from the conversion process, you receive an indication of the performance that you can expect of SCLM during the development process.

## **Prerequisites for Existing Hierarchies**

The best time to begin the conversion process is when the components to be controlled are concentrated in a small number of groups—for example, immediately following a software release. The following actions help you prepare a hierarchy for the conversion process.

- v Create the project definition to be used with the converted hierarchy. See Chapter 1, "Defining the Project [Environment,"](#page-30-0) for details.
- v Verify that all partitioned data sets to be controlled are available online. If the data is not in partitioned data sets, allocate partitioned data sets by following "Step 5: Allocate the Project [Partitioned](#page-40-0) Data Sets" on page 13, and copy data from the existing data sets to the partitioned data sets.
- Delete all unnecessary data from the libraries being converted.
- v If you intend to use non-key groups in the converted hierarchy, ensure that they do not contain any data before conversion.

## **Create Alternate Project Definitions**

You need to create several alternate project definitions to complete the conversion process. Because the SCLM migration utility can only run against development libraries, which are in the lowest layer of the hierarchy, you need an alternate project definition for each layer of the proposed hierarchy. The first alternate project definition you use defines only the topmost group. That group becomes a development group. The second project definition defines the topmost group and those groups that promote into it, and so on. You do not need to define non-key groups in the alternate project definitions you use for the conversion process because they should not contain any members.

# **Create Architecture Definitions for the Project**

Although you can perform the conversion process without architecture definitions, their creation can greatly simplify the conversion process as well as support future development needs. Define a set of architecture members first for the code in the topmost group of the hierarchy. These architecture members must reference only members that are present in the topmost group because only those members are visible during the first group conversion.

To determine which architecture members you need, do the following:

- 1. Determine whether all the build translators can use the default translator options in the language definitions. If they can, you do not need compilation control architecture members.
- 2. Determine the contents of every load module to be controlled. The IEHLIST utility prints the names of all objects in a load module.
- 3. Produce a linkage edit control architecture member for every load module, and reference each object (actually compilable source members) with an INCLD statement. Use the INCL statement in place of INCLD to reference compilation control architecture members if they are created above.
- 4. Produce high-level architecture members as needed to control any non-translatable data or data that is not included in load modules.
- 5. Produce a high-level architecture member and reference each linkage edit control architecture member and high-level architecture member defined above with an INCL statement.

The high-level architecture member created in Step 5 now defines, through its dependencies, the entire application architecture.

After you create the architecture members for the topmost group, you might need to add modifications in the lower groups of the hierarchy. Members that were added during the development process and were not moved to the topmost group may require additional architecture members. You must introduce architecture modifications in the group requiring the change. This action allows the architecture for the hierarchy to match the members controlled in the hierarchy. See [Part](#page-166-0) 2 of this document for a description of the process and syntax for defining architecture members.

## **Register Existing PDS Members with SCLM**

Editable members and noneditable members are processed in separate and unique ways by SCLM.

Editable members, such as source members, are not created by the SCLM build function. Editable members must be registered with SCLM through the migration utility. Both the language associated with the member and a change code (only if you have a change code verification routine) are required as input to the migration utility. TEXT can be used as the language of members that do not need to be compiled, assembled, or processed, such as panels and messages. Call the migration utility for each library containing editable members.

The SCLM Build function creates noneditable members. Object code, listings, and load modules are examples of noneditable members. The SCLM build function must be called to create all of the noneditable members to be tracked within the hierarchy. If all of the customization related to language translators is complete and has been tested, run the build processor in the unconditional mode using the

topmost architecture member for your application. This unconditional build will identify all build errors that exist. If errors are anticipated and the application is large, use architecture members with smaller scopes. For example, use an LEC architecture member rather than an HL. Using the conditional mode of the build processor causes processing to stop when a member containing an error is encountered.

The normal process is to migrate source members into SCLM and then generate the outputs using the SCLM Build function. There may be occasions, however, where you would like to use SCLM to manage object and load modules for which the source code no longer exists. There are two ways of doing this.

The first method uses a 'dummy' language definition with an FLMLANGL macro, but no FLMTRNSL macros. An example of this is provided as member FLM@OBJ in the ISP.SISPMACS data set shipped with SCLM. This language definition allows you to migrate object and load modules into SCLM as editable members in the same manner that source modules are introduced.

**Note:** Special care must be taken when using versioning in a project that has stored object and load modules in this manner. SCLM will consider the members to be editable and will allow versioning to occur if specified. This may cause errors in SCLM version processing. The second method is a better choice when versioning is being used in the project.

The second method involves migrating the object and load modules into a temporary type and then using the SCLM Build function to copy them to the target type. The SCLM build process will mark the copied object and load modules as non-editable. This solution is a better choice for projects with versioning in use. Member FLM@COPY in the ISP.SISPMACS data set shipped with SCLM can be used to store object modules into SCLM in this manner. It can be modified for use with load modules. This language definition will migrate the members into a temporary type as editable members. SCLM will allow the migrate because, like the FLM@OBJ language definition, there is no FLMTRNSL macro with FUNCTN=PARSE and therefore no parser will be invoked. The FLMTRNSL macro for the Build function calls IEBGENER to copy the modules from one SCLM type to the other as non-editable outputs.

## **Introducing Fixes to the Converted Hierarchy**

During the conversion process, SCLM might discover integrity errors existing in the current development hierarchy. If it encounters these errors in the topmost group of the hierarchy, the errors have an effect on the rest of the conversion process. You can encounter two kinds of errors:

- Dependency errors for editable members. Errors can be caused when an included member or macro cannot be found within the hierarchy. If you want the missing member tracked in the hierarchy, you must copy the correct version of the included member to the group being converted. If you do not want the missing member tracked in the hierarchy, define it to SCLM using the FLMSYSLB macro and the FLMCPYLB macro in the language definition of the member.
- v Compile errors, or any similar translator errors in any group, located during the build process. The errors must be corrected before proceeding with the conversion. Use the listings produced by build to locate and correct the errors. After making the correction rebuild the members that contained the errors.

# **Chapter 5. Language Definition Considerations**

SCLM can be tailored to support languages other than those listed in the examples provided with the product. By creating a *language definition* as part of the project definition, you specify to SCLM the languages that will be used for the project. Language definitions provide SCLM with language-specific control information such as the language name and the definition of the language translators.

The language definition describes language-specific processing in two ways:

- v From a data-flow perspective, the language definition specifies all data sets used as input to or output from various SCLM processes such as Parse, Build, Promote, and Delete.
- v From a procedural perspective, the language definition specifies the translators (for example, parsers or compilers) that are invoked to process your SCLM-controlled data. The order in which those translators are invoked and the options to be passed to the translators are defined in the language definition.

You must provide SCLM a language definition for each language (PL/I, COBOL, Link-Edit, and so on) that you want SCLM to support. In most cases, you can make minor changes to sample SCLM language definitions provided with ISPF.

A language definition consists of a collection of the following definitions:

- System library definitions
- Language identifier definition
- Include set definitions
- Translator definitions
- Allocation definitions
- Copy library definitions

Because a macro exists for each of these definitions and because each macro accepts a number of different parameters, you can specify a large variety of language definitions. The language definitions provided with the product are examples that can serve as a reference in the construction of language definitions for a specific application and environment.

To determine what modifications you can make to the language definition, become familiar with the parameters of the language definition macros as documented in the *SCLM Reference*. Typically, if you want to write a new language definition, you should copy an old language definition and then modify it to meet your specific needs.

In the remainder of this chapter, several language definitions are examined more closely in order to describe some of the implementations of language definitions. Topics discussed in this chapter include:

- v Using multiple translators in a language definition
- Invoking user-defined parsers
- Processing conditionally saved components
- Specifying the location of included members
- Tracking dynamic includes
- Using input list translators.

## **Using Multiple Translators in a Language Definition**

You can use the FLMTRNSL macro to define translators for a language. The parameters of the FLMTRNSL macro define all the attributes needed to call a given translator. The FLMTRNSL FUNCTN parameter defines the function or purpose for which a translator is called. SCLM uses translators for the following functions:

- v Parsing source code to determine statistics and dependency information. SCLM calls these translators when a member is saved in the editor or migrated (dialog function or MIGRATE service) or saved with the SAVE service.
- Translating one form of code into another, for example:
	- Source code to object code and listings
	- Script input to a formatted document
	- Object code to load modules

SCLM calls these translators during the build process.

- v Verifying data. A verify translator performs validation in addition to the default SCLM validation. The verify translator is invoked before the translation step (such as compiling and linking) of build, and before the copy phase of promote.
- v Copying data. SCLM calls these translators during the promote process. The data can be either PDS members controlled directly by SCLM or non-PDS data that includes an intermediate form of compilation units and external data identified to SCLM via a build translator.
- v Purging data. SCLM calls these translators during the promote process. The data can be either PDS members controlled directly by SCLM or non-PDS data that includes an intermediate form of compilation units and external data identified to SCLM via a build translator.

The translators required for a language are language-specific. Some languages require parse and build translators while others need parse, build, copy, and purge translators.

Most SCLM-supplied example language definitions have two translators defined. The first identifies the parser to be invoked, and the second identifies the translator to be invoked during a build. Language definitions can be created for the invocation of one or more translators during the parse, build, copy, verify, or purge functions. For each of these functions, the translators are invoked in the order in which they appear in the language definition. Within a function in the language definition, a translator can pass data on to the next translator invoked by that function within the language definition. This capability allows you to customize the SCLM product for unique processing requirements in your project.

When connecting SCLM translators in a language definition, make sure they are ordered so that they will execute in the correct sequence. If used for build, you should order the preprocessing and compile steps as you would in a CLIST or JCL.

If multiple-step language definitions specify more than one translator to be invoked during a build, make sure the DDNAMEs for outputs to be copied into the project hierarchy are unique. If the same DDNAME is used, only the outputs from the last translator will be copied to the hierarchy. For more information, refer to "Using DDnames and DDname [Substitution](#page-128-0) Lists" on page 101.

[Figure](#page-106-0) 23 shows a language definition that uses multiple translators. The DB2 preprocessor (DSNHPC) creates a COBOL source data set using the SYSCIN ddname. The next translator, the COBOL II compiler IGYCRCTL, reads in the SYSCIN data set.

<span id="page-106-0"></span>Note that the receiving translator defines SYSCIN as IOTYPE=U, meaning that SYSCIN has already been allocated in a previous translator step.

```
***********************************************************************
* COBOL II WITH DB2 PREPROCESSOR - LANGUAGE DEFINITION FOR SCLM
*
* DB2 OUTPUT IS PASSED VIA THE 'SYSCIN' DD ALLOCATION TO COBOL II.
* POINT THE FLMSYSLB MACRO(S) AT ALL 'STATIC' COPY DATASETS.
* CUSTOMIZE THE 'OPTIONS' AND 'GOODRC' FIELDS TO YOUR STANDARDS.
* ADD THE 'DSNAME' FIELD IF THE TRANSLATOR IS IN A PRIVATE LIBRARY.
* WHEN A NEW TRANSLATOR VERSION REQUIRES TOTAL RECOMPILATION FOR THIS
* LANGUAGE, THE 'VERSION' FIELD ON FLMLANGL SHOULD BE CHANGED.
***********************************************************************
* CHANGE ACTIVITY: *
\star *
***********************************************************************
*
       FLMLANGL LANG=DB2COB2,ALCSYSLB=Y
*
* PARSER TRANSLATOR
*
        FLMTRNSL CALLNAM='SCLM COBOL PARSE', C
           FUNCTN=PARSE, C
            COMPILE=FLMLPCBL, C<br>PORDER=1, C
            PORDER=1,
            OPTIONS=(@@FLMLIS,@@FLMSTP,@@FLMSIZ,)
         * (* SOURCE *)
         FLMALLOC IOTYPE=A,DDNAME=SOURCE
         FLMCPYLB @@FLMDSN(@@FLMMBR)
*
* BUILD TRANSLATORS
*
* --DB2 PREPROCESSOR INTERFACE--
        FLMTRNSL CALLNAM='DB2 PREPROCESS', C
            FUNCTN=BUILD, COMPILE=DSNHPC.
            COMPILE=DSNHPC.
            VERSION = 1.0, C GOODRC=4. C
            GOODRC=4,
            PORDER=3,
           OPTIONS=(HOST(COB2))
\star 1 -- N/A --
        FLMALLOC IOTYPE=N
\star 2 -- N/A --
        FLMALLOC IOTYPE=N
* 3 -- N/A --
        FLMALLOC IOTYPE=N
* 4 -- SYSLIB --
        FLMALLOC IOTYPE=I,KEYREF=SINC
* 5 -- SYSIN --
        FLMALLOC IOTYPE=S,KEYREF=SINC,RECFM=FB,LRECL=80, C
           RECNUM=2000
* 6 -- SYSPRINT --
        FLMALLOC IOTYPE=W,RECFM=FBA,LRECL=121, C
          RECNUM=9000,PRINT=I
\star 7 -- N/A --
        FLMALLOC IOTYPE=N
* 8 -- SYSUT1 --
        FLMALLOC IOTYPE=W,RECFM=FB,LRECL=800,RECNUM=9000
* 9 -- SYSUT2 --
        FLMALLOC IOTYPE=W,RECFM=FB,LRECL=800,RECNUM=9000
* 10 -- SYSUT3 --
         FLMALLOC IOTYPE=W,RECFM=FB,LRECL=800,RECNUM=9000
```
*Figure 23. COBOL II with DB2 Preprocessor (Part 1 of 2)*

```
* 11 -- N/A --
        FLMALLOC IOTYPE=N
* 12 -- SYSTERM --
        FLMALLOC IOTYPE=A
         FLMCPYLB NULLFILE
* 13 -- N/A --
        FLMALLOC IOTYPE=N
* 14 -- SYSCIN --
        FLMALLOC IOTYPE=W,RECFM=FB,LRECL=80, C
            RECNUM=9000,DDNAME=SYSCIN
* 15 -- N/A --
        FLMALLOC IOTYPE=N
* 16 -- DBRMLIB--
         FLMALLOC IOTYPE=P,DDNAME=DBRMLIB,MEMBER=@@FLMONM, C
            DFLTTYP=DBRM, KEYREF=OUT1,
            RECFM=FB,LRECL=80,RECNUM=5000,DIRBLKS=1
*
* --COBOL II INTERFACE--
*
        FLMTRNSL CALLNAM='COBOL II COMPILER', C
            FUNCTN=BUILD, C
            COMPILE=IGYCRCTL,<br>VERSION=2.0, C
            VERSION=2.0, C<br>GOODRC=0. C
            GOODRC=0,PORDER=3,
            OPTIONS=(XREF,LIB,APOST,NODYNAM,LIST,NONUMBER,NOSEQ)
*
* DDNAME ALLOCATION (USING DDNAMELIST SUBSTITUTION)
*
\star 1 (\star SYSLIN \star)
         FLMALLOC IOTYPE=O,KEYREF=OBJ,RECFM=FB,LRECL=80, C
            RECNUM=5000,DFLTTYP=OBJ,DDNAME=SYSLIN
* 2 (* N/A *)
         FLMALLOC IOTYPE=N
* 3 (* N/A *)
         FLMALLOC IOTYPE=N
  * 4 (* SYSLIB *)
         FLMALLOC IOTYPE=I,KEYREF=SINC,DDNAME=SYSLIB
* 5 (* SYSIN *)
         FLMALLOC IOTYPE=U,DDNAME=SYSCIN
* 6 (* SYSPRINT *)
         FLMALLOC IOTYPE=O,KEYREF=OUT2,RECFM=FBA,LRECL=133, C
            RECNUM=25000,PRINT=Y,DFLTTYP=LIST,DDNAME=SYSPRINT
* 7 (* SYSPUNCH *)
        FLMALLOC IOTYPE=A
         FLMCPYLB NULLFILE
* 8 (* SYSUT1 *)
         FLMALLOC IOTYPE=W,RECFM=FB,LRECL=80,RECNUM=5000
  * 9 (* SYSUT2 *)
         FLMALLOC IOTYPE=W,RECFM=FB,LRECL=80,RECNUM=5000
* 10 \times (* SYSUT3 *)
         FLMALLOC IOTYPE=W,RECFM=FB,LRECL=80,RECNUM=5000
* 11 (* SYSUT4 *)
         FLMALLOC IOTYPE=W,RECFM=FB,LRECL=80,RECNUM=5000
* 12 (* SYSTERM *)
         FLMALLOC IOTYPE=A,DDNAME=SYSTERM
         FLMCPYLB NULLFILE
* 13 (* SYSUT5 *)
         FLMALLOC IOTYPE=W,RECFM=FB,LRECL=80,RECNUM=5000
* 14 (* SYSUT6 *)
         FLMALLOC IOTYPE=W,RECFM=FB,LRECL=80,RECNUM=5000
* 15 (* SYSUT7 *)FLMALLOC IOTYPE=W,RECFM=FB,LRECL=80,RECNUM=5000
```
*Figure 23. COBOL II with DB2 Preprocessor (Part 2 of 2)*
## **Invoking User-Defined Parsers**

SCLM allows you to replace an SCLM-supplied source parser with a user-defined source parser. This option is important when you are defining a new language for a project because such a language is likely to have a syntax unlike any of the languages that the SCLM-supplied parsers can recognize.

When you write a new parser for a language, you must:

- 1. Define the information tracked by SCLM in terms of the syntax of the language you want to support.
- 2. Write a program, based on the information you defined, that passes the statistical and dependency information for a member written in this new language to SCLM. This program is called a parser.
- 3. Tell SCLM how to invoke your parser.

[Figure](#page-111-0) 25, [Figure](#page-119-0) 26, and [Figure](#page-119-0) 27 contain a parser, written in PL/I, for the ISPF skeleton (SKELS) language. This section works through the three preceding steps using the SKELS parser as an example.

Several user-modifiable parsers, written in REXX, are shipped with SCLM. FLMLRASM (Assembler), FLMLRCBL (COBOL), FLMRC2 (workstation C/C++ and resource files), FLMLRIPF (workstation help files), FLMLRC37 (C/370) and FLMLRCIS(C/C++ for MVS with include set support) are described in the *SCLM Reference*. Chapter 7, ["Understanding](#page-160-0) and Using the Customizable Parsers" contains information on modifying the REXX parsers.

# **Defining Information Tracked by SCLM**

SCLM tracks four kinds of information for each module:

• Statistical information

Statistical information includes such data as the total lines and the number of comments in the module. See [Part](#page-166-0) 2 of this document for a description of the 10 statistics kept by SCLM.

• Dependency information

SCLM tracks two types of dependency information. The first is the name of the members that are included by a member. The second is the include set that is used to find the include. This information is used when a member is built or promoted. See ["Specifying](#page-121-0) the Locations of Included Members" on page 94 for more information on the include information kept by SCLM.

• Change code information

The change code information is a list of change codes associated with members under SCLM control. These change codes are optional unless the project manager has defined a change code verification routine requiring them. Includes and change codes for a member can be viewed with the Library Utility.

• User-defined information

User-defined information is a list of free-form records derived from the member via the parse translator and stored in the accounting record. When writing a new parser, define exactly how the parser derives this information from a module.

# **Writing the Parser**

Consider these things when you write your own parser:

- v If any information is to be passed to the parser from SCLM, it is passed through a single parameter string as if your program had been invoked from TSO as: CALL program 'parameter list'
- v You can use the SCLM variables to pass information to the parser about the module to be parsed.
- v You can allocate any files you need (including the module to be parsed) to ddnames or pass the data set names directly through the parameter list.
- SCLM allocates space for an array and a structure. It is up to the parser to place statistical and dependency information in the array and the structure as it parses the module. SCLM can pass the address of the structure and the array to the parser through the parameter list string. If the parser returns a successful return code, SCLM moves the parsed information into the accounting record of the module.

The SKELS parser example consists of four routines. Together, these routines perform the work needed to parse an ISPF skeleton as we have described.

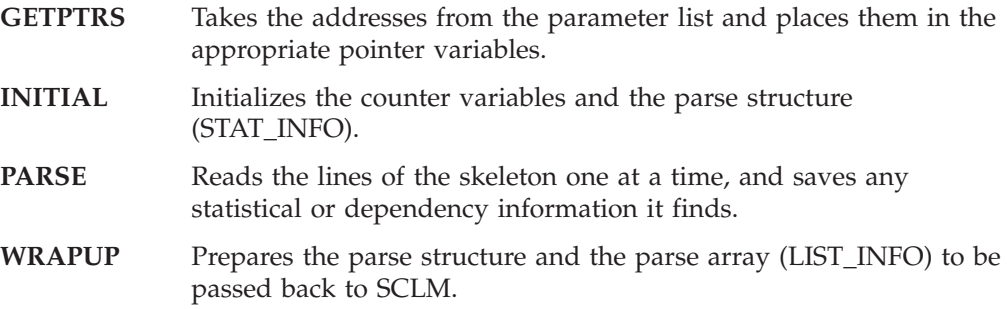

## **Telling SCLM How to Invoke Your Parser**

You need to add a few SCLM macros to your project definition for SCLM to invoke your parser. The macros used to define the SKELS parser are shown in [Figure](#page-110-0) 24 on page 83 For your parser, you need:

- An FLMLANGL to define your language (if it is not already there)
- An FLMTRNSL to define your parser
- An FLMALLOC for each ddname required by your parser
- An FLMCPYLB for each data set name you want to specify.

In [Figure](#page-110-0) 24, you can examine the keywords on the macros to see how they are used.

On the FLMLANGL macro, the LANG parameter indicates the string (in this case it is SKELS) that needs to be given to SCLM when you want SCLM to treat a module like a skeleton. The BUFSIZE parameter is the number of elements in the LIST\_INFO array that SCLM passes to the parser.

On the FLMTRNSL macro, the COMPILE and DSNAME parameter tell SCLM that the parser can be found in SCLM.PROJECT.LOAD(FLM@SKLS). The OPTIONS parameter contains three SCLM variables: @@FLMSTP, @@FLMLIS, and @@FLMSIZ. When the parser converts the character string values of @@FLMLIS and @@FLMSTP to fullword binary integers, the result is the addresses of the LIST\_INFO array and the STATS\_INFO structure, respectively. The value of @@FLMSIZ is the number of bytes allocated for the LIST\_INFO array.

The first FLMALLOC macro allocates the module to be parsed to ddname SSOURCE. The SKELS parser looks at this ddname for the skeleton source. The second FLMALLOC macro allocates an error listings file. If an error occurs during <span id="page-110-0"></span>the parse, the SKELS parser writes out a message explaining the situation and providing a recommended solution. If the SKELS parser passes back a return code greater than that specified on the GOODRC parameter of the FLMTRNSL macro, the contents of this listings file are written to the edit listings file for the parse. This is the way you can pass messages and information about the parse to your users.

| /* ISPF SKELETON LANGUAGE DEFINITION         |  |
|----------------------------------------------|--|
|                                              |  |
| FLMLANGL LANG=SKEL, VERSION=V2.3, BUFSIZE=50 |  |
| PARSER TRANSLATOR                            |  |
| FLMTRNSL CALLNAM='SKEL PARSER',              |  |
| COMPILE=FLM@SKLS,                            |  |
| DSNAME=SCLM.PROJECT.LOAD,                    |  |
| FUNCTN=PARSE,                                |  |
| $PORDER=1$ ,                                 |  |
| $GOODRC=0$ ,                                 |  |
| VERSION=V1ROMO,                              |  |
| OPTIONS='/@@FLMSTP,@@FLMLIS,@@FLMSIZ,'       |  |
| $(*$ SOURCE $*$ )                            |  |
| FLMALLOC IOTYPE=A, DDNAME=SSOURCE            |  |
| FLMCPYLB @@FLMDSN(@@FLMMBR)                  |  |
| $(*$ LISTING $*$ )                           |  |
| FLMALLOC IOTYPE=W, RECFM=VBA, LRECL=133,     |  |
| RECNUM=6000, DDNAME=ERROR, PRINT=Y           |  |

Figure 24. SKELS Parser Definition

<span id="page-111-0"></span>

| PROCESS;         |          |                                                                                     |                  |
|------------------|----------|-------------------------------------------------------------------------------------|------------------|
| $+***$           |          |                                                                                     | ***/             |
| /***             | Program: | <b>PSKELS</b>                                                                       | $***/$           |
| $+***$           |          |                                                                                     | $***/$           |
| $/***$           | Purpose: | Performs an SCLM parse of ISPF skeletons after                                      | $***/$           |
| $+***$           |          | SCLM edit and during migration of source to SCLM.***/                               |                  |
| $/***$           |          |                                                                                     | $***/$           |
| $/***$           | Inputs:  | A parameter list containing addresses of a                                          | $***/$           |
| $+***$           |          | structure and a variable-length array into which ***/                               |                  |
| $/***$           |          | parse information is placed. The length of the                                      | ***/             |
| $/***$           |          | array, in bytes, is also passed.                                                    | $***/$           |
| $+***$           |          |                                                                                     | $***/$           |
| $/***$           |          | In addition, source from the member to be parsed $***/$                             |                  |
| $+***$           |          | is read from ddname SSOURCE.                                                        | ***/             |
| $/***$           |          |                                                                                     | ***/             |
| $/***$<br>$+***$ | Outputs: | The structure and array are filled with parse                                       | ***/<br>$***/$   |
| $/***$           |          | information by this program.<br>Any error messages<br>are written to ddname ERROR.  | ***/             |
| $+***$           |          |                                                                                     | $***/$           |
| $/***$           | Retcode: | A fullword integer value, indicating the overall                                    | $***/$           |
| $+***$           |          | success of the parse, is returned in register 15.***/                               |                  |
| $/***$           |          |                                                                                     | ***/             |
| $+***$           |          | $0 =$ Successful parse; parse information is                                        | $***/$           |
| $+***$           |          | returned in the structure and array.                                                | ***/             |
| $+***$           |          |                                                                                     | $***/$           |
| $+***$           |          | 4 = Variable-length array was too small to hold                                     | $***/$           |
| $+***$           |          | all of the parsed information.<br>Not all                                           | $***/$           |
| $+***$           |          | information was passed back to SCLM.<br><b>The</b>                                  | $***/$           |
| $+***$           |          | number of elements needed is shown in the                                           | ***/             |
| $+***$           |          | listings data set.                                                                  | $***/$           |
| $+***$<br>$+***$ |          |                                                                                     | $***/$           |
| $+***$           |          | To correct this problem, either:                                                    | $***/$<br>$***/$ |
| $+***$           |          | * Increase the value of BUFSIZE in the                                              | $***/$           |
| $+***$           |          | FLMLANGL macro for this parser, or                                                  | $***/$           |
| $/***$           |          |                                                                                     | ***/             |
| $+***$           |          | * Break the skeleton being parsed into                                              | ***/             |
| $+***$           |          | smaller skeletons and use ) IM to join                                              | ***/             |
| $/***$           |          | them back together.                                                                 | $***/$           |
| $+***$           |          |                                                                                     | $***/$           |
| $/***$           | Logic:   | 1) Obtain addresses of structure and array from                                     | $***/$           |
| $/***$           |          | parameter list.                                                                     | $***/$           |
| $+***$           |          | 2) Initialize counters in structure.                                                | $***/$           |
| /***             |          | 3) For each line of skeleton source:                                                | ***/             |
| /***             |          | a) Increment appropriate counters.                                                  | ***/             |
| $/***$           |          | b) If record starts with ) IM, find and save                                        | $***/$           |
| $+***$           |          | imbedded skeleton name.                                                             | $***/$           |
| $7***$<br>$+***$ |          | c) Scan the record for variable names and<br>save in a program array any new names. | $***/$<br>$***/$ |
| $+***$           |          | d) If record starts with )DEFAULT, get new                                          | $***/$           |
| $7***$           |          | '&' and ')' characters.                                                             | $***/$           |
| $/***$           |          | 4) Calculate summary statistics.                                                    | $***/$           |
| $/***$           |          | 5) Write an 'END ' element to end of parse array.***/                               |                  |
| $7***$           |          | 6) Return.                                                                          | ***/             |
| $1***$           |          |                                                                                     | $***/$           |
|                  |          |                                                                                     |                  |
|                  |          |                                                                                     |                  |

Figure 25. Parser for ISPF Skeletons (Part 1 of 8)

|                             | PSKELS: PROC(PARMLIST) OPTIONS(MAIN); |                                              |          |
|-----------------------------|---------------------------------------|----------------------------------------------|----------|
| DCL PARMLIST                | CHAR(255) VAR; $/*$ Parameter list    |                                              | $\star/$ |
| DCL PARMLISTX               |                                       | CHAR(255) VAR; /* Copy of the parameter list | $\star/$ |
| <b>DCL PAREN</b>            | $CHAR(1)$ ,                           | /* Contains ')' special char                 | $\star/$ |
| <b>NAME</b>                 | $CHAR(8)$ ,                           | /* Contains a referenced name                | $\star/$ |
| <b>NAMECHRS</b>             | $CHAR(39)$ ,                          | $/*$ Valid name characters                   | $\star/$ |
| RECORD                      | $CHAR(80)$ ,                          | /* Output buffer for error list              | $\star/$ |
| STAT PTR                    | POINTER,                              | /* Points to stats structure                 | $\star/$ |
| LIST PTR                    | POINTER,                              | /* Points to parse array                     | $\star/$ |
| NON COM READ BIT(1),        |                                       | /* Prolog flag                               | $\star/$ |
| E0F                         | $BIT(1)$ ,                            | /* End-of-file flag                          | $\star/$ |
| (I,J,K)                     | FIXED BIN(31), $/*$ Simple counters   |                                              | $\star/$ |
| USED ELMTS                  |                                       | FIXED BIN(31), $/*$ Number of parse array    | $\star/$ |
|                             |                                       | /* elements used so far                      | $\star/$ |
| LISTLEN                     |                                       | FIXED BIN(31), /* Total number of available  | $\star/$ |
|                             | $/*$                                  | parse array elements                         | $\star/$ |
| <b>RETCODE</b>              | FIXED BIN(31); /* Return code         |                                              | $\star/$ |
| DCL ADDR                    | BUILTIN,                              |                                              |          |
| INDEX                       | BUILTIN,                              |                                              |          |
| LENGTH                      | BUILTIN,                              |                                              |          |
| MIN                         | BUILTIN,                              |                                              |          |
| REPEAT                      | BUILTIN,                              |                                              |          |
| <b>SUBSTR</b>               | BUILTIN,                              |                                              |          |
| VERIFY                      | BUILTIN.                              |                                              |          |
| PLIRETC                     | BUILTIN;                              |                                              |          |
| DCL SSOURCE                 | FILE STREAM INPUT;                    |                                              |          |
| DCL ERROR                   | FILE STREAM PRINT;                    |                                              |          |
| DCL FXB OV                  | FIXED BIN(31), $/*$ Fullword integer  |                                              | $\star/$ |
| PTR OV                      | POINTER BASED(ADDR(FXB OV));          |                                              |          |
|                             |                                       | /* Pointer variable overlay on               | $\star/$ |
|                             | $/*$                                  | top of a fullword integer                    | $\star/$ |
|                             | $/*$                                  | variable                                     | $\star/$ |
| %INCLUDE(STATINFO);         |                                       |                                              |          |
| %INCLUDE(LISTINFO);         |                                       |                                              |          |
| $RETOODE = 0;$              |                                       |                                              |          |
| CALL GETPTRS;               |                                       |                                              |          |
| CALL INITIAL;               |                                       |                                              |          |
| CALL PARSE;<br>CALL WRAPUP: |                                       |                                              |          |
| CALL PLIRETC(RETCODE);      |                                       |                                              |          |
|                             |                                       |                                              |          |

*Figure 25. Parser for ISPF Skeletons (Part 2 of 8)*

| GETPTRS: PROC; |                                                    |                                                                                                    |
|----------------|----------------------------------------------------|----------------------------------------------------------------------------------------------------|
|                |                                                    |                                                                                                    |
|                |                                                    | ***/                                                                                                    |
|                |                                                    | ***/                                                                                                    |
|                |                                                    | ***/                                                                                                    |
|                |                                                    | $***/$                                                                                                    |
|                |                                                    | ***/                                                                                                    |
|                |                                                    | $***/$                                                                                                    |
|                |                                                    | ***/                                                                                                    |
|                |                                                    | ***/                                                                                                    |
|                |                                                    | ***/                                                                                                    |
|                |                                                    | ***/                                                                                                    |
|                |                                                    |                                                                                                    |
|                |                                                    |                                                                                                    |
|                |                                                    | ***/                                                                                                    |
|                |                                                    | $***/$                                                                                                    |
|                |                                                    |                                                                                                    |
|                |                                                    | ***/                                                                                                    |
|                |                                                    | ***/                                                                                                    |
|                |                                                    | ***/                                                                                                    |
|                |                                                    | ***/                                                                                                    |
|                |                                                    | ***/                                                                                                    |
|                |                                                    | $***/$                                                                                                    |
|                |                                                    | $***/$                                                                                                    |
|                | to 228 times the number of                         | $***/$                                                                                                    |
|                | elements in that array.                            | ***/                                                                                                    |
|                |                                                    | ***/                                                                                                    |
|                | Note that this format is consistent with the       | ***/                                                                                                    |
|                | OPTIONS keyword on the FLMTRNSL macro that         | ***/                                                                                                    |
|                | specifies how to invoke this parser.               | ***/                                                                                                    |
|                |                                                    | $***/$                                                                                                    |
| Outputs:       | The three variables, STAT PTR, LIST PTR and        | ***/                                                                                                    |
|                |                                                    | ***/                                                                                                    |
|                |                                                    | $***/$                                                                                                    |
|                |                                                    | ***/                                                                                                    |
|                |                                                    | $***/$                                                                                                    |
|                |                                                    | $***/$                                                                                                    |
|                |                                                    | ***/                                                                                                    |
|                |                                                    | ***/                                                                                                    |
|                |                                                    | $***/$                                                                                                    |
|                |                                                    | $***/$                                                                                                    |
|                |                                                    | $***/$                                                                                                    |
|                |                                                    | $***/$                                                                                                    |
|                |                                                    | ***/<br>***/                                                                                                    |
|                |                                                    | $***/$                                                                                                    |
|                |                                                    | $***/$                                                                                                    |
|                |                                                    | $***/$                                                                                                    |
|                |                                                    | $***/$                                                                                                    |
|                |                                                    | $***/$                                                                                                    |
|                |                                                    | ***/                                                                                                    |
|                |                                                    |                                                                                                    |
|                |                                                    |                                                                                                    |
|                |                                                    |                                                                                                    |
|                |                                                    |                                                                                                    |
|                |                                                    |                                                                                                    |
|                |                                                    |                                                                                                    |
|                | Routine:<br>Purpose:<br>Inputs:<br>Logic:<br>Note: | <b>GETPTRS</b><br>Converts the information passed to this program<br>into addresses and array length information.<br>A varying length string containing parameters in ***/<br>the following format:<br>' <stat ptr="">,<list ptr="">,<length>,'<br/>where stat_ptr is the EBCDIC representation ***/<br/>of the address of the static ***/<br/>portion of the account<br/>record for this member,<br/>list ptr is the EBCDIC representation ***/<br/>of the address of the<br/>dynamic portion of the<br/>account record, and<br/>is the number of bytes<br/>length<br/>allocated to the dynamic<br/>portion of the account<br/>record. This value is equal<br/>LISTLEN are set from the values in the<br/>parameter list.<br/>1) Find the first comma.<br/>2) Convert the contents of the character string<br/>before that comma into integer format.<br/>For<br/>example, the string '19,' would be converted<br/>into an integer <math>(X'00000013')</math><br/>3) Find the next comma.<br/>4) Convert the contents of the character string<br/>before that comma into integer format.<br/>5) Find the last comma.<br/>6) Convert the contents of the character string<br/>before that comma into integer format.<br/>We take advantage of PL/I's ability to convert<br/>a number in character string format into a<br/>fullword binary value.<br/>PARMLISTX = PARMLIST;<br/><math>I = \text{INDEX}(\text{PARMLIST}, ', ')</math>;<br/>FXB OV = SUBSTR(PARMLIST, <math>1</math>, <math>I-1</math>);<br/>STAT PTR = PTR <math>0V</math>;<br/>PARMLIST = SUBSTR(PARMLIST, I+1, LENGTH(PARMLIST)-I);</length></list></stat> |

Figure 25. Parser for ISPF Skeletons (Part 3 of 8)

```
I = INDEX(PARMLIST. ', ')FXB OV = SUBSTR(PARMLIST, 1, I-1);
  LIST \, PTR = PTR \, OV;PARMEIST = SUBSTR(PARMLIST, I+1, LENGTH(PARMLIST)-I);
  I = INDEX(PARMLIST, ', ');
  LISTLEN = SUBSTR(PARMLIST, 1, I-1);
  LISTLEN = LISTLEN / 228;
END GETPTRS;
INITIAL: PROC;
1******//*** Routine: INITIAL
                                                       ***//******//*** Purpose: Initializes the counters and variables to be
                                                       ***//***used during the parse.
                                                       ***//******//*** Inputs: None.
                                                       ***/1******//*** Outputs: Initialized variables.
                                                       ***/1******/STATINFO.LINES.TOTAL = 0; /* # of lines in the skeleton
                                                        \star/STATINFO.LINES.COMMENT = 0; /* # of lines starting with )CM */
  STATINFO.LINES.NON COMMENT= 0; /* # lines not starting w/ )CM
                                                        \star/STATINFO.LINES.BLANK = 0; /* # lines starting with )BLANK */
  STATINFO.LINES.PROLOG
                     = 0; /* # lines before 1st noncomment */|**|STATINFO.STMTS.TOTAL
                       = 0; /* = LINES.TOTAL
                                                         \star/STATINFO.STMTS.COMMENT = 0; /* = LINES.COMMENT
                                                         \star/STATINFO.STMTS.CONTROL = 0; /* # of lines starting with )
                                                         \star/STATINFO.STMTS.ASSIGNMENT = 0; /* = 0
                                                         \star/STATINFO.STMTS.NON_COMMENT= 0; /* = LINES.NON_COMMENT
                                                         \star//* */USED ELMTS = 0;
    1**1NAMECHRS = 'ABCDEFGHIJKLMNOPQRSTUVWXYZ01234567890#$';
  PARENT = ')';END INITIAL;
PARSE: PROC;
/******//*** Routine: PARSE
                                                       ***/7******//*** Purpose: Parses the skeleton and places the result in the ***/
1***account record structures whose addresses were ***/
1***passed to the program.
                                                       ***/1******//***Inputs: Skeleton source from ddname SSOURCE.
                                                       ***//******//***Outputs: Parse results in structure STAT INFO and array
                                                       ***//***LIST INFO.
                                                       ***//******//*** Logic:
              1) Read each record of the skeleton. For each
                                                       ***//***line read, increment the appropriate
                                                       ***/7***counters.
                                                       ***//******/
```
Figure 25. Parser for ISPF Skeletons (Part 4 of 8)

```
OPEN FILE(SSOURCE);
 EOF = '0'B;NON COM READ = '0'B;
 ON ENDFILE(SSOURCE) EOF = '1'B;
 GET FILE(SSOURCE) EDIT(RECORD) (A(80));
 DO WHILE (\neg EOF):/*** Perform this loop for each record in the skeleton. ***/
/*** Increment total line counter.
                                          ***/STATINFO.LINES.TOTAL = STATINFO.LINES.TOTAL + 1;
/*** If the line starts with ) IM, save the name of the
                                         ***//*** imbedded member in LIST_INFO in an 'INCL' array element. ***/
IF SUBSTR(RECORD,1,3) = PAREN || 'IM' THEN
     D0;CALL GETNAME;
      USED ELMTS = USED ELMTS + 1;
      IF USED ELMTS < LISTLEN THEN
       DO:LISTINFO(USED ELMTS).TYPE = 'INCL';
        LISTINFO(USED ELMTS).DATA = NAME;
       END;ELSE;
     END;ELSE:
/*** If the line starts with ) DOT, save the name of the ***/
/*** referenced table in LIST_INFO in a 'USER' array element. ***/
IF SUBSTR(RECORD, 1, 4) = PAREN || 'DOT' THEN
     D0;CALL GETNAME;
      USED ELMTS = USED ELMTS + 1;
      IF USED_ELMTS < LISTLEN THEN
       DO:LISTINFO(USED ELMTS). TYPE = 'USER';
        LISTINFO(USED_ELMTS).DATA = 'TABLE: ' || NAME;
       FND:ELSE;
     END;
   ELSE;
/*** If the line starts with )CM, increment the comment ***/
/*** counter. Otherwise, increment the non-comment counter.
                                          ***/IF SUBSTR(RECORD, 1, 3) = PAREN || 'CM' THEN
     STATINFO.LINES.COMMENT = STATINFO.LINES.COMMENT + 1;
   ELSE
     STATINFO.LINES.NON COMMENT = STATINFO.LINES.NON COMMENT + 1;
```
Figure 25. Parser for ISPF Skeletons (Part 5 of 8)

```
/*** If the line starts with )BLANK, increment the blank line ***/
/*** counter.
                                           ***/IF SUBSTR(RECORD, 1, 6) = PAREN || 'BLANK' THEN
     STATINFO.LINES.BLANK = STATINFO.LINES.BLANK + 1;
    ELSE;
/*** If the line starts with ), increment the control
                                           ***//*** statement counter.
                                           ***/1******//*** If the line does not start with ), increment the data
                                           ***//*** line counter.
                                            ***//******//*** If this is the first data line, then we have reached the end***/
/*** of the prolog (defined here as the comment lines before the ***/
/*** first data line). Set the prolog count to the number of ***/
/*** comments read so far.
                                           ***/IF SUBSTR(RECORD, 1, 1) = PAREN THEN
     STATINFO.STMTS.CONTROL = STATINFO.STMTS.CONTROL + 1;
    FISE
     DO:IF ¬NON COM READ THEN
       DO:STATINFO.LINES.PROLOG = STATINFO.LINES.COMMENT;
         NON COM READ = '1'B;
        END:
      ELSE;
     END;
/*** If this line starts with )DEFAULT, then the special ***/***//*** character (the left parenthesis) for control cards might
/*** have changed. Get the new character.
                                           ***/IF SUBSTR(RECORD, 1,8) = PAREN || 'DEFAULT' THEN
     D0;I = VERIFY(SUBSTR(RECORD, 9, 72), ' ') + 8;PAREN = SUBSTR(RECORD, I, 1);
     END;
   ELSE;
/*** End of parse-a-line loop. If there's another line, read it ***/
/*** and go back through the loop.
                                          ***/GET FILE(SSOURCE) EDIT(RECORD) (A(80));
  END;
  CLOSE FILE(SSOURCE);
/*** If there were no non-comment lines, then set the number of ***/
/*** prolog lines to the number of comment lines.
                                           ***/IF ¬NON COM READ THEN
   STATINFO.LINES.PROLOG = STATINFO.LINES.COMMENT;
  ELSE:
END PARSE;
```
Figure 25. Parser for ISPF Skeletons (Part 6 of 8)

```
GETNAME: PROC;
/******//*** Routine: GETNAME
                                                    ***//******//*** Purpose: Returns the name specified on an ) IM or ) DOT
                                                    ***//***statement.
                                                    ***//******//*** Inputs: An 80-byte record in variable RECORD.
                                                    ***//******//*** Outputs: The 8-byte name in variable NAME.
                                                    ***//******//*** Logic: 1) Find the first blank after the ) IM or ) DOT.
                                                   ***//***2) Find the next nonblank after that blank.
                                                   ***//***3) Move that nonblank and the next 7 bytes into ***/
/***variable NAME.
                                                    ***/***//***I = \text{INDEX}(\text{RECORD}, '');
  I = VERIFY(SUBSTR(RECORD, I, 81-I), ' ') + I - 1;NAME = SUBSTR(RECORD, I, 8);
```
END GETNAME;

```
WRAPUP: PROC;
```

| $/***$ |                      |                                                          | $***/$ |
|--------|----------------------|----------------------------------------------------------|--------|
| $/***$ | Routine:             | WRAPUP                                                   | $***/$ |
| $7***$ |                      |                                                          | ***/   |
| $7***$ | Purpose:             | Saves the last of the parse information in the           | $***/$ |
| $7***$ |                      | SCLM structures and outputs error messages to            | ***/   |
| $7***$ |                      | the listing file if the LIST INFO array was not          | ***/   |
| $7***$ |                      | large enough to hold all of the information.             | ***/   |
| $7***$ |                      |                                                          | ***/   |
| $7***$ | Inputs:              | None.                                                    | $***/$ |
| $7***$ |                      |                                                          | ***/   |
| $7***$ | Outputs:             | More data in LIST INFO and STAT INFO.                    | $***/$ |
| $7***$ |                      |                                                          | ***/   |
| $7***$ | Logic:               | 1) Calculate summary information.                        | $***/$ |
| $7***$ |                      | 2) Write an 'END ' element to LIST INFO.                 | $***/$ |
| $/***$ |                      | 3) If there was not enough room in LIST INFO,            | $***/$ |
| $/***$ |                      | write out messages that describe the error               | ***/   |
| $/***$ |                      | and that indicate how to solve the problem.              | ***/   |
| $7***$ |                      |                                                          | $***/$ |
|        |                      |                                                          |        |
|        | STATINFO.STMTS.TOTAL | $=$ STATINFO.LINES.TOTAL;                                |        |
|        |                      | STATINFO.STMTS.COMMENT = STATINFO.LINES.COMMENT;         |        |
|        |                      | STATINFO.STMTS.NON COMMENT = STATINFO.LINES.NON COMMENT; |        |

Figure 25. Parser for ISPF Skeletons (Part 7 of 8)

```
/**/
  /* WRITE AN END ELEMENT TO LIST ARRAY *//**/
  USED_ELMTS = USED_ELMTS + 1;
  IF USED_ELMTS < LISTLEN THEN
    DO:LISTINFO(USED ELMTS).TYPE = 'END ';
      LISTINFO(USED ELMTS).DATA = ';
    END;
  ELSE
    DO;
      OPEN FILE(ERROR);
        /**/
      PUT FILE(ERROR) SKIP LIST(
               'ERROR: INFORMATION RESULTING FROM PARSE DOES NOT ' ││
              'FIT IN PARSE ARRAYS.');
          /**/
      PUT FILE(ERROR) SKIP LIST(
               ' PARSE ARRAY ELEMENTS:', LISTLEN);
          /**/
      PUT FILE(ERROR) SKIP LIST(
                ELEMENTS NEEDED: ', USED ELMTS);
          /**/
      PUT FILE(ERROR) SKIP(2) LIST(
              'FIX: 1) INCREASE BUFSIZE VALUE IN FLMLANGL MACRO,');
          /**/
      PUT FILE(ERROR) SKIP LIST(
                  - OR - ');
          /**/
      PUT FILE(ERROR) SKIP LIST(
               ' 2) BREAK THIS SKELETON UP INTO SMALLER ' ││
              'SKELETONS AND IMBED THEM ');
          /**/
      PUT FILE(ERROR) SKIP LIST(
               ' IN A NEW "TOP LEVEL" SKELETON ');
          /**/
      PUT FILE(ERROR) SKIP(2) LIST(
              'PARAMETER LIST: ' ││ PARMLISTX);
          /**/
      LISTINFO(LISTLEN).TYPE = 'END ';
      LISTINFO(LISTLEN).DATA = ' ';
         /**/
      CLOSE FILE(ERROR);
         /**/
      RETOODE = 4;END;
END WRAPUP;
END PSKELS;
```
*Figure 25. Parser for ISPF Skeletons (Part 8 of 8)*

<span id="page-119-0"></span>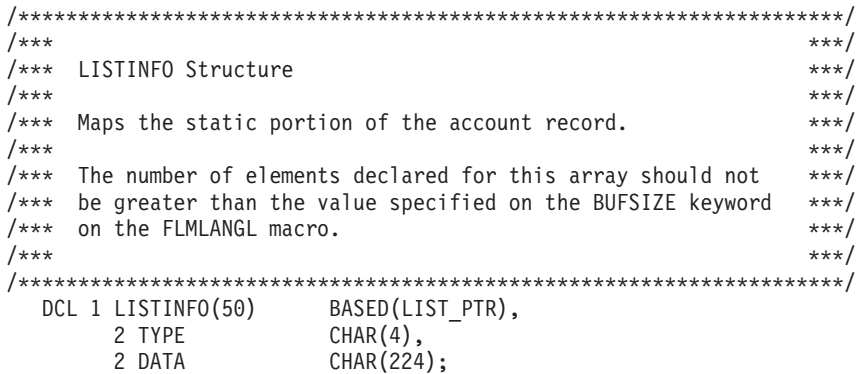

Figure 26. LISTINFO Module

```
/******//*** STATINFO Structure
                                                           ***/1******//*** Maps the static portion of the account record.
                                                           ***//******/DCL 1 STATINFO
                    BASED(STAT PTR),
       2 LINES,
         3 TOTAL FIXED BIN(31),<br>3 COMMENT FIXED BIN(31),
         3 NON_COMMENT FIXED BIN(31),
         3 BLANK FIXED BIN(31),<br>3 PROLOG FIXED BIN(31),
         3 PROLOG
       2 STMTS,
         3 TOTAL<br>
3 COMMENT FIXED BIN(31),<br>
3 CONTROL FIXED BIN(31),<br>
5 CONTROL FIXED BIN(31),
         3 ASSIGNMENT FIXED BIN(31),
         3 NON COMMENT FIXED BIN(31);
```
Figure 27. STATINFO Module

### **Processing Conditionally Saved Components**

SCLM provides a feature to handle translators that, by design, have missing or static outputs. Static outputs help SCLM in its work-avoidance algorithms. Note, however, that SCLM relies on translator return codes to determine which outputs are static.

## **Example of Processing Conditionally Saved Components**

Suppose a translator can determine if a developer changed only comments in the source code, and signals that by a return code of 2. The translator creates a listing output to match the current source. However, creating object code for the source is unnecessary because comment changes to source do not alter object code. In this case, the object code is a static output because it did not change. Specifying a NOSAVRC=2 on the FLMALLOC macro corresponding to the object output instructs SCLM not to copy object modules back to the hierarchy when the translator returns a 2. SCLM copies the generated listing back to the hierarchy when the translator returns a 2, if the object modules already exist in the hierarchy. Components that depend on the object do not need to be rebuilt when only the listing is regenerated. If you specify DEPPRCS=N on the FLMLANGL macro, SCLM rebuilds components dependent on a member only if all its outputs were saved.

```
FLMLANGL LANG=XYZ,VERSION=V1,DEPPRCS=N
* BUILD TRANSLATOR(S)
*
       FLMTRNSL CALLNAM='TRANSLATOR XYZ', C
           FUNCTN=BUILD, C
           COMPILE=XYZ, C
           GOODRC=4
*
       (* SYSIN *)FLMALLOC IOTYPE=S,KEYREF=SINC,RECFM=FB,LRECL=80, C
         RECNUM=1000,DDNAME=SYSIN
       * (* SYSPRINT *)
       FLMALLOC IOTYPE=O,KEYREF=LIST,RECFM=VBA,LRECL=133, C
         RECNUM=30000,PRINT=Y,DDNAME=SYSPRINT,DFLTTYP=LISTING
       (* SYSLIN *)FLMALLOC IOTYPE=O,KEYREF=OBJ,RECFM=FB,LRECL=80, C
         RECNUM=5000,DDNAME=SYSLIN,DFLTTYP=OBJ,NOSAVRC=2
```
*Figure 28. Sample Language Definition for Conditionally Saved Components*

## **Setting Up the Project Definition**

To access this feature, use the FLMALLOC, FLMLANGL, and FLMTRNSL macros:

- 1. Identify the static outputs and their corresponding FLMALLOCs in the language definition.
- 2. For each static output:
	- v List the translator return code that indicates that the output is not to be saved
	- Specify that return code as the NOSAVRC parameter of the FLMALLOC macro for that output.

The NOSAVRC must have a nonzero positive value. It is only valid for IOTYPEs O and P.

- 3. Make sure that the GOODRC on the FLMTRNSL macro corresponding to that translator is greater than or equal to the highest NOSAVRC parameter you specified.
- 4. Determine whether you want SCLM to rebuild components that depend on a given member only if all its outputs (including the static outputs) were saved. If that is the case, specify DEPPRCS=N on the FLMLANGL macro. If you specify DEPPRCS=Y (or let it default to Y), SCLM rebuilds components that depend on that member whenever the build translator returns a good return code. In the preceding example, DEPPRCS=Y causes SCLM to rebuild components that depend on the given member even when only the listing has changed.

Likewise, the translator can directly store output in an external data set not under SCLM control. For example, the Ada translator controls output stored in Ada sublibraries. Under such circumstances, the build function requires a signal from the translator to detect whether some of the external outputs were saved to external data sets. SCLM uses NOSVEXT on the FLMTRNSL macro in the same fashion as the parameter NOSAVRC on the FLMALLOC macro to detect whether external outputs were saved.

## <span id="page-121-0"></span>**Specifying the Locations of Included Members**

SCLM tracks two pieces of information for each include member that is found by a parser. The first piece of information is the member name of the include; the second is the include set that contains the included member. If no include set is returned by the parser for a member, SCLM assigns that member to the default include set. The name of the default include set is all blanks.

SCLM does not track an include member if it meets all of the following conditions:

- v The language definition for the member specifies CHKSYSLB=PARSE. This is the default.
- An accounting record for the include is not found by searching the hierarchy for each type specified on the FLMINCLS for the include set.
- The include is found in one of the data sets specified on an FLMSYSLB macro for the include set.

Includes that meet these conditions are removed from the list of includes stored in the accounting record of the member. Because the include is not being tracked, build and promote do not detect if the include is removed from the FLMSYSLB data sets or added to the project database.

Build ignores an include if it meets all of the following conditions:

- v The language definition for the member specifies CHKSYSLB=BUILD.
- An accounting record for the include is not found by searching the hierarchy for each type specified on the FLMINCLS for the include set.
- v The include is found in one of the data sets specified on an FLMSYSLB macro for the include set.

Includes that meet these conditions are removed from the list of includes stored in the build map record of the member. Because the include is not being tracked, build and promote will not detect if the include has changed since the last build.

The include information is used by build and promote to determine whether the member is up-to-date. When you build, the includes for an up-to-date member have the same type, date, time, and version as the last time that member was built. When you promote, the includes for an up-to-date member have the same date, time, and version as the last time that member was built. Promote does not search the types listed on FLMINCLS macros for includes. It relies instead on the information in the build map to determine the type name of the included member. If a member is not up-to-date, build attempts to rebuild the member and promote does not allow the member to be promoted to the next group in the hierarchy.

An include set is used to associate an included member name with the type or types in the project that are searched to find a member with that name. The FLMINCLS macro is used to associate an include set with one or more types in the project definition. Types are searched in the order listed on the FLMINCLS macro. Each type is searched from the current group to the top of the hierarchy before the next type in the list is searched.

The number of include sets used by a language is usually related to the number of include ddnames supported by the build translators for that language, where the includes are located in project data sets. If the build translator only supports one include ddname, a single include set is sufficient for that language. On the other

hand, if there are multiple build translators, each supporting an include ddname and the includes are separated into different types for each build translator, multiple include sets would be needed.

If multiple include sets are needed, parsers must return the appropriate include set for each include.

### **Example**

This example shows how pieces of a project might look if it were set up to use multiple include sets.

The following list shows the different types of includes in the project and the location of each include type in the project data sets.

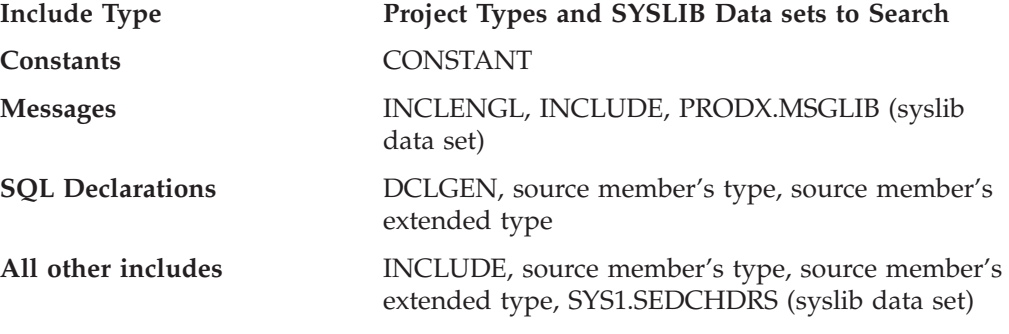

Figure 29 shows how the include section of a source member might be coded:

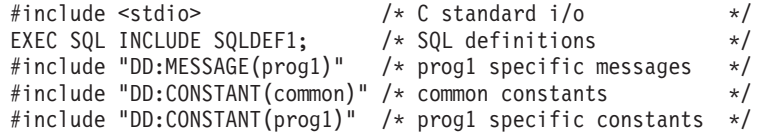

*Figure 29. Source member with includes in different include sets*

The parser must return the following:

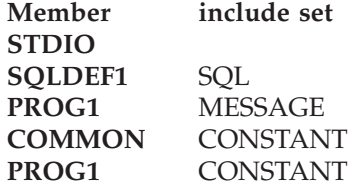

You could then use the language definition in [Figure](#page-123-0) 30 on page 96 for this member.

```
***********************************************************************
* C370 W/DB2 LANGUAGE DEFINITION FOR PROJECT X *
\star***********************************************************************
*
CDB2 FLMSYSLB SYS1.SEDCHDRS
*
       FLMLANGL LANG=CDB2,VERSION=V1,ALCSYSLB=Y
*
* CONSTANT INCLUDES
*
CONSTANT FLMINCLS TYPES=(CONSTANT)
*
* MESSAGE INCLUDES
*
MESSAGE FLMINCLS TYPES=(INCLENGL,INCLUDE)
*
* SQL INCLUDES
*
SQL FLMINCLS TYPES=(DCLGEN,@@FLMTYP,@@FLMETP)
*
* ALL OTHER INCLUDES - DEFAULT INCLUDE SET
*
       FLMINCLS TYPES=(INCLUDE,@@FLMTYP,@@FLMETP)
*
* PARSER TRANSLATOR
*
       FLMTRNSL CALLNAM='C370 REXX PARSER', C
           FUNCTN=PARSE, C
           COMPILE=MYCPARSE, C<br>DSNAME=SOMEUSR.PARSER.LOAD, C
           DSNAME=SOMEUSR.PARSER.LOAD,<br>CALLMETH=TSOLNK. C
           CALLMETH=TSOLNK,
           PORDER=1,
           OPTIONS=(LISTSIZE=@@FLMSIZ,<br>LISTINFO=@@FLMLIS, C
           LISTINFO=@@FLMLIS,
           STATINFO=@@FLMSTP)
\star (\star SOURCE \star)
        FLMALLOC IOTYPE=A,DDNAME=SOURCE
         FLMCPYLB @@FLMDSN(@@FLMMBR)
*
* BUILD DB2 PREPROCESSOR TRANSLATOR
*
* --DB2 PREPROCESSOR INTERFACE--
       FLMTRNSL CALLNAM='DB2 C PREP', C
           FUNCTN=BUILD, C<br>COMPILE=DSNHPC, C
           COMPILE=DSNHPC,
           VERSION=D220, C<br>GOODRC=4, C
           GODDC=4, C<br>PORDER=3.
           PORDER=3,
           OPTIONS=(HOST(C),APOST)
```
*Figure 30. Language definition to support multiple include sets (Part 1 of 3)*

| $^\star$ | 1      | -- N/A --<br>FLMALLOC<br>IOTYPE=N                                    |             |
|----------|--------|----------------------------------------------------------------------|-------------|
| $^\star$ | 2      | -- N/A --                                                            |             |
|          |        | FLMALLOC<br>IOTYPE=N                                                 |             |
| $^\star$ | 3      | -- N/A --                                                            |             |
|          |        | IOTYPE=N<br>FLMALLOC                                                 |             |
| $^\star$ | 4      | -- SYSLIB --                                                         |             |
|          |        | FLMALLOC<br>IOTYPE=I, INCLS=SQL                                      |             |
| $^\star$ | 5      | -- SYSIN --                                                          |             |
|          |        | FLMALLOC IOTYPE=S,KEYREF=SINC,RECFM=FB,LRECL=80,                     | C           |
|          |        |                                                                      |             |
| $^\star$ | 6      | RECNUM=5000<br>-- SYSPRINT --                                        |             |
|          |        |                                                                      | С           |
|          |        | IOTYPE=W, RECFM=FBA, LRECL=133,<br>FLMALLOC<br>RECNUM=35000, PRINT=Y |             |
| $^\star$ |        | -- N/A --                                                            |             |
|          | 7      |                                                                      |             |
|          |        | FLMALLOC<br>IOTYPE=N                                                 |             |
| $^\star$ | 8      | -- SYSUT1 --                                                         |             |
|          |        | IOTYPE=W, RECFM=FB, LRECL=800, RECNUM=9000<br>FLMALLOC               |             |
| $\star$  | 9      | -- SYSUT2 --                                                         |             |
|          |        | IOTYPE=W, RECFM=FB, LRECL=800, RECNUM=9000<br>FLMALLOC               |             |
|          | $*10$  | -- SYSUT3 --                                                         |             |
|          |        | FLMALLOC<br>IOTYPE=W,RECFM=FB,LRECL=800,RECNUM=9000                  |             |
|          | * 11   | -- N/A --                                                            |             |
|          |        | FLMALLOC<br>IOTYPE=N                                                 |             |
|          | $* 12$ | -- SYSTERM --                                                        |             |
|          |        | FLMALLOC IOTYPE=A                                                    |             |
|          |        | FLMCPYLB NULLFILE                                                    |             |
|          | * 13   | -- N/A --                                                            |             |
|          |        | FLMALLOC IOTYPE=N                                                    |             |
|          | * 14   | -- SYSCIN --                                                         |             |
|          |        | FLMALLOC IOTYPE=W,RECFM=FB,LRECL=80,                                 | С           |
|          |        | RECNUM=9000, DDNAME=DB2TRANS                                         |             |
|          | $*15$  | -- N/A --                                                            |             |
|          |        | FLMALLOC<br>IOTYPE=N                                                 |             |
|          | * 16   | -- DBRMLIB--                                                         |             |
|          |        | IOTYPE=P,DDNAME=DBRMLIB,MEMBER=@@FLMONM,<br>FLMALLOC                 | C           |
|          |        | DFLTTYP=DBRM, KEYREF=OUT1,                                           | C           |
|          |        | RECFM=FB,LRECL=80,RECNUM=5000,DIRBLKS=1                              |             |
| $\star$  |        |                                                                      |             |
| $\star$  |        | * BUILD C370 TRANSLATOR                                              |             |
|          |        |                                                                      | С           |
|          |        | CALLNAME'C 370',<br>FLMTRNSL                                         | $\mathsf C$ |
|          |        | FUNCTN=BUILD,                                                        | $\mathbb C$ |
|          |        | COMPILE=EDCCOMP,                                                     | $\mathsf C$ |
|          |        | DSNAME=SYS1.SEDCCOMP,                                                | $\mathsf C$ |
|          |        | VERSION=C210,                                                        | $\mathsf C$ |
|          |        | $GOODRC=0$ ,                                                         | $\mathbb C$ |
|          |        | PORDER=3,<br>OPTIONS=(XREF,LANGLVL(SAAL2),SOURCE,OPT,TEST(ALL),      | $\mathbb C$ |
|          |        | MARGINS(1,72), NOGONUM, NOTERMINAL, FLAG(I), SHOWINC)                |             |

*Figure 30. Language definition to support multiple include sets (Part 2 of 3)*

```
*
\star 1 (\star SYSIN \star)
          FLMALLOC IOTYPE=U,DDNAME=DB2TRANS
*<br>* 2
          (* SYSLIN *)FLMALLOC IOTYPE=O,KEYREF=OBJ,RECFM=FB,LRECL=80, C
              RECNUM=5000,DFLTTYP=OBJ
*<br>* 3
          (* SYSMSGS *)FLMALLOC IOTYPE=A
            FLMCPYLB SYS1.SEDCMSGS(EDCMSGE)
*<br> *(* SYSLIB *)FLMALLOC IOTYPE=A
            FLMCPYLB SYS1.SEDCHDRS
*
\star 5 (\star USERLIB \star)
          FLMALLOC IOTYPE=I
*
* 6 (* SYSPRINT *)
          FLMALLOC IOTYPE=A
           FLMCPYLB NULLFILE
*
* 7 (* SYSCPRT *)
          FLMALLOC IOTYPE=O,KEYREF=LIST,RECFM=VBA,LRECL=137, C
              RECNUM=20000,PRINT=Y,DFLTTYP=LIST
*<br>* 8
          (* SYSPUNCH *)FLMALLOC IOTYPE=A
           FLMCPYLB NULLFILE
*<br>* 9
          (* SYSUT1 *)FLMALLOC IOTYPE=W,RECFM=FB,LRECL=80,RECNUM=2000
*<br>* 10
          (* SYSUT4 *)FLMALLOC IOTYPE=W,RECFM=FB,LRECL=80,RECNUM=2000
*
* 11 (*  SYSUT5 *)FLMALLOC IOTYPE=W,RECFM=FB,LRECL=80,RECNUM=2000*
* 12 (* SYSUT6 *)
          FLMALLOC IOTYPE=W,RECFM=FB,LRECL=80,RECNUM=2000
*
* 13 (* SYSUT7 *)
          FLMALLOC IOTYPE=W,RECFM=FB,LRECL=80,RECNUM=2000
*<br> * 14
          (* SYSUT8 *)FLMALLOC IOTYPE=W,RECFM=FB,LRECL=80,RECNUM=2000
*<br>* 15
          (* SYSUT9 *)FLMALLOC IOTYPE=W,RECFM=VB,LRECL=137,RECNUM=2000
*
* 16 (* SYSUT10 *)FLMALLOC IOTYPE=A
           FLMCPYLB NULLFILE
*
\star (\star CONSTANT \star)
          FLMALLOC IOTYPE=I,DDNAME=CONSTANT,INCLS=CONSTANT
*
          (* MESSAGE *)FLMALLOC IOTYPE=I,DDNAME=MESSAGE,INCLS=MESSAGE
```
*Figure 30. Language definition to support multiple include sets (Part 3 of 3)*

## **Dynamic Include Tracking**

The SCLM build processor attempts to resolve all include references to source members before it invokes any translator. However, for some translators, the include for a source member cannot be resolved until *after* the translator invocation. Such includes are referred to as *dynamic includes*. SCLM can track dynamic includes if the dynamic includes for a member can be altered only by modification of the member or one of the included members.

To support dynamic includes, SCLM invokes an additional build translator step (FLMTRNSL macro) following the translator that produces the output data set containing a list of dynamic includes. This additional translator should parse the output data set for dynamic includes and store them in memory supplied by the build processor. You pass the address of this memory to the translator by specifying the SCLM variable @@FLMINC in the translator options (OPTION parameter on FLMTRNSL macro). @@FLMINC is a pointer to a set of includes relating to a specified member. The value of @@FLMINC is a string of decimal characters that you must convert to a fullword binary value before using it as an address. The following record layout is used to store the dynamic includes:

COUNT : 4 bytes TYPE1 : 8 bytes MEMBER1 : 8 bytes TYPE2 : 8 bytes MEMBER2 : 8 bytes . . . TYPE# : 8 bytes MEMBER# : 8 bytes

*Figure 31. Record Layout Used to Store Dynamic Includes*

You must specify the number of dynamic includes in the first 4 bytes as a fullword binary integer, followed by the list of dynamic include member and type names. The amount of memory that the SCLM build processor supplies limits the number of dynamic includes to 1000.

When using dynamic includes, consider the following:

- v Be sure to remove any duplicate include references before placing them in the structure pointed to by @@FLMINC.
- v Processors need the ability to handle 31-bit addresses as specified by the @@FLMINC parameter.
- v Do not return any include references that are actually to external (non-SCLM) libraries. The build step will receive an error (FLM01001) for any members not in the specified SCLM library.
- v Deletion of members referenced through a dynamic include causes a build verification error (FLM43001). The build process does not proceed, even when using unconditional mode. If a referenced member is to be deleted, a build using the updated source should be performed before the deletion so that the build map can be updated to remove the reference.
- v Dynamic include references to members that are outputs of other members do not cause a relationship to the member that created it, even when using extended mode. Builds and promotes for these must use a high-level architecture definition whose scope includes both source members.

# **Input List Translators**

SCLM provides support for Build translators that operate on more than one source member in a single invocation. This type of translator is known as an input list translator. SCLM users can use existing translators that support this feature or write new user-defined translators to take advantage of the feature. The IBM Ada/370 Compiler is the only SCLM-supported translator that can use input lists.

The SCLM Input List feature can increase the performance of an SCLM Build. Instead of SCLM calling a translator once for each member to be built, SCLM calls the translator passing a list of members to be built. SCLM attempts to place as many members as possible on each input list, thereby limiting the number of translator invocations. The project manager specifies the maximum number of members passed to a translator on an invocation in the language definition that includes the translator. This feature is most useful when using translators that have a high startup overhead to run. Fewer invocations mean increased speed for the SCLM Build process.

An input list translator receives a file that contains a list of data sets that a Build action is performed against. It returns a file that contains a return code for each data set in the input list and, optionally, a set of unique outputs for each data set in the input list.

Two translators, FLMTPRE and FLMTPST, serve as the interfaces between SCLM and the input list translator.

- v The FLMTPRE translator generates a list of data sets that an input list translator can use as input.
- v The FLMTPST translator passes the return code information that an input list translator provides for every data set on the input list back to SCLM.

Refer to the *SCLM Reference* for more information about FLMTPRE and FLMTPST.

**Note:** The input list feature of the Build function is designed to work with direct translations of source members only (source members referenced with an INCLD statement). Using the input list feature with source members controlled by CC or Generic architecture definitions will produce undefined results (source members referenced with a SINC statement).

# **Configuring the Input List Translators**

Use the following macros to configure the input list translators to fit your needs:

• FLMLANGL

Set the following parameters:

- INPLIST=Y
- MBRLMT to the maximum number of members that can be included in the same invocation of the translator.
- SLOCLMT to the maximum number of source lines to be processed on a single invocation of the translator.
- FLMTRNSL

Set the following parameters:

- INPLIST=Y
- MBRRC to the maximum good return code for each member in the input list. MBRRC defaults to 0 and is optional.

• FLMALLOC

Set the following parameters:

- MALLOC to designate which outputs of a translator have multiple unique instances.
- IOTYPE to O or P.

SCLM only saves outputs with IOTYPE=O in the hierarchy. For IOTYPE=O, you must also specify the FLMCPYLB macro and the data set name on FLMCPYLB must contain the @@FLMMBR variable somewhere in the variable string to enable SCLM to find the member-specific outputs. When IOTYPE=O is specified, the input list translator is expected to allocate the output data sets necessary for each member.

Temporary data sets allocated with IOTYPE=P can be used as work data sets for the translators, but they cannot be stored in the hierarchy.

– ALLCDEL to designate which output data sets were defined by the translator and should be deleted by SCLM.

# **Defining a New Language to SCLM**

This section describes the control structures used to manage SCLM processes and illustrates how to define a new language to SCLM. An example is included to show the statements needed to define the control structures and SCLM macros. The example refers to a fictitious compiler, the Finnoga 4, to show how to gather the information you need and how to specify that information to SCLM in the form of language definition macros.

# **Using DDnames and DDname Substitution Lists**

Many translators support a ddname substitution list; this contains ddnames, which are passed as a parameter to the translator. In [Figure](#page-143-0) 34 on page 116, the ddname in position 5 is the ddname from which the compiler reads the source to be compiled. The ddname occupying that position in the ddname substitution list is usually called SYSIN. You can override the default ddname by placing another ddname in position 5 of the ddname substitution list. The compiler then reads from the other ddname. [Table](#page-129-0) 13 on page 102 lists the various ddnames used by the Finnoga 4 compiler described in this example. The position number indicates the position of the ddname in a ddname substitution list. In addition, [Table](#page-129-0) 13 on [page](#page-129-0) 102 gives a brief description of the data sets allocated to the ddnames.

Note that some position numbers do not have a ddname associated with them.

SCLM allows a maximum of 512 characters for the ddname substitution list. Because every FLMALLOC for a given translator causes an 8-character ddname to be put into the ddname substitution list, when the PORDER > 1, a given translator may have a maximum of 64 FLMALLOCs.

Ddname substitution lists are usually documented in the programming guide for specific compilers and linkage editors. Note that it is rare for two different compilers to have the same ddname substitution list mappings.

Compilers are not required to support a ddname substitution list in order to be defined to SCLM. However, ddname substitution list support makes it easy to link or string two different compilers or preprocessors together. In ["Defining](#page-140-0) a [Preprocessor](#page-140-0) to SCLM" on page 113, you will see how a ddname substitution list is used to pass the outputs of a preprocessor to a compiler.

### <span id="page-129-0"></span>**Compiler Options**

Assume that there are four Finnoga 4 compiler options that you can use:

- SOURCE or NOSOURCE
- MACRO or NOMACRO
- OPTIMIZE or NOOPTIMIZE
- $\bullet$  OBJ().

It is not critical at this point to understand what these options mean to the compiler, just which options are to be used for each compile. You should always specify SOURCE, NOMACRO, and OBJ(), but you must specify the OPTIMIZE parameter on a module-by-module basis.

| Position |                    |                                                                                                    |
|----------|--------------------|----------------------------------------------------------------------------------------------------|
| Number   | <b>DD</b> name     | Description of data set(s) allocated                                                                                                    |
| 1        | <b>SYSLIN</b>      | A partitioned data set into which the Finnoga 4 compiler writes<br>the object module. The OBJ keyword in the compiler's option<br>string specifies the member name to use. |
| 2        | <none></none>      | $<$ none $>$                                                                                                    |
| 3        | $<$ none $>$       | <none></none>                                                                                                    |
| 4        | <b>SYSLIB</b>      | One or more partitioned data sets through which the Finnoga 4<br>compiler searches for INCLUDE members.                                                                    |
| 5        | <b>SYSIN</b>       | A sequential data set that contains Finnoga 4 source to be<br>compiled.                                                                                                    |
| 6        | <b>SYSPRINT</b>    | A sequential listings data set. The Finnoga 4 compiler writes<br>out a copy of the source that was compiled along with any<br>error, warning, and informational messages.  |
| 7        | $<$ none $>$       | <none></none>                                                                                                    |
| 8        | <b>FINLIB</b>      | A data set that contains information needed by the Finnoga 4<br>compiler. This data set comes with the compiler.                                                           |
| 9        | $<$ none $>$       | <none></none>                                                                                                    |
| 10       | SYSUT1             | A sequential work data set.                                                                                                    |
| 11       | SYSUT <sub>2</sub> | A sequential work data set.                                                                                                    |

*Table 13. DDname Substitution List Example*

### **Defining a New Language: Step-by-Step**

The following list briefly describes the process required to write a new SCLM language definition:

- 1. Define the language name to SCLM.
- 2. Define include-sets for the language to identify the locations of included members.
- 3. List the various programs (parsers, compilers, and so on) used to parse and build your source.
- 4. For each program (or translator), look up the ddname substitution list (usually in the Programmer's Guide for the compiler), or list the ddnames used by the program.
- 5. For each program or translator, write an FLMTRNSL macro followed by FLMALLOC macros (one for each ddname to be allocated for the translator). Use the information in the program documentation to determine which IOTYPE value to specify as well as which other FLMALLOC keywords are appropriate.
- 6. Write a sample architecture definition and send it to your users. Describe to your users how to convert a JCL file of linkage editor control statements into architecture definitions.
- 7. Place the application under SCLM control.

This section is an illustration of the process for defining a language to SCLM. As you progress through the definition, you will code SCLM macros with the information SCLM needs to control Finnoga 4 modules. You will place this code into a member of the PROJDEFS.SOURCE data set called @FINNOGA. Language definitions such as @FINNOGA are usually referenced in the code for a project definition by means of the COPY statement.

#### **Step 1.**

Define the language.

The first step is to tell SCLM that you are defining a new language. To do so, code the following FLMLANGL macro:

FLMLANGL LANG=FINNOGA,VERSION=FINN4

In this example, values are specified for two parameters. The default values are used for the other parameters.

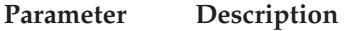

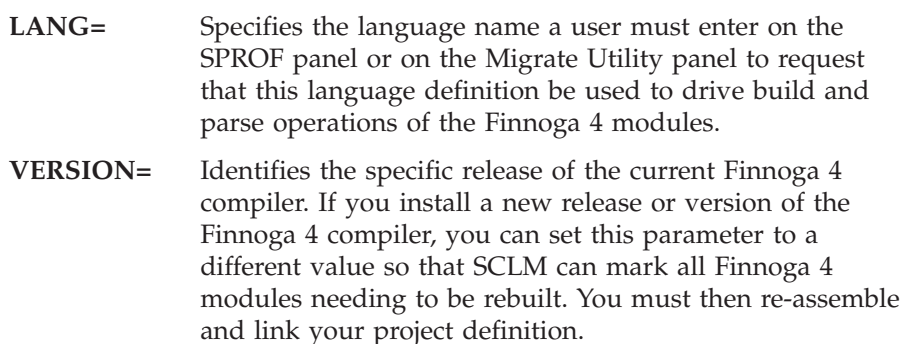

#### **Step 2.**

Define include sets for the language to identify the locations of included members.

After the language is defined, you can specify where SCLM finds included members for the Finnoga 4 language. In the following example, the FLMINCLS macro is used to list the types that are searched for includes: FLMINCLS TYPES=(INCLUDE,@@FLMTYP)

In this example, the TYPES parameter of the FLMINCLS macro is used to tell SCLM where to look for includes. Because no name is specified, this definition applies to the default include set.

### **Parameter Description**

#### **FLMINCLS name**

Specifies the name of the include set that uses this definition. If no name is specified (as in this example), the definition is associated with the default include set. An include set defines a search path for all includes associated with that include set. Multiple include set s can be specified in a language definition if the parser and compiler support distinguishing one kind of include from another. For the parser, this means that the syntax of the

language must support determining which include set an include belongs to. For the compiler, this means that a separate ddname must be used for each different include set (kind of include).

Two include sets are useful when the standard language includes are kept in one Type and the "EXEC SQL" includes are kept in another Type. A parser can be written to determine which include set each include is in. The language definition then associates a ddname from the build translators with the appropriate include set name.

**TYPES=** Specifies the name(s) of the types which are searched to find includes. In this case, the "INCLUDE" type is searched first. The @@FLMTYP SCLM variable indicates that the type of the member that is processed by the Finnoga 4 compiler is to be searched next. For example, if 'EXAMPLE.USERX.SOURCE(PROGA)' is going to be compiled, SCLM looks for includes first in the data sets associated with the INCLUDE type and then the SOURCE type.

#### **Step 3.**

Specify the programs that process the modules.

Next, identify the programs that are used to parse and build the Finnoga 4 modules. There are usually two such programs: a parser and the compiler. For each of these programs, code an FLMTRNSL macro and the appropriate FLMALLOC macros and FLMCPYLB macros.

Assume that you have written your own parser and that it is in the data set SCLM.PROJDEFS.LOAD(FINPARSE). The parser requires an option string @@FLMSIZ,@@FLMSTP,@@FLMLIS, and reads the source from ddname SOURCE.

Add this to your language definition:

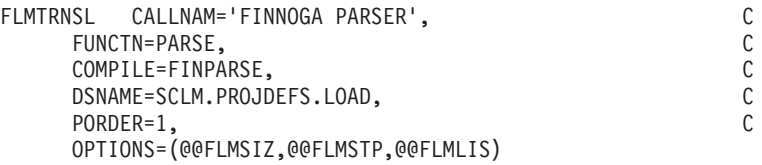

The parameters included in this example are described as follows:

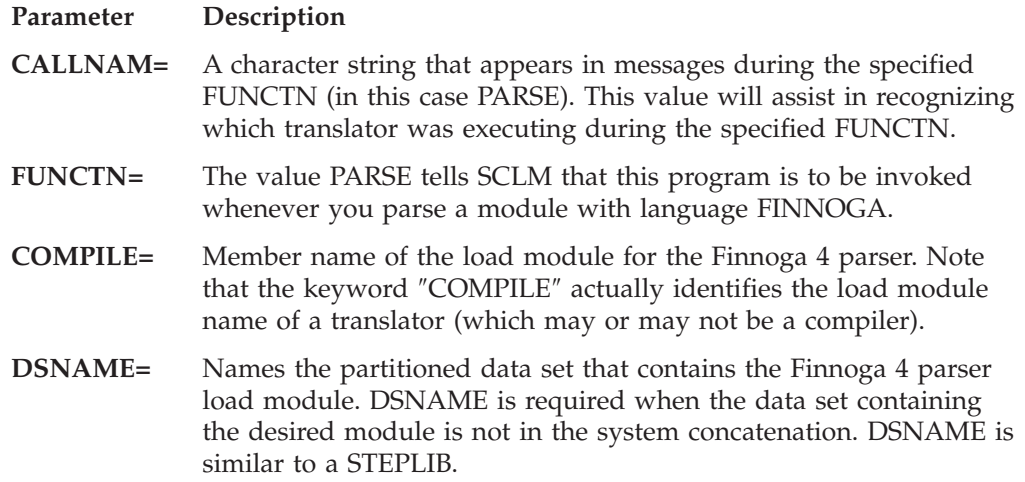

When more than one data set is to be searched, the TASKLIB parameter can be used in conjunction with, or as a replacement for, the DSNAME parameter.

**PORDER=** The value 1 tells SCLM that this program expects an options string but not a ddname substitution list.

**OPTIONS=** Specifies the options string to be passed to the parser. Strings that start with @@FLM are SCLM variables, and they are replaced by their current values before the string is passed to the parser.

Since the parser reads its source from a ddname, you must tell SCLM how to allocate that ddname. To do this, use an FLMALLOC macro and an FLMCPYLB macro.

FLMALLOC IOTYPE=A,DDNAME=SOURCE FLMCPYLB @@FLMDSN(@@FLMMBR)

A description of the parameters follows:

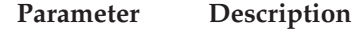

- **IOTYPE=A** Tells SCLM to allocate a ddname to one, or a concatenation of, specific data set(s). Each of those data sets are subsequently identified by using an FLMCPYLB macro.
- **DDNAME=** Identifies the ddname to be allocated.

#### **@@FLMDSN(@@FLMMBR)**

Identifies the member to be parsed. When the two SCLM variables are resolved, you get the member of the data set in which you are interested.

Now you can tell SCLM how to invoke the Finnoga 4 compiler. To do so, use an FLMTRNSL macro followed by one or more FLMALLOC and FLMCPYLB macros.

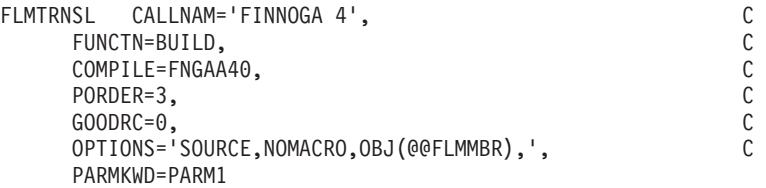

You can specify only a few of the parameters and let SCLM supply default values for the others:

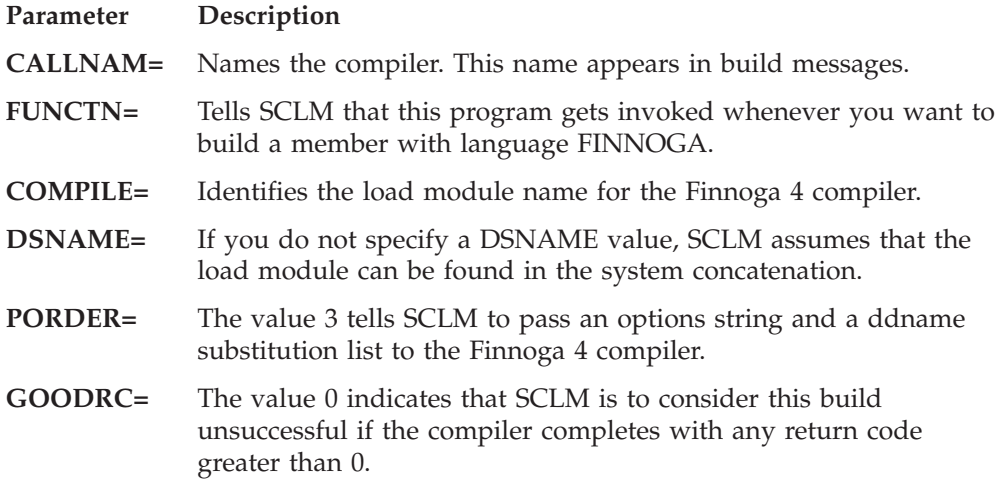

- **OPTIONS=** Specifies the options string to be passed to the compiler. At compiler run time, the SCLM variable @@FLMMBR is resolved to the member name being built.
- **PARMKWD=** The value PARM1 specifies the concatenation of the contents of the PARM1 parameters in the architecture definition to the preceding options string. Use the PARM1 parameter to specify the OPTIMIZE/NOOPTIMIZE option for each member. An example of this is provided later in this section.

As discussed previously, the Finnoga 4 compiler uses 7 ddnames and also supports a ddname substitution list. The preceding parser invocation definition showed how to define a translator (the parser) that does not use a ddname substitution list. The following SCLM FLMALLOC macros are used by SCLM to construct the ddname substitution list shown in [Table](#page-129-0) 13 on page 102.

When you use a ddname substitution list, you must define the ddnames in the order in which they are expected to appear in the ddname substitution list by the translator. The first ddname defined is placed by SCLM into position 1 in the ddname substitution list. The second ddname specified is placed into position 2 in the ddname substitution list, and so on.

Note that you do not have to specify any ddnames in the following example macros. SCLM will create temporary unique ddnames and place them into the ddname substitution list positions. Because of the way ddname substitution lists work, the compiler uses those temporary ddnames instead of the standard documented ddnames (like SYSIN).

The first ddname in the Finnoga 4's ddname substitution list is SYSLIN. It is allocated to a partitioned data set into which the compiler places the object module.

```
FLMALLOC IOTYPE=P,KEYREF=OBJ,DFLTTYP=OBJ,RECFM=FB,LRECL=80, C
   RECNUM=5000
```
The parameters specified in this macro are described as follows:

### **Parameter Description**

**IOTYPE=P** The compiler is written in such a way that a partitioned data set must be allocated to this ddname. The compiler will write to a member of this partitioned data set. SCLM creates a temporary PDS and allocates it to a temporary ddname (since no DDNAME keyword was specified).

> This example illustrates two points. It shows how to define a temporary PDS for output from a translator and emphasizes that each compiler (or parser) that you define to SCLM may be slightly different from any other translator you have defined to SCLM.

Always refer to the translator documentation when defining a translator to SCLM.

- **KEYREF=OBJ** To save what is written to this ddname and keep it under SCLM control, SCLM must be able to determine the member name and the SCLM-controlled data set name in which it is to save this output module. If SCLM is building an architecture definition, it determines the project, group, type and member as follows:
	- The high-level qualifier is the project identifier that was previously specified.
- The group is the level at which the build is taking place. The group name is the second qualifier.
- SCLM looks at the architecture definition being built and retrieves the member and type from the architecture statement associated with the keyword OBJ. The type name is the third qualifier.

#### **DFLTTYP=OBJ**

To save what is written to this ddname and keep it under SCLM control, SCLM must be able to determine the member name and the SCLM-controlled data set name in which it is to save this output module. If SCLM is building a source member, it determines the project, group, type and member as follows:

- The high-level qualifier is the project identifier that was previously specified.
- The group is the level at which the build is taking place.
- The type is the value of the DFLTTYP= keyword.
- The member name defaults to the name of the member being built.

If SCLM is building an architecture definition (and not a source member directly) then the DFLTTYP= value is ignored. Instead, SCLM uses the type associated with the KEYREF= value.

- **RECFM=FB** Specifies the record format of the temporary data set that SCLM creates. In this example, the record format is fixed block.
- **LRECL=80** Specifies the record length, in characters, of the temporary data set that SCLM creates.

#### **RECNUM=5000**

Tells SCLM to allocate enough space in this data set to hold 5000 records (records that are fixed block and 80 characters in length).

Positions 2 and 3 in the ddname substitution list are not used. Create two FLMALLOC macros with IOTYPE=N to tell SCLM to fill those name fields with hex zeros and to continue to the next ddname.

FLMALLOC IOTYPE=N \*

FLMALLOC IOTYPE=N

The ddname in position 4 of the ddname substitution list must be allocated to one or more partitioned data sets. This ddname is used by the Finnoga 4 compiler to find included members. The FLMINCLS macro described earlier needs to be referenced here to ensure that the compiler is picking up includes from the correct data sets. Since IOTYPE=I allocations default to the default include set shown earlier, this is automatically done. If another name was used on the FLMINCLS macro, that name needs to be referenced here using the INCLS parameter. IOTYPE=I allocates a ddname with a concatenation of all the PDS's in the hierarchy starting with the group specified for the BUILD and ending with the top, or production level, group. First the hierarchy for the INCLUDE type is allocated, followed by the type of the first SINCed member from the architecture definition, or, if no architecture definition is used, the type of the member being built. FLMALLOC IOTYPE=I,KEYREF=SINC

The parameters used with this macro are as follows:

#### **Parameter Description**

**IOTYPE=I** Allocate this ddname to a concatenation of SCLM-controlled data sets. The types used in the concatenation are determined by the FLMINCLS macro referenced by the INCLS= parameter on the FLMALLOC macro. In this case, there is no INCLS= parameter so the default FLMINCLS (or include set) is used.

> A hierarchy of data sets is concatenated for each type specified for the referenced FLMINCLS macro. The hierarchy begins at the group where the build is taking place and extends to the top of the project's hierarchy. In this case, the concatenation first contains all of the data sets for the INCLUDES type followed by the data sets for the value substituted into the @@FLMTYP variable. See the KEYREF= parameter to determine the value which is substituted into the @@FLMTYP and @@FLMETP variables.

#### **KEYREF=SINC**

If you are building an architecture definition, refer to the first SINC statement in that architecture definition for the type that is substituted into the @@FLMTYP macro. The value for @@FLMETP comes from the EXTEND= parameter of the FLMTYPE macro for that type. If you are not building an architecture definition, the type is the type of the member being built.

The next ddname in the ddname substitution list is allocated to the source to be compiled

FLMALLOC IOTYPE=S,KEYREF=SINC

The parameters used in the example are as follows:

**Parameter Description**

**IOTYPE=S** Tells SCLM to allocate a temporary sequential data set.

### **KEYREF=SINC**

If you are building a source module directly, SCLM copies that member to this temporary data set. If you are building a CC architecture definition, SCLM copies the members listed on the SINC statement to this data set.

Next, define the SYSPRINT ddname to SCLM.

FLMALLOC IOTYPE=O,KEYREF=LIST,RECFM=VBA,LRECL=125, C RECNUM=5000,PRINT=Y,DFLTTYP=FINLIST

This definition contains the following parameters:

#### **Parameter Description**

**IOTYPE=O** Specifies that the compiler writes to this ddname using a sequential data set. SCLM creates a temporary sequential data set and allocates it to a temporary ddname (since this is part of a ddname substitution list).

#### **KEYREF=LIST**

Refers SCLM to the LIST record in the architecture definition being built. That record contains the member name and type into which the listing is saved after a successful build. (SCLM copies the data from the temporary data sets into members of the PDS's controlled by SCLM after a successful build.)

#### **DFLTTYP=FINLIST**

Specifies the data set type into which this listing is written whenever a Finnoga 4 module is built directly or when using INCLD in an architecture definition.

**PRINT=Y** Specifies that this is a listing that should be copied to the Build List data set after the build process completes.

Although the next position in the ddname substitution list is not used, you still need to tell SCLM what to put there. Create another FLMALLOC with IOTYPE=N: FLMALLOC IOTYPE=N

Next, specify the FINLIB data set allocation to SCLM. Specifically, indicate that the Finnoga 4 library resides in a data set named SYS1.FINNOGA.LIB:

> FLMALLOC IOTYPE=A FLMCPYLB SYS1.FINNOGA.LIB

Finally, note that position 9 in the ddname substitution list, like position 7, is not used:

FLMALLOC IOTYPE=N

\*

The last two ddnames in the ddname substitution list for the Finnoga 4 compiler are temporary work data sets. Use IOTYPE=W for temporary work data sets, such as SYSUT1, SYSUT2, and so on. In addition, specify the record format and length of the two files, as shown in the following example:

FLMALLOC IOTYPE=W,LRECL=4000,RECFM=F,RECNUM=4000

FLMALLOC IOTYPE=W,LRECL=4000,RECFM=F,RECNUM=4000

When you have completed all these steps you will have a language definition similar to the following one. [\(Figure](#page-137-0) 32 on page 110 contains comments to explain the flow of operations.) When you are ready to reassemble your project definition, add a COPY statement in your main project definition file to include these macros.

```
* FINNOGA 4 LANGUAGE DEFINITION
FLMLANGL LANG=FINNOGA, VERSION=FINN4
\ddot{\phantom{0}}* TYPES TO SEARCH FOR INCLUDES
FLMINCLS TYPES=(INCLUDE, @@FLMTYP)
\star* PARSE TRANSLATOR DEFINITION
\starFLMTRNSL CALLNAM='FINNOGA PARSER',
                                                       C
           FUNCTN=PARSE.
                                                       \mathsf{C}COMPILE=FINPARSE,
                                                       \mathsf{C}DSNAME=SCLM.PROJDEFS.LOAD,
                                                       \mathbb CPORDER=1,
                                                       \mathsf{C}OPTIONS=(@@FLMSIZ,@@FLMSTP,@@FLMLIS)
  -- SOURCE --
\starFLMALLOC IOTYPE=A, DDNAME=SOURCE
        FLMCPYLB @@FLMDSN(@@FLMMBR)
* BUILD TRANSLATOR DEFINITION
\starFLMTRNSL CALLNAM='FINNOGA 4',
                                                       \mathsf{C}FUNCTN=BUILD,
                                                       C
           COMPILE=FNGAA40,
                                                       \mathsf{C}GOODRC=0,
                                                       \mathsf{C}PORDER=3,
                                                       \mathsf{C}OPTIONS='SOURCE, NOMACRO, OBJ (@FLMMBR), ',
                                                       \mathsf{C}PARMKWD=PARM1
  --(1) OBJECT
\starFLMALLOC IOTYPE=P,KEYREF=OBJ,DFLTTYP=OBJ,RECFM=FB,LRECL=80, C
           RECNUM=5000
\star-- (2) NOT USED
\star\starFLMALLOC IOTYPE=N
\star-- (3) NOT USED
\star\starFLMALLOC IOTYPE=N
\star\star-- (4) INCLUDE LIBRARIES
        FLMALLOC IOTYPE=I, KEYREF=SINC
   -- (5) SOURCE
\starFLMALLOC IOTYPE=S, KEYREF=SINC
  -- (6) LISTING
\star\ddot{\phantom{0}}FLMALLOC IOTYPE=0,KEYREF=LIST,RECFM=VBA,LRECL=125,
                                                      \mathbb{C}RECNUM=5000, PRINT=Y, DFLTTYP=FINLIST
```

```
Figure 32. Finnoga 4 Language Definition (Part 1 of 2)
```

```
*
* -- (7) NOT USED
*
           FLMALLOC IOTYPE=N*
* -- (8) FINNOGA COMPILER LIBRARIES
*
           FLMALLOC IOTYPE=A
            FLMCPYLB SYS1.FINNOGA.LIB
*
* -- (9) NOT USED
*
           FLMALLOC IOTYPE=N
*
* -- (10) WORK FILE
*
           FLMALLOC IOTYPE=W,LRECL=4000,RECFM=F,RECNUM=4000
*
    -- (11) WORK FILE
*
           FLMALLOC IOTYPE=W,LRECL=4000,RECFM=F,RECNUM=4000
*
*5665-402 (C) COPYRIGHT IBM CORP 1980, 1989
```
*Figure 32. Finnoga 4 Language Definition (Part 2 of 2)*

# **Showing Users How to Write CC Architecture Definitions**

Once you have written the language definition, and assembled and link-edited the project definition, your users can use SCLM to build their Finnoga 4 applications. To do so, however, they must know what information to supply in their architecture definitions. Table 14 lists the SCLM-controlled inputs and outputs for the Finnoga 4 build. It includes the ddnames of the data sets that are input to and output from the Finnoga 4 compiler. In addition, a KEYREF value and brief description of each ddname is given.

| ddname          | <b>KEYREF</b> | Description of data set(s) allocated                                                                                                    |
|-----------------|---------------|----------------------------------------------------------------------------------------------------|
| <b>SYSLIN</b>   | <b>OBI</b>    | A partitioned data set into which the Finnoga 4 compiler<br>writes the object module. The OBJ keyword in the<br>compiler's option string specifies the member name to use. |
| <b>SYSLIB</b>   | <b>SINC</b>   | One or more partitioned data sets through which the<br>Finnoga 4 compiler searches for include members.                                                                    |
| <b>SYSIN</b>    | <b>SINC</b>   | A sequential data set that contains Finnoga 4 source to be<br>compiled.                                                                                                    |
| <b>SYSPRINT</b> | <b>LIST</b>   | A sequential listings data set. The Finnoga 4 compiler<br>writes out a copy of the source that was compiled along<br>with any error, warning, and informational messages.  |

*Table 14. DDnames and KEYREFs*

In addition, the PARM1 parameter is used in the FLMTRNSL macro for the Finnoga 4 compiler.

When your users write CC architecture definitions for their Finnoga 4 applications, they must include each of the preceding KEYREFs. A typical Finnoga 4 CC architecture definition looks like this:

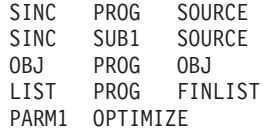

This CC architecture definition, along with the language definition previously written, tells SCLM to compile the concatenation of Finnoga 4 members PROG and SUB1 in data set type SOURCE. The resulting object module and listing are to be saved in data set types OBJ and FINLIST, respectively. When the source is compiled, you want to use the OPTIMIZE compiler option.

You do not have to specify the modules that are included from ddname SYSLIB. Simply allocate SYSLIB to the proper libraries (with an IOTYPE=I) and the compiler will find the included members.

This simple template is all you have to give to your users. When they edit their Finnoga 4 source, they need to specify FINNOGA as the language name. Then they create their architecture definitions like the preceding one. SCLM and the language definition you created will perform the rest of the work.

# **Convert Your JCL Decks to Architecture Definitions**

Suppose your Finnoga 4 users have a library of JCL that they have been using to compile their Finnoga 4 source. The following example uses a sample Finnoga 4 compile job and shows how you would write an architecture definition with the information in the JCL. The JCL deck that you use might look like this:

```
//JOB
//FINNOGA EXEC PGM=FNGAA40,
// PARM='SOURCE,NOMACRO,OBJ(PROG1),NOOPTIMIZE'
//SYSLIN DD DSN=USER02.PRIVATE.OBJ,DISP=OLD
//SYSLIB DD DSN=USER02.PRIVATE.FINNOGA,DISP=SHR
//SYSIN DD DSN=USER02.PRIVATE.FINNOGA(MAIN),DISP=SHR
DD DSN=USER02.PRIVATE.FINNOGA(SUB1),DISP=SHR/<br>DD DSN=USER02.PRIVATE.FINNOGA(SUB1),DISP=SHR/<br>DD DSN=USER02.PRIVATE.FINNOGA(SUB2).DISP=SHR
          // DD DSN=USER02.PRIVATE.FINNOGA(SUB2),DISP=SHR
//SYSPRINT DD SYSOUT=A
//FINLIB DD DSN=SYS1.FINNOGA.LIB,DISP=SHR
//SYSUT1 DD UNIT=SYSDA,VOL=SER=,DCB=(LRECL=4000,RECFM=F),
// SPACE=(TRK,(10,10))
//SYSUT2 DD UNIT=SYSDA,VOL=SER=,DCB=(LRECL=4000,RECFM=F),
// SPACE=(TRK,(10,10))
```
In this example, you want SCLM to control the modules that are input or output through ddnames SYSIN, SYSLIN, and SYSPRINT. For the Finnoga 4 language definition, the keywords SINC, OBJ and LIST have been assigned to those modules. You create the architecture definition by listing the modules involved in the build and identifying their roles with the keywords SINC, OBJ, and LIST. In addition, you tell SCLM to concatenate the NOOPTIMIZE option to the end of the OPTIONS string being passed to the translator using the PARM1 keyword.

SINC MAIN SOURCE SINC SUB1 SOURCE SINC SUB2 SOURCE OBJ PROG1 OBJ LIST MAIN FINLIST PARM1 NOOPTIMIZE

Now you are prepared to move this application under SCLM control:

- <span id="page-140-0"></span>1. Copy the members MAIN, SUB1, and SUB2 from 'USER02.PRIVATE.FINNOGA' to a development group in the SCLM project hierarchy. In this example, the data set type is SOURCE. You should also copy over any included source members.
- 2. Use the SCLM Migration Utility to migrate your source members using the language name FINNOGA (the name specified on the FLMLANGL macro).
- 3. Use the SCLM editor to create the architecture definition. Unless you have modified the ARCHDEF language definition, the language of this architecture definition should be ARCHDEF. SCLM asks for the language name when you first enter the SAVE or END edit command.

Your user is now ready to compile this application using SCLM. The source members are under SCLM control as are the architecture definitions. The object module and the Finnoga 4 listing have not yet been created. To build this application, select Build (option 10.4) from the SCLM Main Menu and enter the project, group, type, and member name of the architecture definition (ARCHDEF).

### **Defining a Preprocessor to SCLM**

Suppose that some of your Finnoga 4 users run a preprocessor step on their Finnoga 4 source before compiling it. How do you define that two-step build process to SCLM? Using another fictitious product, the Panda Universal Preprocessor (PUPP), you can specify that some Finnoga 4 source is to be run through PUPP before it gets compiled.

Again, you need to list the ddnames used by the translator you want to define. In this case, assume that PUPP uses three ddnames:

| <b>DD</b> name  | Description of file(s) allocated                                                                                                   |
|-----------------|----------------------------------------------------------------------------------------------------|
| <b>SYSIN</b>    | A sequential data set containing the Finnoga 4 source to be preprocessed.                                                          |
| <b>SYSOUT</b>   | A sequential data set to which the preprocessed Finnoga 4 source is<br>written. You want to compile the contents of this data set. |
| <b>SYSPRINT</b> | A listing data set containing Panda Universal Preprocessor messages and<br>warnings.                                               |

*Table 15. DDnames Used by a Hypothetical Preprocessor*

In this example, the ddnames are not numbered because you will not use the PUPP ddname substitution list. Instead, you will use the ddname substitution list supported by the Finnoga 4 compiler to link the two build steps together.

Your users want SCLM to keep the listing data set produced by PUPP, but they do not want to keep the intermediate copy of the preprocessed source (the output in SYSOUT). The preprocessed source should be passed to the Finnoga 4 compiler and then deleted.

Because you want to preprocess some but not all of the Finnoga 4 source, you should define two different build processes to SCLM. You have already defined the latter build process (for language FINNOGA), and you will not change that language definition. For the two-step build process, however, you will create a new language definition with a different language name. The users must assign the correct language name to each Finnoga 4 source member.

The new language definition is very much like the first language definition, so you can copy the first definition into a second PROJDEFS.SOURCE member and modify it there.

The new language definition (copied from the first definition) has two FLMTRNSL macros: one for the parser, and the other for the Finnoga 4 compiler. You will add a third FLMTRNSL for the preprocessor, using the same macros and keywords as you used in the previous example. Enter this example before the FLMTRNSL for the Finnoga 4 compiler and after the last FLMALLOC for the parser. The order of execution is then parse, preprocess, and compile.

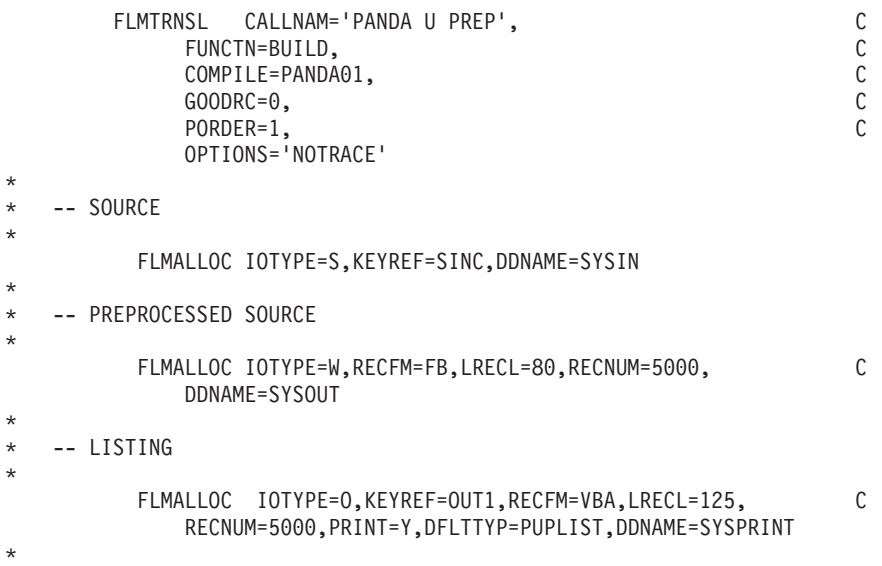

#### *Figure 33. Panda Universal Preprocessor*

The following list describes the keywords that change so you can invoke the new language definition:

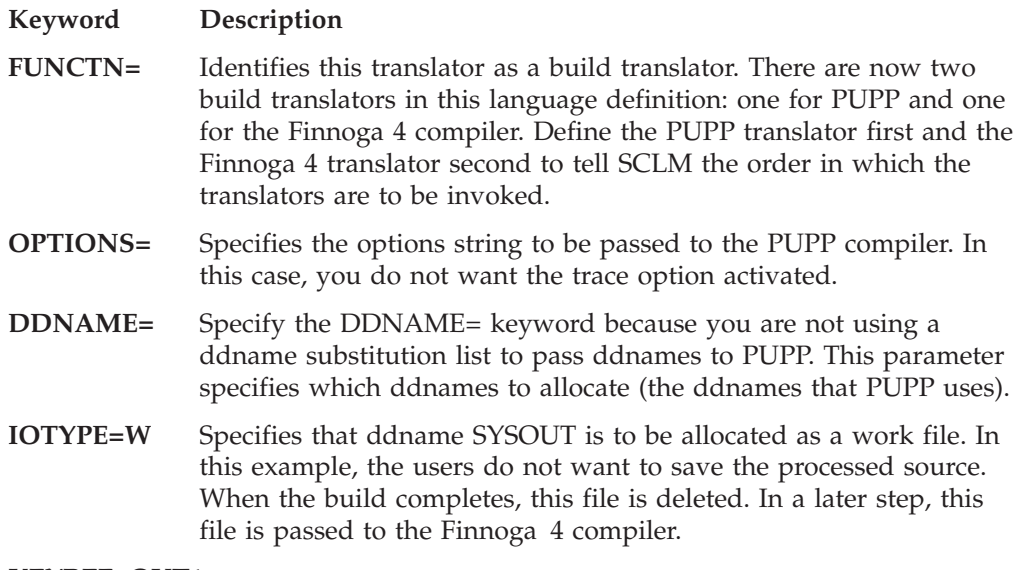

#### **KEYREF=OUT1**

Specifies that the listing PUPP writes to ddname SYSPRINT is to be saved under SCLM control. You usually use KEYREF=LIST for this purpose. However, KEYREF=LIST is already being used by the translator definition for the Finnoga 4 compiler. Because you have already used the standard set of CC ARCHDEF keywords, you must use the OUTx keywords.

OUTx keywords are used to identify additional build outputs. You can use OUT0, OUT1,...,OUT9 to specify additional outputs that SCLM is to control.

## **Passing the Source to the Compiler**

You must next make one change to the macros that define how to invoke the Finnoga 4 compiler. The source to be compiled no longer comes directly from the SCLM-controlled source libraries. Instead, you want SCLM to take the preprocessed source that PUPP writes to ddname SYSOUT and pass it to the Finnoga 4 compiler. This requires a change to the FLMALLOC macro that defines the ddname that gets put into the SYSIN position in the ddname substitution list for the Finnoga 4 compiler. The new macro is illustrated as follows:

\* -- (5) SOURCE \* FLMALLOC IOTYPE=U,DDNAME=SYSOUT

You use a different IOTYPE value (IOTYPE=U) to indicate that the ddname to be placed in the ddname substitution list has already been allocated in a previous build step. In this case, DDNAME=SYSOUT tells SCLM to place the name SYSOUT in position 5 of the ddname substitution list and go on to the next ddname. When the Finnoga 4 compiler runs, it reads the source from ddname SYSOUT.

The new language definition is shown in [Figure](#page-143-0) 34 on page 116. Note that the new language has been specified on the FLMLANGL macro.

**PRINT=Y** This listing and the Finnoga 4 listing are both written to the build listing data set.

```
* FINNOGA 4 LANGUAGE DEFINITION
FLMLANGL LANG=FINPUPP, VERSION=FINN4
\ddot{\phantom{0}}TYPES TO SEARCH FOR INCLUDES
\starFLMINCLS TYPES=(INCLUDE, @@FLMTYP)
\star* PARSE TRANSLATOR DEFINITION
\starFLMTRNSL CALLNAM='FINNOGA PARSER',
                                                           \mathsf{C}\mathsf CFUNCTN=PARSE,
            COMPILE=FINPARSE,
                                                           \mathbb CDSNAME=SCLM.PROJDEFS.LOAD,
                                                           \mathsf C\mathsf{C}PORDER=1,
            OPTIONS=(@@FLMSIZ,@@FLMSTP,@@FLMLIS)
  -- SOURCE --
\star\ddot{\phantom{0}}FLMALLOC IOTYPE=A, DDNAME=SOURCE
         FLMCPYLB @@FLMDSN(@@FLMMBR)
* BUILD TRANSLATOR DEFINITION
* PREPROCESSOR STEP
\starFLMTRNSL CALLNAM='PANDA U PREP',
                                                           \mathsf{C}FUNCTN=BUILD,
                                                           \mathsf{C}COMPILE=PANDA01,
                                                           \mathsf C\mathsf{C}GOODRC=0.\mathsf{C}PORDER=1,
            OPTIONS='NOTRACE'
  -- SOURCE
\star\starFLMALLOC IOTYPE=S, KEYREF=SINC, DDNAME=SYSIN
\star-- PREPROCESSED SOURCE
\star\ddot{\phantom{0}}FLMALLOC IOTYPE=W, RECFM=FB, LRECL=80, RECNUM=5000,
                                                           \mathsf{C}DDNAME=SYSOUT
\star-- LISTING
         FLMALLOC IOTYPE=0,KEYREF=OUT1,RECFM=VBA,LRECL=125,
                                                           \mathsf{C}RECNUM=5000, PRINT=Y, DFLTTYP=PUPLIST, DDNAME=SYSPRINT
* COMPILE STEP
       FLMTRNSL CALLNAM='FINNOGA 4',
                                                           \mathsf{C}FUNCTN=BUILD,
                                                           C
            COMPILE=FNGAA40,
                                                           \mathsf{C}\mathsf{C}GOODRC=0,\mathsf{C}PORDER=3,
            OPTIONS='SOURCE, NOMACRO, OBJ (@FLMMBR) ',
                                                           \mathsf{C}PARMKWD=PARM1
```
Figure 34. Finnoga/PUPP Language Definition (Part 1 of 2)
```
*
* -- (1) OBJECT
*
          FLMALLOC IOTYPE=P,KEYREF=OBJ,DFLTTYP=OBJ,RECFM=FB, C
              LRECL=80,RECNUM=5000
*
* -- (2) NOT USED
*
          FLMALLOC IOTYPE=N
*
* -- (3) NOT USED
*
          FLMALLOC IOTYPE=N
*
   -- (4) INCLUDE LIBRARIES
*
          FLMALLOC IOTYPE=I,KEYREF=SINC
*
* -- (5) SOURCE
*
          FLMALLOC IOTYPE=U,DDNAME=SYSOUT
*
* -- (6) LISTING
*
          FLMALLOC IOTYPE=O,KEYREF=LIST,RECFM=VBA,LRECL=125, C
              RECNUM=5000,PRINT=Y,DFLTTYP=FINLIST
*
* -- (7) NOT USED
*
          FLMALLOC IOTYPE=N
*
* -- (8) FINNOGA COMPILER LIBRARIES
*
          FLMALLOC IOTYPE=A
           FLMCPYLB SYS1.FINNOGA.LIB
*
* -- (9) NOT USED
*
     FLMALLOC IOTYPE=N
*
* -- (10) WORK FILE
*
     FLMALLOC IOTYPE=W,LRECL=4000,RECFM=F,RECNUM=4000
*
   -- (11) WORK FILE
*
     FLMALLOC IOTYPE=W,LRECL=4000,RECFM=F,RECNUM=4000
*
*5665-402 (C) COPYRIGHT IBM CORP 1980, 1989
```
*Figure 34. Finnoga/PUPP Language Definition (Part 2 of 2)*

The following example illustrates an architecture definition to build a program using two translators:

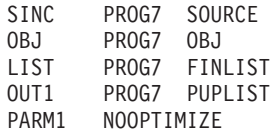

*Figure 35. Architecture Definition Example*

The only difference between this architecture definition and the Finnoga 4 CC architecture definition is the presence of the OUT1 keyword. This keyword specifies the type and member into which the PUPP listing is saved. In addition to specifying the OUT1 keyword in their architecture definitions, users who use this language definition to build their Finnoga 4 source must also remember to specify the language name FINPUPP for that Finnoga 4 source in the FLMLANGL macro statement.

# **Converting JCL to SCLM Language Definitions**

Many sites use Job Control Language (JCL) to run preprocessors, compilers, linkage editors, and other tools used in the development process. SCLM supports developers and project managers through the use of language definitions that tell SCLM how to parse, build, and promote members of an SCLM-controlled data set. Language definitions can also specify additional translators to execute for the COPY, PURGE, and VERIFY functions. Because the SCLM language definitions provide an easier method of implementing processing control than JCL does, many sites have found it beneficial to convert their JCL to SCLM language definitions. To ease the conversion process, SCLM provides sample language definitions that you can tailor to the special needs of your site.

This section explains how to construct SCLM language definitions to replace existing JCL decks. Examples illustrate the basic principles underlying a successful migration from JCL to SCLM and also demonstrate methods for avoiding potential problems and conflicts.

# **Before You Begin**

Before you try to convert your existing JCL decks to SCLM language definitions, you must obtain and review ″expanded″ listings of the JCL. The ″expanded JCL″ listings allow you to determine the actual values of the symbolic parameters in the JCL; these values include data set names, options, and other information that is required for successful translation to an SCLM language definition. You will also need to know the order in which programs are executed in the JCL, and the condition codes that are expected from each program. Your system administrator should be able to help you locate this information.

You should also review the information provided about SCLM macros in the *SCLM Reference*, paying special attention to the following macros and their parameters:

- FLMTRNSL
- FLMTCOND
- FLMALLOC
- FLMCPYLB
- FLMINCLS
- FLMTOPTS

# **Capabilities and Restrictions**

There are two basic equivalencies that you will use to convert JCL cards to SCLM macro statements:

• Every JCL EXEC card with PGM=abc will correspond to an FLMTRNSL macro with COMPILE=abc in your language definition. Conditional execution of BUILD translators may be addressed through use of the FLMTCOND macro.

v Every JCL DD card will correspond to an FLMALLOC macro and/or an FLMSYSLB macro associated with an FLMALLOC macro in your language definition.

In the case of STEPLIB, the JCL DD card will correspond to the DSNAME parameter in the FLMTRNSL macro. A STEPLIB concatenation of more than one data set would use the TASKLIB parameter. The TASKLIB parameter is set to the ddname associated with the data set concatenation. FLMCPYLBs are used to specify the data sets on an FLMALLOC macro with DDNAME set to the TASKLIB ddname. When both DSNAME and TASKLIB are specified, the DSNAME data set is searched first, followed by the TASKLIB data sets, followed by the system concatenation.

In the case of SYSLIB-type ddnames for a compiler, the data sets must be specified FLMSYSLBs. Then either ALCSYSLB=Y must be specified on the FLMLANGL macro and/or FLMCPYLBs must be specified for the appropriate FLMALLOC macros. For an example of this, refer to the COBOL (FLM@COB2) or C/370 (FLM@C370) language definitions supplied with SCLM.

Three areas of restrictions can prevent a simple, one-to-one translation of JCL cards to SCLM macro statements:

• Backward referencing of data definition names (DDs)

If a JCL DD card uses the "refer back" technique to reference a previous DD card (other than the card in the preceding step), or if a DD card refers to a data set using a ddname that differs from the data set's ddname in a prior step, conversion to an SCLM language definition can involve the use of an intermediate translator or a ddname substitution list in order to allocate the correct data set name for the program. (An intermediate translator is not needed if the succeeding translator supports DDNAME substitution lists; in this case, the succeeding translator can "hard code" the DDNAME and use IOTYPE=U on the FLMALLOC macro.)

• Complex conditional execution

A JCL deck that specifies skipping all steps after a specified condition code from one or more previous steps is directly converted to appropriate FLMTRNSL macros with appropriate GOODRC values. Other conditional executions of BUILD translators can be addressed by using the FLMTCOND macro. For example, if the JCL is set up to run BUILD translator X if any previous return code is 4, but run Build translator Y if any previous return code is 8, you can use the FLMTCOND macro. FLMTCOND is only valid for use with BUILD translators. Conditional execution of non-BUILD translators can require modification of the translators or interface programs to handle the control of execution.

• TSO Address Space compatibility

Some programs that run from JCL will not run in the TSO Address Space in which SCLM resides without a special interface translator. IBM has provided interface programs for several common IBM programs with this characteristic. For example, the FLMTMSI (SCRIPT), FLMTMJI (JOVIAL), and FLMTMMI (DFSUNUB0) translators all use the TSO Service Facility IKJEFTSR.

If you have JCL that runs program XYZ without any errors, but fails when you try to run program XYZ from an FLMTRNSL macro, this may be the problem. You must write a translator to call the program using IKJEFTSR.

The following sections describe how to convert JCL cards and decks into functionally equivalent SCLM language definitions and provide suggested strategies for working around restrictions and conflicts.

# **Converting JCL Cards to SCLM Macro Statements**

This section contains examples of JCL decks and their SCLM language definition equivalents.

#### **Executing Programs**

The SCLM FLMTRNSL macro is similar to a JCL EXEC (EXECUTE) card. Figure 36 shows a single JCL card that runs a program named IEFBR14.

//STEP1 EXEC PGM=IEFBR14

*Figure 36. JCL: Execute IEFBR14*

Figure 37 shows an SCLM FLMTRNSL macro that performs the same task as the JCL card in Figure 36.

FLMTRNSL COMPILE=IEFBR14,FUNCTN=BUILD,PORDER=0

#### *Figure 37. SCLM: Execute IEFBR14*

FLMTRNSL's COMPILE option specifies the name of the program to execute (IEFBR14.) The FUNCTN parameter specifies here that IEFBR14 will be invoked when the user requests a BUILD, and the PORDER value of 0 tells SCLM that neither an option list nor a ddname substitution list will be passed to IEFBR14.

Figure 38 is a slightly more complex example. We want to use a translator program named GAC to copy the contents of TSOSCxx.DEV1.SOURCE(MEMBER1) into TSOSCxx.DEV1.LIST(MEMBER1). The GAC program itself requires a SYSIN data set, which is empty in this example.

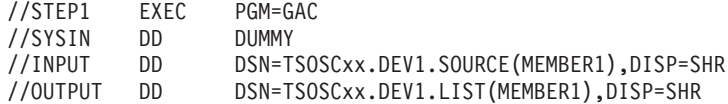

#### *Figure 38. JCL: Execute GAC*

Figure 39 shows the SCLM language definition that performs the same task as the JCL in Figure 38.

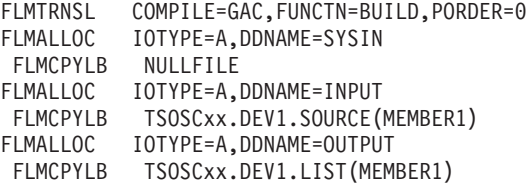

*Figure 39. SCLM Language Definition: Execute GAC*

As before, the FLMTRNSL macro is used to specify the name of the program to run. The FLMALLOC and FLMCPYLB statements allocate the existing data sets to ddnames.

#### **Conditional Execution**

In Figure 40, program XYZ runs only if the return code from program ABC is less than five.

//STEP1 EXEC PGM=ABC //STEP2 EXEC PGM=XYZ,COND=(5,GE)

#### *Figure 40. JCL: Conditional Execution*

In SCLM, the GOODRC parameter on the FLMTRNSL macro allows you to specify return code values for conditional execution. In Figure 41, the GOODRC parameter for program ABC is set to 4. If ABC ends with a return code greater than four, processing ends; program XYZ will not execute.

FLMTRNSL COMPILE=ABC,FUNCTN=BUILD,PORDER=0,GOODRC=4 FLMTRNSL COMPILE=XYZ,FUNCTN=BUILD,PORDER=0

*Figure 41. SCLM Language Definition: Conditional Execution*

In Figure 42, program XYZ runs only if the return code from program ABC is less than 5. Program MBS is to execute after program XYZ regardless of the previous return codes.

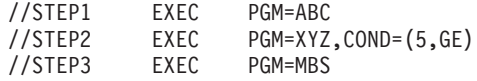

*Figure 42. JCL: Complex Conditional Execution*

In SCLM, the GOODRC parameter on the FLMTRNSL macro specifies when to skip all remaining translators in the language definition. In Figure 43 the FLMTCOND macro is used so that execution may skip program XYZ but continue with program MBS.

FLMTRNSL COMPILE=ABC,FUNCTN=BUILD,PORDER=0 FLMTRNSL COMPILE=XYZ,FUNCTN=BUILD,PORDER=0 FLMTCOND ACTION=SKIP,WHEN=(\*,GE,5) FLMTRNSL COMPLIE=MBS,FUNCTN=BUILD,PORDER=0

*Figure 43. SCLM Language Definition: Complex Conditional Execution*

#### **Sample JCL Conversion**

This section contains commented sample JCL and language definitions that perform the same tasks: invoking the CICS preprocessor and then invoking the OS COBOL compiler to produce an object module. [Figure](#page-152-0) 44 on page 125 contains the JCL used to accomplish these tasks; [Figure](#page-154-0) 45 on page 127 contains the equivalent SCLM language definition. Each sample contains comments with step numbers. The step descriptions that follow relate a line or command from the JCL to the equivalent SCLM language definition macro, option, or command.

1. The JCL has a job step named TRN, which is the first translator called in this job.

SCLM uses an FLMTRNSL macro to call this translator. This is the first FLMTRNSL macro for build in the language definition.

2. Job step TRN executes a program called DFHECP\$1, the CICS preprocessor for OS COBOL.

SCLM uses the COMPILE=DFHECP\$1 statement on the FLMTRNSL macro.

3. The STEPLIB line in job step TRN tells the job where to find the program DFHECP\$1.

SCLM uses the DSNAME option on the FLMTRNSL macro. Both the STEPLIB and DSNAME point to the same data set, CICS.V3R2M1.SDFHLOAD.

4. The SYSIN statement defines the data set that contains the member to compile.

SCLM uses an FLMALLOC macro to allocate the SYSIN data set to a ddname for the CICS preprocessor. Because we are using PORDER=1, the FLMALLOC macro assigns the ddname, SYSIN, that the CICS preprocessor is expecting.

5. The TRN job step sends the preprocessor listing to the printer using the SYSPRINT statement.

SCLM uses an FLMALLOC macro to allocate an output data set to the ddname SYSPRINT.

- 6. The SYSPUNCH line in the TRN step creates the output of the CICS preprocessor and passes it to the next job step (COB) as a temporary file. SCLM uses an FLMALLOC macro with IOTYPE=W to allocate a work (temporary) file with the ddname of SYSPUNCH. This work file is passed to the next job step (FLMTRNSL).
- 7. The JCL has a job step named COB, which is the second translator called in this job.

SCLM uses an FLMTRNSL macro to call this translator. This is the second FLMTRNSL macro for build in our language definition.

8. The job step COB executes (EXEC PGM=) a program called IKFCBL00, the compiler for OS COBOL.

SCLM uses the COMPILE=IKFCBL00 statement on the FLMTRNSL macro.

9. To pass compiler options to the OS COBOL compiler, the COB job step uses a PARM= command.

SCLM uses the OPTIONS= statement on the FLMTRNSL macro to perform the same task.

10. This job has conditional execution for the COB step via the COND(5,GE) JCL command. The COB step will not execute if the return code of the TRN step is greater than 4.

SCLM sets the GOODRC keyword parameter for the TRN step (CICS preprocessor) equal to 4. Build halts execution of all translators following the TRN step in the language definition if the return code from the TRN step is greater than 4.

11. The STEPLIB statement in job step COB tells the job where to find the program IKFCBL00.

SCLM uses the DSNAME= option on the FLMTRNSL macro. Both the STEPLIB and DSNAME point to the same data set, IKF.V1R2M4.VSCOLIB.

12. The SYSLIB statement in job step COB tells the job where to find the system type includes.

The language definition uses the FLMSYSLB macro with IOTYPE=I and the FLMINCLS macro to do the same task.

SCLM allocates these project data sets allocated for IOTYPE=I before the data sets on the FLMCPYLB macro(s). ALCSYSLB=Y parameter must be specified on the FLMLANGL macro to ensure that the FLMSYSLB data sets are allocated to the IOTYPE=I ddnames.

Because PORDER=3 is being used, the SYSLIB DD is the fourth ddname passed to the compiler in a ddname substitution list. The COBOL compiler uses the fourth ddname as SYSLIB no matter what value is assigned to the DDNAME keyword parameter on the FLMALLOC macro.

- 13. For each system library specified for the SYSLIB DD, the language definition has an FLMSYSLB macro. In this case both CICS.V3R2M1.SDFHCOB and CICS.V3R2M1.SDFHMAC are specified.
- 14. The COB job step sends the compile listing to the printer using the SYSPRINT statement.

SCLM uses an FLMALLOC macro to allocate an output data set to the ddname SYSPRINT.

15. In the COB job step, the SYSIN DD statement identifies the data set that contains the member to compile. This is the output of the CICS preprocessor step TRN.

SCLM uses an FLMALLOC macro with IOTYPE=U to refer to a ddname from a prior step. The language definition instructs MVS to allocate the data set assigned in the TRN step to the ddname SYSPUNCH.

16. The SYSLIN statement in the COB step identifies the output data set for object code created by the COBOL compiler.

The language definition uses an FLMALLOC macro with IOTYPE=O to allocate an output file. This FLMALLOC macro is the first in the COB FLMTRNSL because when using PORDER=3, the OS COBOL compiler expects the output data set ddname to be first in a ddname substitution list.

17. The COB step allocates SYSUT1 as a temporary work file for the OS COBOL compiler.

SCLM's language definition uses an FLMALLOC macro with IOTYPE=W to perform the same task. This must be the eighth file provided to the OS COBOL compiler because PORDER=3 tells SCLM that we are using a ddname substitution list.

18. The COB step allocates SYSUT2 as a temporary work file for the OS COBOL compiler.

SCLM's language definition uses an FLMALLOC macro with IOTYPE=W to perform the same task. This must be the ninth file provided to the OS COBOL compiler because we are using a ddname substitution list.

19. The COB step allocates SYSUT3 as a temporary work file for the OS COBOL compiler.

SCLM's language definition uses an FLMALLOC macro with IOTYPE=W to perform the same task. This must be the tenth file provided to the OS COBOL compiler because we are using a ddname substitution list.

- 20. The COB step allocates SYSUT4 as a temporary work file for the OS COBOL compiler. SCLM's language definition uses an FLMALLOC macro with IOTYPE=W to perform the same task. This must be the eleventh file provided to the OS COBOL compiler because we are using a ddname substitution list.
- 21. The COB step allocates SYSUT5 as a temporary work file for the OS COBOL compiler.

SCLM's language definition uses an FLMALLOC macro with IOTYPE=W to perform the same task. This must be the twelfth file provided to the OS COBOL compiler because we are using a ddname substitution list.

#### 22. **SCLM language definition only**

The language definition uses PORDER=3 for the OS COBOL compiler step (COB) to use a ddname substitution list. A ddname substitution list provides an ordered list (defined by the translator) of ddnames such that the position of a ddname in the list, and not the actual ddname, is used by the translator for a specific file.

The input file for the compiler must be the output file from the CICS preprocessor. The ddname assigned in the TRN step is SYSPUNCH. Because this file has already been allocated to SYSPUNCH, another way (besides ddname) is needed to pass this file as the input to the compiler. By using PORDER=3, SCLM passes all the files that can be used by the OS COBOL compiler in the order specified for this compiler. To use PORDER=3, a specific parameter string must be built. The language definition must have an FLMALLOC macro for each of these parameters.

Those FLMALLOCs that are tagged for STEP 22 are not applicable for the OS COBOL compiler. SCLM places 8 bytes of hexadecimal zeros into the ddname substitution list for each FLMALLOC with IOTYPE=N.

```
//USERIDC JOB (AS05CR,T12,C531),'USERID',NOTIFY=USERID,CLASS=A,
// MSGCLASS=O,MSGLEVEL=(1,1)
\frac{1}{1-x}//* THIS PROCEDURE CONTAINS 2 STEPS<br>//* 1. EXEC THE CICS PREPROCESSOR
         1. EXEC THE CICS PREPROCESSOR
//* 2. EXEC THE OS/VS COBOL COMPILER
//*
//* CHANGE THE JOB NAME AND THE ACCOUNTING INFORMATION TO MEET THE //* REQUIREMENTS OF YOUR INSTALLATION.
         REQUIREMENTS OF YOUR INSTALLATION.
//*
//* CHANGE 'PROGNAME' TO THE NAME OF THE CICS/COBOL PROGRAM YOU //* WANT TO COMPILE. CHANGE 'USERID' TO YOUR USERID.
         WANT TO COMPILE. CHANGE 'USERID' TO YOUR USERID.
\frac{1}{1-x}CHANGE 'DEVLEV' TO THE GROUP THAT CONTAINS THE PROGRAM TO BE COMPILED.
1/*//* STEP 1: TRN STATEMENT; STEP 2: EXEC PGM STATEMENT
//*
         EXEC PGM=DFHECP1$.
1/*//* STEP 3: STEPLIB STATEMENT
//*
         REGION=2048K
//STEPLIB DD DSN=CICS.V3R2M1.SDFHLOAD,DISP=SHR//*
1/*//* STEP 4: SYSIN STATEMENT
1/*//SYSIN DD DSN=USERID.DEVLEV.SOURCE(PROGNAME),DISP=SHR
//*
//* STEP 5: SYSPRINT STATEMENT
//*
//SYSPRINT DD SYSOUT=A
//*
//* STEP 6: SYSPUNCH STATEMENT
//*
//SYSPUNCH DD DSN=&&SYSCIN,;
// DISP=(,PASS),UNIT=SYSDA,
// DCB=BLKSIZE=400,
// SPACE=(400,(400,100))
//*
//* STEP 7: COB STATEMENT; STEP 8: EXEC PGM STATEMENT
//* STEP 9: PARM STATEMENT; STEP 10: COND STATEMENT
//*
//COB EXEC PGM=IKFCBL00,REGION=2048K,COND=(5,GE),
// PARM='NOTRUNC,NODYNAM,LIB,SIZE=256K,BUF=32K,APOST,DMAP,XREF'
//*
//* STEP 11: STEPLIB STATEMENT
1/*//STEPLIB DD DSN=IKF.V1R2M4.VSCOLIB,DISP=SHR
1/*
```
*Figure 44. JCL: Invoke COBOL Preprocessor and Compiler (Part 1 of 2)*

```
//* STEP 12: SYSLIB STATEMENT; STEP 13: DD STATEMENT
1/*//SYSLIB DD DSN=CICS.V3R2M1.SDFHCOB,DISP=SHR<br>// DD DSN=CICS.V3R2M1.SDFHMAC,DISP=SHR
           DD DSN=CICS.V3R2M1.SDFHMAC, DISP=SHR
1/*
//* STEP 14: SYSPRINT STATEMENT
//*
//SYSPRINT DD SYSOUT=O
//*
//* STEP 15: SYSIN STATEMENT
//*<br>//SYSIN
           DD DSN=&&SYSCIN,DISP=(OLD,DELETE)
//*
//* STEP 16: SYSLIN STATEMENT
//*
//SYSLIN DD DSN=USERID.DEVLEV.OBJ(PROGNAME),DISP=SHR
//*
//* STEP 17: SYSUT1 STATEMENT
//*//SYSUT1 DD UNIT=SYSDA,SPACE=(460,(350,100))
//*
//* STEP 18: SYSUT2 STATEMENT
1/*//SYSUT2 DD UNIT=SYSDA,SPACE=(460,(350,100))
//*
//* STEP 19: SYSUT3 STATEMENT
//\star//SYSUT3 DD UNIT=SYSDA,SPACE=(460,(350,100))
1/*//* STEP 20: SYSUT4 STATEMENT
//*
//SYSUT4 DD UNIT=SYSDA,SPACE=(460,(350,100))
//*
//* STEP 21: SYSUT5 STATEMENT
//*//SYSUT5 DD UNIT=SYSDA,SPACE=(460,(350,100))
```
*Figure 44. JCL: Invoke COBOL Preprocessor and Compiler (Part 2 of 2)*

```
***********************************************************************
* SCLM LANGUAGE DEFINITION FOR
* OS COBOL WITH CICS PREPROCESSOR 3.2.1
*
* CICS OUTPUT IS PASSED VIA THE CICSTRAN DD ALLOCATION TO OS COBOL.
*
* POINT THE FLMSYSLB MACRO(S) AT ALL 'STATIC' COPY DATASETS.
* CUSTOMIZE THE 'OPTIONS' AND 'GOODRC' FIELDS TO YOUR STANDARDS.
* ADD THE 'DSNAME' FIELD IF THE TRANSLATOR IS IN A PRIVATE LIBRARY.
* WHEN A NEW TRANSLATOR VERSION REQUIRES TOTAL RECOMPILATION FOR THIS
* LANGUAGE, THE 'VERSION' FIELD ON FLMLANGL SHOULD BE CHANGED.
***********************************************************************
*
COBCICS FLMSYSLB CICS.V3R2M1.SDFHCOB
*
      FLMLANGL LANG=COBCICS,VERSION=CICS321,ALCSYSLB=Y
*
* PARSER TRANSLATOR
*
       FLMTRNSL CALLNAM='SCLM COBOL PARSE', C
           FUNCTN=PARSE, C
           COMPILE=FLMLPCBL, C
           PORDER=1,
           OPTIONS=(@@FLMLIS,@@FLMSTP,@@FLMSIZ,)
        (* SOURCE *)
        FLMALLOC IOTYPE=A,DDNAME=SOURCE
         FLMCPYLB @@FLMDSN(@@FLMMBR)
*
* BUILD TRANSLATORS
* - CICS PRECOMPILE - STEP NAME TRN
*
* STEP 1
       FLMTRNSL CALLNAM='CICS PRE-COMPILE', C
           FUNCTN=BUILD, C
* STEP 2
           COMPILE=DFHECP1$, C
* STEP 3 (* STEPLIB *)
           DSNAME=CICS.V3R2M1.SDFHLOAD, C
           VERSION=2.1, C
* STEP 10 (* COND *)
           GOODRC=4, C
           PORDER=1
* STEP 4 (* SYSIN *)
        FLMALLOC IOTYPE=S,KEYREF=SINC,RECFM=FB,LRECL=80, C
           DDNAME=SYSIN
* STEP 5 (* SYSPRINT *)FLMALLOC IOTYPE=O,RECFM=FBA,LRECL=121, C
           RECNUM=35000,PRINT=Y,DDNAME=SYSPRINT
*
* STEP 6 (* SYSPUNCH *)FLMALLOC IOTYPE=W,RECFM=FB,LRECL=80, C
           RECNUM=5000,DDNAME=SYSPUNCH
*<br>* STEP 7
       (*COBOL INTERFACE - STEP NAME COB *)
* STEP 8
       FLMTRNSL CALLNAM='COBOL COMPILE', C
           FUNCTN=BUILD, C<br>COMPILE=IKFCBL00, C
           COMPILE=IKFCBL00,
* STEP 11 (* STEPLIB *)
           DSNAME=IKF.V1R2M4.VSCOLIB, C
           VERSION=1.0, C<br>GOODRC=4, C
           GODRC=4,
```
*Figure 45. SCLM Language Definition: Invoke COBOL Preprocessor and Compiler (Part 1 of 2)*

```
* STEP 22
             PORDER=3,
* STEP 9 (* PARMS *)
             OPTIONS=(NOTRUNC,NODYNAM,LIB,SIZE=256K,BUF=32K,APOST, C
              DMAP,XREF)* DDNAME ALLOCATIONS
* STEP 16
\star 1 (\star SYSLIN \star)
          FLMALLOC IOTYPE=O,KEYREF=OBJ,RECFM=FB,LRECL=80, C
             RECNUM=5000,DFLTTYP=OBJ
* STEP 22<br>* 2
          (* N/A *)FLMALLOC IOTYPE=N
* STEP 22
* 3 (* N/A *)
          FLMALLOC IOTYPE=N
* STEP 12; STEP 13
\star 4 (\star SYSLIB \star)
         FLMALLOC IOTYPE=I,KEYREF=SINC
* STEP 15
\star 5 (\star SYSIN \star)
          FLMALLOC IOTYPE=U,KEYREF=SINC,DDNAME=SYSPUNCH
* STEP 14
\star 6 (\star SYSPRINT \star)
          FLMALLOC IOTYPE=O,KEYREF=LIST,RECFM=FBA,LRECL=133, C
             RECNUM=25000,PRINT=Y,DFLTTYP=LIST
* STEP 22
* 7 (* SYSPUNCH *)
          FLMALLOC IOTYPE=N
* STEP 17
* 8 (* SYSUT1*)FLMALLOC IOTYPE=W,RECFM=FB,LRECL=80,RECNUM=5000
* STEP 18
* 9 (*  SYSUT2 *)FLMALLOC IOTYPE=W,RECFM=FB,LRECL=80,RECNUM=5000
* STEP 19
* 10 (* SYSUT3 *)
          FLMALLOC IOTYPE=W,RECFM=FB,LRECL=80,RECNUM=5000
* STEP 20
* 11 (* SYSUT4 *)FLMALLOC IOTYPE=W,RECFM=FB,LRECL=80,RECNUM=5000
* STEP 22
          (* SYSTERM *)FLMALLOC IOTYPE=N
* STEP 21
* 13 (* SYSUT5 *)FLMALLOC IOTYPE=A
          FLMCPYLB NULLFILE
* STEP 22<br>* 14
          (* SYSUT6 *)FLMALLOC IOTYPE=N
* 5665-402 (C) COPYRIGHT IBM CORP 1980, 1989
```
*Figure 45. SCLM Language Definition: Invoke COBOL Preprocessor and Compiler (Part 2 of 2)*

**Note:** For reference purposes, the language definition shown in [Figure](#page-154-0) 45 contains comments with step numbers placed in the middle of commands; for this language definition to run, these comments must be removed.

# **Chapter 6. Using SCLM and Tivoli Information Management for z/OS**

Tivoli Information Management sample code is shipped as member FLM00CVE in SAMPLIB. It illustrates communication between SCLM and Tivoli Information Management. The sample is implemented in the REXX language and uses the Information Management REXX high-level API. The sample verifies a programmer's authority to update an SCLM-controlled module based on the SCLM change code provided by the programmer.

FLM00CVE retrieves the Information Management problem record identified by the change code, and verifies:

- 1. The record exists.
- 2. The Problem Status field is set to OPEN.
- 3. The Assignee Name field is the same as the userid parameter passed by SCLM.

# **Required Environment**

- Tivoli Information Management for z/OS Version 1.2 or later must be installed on the target MVS system.
- The Information Management REXX HLAPI (BLGYRXM) must be installed on the system.
- A valid Information Management session name, class name, and default REXX/HLAPI Record-Retrieve PIDT table must exist. The sample uses session BLGSES00, class MASTER, and table BLGYPRR.
- v For software verification purposes, at least one problem record meeting the desired criteria should exist in the Information Management database.

### **Description of User Program Interaction**

The FLM00CVE REXX Exec can be invoked as a regular MVS Exec, but it is designed to be invoked as an SCLM change code verification user exit. If FLM00CVE is invoked as a user exit, the Information Management-specific arguments are passed by the SCLM option list defined in the FLMCNTRL macro. The SCLM-specific arguments are appended to the Information Management arguments.

#### **Input Parameters**

Two different sets of parameters are passed to the sample as one parameter string. User options are specified in the Options entry of the FLMCNTRL macro. SCLM parameters are the standard set of parameters passed to the SCLM Exit.

### **Option List Format**

The option list format is as follows:

pica\_tabn, pica\_clsn, pica\_sess, pica\_clsc, pica\_dbid, pica\_msgd,

pica spli, pica\_stxt, pica tint, pica\_usrn, group, type, member, language, userid, auth code, change code

# **Information Management Parameters**

The required Information Management parameters are:

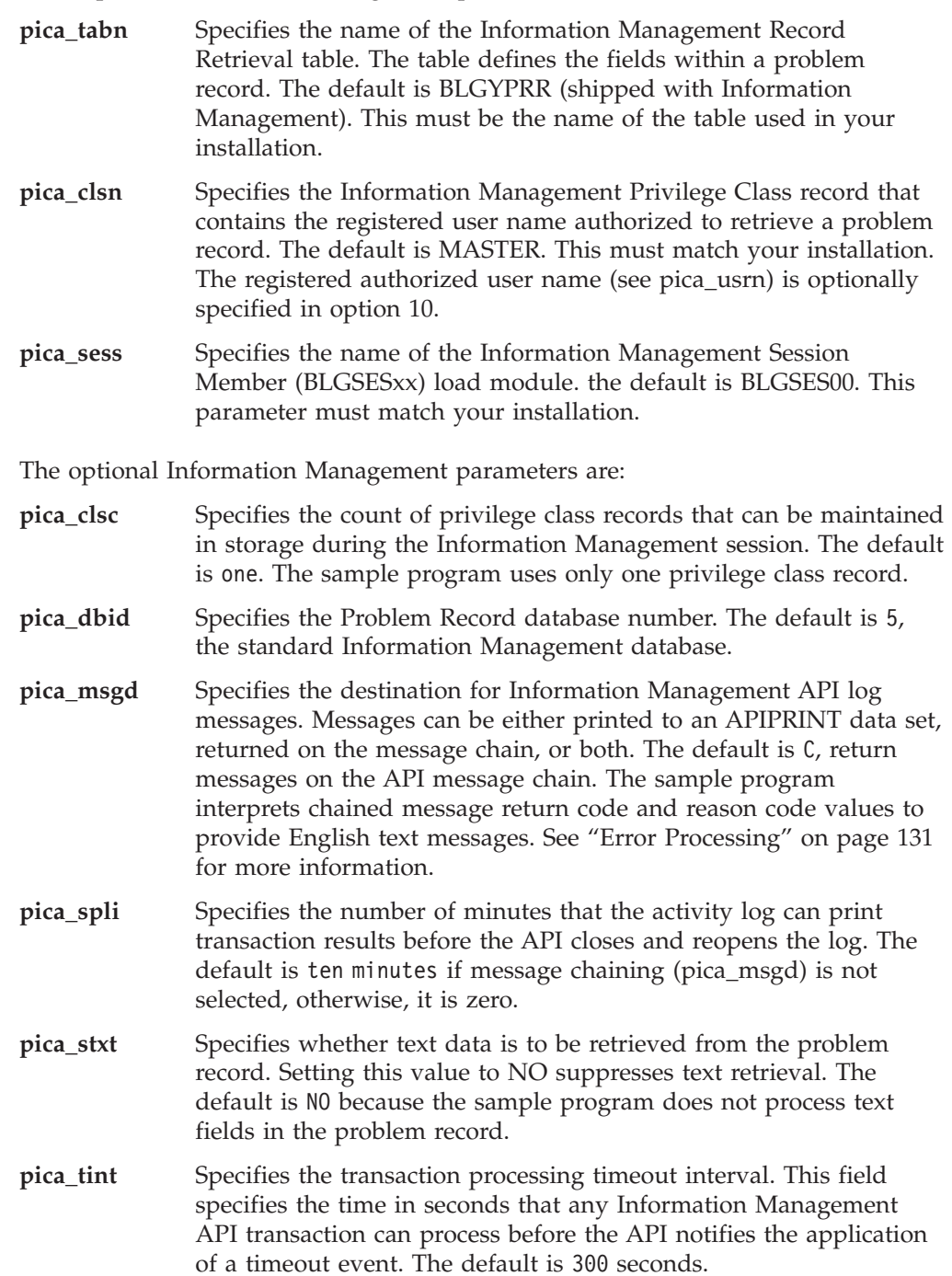

**pica\_usrn** Specifies a name registered in the selected Privilege Class (see pica\_clsn) that is authorized to retrieve problem records. The default is the TSO User ID of the SCLM user.

### <span id="page-158-0"></span>**SCLM Parameters**

The SCLM parameters are:

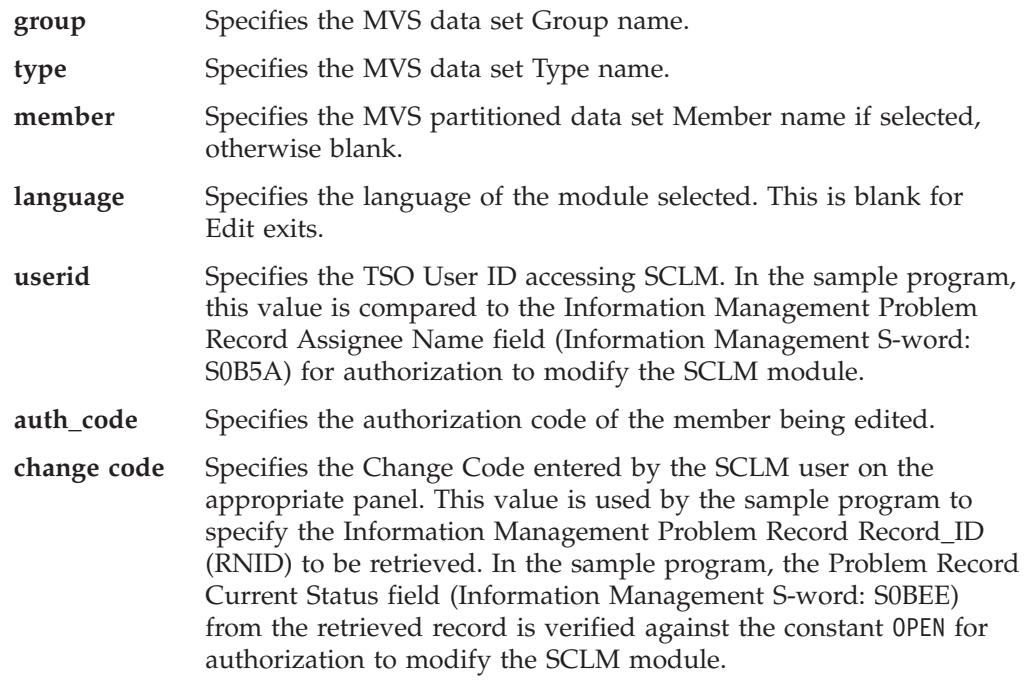

# **Program Flow**

When the FLM00CVE program is invoked, the program flow is as follows:

- 1. Parse the argument string passed by invocation.
- 2. Perform the REXX/HLAPI Initialization function (HL01).
- 3. Perform the REXX/HLAPI Record Retrieve function (HL06).
- 4. Perform the REXX/HLAPI Termination function (HL02).
- 5. Verify that the user requesting to change the member has authority to do so based on information contained in the retrieved record.
- 6. Output error messages if applicable.
- 7. Return to caller passing return code as exit value.

Each of the steps above performs error-checking and return code analysis independently. If an error is noted, processing might terminate at that time or continue to another step. For example, after Information Management initialization has completed, Information Management Termination is attempted regardless of intervening errors; the transaction is not left hanging.

## **Error Processing**

When an error condition is encountered, the program issues an error message, if possible, and terminates processing with the appropriate return code. When a warning condition is encountered, the program issues a warning message and continues processing. When a warning or error is the result of an Information

Management REXX/HLAPI call, a message appropriate to the reason code is displayed. If an Information Management message chain is available, the associated messages are also displayed.

The program initiates REXX/HLAPI with logging enabled. Error conditions are both printed to the session log and returned to the program in message chains, as appropriate.

For warning message instigated by the Information Management API interface, the program returns a return code of zero because SCLM considers any nonzero return code as an indication of failure. For API errors with return code 8 or higher, the program issues the appropriate messages and return code 8.

The program specifically tests for and reports the following input parameter errors:

- No input parameters.
- Missing or invalid REXX/HLAPI table name.
- Missing or invalid Information Management Class name.
- v Missing or invalid Information Management Session ID.
- Missing or invalid User ID.
- Missing or invalid Change Code.
- Problem Record not found in the database.
- v Problem Record Problem Status not ″OPEN″.
- Problem Record Assignee Name does not match User ID.
- v Input parameters specified as ″Ignored″ are checked for presence and valid format, and a warning message is issued if warranted. However, the return code presented is zero.

#### **Example**

This example calls the FLM00CVE Exec through the SCLM verify change code exit.

```
IN FLMCNTRL MACRO:
 CCVFY=FLM00CVE,
 CCVFYDS=PROJ1.SAMPLIB.EXEC,
 CCVFYCM=TSOLNK,
 CCVFYOP=(BLGYPRR,MASTER,BLGSES00,1,5,C,300,NO,360,FLM00CVE,)
```
Where:

#### **CCVFY=FLM00CVE**

Specifies that the SCLM Verify Change Code exit be used and that member FLM00CVE be invoked.

#### **CCVFYDS=PROJ1.SAMPLIB.EXEC**

Specifies the MVS data set containing member FLM00CVE. In the example: ″PROJ1.SAMPLIB.EXEC(FLM00CVE)″

#### **CCVFYCM=TSOLNK**

Specifies that FLM00CVE is invoked using the TSO service facility routine, the default for REXX Exec programs.

#### **CCVFYOP=(exit routine parameters)**

Specifies the parameters that are passed to the exit program.

# **Chapter 7. Understanding and Using the Customizable Parsers**

Parsers are provided as source code (in REXX) for those customers who need to extend or modify the behavior of the parsers supplied by IBM. This section explains the logic of the parsers as shipped and provides examples of how to modify the parsers to suit your own needs and standards.

The customizable parsers supplied by IBM are:

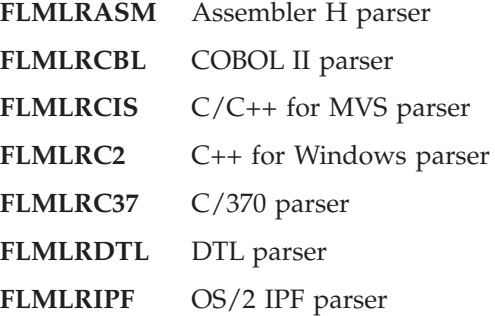

These parsers can be found in the ISPF sample library, ISP.SISPSAMP.

### **The Parsers as Shipped**

The IBM-supplied parsers are delivered as REXX source. If you do not require any changes to the functions provided, the source modules can be used. The parsers may also be compiled, pre-linked, and link-edited (using the IBM Compiler and Library for REXX/370 and the Linkage Editor) for optimum performance.

Use the CALLMETH=TSOLNK parameter on the FLMTRNSL macro to directly invoke SCLM translators written in REXX.

#### **Sample Language Definitions**

The sample language definitions are provided to demonstrate how to invoke the customizable parsers:

- **FLM@RASM** Assembler H sample language definition
- **FLM@RCBL** COBOL II sample language definition
- **FLM@RCIS** C/370 sample language definition
- **FLM@RC37** C/370 sample language definition
- **FLM@DTLC** DTL sample language definition
- **FLM@WBCC** C++ for Windows sample language definition
- **FLM@WIPF** OS/2 Help sample language definition

In addition, a sample REXX language definition, FLM@REXC, is provided to compile, pre-link, and link-edit REXX source code.

# **Parser Error Listings**

For parsing errors with return codes of 4, 8, or 10, the parsers write error messages to a data set called *userid*.SCLMERR.LISTING. An error message consists of two or three lines. The first line is the error code: 4, 8, or 10. The second line and the third line (if it exists) contain one of the following:

- One or more non-valid input parameters
- A dependency name that is greater than 8 characters in length
- v A dependency name that cannot be stored in the dependency buffer because it is full
- A line of source containing an error
- v A single quote or double quote that is mismatched and its line number

For additional information, refer to the *SCLM Reference*.

#### **Modifying the Parsers**

This section describes the general design of the customizable parsers and provides several examples of updating the parsers.

The parsers read each line of the source code and process tokens on each line. Tokens are discrete elements on a line of source code; they are language-dependent. For example, consider the following COBOL statement: MOVE 'SMITH' TO NAME.

Seven tokens appear in this example: MOVE, the two single quotation marks, SMITH, TO, NAME, and the period.

State variables are used to hold the current conditions and expectations created by the processing of prior tokens in order to process the current token. For example, if a single quote is found, the single quote state variable (state.single) is turned on. All tokens, regardless of multiple lines, are ignored until the matching single quote is found, or until the end of file is reached. In the COBOL and Assembler parsers, dependency names may be enclosed in quotes; all data after the dependency name is ignored until the matching quote is found. Dependency keywords (COPY or EXEC SQL INCLUDE) inside quotes are ignored. For example, consider the following COBOL statement:

MOVE 'COPY B' TO ACTION.

B will not be placed into the dependency buffer because COPY will not be processed as a dependency keyword.

Because of these state variables, dependencies, comments (in C/370), quotes, and so on can span lines. Concatenation of keywords and dependency names (particularly in COBOL) is not supported by the parsers. If dependency names are split between lines, the partial dependency name will not be added by the REXX parser.

### **Adding More Elaborate Parsing Error Messages**

This section provides an example of modifying a customizable parser to add more complete error messages to the *userid*.SCLMERR.LISTING data set. This support can be added to all of the customizable parsers. The COBOL parser, FLMLRCBL, will be used in this example.

The **error\_listing** routine is used to place the error\_string1 and error\_string2 strings into the error messages data set. error\_string1 and error\_string2 are set before invoking **error\_listing**. The following list identifies, in order, the routine, the expanded English error message, and the error string to be changed in FLMLRCBL.

```
Routine Change Required
initialization Change:
                error string1 = miss parm1 ' ' ||,
                                miss parm2 ' ' ||,
                                miss_parm3
                to
                error_string1 = 'MISSING PARAMETER(S): ' ||,
                                miss parm1 ' ' ||,
                                miss parm2 ' ' ||,
                                miss_parm3
initialization Change:
                error_string1 = 'LISTSIZE=',
                              ||sclm_dep_array_size
                error string2 = \overline{ } LISTSIZE < \overline{ },
                                DEP_ELEM_SIZE
                to
                error_string1 = 'LISTSIZE PARAMETER MUST BE AT LEAST',
                               DEP_ELEM_SIZE
                error string2 = '
initialization Change:
                error string1 = 'LISTSIZE=',
                                ||sclm_dep_array_size
                to
                error_string1 = 'LISTSIZE PARAMETER MUST BE A '||,
                                'POSITIVE WHOLE NUMBER'
initialization Change:
                error_string1 = 'LISTINFO=',
                                ||sclm_dep_addr
                to
                error string1 = 'LISTINFO PARAMETER MUST BE A '||,
                                'POSITIVE WHOLE NUMBER'
initialization Change:
                error string1 = 'STATINFO=',
                                ||sclm_stats_addr
                to
                error_string1 = 'STATINFO PARAMETER MUST BE A '||,
                               'POSITIVE WHOLE NUMBER'
process_line Change:
                error_string1 = token
                to
```
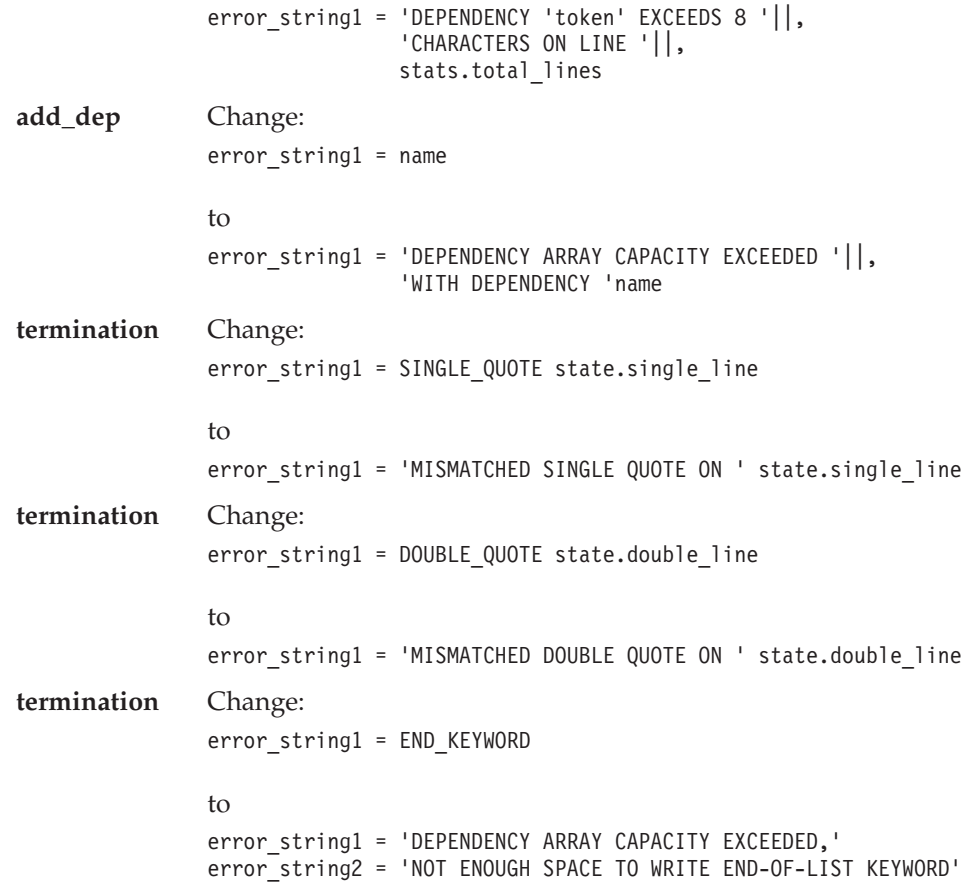

# **Appending to the Error Listing File**

If parser errors are found, error messages are written to the *userid*.SCLMERR.LISTING data set. This data set is created (re-written) each time an error is found, each time one of the REXX parsers is invoked. The **allocate\_error\_listing** routine is used to allocate this data set. The overwriting of this data set is suitable for creating or modifying members with Edit. However, during multiple migrations of members, this data set will be overwritten each time a parser error occurs per parser invocation.

To keep all parser errors for all members, modify the **allocate\_error\_listing** routine to append to the *userid*.SCLMERR.LISTING data set, instead of overwriting it. Change

```
IF SYSDSN(ERRFILE) = 'OK' THEN
  disp = 'OLD'ELSE
to
IF SYSDSN(ERRFILE) = 'OK' THEN
  disp = 'MOD'ELSE
```
With this change, all invocations of the parser will append any error messages to the error file without overwriting the previous contents.

# **Compiling the Parsers**

To increase parser performance, any parsers written in REXX can be compiled and pre-linked using the IBM Compiler and Library for REXX/370. Using the FLM@REXC language definition, SCLM can be used to compile, pre-link, and link-edit the parsers. To compile a parser using FLM@REXC:

- 1. Add FLM@REXC to your SCLM project definition.
- 2. Make any required changes to FLM@REXC, such as changing specified data set names.
- 3. Re-assemble and re-link the project definition.
- 4. Migrate the parsers into SCLM using the REXXCOM language.
- 5. Build each of the parsers.
- 6. If necessary, copy the load modules (FLMLRASM, FLMLRCBL, FLMLRC37, FLMLRCIS, FLMLRC2, FLMLRDTL, and/or FLMLRIPF) to common data sets.
- 7. Change the language definitions to use the load modules instead of the interpreted versions.

Remember to change the CALLMETH parameter on the FLMTRNSL macro.

8. Re-assemble and re-link the project definition.

# **Part 2. Developer's Guide**

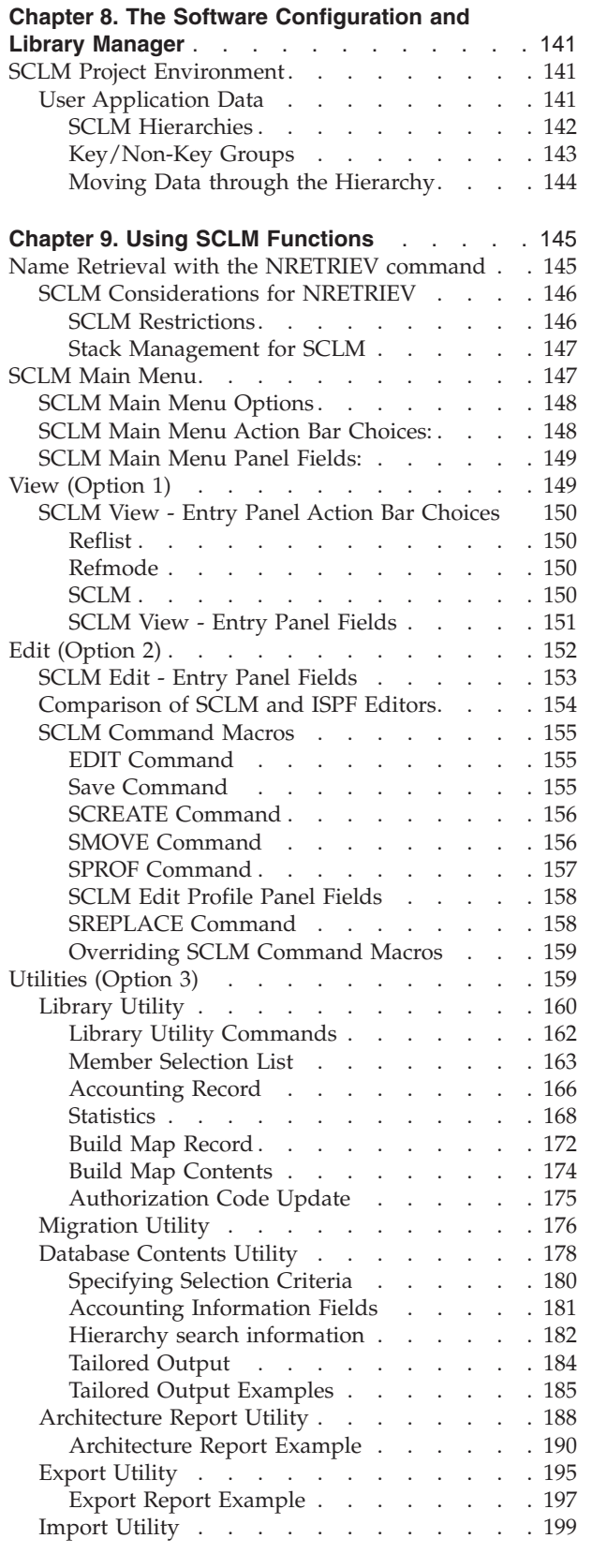

 $\sf I$  $\overline{\phantom{a}}$ | | | | | | | | |

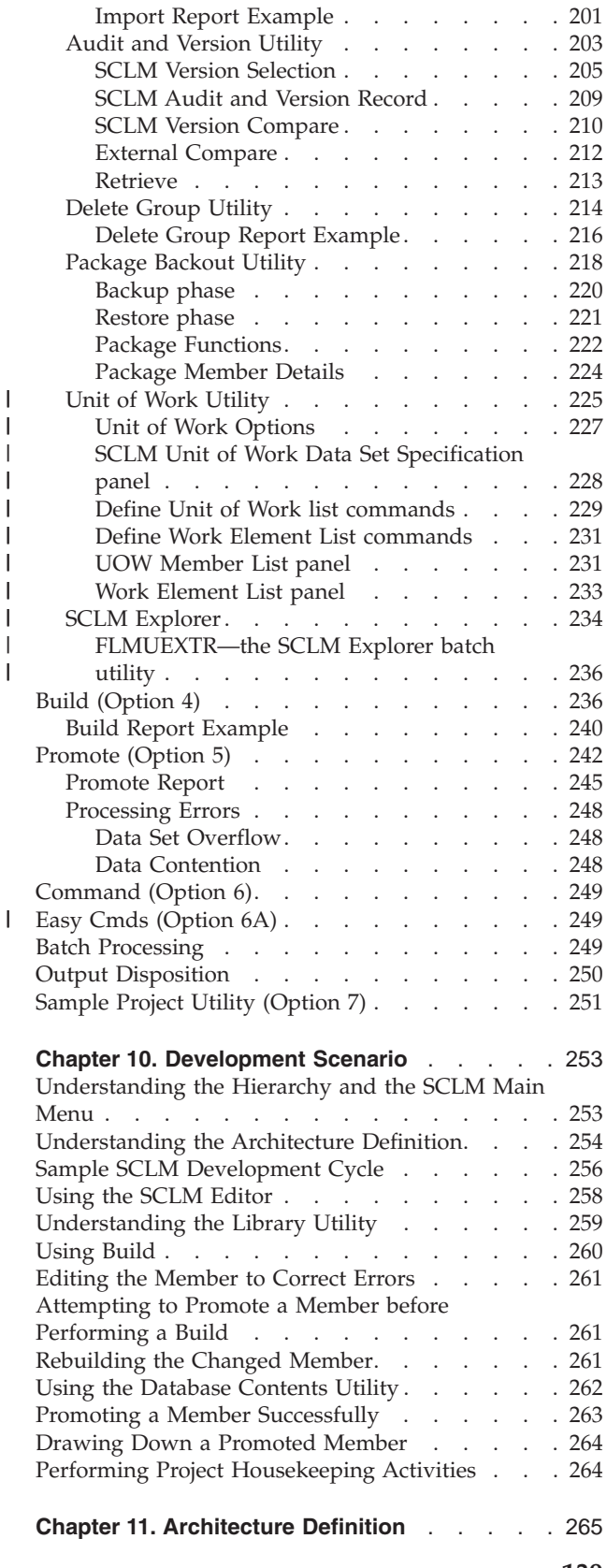

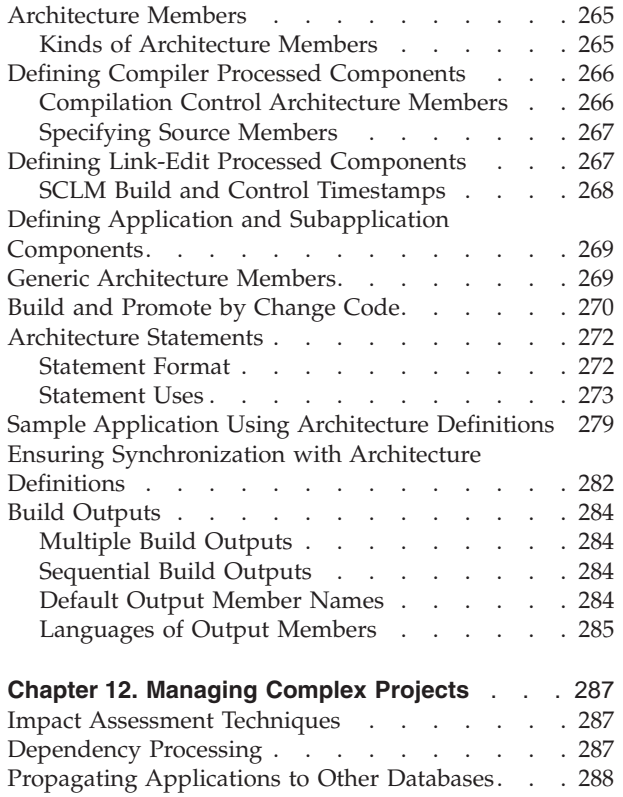

# <span id="page-168-0"></span>**Chapter 8. The Software Configuration and Library Manager**

The Software Configuration and Library Manager (SCLM ) component of ISPF contains the capabilities of both a Library Manager and a Configuration Manager program.

Library Manager programs control source code, keeping developers from accidentally overwriting each other's code changes and providing a mechanism for moving the source code from one set of development libraries to the next. Also, SCLM can keep back-level versions of source files, with an audit trail of changes and other basic library management functions that you can use in your code development and maintenance processes.

Configuration Manager programs track how all the pieces of an application fit together. Not just the source code, but the object and load modules as well. SCLM adds additional capabilities, such as how test cases and documentation are associated with a source code module. SCLM uses this information to control compiling, linking, and promoting an application. SCLM ″builds″ are optimized such that only pieces that need to be regenerated when a change is made are built.

# **SCLM Project Environment**

The SCLM *project environment* is made up of data sets used by SCLM to store and control the user application software for an individual project. The project environment contains three types of data associated with an individual project:

- User Application Data
- v SCLM Control Data (see "Step 6: [Allocate](#page-45-0) and Create the Control Data Sets" on [page](#page-45-0) 18)
- Project Definition Data (see Chapter 1, "Defining the Project [Environment,"](#page-30-0) on [page](#page-30-0) 3)

# **User Application Data**

User application data consists of the application data (programs) being developed for a single project. SCLM stores all user data associated with a single project as members within a hierarchical set of MVS partitioned data sets (ISPF libraries). These data sets are called the project partitioned data sets. Users refer to SCLM-controlled ISPF libraries with an SCLM naming convention containing three levels of qualification, specifically:

project\_name.group\_name.type\_name

The first qualifier, project\_name, is the unique project identifier associated with the hierarchy.

SCLM organizes project data sets into *groups*, the second identifier within the naming convention. Each group represents a different stage or state of the user data within the life cycle of a project. For example, assume a project has three groups named DEV1, TEST, and RELEASE. The DEV1 group represents data being modified. The TEST group represents data being tested. The RELEASE group represents data released for customer use. The groups of a project are organized into hierarchical order to form a tree-like hierarchy.

<span id="page-169-0"></span>A group is made up of several data sets that can contain different *types* of data. Types, the third qualifier of the naming convention, are used to differentiate the kinds of data maintained in the groups of a project. For example, source code would be stored in one type and listings in another type. It is better not to mix different data types in SCLM. (Although SCLM allows you to do this, it is not recommended; data with different formats should be stored in different types.)

Thus a user working on an application for project PROJ1 might be assigned to the DEV1 group. The project can be using four different types of data. Therefore the user might have the following project partitioned data sets to work in:

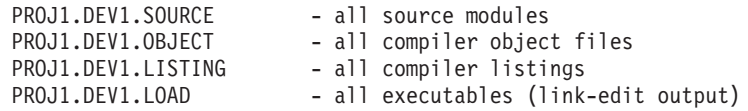

**Note:** SCLM can use data sets with names consisting of three levels of qualification as is the practice in many ISPF environments. It can also use data sets with two or more levels of qualification. This is an option that the project manager must enable for a project to use. If this option is used, SCLM developers would still use the project name.group name.type name naming convention when performing SCLM functions. See [Part](#page-28-0) 1 of this document for more information about this option.

#### **SCLM Hierarchies**

The groups within a project are organized in a hierarchical order with each group being subordinate to the group above it. A sample hierarchy is shown in Figure 46.

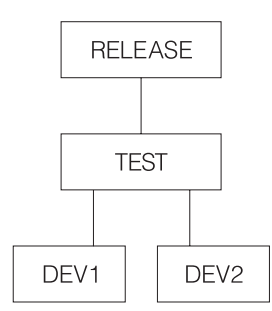

*Figure 46. Sample Project Hierarchy*

The topmost group is not subordinate to any group and is known as the top group, root group, or the root of the hierarchy. There is only one top group in each hierarchy. The bottom groups in a hierarchy are called development groups. The names for the development groups in Figure 46 are DEV1 and DEV2. All modifications and additions to user-created data must occur in the development groups of the hierarchy. Groups of equivalent rank within the hierarchy are considered to be within the same *layer* of the hierarchy. Most hierarchies have multiple layers.

Changes can be promoted to the next group, TEST, in the example hierarchy. Promote means to copy or move a member or a set of members from one group to the next group in the hierarchy. Each group can only promote members to the group to which it is subordinate. This link between groups is known as the *promote path*. or example in Figure 46 the three promote paths are DEV1 to TEST, DEV2 to TEST, and TEST to RELEASE. Any number of groups can promote into the same group.

<span id="page-170-0"></span>Hierarchies are always searched from bottom to top along a path called the *hierarchical view*. The hierarchical view can begin at any group in the hierarchy and follows the promote paths to the topmost group in the hierarchy. Therefore in [Figure](#page-169-0) 46 on page 142, two examples of hierarchical views are DEV1 to TEST to RELEASE and TEST to RELEASE. Thus, when referencing data in the hierarchy, members at lower groups take precedence over members at higher groups. All data existing in groups TEST and RELEASE is accessible from development libraries in groups DEV1 or DEV2. When a change is made to a member in the DEV1 group, this change is not available to the DEV2 group until the changed member has been promoted to the TEST group.

Therefore, within a hierarchy, the user data located at the lower layers of the hierarchy is in a more volatile state than the data at the upper layers. The upper layers of the hierarchy usually contain versions of products ready or nearly ready for release to customers, while the lower layers contain versions of products currently under development.

#### **Key/Non-Key Groups**

You can further identify groups in the project hierarchy as *key* groups and *non-key* groups. Key groups are defined as the groups within a hierarchy that contain all the software components of the application under development. A key group is a group into which you move data during a promotion. A project can have as many key groups as you want as long as any hierarchical view has no more than 123 groups. The actual limiting factor is the MVS limit of 123 extents for a concatenated partitioned data set.

SCLM allows a project to specify transition groups between key groups. These groups are known as non-key groups. A non-key group is a group into which you copy (rather than move) data during a promotion. When you promote data in a hierarchy, SCLM does not purge data from a key group until it reaches the next key group. Therefore, in a project with non-key groups, SCLM temporarily duplicates data in the non-key groups and the next lower key group. Figure 47 illustrates the relationship between a key and a non-key group within a project hierarchy.

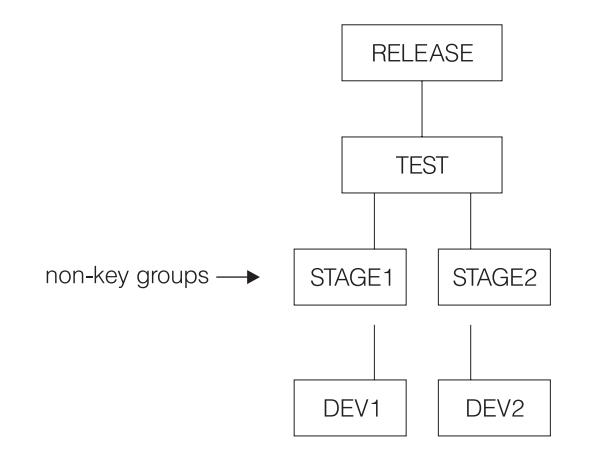

*Figure 47. Key and Non-Key Groups Within the Project Hierarchy*

As the figure shows, two non-key groups (the STAGE layer) appear between the development groups (the DEV layer) and the test and integration group (the TEST layer.) Developers use the STAGE groups as an interim place into which they promote their work before it moves to the next layer.

<span id="page-171-0"></span>Using non-key groups enables you to display the critical elements of the hierarchical structure on ISPF panels. Because ISPF panels allow you to display only four key groups at one time, it is difficult to display the highest group in the hierarchy when you have a complex project that contains many layers.

Select key groups and non-key groups with the following set of guidelines:

- The lowest (development) groups must be key.
- Any group with more than one lower group promoting into it should be key.

#### **Moving Data through the Hierarchy**

Data moves within an SCLM hierarchy in two directions, up or down. When SCLM promotes members up the hierarchy from one group to the next group, the following rules apply:

- Copy members from key groups to non-key groups
- Move members from non-key groups to non-key groups
- Move members from key groups to key groups
- Move members from non-key groups to key groups and purge from the previous key group.
- Do not promote data from a primary non-key group.

In general, when SCLM accesses a hierarchy from a particular group, it concatenates only the necessary groups. If the lowest group in the hierarchy to be accessed is non-key, SCLM concatenates it with all the non-key groups above it, up to the next key group. From there, SCLM concatenates only the key groups. If the starting group in the hierarchy to be accessed is key, SCLM concatenates only it and the key groups above it.

The one exception to this concatenation involves non-key groups that have more than one group promoting into them. Non-key groups of this kind are as significant as key groups, and SCLM must also concatenate them in a hierarchy. Groups that must be concatenated when a hierarchy is to be accessed are known as *primary groups*. Thus, all key groups and all non-key groups with more than one group promoting into them are primary groups.

After members are promoted from the development groups to the higher groups in the hierarchy, users can bring members back to the development groups by performing a *draw down*. A draw down copies the member at the higher group to the specified development group. For a member to be drawn down it must be within the *hierarchical view* of the development group. Members can only be drawn down to development groups. SCLM performs an automatic *draw down* when the member is edited.

# <span id="page-172-0"></span>**Chapter 9. Using SCLM Functions**

With SCLM functions, you can view, create, update, delete, compile, link, promote, and report on data stored in the database of a project. In addition, you can generate reports with the build, promote, and utilities functions.

You can call SCLM functions in a variety of environments. In addition to the SCLM dialog interface, you can call a subset of SCLM functions independently with a command line processor or a program service interface. Refer to the *SCLM Reference* for more information.

This chapter describes the panels you use to access the SCLM functions and the various options you can select from each panel. It also describes the panels that allow you to generate reports and provides several examples of the reports.

This chapter also compares SCLM to ISPF and notes the differences in the EDIT commands and the similarities of the utilities.

You can access all interactive SCLM functions through a set of panels under ISPF dialog management by selecting the SCLM option from the ISPF Primary Option Menu.

If SCLM does not appear on any of your menu panels or on your *Menu* pull-down, you can still access it by typing **TSO SCLM** on any ISPF command line, then pressing Enter. If SCLM is available to your terminal session, the SCLM Main Menu is displayed. If SCLM is not available on your system, a panel (ISRNOSLM) is displayed to inform you that SCLM is not available to your terminal session.

#### **Notes:**

- 1. A virtual region size of 4096K is recommended when you use the SCLM dialog. Increase the virtual region size if you encounter abends related to insufficient memory.
- 2. SCLM maintains allocations of data sets in the hierarchy between uses of SCLM functions. This enhances the performance of SCLM; however, if data sets in the hierarchy are created, deleted, cataloged or uncataloged while SCLM is active, you should exit SCLM and reopen the SCLM Main Menu.

### **Name Retrieval with the NRETRIEV command**

The ISPF command table contains an entry named NRETRIEV. On enabled panels (such as edit and browse), NRETRIEV retrieves the library names from the current library referral list, or data set or workstation file names from the current data set referral list. The user is responsible for assigning the NRETRIEV command to a PF key.

When the cursor is *not* in the Other Data Set Name field, the Volume Serial field, or the Workstation File Name field, and the NRETRIEV key is pressed, the ISPF library fields are filled in from the current list. As long as the cursor is not placed in these fields, subsequent presses of the NRETRIEV key will retrieve the next library concatenation from the list.

When the cursor *is* in the Other Data Set Name field, the Volume Serial field, or the Workstation File Name field, and the NRETRIEV key is pressed, the data set <span id="page-173-0"></span>name or workstation name is filled in from the current data set list. ISPF attempts to determine if the name in the list is a workstation or data set name. As long as the cursor is placed in these fields, subsequent presses of the NRETRIEV key will retrieve the next data set or workstation name from the list.

Use the personal list settings panel to force the NRETRIEV command to verify the existence of a data set before retrieving it. If verification is active, then a check is made to see if a data set name exists before a retrieval attempt. If a volume name is not in the personal list entry, then the catalog is checked to see if the data set name is cataloged. If a volume name exists, an OBTAIN macro is used to check the volume for the data set. Verification does not check ISPF library names or workstation names, and does not check for the existence of PDS(E) members. In the data set list Dsname Level field, verification is inactive and workstation names are never retrieved.

NRETRIEV is enabled on the following options:

- View, including extended move, copy, create, and replace panels
- Edit, including extended move, copy, create, and replace panels
- Library Utility (Option 3.1)
- Data Set Utility (Option 3.2)
- Move/Copy Utility (Option 3.3)
- Data Set List (Option 3.4)
- Reset ISPF Statistics (Option 3.5)
- Hardcopy Utility (Option 3.6)
- Workstation Transfer (Option 3.7.2)
- SuperC (Options 3.12, old and new, and Option 3.14)
- SCLM Options:
	- View (Option 1)
	- Edit (Option 2)
	- Member list (Option 3.1)
	- Migration (Option 3.3)
	- Build (Option 4)
	- Promote (Option 5)

# **SCLM Considerations for NRETRIEV**

The NRETRIEV command is enabled to work in several of the SCLM options. There are certain restrictions and considerations to keep in mind when you choose to use NRETRIEV in SCLM.

#### **SCLM Restrictions**

- v The NRETRIEV key within SCLM does not use the standard reference list or personal lists. Instead, it uses a stack that is stored internally. The stack is not editable. The stack is saved from session to session as a single-line table called ISRSLIST.
	- **Note:** In the SCLM View option, the Other Data Set Name field *does* use the standard reference list because the Other Data Set Name field has no particular meaning to SCLM.
- v In SCLM, there is no validation of saved or retrieved names. That means that if you type in a library name and press Enter, it is added to the list of saved names, even if SCLM does not process it. This contrasts with the standard

<span id="page-174-0"></span>reference list processing, which does not add a data set or library name until the data set or library is successfully allocated.

- On name retrieval (when the NRETRIEV key is pressed) there is no validation of the existence of data sets or libraries.
- The regular NRETRIEV command is screen independent (it uses a separate list indicator for each screen in split screen mode). There is only 1 position locator for SCLM lists. This means that split screens with SCLM NRETRIEV will use the same pointer into the list. An NRETRIEV on screen 1 followed by an NRETRIEV on screen 2 will get list entries 1 and 2 respectively.

#### **Stack Management for SCLM**

A library name (or concatenation) is added to the list of saved library names by pressing Enter on a panel that supports saving names. If the library or concatenation exists in the list already, it is moved to the top of the list. Where the Project field or the first Group field is an output field (SCLM options 2, 3, 4, and 5), the output fields are not used in the comparison between what was typed on the panel and what is already in the list. This enables you to work in different but similar projects.

In other words, on the edit screen that has both the Project and Group1 as output fields, the concatenation:

```
SCLM Library:<br>Project...: PDFTDEV
   Project...: PDFTDEV
   Group ....: DGN ....STG ....INT ....SVT
   Type .....: ARCHDEF
   Member ...:
```
would match

```
SCLM Library:
  Project...: PDFTOS25
   Group ....: JSM ....STG ....INT ....SVT
   Type .....: ARCHDEF
  Member ...:
```
Similarly, where groups 2, 3, and 4 are not used, those groups are not used when checking to see if the name already exists.

If a match is found, the existing entry in the list is moved to the top of the list.

### **SCLM Main Menu**

[Figure](#page-175-0) 48 on page 148 shows the seven SCLM primary functions from the SCLM Main Menu.

 $\begin{array}{c} \hline \end{array}$ 

|  $\begin{array}{c} | \\ | \end{array}$ | |

<span id="page-175-0"></span>

|  | Menu Utilities Help                                                                                                    |                                                                                                    |  |
|--|----------------------------------------------------------------------------------------------------|----------------------------------------------------------------------------------------------------|--|
|  | <b>SCLM Main Menu</b><br>Enter one of the following options:                                                                |                                                                                                    |  |
|  |                                                                                                    |                                                                                                    |  |
|  | View<br>$\mathbf{1}$<br>2 Edit<br>3 Utilities<br>4 Build<br>5 Promote<br>6 Command<br>6A Easy Cmds<br>7<br>Sample<br>X Exit | ISPE View or Browse data<br>Create or change source data in SCLM databases<br>Perform SCLM database utility/reporting functions<br>Construct SCLM-controlled components<br>Move components into SCLM hierarchy<br>Enter TSO or SCLM commands<br>Easy SCLM commands via prompts<br>Create or delete sample SCLM project<br>Terminate SCLM |  |
|  | SCLM Project Control Information:<br>Project PDFTDEV<br>Alternate                                                           | (Project high-level qualifier)<br>(Project definition: defaults to project)<br>Group MBURNS (Defaults to TSO prefix)                                                                                                    |  |
|  | Option $==$<br>F1=Help F2=Split<br>F10=Actions F12=Cancel                                                                   | F3=Exit<br>F7=Backward F8=Forward<br>$F9 = Swap$                                                                                                    |  |

*Figure 48. SCLM Main Menu Panel (FLMDMN)*

# **SCLM Main Menu Options**

When you select one of these options and press Enter, another panel appears that is determined by the option you selected.

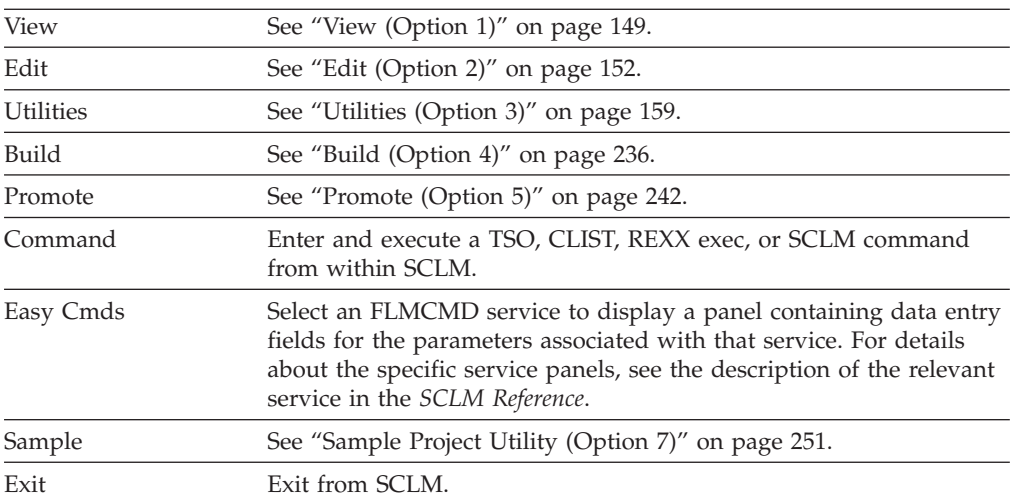

# **SCLM Main Menu Action Bar Choices:**

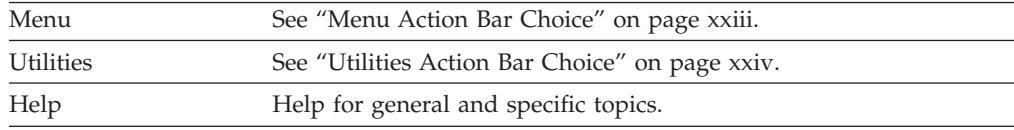

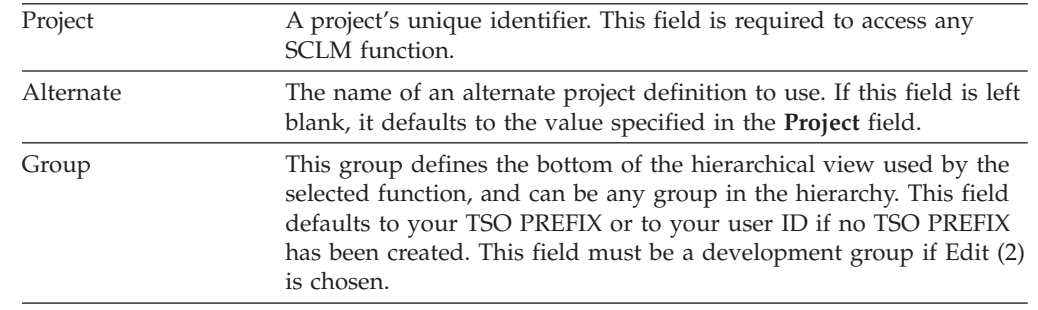

# <span id="page-176-0"></span>**SCLM Main Menu Panel Fields:**

# **View (Option 1)**

The SCLM View function uses the ISPF View service with an SCLM shell around it. The View function allows you to display data in a project hierarchy or data that is not controlled by SCLM. The SCLM View interface analyzes the hierarchy structure for the project you specify and automatically provides the appropriate concatenation sequence for the groups. It presents the four lowest key groups identified in the project definition, starting from the **Group** specified on the Main Menu.

SCLM View is functionally equivalent to ISPF View. (Refer to *ISPF User's Guide Volume II* for more information.) For example, you can specify a member name unless you want to see a member selection list. Additionally, you can modify the displayed library (or "group") concatenation sequence. You can also view a partitioned data set (PDS), a partitioned data set extended (PDSE), or a sequential data set. Figure 49 shows the panel SCLM displays when you select option 1, View, from the SCLM Main Menu.

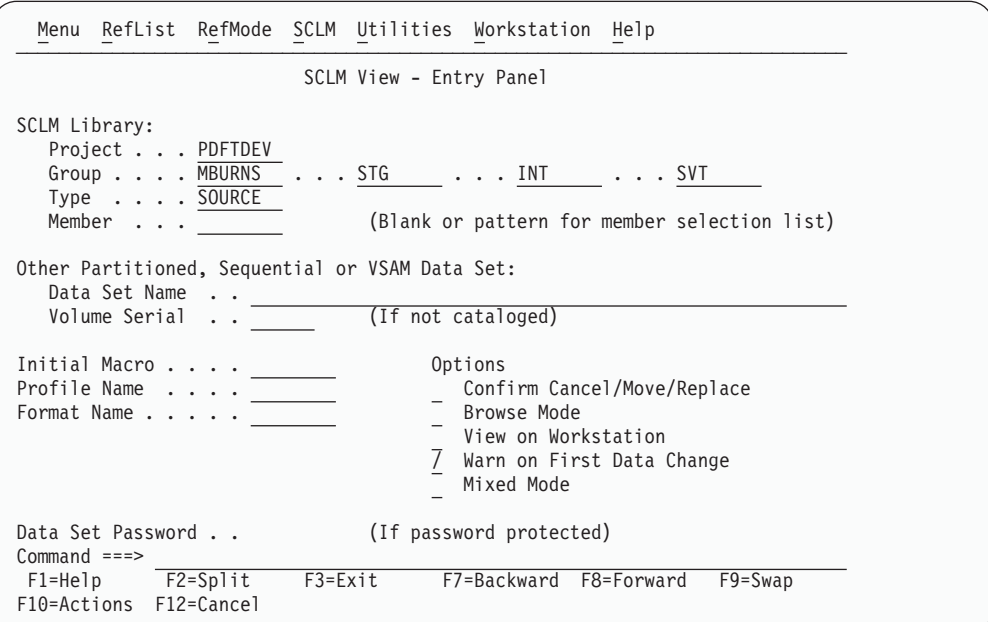

*Figure 49. SCLM View - Entry Panel (FLMEB#P)*

**Note:** The NRETRIEV command key is enabled to work with this option. See "Name Retrieval with the [NRETRIEV](#page-172-0) command" on page 145 for more information.

# <span id="page-177-0"></span>**SCLM View - Entry Panel Action Bar Choices**

The action bar displays the same choices as those discussed in ["SCLM](#page-175-0) Main Menu Action Bar [Choices:"](#page-175-0) on page 148. Additional choices are:

#### **Reflist**

The Reflist pull-down menu has the following choices:

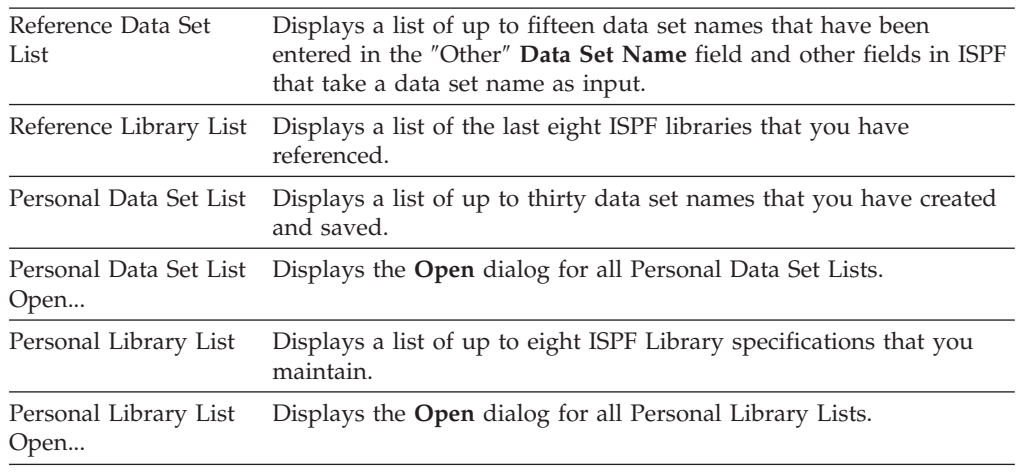

#### **Refmode**

The Refmode pull-down menu has the following choices:

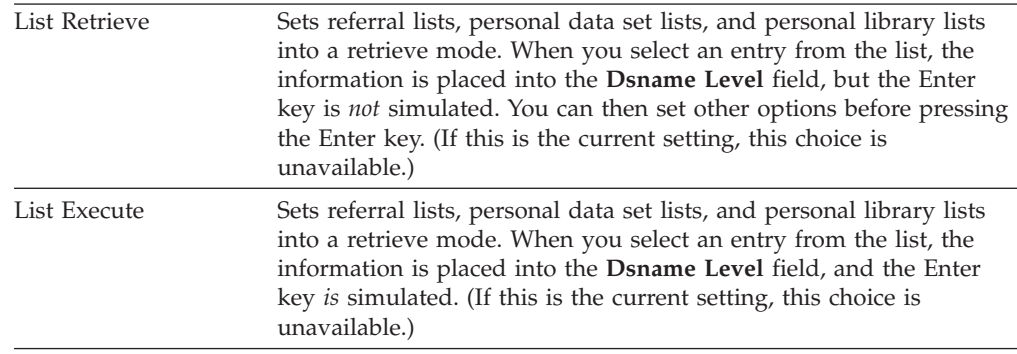

### **SCLM**

The SCLM pull-down menu has the following choices:

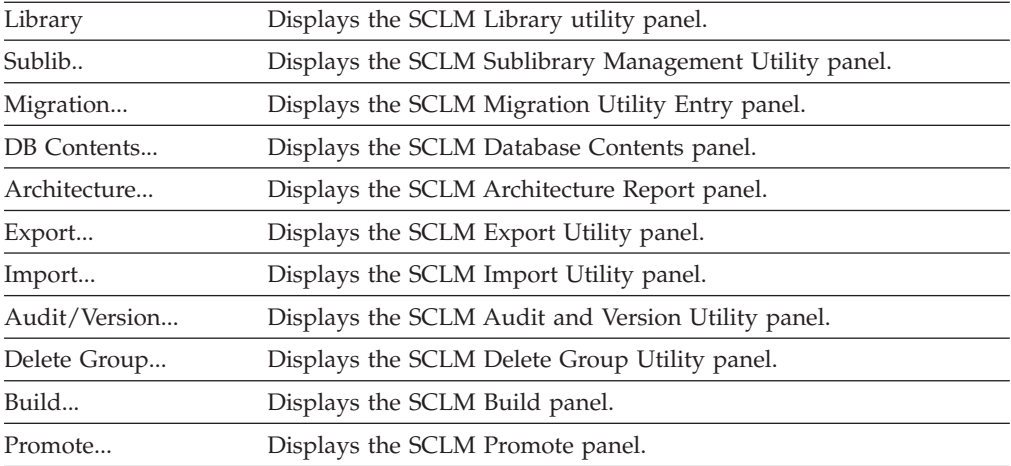

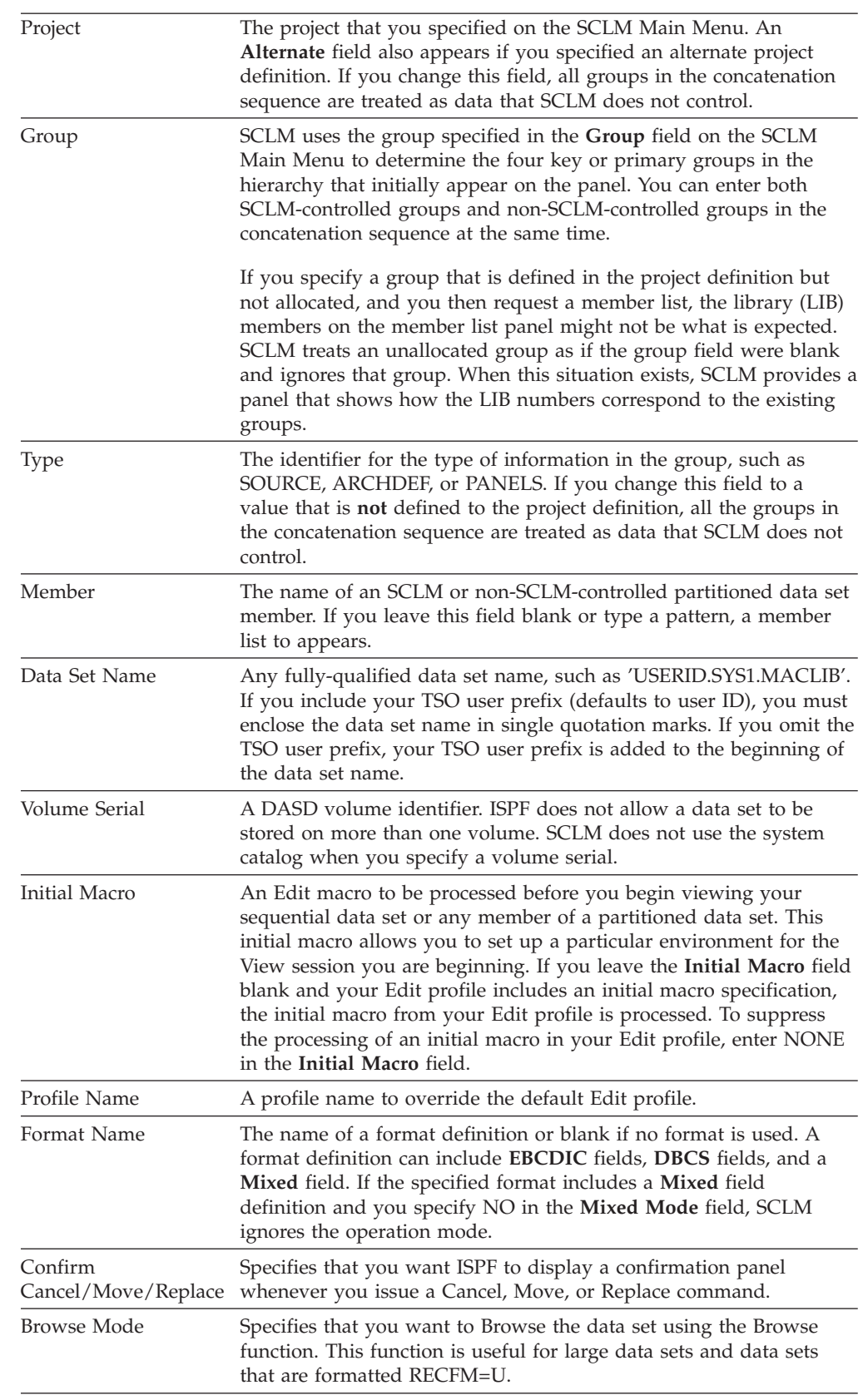

# <span id="page-178-0"></span>**SCLM View - Entry Panel Fields**

#### <span id="page-179-0"></span>**View (Option 1)**

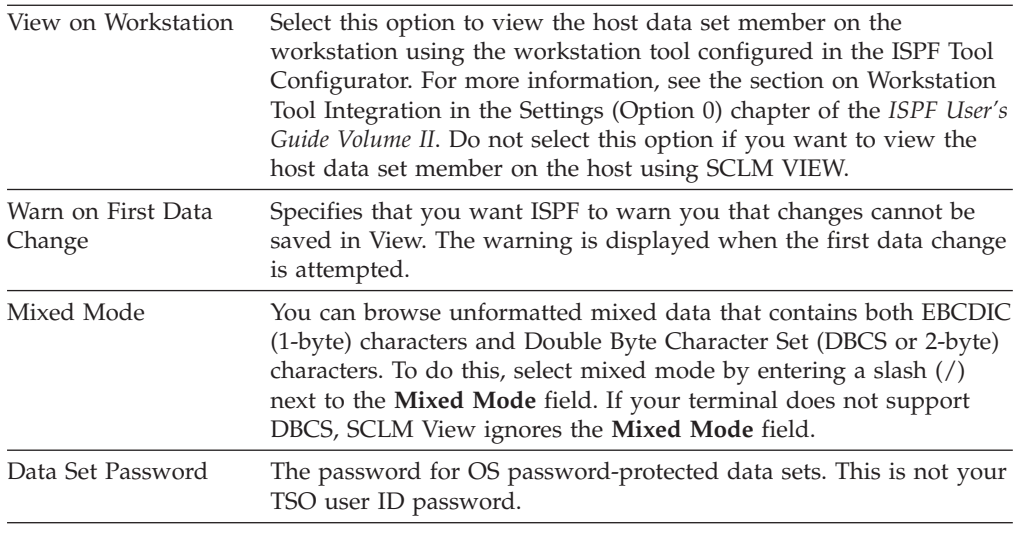

# **Edit (Option 2)**

The edit function is an interface to the ISPF editor. The SCLM editor ensures that editing occurs only in development groups. SCLM automatically locks the member when you begin the edit session.

The SCLM editor is the ISPF editor with an SCLM shell around it. If the member has changed when you end the edit session or if an explicit *SAVE* operation is performed, SCLM stores and parses the edited member and stores its accounting record. You can only edit members that are stored in data sets under the control of SCLM.

When you select the Edit option, the SCLM editor analyzes the hierarchy structure for the specified project and displays the sequence of the groups in your library concatenation. SCLM presents the four lowest key or primary groups for the project previously specified in the project definition. The SCLM lock feature, together with the ISPF "draw down" feature, ensures that the member you want to modify is the most current version of a component in the library concatenation.

SCLM copies or draws down the member or compilation unit to your development library in the development group from its first appearance in a higher key or primary group in the library concatenation. The member or compilation unit remains locked until you delete it or promote it to a higher group.

SCLM Edit also supports editing host data sets on the workstation. SCLM Edit will draw down the member if necessary, lock it, and copy it into working storage. The data set name is converted to a workstation file name and that name is appended to the workstation's current working directory. The host data set is transferred to the workstation, and the working file is then passed to the user's chosen edit program. When the user finishes the edit session, the working file is transferred back to the host and stored in the SCLM development group. Accounting information is then saved for the member. The user will be prompted for a language if the member is new or does not have a language. For more information, see the section on Workstation Tool Integration in the Settings (Option 0) chapter of the *ISPF User's Guide Volume II*.
Figure 50 shows the panel SCLM displays when you select Option 2, Edit, from the SCLM Main Menu.

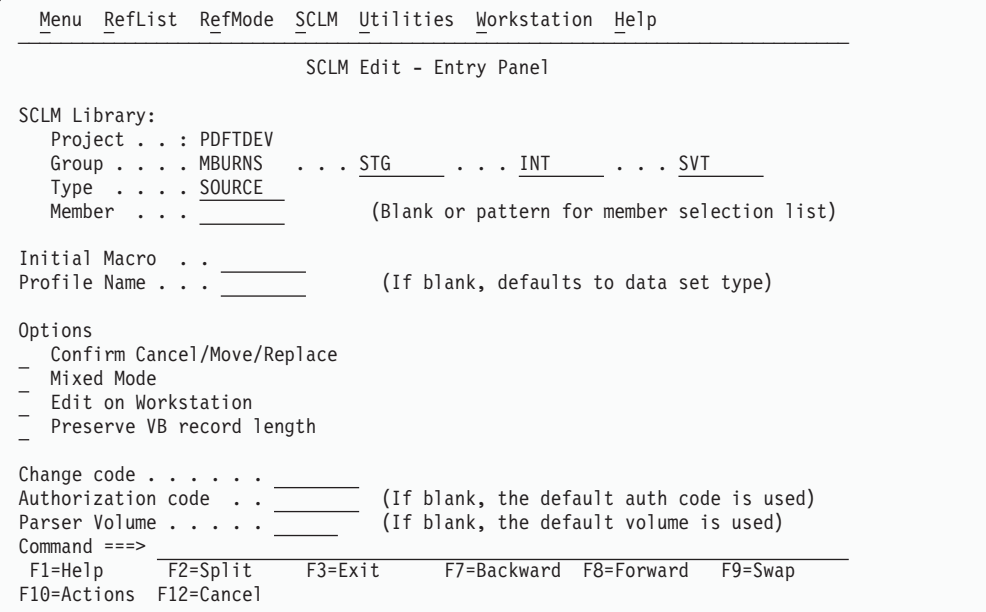

*Figure 50. SCLM Edit - Entry Panel (FLMED#P)*

**Note:** The NRETRIEV command key is enabled to work with this option. See "Name Retrieval with the [NRETRIEV](#page-172-0) command" on page 145 for more information.

# **SCLM Edit - Entry Panel Fields**

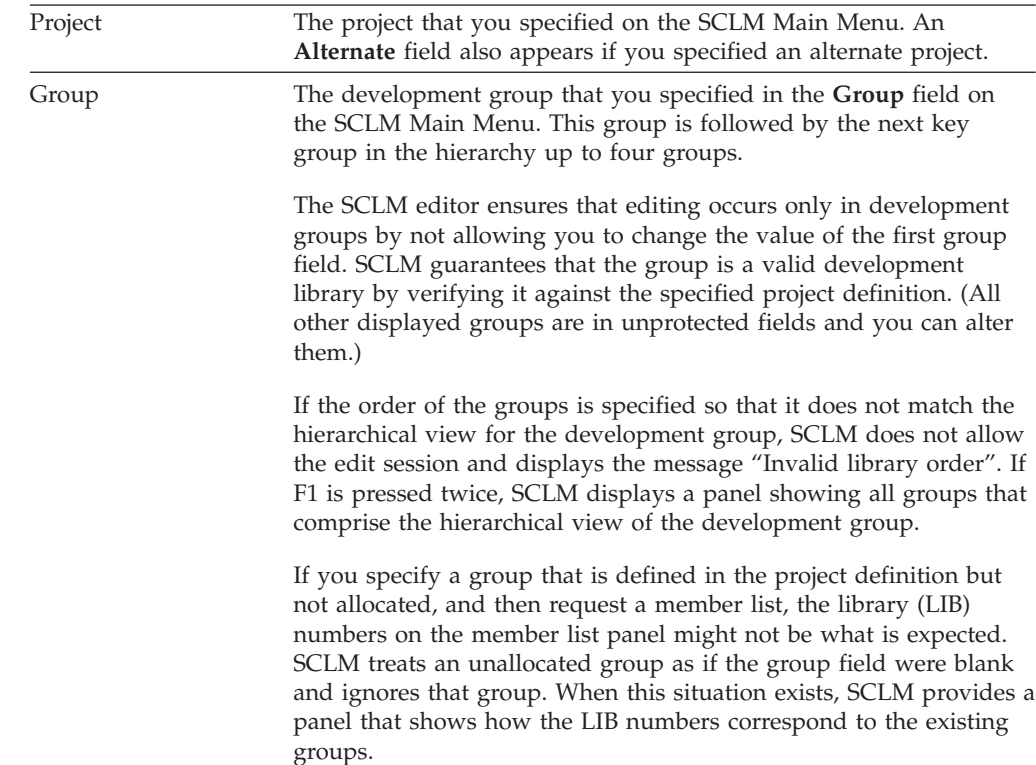

# **Edit (Option 2)**

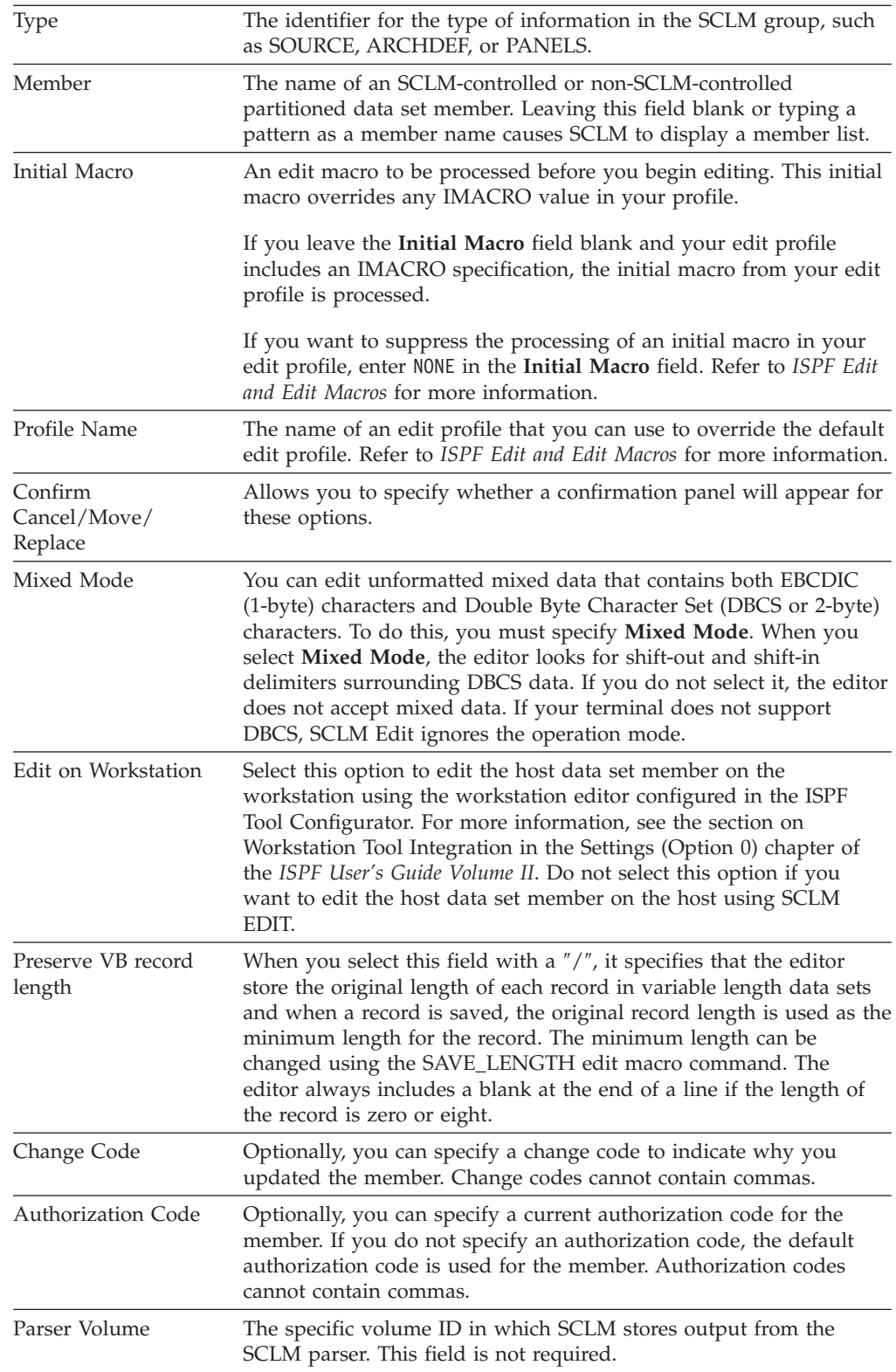

# **Comparison of SCLM and ISPF Editors**

The SCLM edit function provides an interface to the ISPF editor. For example, you can specify a profile name and an initial macro before editing a member. With the SCLM editor, you can lock or parse a member, create or update an accounting

record, and specify change or authorization codes. Recursive editing is only allowed within the data set concatenation currently being edited. Therefore, the member name to edit must be supplied as part of the edit command (see "EDIT Command").

The parser supplied with SCLM does not recognize ISPF packed data. If the ISPF pack mode is on, the parser supplied with SCLM returns statistical values reflecting packed data. You must unpack the data before it is parsed by SCLM to obtain correct statistical values.

When editing parts controlled by SCLM, it is important to use the SCLM editor. The ISPF editor has a configuration table that supports three levels of awareness of SCLM-controlled parts if trying to edit SCLM-controlled parts with the ISPF editor (outside of SCLM):

**No awareness** ISPF edit allows SCLM members to be edited, with no warning or message.

#### **Warning Mode**

ISPF edit displays an SCLM WARNING message when editing an SCLM-controlled member. However, the ISPF edit will continue.

**Fail Mode** ISPF edit does not allow the edit to start on an SCLM-controlled member.

> If the ISPF editor is operating in Fail Mode, edit recovery operates in Warning Mode for purposes of the recovery; you will be able to recover the member, and the SCLM WARNING message appears.

ISPF uses two checks to determine if a member is SCLM-controlled:

- The SCLM flag for the member is on (this is set by SCLM SAVE)
- A project.PROJDEFS.LOAD data set exists, where the high-level qualifier of the data set being edited is equal to project.

When the configuration table has Fail Mode set, both conditions must be true for the ISPF editor to operate in Fail Mode. If only the second condition is true, the ISPF editor operates in Warning Mode.

## **SCLM Command Macros**

The following sections describe the command macros available for use with the SCLM editor.

### **EDIT Command**

The SCLM EDIT command allows a user to recursively edit a member within the same hierarchy concatenation of a SCLM supported type. That is, as long as the member exists within the groups and type specified in the **Group** and **Type** fields on the SCLM Edit - Entry panel, recursive editing is allowed.

#### **Command Format:**

Edit Member-name

#### **Save Command**

The SCLM SAVE command is similar to the ISPF Save command except that the member is automatically parsed and the accounting record of the member is created or updated.

<span id="page-183-0"></span>The first time you save a member that has not been created using the SCLM editor (or migrated into SCLM), SCLM displays the SCLM Edit Profile panel (see [Figure](#page-184-0) 51 on page 157) for you to specify a change code and the language of the member. The profile appears if SCLM has not been informed of the language of the member. The member is saved regardless of the parser return code on the first save.

#### **Command Format:**

SAVE

## **SCREATE Command**

The SCLM SCREATE command is similar to the ISPF Edit CREATE command except that the SCLM editor automatically creates an accounting record for the created member, locks it out, and parses it.

If you do not enter a change code on the SCLM Edit - Entry panel (when one is required), SCLM displays the SCLM Edit Profile panel shown in [Figure](#page-184-0) 51 on page [157.](#page-184-0) Also, if the language of the member you want to create differs from the language of the member you are editing, enter the SPROF command on the Edit - Entry panel. The SCLM Edit Profile panel appears so that you can specify another language. Otherwise, the newly-created member has the same member attributes as the current member.

**Note:** If the member to be created already exists in your group, SCLM returns a message indicating that the member already exists. Thus you can avoid inadvertently overwriting members.

The SCLM SCREATE command does not offer an extended panel for creating a member outside the hierarchy.

#### **Command Format:**

SCREATE member-name [label1 | label2] SCRE

The label parameters indicate the lines from which the new member is created. For example, assume that member OLD has been previously defined to SCLM. The COBOL programming language is associated with member OLD. If you are editing member OLD, place copy block ('cc') commands in the **Line Command** field (usually represented by a six-digit number on the far left side of your edit screen) of lines two and five of member OLD, and then issue the command

SCREATE NEW

from the command line. Member NEW will be added to the data set containing member OLD. Furthermore, member NEW will contain lines two through five of member OLD and will also inherit member OLD's association with COBOL. In this case, the block copy commands are the first and second labels passed with the SCREATE command.

#### **SMOVE Command**

The SCLM SMOVE command is similar to the ISPF MOVE command except that the SCLM editor deletes the accounting and build map information of the member being moved if it exists in the development group from which the SMOVE was issued.

<span id="page-184-0"></span>The SCLM SMOVE command does not offer an extended panel for moving a member from outside the hierarchy.

**Note:** Once a member is successfully moved, the source member of the move is deleted. If you CANCEL out of the edit session where the SMOVE command was initiated, the data is lost.

#### **Command Format:**

SMOVE member-name [AFTER label] [BEFORE label]

The AFTER label parameter indicates the line after which to place the member that is being moved. To create an AFTER label, enter an "A" or "a" in the **Line Command** field (usually represented by a column of six-digit numbers on the far left side of your display) for the line you want.

The BEFORE label parameter indicates the line before which to place the member that is being moved. To create a BEFORE label, enter a "B" or "b" in the **Line Command** field for the line you want.

### **SPROF Command**

The SPROF command allows you to specify parameters that SCLM requires to track a member through the hierarchy. SCLM displays the SCLM Edit Profile panel, shown in Figure 51, to specify a language for a new member. This panel also displays when you end the edit session if you did not enter a change code on the SCLM Edit - Entry panel when it is required, or if the language of the member has not yet been specified.

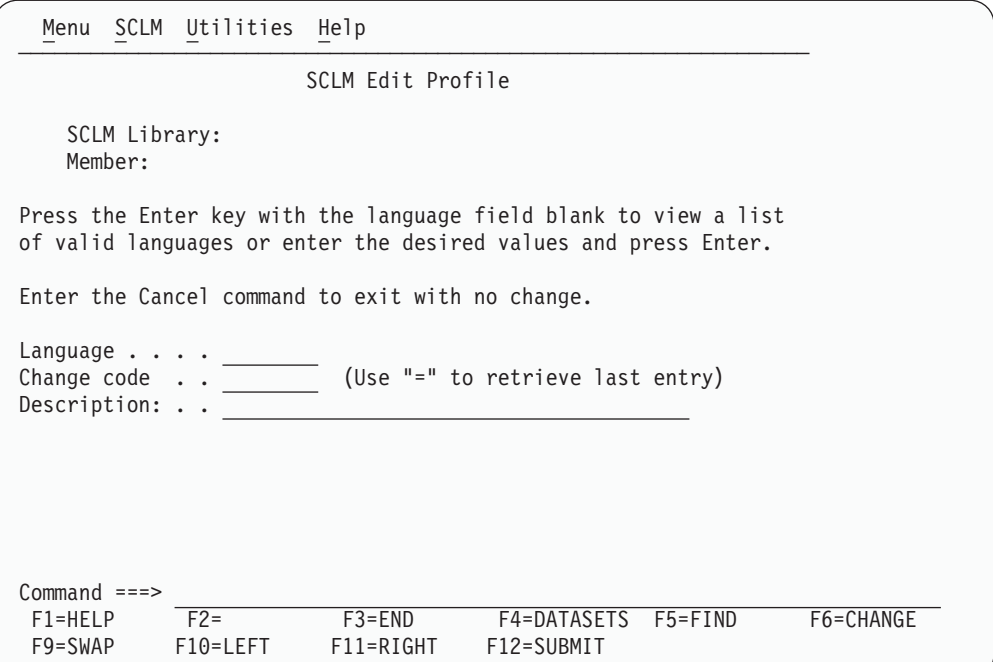

*Figure 51. SCLM Edit Profile (FLMEINFO)*

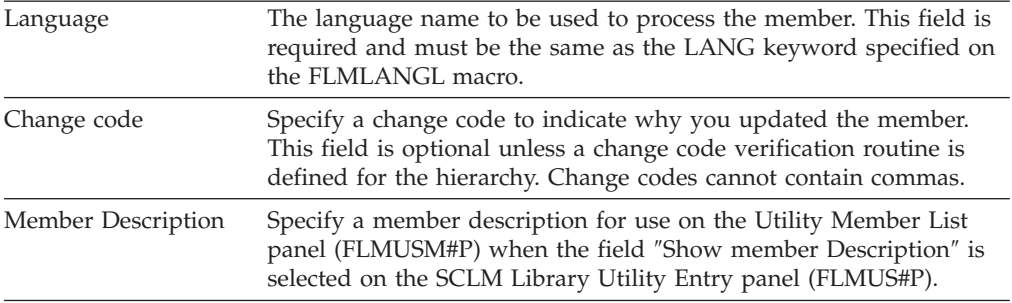

#### **SCLM Edit Profile Panel Fields**

You can change the information on this panel at any time during the edit session by invoking SPROF. If you alter the **Language** field or modify the member, or both, SCLM parses and creates or updates the accounting record of the member when the member is saved. If you leave the language field blank or enter an invalid language, SCLM displays a selectable list of valid languages defined to the project.

SCLM processes the member and saves it in your development group if you alter the language or change code and if the member does not exist in your development library. If you alter the language or change code but do not modify the member and it exists in the development group, SCLM regenerates only the accounting information.

Enter END from the SCLM Edit Profile panel to end SCLM edit profile specifications and return to the SCLM edit session. Enter CANCEL to cancel any changes you have made on the panel, end SCLM edit profile specifications, and return to the SCLM edit session.

### **SREPLACE Command**

The SCLM SREPLACE command is similar to the ISPF Edit REPLACE command except that the SCLM editor automatically parses, locks out, and creates an accounting record for the replaced member. Use this command, not SCREATE, when the member exists in the group.

If you do not enter a change code on the SCLM Edit Entry panel (when it is required), SCLM displays the SCLM Edit Profile panel shown in [Figure](#page-184-0) 51 on page [157.](#page-184-0) Also, the replaced member has the same member attributes as the current member.

If you use SREPLACE and specify a member that does not exist, SCLM calls SCREATE by default so that you can create the member.

The SCLM SREPLACE command does not offer an extended panel for replacing a member outside the hierarchy.

The label parameters indicate the lines from which the current member is replaced by the replaced member. The label parameters are optional.

#### **Command Format:**

SREPLACE member-name [label1 | label2]

SREPL

To see an example of using commands with labels, see "SCREATE [Command"](#page-183-0) on [page](#page-183-0) 156.

## **Overriding SCLM Command Macros**

Because the SCLM editor uses ISPF edit macros to perform its functions, you should not override SCLM command macro definitions, especially the END, SAVE, CANCEL, and RETURN macros. If you need a user-defined end macro, define an alternate command name such as QUIT. At the end of this alternate end macro, enter the END, RETURN, SAVE, or CANCEL command to start the SCLM end routines.

If you override an SCLM macro by using DEFINE, the macro is not redefined until you begin a new edit session.

You can also override SCLM edit macros by entering the ISPF BUILTIN command (for example, BUILTIN SAVE).

# **Utilities (Option 3)**

| | | | | | | | | | | | | | | | | | | | | | | |

T

Figure 52 shows the panel SCLM displays when you select option 3, Utilities, from the SCLM Main Menu.

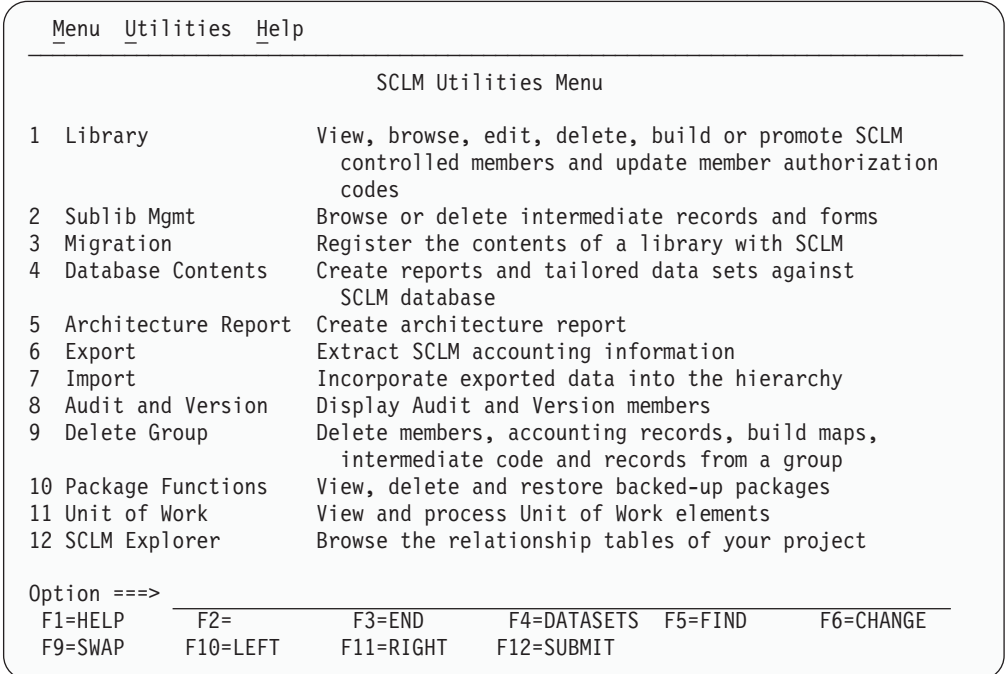

*Figure 52. SCLM Utilities (FLMUDU#P)*

When you select one of these options and press Enter, another panel is displayed, determined by the option you selected. Figure 52 shows the available options:

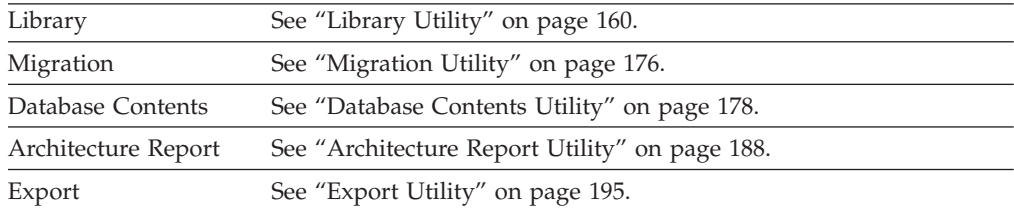

<span id="page-187-0"></span> $\overline{\phantom{a}}$ || $\overline{1}$ 

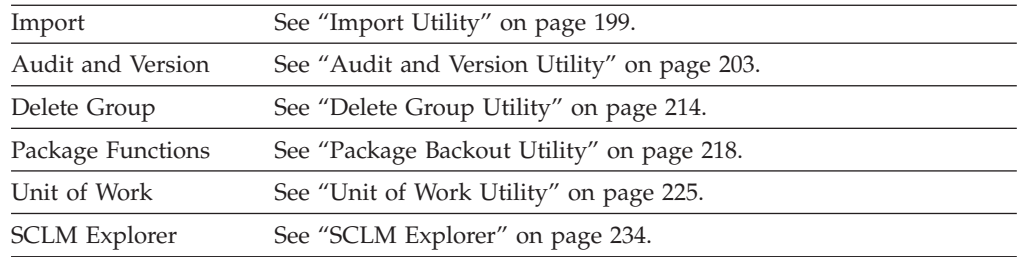

# **Library Utility**

The library utility allows you to browse accounting records, members, and build map records. In addition, you can use this utility to delete members and their accounting and build map data, view, edit, build and promote members, and update a member's authorization codes.

The library utility is completely interactive and parallels the ISPF library utility.

Figure 53 shows the SCLM panel that appears when you select Option 1, Library, from the SCLM Utilities panel.

```
Menu SCLM Utilities Help
─────<del>─</del>────────<del>─</del>
                    SCLM Library Utility - Entry Panel
blank Display member list E Edit member
   A Browse accounting record V View member
   M Browse build map C Build member
   B Browse member<br>
D Delete member, acct, bmap B U Update authori
                                   U Update authorization code
SCLM Library:
 Project . : SLMTEST6
 Group . . . JPHILP
 Type . . . . <u>SOURCE</u><br>Member . . .
                         (Blank or pattern for member selection list)
Select and rank member list data . . TAM (T=TEXT, A=ACCT, M=BMAP)
Enter "/" to select option
/ Hierarchy view Process . . 3 1. Execute<br>7 Confirm delete 2. Submit
  Confirm delete
  View processing options for Edit 3. View options
/ Show Member Description
\overline{0}ption ===><br>F1=Help F2=Split
                         F3=Exit F7=Backward F8=Forward F9=Swap
F10=Actions F12=Cancel
```
*Figure 53. SCLM Library Utility (FLMUS#P)*

The fields on the SCLM Library Utility panel are:

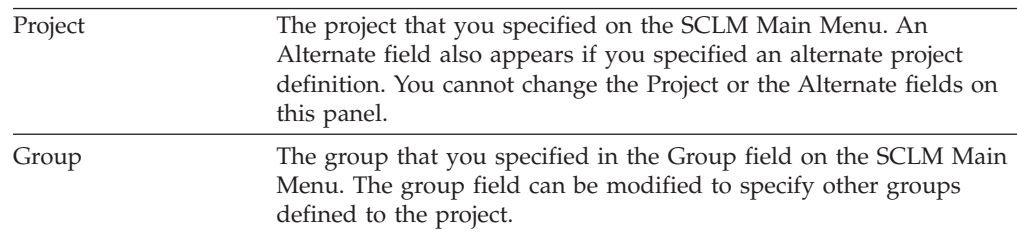

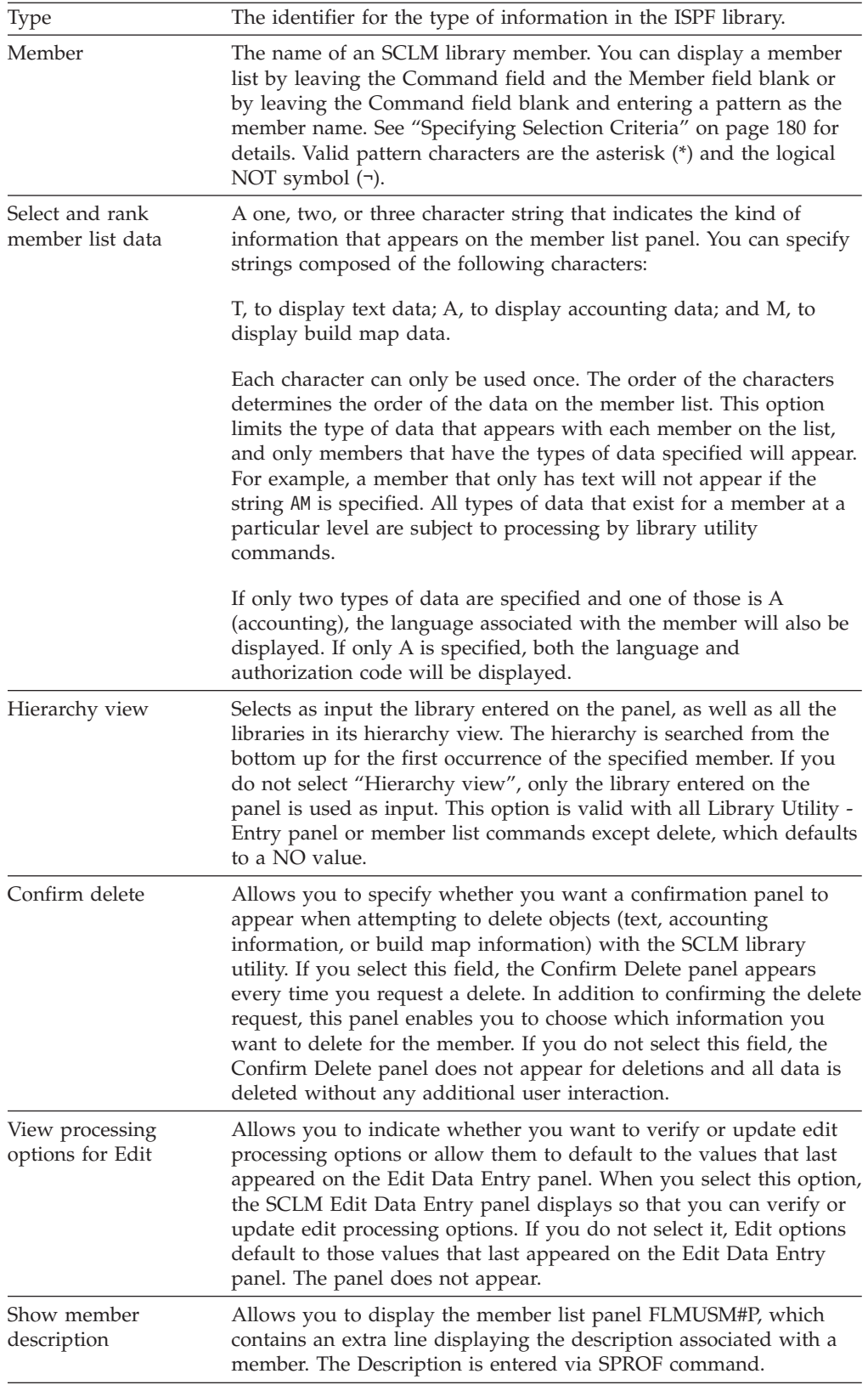

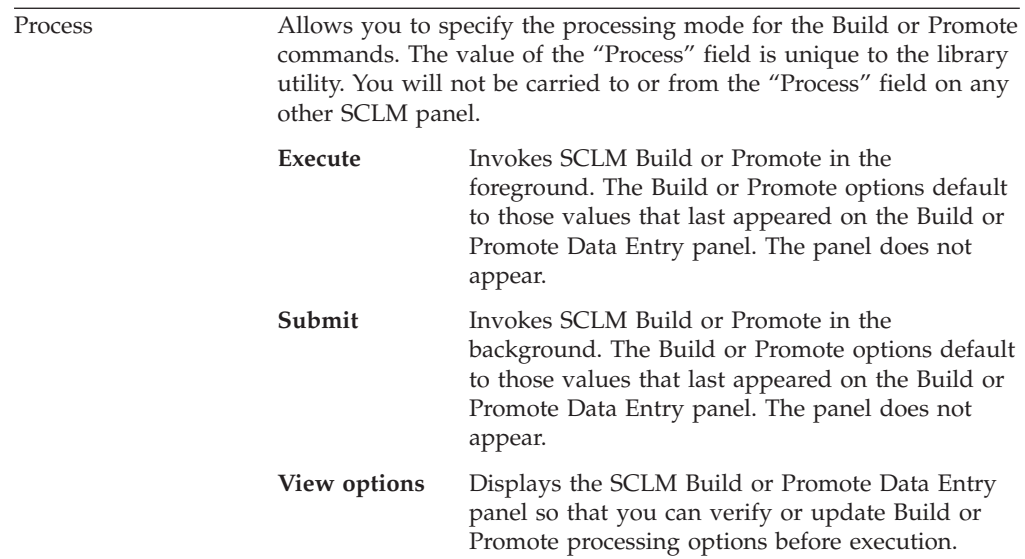

**Note:** The value for "Confirm delete" is reset each time the library utility is entered. The values for "Select and rank member list data", "Process", "Hierarchy view", and "View processing options for Edit", are kept from session to session until you change them.

# **Library Utility Commands**

Type your selection in the Command field.

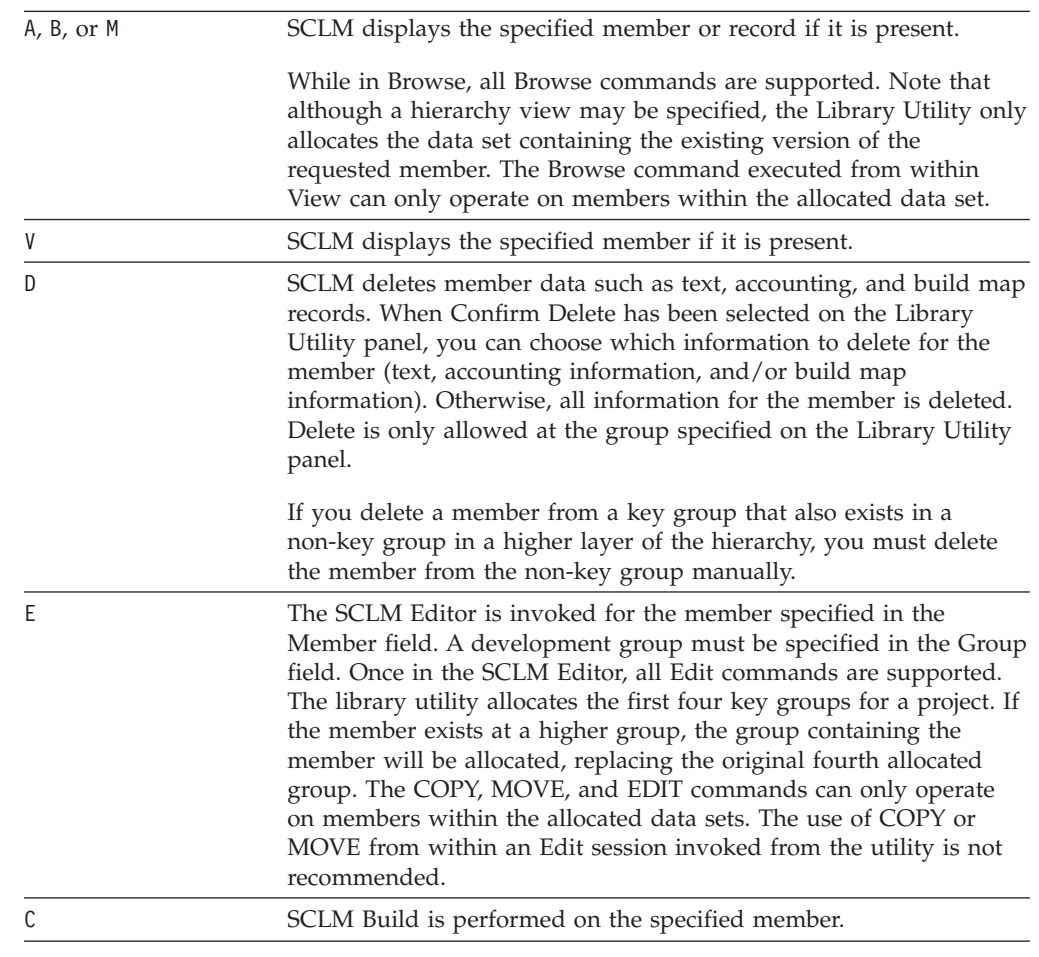

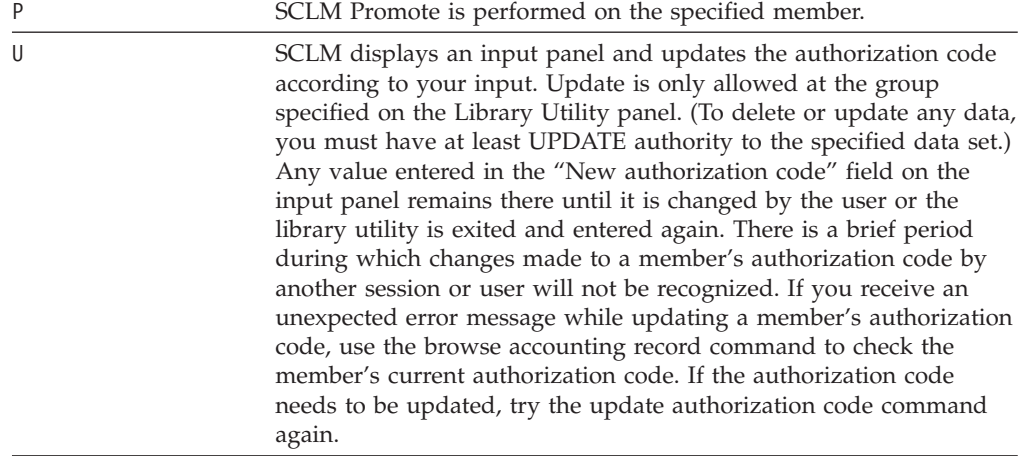

To browse, view, edit, delete, build, promote, or update the authorization code for several members, use the member selection list.

## **Member Selection List**

You can browse, view, delete, build, promote, or update the authorization code for members by making selections from a member selection list. To display a member selection list, do the following:

- 1. Leave the Command field blank.
- 2. Type the group and type information in the appropriate fields. The Project field contains the project you specified on the SCLM Main Menu. You cannot change this field here.
- 3. Leave the Member field blank or enter a pattern.
- 4. Choose the data to appear and the order to display it on the member list panel by entering a string in the "Select and rank member list data" field.
- 5. Indicate whether you want a hierarchy view by entering a slash (/) in the "Hierarchy view" field.
- 6. Press Enter.
- **Note:** The NRETRIEV command key is enabled to work with this option. See "Name Retrieval with the [NRETRIEV](#page-172-0) command" on page 145 for more information.

[Figure](#page-191-0) 54 on page 164 shows the panel SCLM displays when you complete the instructions for displaying a member list. This display contains text, accounting, and build map data, indicating that the string ″TAM″ was entered for the "Select and rank member list data" field. Use the scroll commands or the LOCATE command to scroll the list.

<span id="page-191-0"></span>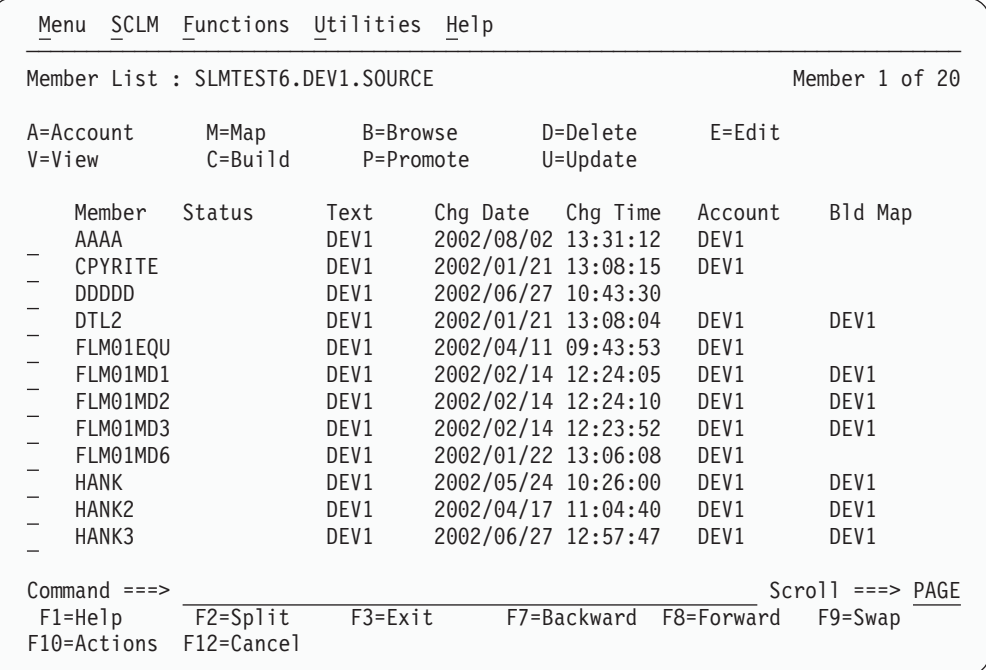

*Figure 54. Member Selection List (FLMUSL#P)*

Another way to view a member list is shown in Figure 55. In this example, the string ″AT″ was specified for the "Select and rank member list data" field, causing accounting and text data, in that order, to appear on the member list panel. Also note that a hierarchy view with the member description was requested for this member list.

| Menu                                                                    | SCLM Functions Utilities              |                       | Help             |                        |                     |                                     |  |  |  |  |
|-------------------------------------------------------------------------|---------------------------------------|-----------------------|------------------|------------------------|---------------------|-------------------------------------|--|--|--|--|
| Member List : SLMTEST6.DEV1.SOURCE - HIERARCHY VIEW -<br>Member 1 of 23 |                                       |                       |                  |                        |                     |                                     |  |  |  |  |
| A=Account<br>$V = V i$ ew                                               | M=Map<br>$C = Bui1d$                  | B=Browse<br>P=Promote |                  | D=Delete<br>U=Update   | $E = E$ dit         |                                     |  |  |  |  |
| Member                                                                  | Status                                | Account               | Language         | Text                   | Chg Date            | Chg Time                            |  |  |  |  |
| AAAA                                                                    |                                       | DEV1                  | TXT <sub>2</sub> | DEV1                   | 2002/08/02 13:31:12 |                                     |  |  |  |  |
| CPYRITE                                                                 | Temporary module (copy of FLMEDU)     | DEV1                  | DTL              | DEV1                   | 2002/01/21 13:08:15 |                                     |  |  |  |  |
| <b>DDDDD</b>                                                            | copywrite copy book                   |                       |                  | DEV1                   | 2002/06/27 10:43:30 |                                     |  |  |  |  |
| DTL <sub>2</sub>                                                        | DTL source for panel TTMENU           | DEV1                  | DTL              | DEV1                   | 2002/01/21 13:08:04 |                                     |  |  |  |  |
| FLM01EQU                                                                | Assembler copybook - Register equates | DEV1                  | <b>HLAS</b>      | DEV1                   | 2002/04/11 09:43:53 |                                     |  |  |  |  |
| FLM01MD1                                                                |                                       | DEV1                  | <b>HLAS</b>      | DEV1                   | 2002/02/14 12:24:05 |                                     |  |  |  |  |
| $Common and == >$<br>$F1 = He1p$<br>F10=Actions F12=Cancel              | F2=Split                              | $F3 = Exit$           |                  | F7=Backward F8=Forward |                     | $Scrol1$ ===> $PAGE$<br>$F9 = Swap$ |  |  |  |  |

*Figure 55. Member Selection List with Hierarchy and Member Description View (FLMUSM#P)*

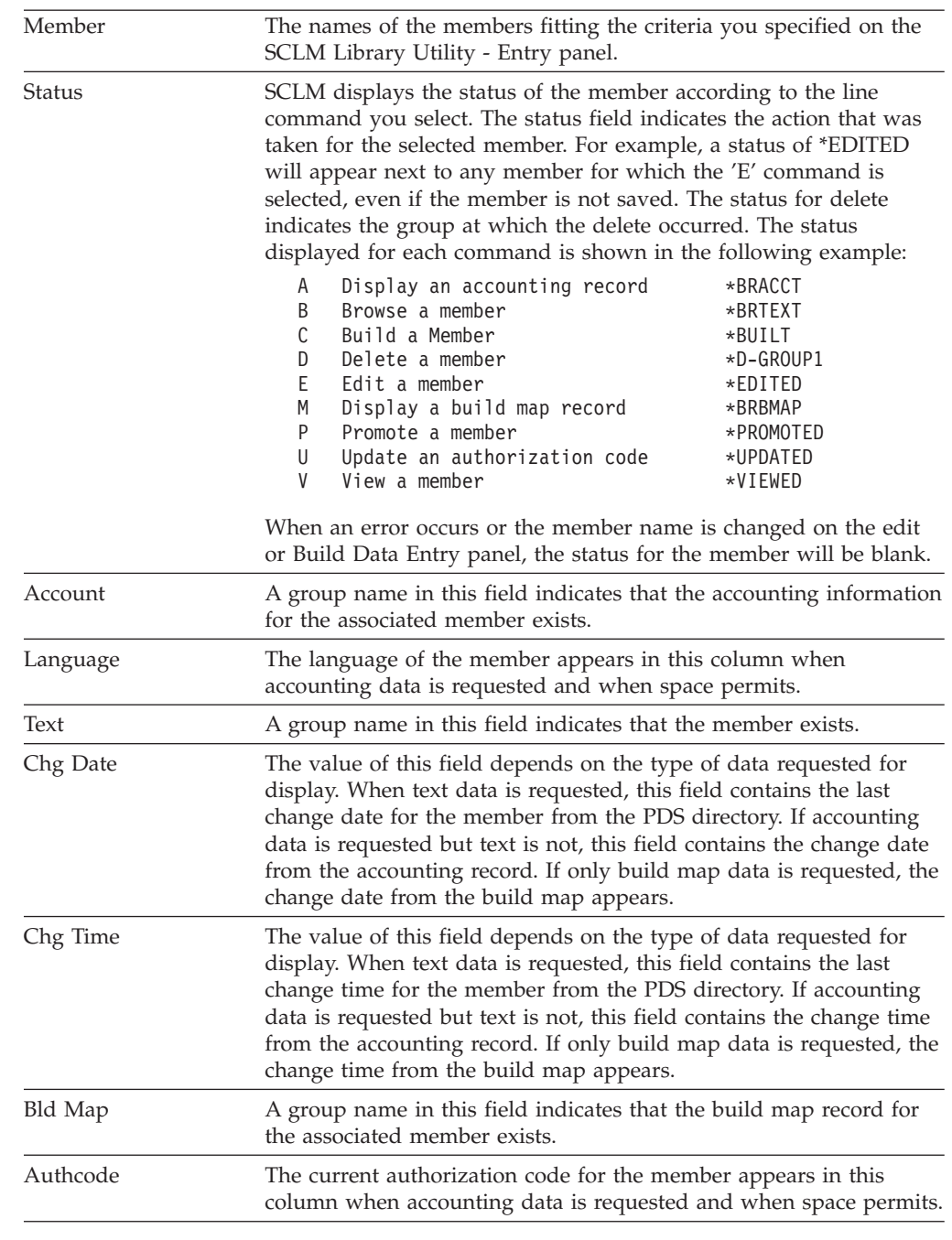

The fields that appear on the SCLM Member Selection List panel are:

The following primary commands are valid on the Member Selection List:

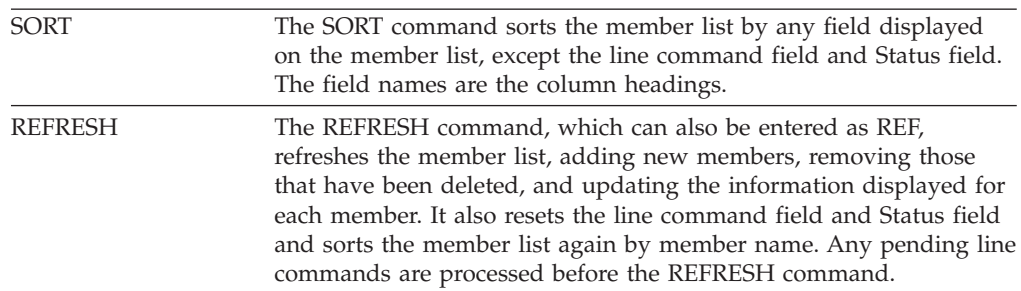

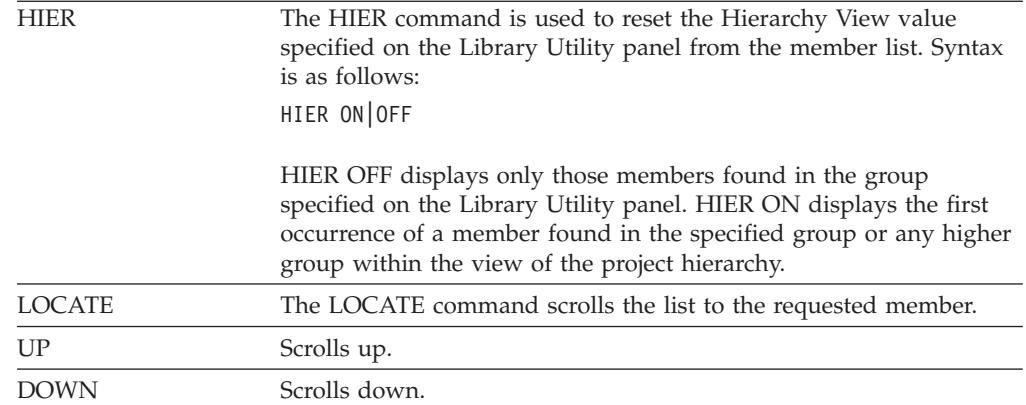

All of the Library Utility line commands can also be entered as primary commands from the member list command line. The syntax for the primary commands is: *command member*

where *command* is the 1-character command and *member* is the member against which the command is to be performed. The Edit (E) primary command can be used to edit a new member. At the end of the edit session, the new member will be added to the list in sorted order.

# **Accounting Record**

If you enter the A line command to display an accounting record, SCLM displays a panel showing the information recorded for the member as shown in Figure 56.

```
PDFTDEV.SVT.EXEC(FLMEBLD): Accounting Record
                                                                          More:
  Physical Data Set . : PDFTDEV.SVT.EXEC
  Accounting Status : EDITABLE
                                            Change Group . . . . :
                                                                      MOS
  Change User ID . . : P020136
                                            Authorization Code :
                                                                      BASE
  Member Version : : 2
                                            Auth. Code Change . :
 Translator Version :
                                            Change Date : :
                                                                      1997/06/30
                                            Change Time . . . .
                                                                    ÷
                                                                      10:09:00Promote User ID . . : PDFTOOL
                                            Access Key
                                                           \alpha , \alpha , \alpha , \alpha , \alphaPromote Date . . . : 1997/07/14
                                            Build Map Name
                                            Build Map Name<br>Build Map Type<br>Build Map Date ....: 1997/06/30<br>Build Map Time ....: 10:09:00
  Promote Time
                          19:02:40
                 \alpha , \alpha , \betaPredecessor Date : 0000/00/00
  Predecessor Time : 00:00:00
                                            Build Map Time : : 10:09:00
Enter */" to select option
- Display Statistics
 Number of Change Codes
                                  \therefore 0
\overline{\phantom{a}} Number of Includes
                                     \OmegaNumber of Compilation Units : 0
\overline{\text{Command}} ==F2=Split
                              F3=Exit
F1 = He1pF7=Backward F8=Forward
                                                                         F9=Swap
F12=Cancel
```
*Figure 56. Accounting Record (FLMUSA#P)*

The display fields on the Accounting Record panel cannot be modified.

Use a slash (/) to select an option and press Enter to display additional panels. You can browse the statistics or lists of change codes, includes, compilation units, or user entries referenced by a member. You can also scroll the lists.

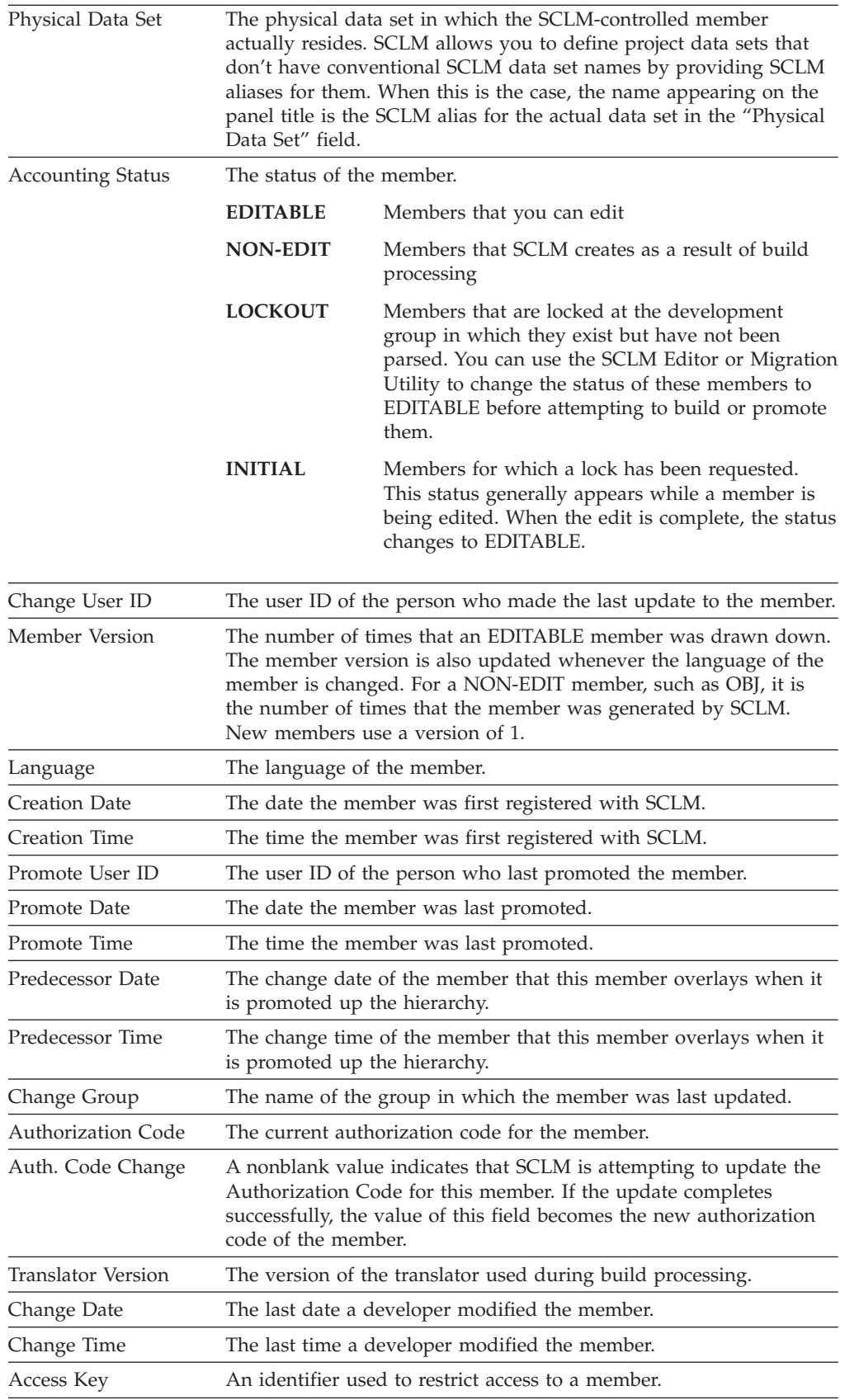

## **Library Utility**

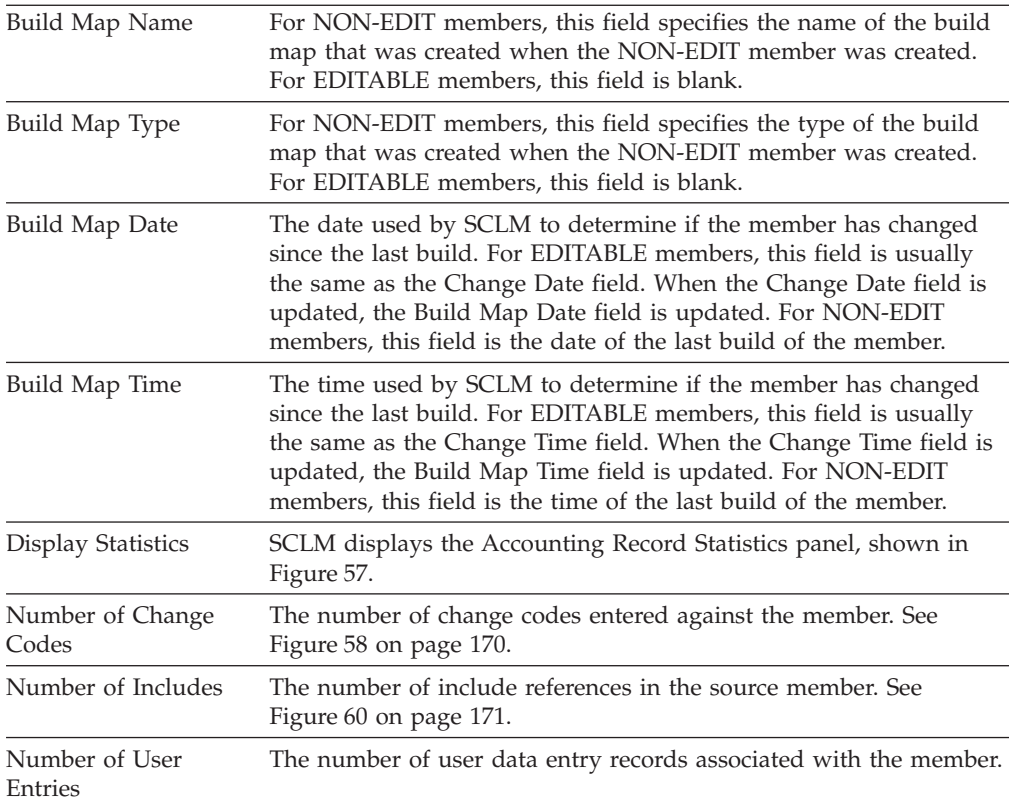

# **Statistics**

SCLM displays statistical information, as shown in Figure 57, when you enter a ″/″ in the Display Statistics field on the Accounting Record panel. These statistics are parser-dependent.

|                                                                                                    | $\Box$ |
|----------------------------------------------------------------------------------------------------|--------|
| PROJ1.USERID.CLIST(FLM01MD5) : Statistics                                                                                                    |        |
| Statistics:<br>Total Lines : 13<br>Total Statements<br>-4<br>Comment Lines $\ldots$ : 2<br>Comment Statements : 2<br>Noncomment Lines . : 5<br>Control Statements : 0<br>Blank Lines : 6<br>Assignment Statements . : 0<br>Noncomment Statements . : 2<br>Prolog Lines $\ldots$ : 0 |        |
| $Command ==->$<br>F2=Split<br>F3=Exit<br>F7=Backward F8=Forward<br>$F1 = He1p$<br>$F9 = Swap$<br>$F12 = Cancel$                                                                                                    |        |

*Figure 57. Accounting Record Statistics (FLMUSS#P)*

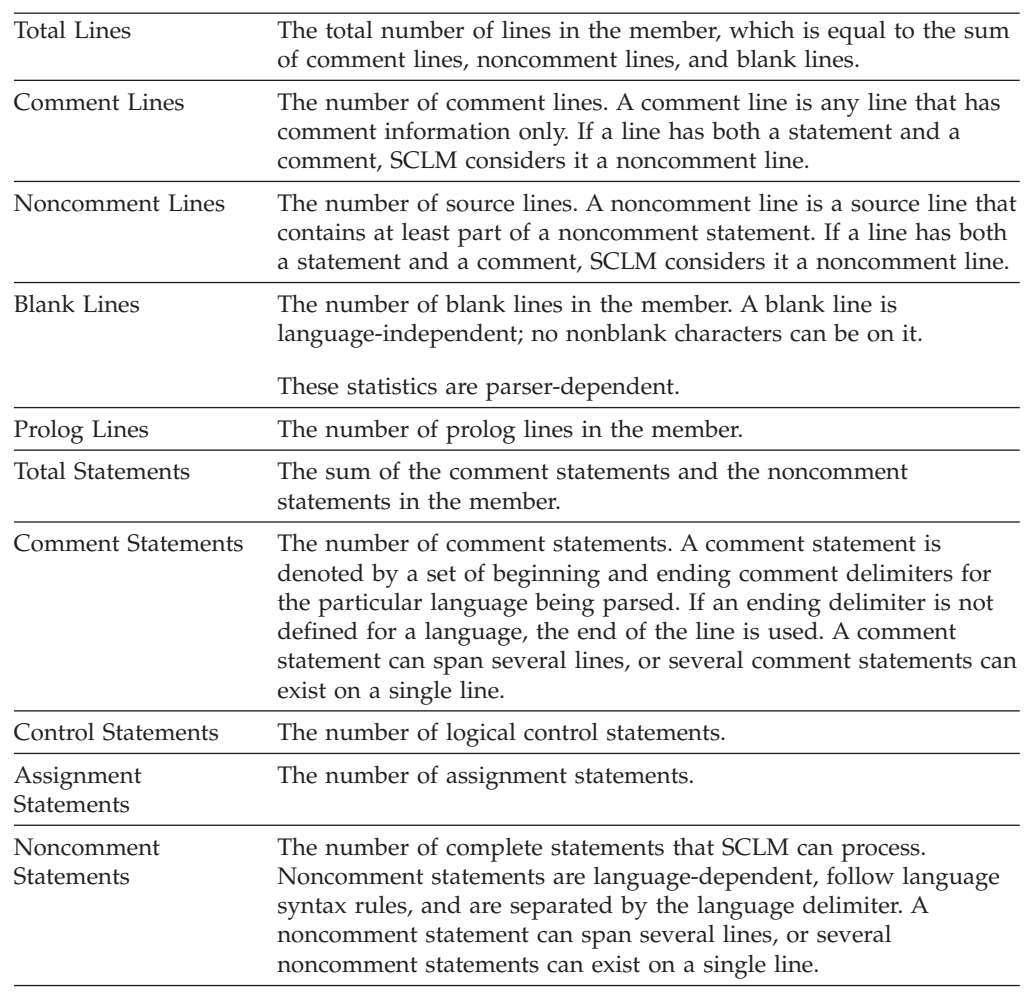

The fields on the Accounting Record Statistics panel are:

**Note:** The parser that is invoked for the member determines the field values. The definitions apply for ISPF-supplied parsers.

**Change Code List:** [Figure](#page-197-0) 58 on page 170 and [Figure](#page-197-0) 59 on page 170 are examples of the information SCLM displays when you enter a ″/″ in the "Number of Change Codes" field on the Accounting Record panel. If you are allowed to delete the records you specify, [Figure](#page-197-0) 58 on page 170 is displayed. If not, you will see [Figure](#page-197-0) 59 on page 170.

## <span id="page-197-0"></span>**Library Utility**

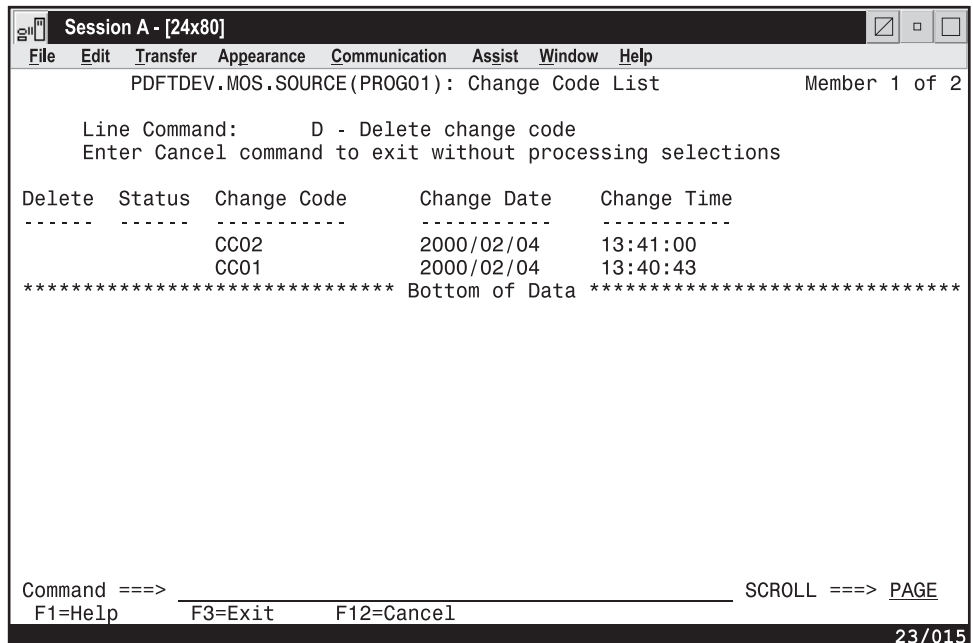

*Figure 58. Change Code List - Records That Can Be Deleted (FLMUSC#P)*

| e"O  |                                                                                                    | <b>Session A - [24x80]</b> |         |                                                      |  | $\Box$                                                                         |
|------|----------------------------------------------------------------------------------------------------|----------------------------|---------|------------------------------------------------------|--|--------------------------------------------------------------------------------|
| File | Edit                                                                                                    |                            |         | Transfer Appearance Communication Assist Window Help |  |                                                                                |
|      |                                                                                                    |                            |         | PDFTDEV INT SOURCE(PROGO1): Change Code List         |  | Member 1 of 2                                                                  |
|      |                                                                                                    |                            |         | Change Code Change Date Change Time                  |  |                                                                                |
|      | CC002<br>CCOO1 and the control of the control of the control of the control of the control of the control of the control of the control of the control of the control of the control of the control of the control of the control of th |                            |         | 2000/02/04 13:41:00<br>2000/02/04 13:40:43           |  |                                                                                |
|      |                                                                                                    |                            |         |                                                      |  | ********************************* Bottom of Data ***************************** |
|      |                                                                                                    |                            |         |                                                      |  |                                                                                |
|      |                                                                                                    |                            |         |                                                      |  |                                                                                |
|      |                                                                                                    |                            |         |                                                      |  |                                                                                |
|      |                                                                                                    |                            |         |                                                      |  |                                                                                |
|      |                                                                                                    |                            |         |                                                      |  |                                                                                |
|      |                                                                                                    |                            |         |                                                      |  |                                                                                |
|      |                                                                                                    |                            |         |                                                      |  |                                                                                |
|      |                                                                                                    |                            |         |                                                      |  |                                                                                |
|      |                                                                                                    |                            |         |                                                      |  |                                                                                |
|      |                                                                                                    |                            |         |                                                      |  |                                                                                |
|      | Command $==$                                                                                                    |                            |         |                                                      |  |                                                                                |
|      | F1=Help                                                                                                    |                            | F3=Exit | F12=Cancel                                           |  |                                                                                |
|      |                                                                                                    |                            |         |                                                      |  | 23/015                                                                         |

*Figure 59. Change Code List - Records That Cannot Be Deleted (FLMUSC2P)*

The fields on the Change Code List panel are:

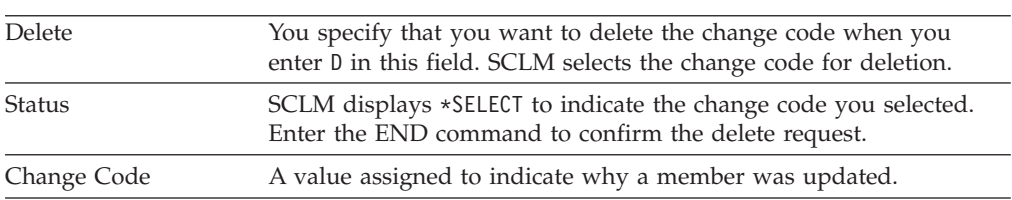

<span id="page-198-0"></span>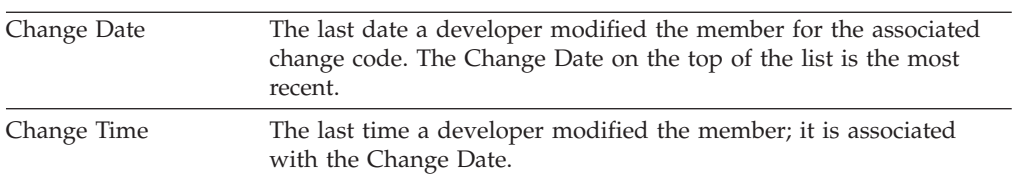

**Include List:** Figure 60 is an example of the information SCLM displays when you enter a ″/″ in the "Number of Includes" field on the Accounting Record panel.

| eŪ                                                                                                    |                                                                                                    | <b>Session A - [24x80]</b> |             |  |               |                                            |        |      |                    |                | Z | $\Box$ |        |
|----------------------------------------------------------------------------------------------------|----------------------------------------------------------------------------------------------------|----------------------------|-------------|--|---------------|--------------------------------------------|--------|------|--------------------|----------------|---|--------|--------|
| File<br>Edit                                                                                                    |                                                                                                    | Transfer                   | Appearance  |  | Communication | Assist                                     | Window | Help |                    |                |   |        |        |
|                                                                                                    |                                                                                                    |                            |             |  |               | PDFTDEV.SVT.SOURCE(ISRSVCBD): Include List |        |      |                    | Member 1 of 44 |   |        |        |
| Include                                                                                                    |                                                                                                    |                            | Include-set |  |               |                                            |        |      |                    |                |   |        |        |
| <b>SPFEND</b><br><b>SPFCTX</b><br><b>SCRATCH</b><br>CAMLST<br><b>SPFCTN</b><br><b>SPFMVCL</b><br><b>SPFMAC</b><br><b>SPFVLST</b><br><b>DCLSTRA</b> | <b>SEGUDCAT</b><br><b>SPFRETRN</b><br><b>DCLSVOLS</b><br><b>DCLSTRAU</b><br><b>DCLSTNLS</b><br><b>DCLSTSNL</b><br><b>DCLSCATI</b> |                            |             |  |               |                                            |        |      |                    |                |   |        |        |
| <b>DCLSUCB</b>                                                                                                    |                                                                                                    |                            |             |  |               |                                            |        |      |                    |                |   |        |        |
| Command $==$                                                                                                    |                                                                                                    |                            |             |  |               |                                            |        |      | $SCROLL ==-> PAGE$ |                |   |        |        |
| $F1 = He1p$                                                                                                    |                                                                                                    |                            | F3=Exit     |  | F12=Cancel    |                                            |        |      |                    |                |   |        | 23/015 |

*Figure 60. Include List (FLMUSI#P)*

The fields on the Include List panel are:

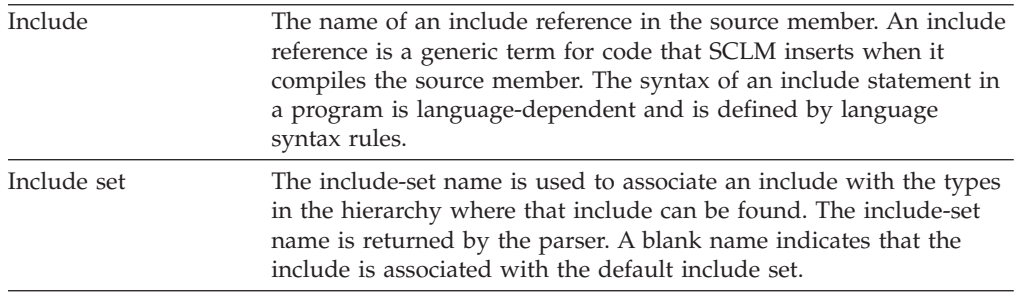

**User Data Entries:** [Figure](#page-199-0) 61 on page 172 is an example of the information SCLM displays when you enter a / in the "Number of User Entries" field on the Accounting Record panel.

<span id="page-199-0"></span>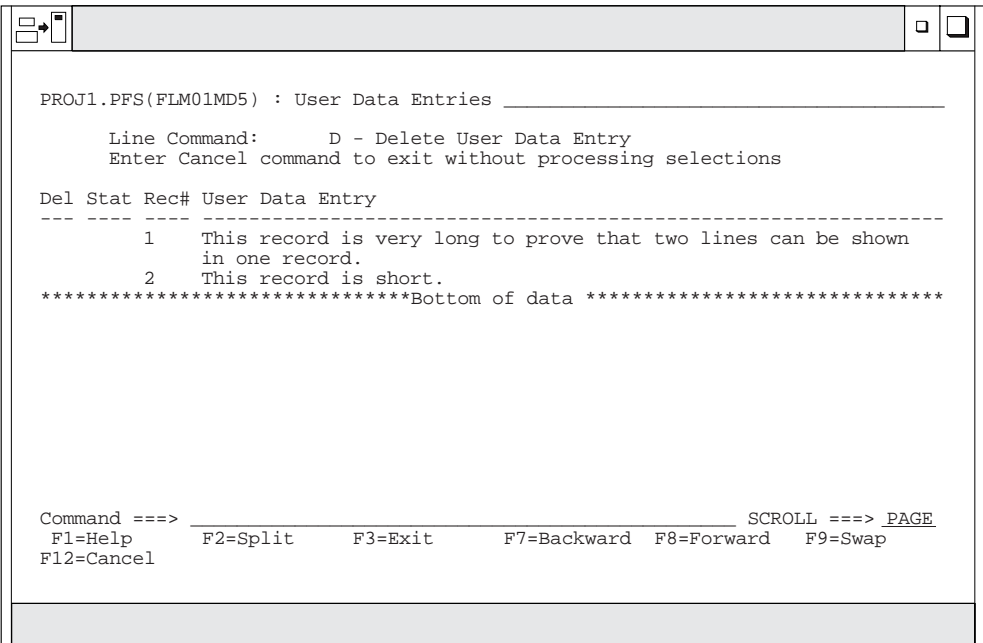

*Figure 61. User Data Entries (FLMUSE#P)*

| Del             | You specify that you want to delete the user data entry record when<br>you select D in this field.                                                                        |
|-----------------|----------------------------------------------------------------------------------------------------|
| Stat            | SCLM displays *SEL to indicate the user data entry record you<br>selected. Enter the END command to confirm the delete request.                                           |
| Rec#            | SCLM displays a record number with the first line of each user data<br>entry record.                                                                                      |
| User Data Entry | Project-specific information entered into the accounting record by<br>the SAVE service. The user data entry record can span two lines for<br>a maximum of 128 characters. |

The fields on the User Data Entries panel are:

## **Build Map Record**

Enter the M line command on the SCLM Library Utility panel or on the member selection list to display a build map record. The Build Map Record panel, shown in [Figure](#page-200-0) 62 on page 173, displays the fixed build map information SCLM records for a member.

<span id="page-200-0"></span>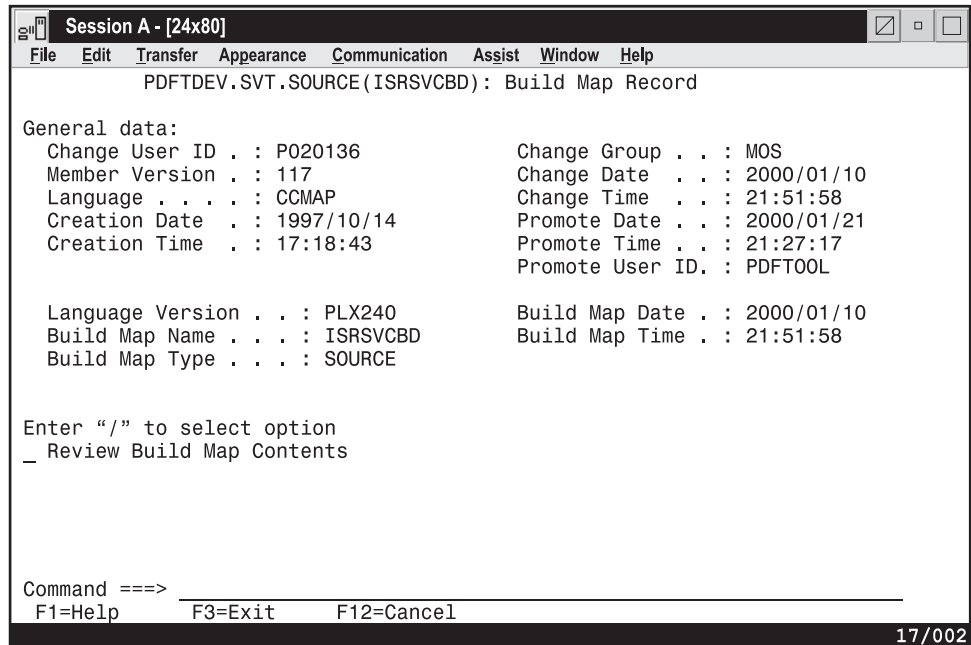

# *Figure 62. Build Map Record (FLMUSB#P)*

The fields on the Build Map Record panel are:

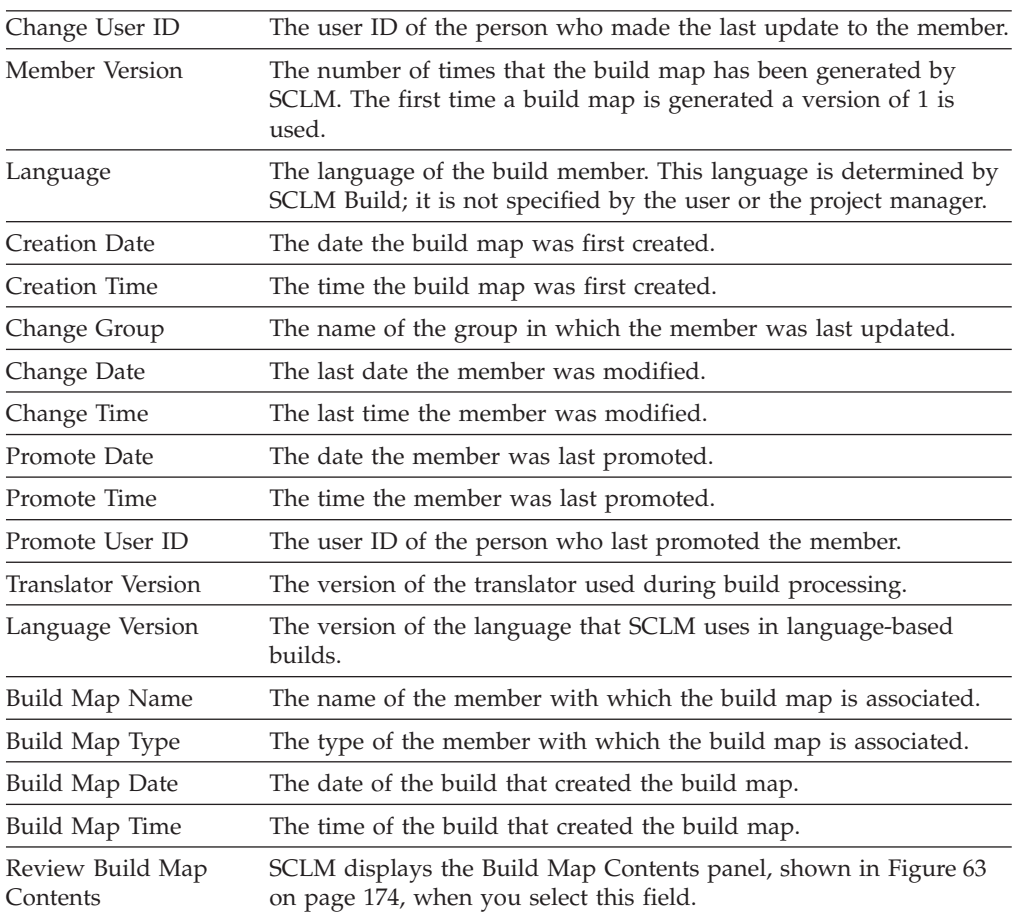

### <span id="page-201-0"></span>**Build Map Contents**

When you enter a / in the Review Build Map Contents field, SCLM displays the build map contents in a browse data set, as shown in Figure 63. The data set shows the contents of a build map record for an architecture defined in a CC architecture member.

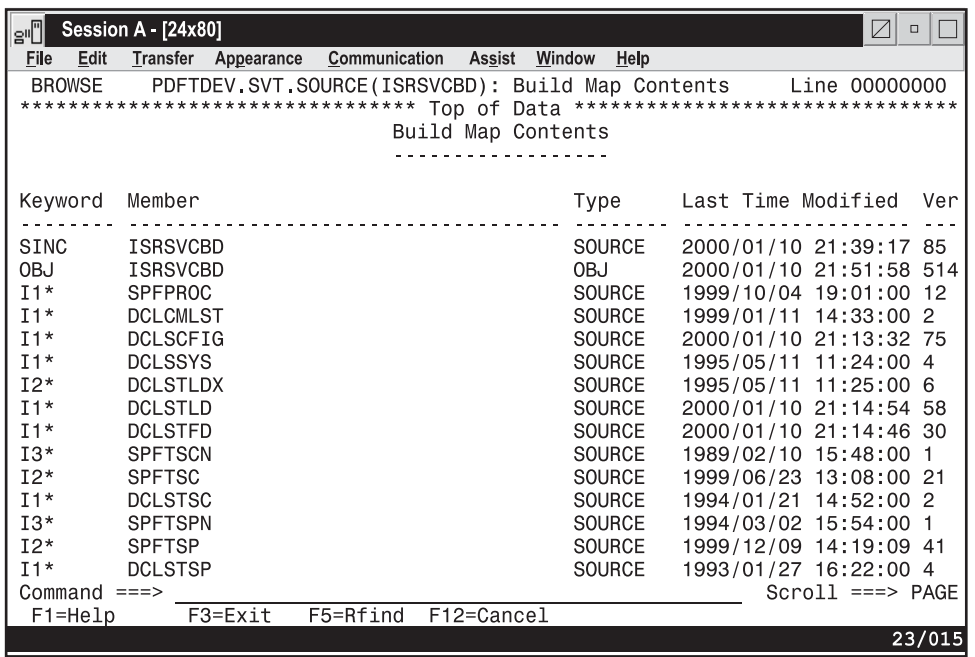

*Figure 63. Build Map Contents (FLMUSBRP)*

The fields on the Build Map Contents panel are:

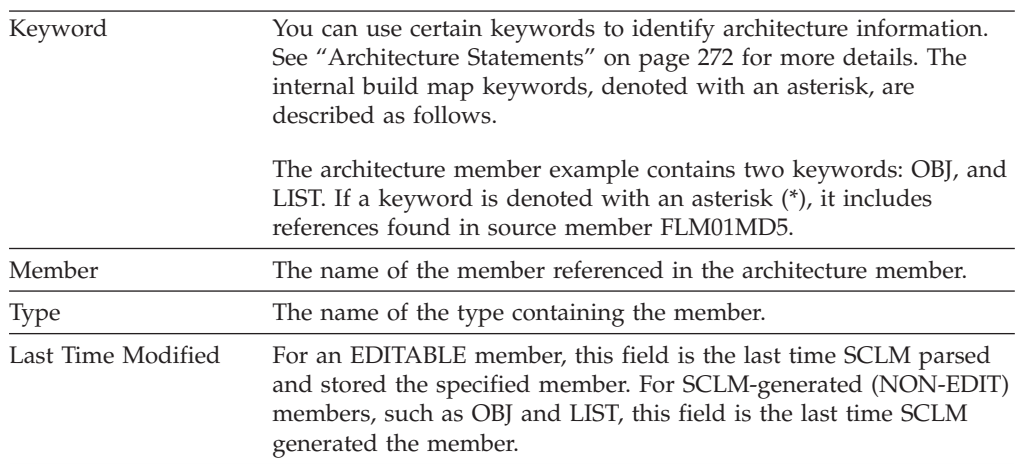

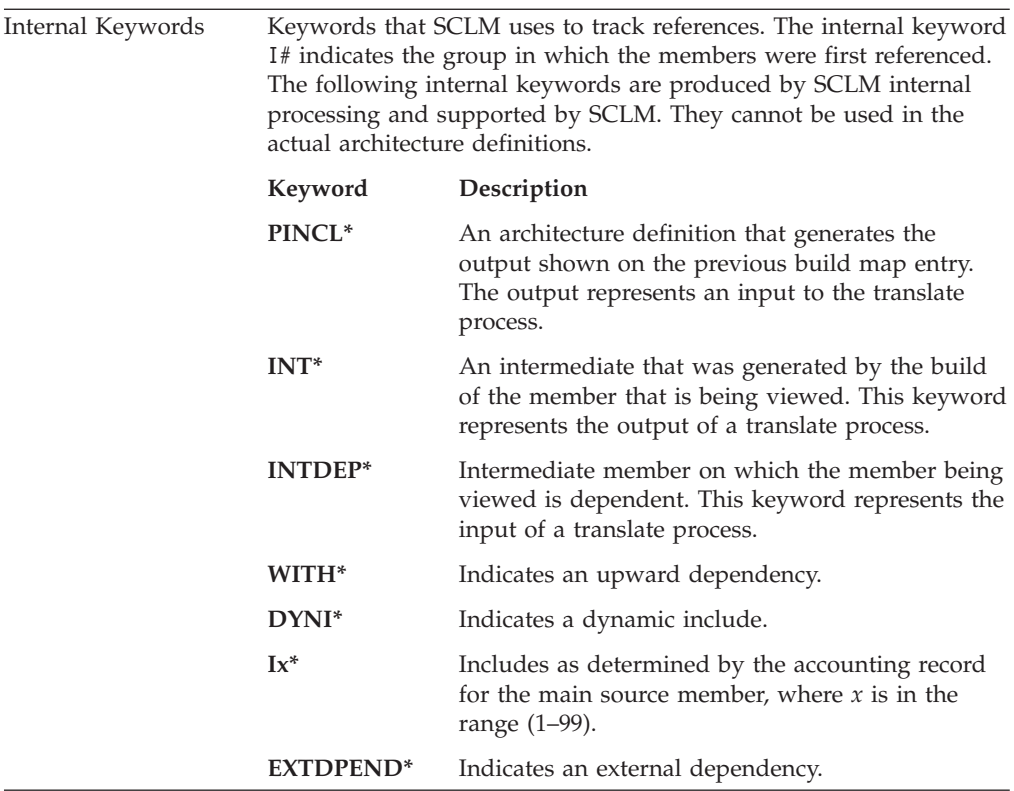

## **Authorization Code Update**

Type U on the Library Utility panel or the member selection list to display the Authorization Code Update panel. Figure 64 shows the panel SCLM displays for you to update the authorization code for a member.

| e'∐                                                       | Session A - [24x80]   |                                                                        |                                    |                     |            |         | $\nabla$<br>$\Box$ |  |  |
|-----------------------------------------------------------|-----------------------|------------------------------------------------------------------------|------------------------------------|---------------------|------------|---------|--------------------|--|--|
| File                                                      | Edit                  | Transfer Appearance                                                    | <b>Communication Assist Window</b> |                     | Help       |         |                    |  |  |
|                                                           | Menu                  | SCLM Functions Utilities                                               | Help                               |                     |            |         |                    |  |  |
| M                                                         |                       | Menu SCLM Utilities Help                                               |                                    |                     |            |         | 1 of 36            |  |  |
| A                                                         |                       |                                                                        | SCLM Authorization Code Updates    |                     |            |         |                    |  |  |
|                                                           |                       | Member to be updated : PDFTDEV MOS SOURCE(BUBBA)                       |                                    |                     |            |         | uage               |  |  |
| Old Authorization Code : BASE<br>New Authorization Code : |                       |                                                                        |                                    |                     |            |         |                    |  |  |
| U                                                         | Command $==$          |                                                                        |                                    |                     |            |         |                    |  |  |
|                                                           |                       | F1=Help F2=Split F3=Exit F7=Backward F8=Forward<br>F9=Swap F10=Actions | F12=Cancel                         |                     |            |         | <b>MVS</b>         |  |  |
|                                                           | <b>FORTRAN</b>        | <b>MOS</b>                                                             |                                    | 1992/02/05 12:49:50 |            |         |                    |  |  |
|                                                           | FORTRAN2              | <b>MOS</b>                                                             |                                    | 1992/02/05 12:49:53 |            |         |                    |  |  |
|                                                           | FORTRAN3              | MOS                                                                    |                                    | 1992/02/05 12:49:55 |            |         |                    |  |  |
|                                                           | LINECNT               | MOS                                                                    |                                    | 1998/07/08 11:29:37 | MOS        | PASCAL  |                    |  |  |
|                                                           | MATT001<br><b>MOS</b> | MOS<br><b>MOS</b>                                                      | 1998/03/23 17:07:09                | 1998/03/24 13:00:11 | <b>MOS</b> | ARCHDEF |                    |  |  |
|                                                           |                       |                                                                        |                                    |                     |            |         |                    |  |  |
|                                                           |                       |                                                                        |                                    |                     |            |         |                    |  |  |
|                                                           | Command $==$          |                                                                        |                                    |                     |            |         | $Scroll == > PAGE$ |  |  |
|                                                           | $F1 = He1p$           | F3=Exit                                                                | F10=Actions F12=Cancel             |                     |            |         |                    |  |  |
|                                                           |                       |                                                                        |                                    |                     |            |         | 12/019             |  |  |

*Figure 64. Authorization Code Update (FLMUSU#P)*

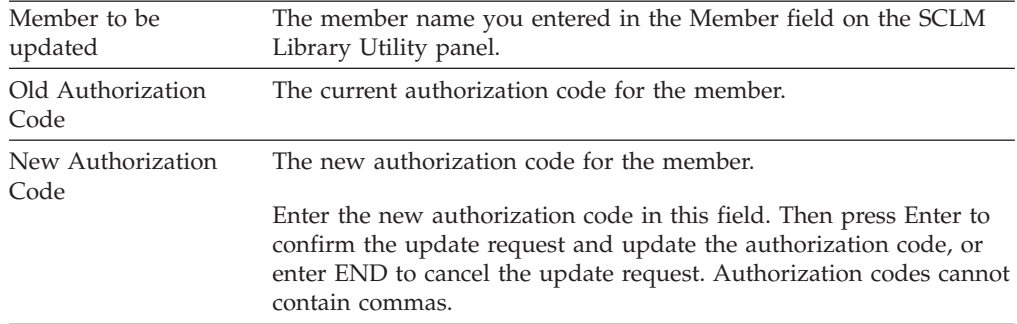

<span id="page-203-0"></span>The fields on the Authorization Code Update panel are:

# **Migration Utility**

Using the migration utility, you can introduce members or groups of members to an SCLM project and place them under SCLM control in a development group. The migration utility also lets you verify authorization codes, prohibit simultaneous updates of members, and collect statistical, dependency, and historical information for each member processed without using the SCLM edit function. SCLM collects *dependency* information, which identifies software components that need another software component to complete successfully.

Before you start MIGRATE, the members must exist in the development library you specify. Upon successful completion of MIGRATE, each member selected will have valid SCLM accounting information. A typical scenario used to migrate existing project data follows:

- 1. Copy all of the members that have the same language into a development library.
- 2. Start MIGRATE using  $*$  for the member pattern and the appropriate language to parse all members and store their statistical, dependency, and historical information.
- 3. Copy all of the members that have a different language into the development library.
- 4. Start MIGRATE again using  $*$  for the member pattern and the new language.
- 5. Continue until all of the members have been migrated.

If some of the members have SCLM accounting information, the MIGRATE service verifies that the accounting information matches the member in the development library. MIGRATE takes no action for members that already have valid SCLM accounting information, unless executed in forced mode.

Use this utility when you have a large number of members that have not been entered in your project database, such as members that you did not create with the SCLM edit function.

In addition to the SCLM editor, the Migration Utility lets you indicate the members you want tracked. Use this utility to enter one or more members into a database of a project (for example, during a conversion to SCLM). In development groups, you can also use it to lock, parse, and create accounting records for members that have not been registered to SCLM.

Like the SCLM editor, the migration utility verifies authorization codes, prohibits simultaneous updates of members, and collects statistical, dependency, and

historical information for every member processed. SCLM stores this information in the database of a project. For a complete description of the lock, parse, and store process, refer to the *SCLM Reference*.

Figure 65 shows the panel that appears when you select Option 3, Migration, from the Utilities Panel.

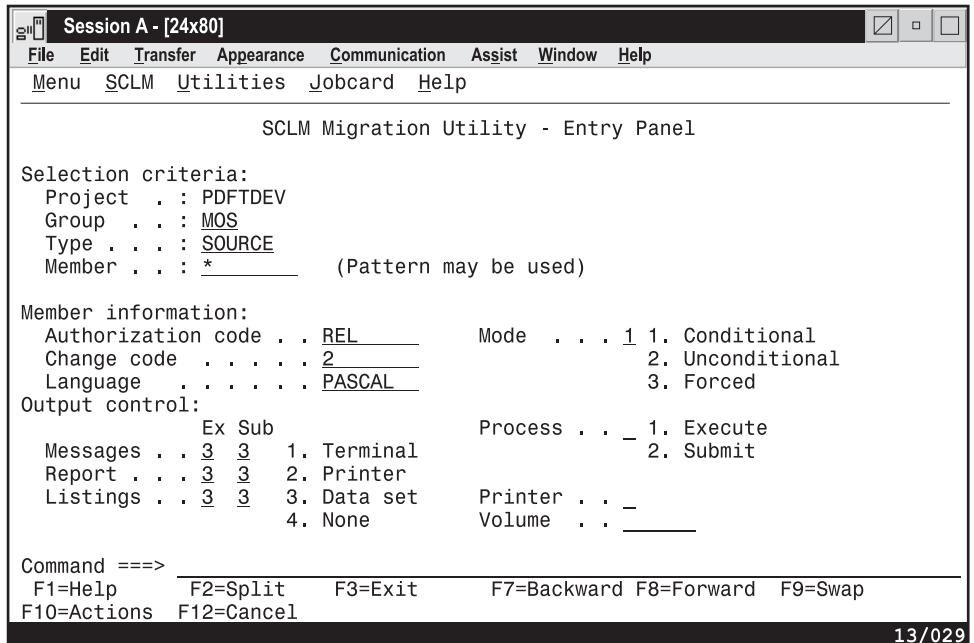

*Figure 65. SCLM Migration Utility (FLMUM#P)*

**Note:** The NRETRIEV command key is enabled to work with this option. See "Name Retrieval with the [NRETRIEV](#page-172-0) command" on page 145 for more information.

The action bar displays the same choices as those discussed in ["SCLM](#page-175-0) Main Menu Action Bar [Choices:"](#page-175-0) on page 148. An additional choice is Jobcard.

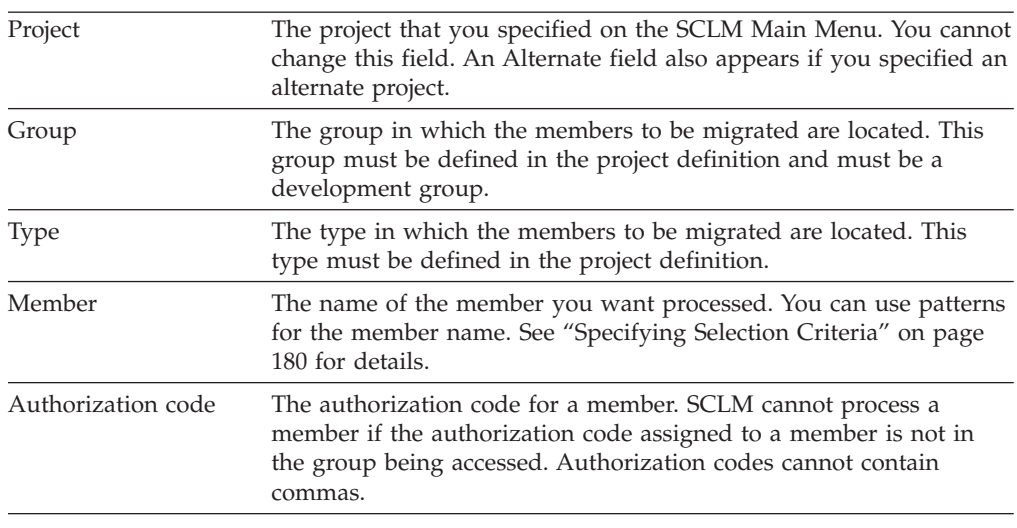

The fields for the Migration Utility - Entry panel are.

## <span id="page-205-0"></span>**Migration Utility**

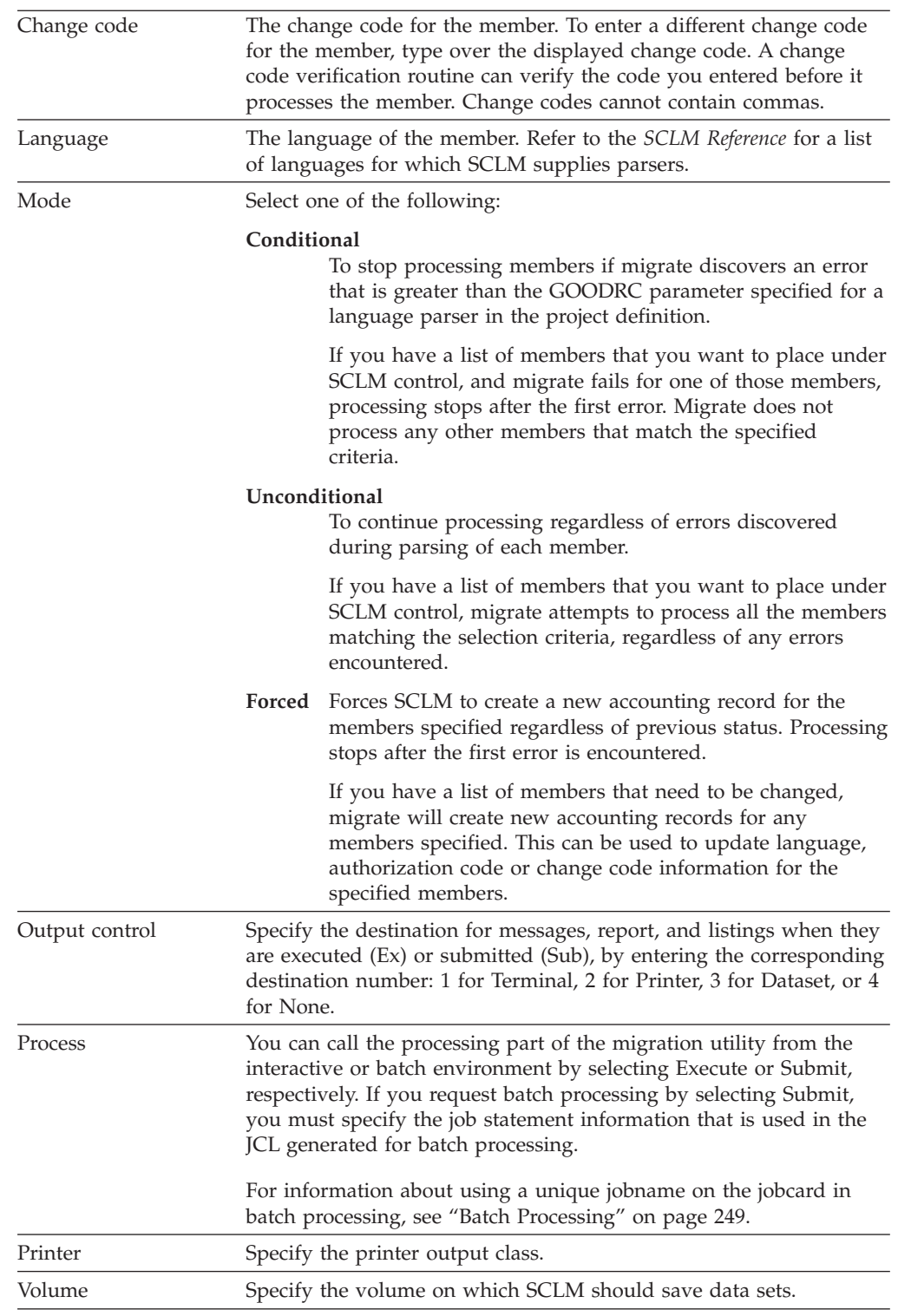

# **Database Contents Utility**

You can use the SCLM database contents utility to retrieve information about the project hierarchy from the project database and produce a report. You control the order and format of the data in the report. The utility generates a report that lists the members that match your selection criteria.

This accounting data can then be extracted for members in the database that meet the selection criteria you specify.

The output from the database contents utility can be used as input to other project-defined tools or as input to the SCLM services using the FILE format of FLMCMD.

Figure 66 shows the panel that appears when you select Option 4, Database Contents, from the Utilities panel.

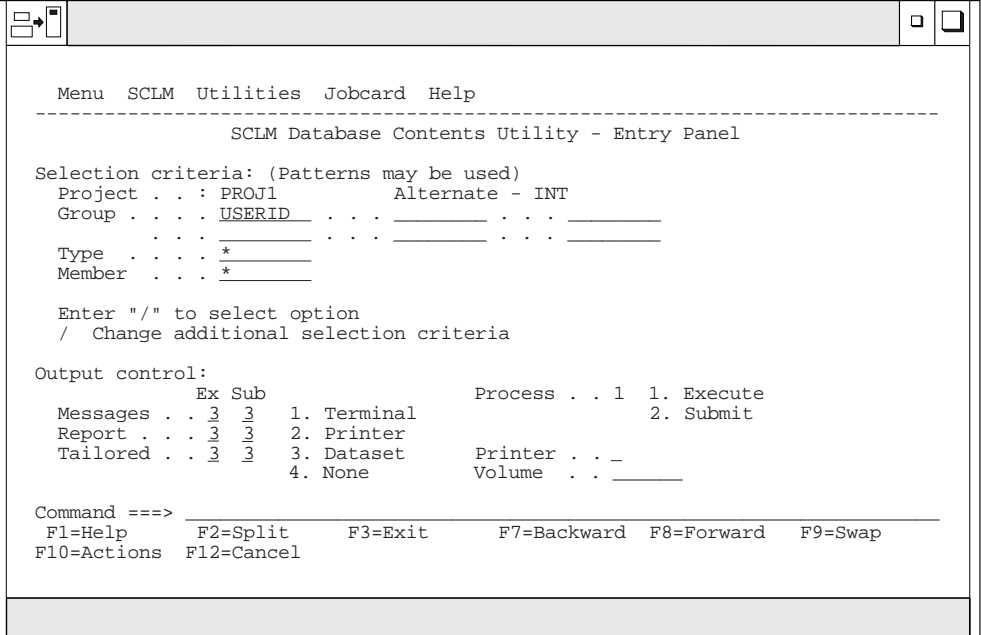

*Figure 66. SCLM Database Contents Utility (FLMRC#P)*

You can use patterns for all of the selection criteria fields (except Project and Alternate), as described in ["Specifying](#page-207-0) Selection Criteria" on page 180.

The fields on the Database Contents Utility panel are:

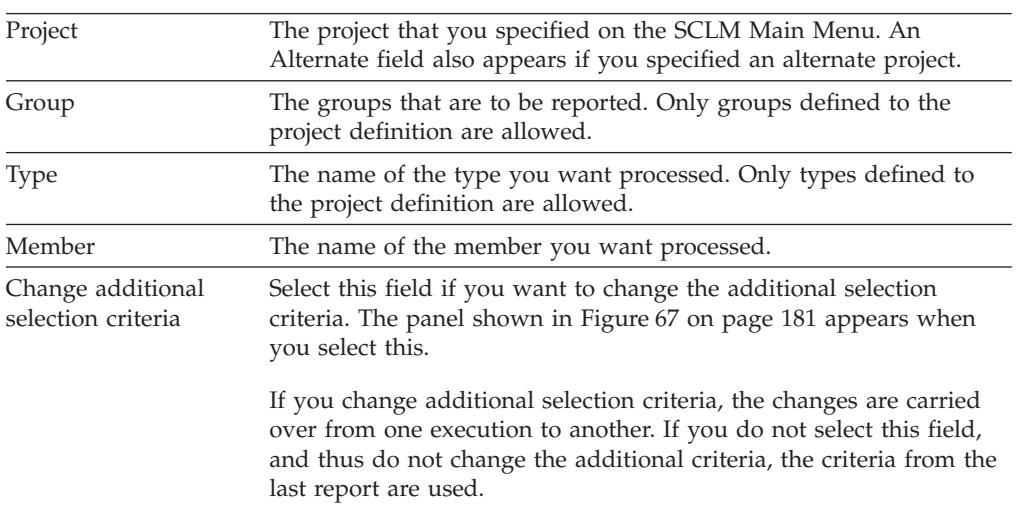

<span id="page-207-0"></span>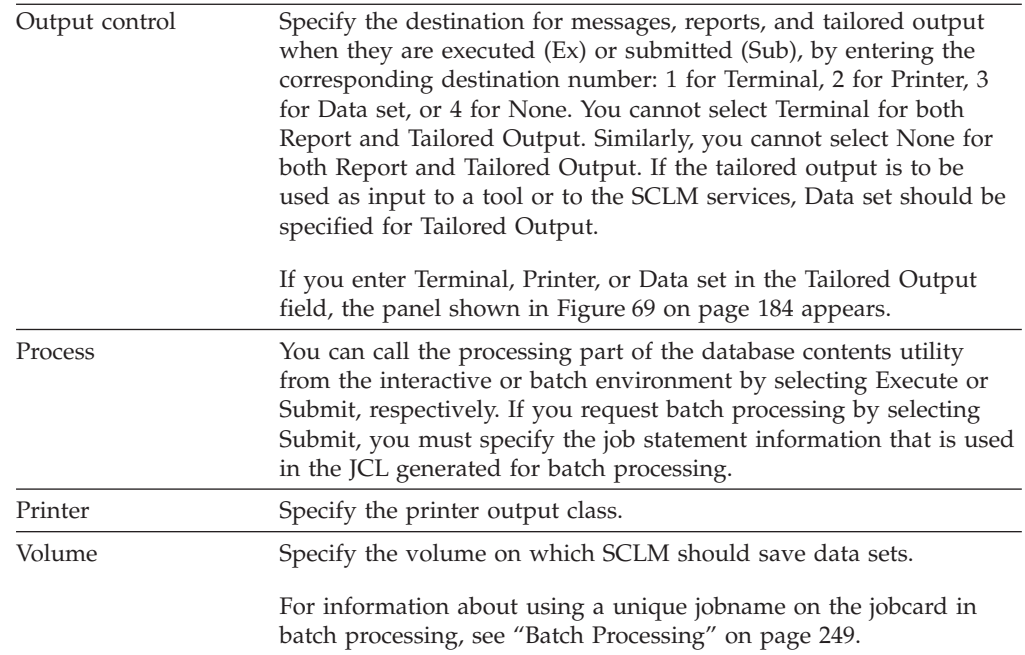

## **Specifying Selection Criteria**

You can use patterns to specify a variety of acceptable values for the accounting information fields. A pattern consists of alphanumeric characters and three special characters: an asterisk  $(*)$ , a logical NOT symbol  $(\neg)$ , and an equal sign  $(=)$ .

Use an asterisk to match any string of characters including the null string. You can use it more than once.

Use the logical NOT symbol  $(\neg)$  to negate the result of a match with the pattern. You can specify it only once. The logical NOT symbol is removed from the pattern before a match is attempted. Therefore, the position of the logical NOT symbol within the pattern is not significant.

Use an equal sign  $(=)$  to indicate all groups that are at the same layer in the hierarchy as the group you specify. An equal sign can only be specified once in the pattern.

You should use the equal sign only in the group field, and you should not use the equal sign in conjunction with other wildcard characters. If you use the equal sign, you must specify a valid group name. The name specified is taken literally.

**Note:** Do not use an equal sign (=) as the first character in a pattern because it is a special character in ISPF.

Use the patterns shown in Table 16 to select accounting information.

| Pattern<br>Match<br>$AB^*Z$<br>ABZ,ABCZ,ABCZYZ,ABCABZ<br>¬AB*Z<br>ABC,XABZ,ABZX<br>$*AB*Z$<br>ABZ,XABZ,ABCABZ,ABCZ,ABCZYZ |  |
|----------------------------------------------------------------------------------------------------|--|
|                                                                                                    |  |
|                                                                                                    |  |
|                                                                                                    |  |
|                                                                                                    |  |
| $DFV1=$<br>DEV1, DEV2                                                                                                    |  |

*Table 16. Pattern Examples*

*Table 16. Pattern Examples (continued)*

<span id="page-208-0"></span>

| Pattern   | Match                                                                                               |
|-----------|----------------------------------------------------------------------------------------------------|
| $STAGE1=$ | STAGE1, STAGE2                                                                                      |
| two rows. | <b>Note:</b> See Figure 47 on page 143 for an illustration of the hierarchy represented in the last |

The portion of the project database that SCLM displays is determined by the parameters you specify.

The panel in Figure 67 appears if you select "Change additional selection criteria" field on the Database Contents Utility panel.

If you do not select this, the panel does not appear and the reports are generated with the values that already exist on the Additional Selection Criteria panel.

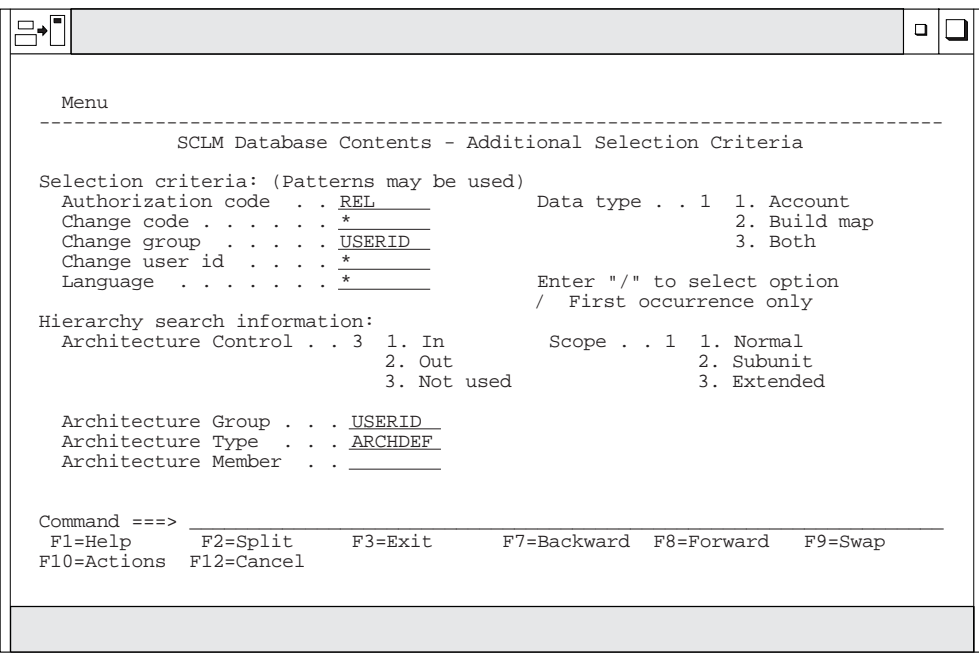

*Figure 67. SCLM Database Contents - Additional Selection Criteria (FLMRCA)*

The fields on the Additional Selection Criteria panel allow you to specify accounting and architecture information that the utility uses to identify the members to be processed.

### **Accounting Information Fields**

When you specify values or patterns for the accounting information fields, the utility selects any member that has accounting information matching all of the patterns or values for all fields you specify.

#### **Database Contents Utility**

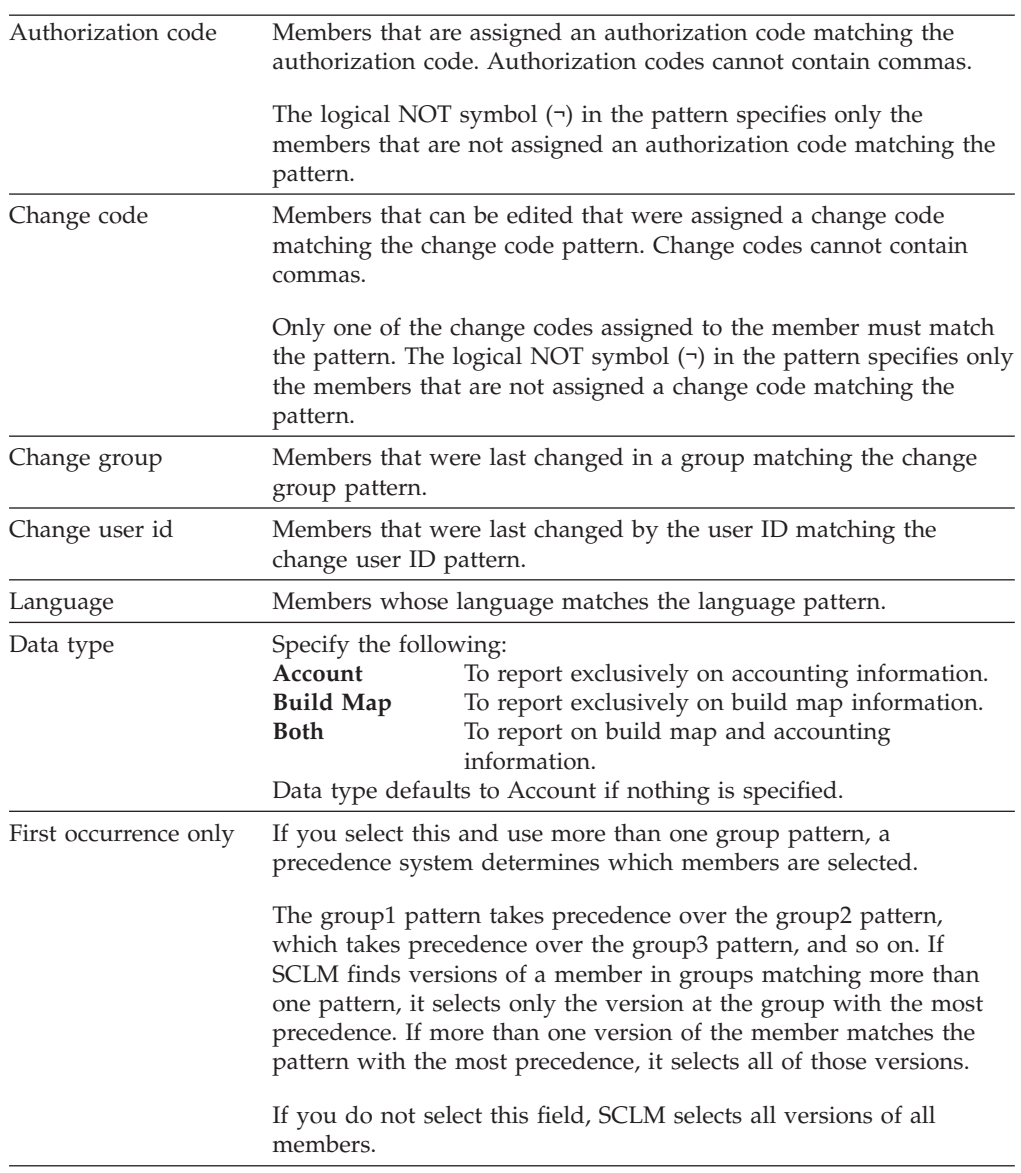

Use the following accounting information fields to select members:

#### **Hierarchy search information**

These fields allow you to use architecture definition criteria to select members. The architecture definition fields identify subapplications or software components.

To guarantee correct data, use the build function to update the architecture in the Architecture Control field. If you specify an architecture that has never been built, none of the members is selected. If you specify an architecture that has been built but is out of date, the resulting data is inaccurate. Promote the architecture in report-only mode to see which components are out of date. Patterns are not valid for architecture definition fields.

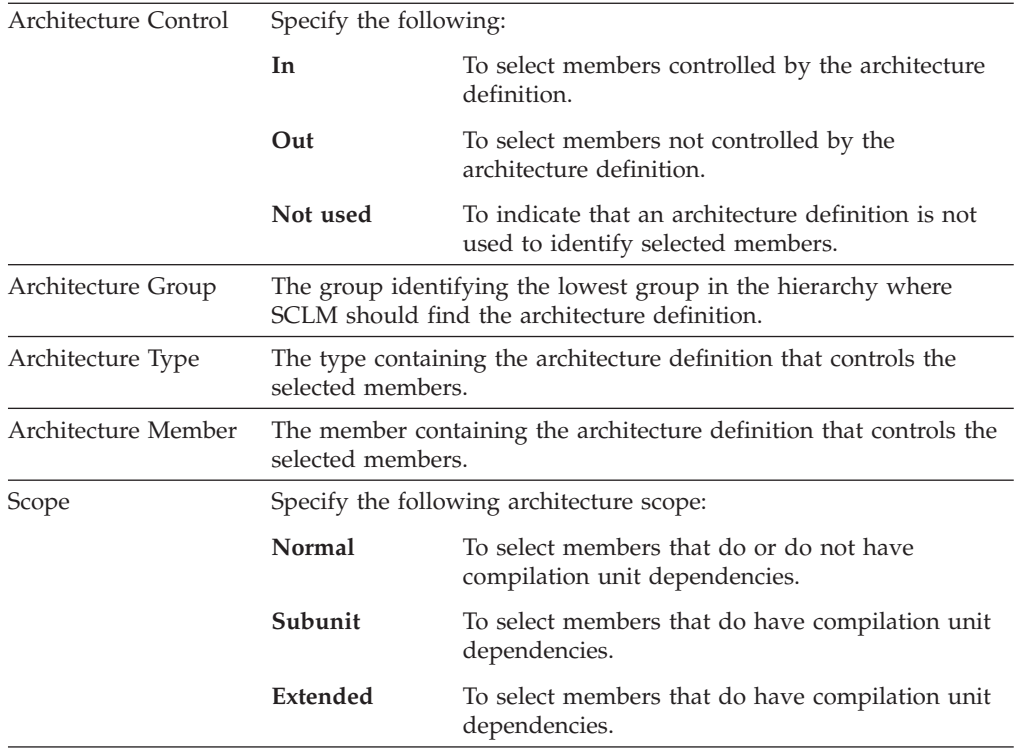

The database contents report contains a list of all members that you select from the selection criteria. If you request tailored output, SCLM generates the data set from this list of accounting and build map information.

Figure 68 shows an example of a database contents utility report that SCLM generates when you enter NONE in the Tailored Output field on the SCLM Database Contents Utility panel.

| DATABASE CONTENTS UTILITY REPORT                                                                                                    |  |
|----------------------------------------------------------------------------------------------------|--|
| SELECTION CRITERIA<br>PROJECT : PROJ1                                                                                                    |  |
| ALTERNATE: PROJ1 AUTHORIZATION CODE : REL<br>$\cdot$ $\star$<br>TYPES : SOURC* CHANGE CODE                                                                                                    |  |
| MEMBERS : *<br>CHANGE GROUP : USER1<br>$\cdot$ *<br>GROUP 1 : USER1 CHANGE USER ID<br>$\cdot$ *                                                                                                    |  |
| GROUP 2 : INT<br>LANGUAGE<br>GROUP 3 :<br>FIRST OCCURRENCE ONLY : YES<br>GROUP 4 :<br>DATA TYPE<br>and the contract of the contract of the contract of the contract of the contract of the contract of the contract of the contract of the contract of the contract of the contract of the contract of the contract of the contra |  |
| GROUP 5 :<br>GROUP 6 :                                                                                                    |  |
| ARCHITECTURE SELECTION CRITERIA : IN                                                                                                    |  |
| GROUP : USER1<br>TYPE : ARCHDEF                                                                                                    |  |
| MEMBER : FLM01LD4<br>SCOPE : NORMAL                                                                                                    |  |
| DATE: 02/23/1989 TIME: 11:26:18                                                                                                    |  |
|                                                                                                    |  |

*Figure 68. Database Contents Utility Report (Part 1 of 2)*

<span id="page-211-0"></span>

|                                              | DATABASE CONTENTS REPORT |                   | TYPE: SOURCE            |        |        | PAGE   |  |
|----------------------------------------------|--------------------------|-------------------|-------------------------|--------|--------|--------|--|
| <b>MFMBFR</b>                                | GROUP1                   | GROUP2            | GROUP <sub>3</sub>      | GROUP4 | GROUP5 | GROUP6 |  |
| FLMO <sub>1MD4</sub>                         | USER1                    |                   |                         |        |        |        |  |
| FLMO <sub>1MD5</sub><br>FLMO <sub>1MD6</sub> |                          | INT<br><b>INT</b> |                         |        |        |        |  |
| INCLUDE3                                     |                          | INT               | $TYPE: SOURCF2$ ------- |        |        |        |  |

*Figure 68. Database Contents Utility Report (Part 2 of 2)*

**Note:** An asterisk (\*) next to the group name on a report indicates that the member represents build map information.

### **Tailored Output**

If you want to tailor the database contents output, select Terminal, Printer, or Dataset in the Tailored Output field on the Database Contents Utility panel. The Customization Parameters panel appears, shown in Figure 69, which you use to generate the tailored output.

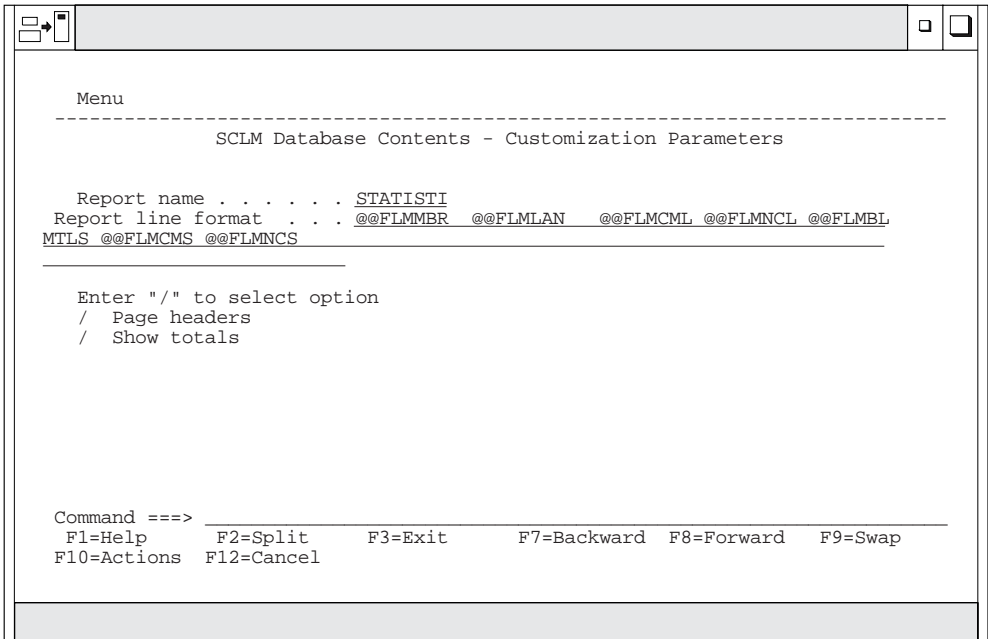

*Figure 69. SCLM Database Contents - Customization Parameters (FLMRCT)*

The fields on the Customization Parameters panel are:

Report name The title of the report in the tailored output. The maximum length is 35 characters. Do not use commas in this field. The default value for Report name is STATISTICS REPORT.

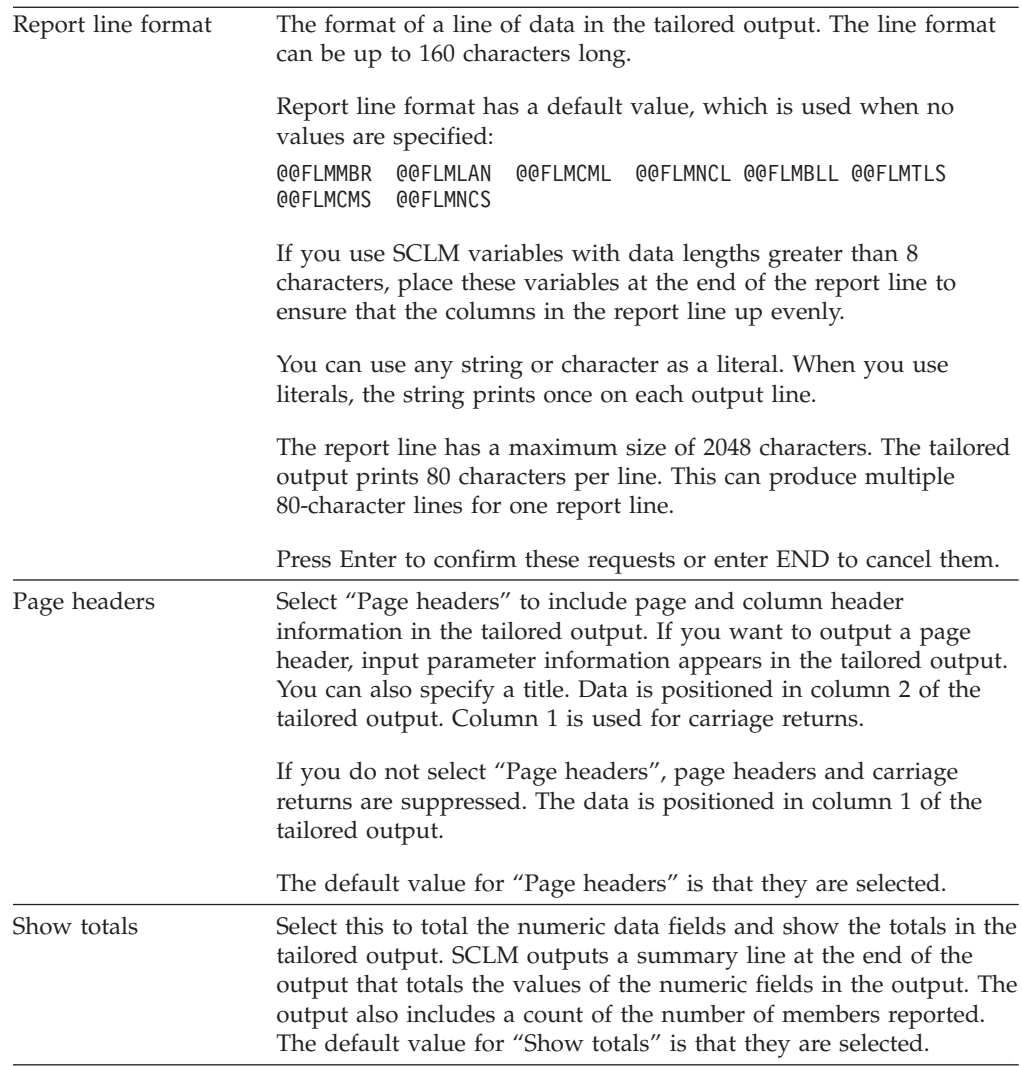

[Figure](#page-213-0) 70 shows an example of a tailored output. The title of the report is Sample Report. The report line format, specified as @@FLMPRJ @@FLMGRP @@FLMTYP @@FLMMBR, causes the utility to generate output consisting of the members reported in the database contents report and their associated included members.

## **Tailored Output Examples**

The tailored output that appears in [Figure](#page-213-0) 70 on page 186 is a formatted representation of the accounting and build map information of the members that matched the selection criteria. The tailored output format specification consists of SCLM variables and constant values. The tailored output displays the SCLM variables as headers over the lines of variable values.

The *SCLM Reference* provides a list of SCLM variables that can be used in the database contents utility.

<span id="page-213-0"></span>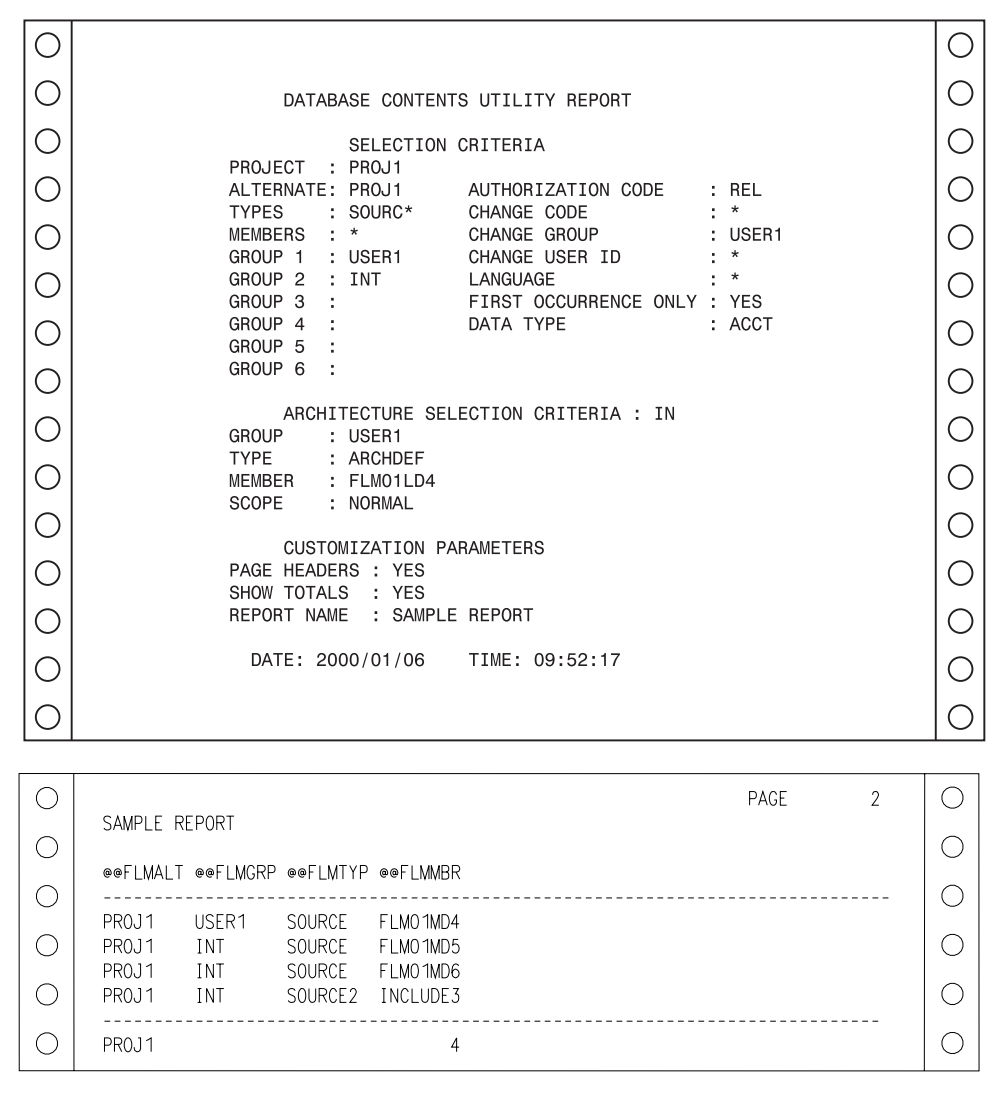

*Figure 70. Database Contents Utility Tailored Output*

The tailored output examples in figures [71](#page-214-0) through [74](#page-215-0) show examples of change code, accounting statistics, source listing, and cleanup reports.

**Change Code Report:** The report name is CHANGE CODE REPORT.

The report line format input for this example is: @@FLMGRP @@FLMTYP @@FLMMBR @@FLM\$CD @@FLM\$CC. The page headers appear on all pages of the report. Totals do not appear. [Figure](#page-214-0) 71 on page 187 shows the tailored output.

<span id="page-214-0"></span>

|     |                     | CHANGE CODE REPORT |                                                |                 | PAGE | $\overline{2}$ |  |
|-----|---------------------|--------------------|------------------------------------------------|-----------------|------|----------------|--|
|     |                     |                    | @@FLMGRP @@FLMTYP @@FLMMBR @@FLM\$CD @@FLM\$CC |                 |      |                |  |
| C.  |                     |                    |                                                |                 |      |                |  |
| Γ.  | USER1<br><b>INT</b> | SOURCE             | FLMO 1MD4<br>SOURCE FLMO1MD5 02/14/89 2        |                 |      |                |  |
| Γ.  |                     |                    |                                                | 02/01/89 PR3573 |      |                |  |
| 2   |                     |                    |                                                | 02/01/89 CR3582 |      |                |  |
| Œ   |                     |                    |                                                | 02/01/89 PR3456 |      |                |  |
| ( ) | INT                 |                    | SOURCE FLMO1MD6 02/14/89 2                     | 02/01/89 PR3573 |      |                |  |
| ( ) | INT                 |                    | SOURCE2 INCLUDE3 02/14/89 2                    |                 |      |                |  |
|     |                     |                    |                                                |                 |      |                |  |

*Figure 71. Change Code Report, Page 2*

**Accounting Statistics Report:** The report name is ACCOUNTING STATISTICS REPORT.

The report line format input for this example is: @@FLMMBR @@FLMLAN @@FLMTLL @@FLMCML @@FLMNCL @@FLMBLL @@FLMTLS @@FLMCMS.

The page headers appear on all pages of the report. Totals appear for all numeric data. Figure 72 shows the tailored output.

|                                    |                                                                         |   |    |    | PAGE |  |
|------------------------------------|-------------------------------------------------------------------------|---|----|----|------|--|
|                                    | ACCOUNTING STATISTICS REPORT                                            |   |    |    |      |  |
|                                    | @@FLMMBR @@FLMLAN @@FLMTLL @@FLMCML @@FLMNCL @@FLMBLL @@FLMTLS @@FLMCMS |   |    |    |      |  |
| FLMO1MD4 PASCAL<br>FLMO1MD5 PASCAL | 8<br>13                                                                 |   |    | 6  |      |  |
| FLMO1MD6 PASCAL<br>INCLUDE3 PASCAL | 8<br>5                                                                  | 5 |    |    |      |  |
|                                    | 34                                                                      |   | 13 | 14 |      |  |

*Figure 72. Accounting Statistics Report, Page 2*

**Source Listing Report:** This example shows a generated script data set that the SCRIPT/VS processor can process.

The report line format input for this example is: .IM @@FLMMBR.

The report does not have page headers, totals, or a name. Figure 73 shows the tailored output.

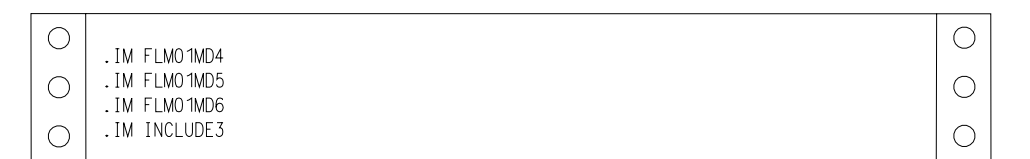

*Figure 73. Source Listing Report*

<span id="page-215-0"></span>**Cleanup Report:** The cleanup data set is a command data set that can be passed as input to the SCLM command processor. See *SCLM Reference* for more information on the SCLM command processor.

The report line format input for this example is: DELETE,@@FLMPRJ,@@FLMALT,@@FLMGRP,@@FLMTYP,@@FLMMBR.

The report does not have page headers, totals, or a name. Figure 74 shows the sample tailored output.

| DELETE.PROJ1 PROJ1           |                  | .USER1        | SOURCE FLMO1MD4                     |  |
|------------------------------|------------------|---------------|-------------------------------------|--|
| DELETE,PROJ1<br>DELETE.PROJ1 | .PROJ1<br>.PROJ1 | .INT<br>. INT | SOURCE FLMO1MD5.<br>SOURCE FLMO1MD6 |  |
| PROJ1 PROJ1                  |                  | . INT         | SOURCE2, INCLUDE3,                  |  |

*Figure 74. Cleanup Report*

# **Architecture Report Utility**

The architecture report provides listings of all the components in a given application. The report generator examines the requested architecture and all of its references, and then constructs a formatted report. The report lists software components in each type referenced by the architecture. One advantage of the report is that it helps you to eliminate unnecessary code. The title page of the report identifies the date and time SCLM generated the report, names the architecture member you requested, and is based on the report cutoff you select. It also identifies any alternate project definition used.

The report is divided into two sections:

• Architecture

Lists all architecture and source members subordinate to a given architecture to the report cutoff you specify. The architecture information is particularly useful during the development stages of a project to identify the current status of the application architecture. It is also useful at any time to determine a list of the software components of an application.

The report uses an indentation format to present a visual concept of the structure of the application. It also lists the number architecture types processed.

• Cross-reference

Lists all the members, by type, that are referenced by members in the first part of the report. Use this information to determine the origin of a member.

[Figure](#page-218-0) 76 on page 191 shows an example of an architecture report.

SCLM displays the panel in [Figure](#page-216-0) 75 on page 189 when you select Option 5, Architecture Report, on the Utilities panel.

**Note:** Compilation unit dependencies are not used to generate the architecture report.

The architecture report is divided into three parts: a header, architecture information, and cross-reference information. The architecture report header lists the accounting and architecture selection criteria plus the customization parameters you specify. The architecture information lists all of the software components, by type, in a specified application. This part of the report can help you eliminate
unnecessary code. The cross-reference information indicates where a given software component is embedded in the architecture of the application.

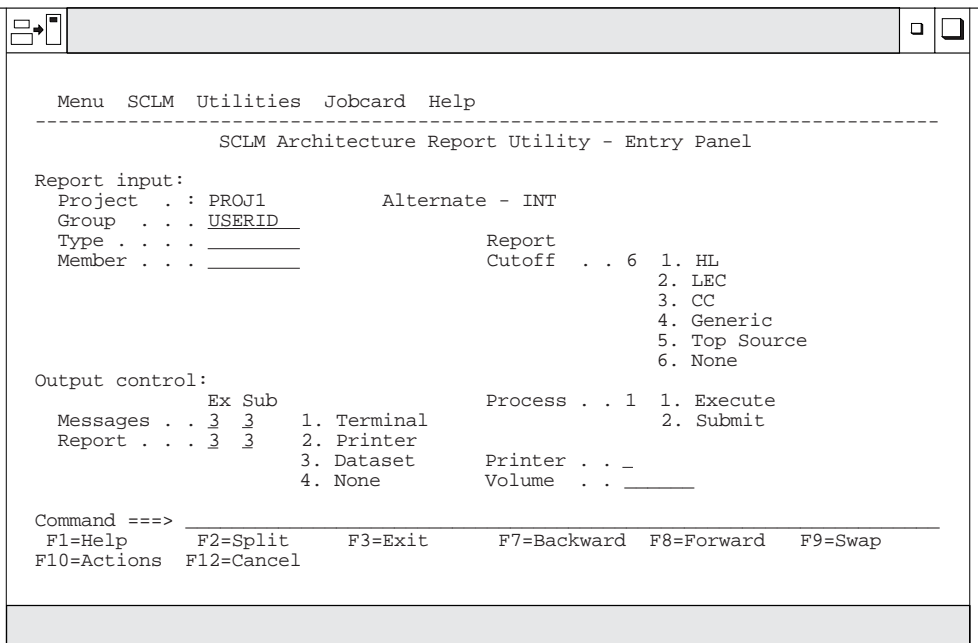

*Figure 75. SCLM Architecture Report (FLMRA#P)*

The fields on the SCLM Architecture Report Utility - Entry panel are:

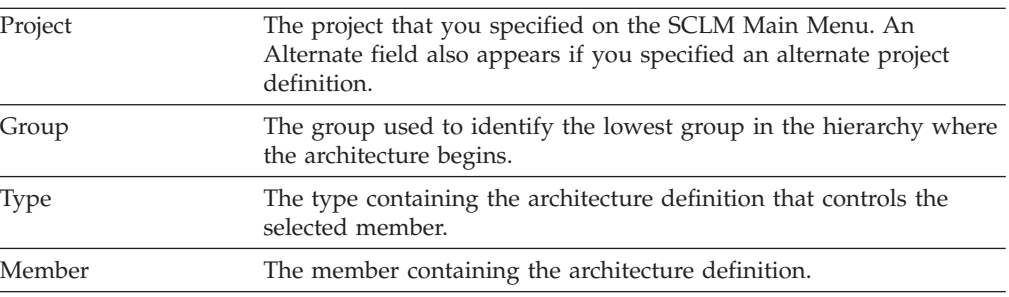

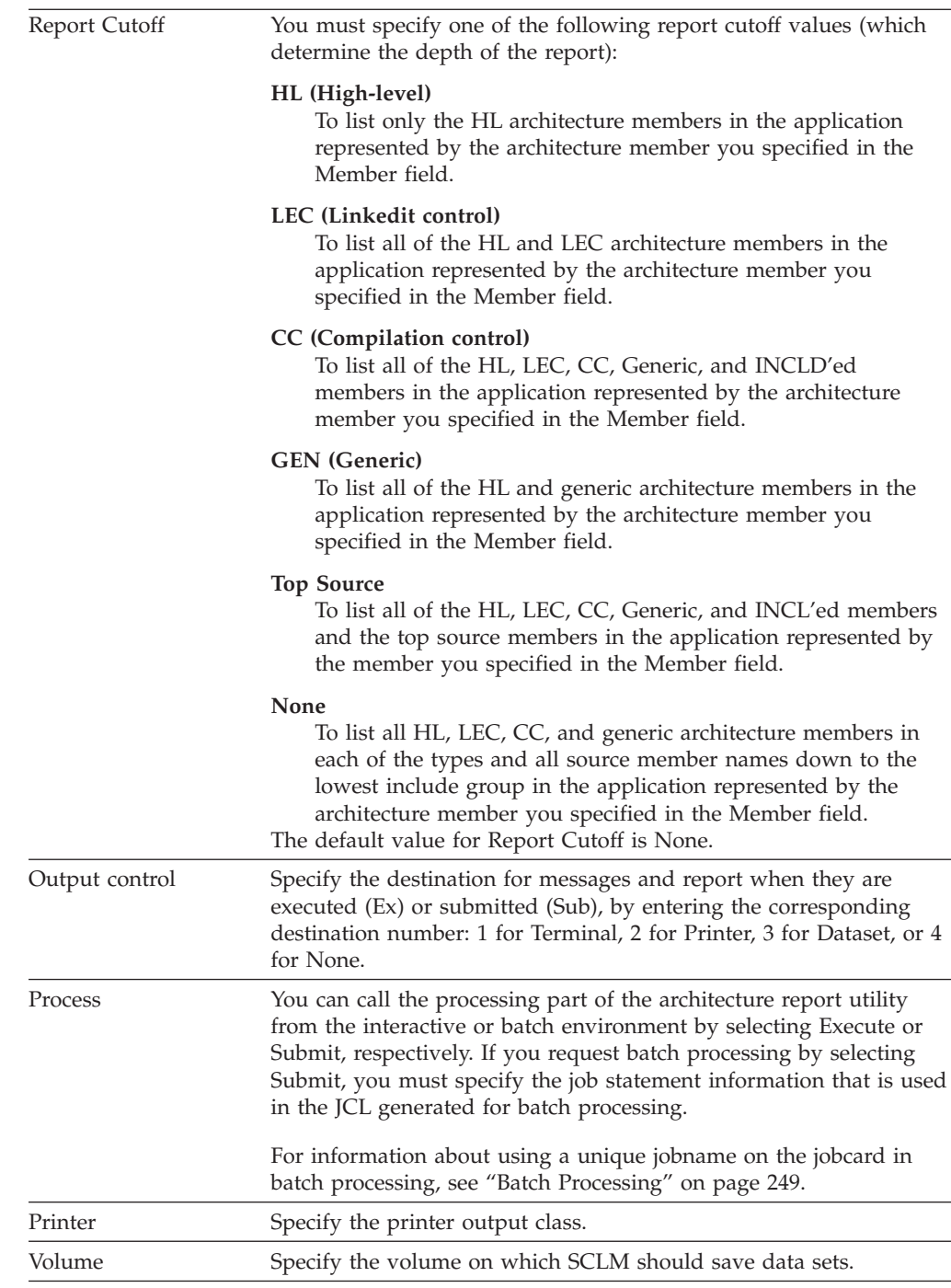

#### **Architecture Report Example**

[Figure](#page-218-0) 76 on page 191 shows an example of the architecture report with a report cutoff of NONE. [Figure](#page-221-0) 77 on page 194 shows an example of the architecture report with a report cutoff of LEC.

The architecture report provides lists of all the components in an application. The title page identifies the date and time the report was generated, the architecture member requested, and the report cutoff. It also identifies the alternate project definition, if specified.

```
******************************************************************************
******************************************************************************
\star\star \star** SOFTWARE CONFIGURATION AND LIBRARY MANAGER (SCLM) **
\star\star \star** ARCHITECTURE REPORT **
** **
** 2000/01/06 00:01:30 **
** **
\star\star \star\star\star \star** PROJECT: PROJ1 **
\begin{array}{ccc}\n \star \star & \star \end{array}** TYPE: ARCHDEF **
** MEMBER: FLM01SB2 **
** CUTOFF: NONE **
** **
\star\star \star******************************************************************************
******************************************************************************
==============================================================================
* *
                ARCHITECTURE REPORT
\star *
* H = HIGH LEVEL C = \text{COMPILATION CONTROL} T = TOP SOURCE E = ERROR *\star L = LINKEDIT CONTROL G = GENERIC I = INCLUDED D = DEFAULT \star* *
==============================================================================
CODE: H MEMBER: FLM01SB2
----+----1----+----2----+----3----+----4----+----5----+----6----+----7----+---
H FLM01SB2 ARCHDEF
L FLM01LD4 ARCHDEF
D FLM01MD4 SOURCE
T FLM01MD4 SOURCE
I FLM01EQU SOURCE
D FLM01MD6 SOURCE
T FLM01MD6 SOURCE
I FLM01EQU SOURCE
D FLM01MD5 SOURCE
T FLM01MD5 SOURCE
I FLM01EQU SOURCE
L FLM01LD3 ARCHDEF
D FLM01MD3 SOURCE
T FLM01MD3 SOURCE
I FLM01EQU SOURCE
D FLM01MD6 SOURCE
T FLM01MD6 SOURCE
I FLM01EQU SOURCE
D FLM01MD5 SOURCE
T FLM01MD5 SOURCE
I FLM01EQU SOURCE
NUMBER OF HIGH LEVEL MEMBERS PROCESSED = 1
NUMBER OF LINK EDIT CONTROL MEMBERS PROCESSED = 2
NUMBER OF GENERIC MEMBERS PROCESSED = 0
```
*Figure 76. Architecture report with cutoff of NONE (Part 1 of 3)*

NUMBER OF DEFAULT MEMBERS PROCESSED = 4 NUMBER OF COMPILATION CONTROL MEMBERS PROCESSED = 0 NUMBER OF TOP MEMBERS PROCESSED = 4 NUMBER OF INCLUDED MEMBERS PROCESSED  $= 1$ <br>NUMBER OF FRROR MEMBERS FOUND NUMBER OF ERROR MEMBERS FOUND = 0 ============================================================================== \* \* \* CROSS REFERENCE FOR TYPE: SOURCLST \* \* \* ============================================================================== MEMBER REF. ARCH. MEM. TYPE KEYWORD INCLUDE-SET ------ --------------- ---- ------- ----------- FLM01MD3 FLM01MD3 SOURCE LIST FLM01MD4 FLM01MD4 SOURCE LIST FLM01MD5 FLM01MD5 SOURCE LIST FLM01MD6 FLM01MD6 SOURCE LIST TOTAL MEMBERS PROCESSED FOR TYPE = 4 ============================================================================== \* \* CROSS REFERENCE FOR TYPE: OBJ  $\star$  \* ============================================================================== MEMBER REF. ARCH. MEM. TYPE KEYWORD INCLUDE-SET ------ --------------- ---- ------- ----------- FLM01MD3 FLM01MD3 SOURCE OBJ<br>FLM01MD4 FLM01MD4 SOURCE OBJ FLM01MD4 FLM01MD4 SOURCE OBJ FLM01MD5 FLM01MD5 SOURCE OBJ FLM01MD6 FLM01MD6 SOURCE OBJ TOTAL MEMBERS PROCESSED FOR TYPE = 4 ============================================================================== \* \* \* CROSS REFERENCE FOR TYPE: SOURCE \* \* \* ============================================================================== MEMBER REF. ARCH. MEM. TYPE KEYWORD INCLUDE-SET ------ --------------- ---- ------- ----------- FLM01EQU FLM01MD4 SOURCE I1 FLM01MD4 SOURCE FLM01MD3 SOURCE I1 FLM01MD3 SOURCE FLM01MD6 SOURCE I1 FLM01MD6 SOURCE FLM01MD5 SOURCE I1 FLM01MD5 SOURCE FLM01MD3 FLM01MD3 SOURCE SINC FLM01MD3 SOURCE PROM<br>FLM01LD3 ARCHDEF INCLD FLM01LD3 ARCHDEF INCLD FLM01MD4 FLM01MD4 SOURCE SINC

*Figure 76. Architecture report with cutoff of NONE (Part 2 of 3)*

FLM01MD4 SOURCE PROM FLM01LD4 ARCHDEF INCLD FLM01MD5 FLM01MD5 SOURCE SINC FLM01MD5 SOURCE PROM FLM01LD4 ARCHDEF INCLD FLM01LD3 ARCHDEF INCLD FLM01MD6 FLM01MD6 SOURCE SINC FLM01MD6 SOURCE PROM FLM01LD4 ARCHDEF INCLD FLM01LD3 ARCHDEF INCLD TOTAL MEMBERS PROCESSED FOR TYPE = 22 ============================================================================== \* \* CROSS REFERENCE FOR TYPE: LMAP  $\star$  \* ============================================================================== MEMBER REF. ARCH. MEM. TYPE KEYWORD INCLUDE-SET ------ --------------- ---- ------- ----------- FLM01LD3 FLM01LD3 ARCHDEF LMAP FLM01LD4 FLM01LD4 ARCHDEF LMAP TOTAL MEMBERS PROCESSED FOR TYPE = 2 ==============================================================================  $\star$  \* \* CROSS REFERENCE FOR TYPE: LOAD \* \* \* ============================================================================== MEMBER REF. ARCH. MEM. TYPE KEYWORD INCLUDE-SET -------- --------------- -------- -------- ----------- FLM01LD3 FLM01LD3 ARCHDEF LOAD FLM01LD4 FLM01LD4 ARCHDEF LOAD TOTAL MEMBERS PROCESSED FOR TYPE = 2 ============================================================================== \* \* \* CROSS REFERENCE FOR TYPE: ARCHDEF \*  $\star$  \* ============================================================================== MEMBER REF. ARCH. MEM. TYPE KEYWORD INCLUDE-SET ------ --------------- ---- ------- ----------- FLM01ARH FLM01LD4 ARCHDEF COPY FLM01LD3 ARCHDEF COPY FLM01LD3 FLM01LD3 ARCHDEF PROM FLM01SB2 ARCHDEF INCL FLM01LD4 FLM01LD4 ARCHDEF PROM FLM01SB2 ARCHDEF INCL FLM01SB2 FLM01SB2 ARCHDEF PROM TOTAL MEMBERS PROCESSED FOR TYPE = 7

*Figure 76. Architecture report with cutoff of NONE (Part 3 of 3)*

<span id="page-221-0"></span>\*\*\*\*\*\*\*\*\*\*\*\*\*\*\*\*\*\*\*\*\*\*\*\*\*\*\*\*\*\*\*\*\*\*\*\*\*\*\*\*\*\*\*\*\*\*\*\*\*\*\*\*\*\*\*\*\*\*\*\*\*\*\*\*\*\*\*\*\*\*\*\*\*\*\*\*\*\* \*\*\*\*\*\*\*\*\*\*\*\*\*\*\*\*\*\*\*\*\*\*\*\*\*\*\*\*\*\*\*\*\*\*\*\*\*\*\*\*\*\*\*\*\*\*\*\*\*\*\*\*\*\*\*\*\*\*\*\*\*\*\*\*\*\*\*\*\*\*\*\*\*\*\*\*\*\* \*\* \*\* \*\* SOFTWARE CONFIGURATION AND LIBRARY MANAGER (SCLM) \*\* \*\* \*\* \*\* ARCHITECTURE REPORT \*\* \*\* \*\* \*\* 2000/01/06 00:02:30 \*\* \*\* \*\* \*\* \*\* \*\* \*\* \*\* PROJECT: PROJ1 \*\*  $\begin{array}{ccc}\n \star \star & \quad \star \star & \quad \ \text{GROUP:} & \quad \text{DEV1}\n \end{array}$ \*\* TYPE: ARCHDEF \*\* \*\* MEMBER: FLM01SB2 \*\* \*\* CUTOFF: LINK EDIT CONTROL \*\* \*\* \*\* \*\* \*\* \*\*\*\*\*\*\*\*\*\*\*\*\*\*\*\*\*\*\*\*\*\*\*\*\*\*\*\*\*\*\*\*\*\*\*\*\*\*\*\*\*\*\*\*\*\*\*\*\*\*\*\*\*\*\*\*\*\*\*\*\*\*\*\*\*\*\*\*\*\*\*\*\*\*\*\*\*\* \*\*\*\*\*\*\*\*\*\*\*\*\*\*\*\*\*\*\*\*\*\*\*\*\*\*\*\*\*\*\*\*\*\*\*\*\*\*\*\*\*\*\*\*\*\*\*\*\*\*\*\*\*\*\*\*\*\*\*\*\*\*\*\*\*\*\*\*\*\*\*\*\*\*\*\*\*\* ============================================================================== \* \* ARCHITECTURE REPORT  $\star$  \*  $*$  H = HIGH LEVEL  $C =$  COMPILATION CONTROL T = TOP SOURCE E = ERROR  $*$  $\star$  L = LINKEDIT CONTROL G = GENERIC  $I = INCLUDED$  D = DEFAULT  $\star$  $\star$  \* ============================================================================== CODE: H MEMBER: FLM01SB2 ----+----1----+----2----+----3----+----4----+----5----+----6----+----7----+--- H FLM01SB2 ARCHDEF L FLM01LD4 ARCHDEF L FLM01LD3 ARCHDEF NUMBER OF HIGH LEVEL MEMBERS PROCESSED = 1 NUMBER OF LINK EDIT CONTROL MEMBERS PROCESSED = 2 NUMBER OF ERROR MEMBERS FOUND = 0 ==============================================================================  $\star$  \* \* CROSS REFERENCE FOR TYPE: SOURCE \*  $\star$  \* ============================================================================== MEMBER REF. ARCH. MEM. TYPE KEYWORD INCLUDE-SET ------ --------------- ---- ------- ----------- FLM01MD3 FLM01LD3 ARCHDEF INCLD FLM01MD4 FLM01LD4 ARCHDEF INCLD FLM01LD4 ARCHDEF INCLD FLM01LD3 ARCHDEF INCLD FLM01MD6 FLM01LD4 ARCHDEF INCLD FLM01LD3 ARCHDEF INCLD TOTAL MEMBERS PROCESSED FOR TYPE = 6

*Figure 77. Architecture report with cutoff of LEC (Part 1 of 2)*

============================================================================== \* \* \* CROSS REFERENCE FOR TYPE: LMAP \* \* \* ============================================================================== MEMBER REF. ARCH. MEM. TYPE KEYWORD INCLUDE-SET ------ --------------- ---- ------- ----------- FLM01LD3 FLM01LD3 ARCHDEF LMAP FLM01LD4 FLM01LD4 ARCHDEF LMAP TOTAL MEMBERS PROCESSED FOR TYPE = 2 ==============================================================================  $\star$  \* \* CROSS REFERENCE FOR TYPE: LOAD \*  $\star$  \* ============================================================================== MEMBER REF. ARCH. MEM. TYPE KEYWORD INCLUDE-SET ------ --------------- ---- ------- ----------- FLM01LD3 FLM01LD3 ARCHDEF LOAD FLM01LD4 FLM01LD4 ARCHDEF LOAD TOTAL MEMBERS PROCESSED FOR TYPE = 2 ============================================================================== \* \* \* CROSS REFERENCE FOR TYPE: ARCHDEF \* \* \* ============================================================================== MEMBER REF. ARCH. MEM. TYPE KEYWORD INCLUDE-SET ------ --------------- ---- ------- ----------- FLM01ARH FLM01LD4 ARCHDEF COPY FLM01LD3 ARCHDEF COPY FLM01LD3 FLM01LD3 ARCHDEF PROM FLM01SB2 ARCHDEF INCL FLM01LD4 FLM01LD4 ARCHDEF PROM FLM01SB2 ARCHDEF INCL FLM01SB2 FLM01SB2 ARCHDEF PROM TOTAL MEMBERS PROCESSED FOR TYPE = 7

*Figure 77. Architecture report with cutoff of LEC (Part 2 of 2)*

# **Export Utility**

The export utility writes accounting and cross-reference data to standalone and portable accounting and cross-reference databases that contain only those records associated with a specified group. The export utility does not change any data currently residing in the specified group. The output from the export utility is used as input to the import utility.

With the export utility, you can capture SCLM accounting information associated with a specified group. Use the export utility when you want to create a consistent set of data to archive or transport. You can specify that the exported accounting information be purged from an existing export VSAM data set.

Export only works on accounting information. Data in project partitioned data sets is *not* exported.

#### **Export Utility**

Before using the export utility, verify that the project manager has completed all the steps required to perform the export setup task. Specifically, export data sets must be defined and allocated for the group in the project from which the data is exported.

Figure 78 shows the panel that appears when you select Option 6, Export, from the Utilities panel.

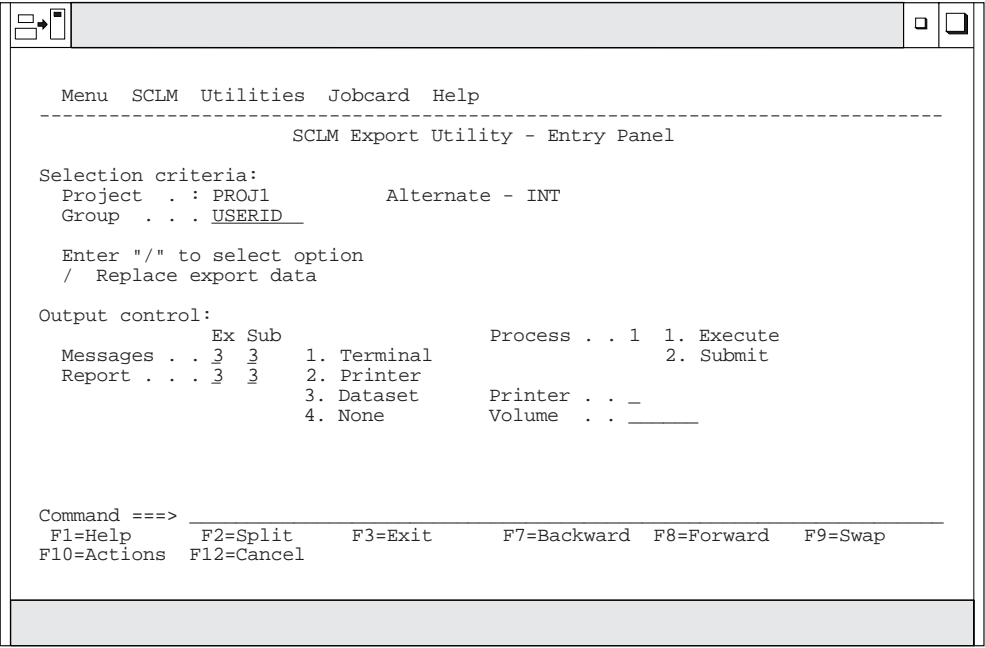

*Figure 78. SCLM Export Utility (FLMDXE#P)*

To export an SCLM group, enter information for each field. The fields for the Export Utility - Entry panel are:

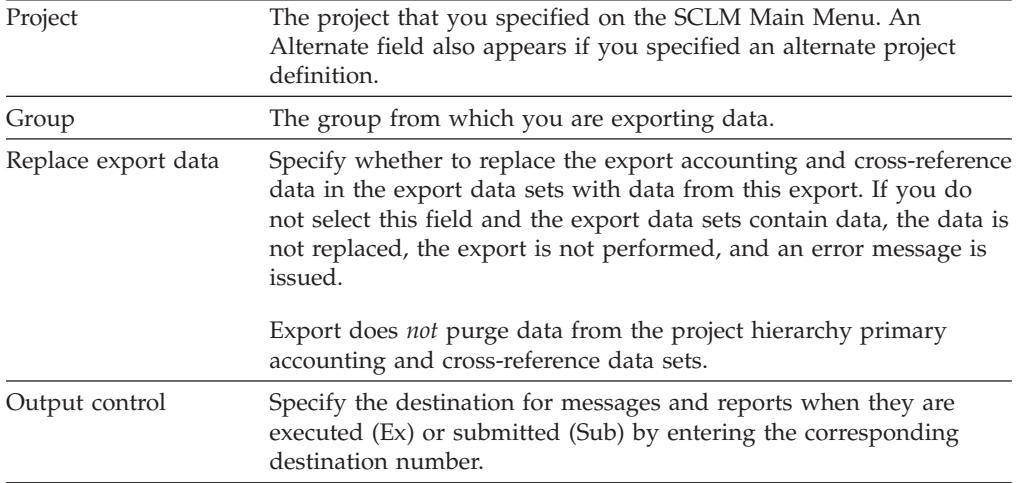

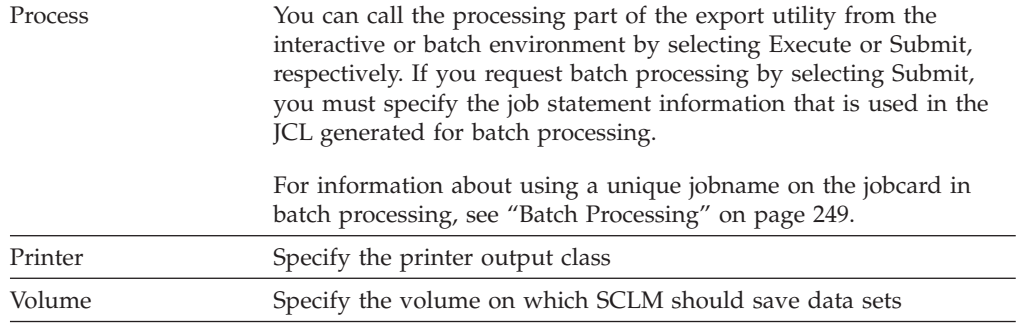

### **Export Report Example**

[Figure](#page-225-0) 79 on page 198 shows a sample export report.

The report contains a header indicating that it is an Export Report, which project definition and group are being exported, and the data set names of the VSAM files that contain the exported information. The header is followed by three sections: accounting records, build map records, and intermediate records. The report always contains a section for each type even if no records of that type were processed.

The Verify Status field contains the value PASSED unless one of the following is true:

- The authorization code change field is nonblank for the record
- The accounting type is INITIAL
- The record could not be read

The Completion Status field contains the value PASSED if the record was exported; otherwise, it contains the value FAILED, which means there was some error writing the record to the export database. Completion Status should always contain the value NOT ATTEMPTED if the Verify Status field contains the value FAILED, because SCLM does not attempt to export a record if the record did not pass verification.

If the export cross-reference data set is defined for the project definition, the cross-reference records are also exported; but the export report does not include them. If the export cross-reference data set is not defined for the project definition, but the group being exported contains cross-reference records, the Verify Status is set to FAILED and the Completion Status is set to NOT ATTEMPTED. No intermediate records are processed.

<span id="page-225-0"></span>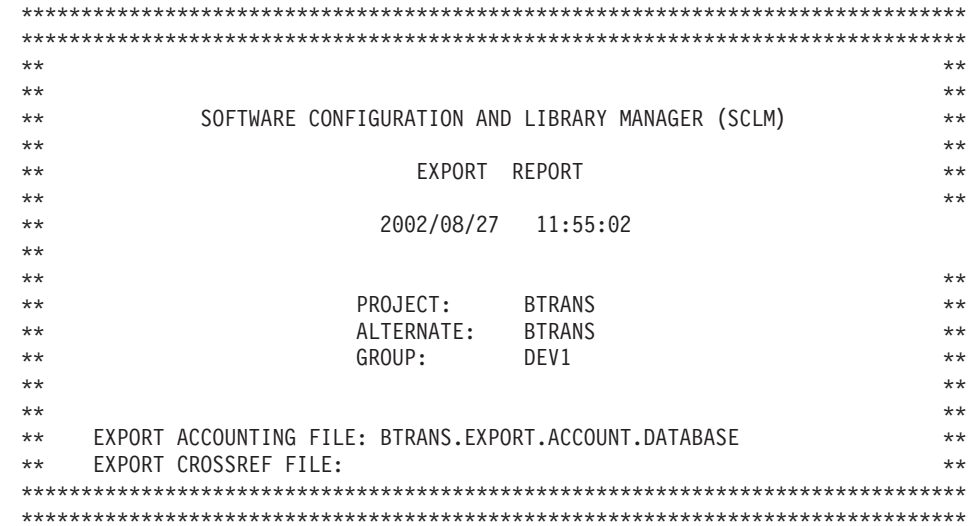

#### ACCOUNTING RECORDS: PAGE: 1

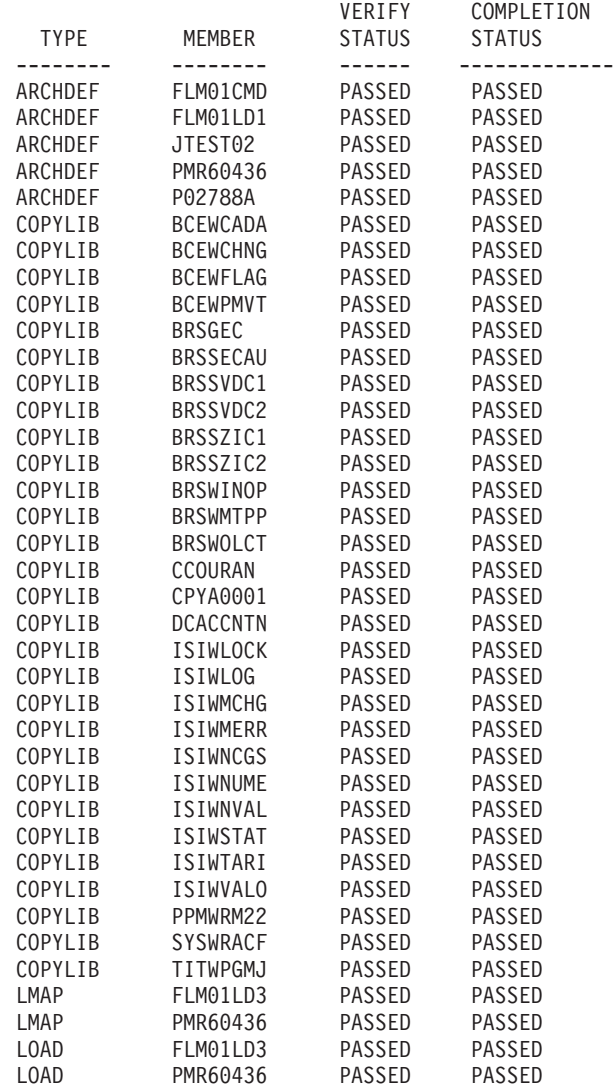

*Figure 79. Export Report (Part 1 of 2)*

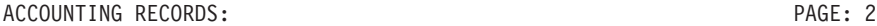

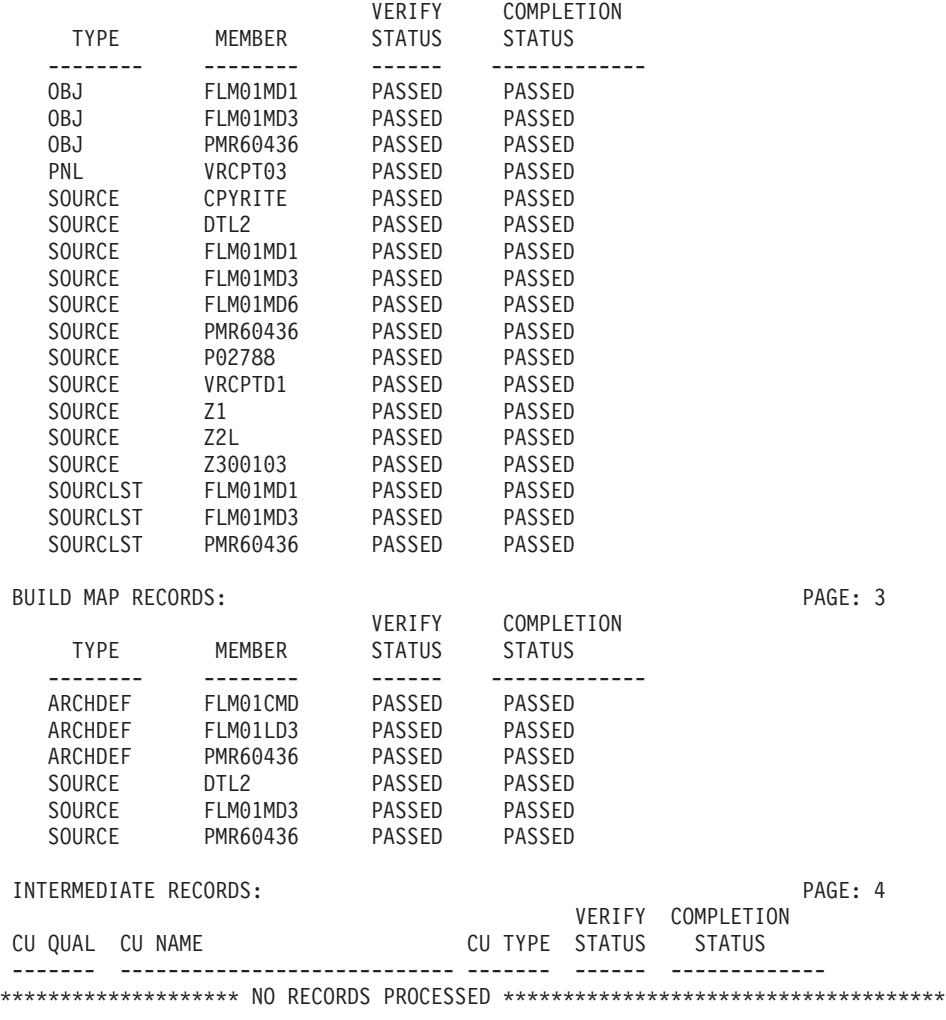

*Figure 79. Export Report (Part 2 of 2)*

### **Import Utility**

The import utility reintroduces the exported SCLM accounting information into the current project after verifying that this data corresponds to the current contents of the SCLM-controlled data sets.

Before using the import utility, verify that the project manager has completed all the steps required to perform the import setup task. Specifically, a copy of the project database from which the items were exported must exist. This means that the PDS members must have been copied. Export VSAM data sets must be defined and allocated for the group in the project into which the data will be imported.

Like the SCLM editor, the import utility verifies authorization codes and prohibits simultaneous updates of members. The group specified to receive the import must be a development group. The import utility also ensures that all the software components to be imported are available and have accounting information. Finally, the import utility verifies that each software component is either new or directly based on the version that exists in the higher group.

The export database is purged after the import is successfully completed.

Figure 80 shows the panel that appears when you select Option 7, Import, from the Utilities panel:

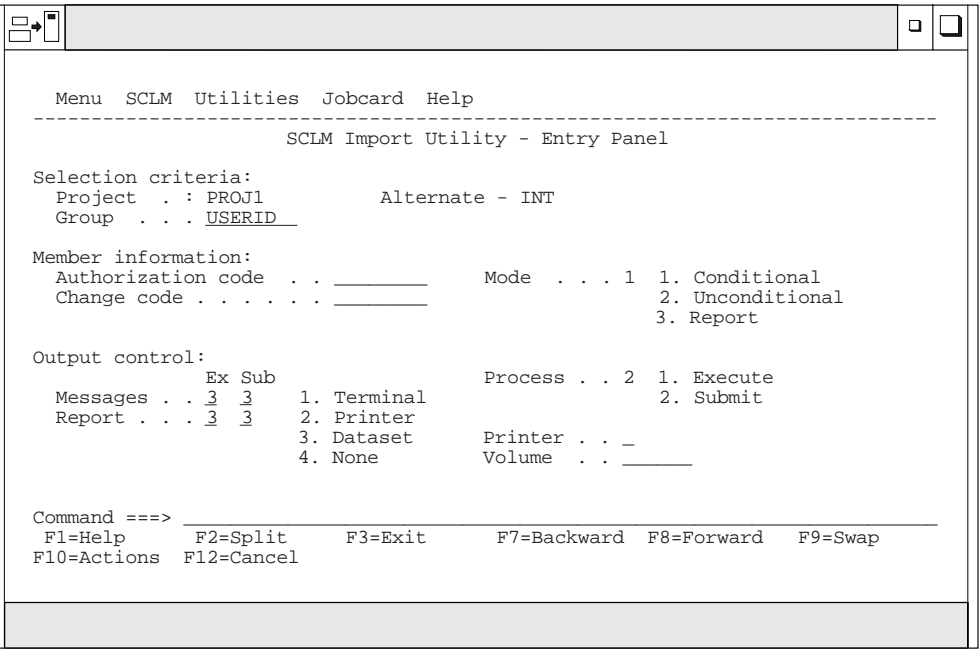

*Figure 80. SCLM Import Utility (FLMDXI#P)*

To import an SCLM group, enter information in each field. The fields for the Import Utility - Entry panel are:

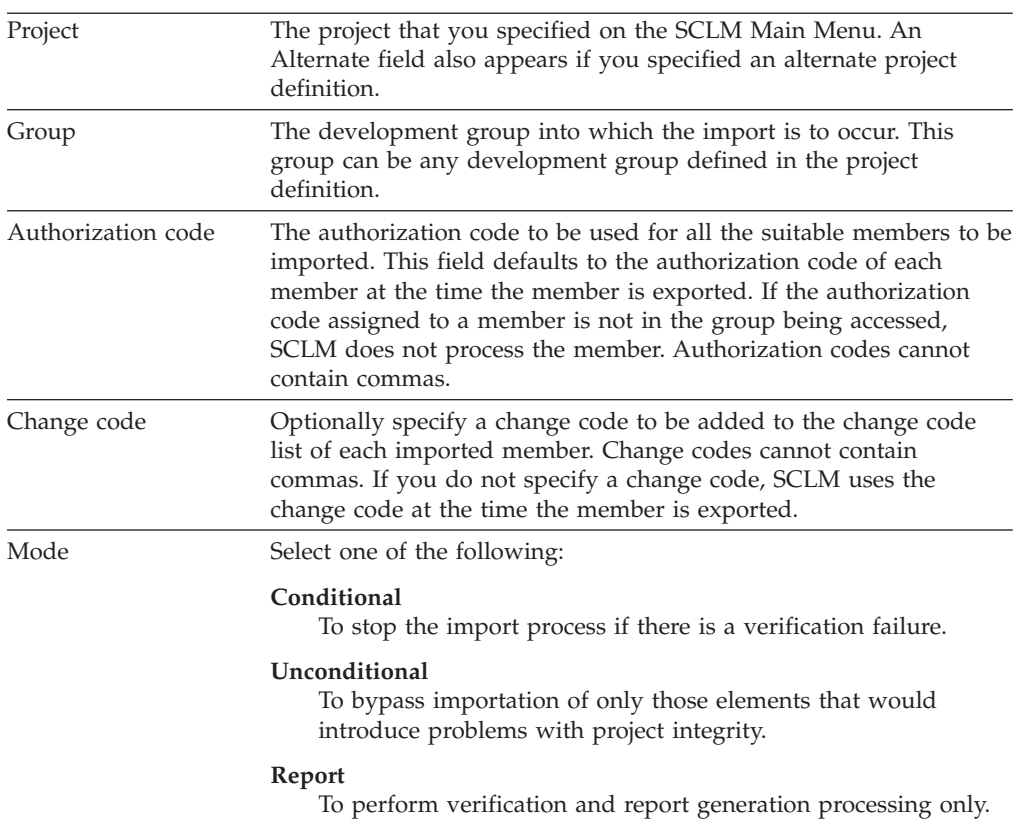

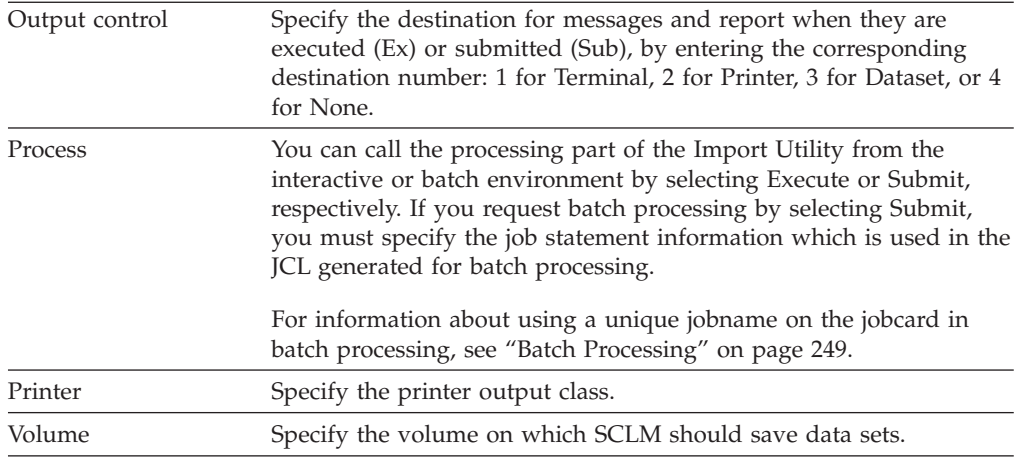

#### **Import Report Example**

[Figure](#page-229-0) 81 on page 202 is a sample import report.

The report contains a header indicating that it is an Import Report, which project definition and group are being imported into, and the data set names of the VSAM files containing the information that is being imported. The header is followed by three sections: accounting records, build map records, and intermediate records. The report always contains a section for each type even if no records of that type were processed.

The Verify Status field contains the value FAILED if any of the verification steps failed for the member; otherwise, it contains the value PASSED.

The Completion Status field contains the value PASSED if the record was actually imported; it contains the value FAILED if the import was attempted for a member, but failed; it contains the value NOT ATTEMPTED if the Verify Status field contains the value FAILED because no import of a record is attempted if the record did not pass verification. Certain verification steps will pass only for an Unconditional import; these cases result in a Verify Status of WARNING and the Completion Status for such a member depends on the mode of the import.

If an accounting record has cross-reference records and the accounting record imports successfully, its cross-reference records are also imported. The import report does not include cross-reference records.

<span id="page-229-0"></span>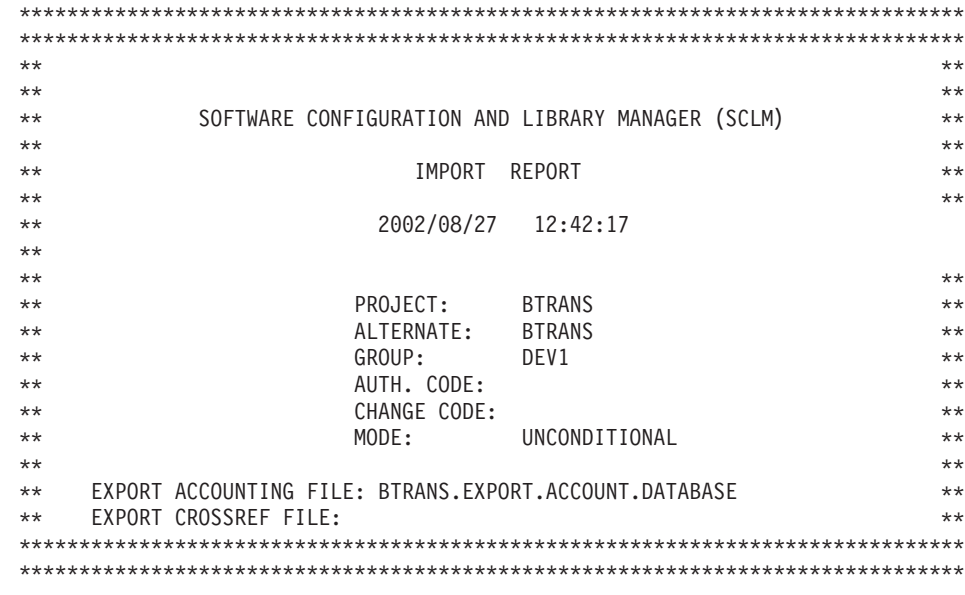

ACCOUNTING RECORDS: PAGE: 1

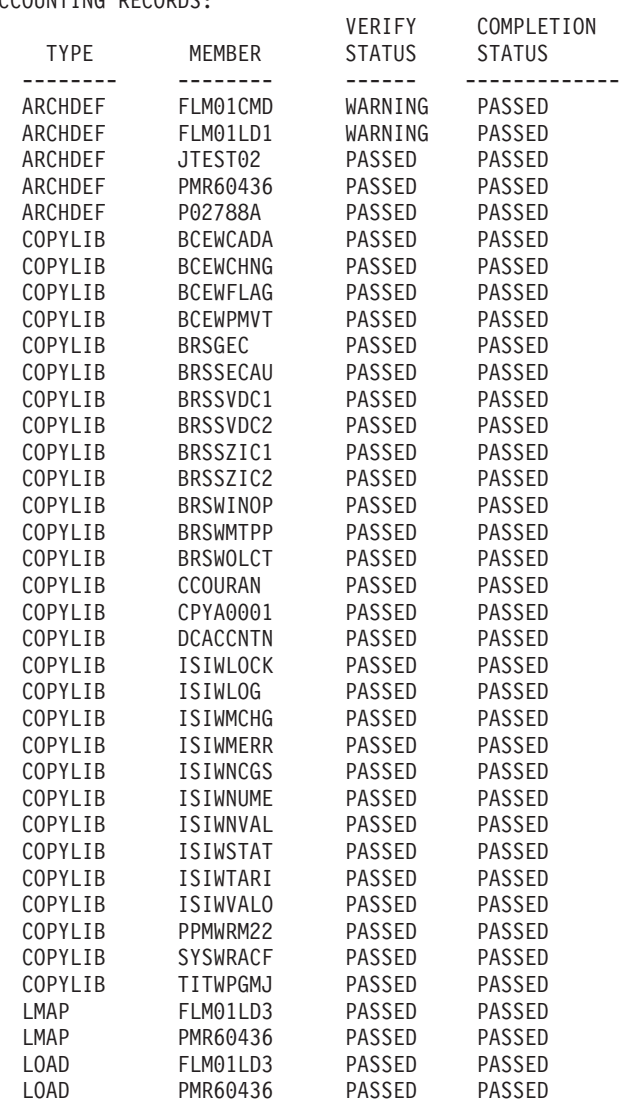

*Figure 81. Import Report (Part 1 of 2)*

ACCOUNTING RECORDS: PAGE: 2

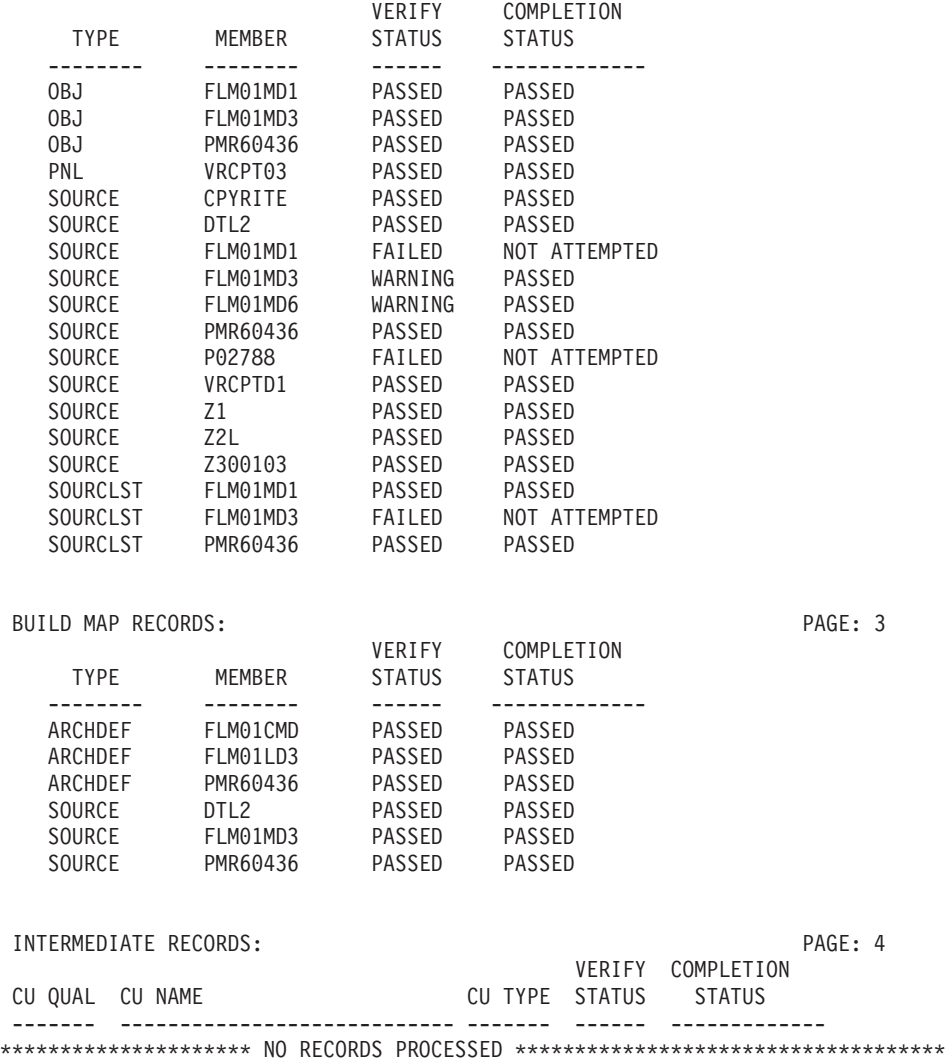

*Figure 81. Import Report (Part 2 of 2)*

# **Audit and Version Utility**

The audit and version utility enables you to audit SCLM operations on SCLM-controlled members and create versions of editable members. Using the audit and version utility, you can view the audit information for a member, retrieve a version to a sequential data set not controlled by SCLM, to a partitioned data set not controlled by SCLM, or to a SCLM-controlled development group. This utility also enables you to delete audit and version information from the database.

The project manager controls the audit and version capabilities through the use of macros within the project definition. Audit information is stored in a VSAM data set, and versions of the SCLM members are stored in one or more partitioned data sets allocated for this use.

#### **Audit and Version Utility**

**Attention:** The data kept in audit VSAM data sets and the versioning partitioned data sets is for the exclusive use of the audit and version utility. Do *not* edit or alter these data sets without using the audit and version utility or the data may be lost.

Figure 82 shows the panel that appears when you select Option 8, Audit and Version, from the SCLM Utilities panel.

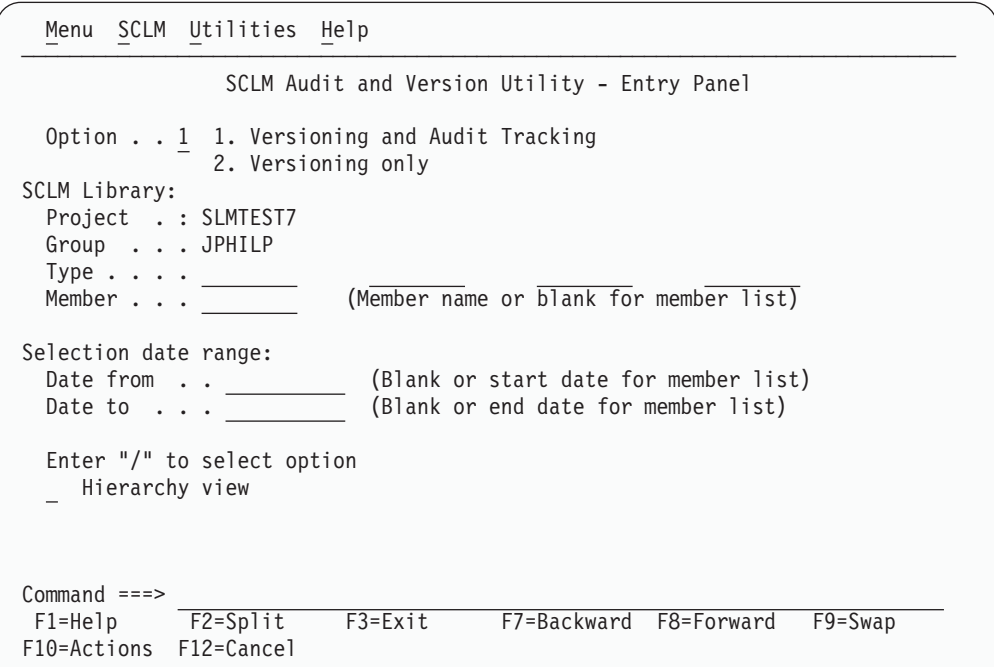

*Figure 82. SCLM Audit and Version Utility (FLMVUS#P)*

The fields on the SCLM Audit and Version Utility - Entry panel are:

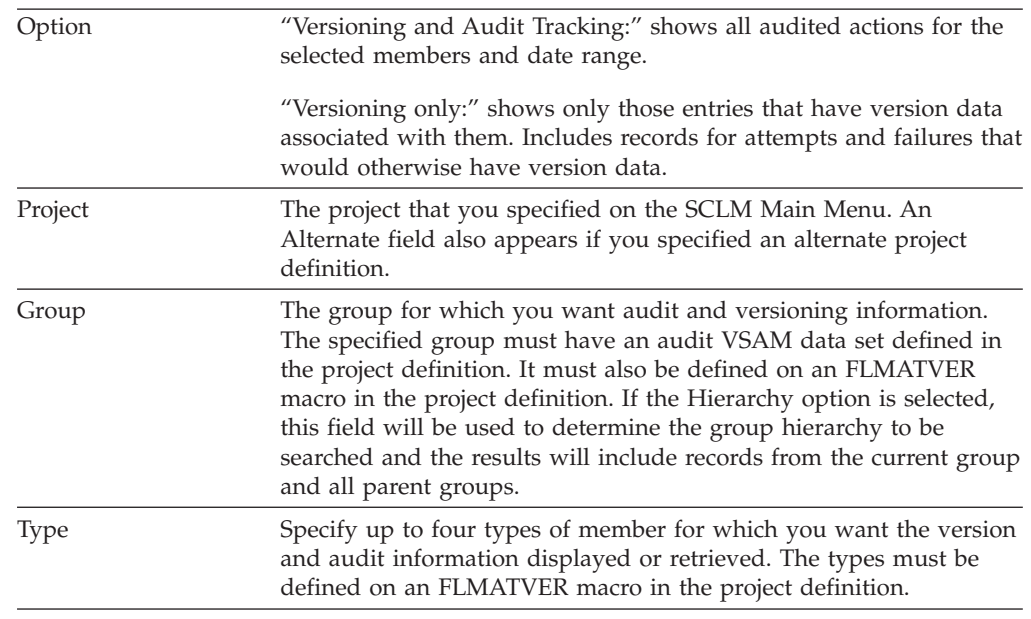

| | |

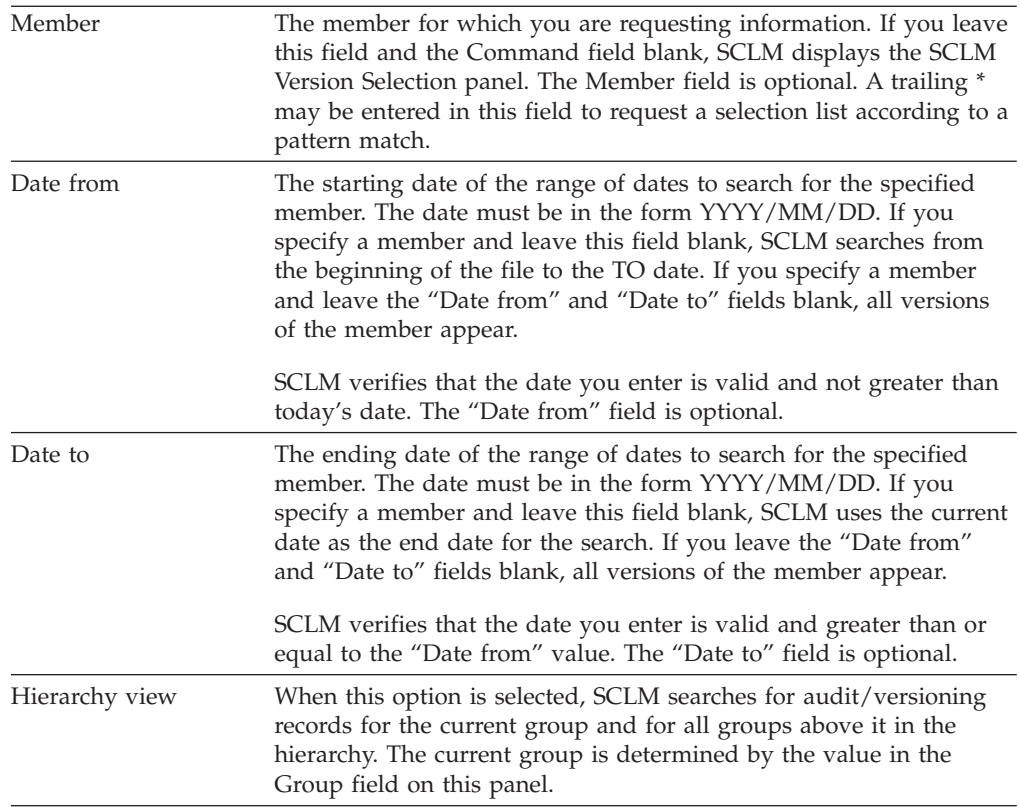

### **SCLM Version Selection**

| | | | |

> Using the SCLM Version Selection panel (FLMVSL#P), you can view the audit information and associated accounting information for that version of the member, compare versions of a member or compare the member version with an external data set, delete a version of a member, view the editing history of a version, retrieve a version of a member or view the current contents of a version.

To display the SCLM Version Selection panel, do the following from the SCLM Audit and Version Utility Entry panel:

- 1. Select "Versioning and Audit Tracking" or "Versioning Only" in the option field.
- 2. Enter the group name in the Group field.
- 3. If desired, enter the Type, Member, Date from and Date to information in the appropriate fields.
- 4. If desired, select the hierarchy option.
- 5. Press Enter.

The SCLM Version Selection panel (see [Figure](#page-233-0) 83 on page 206) displays the list of results.

<span id="page-233-0"></span>

| Menu                                                                                                    | SCLM Utilities                                                                                                    | Help                                                                                                    |                                                                                                    |                                                                                                    |                        |                    |                                     |  |  |
|----------------------------------------------------------------------------------------------------|----------------------------------------------------------------------------------------------------|----------------------------------------------------------------------------------------------------|----------------------------------------------------------------------------------------------------|----------------------------------------------------------------------------------------------------|------------------------|--------------------|-------------------------------------|--|--|
| SCLM - Version Selection                                                                                                    |                                                                                                    |                                                                                                    |                                                                                                    |                                                                                                    | Row 1 to 8 of 82       |                    |                                     |  |  |
| Project                                                                                                    | $\ldots$ : SLMTEST7                                                                                                    |                                                                                                    |                                                                                                    |                                                                                                    |                        |                    |                                     |  |  |
| Line Commands:                                                                                                    |                                                                                                    | A Audit Info<br>H History                                                                               | C Compare<br>R Retrieve<br>V View                                                                        |                                                                                                    | D Delete               | X External Compare |                                     |  |  |
| S Member                                                                                                    | Group                                                                                                    | Type                                                                                                    | Action<br>Reason                                                                                         | Action<br>Date                                                                                                    | Action<br>Time         | Userid             | V Status                            |  |  |
| <b>JJMSCPR</b><br><b>JJMSCPR</b><br><b>JJMSCPR</b><br><b>JJMSCPR</b><br><b>JJMSCPR</b><br>JJMSCPR<br><b>JJMSCPR</b><br><b>JJMSCPR</b> | DEVELOP<br><b>DEVELOP</b><br><b>DEVELOP</b><br><b>DEVELOP</b><br><b>DEVELOP</b><br><b>DEVELOP</b><br><b>DEVELOP</b><br><b>DEVELOP</b> | ASM<br><b>ASM</b><br><b>ASM</b><br>ASMLIST<br>ASMLIST<br><b>NCAL</b><br><b>NCAL</b><br>0 <sub>B</sub> J | PROMOTE<br>PROMOTE<br><b>DELETE</b><br><b>PROMOTE</b><br><b>PROMOTE</b><br>PROMOTE<br>PROMOTE<br>PROMOTE | 2002/08/02 16:20:20 JPHILP<br>2002/08/02 16:19:37 JPHILP<br>2002/08/02 16:17:52 JPHILP<br>2002/08/02 16:20:20 JPHILP<br>2002/08/02 16:19:39 JPHILP<br>2002/08/02 16:20:21 JPHILP<br>2002/08/02 16:19:39 JPHILP<br>2002/08/02 16:20:21 JPHILP |                        |                    | #                                   |  |  |
| Option $==$<br>$F1 = He1p$<br>F10=Actions                                                                                             | F2=Split<br>F12=Cancel                                                                                                    |                                                                                                    | F3=Exit                                                                                                  |                                                                                                    | F7=Backward F8=Forward |                    | $Scrol1$ ===> $PAGE$<br>$F9 = Swap$ |  |  |

*Figure 83. SCLM Version Selection Panel (FLMVSL#P)*

Use the SCROLL commands or the LOCATE command to scroll the list.

The fields for the Version Selection panel, shown in Figure 83, are:

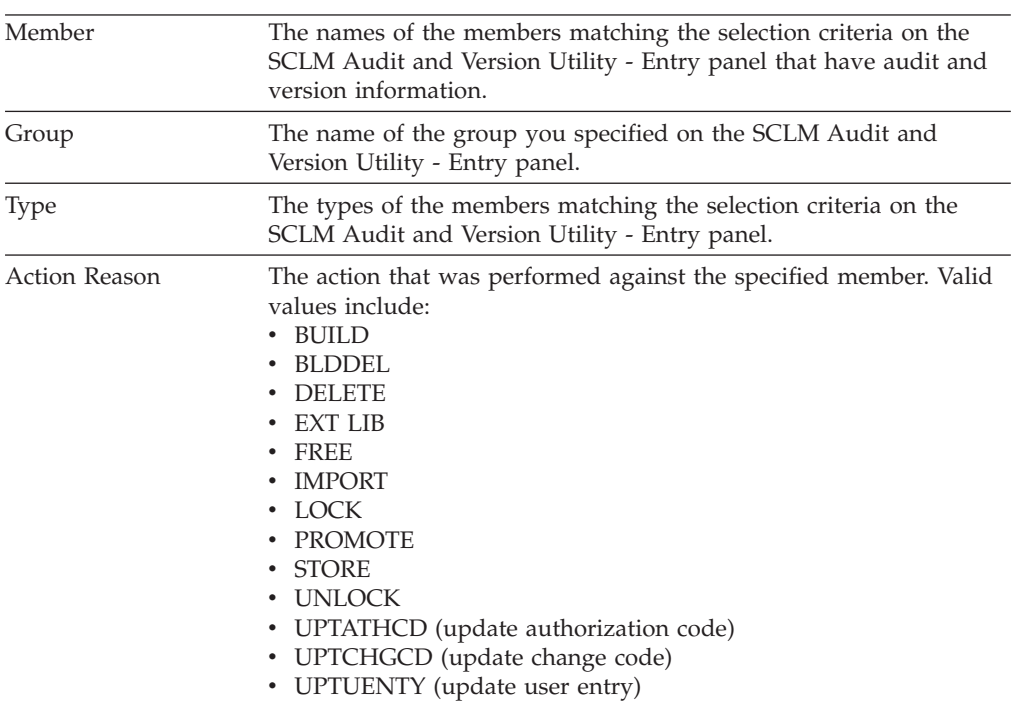

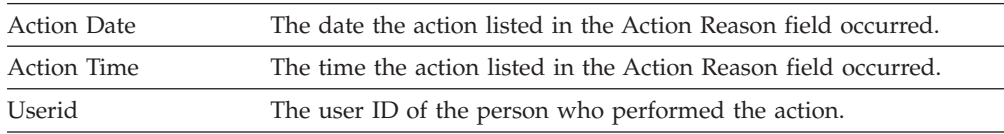

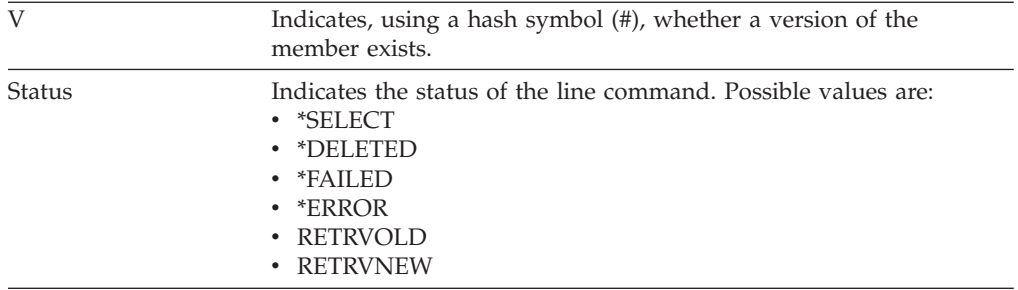

To the left of each member listed is a space for entering a line command. You can enter multiple commands on the panel as long as the commands do not conflict. All requests are handled in succession unless an error occurs. If an error occurs, the selection list indicating the error reappears. You must correct the error before further processing can occur.

The available line commands are as follows:

**A** Display the audit information for the member.

When you enter the **A** line command beside a member name, the SCLM Audit/Version Record panel appears, as shown in [Figure](#page-236-0) 86 on page 209, giving you the information recorded for that member. From here, you can display the accounting information.

**C** Display the version in the SCLM Audit and Version Utility - Compare panel.

When you enter the **C** line command beside a member version, SCLM displays the selected version information in the SCLM Audit and Version Utility - Compare panel, along with a subset of versions (not audit records) from the initial version selection results, where the Type and Member are the same. For more information, see "SCLM Version [Compare"](#page-237-0) on page 210.

The **C** command can only be entered for member versions (not audit records).

**D** Delete the audit record in the VSAM audit data set and delete the versioned member in the partitioned data set.

When you enter the D line command beside a member name, SCLM deletes the audit record and the corresponding versioned member, if one exists. The Status field displays the word ″Deleted″, indicating that the operation completed successfully.

**X** Display the version in the SCLM Audit and Version Utility - External Compare panel.

When you enter the **X** line command beside a member version, SCLM displays the selected version information in the SCLM Audit and Version Utility - External Compare panel, in which you can specify the external data set to be used in the comparison. For more information, see "External [Compare"](#page-239-0) on [page](#page-239-0) 212.

**H** Display the history of editing changes made between the selected version and the current version. The Key column indicates whether each line has changed and if so, in which version.

File Edit Edit Settings Menu Utilities Compilers Test Help ─────────────────────────────────────────────────────────────────────────────── VIEW SYS02225.T133058.RA000.USERID.VHIST.H01 Columns 00001 00072 \*\*\*\*\*\* \*\*\*\*\*\*\*\*\*\*\*\*\*\*\*\*\*\*\*\*\*\*\*\*\*\*\*\*\* Top of Data \*\*\*\*\*\*\*\*\*\*\*\*\*\*\*\*\*\*\*\*\*\*\*\*\*\*\*\*\*\* ==MSG> -Warning- The UNDO command is not available until you change ==MSG> your edit profile using the command RECOVERY ON.<br>000001 Version History Version History 000002 Changes since, but not including Version 2 000003 000004 CURRENT 0 02/04/17 12:49:34.19 JPHILP 000005 VERSION 1 02/04/12 12:32:59.49 JPHILP 000006 VERSION 2 02/04/12 11:54:23.25 JPHILP 000007 000008 |------Key-----||----------Description----------| 000009 Ixxxxxx Inserted into Version xxxxxxx 000010 Dxxxxxx Deleted from Version xxxxxxx<br>000011 (blank) Unchanged since current vers Unchanged since current version 000012 000013 |-------Key-----|------------------------------------Source----------- 000014 TITLE 'JJMSCPR - COPYRIGHT CODE 000015 \*/04\*\*\*\*\*\*\*\*\*\*\*\*\*\*\*\*\*\*\*\*\*\*\*\*\*\*\*\*\*\*\*\*\*\*\*\*\*\*\*\*\*\*\*\*\*\*\*\*\*\*\*\* Command ===> Scroll ===> PAGE F1=Help F2=Split F3=Exit F5=Rfind F6=Rchange F7=Up F8=Down F9=Swap F10=Left F11=Right F12=Cancel

*Figure 84. Audit and Version View panel (ISREDDE2) - sample data with history*

The **H** command can only be entered for member versions (not audit records).

**R** Display the version in the SCLM Audit and Version Utility - Retrieve panel.

When you enter the **R** line command beside a member version, SCLM displays the selected version information in the SCLM Audit and Version Utility - Retrieve panel, in which you can specify the data set into which the version will be retrieved.

The **R** command can only be entered for member versions (not audit records). For more information, see ["Retrieve"](#page-240-0) on page 213.

**V** Display the current contents of the selected member version, using the SCLM VERRECOV service.

<span id="page-236-0"></span>

|                      | File Edit Edit Settings Menu Utilities Compilers Test Help                      |          |                                                  |            |           |                      |
|----------------------|---------------------------------------------------------------------------------|----------|--------------------------------------------------|------------|-----------|----------------------|
| VIEW                 | USERID. VERBROWS. SLV89QK4                                                      |          |                                                  |            |           | Columns 00001 00072  |
|                      | ****** **************************** Top of Data ******************************* |          |                                                  |            |           |                      |
|                      | ==MSG> -Warning- The UNDO command is not available until you change             |          |                                                  |            |           |                      |
| $==MSG>$             |                                                                                 |          | your edit profile using the command RECOVERY ON. |            |           |                      |
| 000001               |                                                                                 |          | TITLE 'JJMSCPR - COPYRIGHT CODE                  |            |           |                      |
|                      |                                                                                 |          |                                                  |            |           |                      |
| $000003$ */*         |                                                                                 |          |                                                  |            |           | $\star/$             |
| $000004$ */*         |                                                                                 |          |                                                  |            |           | $\star/$             |
|                      | $000005$ $*/*$ OCO Source Materials                                             |          |                                                  |            |           | $\star/$             |
| 000006 $*/*$         |                                                                                 |          |                                                  |            |           | $\star/$             |
|                      | $000007$ */* 5696-234                                                           |          |                                                  |            |           | $\star/$             |
| 000008 $*/*$         |                                                                                 |          |                                                  |            |           | $\star/$             |
| 000009 $*/*$         | (C) Copyright IBM Corp. 1992,2000                                               |          |                                                  |            |           | $\star/$             |
| $000010$ */*         |                                                                                 |          |                                                  |            |           | $\star/$             |
| $000011$ */*         | The source code for this program is not published or                            |          |                                                  |            |           | $\star/$             |
| 000012 $\star/\star$ | otherwise divested of its trade secrets, irrespective of                        |          |                                                  |            |           | $\star/$             |
| $000013$ */*         | what has been deposited with the U.S. Copyright Office.                         |          |                                                  |            |           | $\star/$             |
| $000014$ */*         |                                                                                 |          |                                                  |            |           | $\star/$             |
|                      |                                                                                 |          |                                                  |            |           |                      |
| $Command ==->$       |                                                                                 |          |                                                  |            |           | $Scrol1$ ===> $PAGE$ |
| $F1 = He1p$          |                                                                                 |          | F2=Split F3=Exit F5=Rfind                        | F6=Rchange | $F7 = Up$ |                      |
| F8=Down              | F9=Swap                                                                         | F10=Left | $F11 = R$ ight                                   | F12=Cancel |           |                      |

*Figure 85. Audit and Version View panel (ISREDDE2) - sample data*

The **V** command can only be entered for member versions (not audit records).

#### **SCLM Audit and Version Record**

If you enter 'A' to display the SCLM Audit and Version record, the SCLM Audit/Version Record panel shown in Figure 86 appears.

```
SCLM - Audit/Version Record
Project . : SLMTEST7
Audit data:
 Group . . . . . . : DEVELOP Calling service . . : PROMOTE
 Type . . . . . . : ASM Action Taken . . . : PUT
 Member . . . . . : JJMSCPR Action Result . . . : COMPLETE<br>Audit Date . . . . : 2002/04/12 Fail Message . . . :
 Audit Date . . . . : 2002/04/12
 Audit Time . . . . : 11:54:23.25
 Userid . . . . . . : JPHILP
 SCLM Change Date . : 2002/04/12
 SCLM Change Time . : 11:53:10
Version data:
 Data Set . . . . . : SLMTEST7.DEVELOP.ASM.VERSION
 Member . . . . . . : JJMSCPR Request format . . : DELTA
 Change Date . . . : 2002/04/12  Current format . . : DELTA
 Change Time . . . : 11:54:24
Enter "/" to select option;
Display Accounting Information
Command ===>
F1=Help F2=Split F3=Exit F7=Backward F8=Forward F9=Swap
F12=Cancel
```
*Figure 86. SCLM Audit/Version Record Panel (FLMVBA#P)*

#### <span id="page-237-0"></span>**Audit and Version Utility**

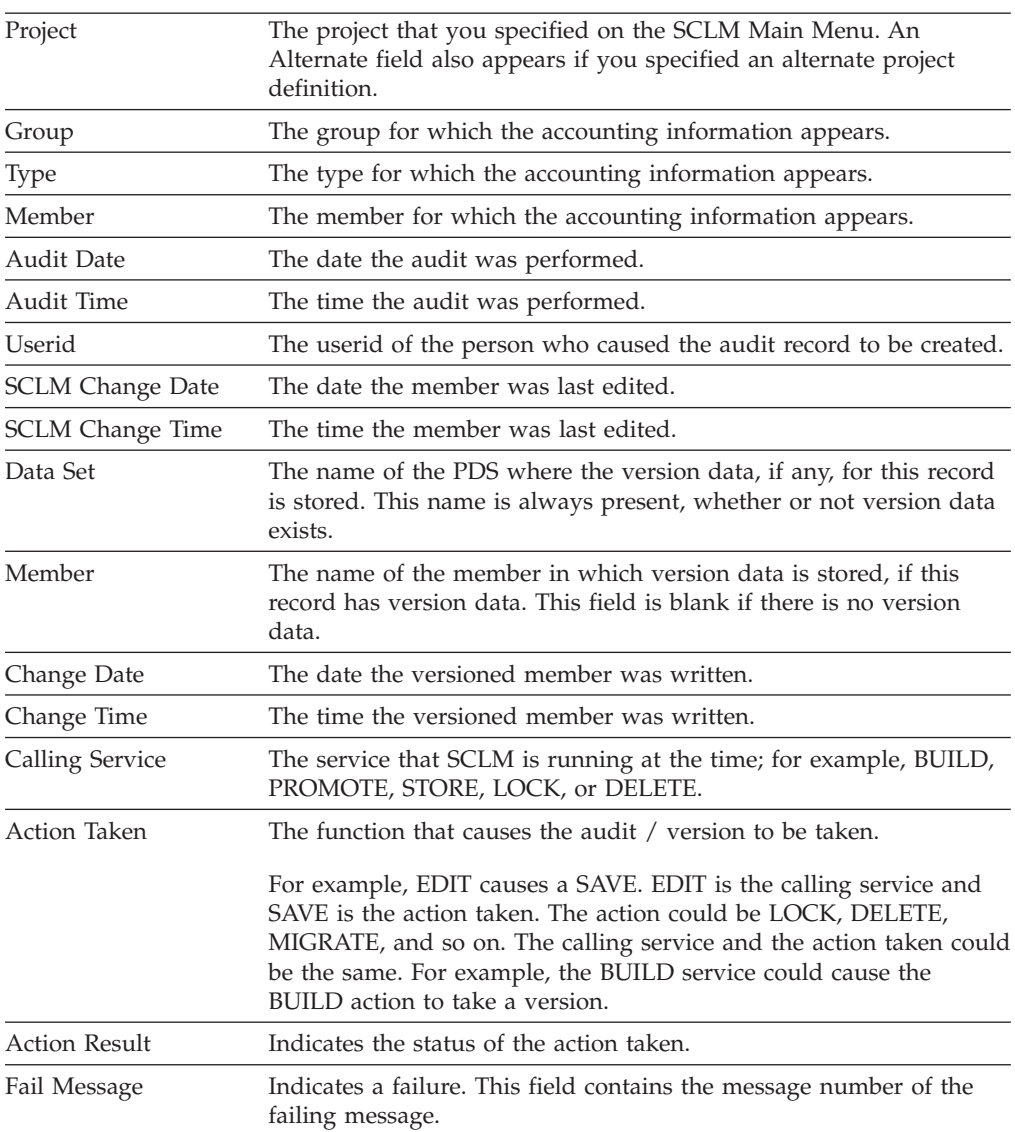

The fields for the panel shown in [Figure](#page-236-0) 86 on page 209 are:

If the action result is COMPLETED, you can display the related accounting information. Enter S to select this option (located at the bottom of the SCLM Audit / Version Record panel). See [Figure](#page-193-0) 56 on page 166 for an example of the Accounting Record panel.

#### **SCLM Version Compare**

If you enter 'C' to select a version to be compared with other member versions, the SCLM Audit and Version Utility - Compare Panel, shown in [Figure](#page-238-0) 87 on page 211, is displayed. Information about the selected version is shown in the top section of the panel. The bottom section of the panel lists all the matching versions of the member that were included in the initial version selection results. Member versions are considered matching when the Member and Type fields are the same. If the Hierarchy View option was selected on the SCLM Audit and Version Utility - Entry Panel, member versions in different groups appear on this list and can be compared.

```
FLMVSC#P SCLM Audit and Version Utility - Compare Panel Row 1 from 32
SCLM Library:
 Version . . : SLMTEST7.DEVELOP.ASM(JJMSCPR)
 Version Date : 2002/04/12
  Version Time : 11:54:23
                                                        Sequence
  Compare Type                             Listing Type               Numbers
  1 1. File 1 1. Delta 1 1. BLANK
     2. Line 2. CHNG 2. SEQ
     3. Word 3. Long 3. NOSEQ
    mpare Type<br>
1. File<br>
2. Line<br>
3. Word<br>
4. Byte<br>
4. OVSUM<br>
4. COBOL<br>
4. COBOL<br>
4. COBOL<br>
4. COBOL<br>
4. COBOL<br>
4. COBOL<br>
4. COBOL<br>
4. COBOL<br>
4. COBOL<br>
4. COBOL<br>
4. COBOL<br>
4. COBOL<br>
4. COBOL<br>
4. COBOL<br>
4. COBOL<br>
4. COBOL<br>
4. C
Listing DS Name
                            Action Action Action
S Member Group Type Reason Date Time Userid V
- -------- -------- -------- -------- ---------- -------- -------- -
  JJMSCPR DEVELOP ASM PROMOTE 2002/06/17 13:56:07 JPHILP #
  JJMSCPR DEVELOP ASM PROMOTE 2002/04/17 12:49:34 JPHILP #
Command ===> Scroll ===> PAGE
F1=Help F2=Split F3=Exit F7=Backward F8=Forward F9=Swap
F12=Cancel
```
*Figure 87. SCLM Audit and Version Utility - Compare Panel (FLMVSC#P)*

The fields for the panel shown in Figure 87 are.

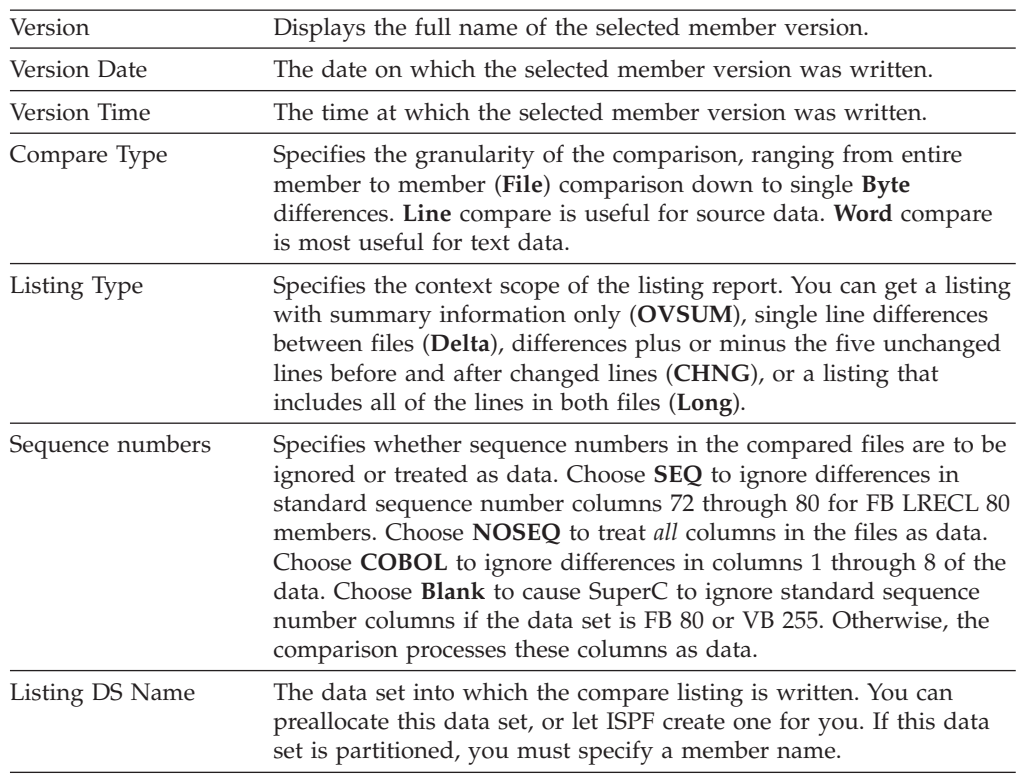

To the left of each version listed is a space for entering the **S** line command. This command selects the version against which you want to compare the currently selected member version. You can only select one of the listed versions.

<span id="page-239-0"></span>**Note:** More sophisticated comparisons can be done using the ISPF Option 3.13, SuperC Compare Utility.

#### **External Compare**

If you enter 'X' to select a version to be compared with an external data set, the SCLM Audit and Version Utility - External Compare Panel, shown in Figure 88, is displayed. Information about the selected version is shown in the top section of the panel.

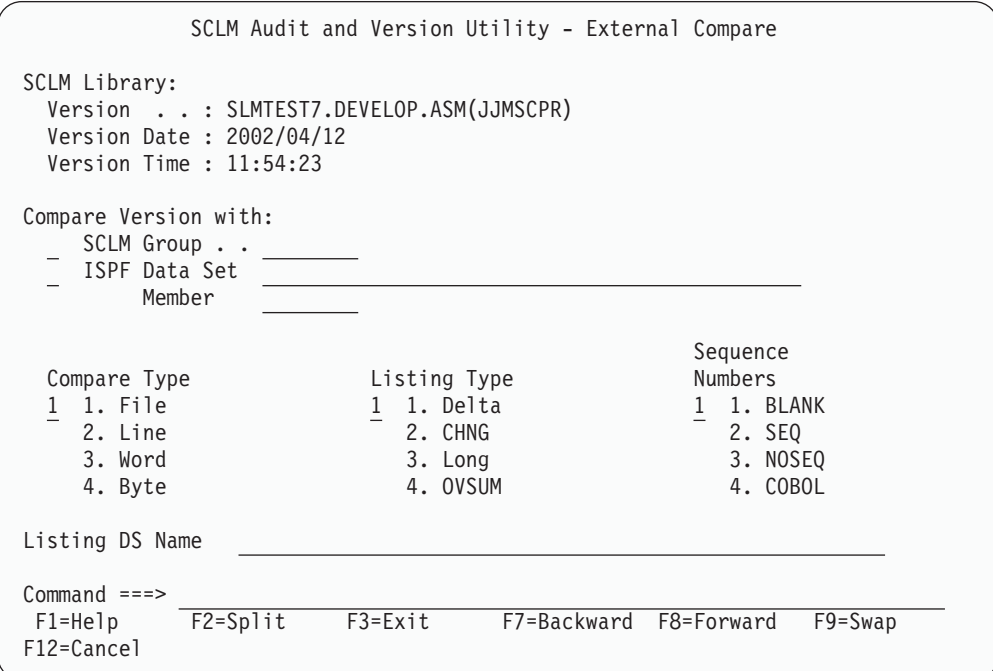

*Figure 88. SCLM Audit and Version Utility - External Compare Panel (FLMVSX#P)*

The fields for the panel shown in Figure 88 are:

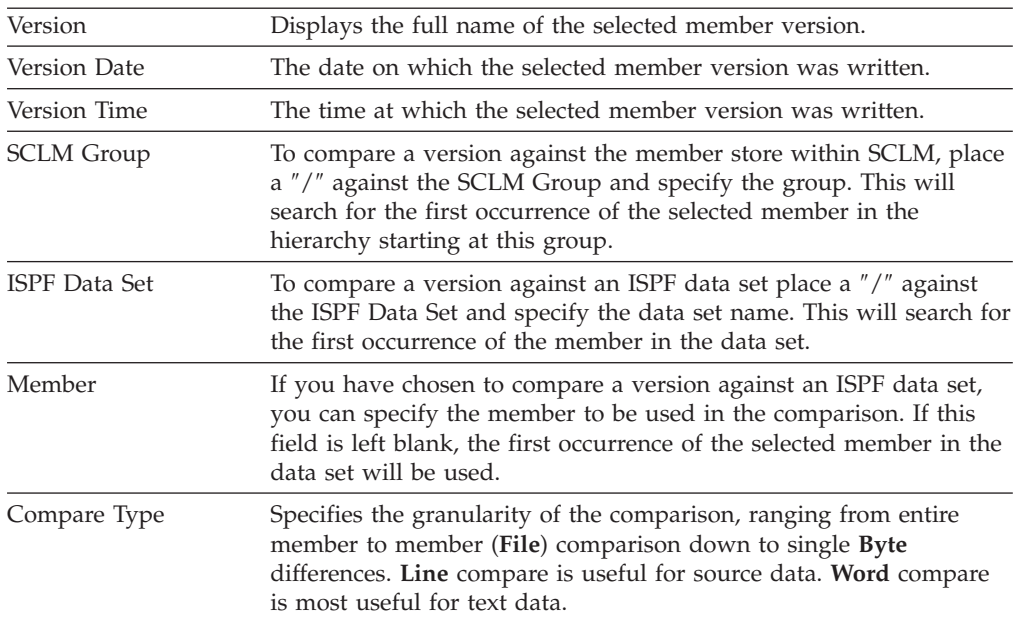

<span id="page-240-0"></span>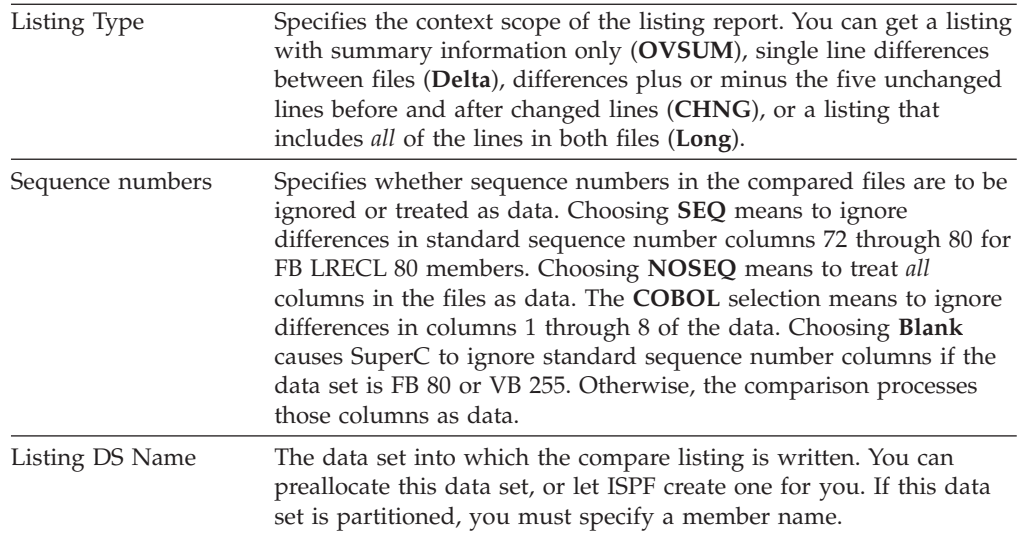

**Note:** The SCLM Group and ISPF Data Set options are mutually exclusive, that is, you can only choose one of these options. If a ″/″ is placed in both options, a message will state that the ISPF Data Set option is invalid.

#### **Retrieve**

If you enter 'R' to select a version to be retrieved, the SCLM Audit and Version Utility - Retrieve Panel, shown in Figure 89, is displayed. Information about the selected version is shown in the top section of the panel.

| Menu SCLM Utilities Help                                                                                                    |
|----------------------------------------------------------------------------------------------------|
| FLMVSR#P SCLM Audit and Version Utility - Retrieve Panel                                                                           |
| SCLM Library:<br>Version : SLMTEST7.DEVELOP.ASM(JJMSCPR)<br>Version Date: 2002/04/12<br>Version Time : $11:54:23$                  |
| SCLM retrieve group and type:<br>Authorization code<br>To Group<br>(Defaults to auth code from audited member)<br>To Type $\ldots$ |
| Other Data set:<br>Data Set Name                                                                                                   |
|                                                                                                    |
| $Common and == >$<br>F2=Split<br>F7=Backward F8=Forward<br>$F1 = He1p$<br>$F3 = Exit$<br>F9=Swap<br>F10=Actions F12=Cancel         |

*Figure 89. SCLM Audit and Version Utility - Retrieve Panel (FLMVSR#P)*

The fields for the panel shown in [Figure](#page-239-0) 88 on page 212 are:

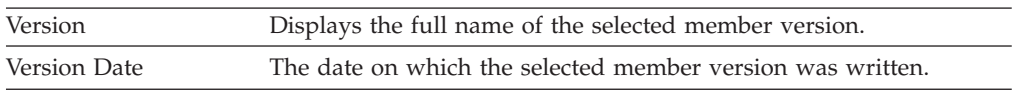

#### **Audit and Version Utility**

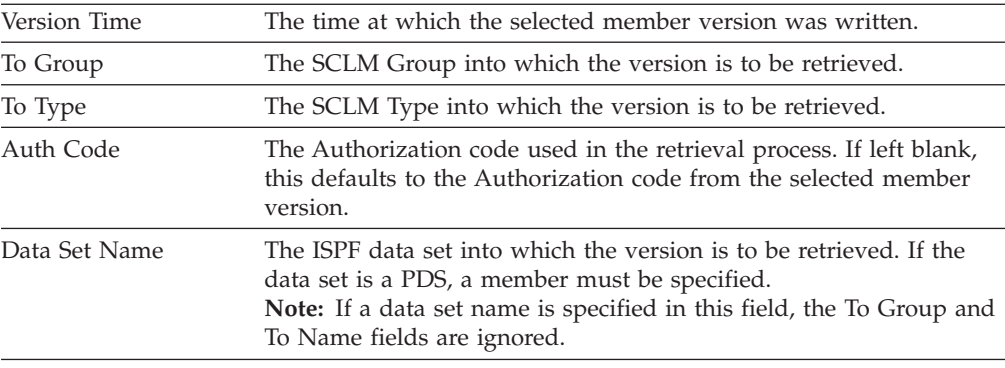

When you retrieve more than one member into a sequential data set, each member after the first is copied over the previous member. To retrieve more than one member to a sequential data set, copy the first member to another data set before retrieving a second member. We recommend that you use a partitioned data set if you intend to copy more than one member.

SCLM will not allow you to retrieve a second version of the same member but you can retrieve a version of a different member. To retrieve a second version of the same member you must first return to the SCLM Audit and Version Utility Entry panel and then come back to the SCLM Version Selection panel.

**Note:** When you retrieve the most recent version of a source member into a development group of the hierarchy, the accounting data and ISPF statistics match those of the member that is already in the hierarchy. Therefore, outputs are not produced when the member is built because the outputs that are already in the library are current.

In addition, when the recovered member is promoted to the level where the member resides, the existing member is not overwritten. If the content of the existing member has been corrupted and it is important to replace that member, you must save the member in the hierarchy after it is recovered. You can save the member using SCLM edit, migrate in forced mode, or the SAVE service.

# **Delete Group Utility**

You can use the Delete Group utility to delete database components associated with a specified group. You can delete a member or members and all associated SCLM accounting information, including accounting records, build map records, cross-reference records, and intermediate records. You can further specify whether you want everything deleted, only build outputs, only accounting information and build map records, or only build map records. You can also specify that nothing actually be deleted but a deletion report be generated.

The delete group utility does not delete members that have no accounting information.

[Figure](#page-242-0) 90 on page 215 shows the panel that is displayed when you select Option 9, Delete Group, from the Utilities panel.

<span id="page-242-0"></span>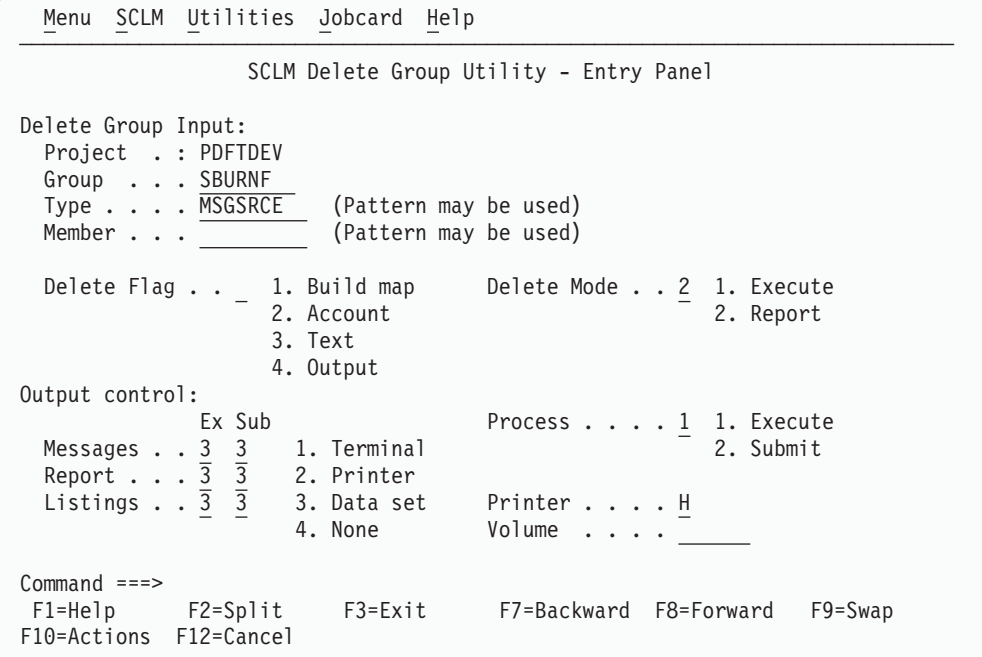

*Figure 90. SCLM Delete Group Utility (FLMDDG#P)*

To delete information from an SCLM group, you must enter information for each field. The fields for the Delete Group Utility - Entry panel are:

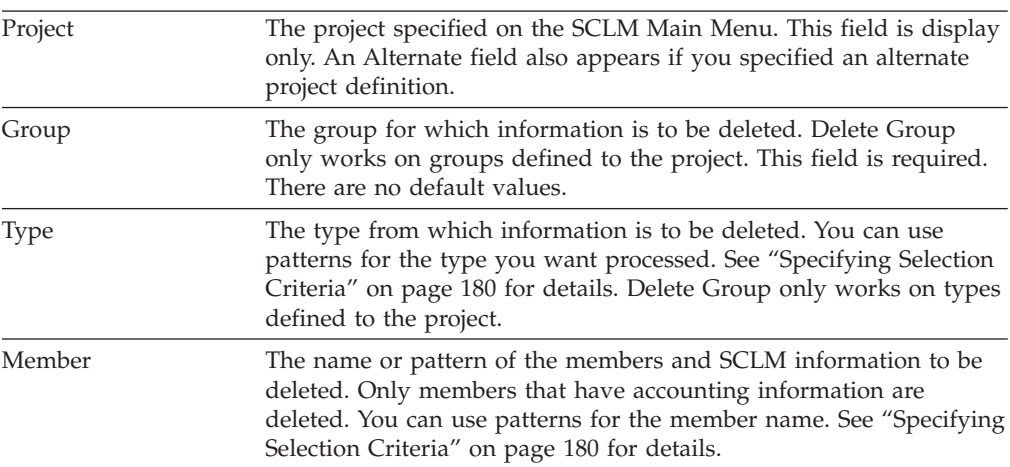

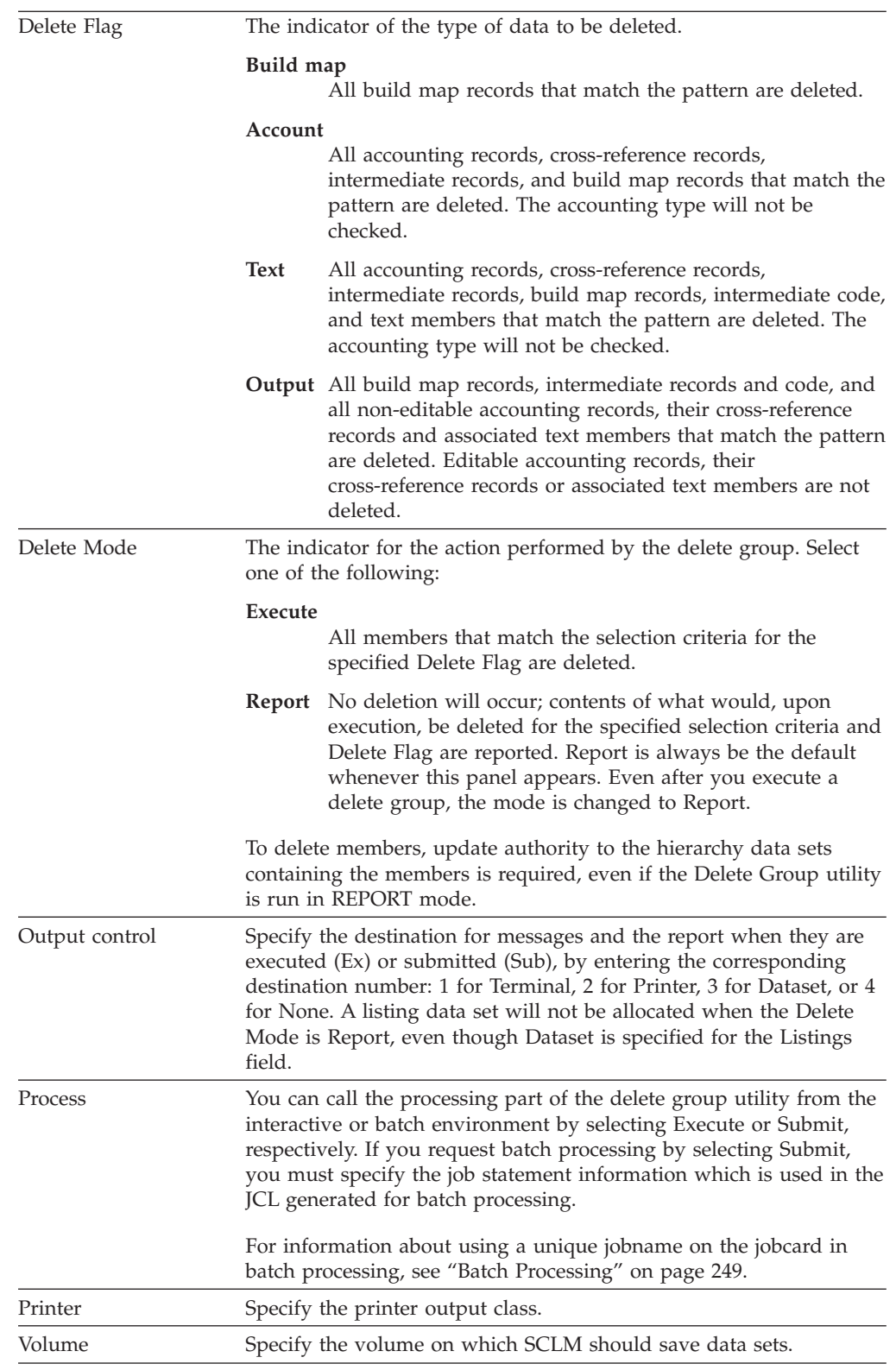

### **Delete Group Report Example**

[Figure](#page-245-0) 91 on page 218 shows a sample Delete Group report.

The report contains a header indicating that it is a Delete Report, which project definition and group are specified, the type and member selection criteria, and the delete flag and mode. The header is followed by three sections: members, build maps, and Ada intermediate code. The report always contains all of these sections even if there is no activity to report for a section. Output members are denoted by an asterisk (\*) at the beginning of the report line.

The VERIFY STATUS field contains the value PASSED unless the delete routine was unable to verify the record for one of the following reasons:

- User has no update authority
- Member has nonblank access key
- Error reading the record

The COMPLETION STATUS field contains the value PASSED if the member was actually deleted. The field contains NOT ATTEMPTED if the verification failed or the delete group was run in REPORT MODE only. The field contains FAILED if an error occurred during the execution of the deletion. The field contains WARNING if the text member or intermediate code did not exist. The accounting record is still deleted.

Although cross-reference records are deleted, there is no section explicitly for them in the delete group report. If the accounting record is successfully deleted, its cross-reference records, if any, are also deleted.

The report contains a header indicating that it is a Delete Group report. The header also shows which project definition and group are specified, the type and member selection criteria, and the delete flag and mode.

<span id="page-245-0"></span>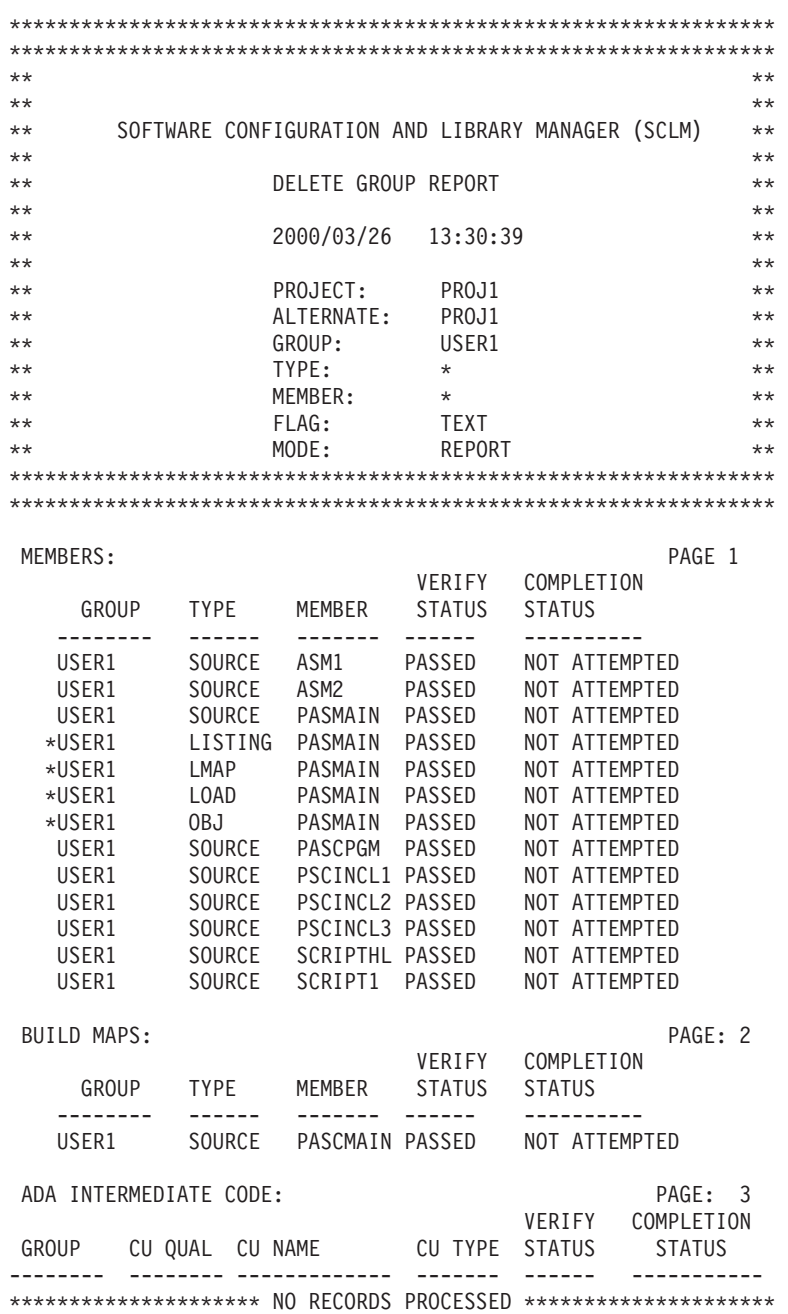

*Figure 91. Delete Group Report*

# **Package Backout Utility**

The Package Backout utility enables you to back up and recover non-editable types, using a backup group controlled within SCLM. The backout process restores an executable environment by promoting the previously backed up modules from the backup group. Source members are recoverable through versioning, using SCLM services and administration procedures external to the Package Backout processes.

The term "package" refers to an SCLM architecture member that is used during the build and promote processes within SCLM. This architecture member defines the modules/ARCHDEF members that are promoted using include or change code parameters.

The libraries that contain packages are determined by using the ISAPACK=Y flag on the FLMTYPE macro within the project definition. If an architecture member is promoted from a library which does not have an ISAPACK=Y flag then the package backout process will not be invoked and no modules will be backed up.

To recover source or editable types, you must implement versioning at the group being targeted for package backout.

During package backout, the Copy phase of the promote process is triggered, to allow DB2 BINDs to be performed against any recovered DBRMs, and the Purge phase is triggered to delete the backed-up modules. Promote copy and purge exit processing is also invoked during the package backout process. This ensures the integrity of backed out load modules and ensures that any other exit processing that is in place during a normal copy or purge promote process is maintained.

Package Backout involves two phases: Backup and Restore.

The backup phase occurs during a Promote process (see [Figure](#page-247-0) 92 on page 220). For each member of a package marked for backout, it:

- 1. Copies the old members to the existing backup dataset.
- 2. Saves the package details into the Package Details file.
- 3. Allows the promote to continue.

The restore phase occurs when requested by the user (see [Figure](#page-248-0) 93 on page 221). Restore promotes the old members back to the original group.

Package backout enables users to quickly restore an executable environment. The backout process restores the previously backed up package modules through the promote process from the backup group.

Once the immediate problem has been resolved in the executable environment, the user must apply the changes to the source using the normal development process. Use version retrieval to retrieve the version of the source corresponding to the backed out member into a development group for editing, or make the change in the existing copy of the member in the hierarchy.

The Package Details file holds the date and time details of both the backed up members and the editable members in the package, so these can be used as input to determine the appropriate versions to be recovered.

A package has the status of ″BACKEDUP″ when it is initially backed up, and ″RESTORED″ after a package-level restore is performed.

A similar status is retained against the backed-up member, showing either ″BACKEDUP″, or ″RESTORED″ if it is restored using a member-level restore.

To be able to recover source parts using Package Backout, versioning must be implemented for any editable types (such as source) that are promoted to a level at which Package Backout has been implemented.

<span id="page-247-0"></span>**Note:** Package Backout cannot control backout of editable types.

#### **Backup phase**

Figure 92 shows the backup phase.

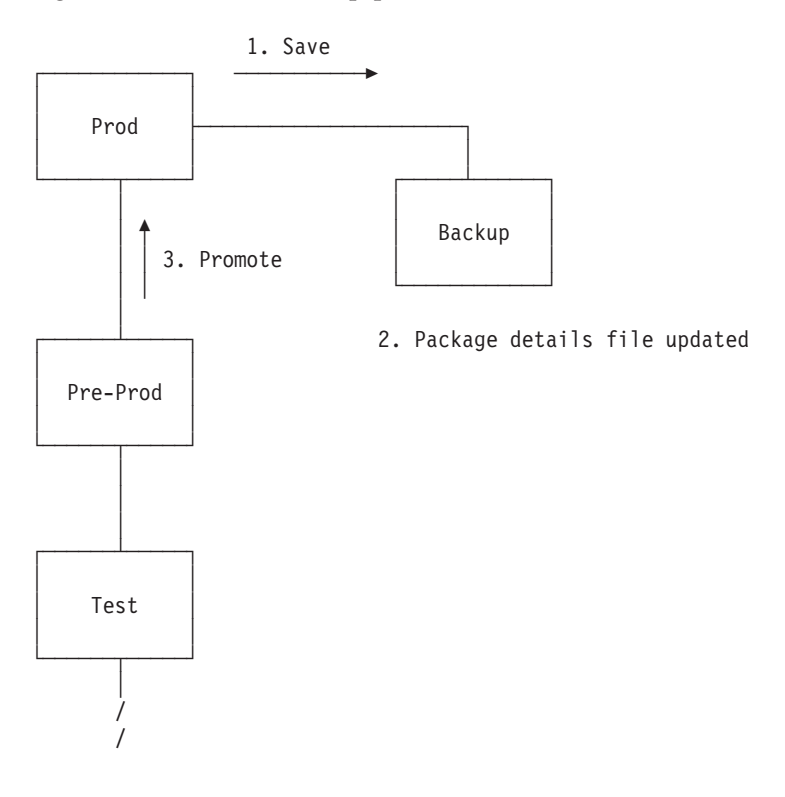

*Figure 92. Package Backout—Backup Phase*

Package details are maintained as members of the Package Details file PDS. This PDS needs to be defined by the SCLM Administrator.

The SCLM type for this PDS is nominated using the FLMTYPE macro, for example: BACKUP FLMTYPE PACKFILE=Y

These PDS members hold the package backout information, such as:

- Package status
- Group
- Type
- Member
- Old member timestamp
- New member timestamp
- Timestamp when backed out
- Member status
- Member-level selection flag

Accounting records of the non-editable types are not saved back to the backup level, nor restored to the higher group.

Any subsequent package promotion that involves the same type/member invalidates the ability of the member from the original package to be restored, and causes the member to be overwritten in the backup data set. The member cannot

<span id="page-248-0"></span>be restored, because the physical timestamp of the member differs from the timestamp in the Package Details file. The Package Backout routines check timestamps dynamically, to ascertain if the member is still eligible for restore processing.

A promote that involves a package that can be backed out can be restarted. If it is, the package members being backed up are simply recopied during the restarted promote.

Specifying the parameter REUSEDAY=nnnn forces SCLM to check the package date in the Package Details File for the package being promoted. If this package is not younger than the REUSEDAY value, then the package details member is deleted. If it is younger than the value then SCLM reuses the package. With Package reuse, if the module is being promoted again it overwrites the older backed up version of that module.

### **Restore phase**

Figure 93 shows the restore phase.

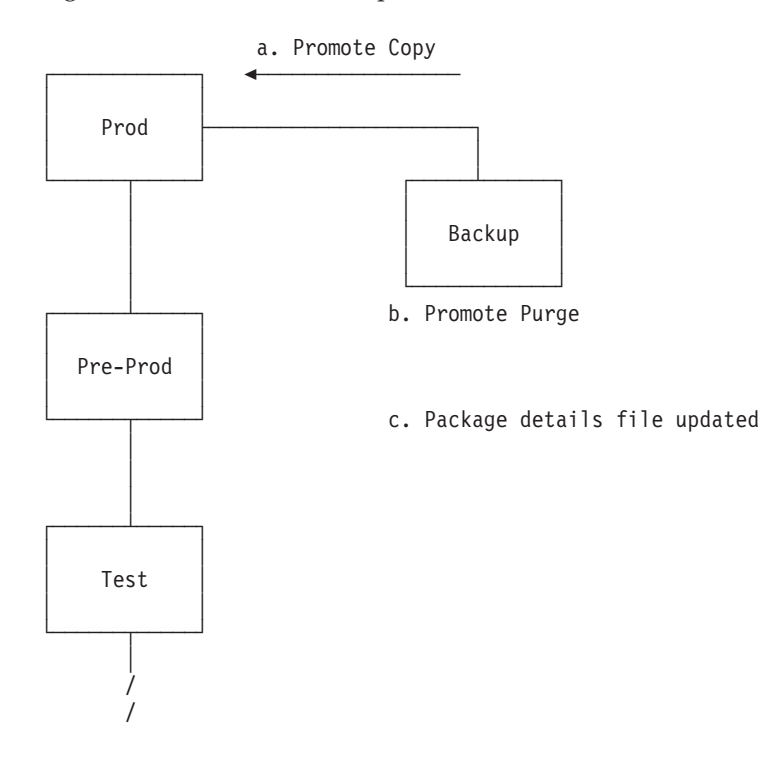

*Figure 93. Package Backout—Restore Phase*

The restore is limited to non-editable types. The details of all members, both editable and non-editable, are recorded in the Package Details file.

After recovery of the non-editable members, the build-map of the related editable member is in an inconsistent state. The SCLM Administrator must now act to recover the source into a development group. From this group edit compare can be used to merge any desired changes from intermediate levels, and the member can be fixed and then built, tested, and promoted through the normal development process.

The ability of the members in the package to be backed out is dynamically assessed before any backout operation. This status is established by checking the

#### **Package Backout Utility**

statistics timestamp of the old and new members, and comparing them to the timestamps recorded in the package details file. Any differences invalidate the member for restoration.

When a restore is requested, the equivalent of normal promote processing is performed from the backup group, with both the Promote Copy and Purge phases.

During recovery, the member in the backup library is purged. This is because once a member has been restored, it cannot be restored again.

You can choose to back out either the whole package, or one or more individual members.

By default, member-level restore is deactivated. To activate this, add the parameter BKMBRLVL=Y to the FLMGROUP macro.

If a promote of a backout package completes successfully, and the same package name is used again in a package, it will overwrite the details of the previous package and members.

Cleanup of backed-up packages can be performed online or through a batch job. The cleanup procedure purges package details from the Package Details file, and deletes related members in the backup data sets that have not already been restored and purged.

#### **Package Functions**

Figure 94 shows the panel that is displayed when you select Option 10, Package Functions, from the Utilities panel.

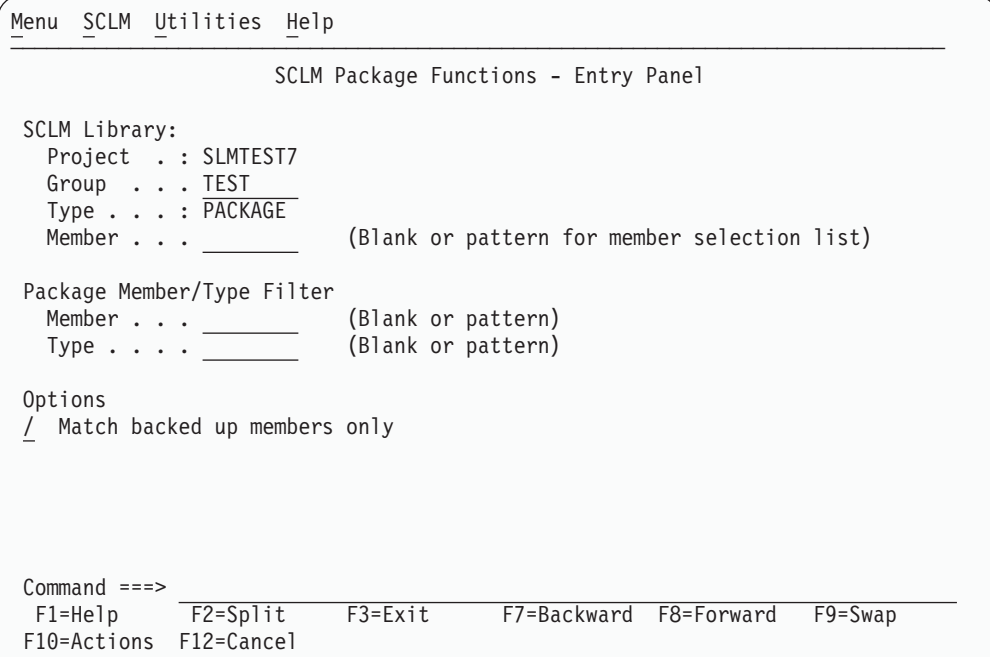

*Figure 94. SCLM Package Functions Utility (FLMPF#P)*

You use this panel to specify the package library and select the packages you want to work with. The fields for the Package Functions - Entry panel are:

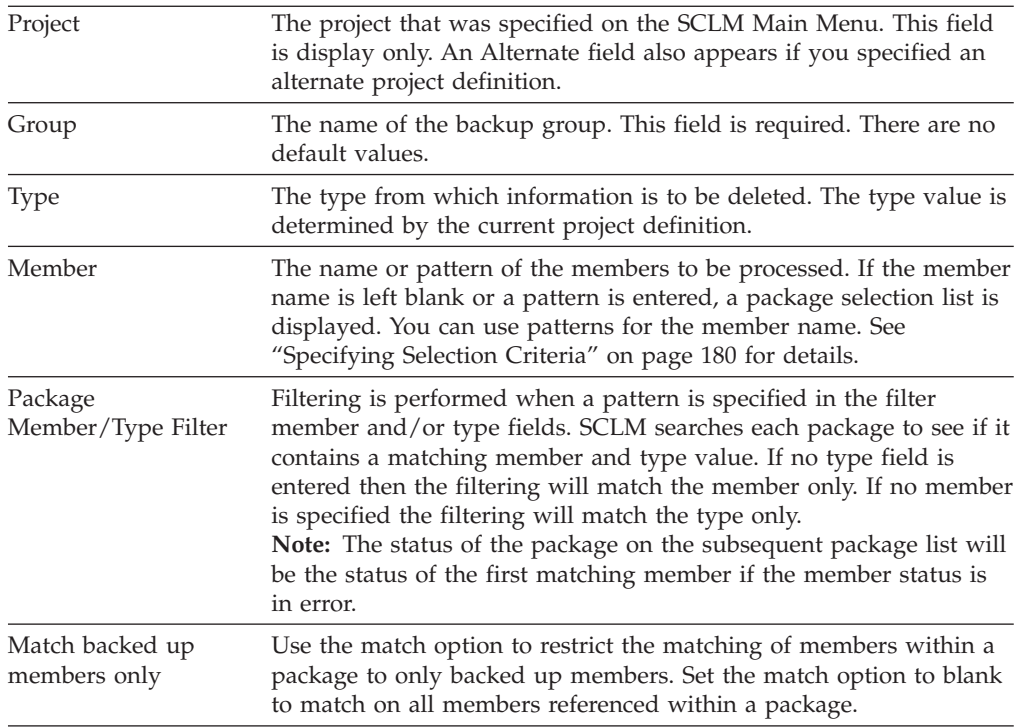

Figure 95 shows the packages available for backout at a given level.

| S=View                 | D=Delete | R=Restore                                                 |                        |  |             |  |
|------------------------|----------|-----------------------------------------------------------|------------------------|--|-------------|--|
|                        |          |                                                           |                        |  |             |  |
|                        |          | Package Status Member Date/Time Restored Date/Time        |                        |  |             |  |
|                        |          | JTEST01 BACKEDUP 2002/10/17 12:50:15                      |                        |  |             |  |
|                        |          | TSTPACK5 BACKEDUP 2002/10/10 22:18:37 2002/10/10 22:18:41 |                        |  |             |  |
|                        |          | TSTPETE8 NOBACKUP 2002/10/10 22:09:17 2002/10/10 22:09:20 |                        |  |             |  |
| $\frac{1}{1}$          |          | TSTPETE7 BACKEDUP 2002/10/10 22:05:20 2002/10/10 22:05:24 |                        |  |             |  |
|                        |          | TSTPETE4 BACKEDUP 2002/10/10 02:09:12 2002/10/10 02:09:15 |                        |  |             |  |
|                        |          | TSTPACK6 BACKEDUP 2002/10/10 00:32:30 2002/10/10 00:32:36 |                        |  |             |  |
|                        |          | TESTSLC3 NOBACKUP 2002/08/28 04:35:23 2002/09/11 23:12:18 |                        |  |             |  |
| $-1$ - $-1$ - $-1$     |          | TESTSLC2 RESTORED 2002/08/27 04:06:32 2002/09/05 02:10:28 |                        |  |             |  |
|                        |          | TESTSLC BACKEDUP 2002/08/27 02:42:21                      |                        |  |             |  |
|                        |          | TESTPKG3 BACKEDUP 2002/08/19 00:58:58                     |                        |  |             |  |
|                        |          | TESTPKG2 RESTORED 2002/08/14 03:46:53 2002/09/16 00:41:28 |                        |  |             |  |
|                        |          | TSTPETE1 BACKEDUP 2002/08/13 23:38:20                     |                        |  |             |  |
|                        |          |                                                           |                        |  |             |  |
|                        |          |                                                           |                        |  |             |  |
| $Common and == >$      |          |                                                           |                        |  |             |  |
| $F1 = He1p$            | F2=Split | F3=Exit                                                   | F7=Backward F8=Forward |  | $F9 = Swap$ |  |
| F10=Actions F12=Cancel |          |                                                           |                        |  |             |  |

*Figure 95. SCLM Package List Panel (FLMPFL#P)*

To the left of each package listed is a space for entering a line command to do the following:

**S** Display the list of members in the package. For more information about the options available from the SCLM Package Member Details panel, see ["Package](#page-251-0) [Member](#page-251-0) Details" on page 224

#### <span id="page-251-0"></span>**Package Backout Utility**

**R** Restore the selected package.

When you enter the **R** line command beside a member name, SCLM attempts to restore the selected package. If the operation completes successfully, the Status field displays the word ″Restored″ and the current date and time appears in the Restored Date/Time field.

**Note:** Only packages whose status is BACKEDUP can be restored with this command. The target members and backup members associated with this package are validated before the restore process is performed.

If an error occurs the status changes to indicate one of the following:

- **INVTARG** At least one of the target members to be restored has a different date to the target member at the time the package was created.
- **OBSOLETE** At least one package member has been superseded by another package.
- **D** Delete the package and its associated backup members.

When you enter the **D** line command beside a package name, SCLM deletes the package and its corresponding backup members. If the operation completes successfully, the Status field displays the word ″Deleted″.

#### **Package Member Details**

When you enter the **S** line command beside a package name, the SCLM Package Member Details panel lists the members contained in the package.

```
Menu SCLM Functions Utilities Help
──────────────────────────────────────────────────────────────────────────────
Member List : SLMTEST7.BACKUP.PACKAGE(JTEST01) Row 1 to 5 of 5
Enter primary command R to perform member level restore
Enter line command S to toggle member selection
 Sel Member Rec Status Type Member Date/Time Restored Date/Time
     JTEST01 INITIAL ARCHDEF
     JJMSCPR ASM 2002/04/12 12:32:15
     JJMSCPR BACKEDUP ASMLIST 2002/04/12 12:32:43
     JJMSCPR BACKEDUP NCAL 2002/04/12 12:32:00
     JJMSCPR BACKEDUP OBJ 2002/04/12 12:32:42
******************************* Bottom of data ********************************
Command ===>
 F1=Help F2=Split F3=Exit F7=Backward F8=Forward F9=Swap
F10=Actions F12=Cancel
```
*Figure 96. SCLM Package Member Details Panel (FLMPML#P)*
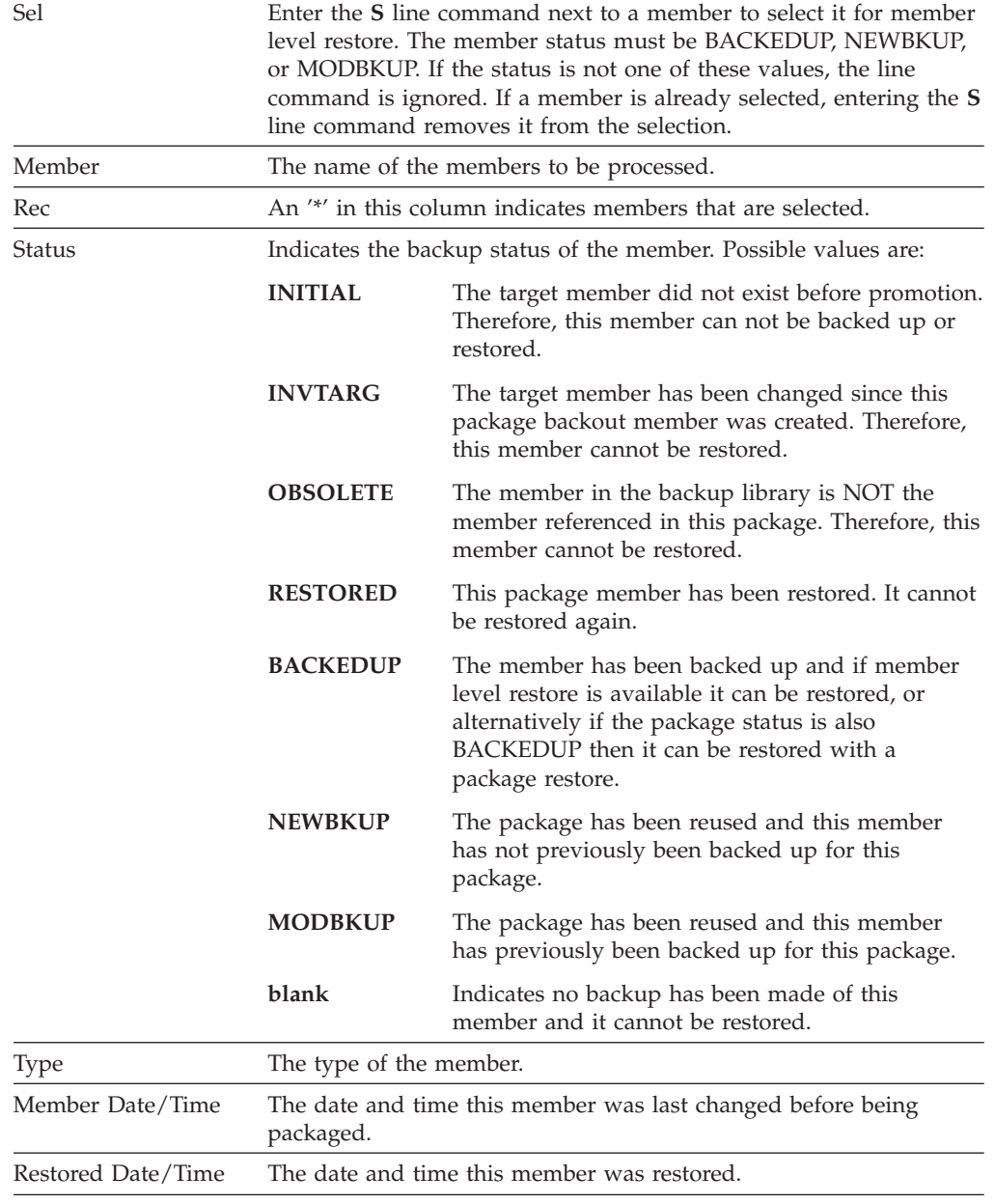

The fields for the Package Member Details panel are:

Enter the **R** primary command in the Command field next to invoke member level restore. If no members have been selected or member level restore is unavailable then this command is ignored.

# **Unit of Work Utility**

| | | | | |

The Unit of Work utility allows you to use an ARCHDEF member as a member list, from which you can use the standard SCLM utilities such as edit, build, view build map, and promote. Unlike the SCLM Library utility, which constrains you to working with one Type at a time, the Unit of Work utility provides access to all of the members associated with an ARCHDEF, regardless of Type.

| | | | | | | | | | | | | | | | | | | | | | | | | | | |

| | | |

| | | |

| | | |

| | | | |

| | | | | | | In this way, the SCLM administrator can neatly organize all members of one language into separate libraries and a programmer can manage all the components for one "unit of work" (UOW) from a single point of control, without having to go back and forth to multiple member lists.

A Unit of Work member must be in standard ARCHDEF format and must contain an INCLD, INCL, COPY, SINC, or PROM statement for each editable member-type that is to be worked on for the programmer's current task. In principle, any ARCHDEF is eligible to be a Unit of Work, however the usefulness of the current ARCHDEFs in this regard will be determined by their contents.

When an ARCHDEF is selected in the SCLM Unit of Work processing - Entry Panel (or a new one is created), SCLM reads the member and creates a member list of the contents. Any embedded ARCHDEFs can also be selected and this provides a drill-down facility until the final non-ARCHDEF component is selected. This member is presented to the user in edit mode. All normal SCLM member list functions are available from this list, as well as some special "User" options that can facilitate local implementations.

The ARCHDEF that creates the member list is referred to as the Unit Of Work. The list of members generated from the Unit of Work is called a Work Element List. A member from this list is called a Work Element.

Menu SCLM Utilities Options Help ──────────────────<del>─</del> SCLM Unit Of Work processing - Entry Panel SCLM Library: Project . : SCLMTEST Group . . . DEV1 Type  $\ldots$   $\overline{ARCHDEF}$  (Must contain Architecture Definitions only) Member . . . (Blank or pattern for member selection list) Enter "/" to select option Hierarchy view / Confirm delete Show Member Description  $\overline{7}$  View processing options for Edit / View processing options for Build / View processing options for Promote Option ===> F1=Help F3=Exit F10=Actions F12=Cancel

*Figure 97. SCLM Unit of Work processing - Entry Panel (FLMUW#P)*

When you enter your choices from this panel, the UOW Member List panel is displayed. From this panel, you can choose to select, edit, build, promote, and otherwise manipulate the members. See "UOW [Member](#page-258-0) List panel" on page 231 for details.

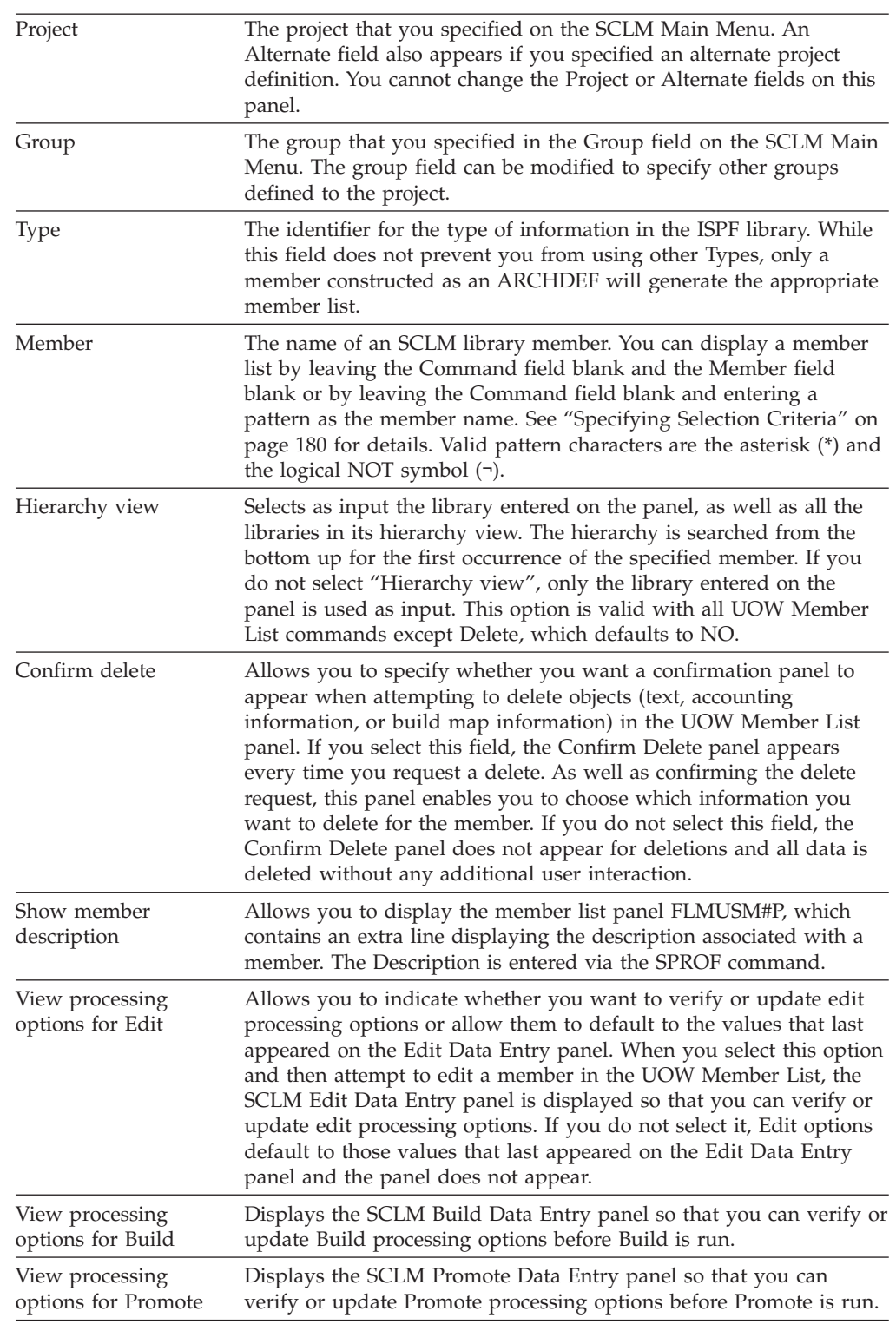

The fields on the SCLM Unit of Work Processing - Entry Panel are:

 $\mid$ | | | | | | | | | | |  $\vert$  $\begin{array}{c} \hline \end{array}$ | | | | |  $\vert$ | | | |  $\vert$ |  $\begin{array}{c} \hline \end{array}$ | | | | | |  $\vert$ |  $\overline{\phantom{a}}$ | | | | | | | | | | | | | |

| |  $\vert$ |

 $\overline{1}$ 

# **Unit of Work Options**

The SCLM Unit of Work processing - Entry Panel contains a unique set of Action Bar choices, under the "Options" menu.

### **Unit of Work Utility**

| | | | | | | | | |

| | | |

| SCLM Library:              | Menu SCLM Utilities Options Help<br>SCLM U<br>1. Set UOW Data Set Prefix<br>2. Modify SCLM Job Card<br>3. Define UOW List Commands<br>4. Define Work Element List Commands<br>Project . : SCLMTES<br>Group $\ldots$ DEV1<br>$Type \ldots$ . ARCHDEF<br>(Must contain Architecture Definitions only)<br>Member $\cdot$ $\star$<br>(Blank or pattern for member selection list)<br>Enter $\frac{1}{1}$ to select option<br>Hierarchy view<br>Confirm delete<br>Show Member Description<br>/ View processing options for Edit<br>View processing options for Build<br>/ View processing options for Promote<br>F3=Exit F10=Actions F12=Cancel |  |
|----------------------------|----------------------------------------------------------------------------------------------------|--|
|                            |                                                                                                    |  |
|                            |                                                                                                    |  |
| Option $==$<br>$F1 = He1p$ |                                                                                                    |  |

*Figure 98. SCLM Unit of Work Options Action Bar choices*

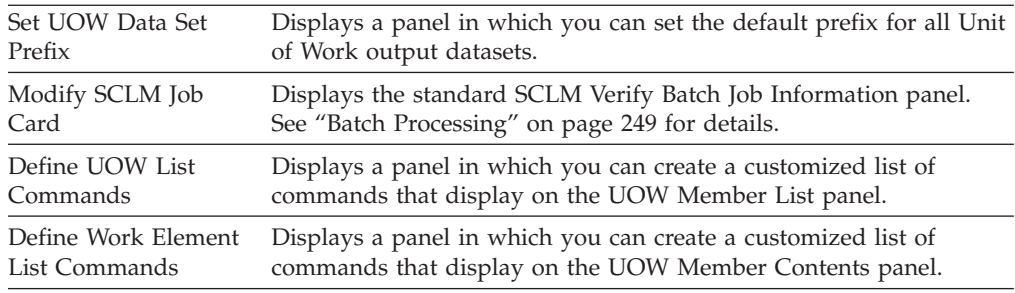

## **SCLM Unit of Work Data Set Specification panel**

In the SCLM Unit of Work Data Set Specification panel, you can specify the default prefix for all Unit of Work output data sets.

```
Menu SCLM Utilities Options Help
─ ┌────────────────────────────────────────────────────────┐ ─────────────────
     SCLM Unit of Work Data Set Specification
 │ │
  Enter/verify the UOW data set prefix below:
S \parallelData set prefix: USERID.UOW
 │ │
  │ Command ===> │ ions only)
   F1=Help F3=Exit F12=Cancel | tion list)
 └────────────────────────────────────────────────────────┘
Enter "/" to select option
/ Hierarchy view
/ Confirm delete
  Show Member Description
 View processing options for Edit
 View processing options for Build
/ View processing options for Promote
Option ===> SCLMUOW
F1=Help F3=Exit F10=Actions F12=Cancel
```
*Figure 99. Set Work Data Set Prefix*

The "Data set prefix" field defaults to your user ID. You can specify any prefix, provided that the first delimiter is RACF-authorised.

### **Define Unit of Work list commands**

In the SCLM Unit of Work List Commands panel, you can specify up to eight user-defined line commands that will appear on the UOW Member List panel for the current project.

There are 3 levels of Unit of Work list commands. These are:

#### **User-defined**

| |

| | | |

> | | | | | | | | | | | |

| | | | | | | | | |

 $\overline{\phantom{a}}$ 

When you create your own Unit of Work list commands, they are saved as a member in your ISPF user profile data set. The member name is derived from the current project qualifier. If the project name is 7 characters or less, a ″Y″ is added to the beginning of the member name. If the project name is 8 characters, the first letter of the project is changed to ″Y″. If the project name is 8 characters and it already starts with a ″Y″, the second letter is changed to a ″Y″. For example:

Project qualifier = HLASM, Member = YHLASM Project qualifier = HLASMKIT, Member = YLASMKIT Project qualifier = YEAR2000, Member = YYAR2000

In this way, each user can create a set of Unit of Work list commands that are specific to each project.

#### **Project-defined**

Your project administrator can create a project-wide set of Unit of Work List Commands by using these options to create a user list, then copying the project member from their ISPPROF DDNAME, to a library that is allocated to ISPTLIB ahead of the ISPF libraries.

#### **ISPF-supplied**

This currently contains a single default entry, Versions. The member is stored in the ISPF-supplied library allocated to ISPTLIB.

| |

| | | | |

|

 $\mathbf{I}$  $\mathbf{I}$  $\mathbf{I}$ 

|||||

|

 $\overline{\phantom{a}}$ 

| | | |

| | |

| | | | The order of precedence is: User -> Project -> ISPF

When the SCLM Unit of Work List Commands panel is displayed, SCLM looks for a member in the user's profile data set that matches the naming convention for the current project. If it does not find this member, it will look in the ISPTLIB project library, and then in the ISPF library.

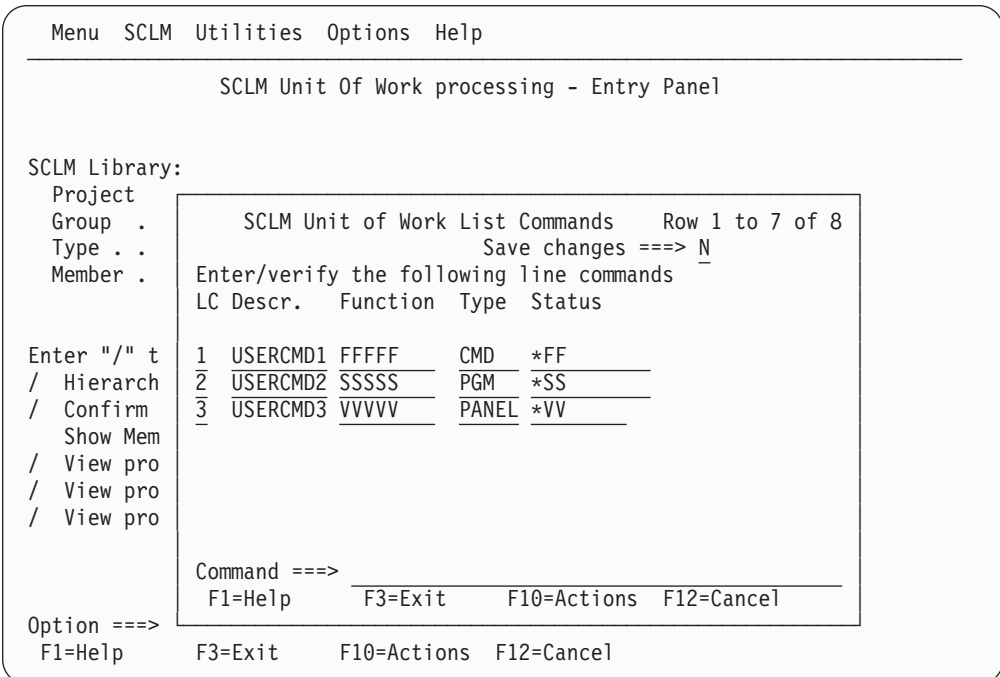

*Figure 100. SCLM Unit of Work List Commands panel*

The fields on the SCLM Unit of Work List Commands panel are:

**LC** The character that is to be entered to select this command.

**Descr** The keyword that will be displayed to represent this command.

Function The name of the function that will be invoked.

**Type** The type of function. This can be either CMD, PANEL, or PGM.

**Status** The comment that will be placed in the status field when the command has successfully executed.

When you first open this panel, SCLM displays any project-defined list of commands. If there is no project-defined list, the ISPF default list is displayed. If you make and save any changes to either of these lists, a copy of the displayed list is saved into your user profile data set.

You can enter a maximum of 8 lines (commands). To define a valid command, all the fields must be filled in. If you overtype a line with blanks, the line is deleted. Only completed lines are saved.

If you delete all the lines in your user-defined Unit of Work list commands data set, the member is deleted and the project-defined list becomes the default list. This is displayed when you reopen the panel. If there is no project-defined list, the ISPF default list is used.

### **Define Work Element List commands**

<span id="page-258-0"></span>| | | |

|

 $\mathsf{I}$  $\mathbf{I}$  $\overline{\phantom{a}}$  $\mathbf{I}$  $\overline{\phantom{a}}$ 

|<br>|<br>|<br>|

|

| | | | | |

|

| | | | | | In the SCLM Work Element List Commands panel you can specify up to eight user-defined line commands that will appear on the Work Element List panel:

| Menu                                                                                   | SCLM Utilities Options Help                                                                                                    |
|----------------------------------------------------------------------------------------|----------------------------------------------------------------------------------------------------|
|                                                                                        | SCLM Unit Of Work processing - Entry Panel                                                                                                    |
| SCLM Library:<br>Project<br>Group<br>$\sim$                                            | SCLM Work Element List Commands Row 1 to 7 of 8                                                                                                    |
| Type $\cdot$ .<br>Member .                                                             | Enter/verify the following line commands<br>LC Descr. Function Type                                                                                                    |
| Enter $''/''$ t<br>Hierarch<br>Confirm<br>Show Mem<br>View pro<br>View pro<br>View pro | AAAA<br>AAAAA<br><b>CMD</b><br>$*AA$<br>A<br>$\overline{S}$<br>$\overline{SSSS}$<br>SSSSS<br><b>PGM</b><br>$\star$ SS<br>$\overline{\mathtt{V}}$<br><b>VVVV</b><br>PANEL *VV<br><b>VVVVV</b> |
|                                                                                        | $Commoned ==$<br>F10=Actions F12=Cancel<br>F3=Exit<br>$F1 = He1p$                                                                                                    |
| Option $==$<br>$F1 = He1p$                                                             | F12=Cancel<br>$F3 = Exit$<br>F10=Actions                                                                                                    |

*Figure 101. SCLM Work Element List Commands panel*

The fields on the SCLM Unit of Work List Commands panel are:

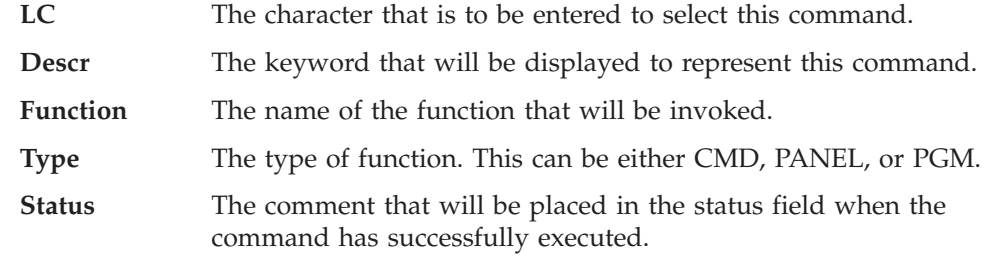

The SCLM Work Element List Commands panel operates in exactly the same way as the Unit of Work List Commands panel, except that it uses the character ″Z″ as the prefix identifier. For example:

Project qualifier = HLASM, Member = ZHLASM Project qualifier = ZLASMKIT, Member = ZLASMKIT Project qualifier = ZEROPROJ, Member = ZZROPROJ

See "Define Unit of Work list [commands"](#page-256-0) on page 229 for details.

### **UOW Member List panel**

The UOW Member List panel displays the list of ARCHDEFs that match the member name pattern entered on the previous panel. You can apply the standard SCLM line commands or your own user-defined UOW Member List commands to each member in this list.

 $\vert$ | |

||||

 $\mathsf I$  $\mathsf{I}$  $\mathsf{l}$  $\overline{1}$ 

| | | | | | |

|| | | | | | | | | | | |

 $\overline{1}$  $\mathbf{I}$ 

| SCLM Functions Utilities Help<br>Menu                                                    |             |                     |          |         |                                                  |
|------------------------------------------------------------------------------------------|-------------|---------------------|----------|---------|--------------------------------------------------|
| UOW Member List: SCLMTEST.DEV1.ARCHDEF - HIERARCHY VIEW -                                |             |                     |          |         | Member 1 of 10                                   |
| S=Select A=Acct M=Map B=Browse D=Del E=Edit V=View C=Build P=Promote U=Upd<br>Z=Versions |             |                     |          |         |                                                  |
| Member<br>Status                                                                         | Text        | Chq Date            | Chg Time | Account | Bld Map                                          |
| FLM01AP1                                                                                 | DEV1        | 2003/06/10 10:39:40 |          | DEV1    | DEV1                                             |
| FLM01ARH                                                                                 | DEV1        | 2003/06/10 10:39:40 |          | DEV1    |                                                  |
| FLM01CMD                                                                                 | DEV1        | 2003/06/10 10:39:41 |          | DEV1    | DEV1                                             |
| FLM01LD1                                                                                 | DEV1        | 2003/06/10 10:39:41 |          | DEV1    | DEV1                                             |
| FLM01LD2                                                                                 | DEV1        | 2003/06/10 10:39:41 |          | DEV1    | DEV1                                             |
| FLM01LD3                                                                                 | DEV1        | 2003/06/10 10:39:42 |          | DEV1    | DEV1                                             |
| FLM01LD4                                                                                 | DEV1        | 2003/06/10 10:39:42 |          | DEV1    | DEV1                                             |
| FLM01SB1                                                                                 | DEV1        | 2003/06/10 10:39:43 |          | DEV1    | DEV1                                             |
| FLM01SB2                                                                                 | DEV1        | 2003/06/10 10:39:43 |          | DEV1    | DEV1                                             |
| PL1LEC01                                                                                 | <b>TEST</b> | 2003/05/15 15:43:27 |          | TEST    | DEV1                                             |
| *******************************                                                          |             |                     |          |         | Bottom of data ********************************* |
| $Common and == >$<br>$F1 = He1p$<br>$F3 = Exit$                                          | F10=Actions | F12=Cancel          |          |         | $Scrol = == > PAGE$                              |

*Figure 102. UOW Member List panel*

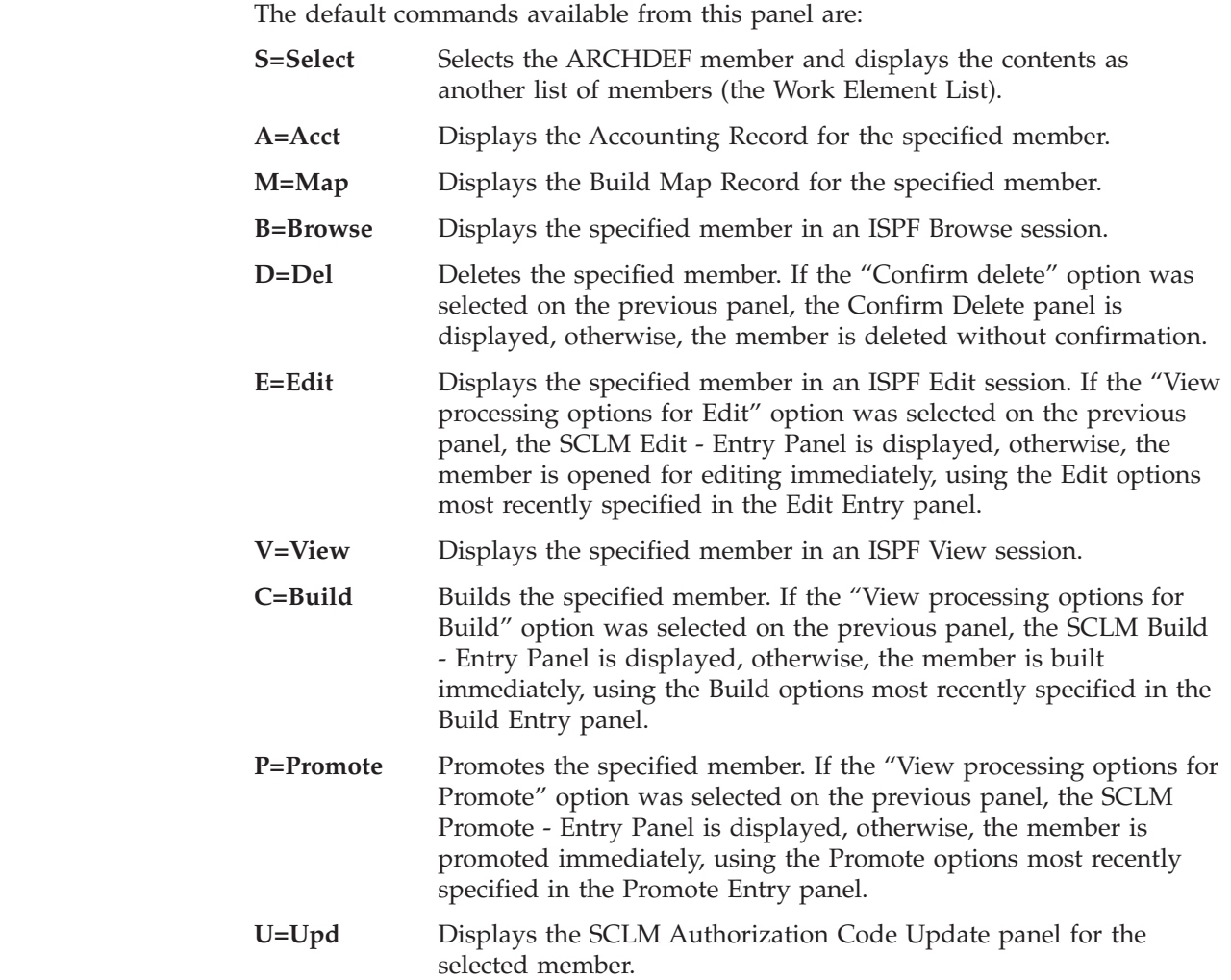

One additional command is provided as a sample of a user-defined Unit of Work list command:

**Z=Versions** Lists versions of the selected member.

### **Work Element List panel**

| | |

| | | | | |

| | | | | | | | | | | | | | |

 $\mathbf{I}$ 

|| | |

 $\overline{1}$  $\overline{\phantom{a}}$ 

The Work Element List panel displays the contents of the selected Unit of Work (ARCHDEF) as a list of members. You can apply the standard SCLM line commands or your own user-defined Work Element List commands to each member in this list.

```
Menu SCLM Functions Utilities Help
───────────────────────────────────────────────────────────────────────────────
Work Element List for UOW FLM01AP1 in SCLMTEST Frace Row 1 to 2 of 2
S=Sel/edit E=Edit V=View P(L)=Prom C(L)=Build U=Upd A=Acct M=Map D=Del B=Brws
Z=versions
   Member Type Status Acct Last changed Language User
   FLM01SB1 ARCHDEF DEV1 03/06/10 10:39:43 ARCHDEF DOHERTL
  FLM01SB2 ARCHDEF DEV1 03/06/10 10:39:43 ARCHDEF DOHERTL
******************************* Bottom of data ********************************
Common and ==-><br>F1=Help F3=Exit F10=Actions F12=Cancel Scroll ===> PAGE
                       F10=Actions F12=Cancel
```
*Figure 103. Work Element List panel*

The default commands available from this panel are:

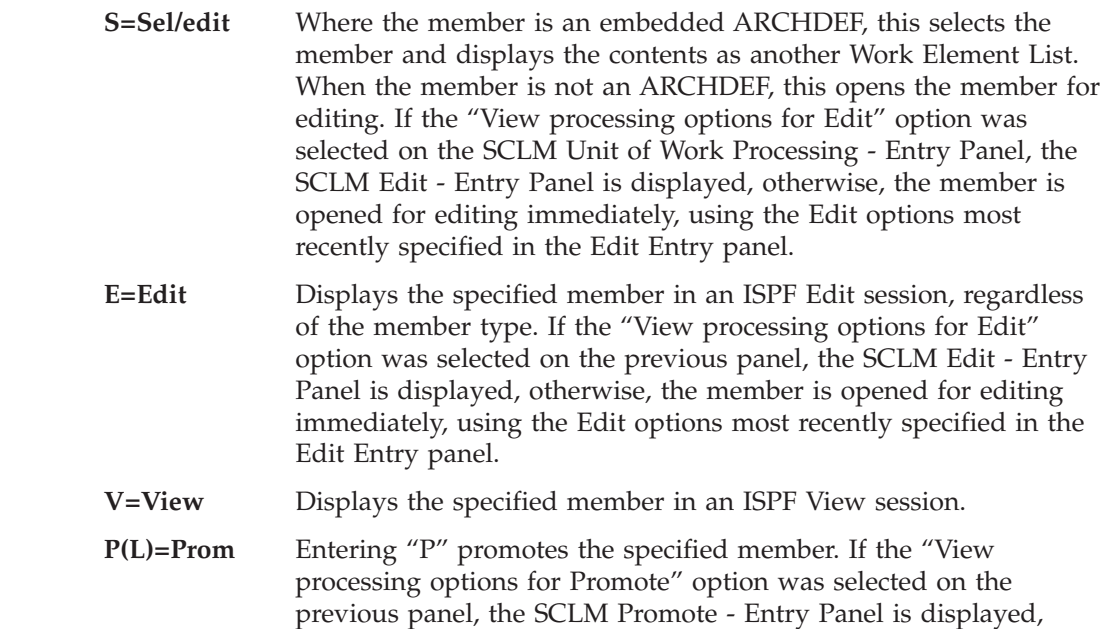

 $\vert$  $\vert$  $\vert$  $\vert$ | | |  $\,$ | | | | | |

|||

 $\overline{1}$  $\begin{array}{c} \hline \end{array}$  $\sf I$ 

 $\begin{array}{c} \hline \end{array}$ | |

> |  $\begin{array}{c} \hline \end{array}$ |  $\vert$  $\vert$

> $\vert$  $\vert$ | | | | |

> |  $\vert$ | |

> $\overline{\phantom{a}}$

 $\vert$  $\|$  $\vert$ 

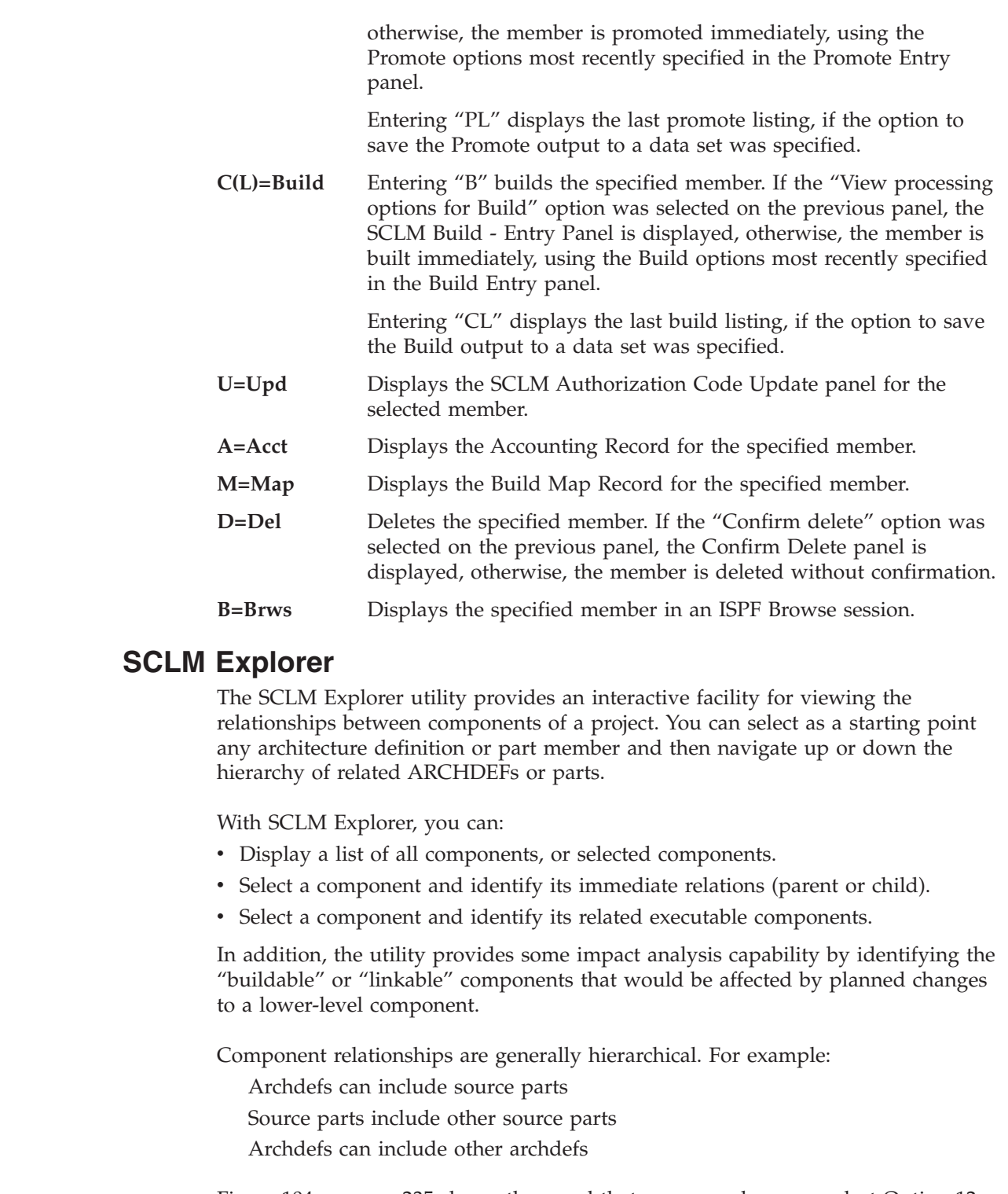

[Figure](#page-262-0) 104 on page 235 shows the panel that appears when you select Option 12, SCLM Explorer, from the SCLM Utilities panel.

<span id="page-262-0"></span>

|                                             | Menu Utilities Tables Help       |                            |                                                                                                    |         |
|---------------------------------------------|----------------------------------|----------------------------|----------------------------------------------------------------------------------------------------|---------|
|                                             |                                  | SCLM Explorer              |                                                                                                    |         |
| Option $==$                                 |                                  |                            |                                                                                                    |         |
|                                             |                                  |                            | Browse the relationships between entities within the project hierarchy.                                                  |         |
| Parts<br>1<br>Architecture<br>$\mathcal{P}$ |                                  | Start with a list of parts | Start with a list of architecture definitions.                                                                           |         |
|                                             | generated under the Tables menu. |                            | Notes: Set the table library name via the Tables menu.<br>Ensure the tables have been populated by running the batch jcl |         |
| $F1 = He1p$                                 | F2=Split                         | $F3 = Exit$                | F7=Backward F8=Forward                                                                                                   | F9=Swap |
| F10=Actions F12=Cancel                      |                                  |                            |                                                                                                    |         |

*Figure 104. SCLM Explorer panel (FLMUDEP0)*

Select option 1 to list the components in the project. Select option 2 to list the architecture definitions in the project.

The following commands are available:

| |

|

 $\overline{1}$ I  $\mathsf{I}$ 

|||

|

| | | | |

| |

 $\overline{1}$ 

| | | | |

| | | | |

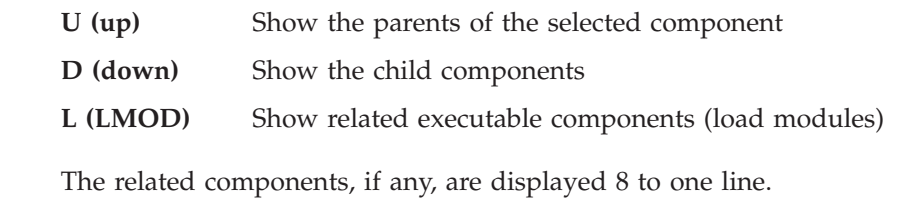

Parent or child relations can be followed until no further relations remain. Position the cursor on one of the displayed components and press Enter to show its parent or child components. Parent relationships will generally terminate at a high level architecture definition (HLMAP), while child relationships usually terminate with a low-level copybook source or macro part.

As the relationship hierarchy is navigated, a 'path' description is maintained, identifying the chain of selected parts.

The relationship information is extracted from the accounting files in the project database and stored in a set of ISPF tables. The tables are populated by the FLMUEXTR utility (see ["FLMUEXTR—the](#page-263-0) SCLM Explorer batch utility" on page [236\)](#page-263-0). The data displayed in SCLM Explorer therefore reflects the status of the project at the time the batch utility was last run.

The extraction process is controlled via the following options on the 'Tables' menu:

- Option 1 is used to specify the name of the ISPF table library. Your SCLM Administrator can provide you with the library name.
- Option 2 is used to build the JCL for a batch job to extract data and populate the ISPF tables.

<span id="page-263-0"></span>| | | | |

| | | ||

| | | | | |

 $\mathbf{I}$ 

| |

|||

 $\mathbf{I}$  $\mathbf{I}$  $\overline{\phantom{a}}$ 

|

| |

### **FLMUEXTR—the SCLM Explorer batch utility**

This program reads the project accounting files and populates a set of ISPF tables used by SCLM Explorer. To keep the data current, this batch job should be run regularly, for example daily during overnight processing. This process would typically be managed by the SCLM administrator.

Use the ″Build batch jcl...″ option from the Tables menu to create the JCL for running the batch utility. The fields on the SCLM Explorer Batch Jcl panel are:

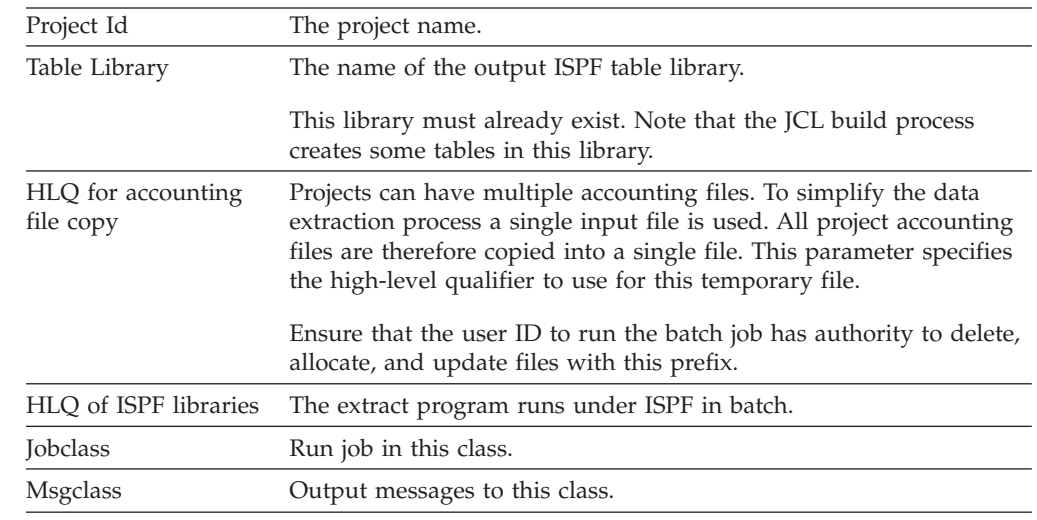

After all the field shave been specified, press Enter to build the JCL. You can modify the JCL before submitting it if required.

# **Build (Option 4)**

The build processor automatically compiles, links, or deletes output to make build outputs match build inputs. The build function:

- v Ensures total project integrity by verifying that all components defined to the architecture being built are present and complete
- Performs necessary translations such as compiles and links
- Conditionally saves translator output in the database
- Generates a build report

Build compiles, links, and integrates software components according to the architecture. For any group in the hierarchy, the build function uses the software components within the hierarchy of that group to update the out-of-date members. Use build to compile and link individual components as well as to integrate the smaller components into larger components.

For each component that it processes, the build function takes one of the following actions:

- Does nothing if the component has not changed since the previous build
- Deletes out-of-date outputs if that will leave the component in an up-to-date state
- Compiles or links changed components.

At the completion of the build, SCLM, when requested, produces a report identifying the members that were generated or deleted by the build function. You also can specify that a Build Report be generated without actually invoking any translators. The Build Report identifies those components in the hierarchy that would change if translators were to be invoked.

Before build begins processing the member, it tries to open the VSAM accounting and cross-reference data sets for the group where the build is taking place. If you do not have UPDATE authority to the data sets or if there is an error opening one of the data sets, the build will fail. See the *SCLM Reference* for more information about the processing done by the build processor.

The panel shown in Figure 105 appears when you select Option 4, Build, from the SCLM Main Menu.

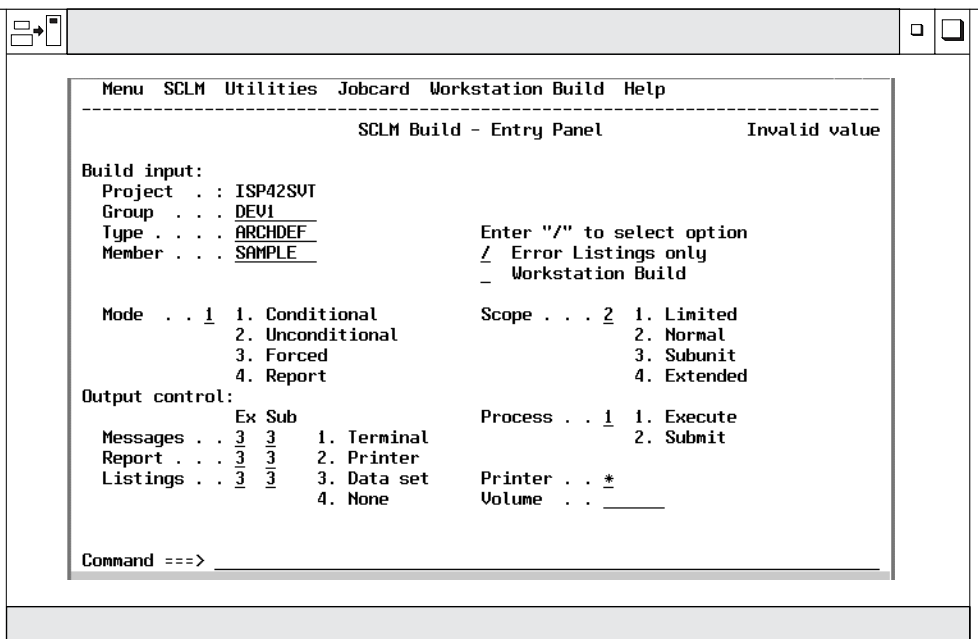

*Figure 105. SCLM Build (FLMB#P)*

**Note:** The NRETRIEV command key is enabled to work with this option. See "Name Retrieval with the [NRETRIEV](#page-172-0) command" on page 145 for more information.

The fields for the SCLM Build - Entry panel are.

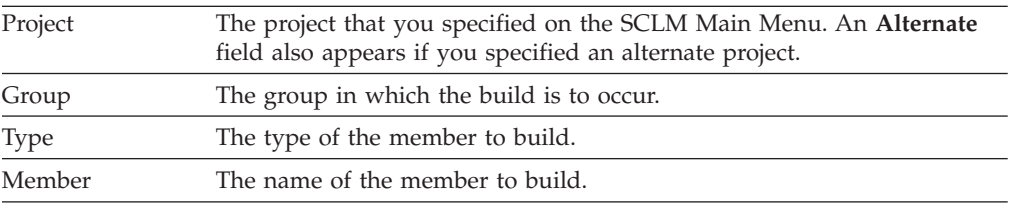

Scope You must specify a scope equal to or greater than the scope specified with the SCOPE keyword in the FLMLANGL macro.

#### **Limited**

To process those components that the architecture members directly reference. If you use a source member, the build function processes only that member.

#### **Normal**

To process the components and members referenced by the specified architecture member. In addition, this scope processes upward dependencies for all Ada-type source members referenced directly by the architecture member and all source members referenced as upward dependencies.

#### **Subunit**

To process the components and members processed in normal scope as well as downward dependencies for all Ada-type source members referenced directly by the architecture members.

#### **Extended**

To process the components and members processed in normal scope as well as downward dependencies for all source members within the normal scope and the source to all outputs referenced. In addition, extended scope processes any outputs referenced via LINK architecture definition statements or parsed includes. Extended scope also includes anything that Promote verifies that is related to the member built. For example if the architecture definition statement LINK is used to reference a load module, the architecture definition that created the referenced load module is included in the extended scope.

Because SCLM uses information from the most recent build map to determine what should be included in extended scope, extended scope may include members that are no longer relevant to the architecture. If you receive error messages about members that are no longer relevant to the architecture definition, try building in normal scope before using extended scope.

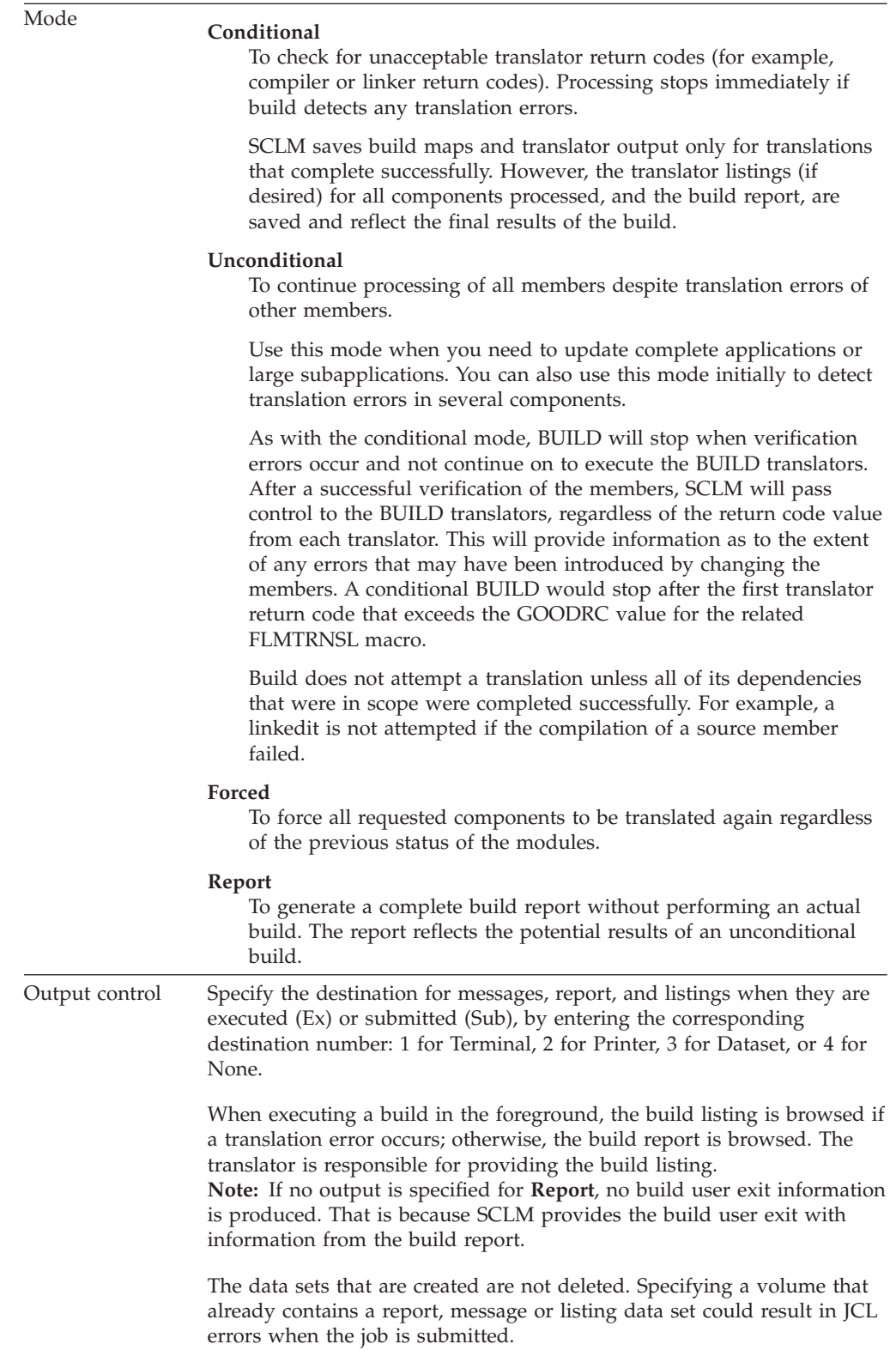

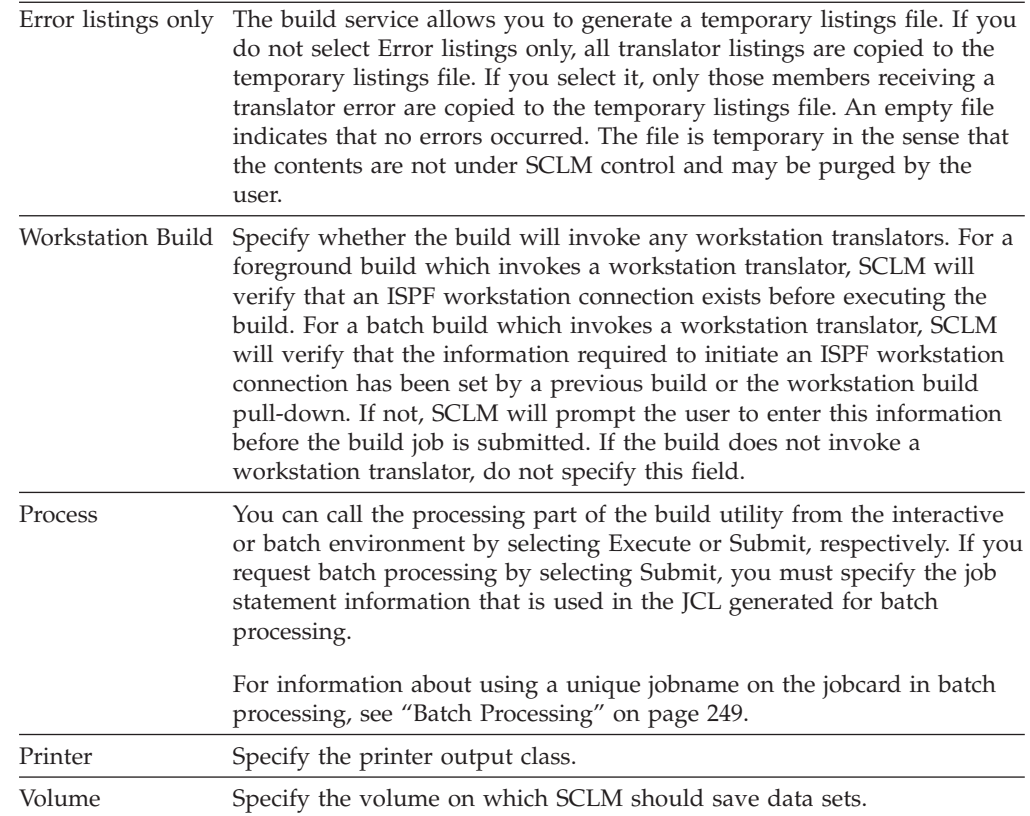

# **Build Report Example**

The build report provides a synopsis of the build. It includes:

- The date and time of the build
- The mode used
- v The name of the component that was requested to be built
- The last change date and time of the component
- The project definition used
- The software components that were successfully translated
- The build maps that required regeneration
- The out-of-date software components that caused the regeneration
- v The software components and build maps that were deleted from the build group.

This report provides a synopsis of the Build. The title page identifies the date and time of the build, as well as the scope and mode used. It also lists the member you specified on the Build panel and the project definition specified on the SCLM Main Menu.

The report lists the components that were built and saved in the database; that is, those components that passed the compilation or linkage edit phase. It also shows the build maps that required (re) generation, along with a list of software components that build used to determine that (re)generation of the build map was necessary. After the section for items generated, the report contains a section for items deleted. It lists the build outputs that were deleted from the build group. Finally, it lists the build maps that were deleted.

**Note:** Intermediate information is in the report if it is valid and useful. The following example is an Ada build report, so the sections on Intermediate Code Generated and Intermediate Code Deleted have been included. These two sections are omitted from the report for builds that do not affect intermediate code.

If you enter REPORT in the **Mode** field, the report indicates what would be rebuilt or deleted if you requested an unconditional build.

Figure 106 shows an example of a build report.

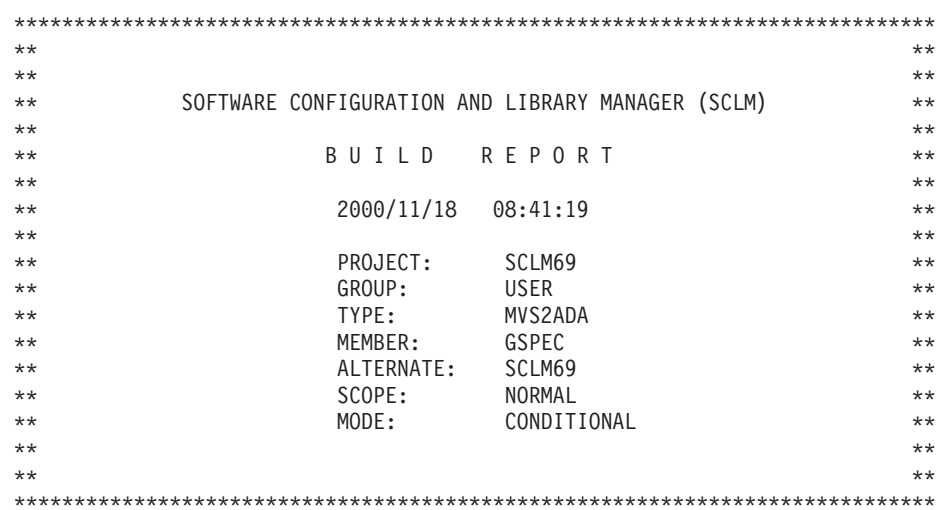

\*\*\*\*\*\*\* B U I L D O U T P U T S G E N E R A T E D \*\*\*\*\*\*\* Page 1

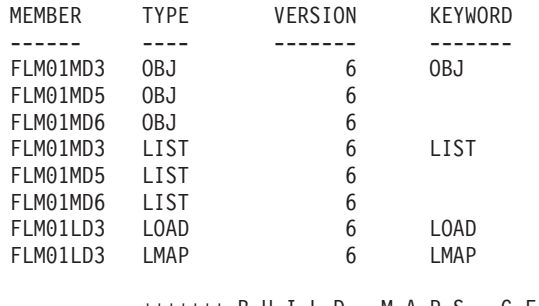

\*\*\*\*\*\*\* B U I L D M A P S G E N E R A T E D \*\*\*\*\*\*\* Page 2

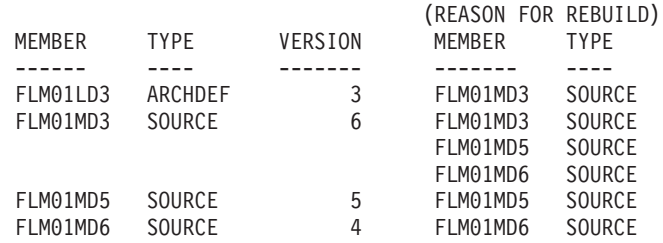

*Figure 106. Build Report (Part 1 of 2)*

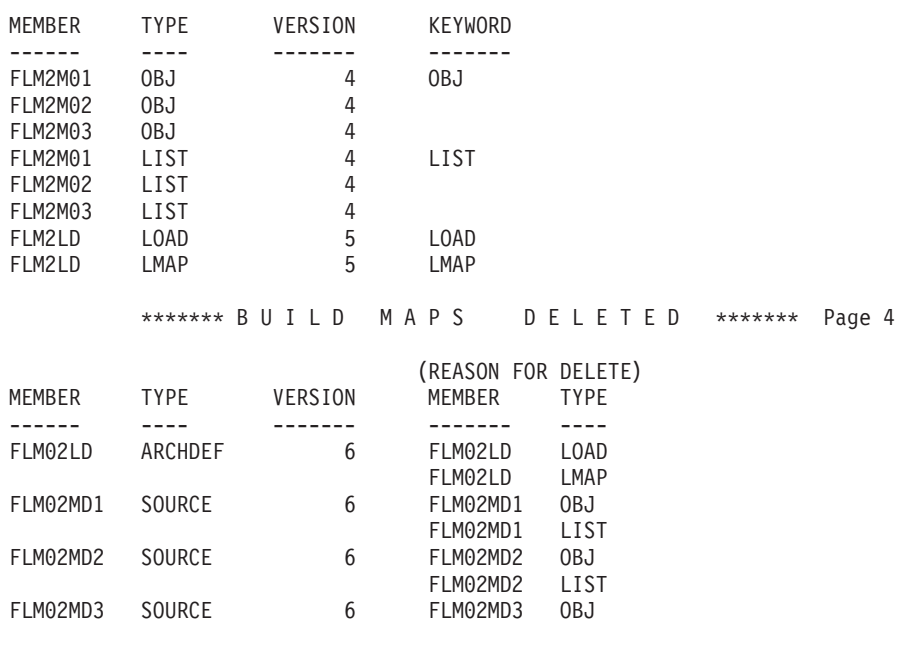

\*\*\*\*\*\*\* B U I L D O U T P U T S D E L E T E D \*\*\*\*\*\*\* Page 3

*Figure 106. Build Report (Part 2 of 2)*

# **Promote (Option 5)**

The promote function copies members from any group to the next higher group.

**Note:** SCLM promote only copies a member over a member at the next level if it has changed. Two members with the same name are considered to be changed if the accounting data and the member statistics are different. If you retrieve the most recent version of a member into the hierarchy, the recovered member at the development group is considered the same as the member residing in the hierarchy. If the member in the hierarchy has been corrupted, but the statistics are still valid, SCLM will not overwrite the existing member during promotion. The promote report indicates that the member was purged but not copied. If you recover the most recent version of a member in order to replace a corrupted member, you must save the member at the development group to refresh the accounting data. You can save the member using SCLM edit, migrate in forced mode, or the SAVE service. Then build and promote the member as usual.

The promote function:

- v Determines which components are eligible for promotion
- v Verifies that the application is complete and current
- v Promotes the components that are at the current group and within the scope of the promote
- Potentially purges the components from the current group (and possibly lower key groups)
- v Generates a promote report
- Rebuilds the promoted member at the 'to group', if requested in the language definition

Promote gives you an easy and efficient method to move data through a hierarchy. As you build software components, they become eligible for promotion to the next group in the hierarchy. Promote is based on architecture or source members; thus you must build software components successfully before you can promote them to the next group. Using architecture members, you can promote individual software components or sets of software components during one promote. SCLM processes all data types associated with a component as a unit.

When the promote is complete, the promote function generates a report identifying the components promoted.

The Build function is invoked when the members are copied successfully and any language definitions of members promoted into this group require rebuilding. The promoted member is conditionally rebuilt at the to-group level, as well as any components with the given languages. Other components are not rebuilt. Build messages, listings, and reports are generated based on the values on the SCLM Build - Entry Panel.

You also can specify that only a Promote Report be generated. The Promote Report identifies those components in the hierarchy that would be copied or moved if the promote function were to be invoked.

The panel shown in Figure 107 appears when you select Option 5, Promote, from the SCLM Main Menu.

| e Bession A - [24x80]                                                                                                    | Z<br>$\Box$                                       |
|----------------------------------------------------------------------------------------------------|---------------------------------------------------|
| Edit Transfer Appearance Communication Assist Window Help<br><b>File</b>                                                 |                                                   |
| Menu SCLM Utilities Jobcard Workstation Promote Help                                                                     |                                                   |
|                                                                                                    | SCLM Promote Entry Panel                          |
| Promote input:<br>Project : PDFTDEV<br>From group : MOS<br>Type : SOURCE<br>Member : PROGO1                              | Enter "/" to select option<br>Workstation Promote |
| Mode 1 1 Conditional<br>2. Unconditional<br>3. Report                                                                    | Scope 1 1 Normal<br>2. Subunit<br>3. Extended     |
| Output control:<br>Ex Sub<br>Messages . $\frac{3}{9}$ $\frac{3}{9}$ 1. Terminal Report <u>3</u> $\frac{3}{9}$ 2. Printer | 2. Submit                                         |
| 3. Data set Printer . H                                                                                                  | 4 None Volume                                     |
| Command $==$                                                                                                    |                                                   |
|                                                                                                    | F7=Backward F8=Forward<br>F9=Swap                 |
| F10=Actions F12=Cancel                                                                                                   |                                                   |
|                                                                                                    | 22/015                                            |

*Figure 107. SCLM Promote (FLMP#P)*

**Note:** The NRETRIEV command key is enabled to work with this option. See "Name Retrieval with the [NRETRIEV](#page-172-0) command" on page 145 for more information.

## **Promote (Option 5)**

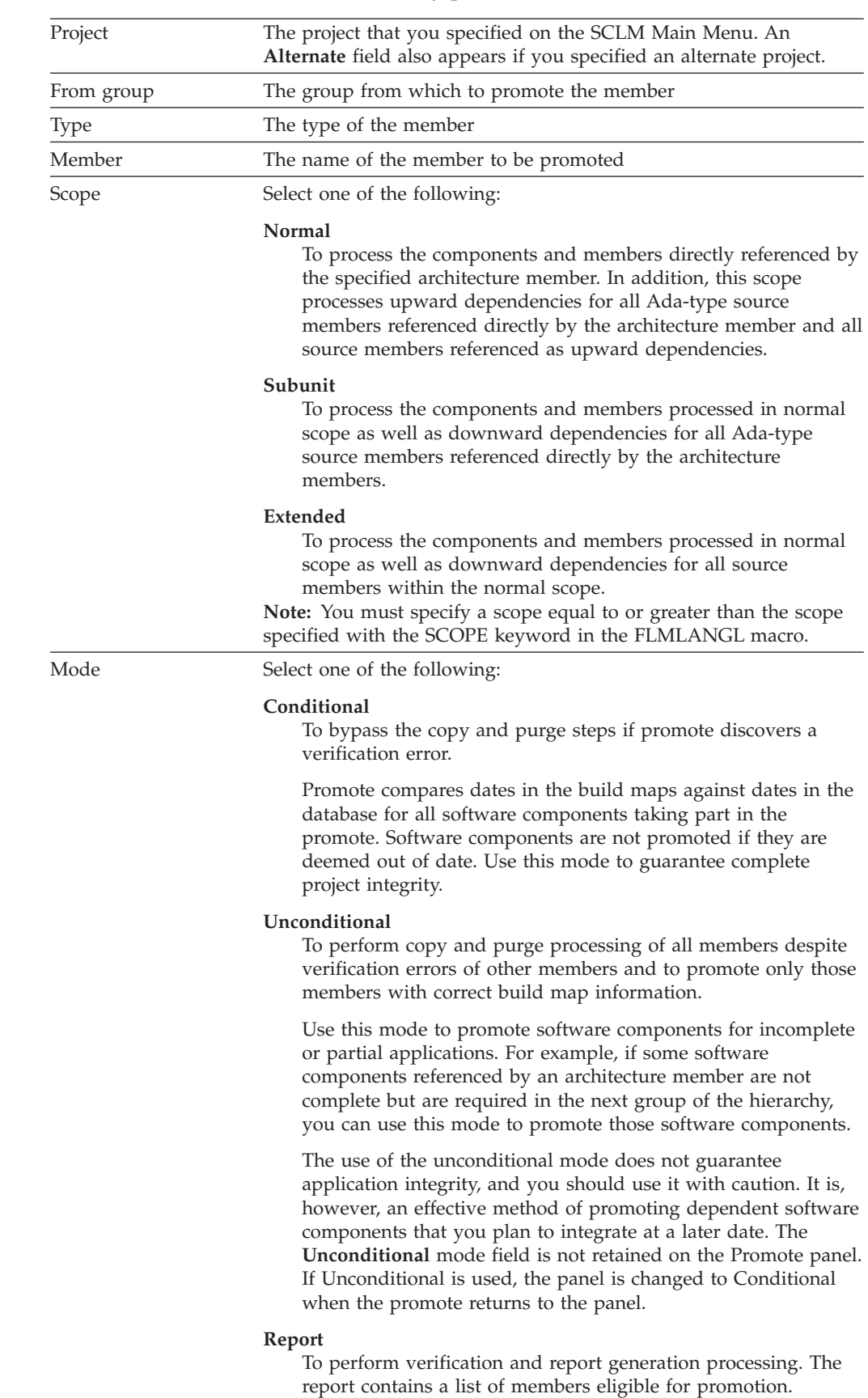

The fields on the SCLM Promote - Entry panel are:

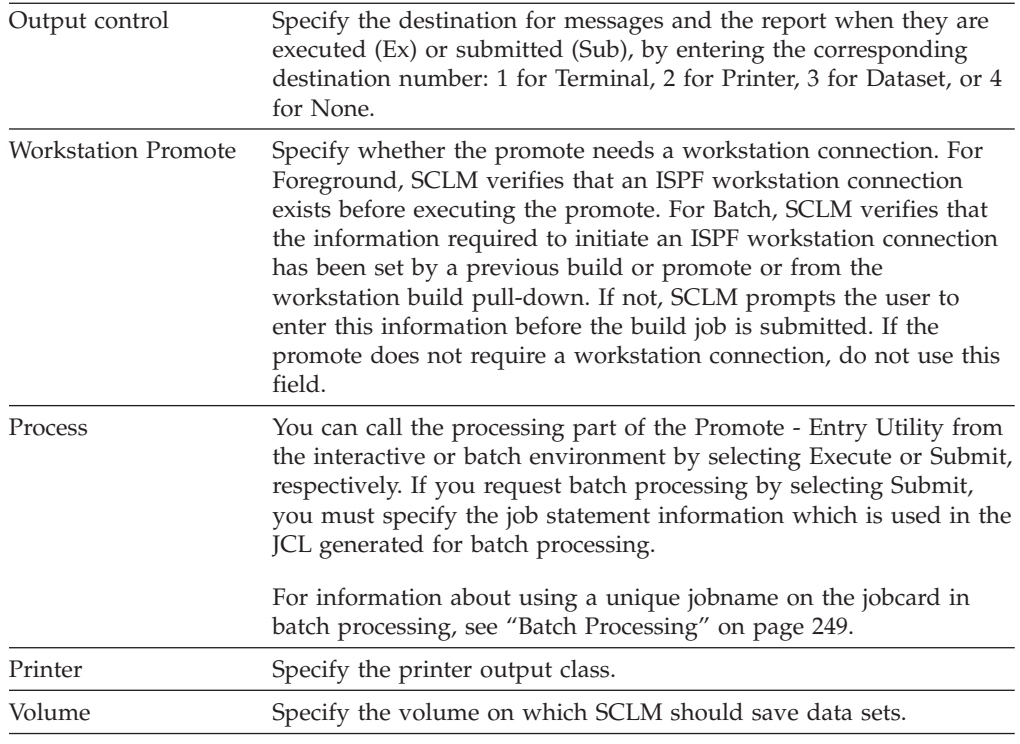

## **Promote Report**

[Figure](#page-273-0) 108 on page 246 shows an example of the promote report.

The promote report provides an accurate account of the promote. It lists all members promoted to the next group and all members purged from lower groups. It also marks "out-of-scope" software components with an asterisk (\*).

**Note:** An *out-of-scope* software component is an architecture that is referenced with a LINK statement but not with an INCL statement. It is not within the domain of the architecture specified.

The report displays specific information according to the promote modes and scopes you select.

- v For a promote of a member from a non-key group to a key group, the report indicates that the member was:
	- Copied to the next group
	- Purged from the "from" group
	- Purged from the last key group.
- v For a promote of a member in a key group to a non-key group, it indicates that a copy was made.
- v For a promote of a member in a key group to a key group, it indicates that a copy was made and a purge was performed on the source key group.
- v For a second promote that follows a failed promote, it indicates the work completed by that promote only.

For more information about key and non-key groups, see ["Key/Non-Key](#page-170-0) Groups" on [page](#page-170-0) 143.

If a verification error occurs for a member, the report displays the message number that identifies the error in the **Message** field.

<span id="page-273-0"></span>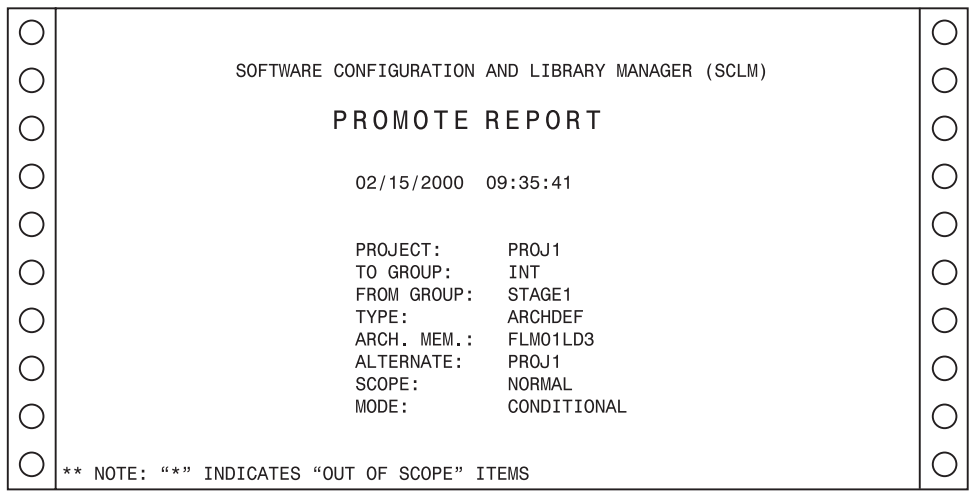

*Figure 108. Promote Report (Part 1 of 7)*

| TYPE: ARCHDEF |            |          |                |                  |                       | PAGE<br>$\overline{c}$ |  |
|---------------|------------|----------|----------------|------------------|-----------------------|------------------------|--|
|               |            |          |                |                  |                       |                        |  |
| <b>MEMBER</b> | DATE       | TIME     | <b>MESSAGE</b> | COPIED TO<br>INT | PURGED FROM<br>STAGE1 | PURGED FROM<br>USER1   |  |
| FLM1ARH       | 02/14/2000 | 16:52:00 |                |                  |                       |                        |  |
| FLM1LD3       | 02/14/2000 | 16:54:00 |                | х                | Χ                     | X                      |  |

*Figure 108. Promote Report (Part 2 of 7)*

|                    |                          |                      |                |                  |                       | 3<br>PAGE            |  |
|--------------------|--------------------------|----------------------|----------------|------------------|-----------------------|----------------------|--|
| TYPE: LIST         |                          |                      |                |                  |                       |                      |  |
|                    |                          |                      |                |                  |                       |                      |  |
| <b>MEMBER</b>      | DATE                     | <b>TIME</b>          | <b>MESSAGE</b> | COPIED TO<br>INT | PURGED FROM<br>STAGE1 | PURGED FROM<br>USER1 |  |
| FL01MD3            | 02/15/2000               | 09:30:00             |                | Χ                | X                     | Χ                    |  |
| FL01MD5<br>FL01MD6 | 02/15/2000<br>02/15/2000 | 09:29:00<br>09:29:00 |                | Χ<br>X           | х                     | Χ<br>X               |  |
|                    |                          |                      |                |                  |                       |                      |  |

*Figure 108. Promote Report (Part 3 of 7)*

| TYPE: LMAP |            |          |                |                  |                       | PAGE<br>$\overline{4}$ |  |
|------------|------------|----------|----------------|------------------|-----------------------|------------------------|--|
|            |            |          |                |                  |                       |                        |  |
| MEMBER     | DATE       | TIME     | <b>MESSAGE</b> | COPIED TO<br>INT | PURGED FROM<br>STAGE1 | PURGED FROM<br>USER1   |  |
| FL01LD3    | 02/15/2000 | 09:30:00 |                | X                | X                     | X                      |  |
|            |            |          |                |                  |                       |                        |  |

*Figure 108. Promote Report (Part 4 of 7)*

|                     |                    |                          |                      |                |                  |                       | PAGE<br>5            |    |
|---------------------|--------------------|--------------------------|----------------------|----------------|------------------|-----------------------|----------------------|----|
|                     | TYPE: LOAD         |                          |                      |                |                  |                       |                      |    |
|                     |                    |                          |                      |                | COPIED TO        | PURGED FROM           | PURGED FROM          |    |
|                     | MEMBER             | DATE                     | TIME                 | <b>MESSAGE</b> | <b>INT</b>       | STAGE1                | USER1                | 5. |
| $\epsilon_{\alpha}$ | FL01LD3            | 02/15/2000               | 09:31:00             |                | X                | X                     | X                    |    |
|                     |                    |                          |                      |                |                  |                       | PAGE<br>6            |    |
| ( )                 | TYPE: OBJ          |                          |                      |                |                  |                       |                      |    |
|                     |                    |                          |                      |                |                  |                       |                      | Γ. |
|                     | <b>MEMBER</b>      | <b>DATE</b>              | <b>TIME</b>          | <b>MESSAGE</b> | COPIED TO<br>INT | PURGED FROM<br>STAGE1 | PURGED FROM<br>USER1 |    |
|                     | FL01MD3<br>FL01MD5 | 02/15/2000<br>02/15/2000 | 09:30:00<br>09:29:00 |                | X<br>Χ           | X<br>X                | X<br>Χ               |    |
|                     | FL01MD6            | 02/15/2000               | 09:29:00             |                | X                | X                     | X                    |    |

*Figure 108. Promote Report (Part 5 of 7)*

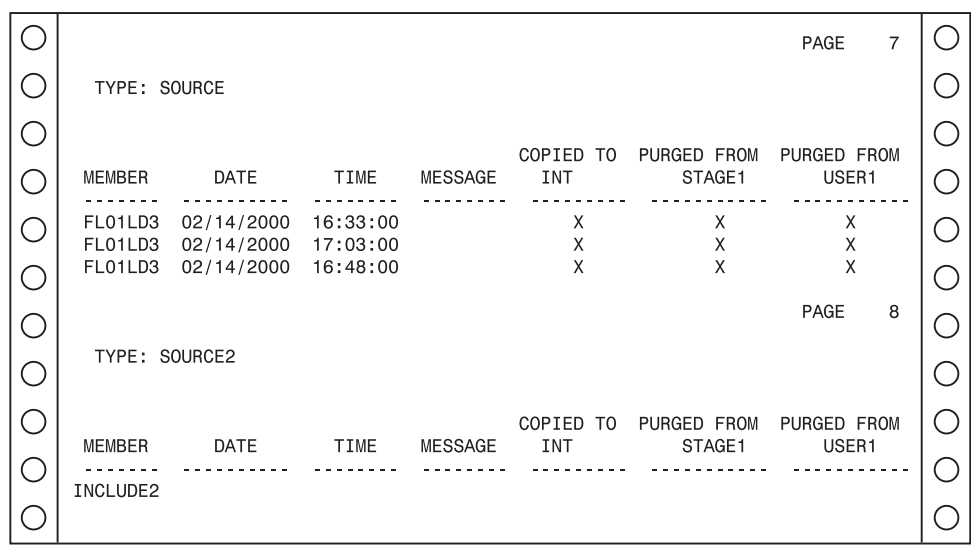

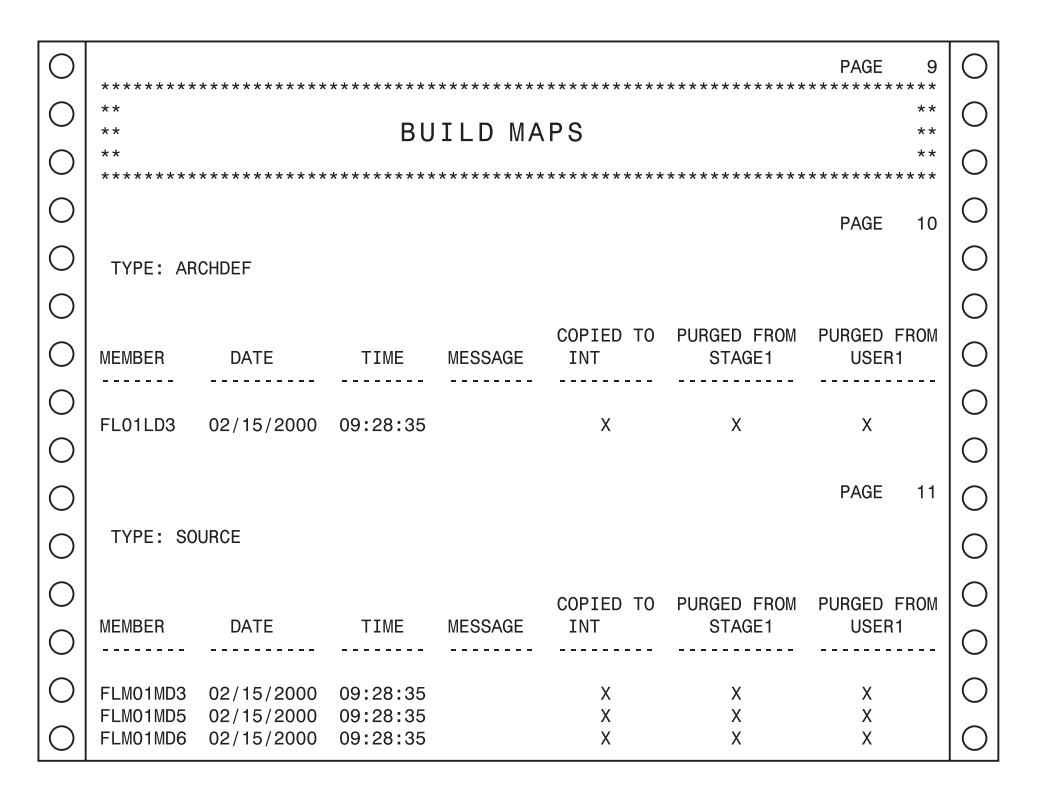

*Figure 108. Promote Report (Part 7 of 7)*

## **Processing Errors**

The Promote function can recover from most SCLM environment errors. However, data set overflow and data contention, as described as follows, can occur during a promote.

#### **Data Set Overflow**

Partitioned data sets tend to become full and require compression. When a target data set runs out of space during a promote, promote attempts to recover and continue the promote. Although you get system ABEND messages, the promote ignores the ABEND and continues. However, processing bypasses making a copy to this data set and it also bypasses the subsequent purge step for members that were not copied.

If data set overflow occurs, follow these steps:

- 1. Compress or reallocate the data set with larger space allocations.
- 2. Increase the directory block allocation, if necessary.
- 3. Promote again.

The second promote copies only the members that did not copy in the original promote. If successful, the purge step is normal. The resulting promote report identifies only the copied and purged members in the second promote.

#### **Data Contention**

Be careful when you process certain combinations of SCLM builds and promotes simultaneously. You should not promote or build members that have not completed processing for another promote. Compiler errors or promote verification errors in one or more of the concurrent jobs can occur. You can normally recover from most errors by running the failed function again.

# <span id="page-276-0"></span>**Command (Option 6)**

To use the SCLM command shell, select Command (option 6) from the SCLM Main Menu. The panel shown in Figure 109 appears.

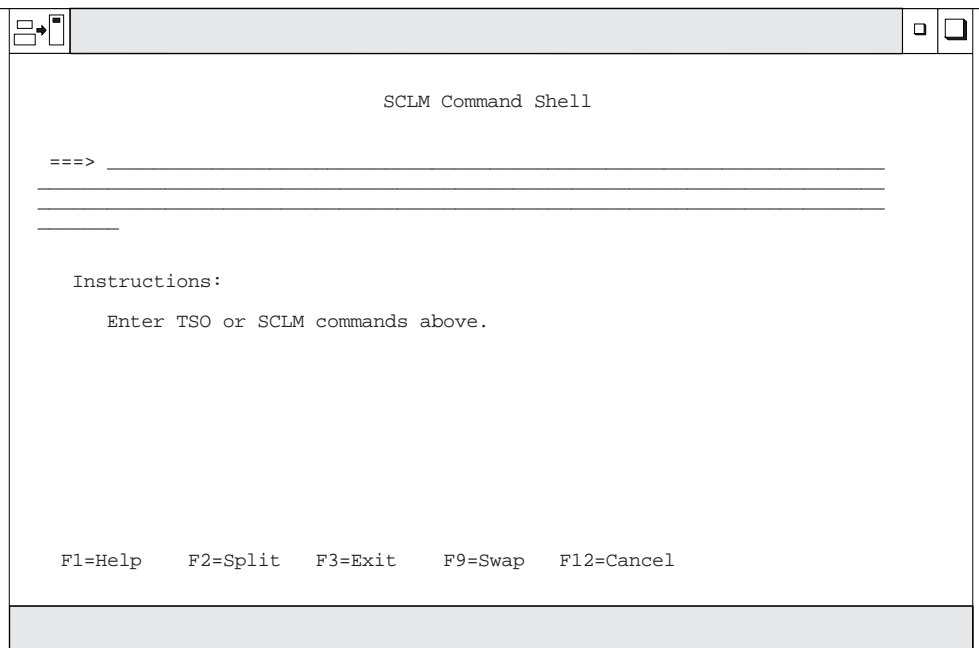

*Figure 109. SCLM Command Shell (FLMHETSO)*

Use this panel to execute TSO, CLIST, REXX execs, or SCLM commands from within SCLM.

#### **Easy Cmds (Option 6A)** |

The Easy Cmds option provides a menu that lists the available FLMCMD services. When you select an option from this menu, ISPF displays a panel that provides data entry fields for the parameters associated with the selected service.

For details about the specific service panels, see the description of the relevant service in the *SCLM Reference*.

## **Batch Processing**

| | |

| |

> The Verify Batch Job Information panel shown in [Figure](#page-277-0) 110 on page 250 is the standard panel for the SCLM functions that allow you to select batch processing. When you enter SUBMIT and when the JOB statement is not on the submittal panel, this panel appears. SCLM requires JCL job statements when you process in batch mode.

> **Note:** SCLM can automatically generate unique jobnames. If you use the jobname USERIDx, where x is a letter of the alphabet or a digit, SCLM increments this letter or number by one for the next job. For example, if your USERID is SMITH, and your jobcard is submitted with the jobname SMITH3, the jobname is updated to SMITH4.

<span id="page-277-0"></span>

| Menu SCLM Utilities Jobcard Help<br>- Batch Job Information<br>SCLM Batch Job Information         |  |
|---------------------------------------------------------------------------------------------------|--|
| Enter/verify JOB statement information below:                                                     |  |
| ===> //V\$USERID\$ JOB (ACCOUNT,BIN,BLDG,DEPT,FLAG,N)''TSOUSERNAME'.                              |  |
| $Command ==->$<br>F1=Help F2=Split F3=Exit F9=Swap F12=Cancel                                     |  |
| Output control:<br>Process 2 1. Execute<br>Ex Sub<br>Messages 3 3 1. Terminal<br>2. Submit        |  |
| Report 3 2 2. Printer<br>Listings 3 3 3. Dataset Printer*<br>4. None Volume                       |  |
| Command $==$<br>F1=Help F2=Split F3=Exit F7=Backward F8=Forward F9=Swap<br>F10=Actions F12=Cancel |  |
|                                                                                                   |  |

*Figure 110. Verify Batch Job Information (FLMDSU#P)*

## **Output Disposition**

The Output Disposition panel shown in Figure 111 is the standard end panel for many SCLM functions when you have sent output to a data set. It allows you to determine the disposition of the report or messages data set previously displayed. You can choose between keeping the data set, deleting the data set, printing and keeping the data set, or printing and deleting the data set.

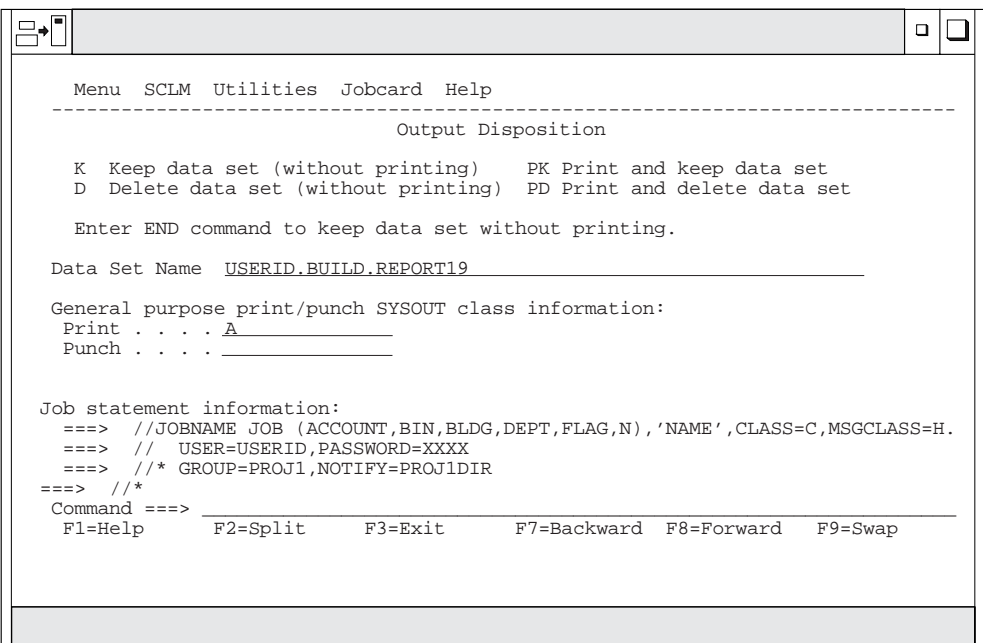

*Figure 111. Output Disposition (FLMDEXT)*

When you send output to a data set, the database contents, architecture, build, and promote functions display a report data set if they complete with an acceptable return code. The migration utility displays a message data set because its report is a set of messages.

If you allocate the output to a data set and 99 data sets have already been allocated, SCLM either overlays a new data set over an old one or concatenates a new data set with an old one. To avoid this problem, delete old data sets to allow allocation of new data sets.

If error conditions occur in any of these functions (except build translator errors) and SCLM routes messages to a data set, SCLM displays the message data set, not the report data set. In either case, the Output Disposition panel appears after you finish browsing the displayed data set.

The view, edit, library, sublibrary management, and audit and version utility functions do not create report or message data sets and, consequently, do not display the Output Disposition panel.

# **Sample Project Utility (Option 7)**

The SCLM Sample Project Utility makes it easier to create a sample SCLM project to use in learning the functions of SCLM, or as the basis for building a project for production use. In addition, you can use the Sample Project Utility to delete a project that was built using the utility.

The SCLM Sample Project Create function, Option 10.7.1, creates the data sets required for a simple SCLM project (including the VSAM accounting data base). It also creates a data set listing information about the project.

You must provide the names of several existing data sets on your system (such as, the ISPF macros data set), and the location of the High Level Assembler on your system. You have a choice of including a PLI sample if you have the PLI Optimizing Compiler installed on your system.

You do not need knowledge of assembler or link-editing. The utility customizes, assembles, and link-edits the project definition for you. The architecture definitions are then imported from the ISPF sample library and the sample application is built and promoted to the top level of the hierarchy. The project is then ready to use for the Development Scenario described in Chapter 10, ["Development](#page-280-0) Scenario," on [page](#page-280-0) 253. Use this scenario to learn the capabilities of SCLM.

The SCLM Sample Project Delete function, Option 10.7.2, deletes a project that was created with the Create utility. This function uses the information data set created by the Create utility to identify the data sets to delete.

**Sample Project Utility (Option 7)**

# <span id="page-280-0"></span>**Chapter 10. Development Scenario**

This chapter uses a sample application to describe the basic tasks you typically perform using SCLM. The sample data sets referred to in the example are shipped with the ISPF product.

Chapter 1, "Defining the Project [Environment,"](#page-30-0) on page 3 provides step-by-step instructions for the project manager to define the sample project for this scenario. You can also define the sample project using Option 10.7, the SCLM Sample Project utility. No knowledge of SCLM is required to use the utility. You can use this hierarchy to gain some basic experience using SCLM. After examining some of the project data sets and performing some SCLM operations, you will have a better understanding of how SCLM can help you in your project activities.

This chapter walks you through the functions from the SCLM Main Menu. For a complete description of the SCLM Main Menu options, see [Chapter](#page-172-0) 9, "Using SCLM [Functions,"](#page-172-0) on page 145.

## **Understanding the Hierarchy and the SCLM Main Menu**

This section provides an overview of the sample hierarchy and briefly describes the functions available from the SCLM Main Menu.

The sample project uses a three-layer hierarchy composed of four groups. Figure 112 is used to represent the SCLM hierarchy in this sample.

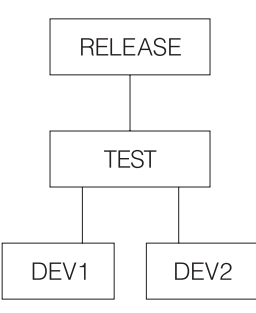

*Figure 112. Sample Project Hierarchy*

Throughout the remainder of this chapter, this sample project is called PROJ1. If the name established by your project manager is different, or you used a different name to define the project using the SCLM Sample Project utility (Option 10.7), use that name instead.

The sample application is composed of six programs that are used to build an application called FLM01AP1, as shown in [Figure](#page-281-0) 113 on page 254. The programs are linked into four load modules. The four load modules are organized as two subapplications, which in turn are components of FLM01AP1.

**Note:** If the PLI Optimizing Compiler is not included as a language in the sample project, the application consists of five programs linked into three load modules.

<span id="page-281-0"></span>The sample that follows assumes that the SCLM project setup activities have been completed as described in Chapter 1, "Defining the Project [Environment,"](#page-30-0) on page [3](#page-30-0) or that you have defined the sample project using the SCLM Sample Project utility (Option 10.7).

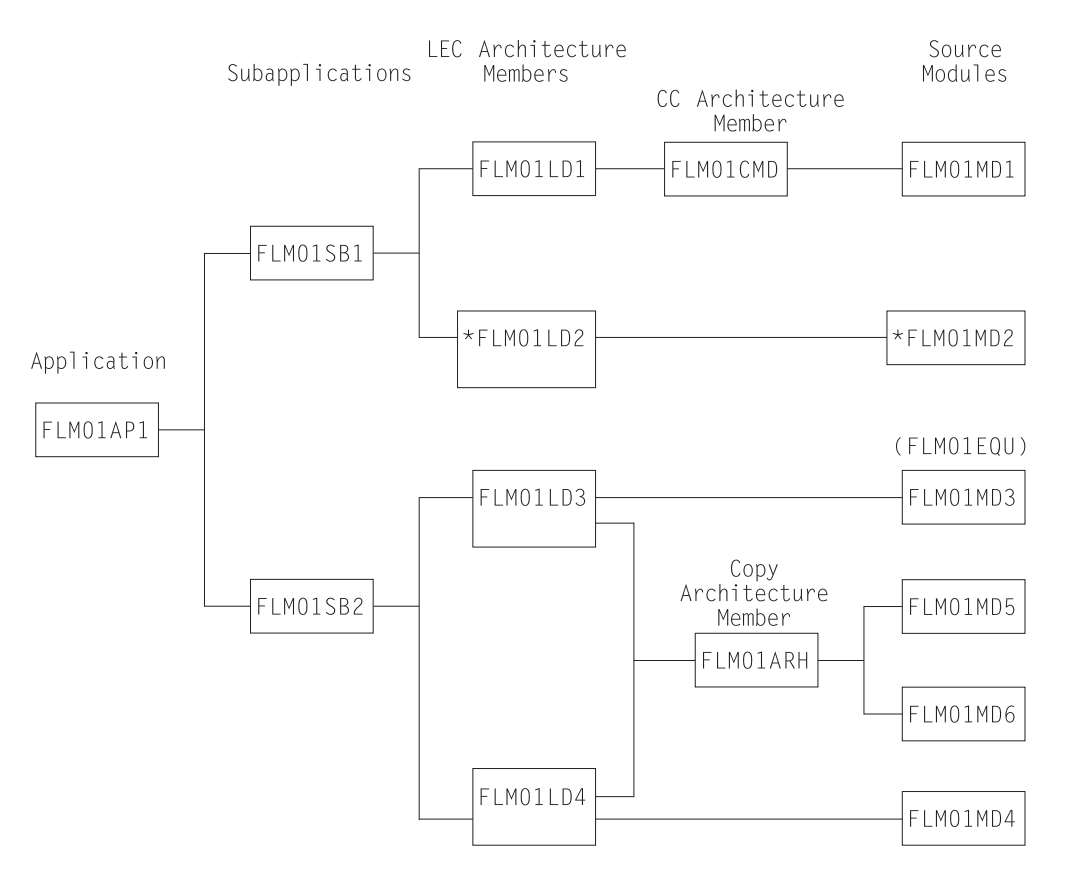

*Figure 113. Application FLM01AP1*

**Note:** Source module FLM01MD2 and architecture member FLM01LD2 are included only if PLI Optimizing Compiler is included as a language if the sample is defined using the SCLM Sample Project utility (Option 10.7).

After the sample project has been defined, you can take the following steps to begin using SCLM.

- 1. Log on to MVS.
- 2. Start ISPF to display the ISPF Primary Option Menu.
- 3. Select SCLM and press Enter. The SCLM Main Menu is displayed.

## **Understanding the Architecture Definition**

This section describes the architecture definition and its importance in an SCLM project. The architecture definition describes to SCLM how the components of an application fit together. For more information about architecture definitions, see Chapter 11, ["Architecture](#page-292-0) Definition," on page 265.

There are four types of architecture members:

**HL (high level)** HL architecture members reference application and subapplication components.

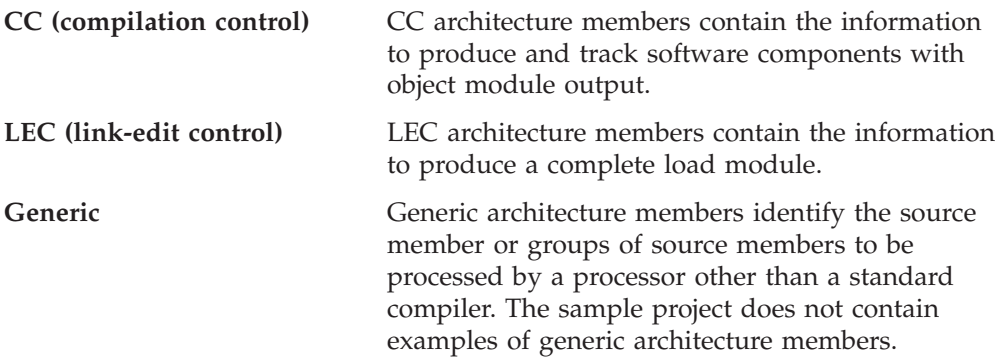

If you have several architecture definition statements that are used together in many places, you can put them into a member and reference the member using the COPY statement wherever you need the statements. When you use the COPY statement, the contents of the specified member are inserted directly into the respective architecture members.

- 1. Select View from the SCLM Main Menu. Specify PROJ1 in the **Project** field and specify DEV2 in the **Group** field. Press Enter.
- 2. Specify ARCHDEF in the **Type** field and leave the **Member** field blank. Press Enter. The architecture members are shown in the following table.

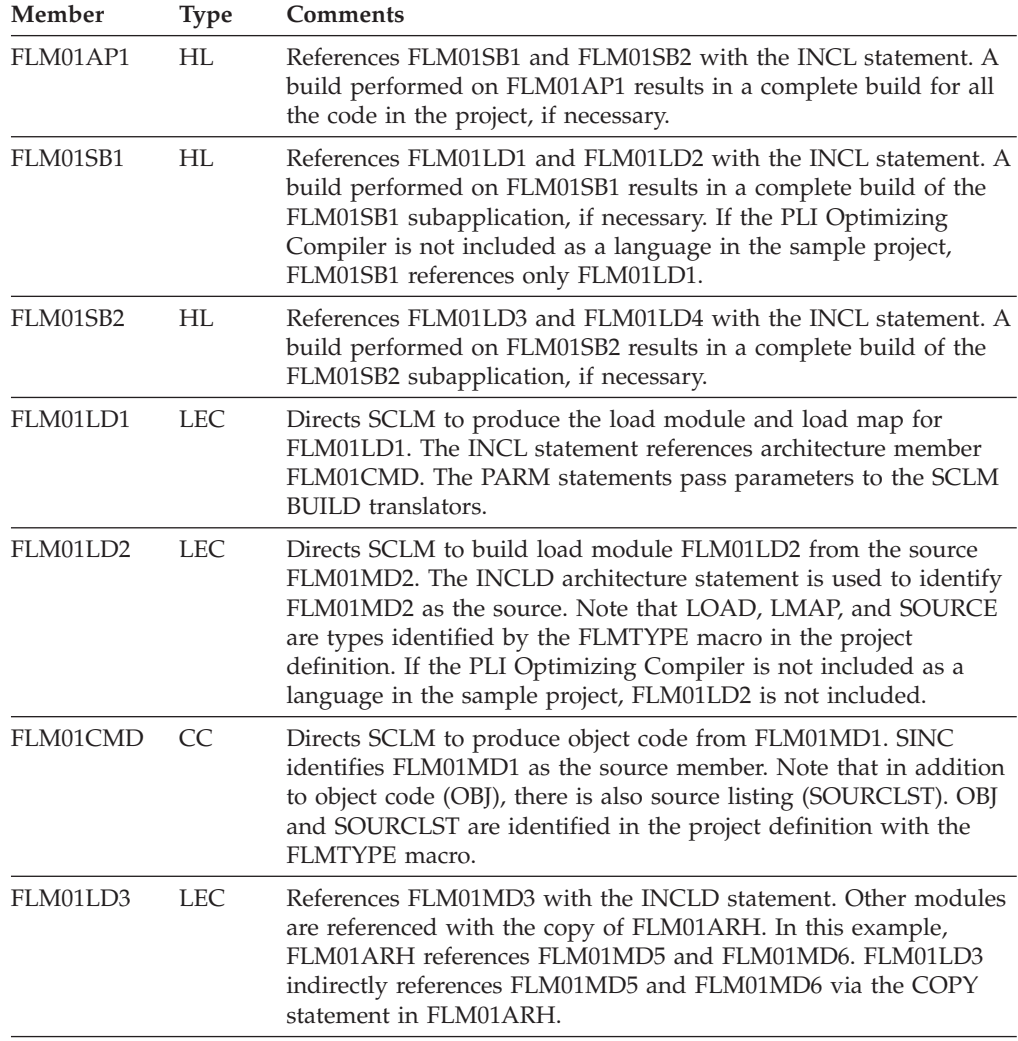

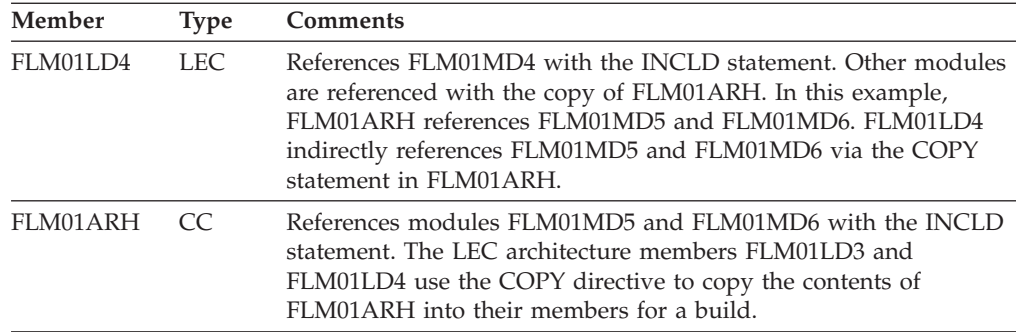

To create an architecture report:

- 1. Select Architecture Report (option 3.5) from the SCLM Main Menu, and press Enter.
- 2. Type:

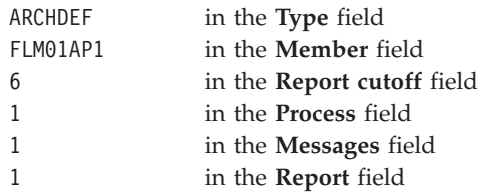

Press Enter.

The output shows the hierarchy, the kinds of architecture members (HL, CC, and LEC), and various cross-references. See ["Architecture](#page-217-0) Report Example" on page 190 for an example of the architecture report.

# **Sample SCLM Development Cycle**

Your typical daily operations using SCLM might flow like this: edit (SCLM editor), compile (Build), and test, repeating this cycle until testing is complete, and then promote. After the promote is performed, you or other developers can use the SCLM editor to automatically draw members down to a development group for modification.

The following list includes steps that you might perform in the development cycle of a software component or any type of data that is under SCLM control. [Figure](#page-285-0) 114 on page 258 illustrates the project flow of the following steps. The hierarchy used for this example is shown in [Figure](#page-280-0) 112 on page 253.

- 1. The developer draws down a source member from group RELEASE to group DEV1 and modifies it. The data at group RELEASE is the current release of the project. Changes are now being made for the next release. When the developer has made the modifications to the member, SCLM parses the member and registers it with SCLM. The successful registering of the update makes this member available for use by other SCLM functions.
- 2. The Build function is initiated against an architecture definition that includes this parsed and stored source member. This build creates object modules reflecting the changes that were made to the source member. The source, architecture definition, and object module members used here have been given the same member names. Thus, you can easily see how these members are related, although their types are different. These naming conventions, however, are not required by SCLM.

If the Build function does not complete successfully because of errors in the modified members, you must use the SCLM editor again to correct the errors, and try to build again.

- 3. The developer can now test the effect the changes have made to the application.
- 4. The developer then moves all the changed data to the group TEST by invoking PROMOTE using the same architecture definition that was previously built. The data changes are now available to all developers because they have reached a common group. If any changes in data made by the developer conflict with changes other developers are making in their development groups, these changes are found when the other developers build their changes at their development group.

Alternately, the person appointed as SCLM project manager can do the promote. The SCLM project manager is the person who has UPDATE authority to TEST and promote changes to this group. The SCLM project manager can guarantee all changes promoted to the group TEST have been unit tested (because the project manager can control the promotes).

- 5. When all changes scheduled for the next release have been promoted to the group TEST, testing the application can occur at this group while other programmers are still developing software in the development groups.
- 6. Finally, after system testing is complete in the TEST group, the new release of the project can be promoted to the RELEASE group.

<span id="page-285-0"></span>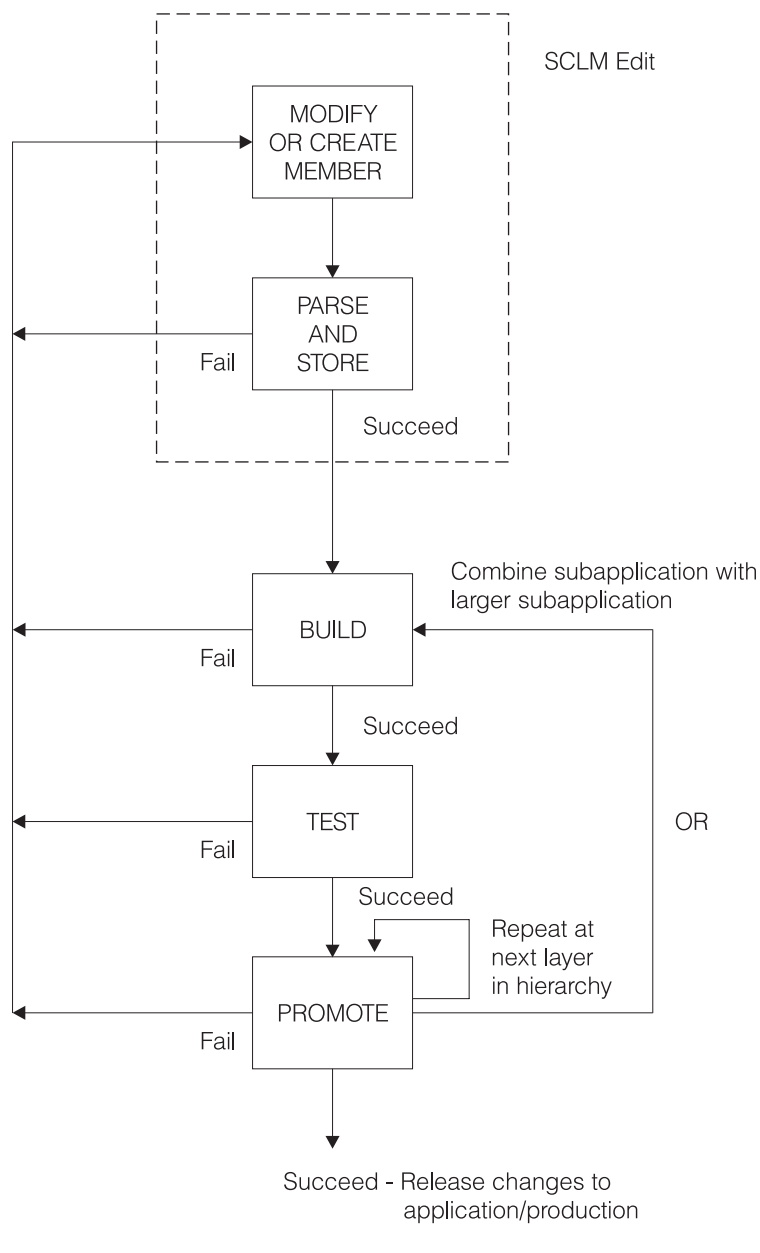

*Figure 114. Development Cycle*

# **Using the SCLM Editor**

This section describes how to alter code using the SCLM editor. To illustrate how SCLM protects project members from unintentional updates, you will change the FLM01EQU member and create an error situation. This error causes the BUILD to fail and prevents a PROMOTE until you correct the error.

FLM01EQU is an included member in FLM01MD3. SCLM automatically tracks included members, so you do not have to specify their relationship in your architecture definition.

1. Return to the SCLM Main Menu, and specify DEV2 in the **Group** field. Select the Edit option and press Enter.

- 2. Select SOURCE in the **Type** field and FIX01 in the **Change code** field. Press Enter to open the Edit Member list.
- 3. Select FLM01EQU from the Edit Member list. Note that FLM01EQU is in the RELEASE group and a draw down from the RELEASE group to the DEV2 group takes place.
- 4. From the command line, issue the SETUNDO ON command. Different system installations will have different profile defaults set, so issuing this command will ensure that you have PDF Edit UNDO set On.
- 5. Duplicate the line R4 EQU 4 and change WORK REGISTER in the comment to DEV2 ERROR. Press Enter.
- 6. From the command line, issue UNDO: type Undo on the command line and press Enter. The change to the comment is removed. The duplicate line remains. Note that UNDO works only if your profile has UNDO set to ON.
- 7. Reenter the change to create the error situation for this example from step 4.
- 8. Use the split screen option. Select SCLM from the ISPF Primary Option Menu. Select Edit, specify PROJ1 in the **Project** field, and specify DEV1 (DEV1 is another development group in this SCLM project) in the **Group** field. Attempt to edit FLM01EQU by typing FLM01EQU in the **Member** field and pressing Enter. Press the Help key twice to retrieve the long message describing the error condition. SCLM locked FLM01EQU for DEV2 at the time of the draw down. FLM01EQU cannot be updated by another group until a PROMOTE is issued from DEV2 or FLM01EQU (member and accounting record) is deleted from DEV2. End split screen.
- 9. Return to the DEV2 edit screen and issue the SPROF edit command: type SPROF on the command line and press Enter. Note that the language is ASM and the change code is FIX01. SCLM prompts you for a language when a member is created. You can use SPROF to change the language SCLM associates with the member. Press Enter to return from the SCLM Edit Profile Panel to the SCLM Edit panel.
- 10. Press the End key to save the member and end the edit session. Use the Help key to display the long message, which indicates that SCLM parsed and stored the member.

Press the End key twice to return to the SCLM Main Menu.

## **Understanding the Library Utility**

This section describes the library utility functions typically used by developers. You can use the library utility to browse and delete components and the accounting information that is generated with edit/save, build, and promote activities.

- 1. Select Utilities from the SCLM Main Menu, and press Enter.
- 2. Select Library, and press Enter.
- 3. To browse the accounting record for PROJ1.DEV2.SOURCE(FLM01EQU), type:

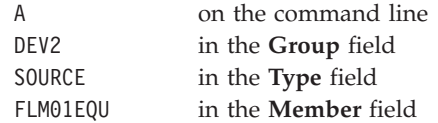

Press Enter.

Notice the date and time of the last update (**Change date** and **Change time** fields) for FLM01EQU.

- 4. To display the statistics, select the **Display statistics** field and press Enter.
- 5. Return to the accounting record by pressing the End key once. Note that the FLM01EQU has one change code. To display the change code, select the **Number of change codes** field and press Enter. The change code FIX01 appears along with the Change date and Change time.
- 6. Return to the Library Utility panel by pressing the End key twice.
- 7. To browse the member PROJ1.RELEASE.SOURCE(FLM01MD3), type:

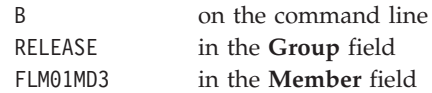

Press Enter.

Notice that FLM01MD3 contains a COPY statement for FLM01EQU.

8. Press the End key until you are back at the SCLM Main Menu.

## **Using Build**

This section illustrates how to use the SCLM build processor when one of the members has an error. The SCLM build processor translates all members and all modules that have been affected by alterations. A build operation prepares the member for a promote operation.

- 1. Select the Build option from the SCLM Main Menu, and press Enter.
- 2. Execute a Build operation by typing:

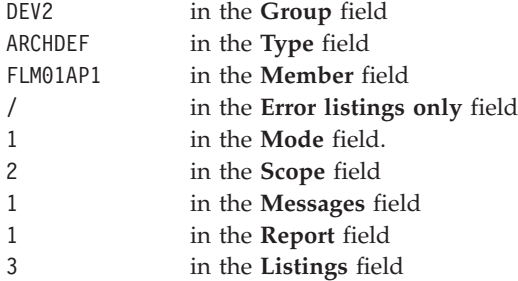

Press Enter.

Notice that you did not have to type EX on the command line or re-enter a value in the Process field. You set this value when you created the Architecture Report. The value is carried from panel to panel and is maintained as is until you change it.

3. Note the return code of 8 from the assembler. There is also an error from the translator for FLM01MD5, which contains FLM01EQU. The assembler listing is contained in *userid*.BUILD.LIST*nn*.

Because of the assembler error, SCLM Build will place you in Browse of the LISTING data set (*userid*.BUILD.LIST*nn*). Note that the error is the duplicate symbol R4.

If you are using a tso-prefix that is not your user ID, the data set name will be **tso-prefix.userid.BUILD.LISTnn**.

4. When you are finished browsing the LISTING data set, press the End key. The Output Disposition panel appears. Type D to delete the LISTING data set, or type K to keep the LISTING data set. After pressing Enter, the Build panel appears.
Because the FLM01EQU member has changed and because FLM01MD5 contains the FLM01EQU member, Build attempts to assemble and link FLM01MD5. However, FLM01EQU contains the error you previously entered (a duplicate symbol for R4) so nothing is assembled or linked.

### **Editing the Member to Correct Errors**

This section describes how to re-edit the FLM01EQU member to correct the error you introduced previously.

- 1. Select Edit from the SCLM Main Menu, leave PROJ1 in the **Project** field and DEV2 in the **Group** field. Press Enter.
- 2. Specify FLM01EQU to edit the FLM01EQU member in PROJ1.DEV2.SOURCE.
- 3. Remove the duplicate R4 equate line.
- 4. Save the changes by pressing the End key.

#### **Attempting to Promote a Member before Performing a Build**

This section describes how SCLM protects the integrity of your project hierarchy by not allowing you to promote a member that has not been successfully built. The promote operation copies changed members up into the next group in the library structure.

The build operation you attempted previously was unsuccessful. Therefore, the promote you attempt in this section will also be unsuccessful. SCLM maintains synchronization between source and object by ensuring that only successfully built members can be promoted. This safety feature addresses the common problem of forgetting to recompile changed modules.

- 1. Select Promote from the SCLM Main Menu.
- 2. On the Promote panel, type:

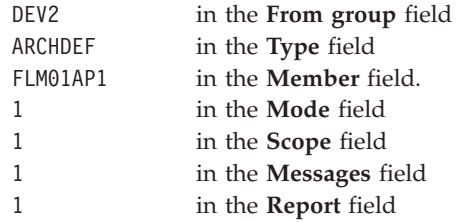

Press Enter.

SCLM issues date and time mismatch error messages because the FLM01EQU source has been updated and the modules that use it have not been recompiled by the build operation. Promote sends a return code of 8 because the date and time mismatch prevented it from copying anything to the next group.

#### **Rebuilding the Changed Member**

This section illustrates a successful build operation. Because all members are not affected by the change to the FLM01EQU member, only the members containing FLM01EQU are recompiled and linked. SCLM processes project components efficiently by recompiling and relinking only those modules that were altered since the last build operation.

1. Select Build from the SCLM Main Menu and press Enter.

2. On the Build panel, type:

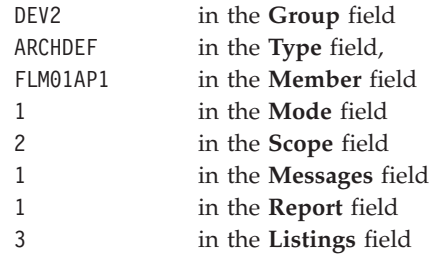

Press Enter.

Note the traversal of the architecture. FLM01MD2 was not affected by the change to the FLM01EQU member and will not be recompiled. FLM01LD2, which contains only FLM01MD2, will not be relinked.

3. Verify that the build completed successfully (RETURN CODE  $= 0$ ). If the return code is not zero, check the listing, correct the errors, and try again.

#### **Using the Database Contents Utility**

This section illustrates use of the database contents utility to verify that the compilations and links were performed.

1. Select the Utilities option from the SCLM Main Menu.

Select the Database Contents Utility option from the SCLM Utilities Menu.

2. On the Database Contents Utility panel, type:

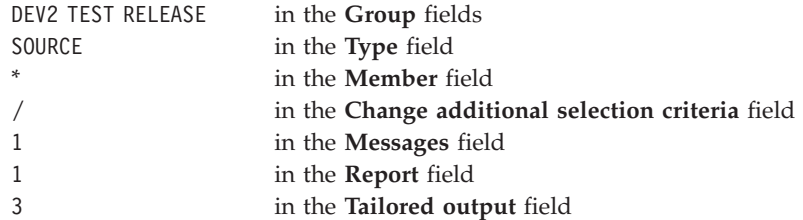

Press Enter. The Additional Selection Criteria panel appears.

3. On the SCLM Database Contents - Additional Selection Criteria panel, type \* for the **Authorization code, Change code, Change group, Change user id**, and **Language** fields. Do not select the **First occurrence only** field. Type:

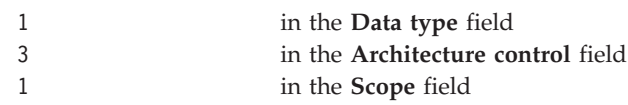

These are the default values.

Press Enter. The Customization Parameters panel appears.

4. On the Customization Parameters panel, select the **Page headers** and **Show totals** fields, and enter Statistics Report for the **Report name** field. Type @@FLMMBR @@FLMLAN @@FLMCML @@FLMNCL @@FLMBLL @@FLMTLS @@FLMCMS @@FLMNCS for the **Report line format** field after the prompt.

Put at least 2 spaces between each @@FLMxxx variable. This can wrap to the next line; this field accepts up to 160 characters. These are the default values. Press Enter to execute the database contents utility report.

Note that only FLM01EQU is in the DEV2 group. The Database Contents Utility panel reappears.

5. On the Database Contents Utility panel, type:

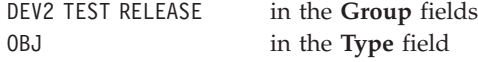

Do not select the **Change additional selection criteria** field.

Press Enter. Press Enter again on the Customization Parameters panel.

Note that FLM01MD2 does not appear in the DEV2 group. FLM01MD2 was not affected by the changes to FLM01EQU.

6. On the Database Contents Utility panel, type:

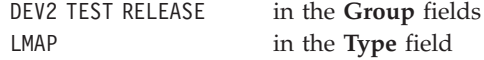

Press Enter. Press Enter again on the Customization Parameters panel. Note that FLM01LD2 does not appear in the DEV2 group. FLM01LD2 was not affected by the changes to FLM01EQU.

7. On the Database Contents Utility panel, type:

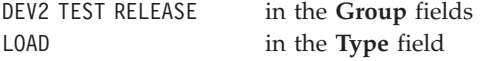

Press Enter. Press Enter again on the Customization Parameters panel. Note that FLM01LD2 does not appear in the DEV2 group. FLM01MD2 was not affected by the changes to FLM01EQU.

#### **Promoting a Member Successfully**

This section illustrates a successful promote operation. The FLM01EQU member is moved from the DEV2 group to the TEST group.

- 1. Select the Promote option from the SCLM Main Menu, and press Enter.
- 2. On the Promote panel, type:

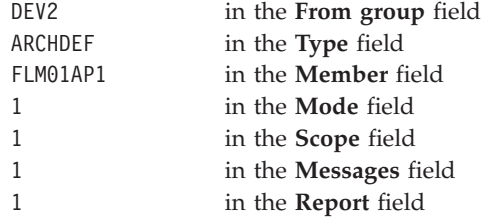

Press Enter.

- 3. Verify that the promote completed successfully (RETURN CODE  $= 0$ ). If the return code is not zero, check the messages, correct the errors, and try again. When the Promote panel reappears, press the End key to return to the SCLM Main Menu.
- 4. Select the Utilities option from the SCLM Main Menu.

Select Database Contents Utility from the SCLM Utilities Menu. On the Database Contents Utility panel, type:

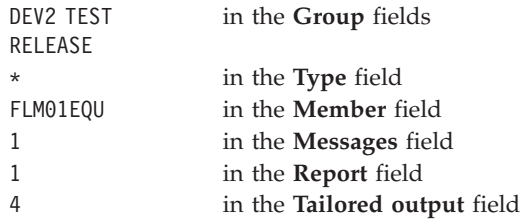

Do not select the **Change additional selection criteria** field.

Press Enter. The Database Contents Utility panel reappears.

5. On the Database Contents Utility panel, type:

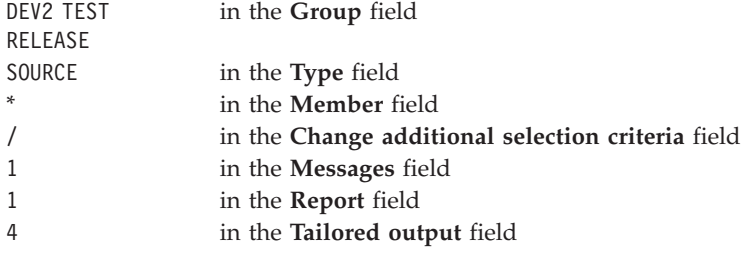

Press Enter. The Additional Selection Criteria panel is displayed.

Type FIX01 in the **Change code** field. Press Enter again. Only FLM01EQU should be found, and it should only be found at TEST. The Database Contents Utility panel reappears.

6. Return to the SCLM Main Menu by pressing the End key twice.

#### **Drawing Down a Promoted Member**

This section illustrates that a promoted member is available and can be edited by other developers.

- 1. Specify Edit from the SCLM Main Menu, PROJ1 in the **Project** field, and DEV1 in the **Group** field.
- 2. Edit the FLM01EQU member, by specifying SOURCE in the **Type** field and FLM01EQU in the **Member** field. However, do not make any changes to the member. Note that FLM01EQU is no longer locked by SCLM.

### **Performing Project Housekeeping Activities**

After you complete the development activities described in this chapter, be sure to perform any cleanup or housekeeping activities in preparation for the next project operations. You can clean up the sample project hierarchy by performing a promote operation using group TEST, type ARCHDEF, and member FLM01AP1. This restores the hierarchy to its original state so that others can use it to execute this scenario. If you made other changes (such as a change to the FLM01EQU member in the last activity), you might need to perform additional build and promote operations.

You can also delete the *tso-prefix*.BUILD.LIST*nn* and *tso-prefix*.DBUTIL.CMD*nn* data sets created during the preceding SCLM Build process.

# **Chapter 11. Architecture Definition**

An architecture definition describes the configuration of an application under SCLM control and how it is to be constructed and integrated. Architecture definitions are created and updated by the developers and describe the architecture of an application. They provide specifications to the Build function for data generation, and to the Promote function for the movement of data from one group to another. Architecture definitions can reference other architecture definitions, thus providing a simple building block tool for complex application definitions.

• Data Generation

Architecture definitions can specify the following information to the build function:

- Where inputs to translators (for example, compilers) are to come from
- Where outputs from translators are to be stored
- What parameters are needed by a translator

A single architecture definition can specify all the data generation to occur for a large, complex application simply by referencing other architecture definitions.

• Data Movement

All data that is directly or indirectly referenced by an architecture definition is promoted when that architecture definition is promoted. This encompasses included architecture definitions, along with the system components they describe. Thus, specifying a single high-level architecture definition for promotion can cause an entire application to be promoted.

This chapter discusses the methods you can use to define the architecture, provides several different examples of architecture members, and explains the use of architecture member statements.

#### **Architecture Members**

Architecture members define the application at a high level by referencing lower level architecture members. You can generate them top down or bottom up, using an iterative approach. Create architecture members by using the edit function.

The capability to define an architecture allows you to control and track any discrete division of an application from the most encompassing definition down to the individual component. You can maintain the architecture members in a separate type in the project data base. Use the architecture members to describe the different versions or variations of a project or application.

#### **Kinds of Architecture Members**

SCLM provides four kinds of architecture members that you can use to generate an architecture definition for an application. They are compilation control (CC), linkedit control (LEC), high-level (HL), and generic.

Each kind of architecture member controls a different kind of component that SCLM processes. [Table](#page-293-0) 17 on page 266 categorizes the use of each kind of architecture member.

<span id="page-293-0"></span>*Table 17. Uses of Architecture Members*

**Architecture Member**

identified by KEYREF=INCL, is a sequential work file that contains INCLUDE statements for each of the input members. The format of the INCLUDE statement is INCLUDE DDNAME(MEMBER). The DDNAME will be a ddname dynamically allocated by SCLM. If multiple inputs are identified, they are concatenated in the order specified in the architecture member.

You can add information to the input stream passed to the compiler by using the CMD statement. The CMD statement can be used to add compiler directives, force titles, or control listings based on the commands supported by the compiler in the input stream.

You can append translator options to the options specified in the language definition by using the PARM statement. Use the statement as many times as necessary to specify all options you want (up to a string length of 512 characters).

You can pass parameters directly to specific build translators defined in the language definition by using the PARM*x* statement, coupled with the use of the PARMKWD parameter of the FLMTRNSL macro.

SCLM orders compiles to ensure that outputs (such as DB2 DBRMs) are produced before compiling the member that references them. SCLM orders compiles that are within the scope of the build. (See "Build [\(Option](#page-263-0) 4)" on page 236 for more information.)

SCLM allows you to track and maintain all forms of generated data. Often, due to space limitations, you do not want to save it all. SCLM gives you the option of saving listings in the database or discarding them. Therefore, the architecture member statement LIST is optional. SCLM can generate listings for viewing after a build.

#### **Specifying Source Members**

Specifying a compilable source member to the build function is the alternate method of creating object modules. The language definition of the source member from the project definition determines which translators are called and where outputs are saved during the build. Compiler parameters can only be overridden by creating a CC architecture member.

### **Defining Link-Edit Processed Components**

Standard linkage editors produce load modules as output. To define software components with load module outputs from standard linkage editors, use Linkedit Control (LEC) architecture members. LEC architecture members contain all the information necessary to produce a complete load module. Use the LEC architecture member to identify the following:

- The load module name and the type in which you want it saved
- The linkage editor listing name and the type in which you want it saved
- v All object and other load modules the load module is to contain
- v Linkedit control statements and linkage editor options.

LEC architecture members must have at least one LINK, INCL, INCLD, or SINC statement and one LOAD statement.

Linkedit Control (LEC) architecture members can be constructed by referencing any combination of source members, CC architecture members, generic architecture members or LEC architecture members. Inputs to LEC architecture members are identified in the same way that inputs to CC architecture members are identified.

The one difference is that by default LEC architecture members include object and load modules generated by the OBJ and LOAD statements in the input stream to the linkage editor. SINC statements can be used in LEC architecture members to identify object modules or load modules which are generated outside of the project. If SINC statements are being used to include load modules, the input ddname for the build translator must specify KEYREF=INCL. One additional statement can be used in LEC architecture members to identify an input to the linkage editor. That statement is the LINK statement. It identifies an output in the project that does not need to be rebuilt before being included in the input stream.

SCLM verifies that the inputs to the LEC architecture member are up-to-date before link-editing the inputs. SCLM will rebuild any inputs that are outputs of building other members in the project when those outputs are out-of-date. The inputs specified on LINK statements are an exception. These inputs will not be rebuilt.

You can override default linkage editor options by using the PARM statement. Use the statement as many times as necessary to specify all options you want. SCLM uses the standard S/370 linkage editor as defined by the LE370 language definition unless an LKED statement is used to override the default. See page [276](#page-303-0) for more information.

You can specify in the LEC that SCLM pass linkage edit control statements directly to the linkage editor by using the CMD statement. Insert the control statements along with the object and load modules by careful positioning in the LEC architecture member.

The CMD statement can be used to include object modules and load modules that are in data sets outside of the project. The language definition for the linkage editor must include a ddname referencing the data set containing the members to include.

Because of space limitations, you might not want online linkage editor listings. SCLM allows you to save listings in the database or discard them. Therefore, the architecture member statement LMAP is optional. Nonetheless, SCLM generates listings to temporary listing data sets for your viewing during the build.

You cannot use the SETSSI linkage editor command in an LEC architecture member. If SCLM finds a CMD SETSSI statement in an LEC architecture member during a build, the build function overrides the statement with its own SETSSI command.

#### **SCLM Build and Control Timestamps**

SCLM uses the System Status Index field to signify that the last update of a load module was made through SCLM. The **SSI** field data that SCLM generates consists of the following: the most significant bit is defined as a flag; the next most significant 11 bits specify hour and minute in binary form; and the least significant 20 bits specify Julian date in packed decimal form. SCLM sets the flag bit and writes these items into the **SSI** field during build processing when it generates a load module.

**Bit Definition Form** 0 flag bit

*Table 18. SCLM System Status Index Field Data*

| <b>Bit</b> | <b>Definition</b> | Form           |  |
|------------|-------------------|----------------|--|
| $1 - 5$    | hour              | binary         |  |
| $6 - 11$   | minute            | binary         |  |
| $12 - 31$  | Julian date       | packed decimal |  |

*Table 18. SCLM System Status Index Field Data (continued)*

#### **Defining Application and Subapplication Components**

You can define applications and subapplications by using High-Level (HL) architecture members. HL architecture members allow you to categorize groups of related load modules, object modules, and other software.

You can maintain one HL architecture member to define an entire application for a project. This HL architecture member references other architecture members that eventually reference every component in the application. It can also reference the source directly, with the language of the source defining the outputs to be produced. By using this HL architecture definition as input to the build or Promote functions you can ensure that the entire application is up to date or is promoted to the next group in the project hierarchy. A build or promote of an HL architecture member results in the building or promotion of every software component referenced. In this way, you can guarantee the integrity of an entire application.

You can also use an HL architecture member to define subapplication software components. Subapplications can be a combination of load modules or merely a list of internal data items to be controlled. Subapplications can, in turn, reference other subapplications to any depth. Conscientious use of HL architecture members contributes to application modularity.

SCLM can control and track ISPF panels, skeletons, and messages that are not processed by a compiler or linkage editor or used to invoke processors. Because these unique forms of software are not processed by compilers, linkage editors, or other processors, they are considered data dependencies and, therefore, can be controlled by using the PROM statement.

In most cases, you do not want panel, skeleton, and message dependencies in LEC, CC, and generic architecture members. Use HL architecture members to control all dialog software. For example, you can use one HL architecture member for panels, one for skeletons, one for messages, and one for the entire dialog that references the three previous HL architecture members.

The PROM statement date\_check parameter allows SCLM to bypass date checking for the referenced member, thereby eliminating the need to build before promoting when that member is modified. Careful use of the PROM statement in this manner can eliminate unnecessary SCLM processing and improve efficiency.

#### **Generic Architecture Members**

Generic architecture members are used to process members that do not generate object modules. Examples of the outputs that might be produced are documentation and panels. Generic architecture members are almost the same as Compilation Control (CC) architecture members. The difference is that generic architecture members cannot generate object modules using the OBJ statement. If an OBJ statement is added to a Generic architecture member it becomes a CC

architecture member. Other output statements such as LIST and OUT1 are used in generic architecture members to identify the listings, documentation, panels or other outputs produced.

# **Build and Promote by Change Code**

You can also use architecture definitions to identify the parts associated with a specific change or group of changes. This can be done in any architecture member using the CCODE statement. In addition to the normal contents of an architecture definition, such an architecture member contains a list of CCODE keywords followed by a change code and include flag. An example of such an architecture definition follows:

\* ARCHDEF FOR PACKAGE PKG00001 CCODE POY66045 INCLUDE \* Include changes for problem POY66045<br>CCODE POY66615 INCL \* Include changes for problem POY66615 \* Include changes for problem POY66615 INCL SCLM ARCHDEF \* SCLM ARCHDEF

There are no SCLM-enforced conventions for change codes. The only restriction is that it be a maximum of 8 characters. For SCLM to determine the change code, any change code that contains an embedded blank or whose first character is other than A-Z,  $0.9$ ,  $\omega$ , # or \$ must be enclosed in delimiters. A delimiter can be any character not specified above. Following are some examples:

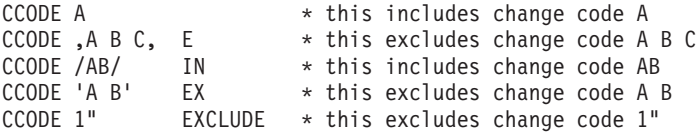

Valid values for the include flag are INCLUDE or EXCLUDE. The default value is INCLUDE. A value of INCLUDE indicates that *only* the changes specified are included. A value of EXCLUDE indicates that everything *except* the specified changes are included. The following table illustrates the conditions under which SCLM will build and promote by change code.

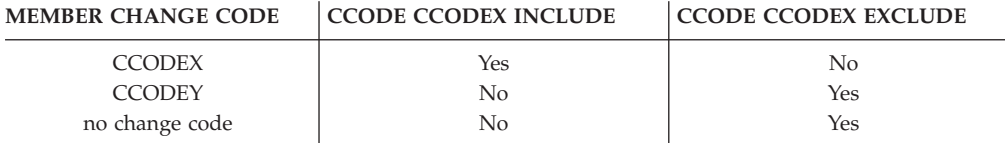

Multiple CCODE statements can be specified in an architecture definition. An error message is issued when the include flag value is not the same on all statements. Duplicate CCODE statements are ignored. Any CCODE statements whose change code and include flag resolve to the same value are considered duplicates. For example, the following CCODE statements are duplicates:

CCODE 1 CCODE '1 ' INCLUDE

CCODE and COPY keywords cannot be used in the same architecture definition. Because the COPY keyword causes an actual copy of an architecture definition to be inserted into the first, the architecture definition referenced by the COPY statement must also be free of CCODE statements. To build an architecture definition containing COPY statements by change code, create a new architecture definition that contains the CCODE statement and an include (INCL) of the original architecture definition.

The concept of a package (group of changes) is supported through the ability to specify multiple CCODE keywords in an architecture definition. To more easily identify and maintain these architecture definitions, you can define a TYPE called PACKAGE with a language of ARCHDEF and use the package identifier or change code as the name for each member name. Or you can define a single architecture member and update the change code values in that member for each new build or promote by change code.

Only those CCODE statements that appear in the architecture definition specified as input to the build or promote will be processed. All other CCODE statements will be ignored. For example, assume that you have architecture definitions ISPF, PDF, SCLM and ISPFSUB. The architecture definitions contain the following statements:

\* ARCHITECTURE DEFINITION MEMBER ISPF INCL ISPFSUB ARCHDEF INCL PDF ARCHDEF INCL SCLM ARCHDEF<br>CCODE A INCLUDE **INCLUDE** \* ARCHITECTURE DEFINITION MEMBER ISPFSUB CCODE D INCLUDE \* ARCHITECTURE DEFINITION MEMBER PDF CCODE B INCLUDE \* ARCHITECTURE DEFINITION MEMBER SCLM CCODE C **INCLUDE** 

When the ISPF architecture definition is built, only members with the change code A will be included from the build group. The CCODE statements to include change codes B, C, and D will not be processed for this build because they were found in included architecture definitions.

During the verification phase of build and promote, SCLM will search the change code list for members in the build or promote scope at the specified group. If the member is in scope and the change code appears (or does not appear in the case where EXCLUDE is specified) on the change code list, it will be included. Otherwise, SCLM will continue to search for the member beginning at the next group. Change codes will be processed for all editable members stored in PDS data sets under SCLM control, including architecture definitions. Change codes will be processed on included members when their data sets are allocated with IOTYPE=I, KEYREF=SINC. Included members whose data sets are allocated with a KEYREF of SREF or CREF will not be processed by change code. To process includes referenced by SREF and CREF allocations:

- 1. Add FLMINCLS macros to reference the desired types.
- 2. Change the FLMALLOC macros to use KEYREF=SINC.
- 3. Add an INCLS parameter to the FLMALLOC macros to reference the FLMINCLS macros.

The architecture definition specified as input to the build or promote will always be processed, regardless of its change codes. Change codes are only significant for the build or promote group. In scope members found above this group will be included regardless of change code. If the specified change appears on a member's change code list but is not the last change and INCLUDE is specified, a warning message will be issued.

We recommend you build and promote each change to a member before beginning another. In cases where this is not possible, multiple changes that affect a single member should be built or promoted together. For instance, assume that you have members A, B, and C. Change 1 affects members A and B while change 2 affects members A and C. As both changes affect member A, the inclusion of either change without the other will cause the changes to be unsynchronized. Change codes 1 and 2 should be built and promoted together.

To build an application containing dynamic includes by change code, a build without change codes must occur first. Otherwise, the build can fail because includes are missing.

A promote by change code must always be preceded by a successful build of the same architecture definition. At the completion of a promote by change code, rebuild the application at the higher group. Change codes are used to determine whether a member found at the report input group will be included in the Architecture Report when executing the Architecture Report Utility against an architecture definition containing CCODE statements. The Database Contents Utility, on the other hand, does not use change codes specified on CCODE statements to determine whether a member will appear in the report or tailored output.

#### **Architecture Statements**

You must use a special SCLM architecture language when you create architecture members. This language consists of statements that identify necessary information. The following paragraphs discuss the statements and their formats.

#### **Statement Format**

You must use a specific format for architecture members. Architecture definition data sets must be fixed block (FB) with a length of 80 bytes or characters. Only one statement can appear in each 80-byte record. A record ranges from columns 1 through 72, and the records cannot be continued. SCLM ignores information that appears after column 72.

Write the statements in either upper- or lowercase. You can write all statements, except for CMD, PARM, and PARMx statements, in a free format as long as the items within the statements are in the correct order. The number of blank spaces between each item is not significant (except in the CMD statement).

The order of statements is generally not significant. For example, you can place OBJ statements before or after SINC statements. The only statements for which the order is significant are those keywords that cause data to be concatenated into the input stream (INCL, INCLD, CMD and LINK for LEC architecture members; SINC and CMD for CC and generic architecture members); or into the translator options (PARM and PARMx).

Member and type names must follow MVS naming conventions. SCLM does not check parameters and control statements for validity. They can continue up to and including column 72.

All members explicitly referenced by an architecture statement MUST exist in the type specified in the architecture statement. However, SCLM uses extended types and include sets to resolve the parsed dependencies of members referenced by a SINC statement if necessary.

### **Statement Uses**

SCLM distinguishes architecture members from one another by their content. SCLM assumes, for example, that a member containing both an OBJ statement and a SINC statement is a CC architecture member, and that a member containing a LOAD statement is an LEC architecture member.

Architecture statements provide information about the design of applications in the project database.

Table 19 shows valid statements for each type of member.

| HL           | <b>LEC</b>   | CC           | Generic      |
|--------------|--------------|--------------|--------------|
| *            | ×.           | ÷            | $\ast$       |
| <b>CCODE</b> | ALIAS        | <b>CCODE</b> | <b>CCODE</b> |
| COPY         | <b>CCODE</b> | <b>CMD</b>   | <b>CMD</b>   |
| <b>INCL</b>  | <b>CMD</b>   | COPY         | <b>COPY</b>  |
| <b>INCLD</b> | COPY         | INCL         | <b>INCL</b>  |
| PROM         | INCL(2)      | <b>INCLD</b> | <b>INCLD</b> |
|              | INCLD(2)     | <b>KREF</b>  | <b>KREF</b>  |
|              | <b>KREF</b>  | <b>LINK</b>  | <b>LINK</b>  |
|              | LINK (2)     | <b>LIST</b>  | <b>LIST</b>  |
|              | <b>LKED</b>  | <b>LKED</b>  | <b>LKED</b>  |
|              | <b>LMAP</b>  | OBJ(1)       | OUTx         |
|              | LOAD(1)      | OUTx         | PARM         |
|              | OUTx         | PARM         | PARMx        |
|              | PARM         | PARMx        | <b>PROM</b>  |
|              | PARMx        | PROM         | SINC(1)      |
|              | PROM         | SINC(1)      | <b>SREF</b>  |
|              | SINC(2)      | <b>SREF</b>  |              |
|              | <b>SREF</b>  |              |              |

*Table 19. Valid Keywords for Architecture Member Statements*

**1:** Each of the following statements must be present in the architecture definition member:

• An LEC member must contain exactly one LOAD statement

v A CC member must contain exactly one OBJ statement and at least one SINC statement

v A Generic member must contain at least one SINC statement.

**2:** An LEC member must contain at least one of the following statements: INCL, INCLD, LINK, or SINC.

Each architecture statement is composed of a keyword followed by one or more operands. For those keywords that allow you to specify either a member name or an asterisk (\*), specify an asterisk if you expect multiple outputs per DD statement. Otherwise, specify the member name if only a single output is expected. The following list shows the valid statements, their usage, and their format:

- **\*** Identifies an architecture comment statement on a line by itself. \* <comment>
- ALIAS Identifies load module aliases to be generated. Use it only in LEC architecture members. The type\_name specified on the ALIAS statement must be the same as the type\_name on the LOAD statement of the LEC architecture member.

ALIAS <member name> <type name> <optional comment>

**CCODE** Identifies a change code to be included or excluded from a build or promote. Any change code that contains an embedded blank or whose first

character is other than A-Z, 0-9, @, # or \$ must be enclosed in delimiters. A delimiter can be any character not specified above.

Valid values for the include flag are INCLUDE and EXCLUDE. The flag can be abbreviated but must be followed by a space. If no value is specified, the default is INCLUDE. Examples of valid flags are I, E, IN, EX, INCL, and EXCL.

CCODE change code <optional include flag> <optional comment>

**CMD** Identifies command statements to be included with inputs to the compiler, linkage editor, or other processors. SCLM strips off the CMD keyword and the first blank of this statement, then passes the remaining columns (4–80) as columns 1–77 directly to the processor's input stream. No further formatting, substitution or other interpretation is performed on the statement. Thus, consideration must be given to how the invoked processor interprets input statements when coding a CMD statement.

> For example, the linkage editor expects at least one blank at the beginning of a statement (but not more than 15) before the operation code. The linkage editor also expects at least one blank between that and the operand and everything following the first blank after an operand is a comment. The exception is column 72, which is the statement continuation character. Therefore, CMD statements coded in an LE ARCHDEF must have at least 2 (but no more than 16) blanks between the CMD keyword and the operation code, and that column 75 must be blank, unless a continuation to the next CMD statement is desired.

> Do not include the optional\_comment with the CMD statement because it will be part of the control statement.The CMD statement is not valid in HL architectural members.

CMD <control statement> CMD PARMS /Ss /DIPF CMD ACTION IPFCP

The FLMLTWST translator reads the build map for ACTION and PARMS control statements. ACTION may be used for additional workstation commands. PARMS may be used to identify strings to be added to the workstation command. These control statements are different than the ACTION and PARMS keywords that may be used in the OPTIONS list for FLMLTWST. The PARMS value in the OPTIONS list is added to all workstation commands whereas the string following the PARMS control statement in the build map is appended to the workstation command being created at that time. See the *SCLM Reference* for additional information.

**Note:** CMD statements in an architecture definition will be placed in the build map with the control statement. The control statement will only be passed to the build translator in the controlling language definition if there is also an FLMALLOC macro with IOTYPE=S. Translators used for workstation build may read the control statement from the build map to create a workstation command.

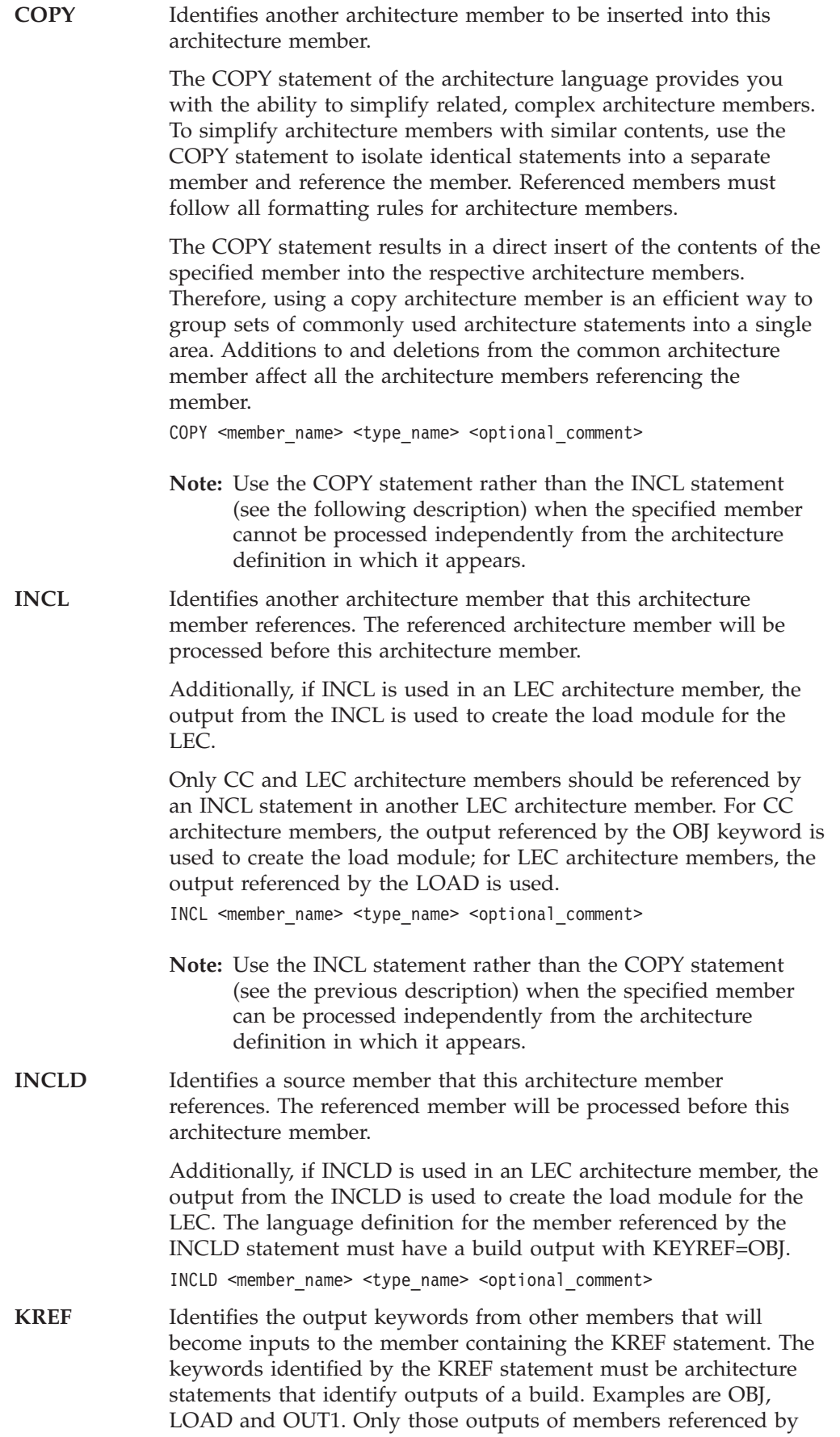

<span id="page-303-0"></span>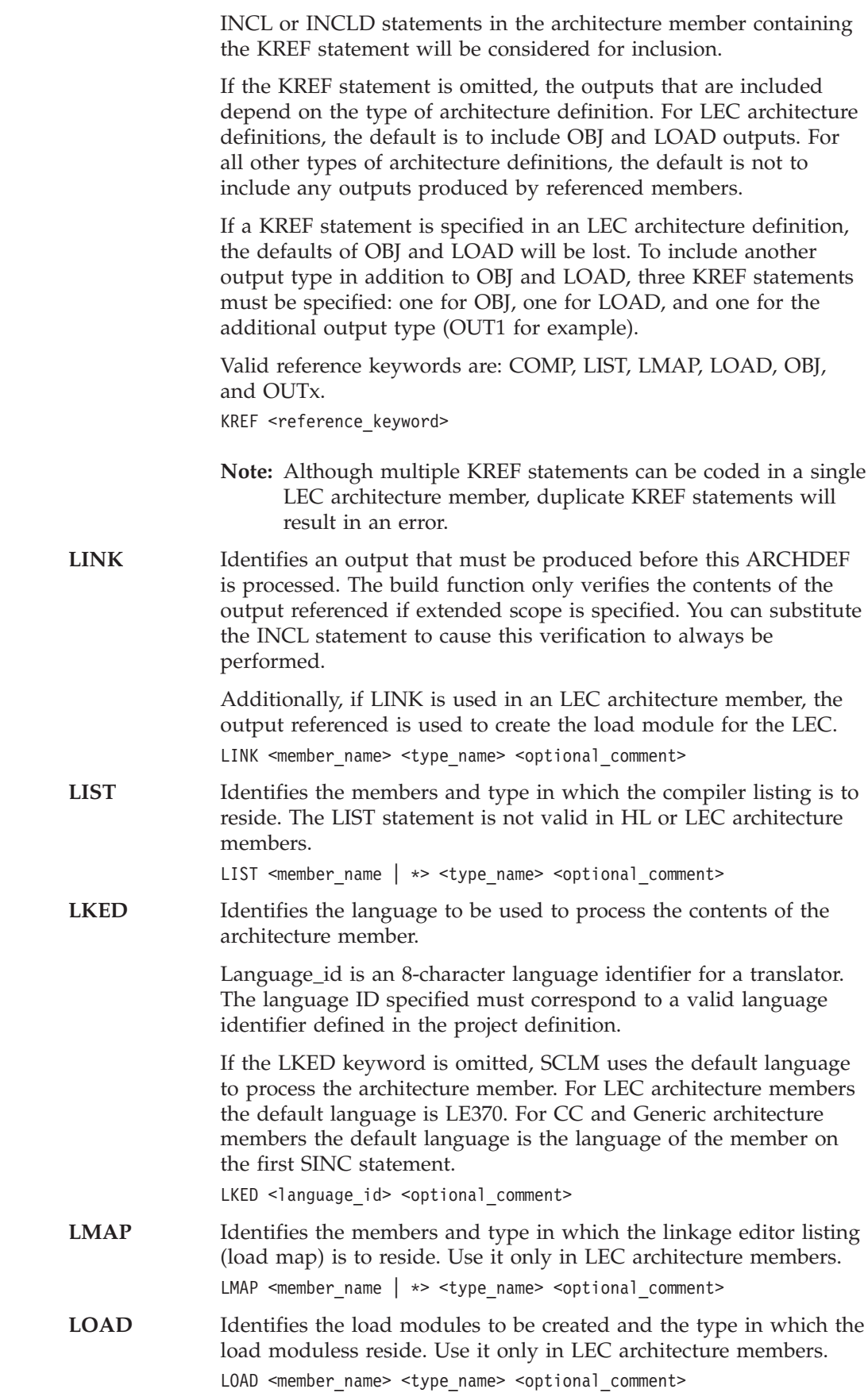

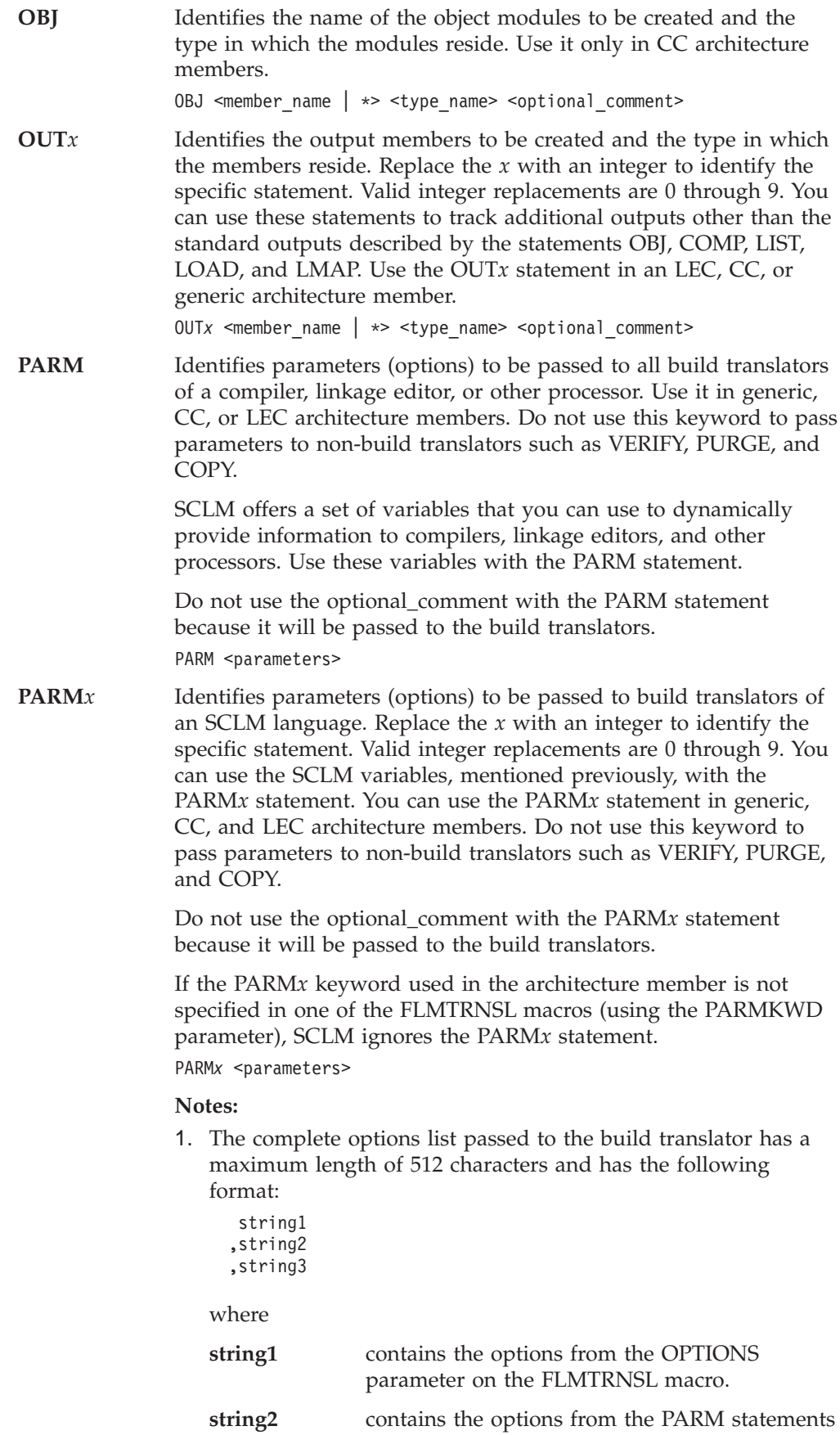

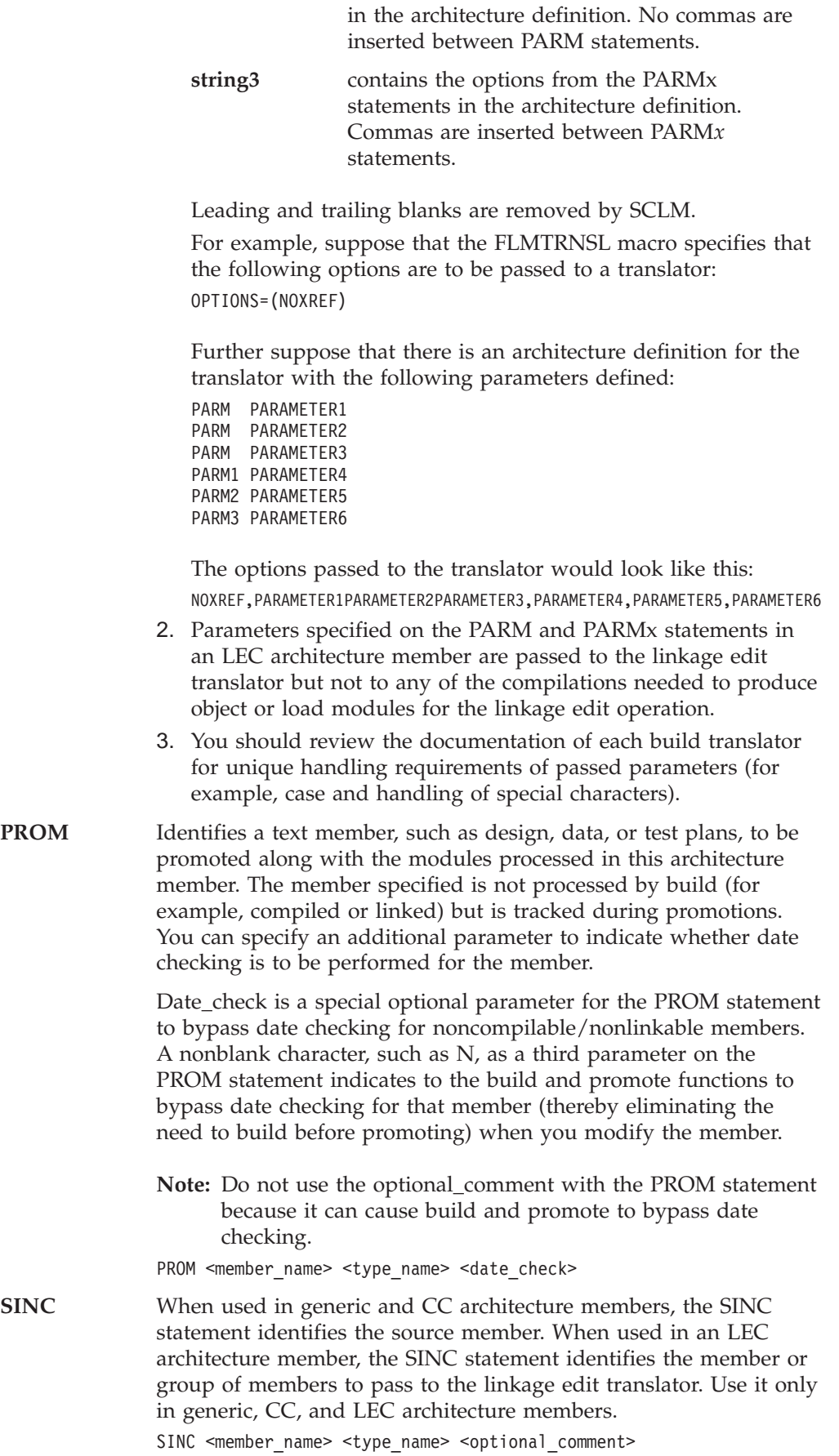

You can specify multiple SINC statements in an architecture definition. SCLM copies each statement, in the order they appear, into the temporary file allocated with FLMALLOC IOTYPE=S.

#### **Notes:**

- 1. The input list feature of the Build function is designed to work with direct translations of source members only (source members referenced with an INCLD statement). Using the input list feature with source members controlled by CC or Generic architecture definitions produces undefined results (source members referenced with a SINC statement). For more information about Input List languages and translators, see [Part](#page-28-0) 1 of this document.
- 2. If there is a SINC statement, but no FLMALLOC with IOTYPE=S, in the language definition for the language of the member referenced by the SINC statement, the referenced member is not placed on the SYSIN input stream for the build.

#### **SREF** Identifies a type to be allocated during processing. Specifically, use the SREF keyword to allocate a specific type for translators. You can use it in generic, CC, and LEC architecture members.

SREF is a function that identifies an additional type to be allocated during processing. Do not use this function unless you have extremely complex hierarchical concatenation needs.

SREF <type\_name> <optional\_comment>

### **Sample Application Using Architecture Definitions**

The following application is composed of two subapplications. Each subapplication consists of two load modules, that are composed of a series of object modules. Load module FLM01LD1 and FLM01LD2 contain one object module each, while FLM01LD3 and FLM01LD4 contain multiple object modules. [Figure](#page-307-0) 115 on page [280](#page-307-0) shows a diagram of the design of this application (FLM01AP1) and [Figure](#page-308-0) 116 on [page](#page-308-0) 281 shows the architecture members for the FLM01AP1 application.

**Note:** SCLM tracks the included members; therefore, there is no need to mention FLM01EQU in the architecture definition.

<span id="page-307-0"></span>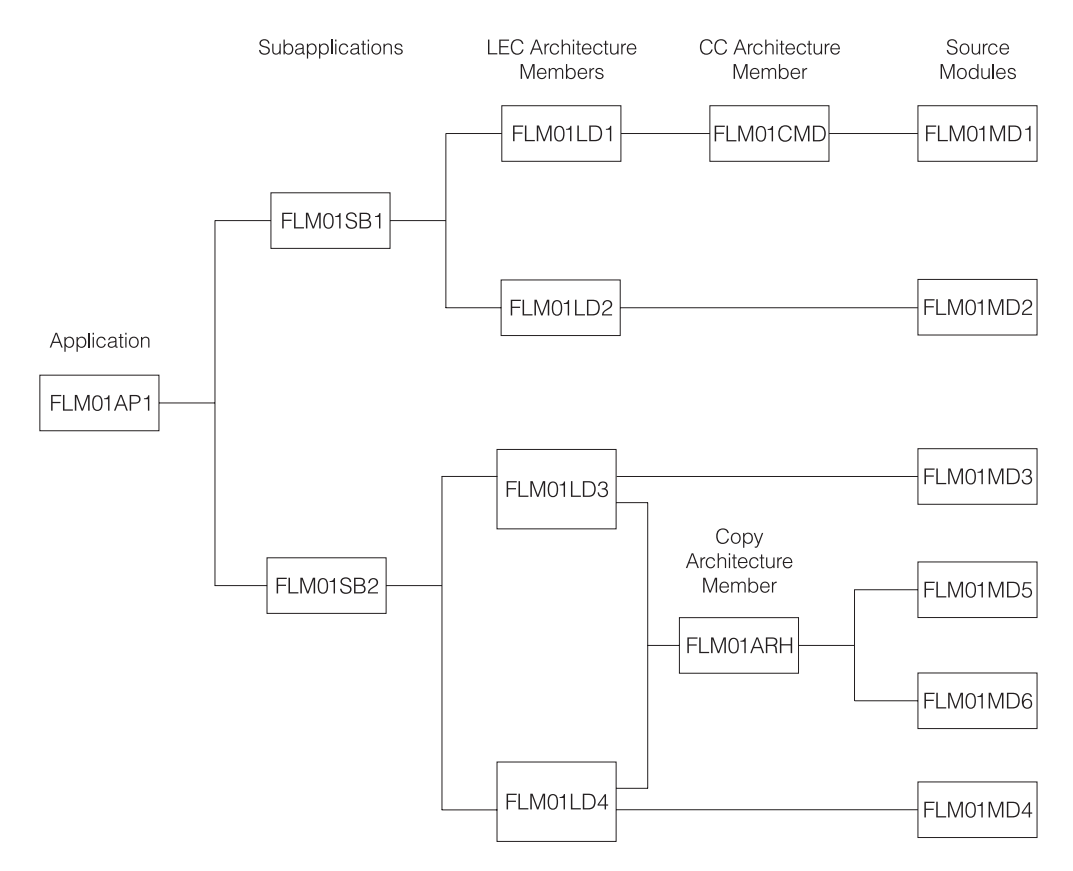

*Figure 115. Application FLM01AP1*

High-Level Architecture Members

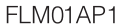

<span id="page-308-0"></span>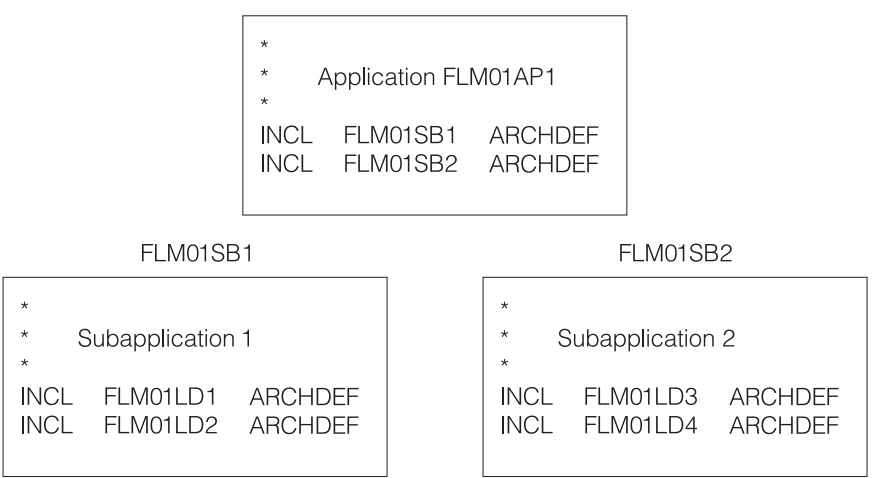

Linkedit Control Architecture Members

FLM01LD1

FLM01LD2

| $\star$<br>$\star$<br>Load Module FLM01LD1<br>$\star$<br>FLM01LD1<br>LOAD<br>LOAD<br>FLM01LD1<br>LMAP<br><b>LMAP</b><br>FLM01CMD ARCHDEF<br>INCL<br>MAP, NCAL,<br><b>PARM</b><br>I FT<br><b>PARM</b>         | $\star$<br>$\star$<br>Load Module FLM01LD2<br>$\star$<br>FLM01LD2<br><b>LOAD</b><br>LOAD<br>FLM01LD2<br>LMAP<br>I MAP<br>INCLD FLM01MD2<br><b>SOURCE</b>                                                                           |
|----------------------------------------------------------------------------------------------------|----------------------------------------------------------------------------------------------------|
| FLM01LD3                                                                                                    | FLM01LD4                                                                                                    |
| $\star$<br>$\star$<br>Load Module FLM01LD3<br>$\star$<br>FLM01LD3<br>LOAD<br>LOAD<br>FLM01LD3<br>LMAP<br>LMAP<br>FLM01ARH<br><b>COPY</b><br>ARCHDEF<br>INCLD FLM01LD3<br>SOURCE<br><b>PARM</b><br><b>MAP</b> | $\star$<br>$\star$<br>Load Module FLM01LD4<br>$\star$<br>FLM01LD4<br><b>LOAD</b><br>LOAD<br>I MAP<br>FLM01LD4<br>LMAP<br>FLM01ARH<br><b>COPY</b><br><b>ARCHDEF</b><br>INCLD FLM01MD4<br><b>SOURCE</b><br><b>PARM</b><br><b>MAP</b> |

*Figure 116. Architecture Members for Application Sample FLM01AP1 (Part 1 of 2)*

**Compilation Control Architecture Members** 

FI M01MD1 Object Module FLM01MD1 FLM01MD1 OBJ OBJ FLM01MD1 LIST **LIST** SINC FLM01MD1 SOURCE PARM NOXREF, LC(75)

Copy Architecture Members

FLM01ARH

COPY ARCHITECTURE INCLD FLM01MD5 SOURCE INCLD FLM01MD6 SOURCE

#### *Figure 116. Architecture Members for Application Sample FLM01AP1 (Part 2 of 2)*

The HL architecture member in part 1 of [Figure](#page-308-0) 116 includes references to two subapplications: (FLM01SB1 and FLM01SB2). The subapplication HL architecture members reference the LEC architecture members that define the load modules they contain. Note that the referenced LEC architecture members have the same names as the load modules they produce.

The LEC architecture members contain all the information necessary to produce the load modules in the application. Two PARM statements in FLM01LD1 override the default linkage editor options.

Load modules FLM01LD3 and FLM01LD4 contain copy statements. These statements identify the architecture member FLM01ARH, that references two source modules for SCLM to insert into the FLM01LD3 and FLM01LD4 load modules.

Thus, copy architecture members are an efficient technique for grouping commonly used architecture statements into a single member. Additions to and deletions from FLM01ARH affect FLM01LD3 and FLM01LD4 and all the other architecture members that might reference FLM01ARH.

### **Ensuring Synchronization with Architecture Definitions**

SCLM ensures that all modules within the scope of a build are synchronized. If you build a source module, SCLM synchronizes the resulting object and listing with the source. If you build an architecture definition, SCLM synchronizes all members used as input to the builds and all members output from the builds. However, if there are object or load modules outside the scope of a particular build that are dependent on source modules within the scope of that build, those source, object, and load modules might no longer be synchronized.

In the following example, object modules OBJ1, OBJ2, and OBJ3 are produced by compiling source modules SOURCE1, SOURCE2, and SOURCE3, respectively.

SOURCE2 might be the source module for an I/O routine many applications use. Load module LOAD1 is the result of linking OBJ1 and OBJ2, while LOAD2 results from the link-edit of OBJ2 and OBJ3. LOAD1 and LOAD2 might be two separate programs that run against the same kind of data and would therefore need to have a common I/O routine (SOURCE2). FLM01AP1 and FLM01AP2 are LEC architecture definitions that describe how to link-edit LOAD1 and LOAD2, respectively. Finally, TOPARCH is a high-level architecture definition that includes FLM01AP1 and FLM01AP2.

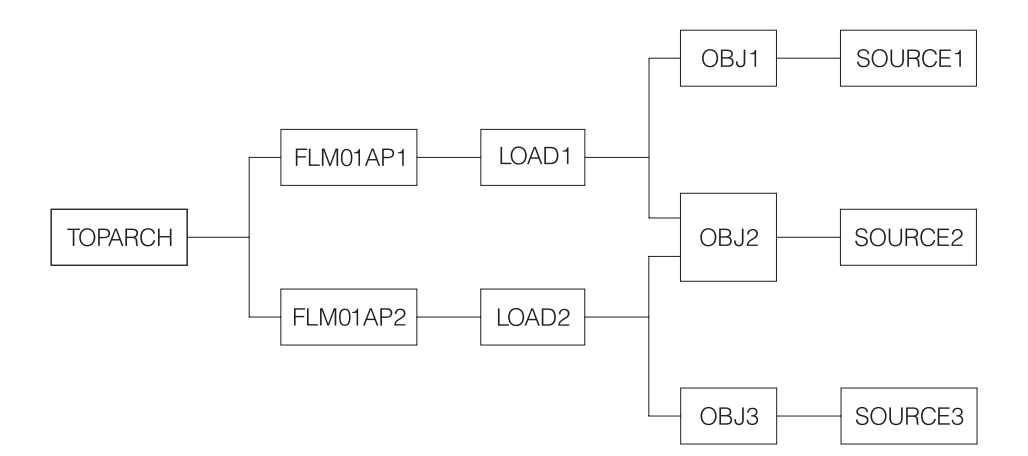

*Figure 117. Example of Synchronization*

In Figure 117, all of the modules shown in the diagram exist only in the production layer of your SCLM-controlled hierarchy and all source, object and load modules are synchronized. In other words, for each load module, the hierarchy contains the exact version of the object modules that were used to link-edit that load module. For each object module, the hierarchy contains the exact version of the source that was compiled to create that object module. You can always recreate exactly (except for time stamps) the object and load modules for the applications.

With this structure, you must pay close attention to which architecture definitions you use to build and promote development changes. The following scenario describes the INCORRECT use of architecture definitions, which leads to a loss of synchronization between source and load.

A user puts in a request for a change to LOAD1 and you decide that the way to implement that change is to modify SOURCE2. Because you are making a change to LOAD1, you also decide (in error as it will turn out) to use FLM01AP1 to drive your builds and promotes. When your changes are made and you are ready to build, you cause SCLM to rebuild OBJ2 (because SOURCE2 changed) and LOAD1 (because OBJ2 changed), by specifying FLM01AP1 on the Build panel. LOAD2 is *not* rebuilt, even though OBJ2 changed, because LOAD2 is outside of the scope of architecture definition FLM01AP1. Herein lies the problem. When you promote FLM01AP1, SCLM checks that everything that needs to be rebuilt (within the scope of FLM01AP1) has been rebuilt. Unfortunately, modules outside the scope of FLM01AP1 should be rebuilt as well.

When complete, all modules within the scope of FLM01AP1 are synchronized and recreatable. However, LOAD2 was outside the scope of the architecture definition you used and is not recreatable. Therefore LOAD2 is not synchronized with its source.

<span id="page-311-0"></span>To avoid this problem, you must analyze the architecture of the applications in your SCLM-controlled project and choose an architecture definition with a scope that contains all modules that need to be rebuilt. The correct architecture definition would have been TOPARCH in the example because only TOPARCH has both LOAD1 and LOAD2 within its scope. These modules have to be relinked because of a change to SOURCE2.

It is strongly suggested that you have one high-level architecture definition with a scope that includes every module controlled by an SCLM project. You can use architecture definitions with much smaller scopes in your day-to-day development work. However, if you do that, you should also check the synchronization of all modules in the project by performing a build on the top high-level architecture definition as part of your testing.

#### **Build Outputs**

Several architecture definition statements are used to identify the outputs of a build. These statements are: ALIAS, COMP, LIST, LMAP, LOAD, OBJ, and OUTx. These statements have two parameters. The first is the member name of the output and the second is the type name of the output. The type name parameter must be a type name from the project definition. The member name parameter can be either a valid PDS member name or an ″\*″. A PDS member name can be used when there is a single output with a predefined member name. PDS member names must be used for the ALIAS and LOAD architecture statements. An ″\*″ must be used if there are multiple outputs or the output member name is not predefined.

Build allocates temporary data sets to hold the outputs generated by the build translators. If all the translators complete successfully the outputs from the temporary data sets are copied into the SCLM hierarchy. Because the copy does not take place until all translators have completed, the allocation of the output data sets must be retained without overwriting the output until after the last translator runs.

#### **Multiple Build Outputs**

Multiple output members may be generated for a single output keyword if the IOTYPE on the FLMALLOC for the translator output is ″P″. This allows the translator to store multiple members into a PDS data set. When a PDS member name is specified on the output architecture statement SCLM will copy a member with that name from the temporary data set into the SCLM hierarchy. The member name in the temporary data set must match the SCLM member name. When an "\*" is specified in the member name parameter then SCLM will copy all outputs in the temporary data sets without changing the member names.

#### **Sequential Build Outputs**

A single build output may be generated into a sequential data set by using an FLMALLOC with IOTYPE=O. When the output architecture statement indicates a member name the output will be copied to an SCLM member of that name. When an ″\*″ is specified for the output member the member name will be the name of the architecture definition.

#### **Default Output Member Names**

When a source member is built directly, either as the input member to the build or by an INCLD statement, the output member name is determined from information

in the project definition or by SCLM defaults. If the FLMALLOC statement for the output specifies a default member name using the DFLTMEM parameter then that member name will be used. When no default member name is specified, the output member name will be the same as the source member. Use an architecture definition when generating multiple outputs to be stored in a partitioned data set. See the description of ["Multiple](#page-311-0) Build Outputs" on page 284.

### **Languages of Output Members**

SCLM gets the language of the output member from one of two locations. The first place SCLM looks is on the FLMALLOC statement in the project definition for a LANG parameter. If it is found then it is used as the language of the output member. When no LANG parameter is found and a source member is being built the language of the source member is used as the language of the output member. If an architecture definition is being built and no LANG parameter was found, then the language used to build the architecture definition is used as the language of the output member.

# **Chapter 12. Managing Complex Projects**

This chapter describes additional SCLM features that you can use to define and manage complex projects. Topics discussed in this chapter include:

- Impact assessment techniques
- Dependency processing implementation
- Propagating applications to other databases.

#### **Impact Assessment Techniques**

Making updates to a component of an application without full knowledge of their effect on the application can cause a large number of unexpected recompilations. Impact assessment is a technique you can use to assess the impacts of updates to an application *before* they occur. It allows developers to determine what effect changing a given component of the application has on the rest of the application or a given subapplication. Impact assessment enables you to avoid time-consuming recompilations.

Follow the procedure below to use SCLM Build to create an impact assessment:

- 1. Use the SCLM editor to save the members you want to change
	- a. in an empty development group or
	- b. save them with a change code.
- 2. Invoke the build function using the report mode on the top architecture definition for the application affected. If you saved with a change code, create a new top architecture definition that includes the old top architecture definition and uses the CCODE keyword to include the change.
- 3. Examine the resulting build report. This report reflects all output that regenerates when the build is performed. The build messages data set indicates which translators are invoked.
- 4. If the results are acceptable, you can proceed with your planned changes. Otherwise delete the members you saved in Step 1 using the SCLM Library utility or the Delete group utility.

You can perform a second method of assessing impacts by using an SCLM architecture report. Examine this report for the members that the developer wants to modify. Starting with the members to be modified, you can identify all architecture members that control the modified members. While this technique is more meticulous than the first, it does not require that the member be drawn down, modified, and built.

Either of the preceding techniques help identify costly recompilation impacts.

#### **Dependency Processing**

This section explains how SCLM handles include dependencies. If SCLM does not provide a sample for a language you want to support, use this information to map the language dependencies to SCLM dependencies.

SCLM derives dependency information when a member is parsed. This information is stored as SCLM control data, and it allows SCLM to perform the following functions:

- Process members in the correct order
- v Determine when members are out-of-date (changed) and need to be rebuilt
- Determine the scope for functions such as build and promote.

The following describes the processing involved for each include dependency.

A member is included if it is required for completion of a compile of the member that references it. Examples are members referenced by the %INCLUDE directive in Pascal, the COPY operand in Assembler, the COPY command in COBOL, and the imbed (.im) in Script. Assembler macros are also considered to be includes because they must be expanded when the referencing member is assembled.

The primary input to the compiler defines the SCLM-controlled data sets to search for includes. The primary input to the compiler is referenced directly on the build panel or via the SINC or INCLD architecture definition keywords in SCLM. If more than one SINC keyword is used in an architecture definition, the primary input is the member referenced by the first SINC.

Any member can have include dependencies. SCLM recursively searches for included members beginning with the primary input to find all of the dependencies that are needed for the compilation.

The language of the primary input defines which types are searched to find includes. The FLMINCLS macro is used to specify which types are searched and the order in which they are searched. For more information about how includes are found, see [Part](#page-28-0) 1 of this document.

Included members can be editable or non-editable.

Included members must exist and have valid accounting information when the member that references them is built. Build does not attempt to compile members that have missing include dependencies.

Build rebuilds the primary input member if any of its recursive includes have changed since it was last built.

### **Propagating Applications to Other Databases**

You can use EXPORT or IMPORT to propagate systems by moving code from a development group to a production group.

You can also use the EXPORT and IMPORT utilities to backup and restore data from an SCLM hierarchy. The steps necessary to backup and restore the project database are listed as follows:

- 1. Export the group to be backed up using the EXPORT service.
- 2. Save the member text in a PDS for later recovery if necessary.
- 3. To restore the data, create an alternate definition that specifies a new temporary development group into which you will import the previously exported data.
- 4. Specify the export data sets to be restored on the FLMCNTRL macro.
- 5. Copy the saved member text for the backed up group to the new temporary group.
- 6. Invoke the IMPORT service and specify the new temporary group. Note that after the IMPORT service has completed, the new group contains the same data that was originally exported.
- 7. If you use the new group, use the DELGROUP service to purge the data in the original group, delete the original data sets, and rename the temporary group to the original group name. Another way of accomplishing the same goal is to delete the accounting data out of the original group and then import directly into it.
- **Note:** The IMPORT service erases the exported data after it successfully imports members. Therefore, you may want to make a copy of the export data sets before invoking the IMPORT service if you want to preserve the backup version of the data sets.

# **Part 3. DB2 and Workstation Support**

#### **Chapter 13. SCLM [Support](#page-320-0) for DB2, General**

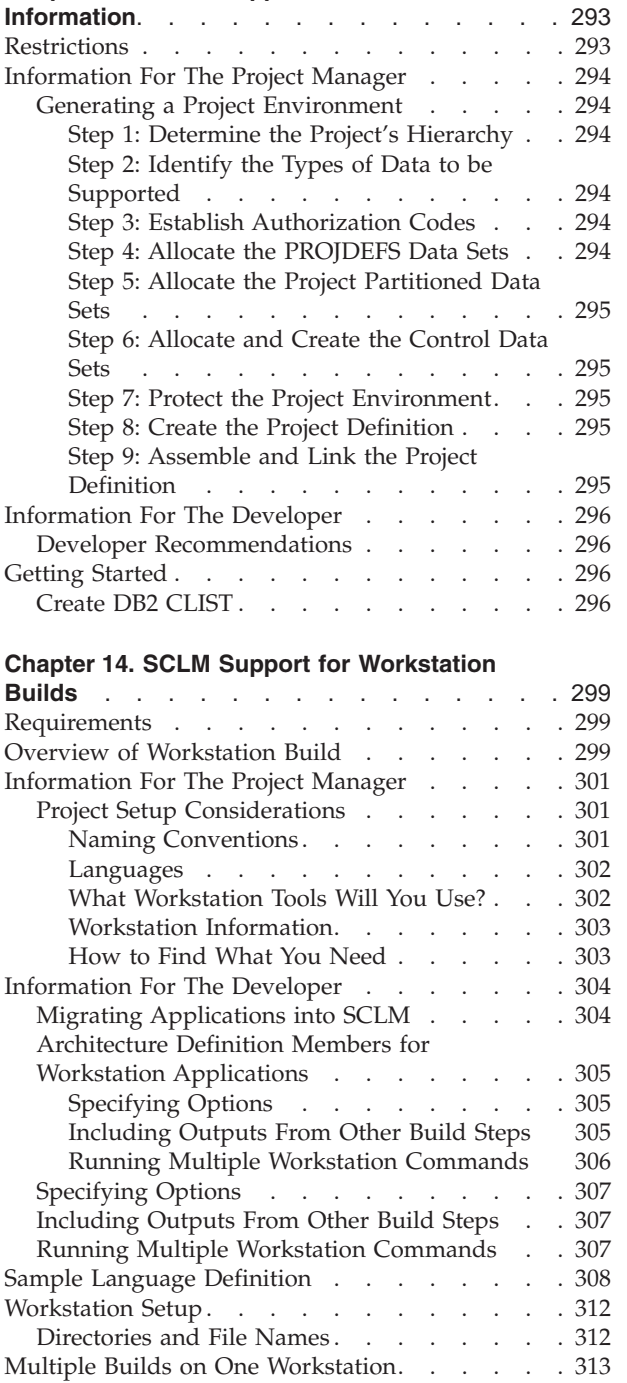

# <span id="page-320-0"></span>**Chapter 13. SCLM Support for DB2, General Information**

In SCLM, you can have applications that support DATABASE 2 (DB2) processing. Before you can use SCLM with DB2, the DB2 system must be installed and fully operational; otherwise, SCLM cannot interact with it correctly.

In your SCLM project, you must create a DB2 CLIST for each DB2 application plan. The DB2 CLIST must specify the Data Base Request Modules (DBRMs) to be bound into the DB2 application plan. These DBRMs are created by the DB2 preprocessor defined in the appropriate language definitions. Because the DB2 CLIST is controlled by SCLM, it contains accounting information and can be built. This produces build maps. The DB2 CLIST can be referenced from architecture definitions.

The processing of a DB2 CLIST in SCLM has the following stages:

- 1. During the Editing stage, you must create a DB2 CLIST as described in ["Create](#page-323-0) DB2 [CLIST"](#page-323-0) on page 296. When parsed, the DBRMs to be bound are identified and an entry is placed in the accounting information for the DB2 CLIST.
- 2. During the Build stage, the DB2 CLIST member is executed to perform the appropriate Bind or Free DB2 operation. An identical copy of the DB2 CLIST is created and placed in the type that is used during the Promote stage. You can browse this new DB2 CLIST but you cannot edit it. SCLM does not allow build outputs to be edited. The new DB2 CLIST is an output of a build process, and SCLM treats all outputs as noneditable.

The difference between the original DB2 CLIST and the new DB2 CLIST is the language value. The language for the original DB2 CLIST is associated with a language definition that contains the parsing and build translators; the language for the new DB2 CLIST is associated with a language definition that contains the copy and purge translators.

3. During the Promote stage, the DB2 CLIST that was created during the Build process is executed to perform the Copy and the Purge phases of the Promote stage.

In your architecture definitions, always refer to the DB2 CLIST used during the Build stage; do not refer to the DB2 CLIST used during the Promote stage.

**Note:** When promoting a DB2 CLIST, the members that generated the DBRMs referenced by the DB2 CLIST are also promoted.

### **Restrictions**

The included members that are processed by the DB2 precompiler must reside in the SCLM source library or its extended library for SCLM to track them as included dependencies. Otherwise, the library should be added to the FLMSYSLB macro in the language definitions to prevent SCLM from creating an Include dependency. Additionally, ALCSYSLB=Y should be specified for the language definition, or an FLMCPYLB with the appropriate library specified should be added into the FLMALLOC that has DDNAME=SYSLIB in the COBOL compiler step.

The parser determines the SQL include dependencies by parsing the EXEC SQL INCLUDE statements. Some of the SCLM parsers check for SQL includes.

### <span id="page-321-0"></span>**Information For The Project Manager**

#### **Generating a Project Environment**

Chapter 1, "Defining the Project [Environment"](#page-30-0) describes the steps to set up and maintain an SCLM project database. For DB2 support, additional considerations within these steps must be performed. This section describes these considerations step-by-step.

#### **Step 1: Determine the Project's Hierarchy**

There are no additional considerations.

#### **Step 2: Identify the Types of Data to be Supported**

If you are already running an existing SCLM project that has all the data types described in Chapter 1, "Defining the Project [Environment,"](#page-30-0) additional types must be created. The following types of data must be maintained and are the recommended naming conventions:

• DBRM

Contains the source member input to a DB2 BIND. It is generated by the DB2 preprocessing step.

• DB2CLIST

A DB2 CLIST that contains editable source members. These source members are used during SCLM Build to control Bind/Free functions for DB2.

To have DB2 CLIST members and DBRM members with the same name, an FLMINCLS macro needs to be specified in the language definition for the DB2 CLIST members. The FLMINCLS macro must list the DBRM type first on the TYPES parameter. An example of an FLMINCLS macro to do this follows:

\* \* SPECIFY TYPES TO SEARCH FOR DBRMS THAT ARE TRACKED AS

\* INCLUDES TO THE DB2 CLIST MEMBERS

FLMINCLS TYPES=(DBRM)

• DB2OUT

\*

This type contains non-editable build output used during SCLM Promote to control Bind and Free functions for DB2. During a build of a DB2 CLIST (of type DB2CLIST), a copy of the DB2 CLIST is copied in the type DB2OUT into the group that is being built. During a promote, this member is called to bind the plan in the TO group and free the plan in the FROM group.

#### **Step 3: Establish Authorization Codes**

There are no additional considerations.

#### **Step 4: Allocate the PROJDEFS Data Sets**

The data set characteristics for the new types are described in Table 20.

*Table 20. SCLM Data Set Attributes for DB2 Types*

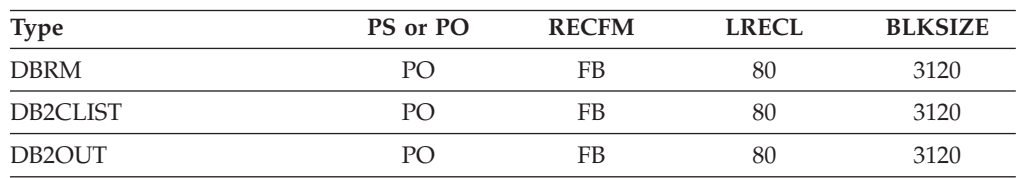

<span id="page-322-0"></span>You can browse the example project definition, FLM@EXM2, which provides an example of the macros used to support DB2.

#### **Step 5: Allocate the Project Partitioned Data Sets**

There are no additional considerations.

#### **Step 6: Allocate and Create the Control Data Sets**

There are no additional considerations.

#### **Step 7: Protect the Project Environment**

There are no additional considerations.

#### **Step 8: Create the Project Definition**

Specify additional types to be supported with the FLMTYPE macro.

SCLM provides many language definitions as examples. The examples serve as a guide in the construction of language definitions for specific applications and environments. Use the COPY macro to include any of the following sample definitions that apply to your DB2 environment:

| Member          | Language | Description                          |
|-----------------|----------|--------------------------------------|
| FLM@BD2         | DB2CLIST | DB2 BIND/FREE                        |
| FLM@BDO         | DB2OUT   | DB2 BIND/FREE output                 |
| FLM@2ASM        |          | DB2 preprocessing + Assembler        |
| FLM@2CO2        |          | DB2 preprocessing + COBOL II         |
| FLM@2C          |          | DB2 preprocessing $+ C/370$          |
| FLM@2FRT        |          | DB2 preprocessing + FORTRAN          |
| FLM@2COB        |          | OS COBOL with DB2                    |
| FLM@2PLO        |          | PL/I OPTIMIZER with DB2              |
| FLM@EASM        |          | ASSEMBLER F with CICS V3R2M1 and DB2 |
| FLM@ECOB        |          | OS COBOL with DB2 and CICS           |
| FLM@ECO2        |          | COBOL II with DB2 and CICS           |
| FLM@EC          |          | $C/370$ with DB2 and CICS            |
| <b>FLM@EPLO</b> |          | PL/I OPTIMIZER with DB2 and CICS     |

*Table 21. Language Definitions for DB2*

**Define the Language Definitions:** If you have a different naming convention for the types or languages, you need to do the following:

- Modify the DFLTTYP and LANG values on the FLMALLOC macros to reflect your naming conventions.
- Modify the DBRMTYPE values in the OPTIONS parameter on the FLMTRNSL macros in the language definitions to reflect your naming conventions.

#### **Step 9: Assemble and Link the Project Definition**

There are no additional considerations.

### <span id="page-323-0"></span>**Information For The Developer**

### **Developer Recommendations**

- v To use multiple environments with DB2, use the naming conventions so that you can distinguish between the DBRMs for different environments. For example, use a type named MTDBRM to denote MVS/TSO and a type MCDBRM for MVS/CICS.
- v You can look at the names of included DBRMs for a DB2 CLIST by browsing its accounting information:
	- 1. Select the Utilities option from the SCLM Main Menu.
	- 2. Select the Library option from the SCLM Utilities Menu.
	- 3. From the SCLM Library Utility Entry Panel, enter the DB2 type to be used during Build.
	- 4. From the list of members, select the DB2 CLIST that you want to examine and browse its accounting information.
	- 5. From the Accounting Record for the DB2 CLIST, select the Number of Includes.
	- 6. Finally, you see the list of included DBRMs in the DB2 CLIST.

### **Getting Started**

### **Create DB2 CLIST**

You must create a DB2 CLIST member for each DB2 application plan. The DB2 CLIST is a TSO CLIST that allows you to BIND or FREE the DB2 application. This CLIST should contain code to perform the following functions:

- Allow different DB2 Subsystem names to be assigned to each group
- BIND the application plan
- FREE the application plan.

You can see the parameters and logic required in [Figure](#page-324-0) 118 on page 297.

The DB2 CLIST member allows you to specify which DBRMs are bound into the application plan. The DB2 CLIST member is editable.

The DB2 CLIST member must have an include statement for each DBRM to be bound in the application plan. The include statement consists of an included directive and the name of the included DBRM. SCLM parses the member and keeps a list of included DBRM names, as well as other accounting information. The include directive and include DBRM name must be on the same line. The include statement format is:

/\* %INCLUDE dbrm-name \*/

The DB2 CLIST is usually built and promoted by using an architecture definition. Use the SINC or INCLD keyword to reference the member from an architecture definition. The member can also be submitted directly to build or promote. When the member is submitted directly or is submitted through an INCLD architecture definition keyword, SCLM uses the defaults defined in the member language definition.
PROC 0 OPTION() GROUP() CONTROL MSG FLUSH /\*-----------------------------------------------------------------\*/ /\* DBRM PROXY DSN CLIST for a DB2 Application Plan  $\begin{array}{ccc} \star/ \end{array}$  $/\star$  \*/ /\* INPUT PARAMETERS: \*/ /\* OPTION() BIND OR FREE \*/ /\* GROUP() GROUP NAME FOR BIND OR FREE \*/  $/\star$  \*/  $\frac{1}{x}$  RETURN CODES:  $\frac{1}{\sqrt{2}}$  /\* 0 : SUCCESS  $\frac{1}{\sqrt{2}}$  /\*  $\frac{1}{\ast}$  + 4 : WARNING  $\frac{1}{\ast}$  $\frac{1}{2}$  /\* 8 : ERROR  $\frac{1}{2}$  8 : ERROR  $\frac{1}{\sqrt{2}}$   $\frac{16}{16}$  : FATAL ERROR  $\frac{1}{\sqrt{2}}$   $\frac{1}{\sqrt{2}}$   $\frac{1}{\sqrt{2}}$   $\frac{1}{\sqrt{2}}$   $\frac{1}{\sqrt{2}}$   $\frac{1}{\sqrt{2}}$   $\frac{1}{\sqrt{2}}$   $\frac{1}{\sqrt{2}}$   $\frac{1}{\sqrt{2}}$   $\frac{1}{\sqrt{2}}$   $\frac{1}{\sqrt{2}}$   $\frac{1}{\sqrt{2}}$   $\frac{1}{\sqrt{2}}$   $\frac{1}{\sqrt{2}}$  312 : INVALID GROUP  $\star/$  $\frac{1}{x}$  316 : INVALID OPTION  $\frac{x}{x}$  $/\star$  \*/ /\*-----------------------------------------------------------------\*/ /\* INSTRUCTIONS FOR CUSTOMIZATION: \*/  $/\star$  \*/  $/* 1)$  CHANGE THE ------ NAMES FOR YOUR DBRM MODULES.  $*/$ /\* 2) SPECIFY VARIABLES: \*/ /\* PLAN NAME (&PLAN -CHANGE PLANDEV, ETC...) FOR EACH GROUP \*/ /\* SUBSYSTEM (&SYS -CHANGE DB2C) FOR EACH GROUP \*/ /\* 3) USE THE SCLM GROUPS (DEV1, DEV2, ETC...) ACCORDING TO \*/ YOUR PROJECT.  $/\star$  \*/ /\*-----------------------------------------------------------------\*/  $/*$  SPECIFY AN INCLUDE FOR EACH DBRM TO BE INCLUDED IN THE  $*/$  $\frac{1}{x}$  DB2 APPLICATION PLAN  $\frac{x}{x}$  $/\star$  \*/  $\frac{1}{x}$  %INCLUDE dbrm-name /\*-----------------------------------------------------------------\*/ SET &RCODE = 0 /\*-----------------------------------------------------------------\*/ /\* SPECIFY THE BIND MEMBER LIST IN &DBRMS \*/ /\*-----------------------------------------------------------------\*/ SET &DBRMS = &STR(dbrm-name) /\*-----------------------------------------------------------------\*/ /\* SPECIFY PLAN NAME, BIND PARMS, AND SYSTEM FOR EACH GROUP  $\begin{array}{ccc} \star/ \end{array}$  $/\star$  \*/  $/*$  Note that the different bind parameters could be used at  $*$ /\* different groups.  $*$ /  $/\star$  \*/ /\*-----------------------------------------------------------------\*/ SELECT (&GROUP) WHEN (group-name) DO SET &PLAN = plan-name SET &SYS = system-name SET &BPARM = &STR(FLAG(I) EXPLAIN(NO) + VALIDATE(BIND) ISOLATION(CS) ) END OTHERWISE DO SET &RCODE = 312 END END

*Figure 118. DB2 CLIST Generic Example (Part 1 of 2)*

```
/*-----------------------------------------------------------------*/
/* INVOKE DSN COMMAND PROCESSOR TO BIND OR FREE
/*-----------------------------------------------------------------*/
SET &ENDDSN = END
IF &RCODE = 0 THEN +
 DO
   SELECT (&OPTION)
     WHEN (BIND) DO
                  DSN SYSTEM(&SYS)
                    BIND PLAN(&PLAN) MEMBER(&DBRMS) &BPARM;
                    &ENDDSN;
                   SET &RCODE = &MAXCC;
                 END
     WHEN (FREE) DO
                   DSN SYSTEM(&SYS)
                       FREE PLAN(&PLAN)
                       &ENDDSN;
                     SET &RCODE = &MAXCC;
                 END
     OTHERWISE DO
                  SET &RCODE = 316
                 END
   END
  END
EXIT CODE(&RCODE)
```
*Figure 118. DB2 CLIST Generic Example (Part 2 of 2)*

# <span id="page-326-0"></span>**Chapter 14. SCLM Support for Workstation Builds**

You can store the source for workstation applications in SCLM. You can then use the configuration functions to build and promote the application. The build function transfers the source to an ISPF connected workstation, runs the compiler or other workstation tool, and then stores the results back into SCLM.

Storing workstation applications in SCLM provides several benefits:

- v You can use SCLM as a single point of access for the workstation code.
- v You can protect and back up the application source, executables, and outputs using the host.
- Host applications and workstation applications can share source.
- You can use SCLM's configuration management to ensure that the application is current.
- v You can use the library management and versioning capabilities to track the application parts through the hierarchy and to retain backup versions.

### **Requirements**

Because of the differences in MVS and the workstation operating system, you must meet the following requirements for SCLM to store the application source:

- v The file names must follow ISPF member naming conventions and cannot be more than 8 characters. Workstation file names can be in uppercase, lowercase, or have initial capital followed by lowercase letters. This mapping is specified using the **WSCASE** keyword in the ACTINFO file.
- v Use consistent naming conventions for the extension names and subdirectory layout. The workstation build translator provided with SCLM (FLMLTWST) maps type names to extensions and subdirectories. Consistent use of the extension and subdirectory names across the workstations that you use will make sure that the mapping will work properly.
- v Use consistent command names. The commands are defined by input data to the FLMLTWST translator.

## **Overview of Workstation Build**

The only distinction that SCLM makes between a workstation application and a host application is where the compiler and other tools reside. The application source and the outputs from builds are stored in PDS data sets on the host. The result is that all of the SCLM functions work the same for a workstation application as they do for a host MVS application except for build.

The difference between building a workstation application and a host application is that special build translators are used for the workstation application. The user doing the workstation build must use a workstation.

SCLM provides three build translators to build workstation applications. One translator, FLMLTWST, is the driver and calls the other translators to perform various tasks. To allow customization of the events that take place during a workstation build, the FLMLTWST translator is written in REXX. This allows the translator to be customized to meet the project's needs. The FLMLTWST translator performs the following tasks:

<span id="page-327-0"></span>• Initialization and set up

SCLM checks the parameters, retrieves and checks the workstation information, sets up file name mapping information, and sets up command information.

• Build map parsing

FLMLTWST calls the FLMTBMAP translator to get the contents of the build map for the member being built. FLMLTWST parses the information in the build map to get the list of inputs that must be transferred to the workstation and any additional parameters that have been specified for the workstation command, such as a compiler or other tool. FLMLTWST also gets the list of outputs after the command is complete.

At the same time, the SCLM member names are mapped to workstation file names based on the file name mapping information.

• Construct command parameters

FLMLTWST supports running multiple workstation commands during each invocation. The parameters for each of the commands are put together based on the parameters passed to FLMLTWST, the contents of the build map (input and output file names can be included in the parameters), and on the workstation command information.

Response file construction

Some workstation commands support passing parameters using a file called a *response* file. If the workstation command information specifies a response file, one is created in a temporary data set and will be sent to the workstation with the other workstation command inputs.

If multiple workstation commands will be issued, the response file for the first workstation command is sent with the input files. Response files for later commands are sent just before each command is run.

Response files are only generated and sent to the workstation if the workstation command information indicates that one is to be used. If no response file is used, the command parameters are specified with the workstation command.

• Transfer inputs to the workstation

FLMLTWST constructs a list of the input files (includes, source members, and response file) to be sent to the workstation. The FLMTXFER translator is then called to send the files to the workstation. FLMTXFER uses the FILEXFER service to transfer files to the workstation.

The FLMTXFER translator keeps track of the SCLM members that have been sent to the workstation. This record is used to ensure that include members and source members are only transferred to the workstation once to reduce the time required to build a workstation application. The record of what has been transferred to the workstation is preserved in memory allocated by SCLM build. The result is that, within a single SCLM build, FLMTXFER only downloads a member once no matter how many source members that include it are built.

If the date and time of the host member's statistics are the same as the date and time of its workstation counterpart, SCLM assumes that they are the same, and does not download the member a second time.

• Perform the workstation command

FLMLTWST constructs the workstation command based on the information obtained in the set-up step. The command is issued on the workstation and SCLM waits for the result.

Repeat this step for each workstation command that will run for the member being built. Before each command is issued, a response file is constructed and transferred to the workstation if needed.

#### • Transfer the outputs to the host system

FLMLTWST uses a list of outputs obtained from the build map to construct a list of files to transfer from the workstation to the host system. The FLMTXFER translator performs the transfer from the workstation to the host. The data sets where the files are transferred are the data sets allocated to the ddname specified in the translator definition for FLMLTWST. If FLMLTWST ends successfully, build transfers the members into the SCLM hierarchy.

If you have set the FLMALLOC macro IOTYPE=P, the date and time on the host member statistics are synchronized with the date and time of the corresponding workstation file, so that if the member is used for another build step, it will not be downloaded again.

### **Information For The Project Manager**

### **Project Setup Considerations**

You must consider several things when setting up a project to support workstation applications. This section covers items that are specific to workstation applications. Refer to Chapter 1, "Defining the Project [Environment,"](#page-30-0) on page 3 for information about general project setup.

### **Naming Conventions**

Determine what SCLM type names to use and the mapping between SCLM type names and workstation file extensions.

The recommended approach is to have a one-to-one mapping between the SCLM type and the workstation extension. In addition to the type-to-extension mapping, SCLM needs to know the format of the data within each type (ASCII text or binary). To avoid having to define a mapping for each type, use something in the type name that indicates the format of the data. For example, add BIN to the workstation extension to create the SCLM type names for types that will contain binary data. This will minimize the number of mapping definitions for the ACTINFO file, because the wildcard character can be used to define a pattern in the type and extension names.

Another approach is to merge several workstation extensions into the same SCLM type. In this case, the workstation file names without the extension must be unique. The drawback of this approach is that after the files are combined into one SCLM type, they lose their individual extensions. The mapping is **from** the type **to** the workstation. SCLM does not know what a file was once called on the workstation. Only one extension can be defined for each type. This means that when the files are combined, SCLM will use the same extension for all of them when transferring them from or to the workstation. This may or may not be a problem, depending on the type of data combined. It would not be a good idea, for example, to combine C++ header files with H and HPP extensions into the same SCLM type, because the C++ source members might include header files with one or both of those extensions and would not find them if the extensions were changed. There might be other situations where the loss of the extension identity wouldn't matter.

Workstation file names, excluding the paths and extensions, must be valid ISPF PDS member names. Workstation file names can be in uppercase, lowercase, or have initial capital followed by lowercase letters. This mapping is specified using the **WSCASE** keyword in the ACTINFO file.

### **Languages**

Next, you need to know which languages you will need.

One way to do this is to create a complex language definition that performs all of the steps required to go from source to executable code or to whatever you want the final result to be. The drawback to this approach is that when anything changes all of the steps are performed rather than the minimal set. For example, suppose there was a language that:

- 1. Compiled C source to an .obj
- 2. Compiled the resource source to an .res
- 3. Linked the .obj files into an .exe
- 4. Ran the resource compiler to add the resources from the .res to the .exe file

If the resource source changes, all of those steps are performed when some of them could be avoided.

Another approach is to create a language for each step. However, some tools produce outputs that are only needed until the next command is run. For example, the output from step 3 should not be saved into the hierarchy until after the resource compiler has been run. Saving one .exe into the SCLM hierarchy from the compiler and another copy from the resource compiler increases the project data set size and the time required to build.

A better approach is to create languages for each step that produces outputs that are kept permanently in the hierarchy. So, for the previous example, you would need three languages:

- 1. One language to compile C source and store the .obj files
- 2. One language to compile the resource source and store the .res files
- 3. One language to link the .obj files and add the resources from the .res files.

### **What Workstation Tools Will You Use?**

The ACTION parameter on the FLMLTWST translator determines the workstation command that is run. The FLMLTWST translator maps the actions to a workstation command, determines the basic parameters to pass to that command, maps the workstation extensions to input and output parameters, and then orders the parameters.

In addition to the ACTION specified by the language definition, you can perform other actions in a build step by use of the CMD ACTION statement. For more information, refer to the FLMLTWST section of the *SCLM Reference* manual.

**What Parameters Do You Need For the Workstation Tools?:** Specify parameters in three places:

v In the translator (FLMLTWST). The parameters specified in FLMLTWST are used for every member of every language that calls it. They should be only the parameters that FLMLTWST requires, such as the parameters that specify the input and output file names.

You can specify parameters to FLMLTWST for the workstation command in three ways:

- In the language definition and on architecture PARM statements
- On the architecture CMD statement (Refer to the FLMLTWST section of the *SCLM Reference* manual for more information about the CMD statement and its use with workstation applications).
- Using parameters that are associated with inputs and outputs.

The order of the parameters is specified in the input data to the FLMLTWST translator and is the order required by the workstation command.

- On the FLMTRNSL macro in the language definition. These parameters are used for every member of the language. These should be parameters that the project requires. For example, the /Kg+ parameter can be specified to ensure that messages are produced for all GOTO statements.
- In an architecture member. These parameters are specific to a member. For example, the /DAPPL=A parameter can be used to define a preprocessor macro.

### **Workstation Information**

The FLMLTWST translator needs information about the workstation such as the response file name and the directory name to prefix all files transferred to or from the workstation. It gets this information by reading from a data set.

The naming convention for the data set must be identified so that you can specify it in all the language definitions. Typically, the same information is used for all languages, although it is not required. The naming convention can include the variables to substitute the userid, project, group or other information into the data set name pattern. The variables used depend on where builds take place and on local data set naming standards. If the user determines the workstation, the userid should be part of the data set name. If the group determines the workstation, the group variable should be used without the userid variable. For more information about the USERINFODD parameter and the FLMCPYLB macro, refer to the *SCLM Reference*.

### **How to Find What You Need**

The International Technical Support Centers (ITSC) *Version 4 of ISPF and SCLM Implementation Guide*, GG24-4407, provides a good overview of SCLM and the ISPF Client/Server.

For information on setting up SCLM or PDF to view and edit on the workstation, see Appendix A: Installing the Client/Server Component in the *ISPF User's Guide Volume I*.

Information on SCLM Workstation Build is available in both SCLM manuals. This chapter contains information on SCLM support for workstation builds on OS/2 and Windows. The *SCLM Reference*, under "SCLM Translators", contains information on the FLMLRC2 and FLMLRIPF sample parsers, as well as the FLMLTWST translator. For information about the ACTINFO files, USERINFO files, and workstation language definitions, see the section on the FLMLTWST translator in the *SCLM Reference*.

The ISPF Sample and Macro libraries contain a number of files to support SCLM workstation builds. The ISPF Sample Library contains the following members:

- **FLMWBMIG** Sample migration EXEC for IBM CSET++ for OS/2 "Hello World 6" sample.
- **FLMWBUSR** Sample USERINFO file.
- **FLMWBAIO** Sample ACTINFO file for IBM CSET++ for OS/2 "Hello World 6" sample.
- **FLMWBAIW** Sample ACTINFO file for Borland (TM) C++ "Hello World" sample.
- **FLMWBPRJ** Sample workstation project definition.
- **FLMWBJCL** Sample JCL to allocate the data sets for the FLMWBPRJ sample project.

<span id="page-331-0"></span>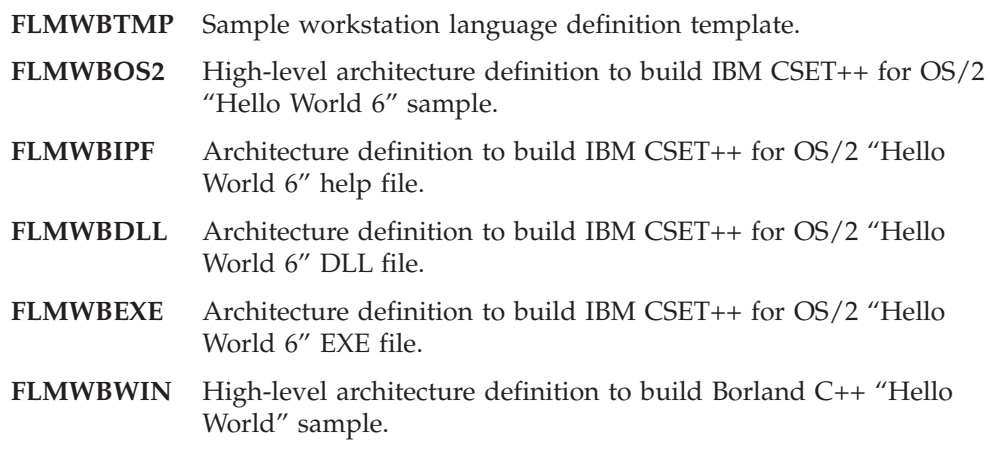

The Macro Library contains sample language definitions for OS/2 and Windows. The IBM CSET++ for OS/2 language definitions are:

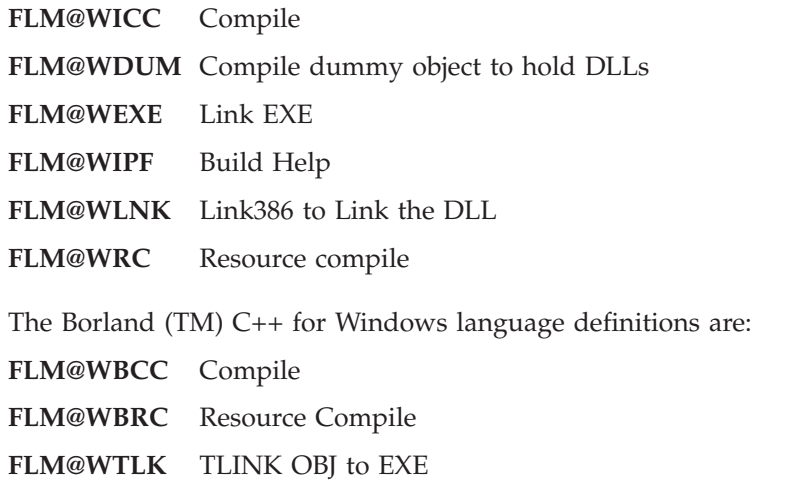

## **Information For The Developer**

### **Migrating Applications into SCLM**

To migrate a workstation application into SCLM:

- 1. Get the following project information from the project manager:
	- The name of the development group where the members will be stored
	- The type names and their mapping to workstation file extensions
	- The languages to use for source members
	- The default parameters specified in the language definition for each language
	- v The actions and defaults specified in the ACTINFO file for workstation build
- 2. Transfer the application source to the MVS system into the data sets for the development group based on the *workstation file to SCLM type name* mapping established for the project.

Files containing data that can be edited on MVS must be transferred with ASCII-to-EBCDIC translation. Other files can be transferred in binary format (no translation). The FILEXFER service is recommended to avoid possible translation problems.

3. Migrate the members into SCLM using the languages supplied by the project manager.

4. Create architecture definition members as needed.

### **Architecture Definition Members for Workstation Applications**

Architecture definition members must be created in any of the following cases:

- The source member requires options that were not specified in the language definition or action information data set.
- You need to override the inputs or outputs used in the language definition.
- The output member names are not the same as the source member name. See ["Statement](#page-300-0) Uses" on page 273 for a description of the output keywords for architecture members.

Some things can be done in the language definition to support adding a prefix or suffix to the output member name, but these capabilities do not support all possibilities. For more information, refer to the DFLTMEM parameter on the FLMALLOC macro in the *SCLM Reference*.

- v Outputs from the builds of other members are inputs to this build, for example, linking object modules together.
- v Multiple workstation commands must be issued to complete the build step.
- v To specify a relationship between components other than the source-to-include and input-to-output relationships generated by SCLM. An example would be to specify a relationship between the executable, DLL, and help components of a workstation application.

### **Specifying Options**

Options can be specified to the workstation compiler, linker, or other tool by using the architecture definition CMD statement. This statement must be followed by the keyword PARMS and the parameters that are passed to the workstation tool. In the following example, the option '/Ss' is added to the options passed to the workstation tool.

```
SINC SAMPLE C * source member
OBJ SAMPLE OBJBIN * generated object member
LIST SAMPLE LISTING * listing file
*
* The following CMD statement has compile options for this member
*
CMD PARMS /Ss
```
*Figure 119. Specifying Options in a Workstation Architecture Definition*

If multiple CMD PARMS statements appear in the architecture member, the options are passed to the workstation tool in the order they appear in the architecture member. They are added to the workstation command as specified in the ACTINFO input to the FLMLTWST translator.

If you want to add options to be passed to the FLMLTWST translator, you can use the PARM and PARMx architecture statements. However, these options are considered FLMLTWST options rather than options for the workstation command.

### **Including Outputs From Other Build Steps**

Use the architecture definition statements INCLD, INCL, and SINC to include members that are outputs from building other members. Using the INCLD and INCL statements ensures that SCLM builds the correct member to generate the output.

When a CC or generic architecture definition is built, SCLM uses the language definition of the member on the first SINC statement. For LEC architecture definitions, the LE370 language is used. To override the language, specify the LKED architecture statement with the name of the language definition to use.

The following example shows an architecture member that can link several object members together to produce an .exe file. The language of EXE is used.

INCL SAMPLE ARCHDEF \* archdef which produced sample object INCLD COMMON C \* source member which produced common object \* LKED EXE \* LOAD PROG1 EXEBIN \* .exe file  $LMAP$  PROG1 MAP  $*$  listing file

*Figure 120. Including Outputs as Inputs*

#### **Running Multiple Workstation Commands**

Building some members requires that multiple workstation commands be issued. The FLMLTWST translator issues a workstation command for each action it finds. The first action is the one specified by the ACTION parameter to FLMLTWST in the language definition, or the default action if none is specified. Additional actions can be performed by using the architecture CMD statement with the ACTION keyword. The ACTION keyword must be followed by an action defined in the FLMLTWST translator.

The following example shows an architecture member that links two object modules together and then runs another workstation command before transferring the outputs to the MVS system. In this example, the second command runs the OS/2 resource compiler to add the information from a binary resource file to the .exe generated by the link.

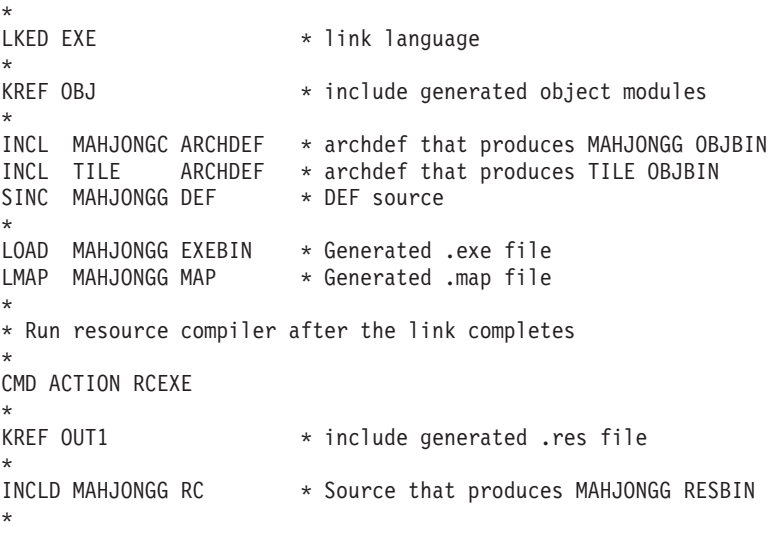

#### *Figure 121. Multiple Workstation Commands*

The order of the INCL and INCLD statements in the previous example is not important. The FLMLTWST translator determines which files are inputs to each step based on information defined in the translator. The appropriate options are also added for each of the inputs and outputs by the FLMLTWST translator.

### **Specifying Options**

Options can be specified to the workstation compiler, linker, or other tool by using the architecture definition CMD statement. This statement must be followed by the keyword PARMS and the parameters that are passed to the workstation tool. In the following example, the option '/Ss' is added to the options passed to the workstation tool.

```
SINC SAMPLE C * source member
OBJ SAMPLE OBJBIN * generated object member
LIST SAMPLE LISTING * listing file
*
* The following CMD statement has compile options for this member
*
CMD PARMS /Ss
```
*Figure 122. Specifying Options in a Workstation Architecture Definition*

If multiple CMD PARMS statements appear in the architecture member, the options are passed to the workstation tool in the order they appear in the architecture member. They are added to the workstation command as specified in the ACTINFO input to the FLMLTWST translator.

If you want to add options to be passed to the FLMLTWST translator, you can use the PARM and PARMx architecture statements. However, these options are considered FLMLTWST options rather than options for the workstation command.

### **Including Outputs From Other Build Steps**

Use the architecture definition statements INCLD, INCL, and SINC to include members that are outputs from building other members. Using the INCLD and INCL statements ensures that SCLM builds the correct member to generate the output.

When a CC or generic architecture definition is built, SCLM uses the language definition of the member on the first SINC statement. For LEC architecture definitions, the LE370 language is used. To override the language, specify the LKED architecture statement with the name of the language definition to use.

The following example shows an architecture member that can link several object members together to produce an .exe file. The language of EXE is used.

```
INCL SAMPLE ARCHDEF * archdef which produced sample object
INCLD COMMON C * source member which produced common object
*
LKED EXE
*
LOAD PROG1 EXEBIN * .exe file
LMAP PROG1 MAP * listing file
```
*Figure 123. Including Outputs as Inputs*

### **Running Multiple Workstation Commands**

Building some members requires that multiple workstation commands be issued. The FLMLTWST translator issues a workstation command for each action it finds. The first action is the one specified by the ACTION parameter to FLMLTWST in the language definition, or the default action if none is specified. Additional actions can be performed by using the architecture CMD statement with the ACTION keyword. The ACTION keyword must be followed by an action defined in the FLMLTWST translator.

The following example shows an architecture member that links two object modules together and then runs another workstation command before transferring the outputs to the MVS system. In this example, the second command runs the OS/2 resource compiler to add the information from a binary resource file to the .exe generated by the link.

| LKED EXE<br>$\star$         |                                            |                   | * link language                                                                                |  |  |
|-----------------------------|--------------------------------------------|-------------------|------------------------------------------------------------------------------------------------|--|--|
| KREF OBJ<br>$\star$         |                                            |                   | * include generated object modules                                                             |  |  |
| $\star$                     | INCL MAHJONGC ARCHDEF<br>SINC MAHJONGG DEF | INCL TILE ARCHDEF | * archdef that produces MAHJONGG OBJBIN<br>* archdef that produces TILE OBJBIN<br>* DEF source |  |  |
| $\star$                     |                                            | LMAP MAHJONGG MAP | LOAD MAHJONGG EXEBIN * Generated .exe file<br>Generated .map file *                            |  |  |
| $\star$                     |                                            |                   | * Run resource compiler after the link completes                                               |  |  |
| CMD ACTION RCEXE<br>$\star$ |                                            |                   |                                                                                                |  |  |
| KREF OUT1<br>$\star$        |                                            |                   | tinclude generated .res file                                                                   |  |  |
| $\star$                     | INCLD MAHJONGG RC                          |                   | * Source that produces MAHJONGG RESBIN                                                         |  |  |

*Figure 124. Multiple Workstation Commands*

The order of the INCL and INCLD statements in the previous example is not important. The FLMLTWST translator determines which files are inputs to each step based on information defined in the translator. The appropriate options are also added for each of the inputs and outputs by the FLMLTWST translator.

## **Sample Language Definition**

\*

The following sample shows a language definition for compiling C source members on the workstation. A description of the items in the language definition follows.

```
***********************************************************************
\star* SCLM LANGUAGE DEFINITION FOR IBM CSET/2 OR CSET++ FOR 0S/2 *
               * COMPILE SOURCE TO OBJECT *
\star***********************************************************************
*
*
CPPOS2 FLMLANGL LANG=CPPOS2, C
      VERSION = 2,
          CHKSYSLB=IGNORE
*
      FLMINCLS TYPES=(H,HPP,@@FLMTYP,@@FLMETP)
H FLMINCLS TYPES=(H)<br>HPP FLMINCLS TYPES=(HP
      FLMINCLS TYPES=(HPP)
*
* PARSER
*
       FLMTRNSL CALLNAM='C/C++ PARSE', C
          FUNCTN=PARSE, C
          CALLMETH=TSOLNK, COMPILE=FLMLRC2.
          COMPILE=FLMLRC2, C<br>PORDER=1. C
          PORDER=1,
          OPTIONS=(STATINFO=@@FLMSTP,<br>LISTINFO=@@FLMLIS, C
          LISTINFO=@@FLMLIS,
          LISTSIZE=@@FLMSIZ)
*
* (* SOURCE *)
       FLMALLOC IOTYPE=A,DDNAME=SOURCE
        FLMCPYLB @@FLMDSN(@@FLMMBR)
*
* BUILD
*
       FLMTRNSL CALLNAM='C/C++',<br>FUNCTN=BUILD, C
          FUNCTN=BUILD, C<br>CALLMETH=ISPLNK. C
          CALLMETH=ISPLNK, COMPILE=SELECT, COMPILE=SELECT,
          COMPILE=SELECT,
          VERSION=1, C
          GOODRC=0, C
          PORDER=1, C
          OPTIONS='CMD(FLMLTWST ACTION=COMPILE,BMAPINFO=@@FLM$MP,SC
          CLMINFO=@@FLMINF,BLDINFO=@@FLMBIO,PARMS='
*
* (* OBJ *)
       FLMALLOC IOTYPE=P,RECFM=VB,LRECL=1024, C<br>RECNUM=4000,DDNAME=OBJ,CATLG=Y,KEYREF=OBJ, C
          RECNUM=4000,DDNAME=OBJ,CATLG=Y,KEYREF=OBJ, C
          DFLTTYP=OBJBIN,DFLTMEM=*,LANG=EXE
* (* LIST *)
        FLMALLOC IOTYPE=O,RECFM=VB,LRECL=256, C
          RECNUM=4000,DDNAME=LIST,CATLG=Y,PRINT=I, C
          KEYREF=LIST,DFLTTYP=LST
```
*Figure 125. Workstation C Language Definition (Part 1 of 2)*

<span id="page-337-0"></span>

| $\star$ | $(*$ USERINFO $*)$                               |    |  |  |  |
|---------|--------------------------------------------------|----|--|--|--|
|         | FLMALLOC IOTYPE=A, DDNAME=USERINFO               |    |  |  |  |
|         | FLMCPYLB @@FLMUID.SCLM.USERINFO                  |    |  |  |  |
| $\star$ | $(*$ ACTINFO $*)$                                |    |  |  |  |
|         | FLMALLOC IOTYPE=A, DDNAME=ACTINFO                |    |  |  |  |
|         | FLMCPYLB @@FLMPRJ.PROJDEFS.ACTINFO               |    |  |  |  |
| $\star$ | $(*$ MESSAGE $*)$                                |    |  |  |  |
|         | FLMALLOC IOTYPE=W,RECFM=VB,LRECL=256,DISP=MOD,   | C. |  |  |  |
|         | RECNUM=4000, DDNAME=MESSAGE, PRINT=I             |    |  |  |  |
| $\star$ | $(*$ MSGXFER $*)$                                |    |  |  |  |
|         | FLMALLOC IOTYPE=W, RECFM=VB, LRECL=256, CATLG=Y, | C. |  |  |  |
|         | RECNUM=4000, DDNAME=MSGXFER                      |    |  |  |  |
| $\star$ | $(*$ BMAP $*)$                                   |    |  |  |  |
|         | FLMALLOC IOTYPE=W,RECFM=VB,LRECL=256,            | C. |  |  |  |
|         | RECNUM=4000, DDNAME=BMAP, PRINT=I                |    |  |  |  |
| $\star$ | $(*$ FILES $*)$                                  |    |  |  |  |
|         | FLMALLOC IOTYPE=W, RECFM=VB, LRECL=256, CATLG=Y, | C. |  |  |  |
|         | RECNUM=4000, DDNAME=FILES, PRINT=I               |    |  |  |  |
| $\star$ | $(*$ RESPONSE $*)$                               |    |  |  |  |
|         | FLMALLOC IOTYPE=W,RECFM=VB,LRECL=256,            | C. |  |  |  |
|         | RECNUM=4000,DDNAME=RESPONSE,PRINT=I,CATLG=Y      |    |  |  |  |
| $\star$ |                                                  |    |  |  |  |

*Figure 125. Workstation C Language Definition (Part 2 of 2)*

#### **FLMLANGL macro**

This macro specifies the language name, CPPOS2, the language version, ″1″, and that SCLM is to ignore any includes that are not in the project hierarchy.

#### **FLMINCLS macro**

This macro indicates the types searched when looking for includes. Includes with the workstation file extension 'h' are found in the H type. Other includes are found in the type of the source member or its extended type.

#### **FLMTRNSL macro (functn=parse)**

This macro identifies the parser to use when the members of this language are updated. The parser scans the member for include dependencies and counts statistics. See the *SCLM Reference* for a description of the FLMLRC2 parser.

#### **FLMTRNSL macro (functn=build)**

This is the definition of the build translator. It calls FLMLTWST to perform the compile on the workstation. The ACTION parameter is set to compile to indicate that the compiler is to be called. The PARMS parameter at the end of the parameter string allows for PARM keywords in the language definition to specify additional parameters. The other parameters are used to pass information between SCLM build and the translators that FLMLTWST calls.

#### **FLMALLOC macro (ddname=obj)**

This macro allocates the ddname that will hold the .obj file generated on the workstation. The RECFM and LRECL values must match the allocation of the data set in the hierarchy where the .obj file will be stored.

- **IOTYPE=O** Indicates that a sequential data set will be allocated to hold the output.
- **IOTYPE=P** Indicates that a partitioned data set will be allocated to hold the output. Using IOTYPE=P can improve build performance for builds with more than one step by copying the date and time of the workstation file to the host member. If the file is needed for subsequent build steps, the copy on the workstation will be used rather than downloading the file that was just uploaded.

**DFLTMEM=\*** Indicates that the output member in the PDS will have the same name as the member being built. **RECNUM** Indicates the maximum number of records that can be stored in the data set **CATLG=Y** Allows the file to be transferred from the workstation to the data set allocated to this ddname. **KEYREF=OBJ** Indicates that this is an object module. This references the architecture OBJ statement. See ["Architecture](#page-299-0) Statements" on [page](#page-299-0) 272 for more information on architecture statements. **DFLTTYP** Indicates the type in the hierarchy where the member is stored. **LANG** Gives the language to associate with the output member. This can be used later if the member is the input to another translator.

Because the KEYREF parameter is OBJ, the FLMLTWST translator requires the ddname to be OBJ also or the OBJ parameter must be specified giving the ddname. For example, to use the ddname OBJBIN for outputs with a KEYREF of OBJ, you must specify ″OBJ=OBJBIN″ in the options string of the FLMLTWST translator.

#### **FLMALLOC macro (ddname=list)**

This is the allocation for the ddname to hold the .lst (listing) file that was generated on the workstation. This FLMALLOC has IOTYPE=O to allocate a sequential data set to hold the listing that will be stored back in the hierarchy. The PRINT parameter is also specified to initialize the data set and then copy it to the user's BUILD.LISTnn data set if needed. The IOTYPE=O or IOTYPE=P is needed because of the PRINT parameter.

#### **FLMALLOC macro (ddname=userinfo)**

This macro allocates the USERINFO data set. The FLMCPYLB macro that follows it allocates an existing data set to the ddname. The data set has the userid as the high-level qualifier, followed by SCLM.USERINFO. See the description of the FLMLTWST translator for the contents of this data set.

#### **FLMALLOC macro (ddname=actinfo)**

This is the allocation for the ACTINFO data set. The FLMCPYLB macro that follows it allocates an existing data set to the ddname. The data set has the project as the high-level qualifier, followed by ″PROJDEFS.ACTINFO″.

#### **FLMALLOC macro (ddname=message)**

This ddname stores messages from the translators that FLMLTWST calls. If the FLMTXFER translator fails, this is the first place to look.

#### **FLMALLOC macro (ddname=msgxfer)**

This ddname is used to transfer message files from the workstation to the host. After the messages are transferred to the host, they are appended to the messages ddname.

#### **FLMALLOC macro (ddname=bmap)**

This is the ddname where the FLMTBMAP translator writes the build information.

#### **FLMALLOC macro (ddname=files)**

This is the ddname to which FLMLTWST writes the list of files for FLMTXFER to transfer.

#### **FLMALLOC macro (ddname=response)**

This is the ddname where FLMLTWST generates the response file that is sent to the workstation. ACTION=COMPILE uses a response file; but if no response file is needed for the action, this ddname can be omitted.

### **Workstation Setup**

Workstation build expects the workstations to transfer files and issue commands in a consistent way. However, some information can vary from workstation to workstation. This information is contained in the user info data set allocated to the ddname that is specified by the USERINFO parameter when calling the FLMLTWST translator. Refer to the description of the FLMLTWST translator in the *SCLM Reference* for information about the contents of this data set.

### **Directories and File Names**

FLMLTWST constructs workstation file names from four components:

- v The data directory is obtained from the userinfo data set (as specified by the DATA\_DIR keyword). It can contain drive letters and whatever is necessary to establish the base path for the files and subdirectories.
- v The subdirectory is obtained from the ACTINFO data set. The subdirectory is based on the type of the member. Subdirectories can be used to place different types of members in different directories for the workstation command or tool.
- The file name is the SCLM member name.
- v The extension is obtained from the ACTINFO data set that maps SCLM types to extensions.
- The case (upper or lower) of the workstation file name is set based on the **WSCASE** value specified in the ACTINFO data set.

When SCLM constructs the full file name from the above components, it does not add or remove any characters from each of the components. Each component must be set up so that when it is combined with the others it will make a valid file name.

The FLMLTWST translator as it is shipped expects the data directory name not to end with a '/' or '\', but the subdirectory should start and end with these characters. The extension contains the '.' character.

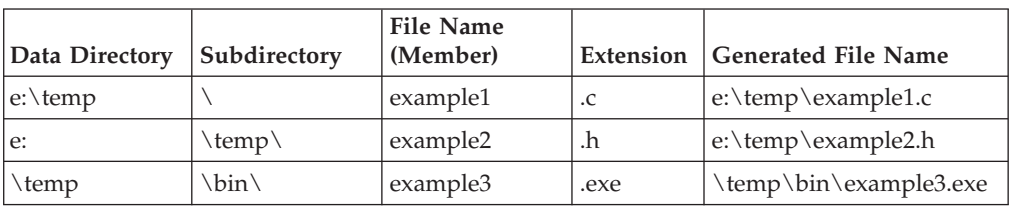

Following are some examples of how FLMLTWST would put these four components together:

The FLMLTWST translator does not clean out the directories after the workstation command is complete and the outputs have been transferred to the MVS system. The workstation owner must clean out the directories periodically to ensure that the workstation disk(s) do not fill up.

### **Multiple Builds on One Workstation**

SCLM supports using a single workstation for doing multiple builds either for a single user or multiple users. However, if the builds are taking place at different groups, either the base directory or the subdirectory must differ based on the group. This will avoid the problem of different builds overlaying one another's files.

One setup would have all builds at a specific group in the SCLM hierarchy occur on a specific workstation. In this case, the hierarchy view for all builds taking place on the workstation will be consistent so a single set of directories can be used or the directory names can vary based on the user performing the build.

Another setup would have a separate workstation for each user. In this case, either each user would need to ensure that all builds running concurrently are for the same group or the directory names would need to vary based on the group where the build is taking place.

Two methods to vary the directory name by the build group are:

- Include the @@FLMGRP variable in the FLMCPYLB allocation of the USERINFO data set. Then ensure that the USERINFO data sets that now include the group name in the data set name also vary the base directory based on the group name.
- Update the logic of FLMLTWST to accept a parameter with the group name where the build is taking place. Then generate the subdirectory based on the group. The language definition must set the group parameter to @@FLMGRP to pick up the build group.

## **Notices**

This information was developed for products and services offered in the U.S.A.

IBM may not offer the products, services, or features discussed in this document in other countries. Consult your local IBM representative for information on the products and services currently available in your area. Any reference to an IBM product, program, or service is not intended to state or imply that only that IBM product, program, or service may be used. Any functionally equivalent product, program, or service that does not infringe any IBM intellectual property right may be used instead. However, it is the user's responsibility to evaluate and verify the operation of any non-IBM product, program, or service.

IBM may have patents or pending patent applications covering subject matter described in this document. The furnishing of this document does not give you any license to these patents. You can send license inquiries, in writing, to the IBM Director of Licensing, IBM Corporation, North Castle Drive, Armonk, NY 10504–1785, USA.

For license inquiries regarding double-byte (DBCS) information, contact the IBM Intellectual Property Department in your country or send inquiries in writing to

IBM World Trade Asia Corporation Licensing 2-31 Roppongi 3-chome, Minato-ku Tokyo 106–0032, Japan

The following paragraph does not apply to the United Kingdom or any other country where such provisions are inconsistent with local law:

INTERNATIONAL BUSINESS MACHINES CORPORATION PROVIDES THIS PUBLICATION ″AS IS″ WITHOUT WARRANTY OF ANY KIND, EITHER EXPRESS OR IMPLIED, INCLUDING, BUT NOT LIMITED TO, THE IMPLIED WARRANTIES OR NON-INFRINGEMENT, MERCHANTABILITY OR FITNESS FOR A PARTICULAR PURPOSE. Some states do not allow disclaimer of express or implied warranties in certain transactions, therefore, this statement may not apply to you.

This information could include technical inaccuracies or typographical errors. Changes are periodically made to the information herein; these changes will be incorporated in new editions of the publication. IBM may make improvements and/or changes in the product(s) and/or the program(s) described in this publication at any time without notice.

Any references in this information to non-IBM Web sites are provided for convenience only and do not in any manner serve as an endorsement of those Web sites. The materials at those Web sites are not part of the materials for this IBM product and use of those Web sites is at your own risk.

IBM may use or distribute any of the information you supply in any way it believes appropriate without incurring any obligation to you.

Licensees of this program who wish to have information about it for the purpose of enabling: (i) the exchange of information between independently created programs and other programs (including this one) and (ii) the mutual use of the information which has been exchanged, should contact:

IBM Corporation, Mail Station P300 2455 South Road Poughkeepsie New York 12601–5400 U.S.A.

Such information may be available, subject to appropriate terms and conditions, including in some cases, payment of a fee.

The licensed program described in this document and all licensed material available for it are provided by IBM under terms of the IBM Customer Agreement, IBM International Program License Agreement or any equivalent agreement between us.

Information concerning non-IBM products was obtained from the suppliers of those products, their published announcements or other publicly available sources. IBM has not tested those products and cannot confirm the accuracy of performance, compatibility or any other claims related to non-IBM products. Questions on the capabilities of non-IBM products should be addressed to the suppliers of those products.

If you are viewing this information softcopy, the photographs and color illustrations may not appear.

## **Programming Interface Information**

This publication primarily documents information that is NOT intended to be used as Programming Interfaces of ISPF.

This publication also documents intended Programming Interfaces that allow the customer to write programs to obtain the services of ISPF. This information is identified where it occurs, either by an introductory statement to a chapter or section or by the following marking:

+---------------------Programming Interface information----------------------+

+------------------End of Programming Interface information------------------+

## **Trademarks**

The following terms are trademarks of International Business Machines Corporation in the United States, other countries, or both:

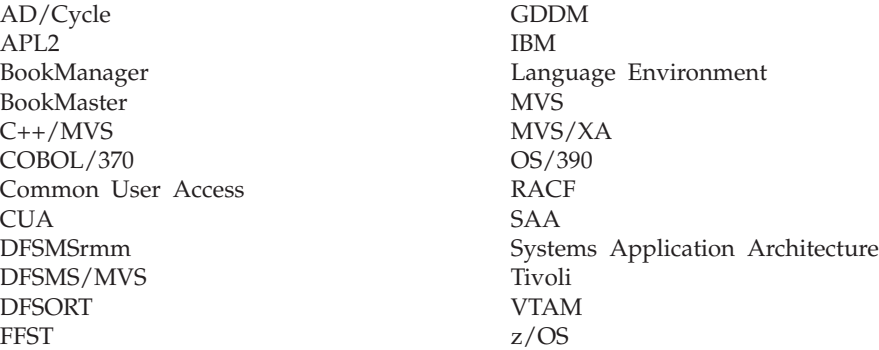

Microsoft, Windows, and Windows NT are trademarks of Microsoft Corporation in the United States, other countries, or both.

UNIX is a registered trademark of The Open Group in the United States and other countries.

Linux is a trademark of Linus Torvalds in the United States, other countries, or both.

Other company, product, and service names may be trademarks or service marks of others.

# **Glossary of SCLM Terms**

# **A**

**access key.** An identifier used to restrict access to a member.

**accounting information.** Accounting information is stored in the SCLM VSAM accounting data sets and consists of accounting and build map records.

**accounting record.** An SCLM control data record containing statistical, historical, and dependency information for a member under SCLM control.

**action bar.** The area at the top of an ISPF panel that contains choices that give you access to actions available on that panel. When you select an action bar choice, ISPF displays an action bar *pull-down menu*.

**alternate project definition.** A project definition that provides a version of the project environment which differs from the default project definition.

**application.** Software that performs a function for an end user.

**API.** Application Programming Interface

**APT.** Application Programming and Test

**architecture.** The organization of software components to form integrated applications.

**architecture definition.** A means of organizing components of an application into conceptual units. It is SCLM's method of defining an application's configuration. It describes how the components of an application fit together and is used to drive both the build and promote functions. Architecture definitions are used to group components into applications, sub-applications, and load modules.

**architecture member.** Defines an individual software component, which may be a collection of other architecture members, by specifying its relationship to other software components of an application.

**audit information.** Information associated with a member which describes when a member was modified, how it was modified, and who modified it. This information is stored in the SCLM VSAM audit data sets.

**audit trail.** See *audit information*.

**authorization code.** An identifier used by SCLM to control authority to update and promote members within a hierarchy. These codes can be used to allow concurrent development without the risk of module collisions (overlaid changes).

**authorization group.** An identifier associated with a set of authorization codes.

### **B**

**build.** The process of transforming inputs into outputs through the invocation of translators specified in the language definition. Compilers, preprocessors, and linkage editors are examples of translators that might be invoked at build time.

**build map.** Internal data record containing a complete analysis of the database at the time of the build; it includes the names of all referenced members and the last change date and version number of each member.

# **C**

**change code.** An 8-character identifier used to indicate the reason for an update or modification to a member controlled by SCLM.

**code.** Program(s) written in a language that is subject to a given translation process.

**compilable member.** A member recognized by the compiler or translator as an independent unit or a controlling unit for the language.

**component.** See *software component*.

**concurrent updates.** Concurrent updates occur when two programmers update the same member at the same time. This is supported through the use of authorization codes and the Edit Compare tool or alternate project definitions.

**configuration management.** See *software configuration management*.

**configuration management plan.** See *software configuration management plan*

**control data.** Information that SCLM stores about each member under its control. The control data is stored in the accounting and audit VSAM data sets defined for a project.

**copylib.** A library containing include referenced source code.

**cross-reference record.** Internal data record containing Ada compilation unit/member relationship information.

# **D**

**data base.** SCLM-controlled VSAM data sets for a project.

**database administrator.** See *project administrator*.

**ddname substitution list.** A string of ddnames allocated for the translator. The ddname substitution list is usually documented in the Programmer's Guide for compilers and linkage editors.

**default architecture definition.** Architecture definition that is generated by SCLM when one is not specified as input to a build. This is done when a source member is built directly.

**default project definition.** The main project definition used by an SCLM project.

**dependency.** Dependency describes a relationship between a source member and the members it includes. A source member has a dependency on a member which it includes.

**dependency information.** Information on dependencies is stored in the SCLM accounting record.

**development group.** All groups in the lowest level of the hierarchy are known as ″development groups″. These groups represent end-nodes with no other lower groups promoting into them.

**development layer.** Layer of an SCLM hierarchy consisting of development groups.

**development life cycle.** The process followed to create an application. The process starts at the program requirements gathering phase, moves to the design phase, the development phase, and continues to the release of the final product.

**downward dependency.** A dependency indicating a compilation unit which must be compiled after the current compilation unit is compiled.

**draw down.** During edit, SCLM copies the member from its first occurrence in a key group in the library concatenation into a development group and locks it.

**dynamic include.** An include for a source member that cannot be resolved until after the translator invocation.

**dynamic reference.** A reference that involves a variable.

# **E**

**editable/non-editable.** Source members (created by an edit session) are editable; members produced by a processor during a build are non-editable.

**ellipsis.** Three dots that follow a pull-down choice. When you select a choice that contains an ellipsis, ISPF displays a *pop-up* window.

## **F**

**function key.** In previous releases of ISPF, a programmed function (PF) key. *This is a change in terminology only*.

# **G**

**group.** A set of project data sets with the same middle-level qualifier in the SCLM logical naming convention.

**H**

**hierarchical view.** A path of groups (concatenation) through the hierarchy. The path may start at any group in the hierarchy and follows the promote path to the topmost group in the hierarchy.

**hierarchy.** The organization of groups in a ranked order, where each group is subordinate to the one above it.

# **I**

**include.** A member that is required to complete a compile of the member that references it.

**include-set.** An include-set is used to associate an included member name with the type or types in the project which are searched to find a member with that name.

**integrate.** To merge two or more software components of an application into a single software application.

# **K**

**key group.** Data is copied into this group and then purged from the previous group, effectively ″moving″ the data. Non-key groups are used when a simple copy is desired.

# **L**

**language definition.** Specifies the set of translators to be executed for SCLM functions PARSE, VERIFY, BUILD, COPY, and PURGE. A language definition is composed of one FLMLANGL macro followed by an FLMTRNSL macro for each translator to be executed for members of SCLM libraries whose language attribute matches the value of the LANG keyword in the FLMLANGL macro.

**layer.** A given tier of the hierarchy, made up of groups of equivalent rank.

**level.** See *layer*.

**library (MVS).** A partitioned data set.

lock. When a user locks a member, only that user can change it. All other users are unable to change that member until the member is promoted or unlocked. When you lock a member, you specify an authorization code. If two users need to change a part, they can use different authorization codes.

**lock service.** Restricts (locks) a member to a development group.

# **M**

**maximum promotable group.** The topmost group to which a member can be promoted.

**member.** The discrete element of an SCLM database, representing a single data type of a software component.

**metavariable.** A variable that includes many other SCLM variables.

**migrate.** Registering software components in SCLM: this includes identifying the component language, and possibly the change code and authorization code.

**migration.** The process of introducing members into SCLM control. Migration locks the member, parses it according to the requested language, and stores the information in the accounting data base. You can user the migration utility to enter a large number of members into a project's data base, such as during conversion to SCLM.

**Modal pop-up window.** A type of window that requires you to interact with the panel in the pop-up before continuing. This includes canceling the window or supplying information requested.

**Modeless pop-up window.** A type of window that allows you to interact with the dialog that produced the pop-up before interacting with the pop-up itself.

# **N**

**nested dependencies.** Nested dependencies occur when a source member includes another member, which in turn includes another member. SCLM tracks nested dependencies, so that when a member changes, any member that includes it is rebuilt, no matter how many levels of nesting there are.

**non-key group.** A group that data is copied into (as opposed to moved into) during promotion.

### **P**

**parser.** A program that reads an editable member to determine dependency and statistical information about the member. This information is stored in the SCLM accounting data base.

**predecessor date/time.** The last modified date/time stamp taken from the previous version of the current member.

**point-and-shoot text.** Text on a screen that is cursor sensitive.

**pop-up window.** A bordered temporary window that displays over another panel.

**predecessor verification.** The process of verifying that the previous version of a member has not changed.

**predecessors.** Previous versions of a member existing at a higher level within the same hierarchical view.

**primary commands.** Editing commands that are entered on the Command line.

**primary group.** A key or non-key group with two or more groups promoting into it that must be allocated when a hierarchy is to be accessed.

**private library.** A partitioned data set or partitioned data set extended belonging to a group in the development layer of the hierarchy.

**project.** A collection of libraries representing an integrated SCLM data base, under a single high-level qualifier.

**project administrator.** The person who maintains an SCLM project.

**project definition.** Defines the SCLM library structure, project control information, and language definitions. A project definition is a load module used by SCLM at run time. The source code for a project definition is composed of macros.

**project definition data.** Project definitions and language definitions

**promote.** The process of moving an application or its components from one level in the project hierarchy to the next. Promotion out of a development group removes the lock on editable members that were successfully promoted.

**promote path.** The link between two groups along which data moves from one subordinate group to the next group in the hierarchy.

**pull-down menu.** A list of numbered choices extending from the selection you made on the action bar. The action bar selection will be highlighted. You can select an action either by typing in its number and pressing Enter or by selecting the action with your cursor. ISPF displays the requested panel. If your choice contains an *ellipsis* (...), ISPF displays a *pop-up window*. When you exit this panel or pop-up, ISPF closes the pull-down and returns you to the panel from which you made the initial action bar selection.

**push button.** A rectangle with text inside. Push buttons are used in windows for actions that occur immediately when the push button is selected (available only when you are running in GUI mode).

# **S**

**SCLM\_id.** Identifier used to communicate information between the SCLM services. There is a unique SCLM\_id generated for each invocation of the INIT service.

**scope.** The set of members (including architecture definitions) that will be processed (for example verified, copied, compiled, or purged) by build or promote.

**service.** An SCLM function available via a command or programming interface.

**service parameter list.** The options supplied when invoking an SCLM service.

**software component.** Any input or output member associated with an application, which together make up all or a member of the application.

**software configuration management.** The method of controlling and integrating software components to produce high quality applications. Provides a common point of integration for all planning and implementation activities for a project.

**software configuration management plan.** A formalized procedure for software configuration management.

**subapplications.** Separate parts of an application being developed within a project. Once the project is completed, the parts are integrated to form the final product.

**syslib.** A library containing source code not under SCLM control. No dependency information is maintained for members in a syslib.

# **T**

**text.** Data present in its natural language form (not translatable).

**traceability.** Capability to access and maintain records of information about a software component, including when the component was last changed and why.

**translator.** A load module, CLIST, or REXX program that receives control from SCLM for execution. The name of the translator is specified as the value of the COMPILE keyword for the FLMTRNSL macro. Examples of translators are compilers, assemblers, linkage editors, text processors, DB2 preprocessors, CICS preprocessors, utilities, and customer tools.

**type.** The third qualifier of the SCLM naming convention for project partitioned data sets. Typically identifies the kind of data maintained for a project hierarchy. Examples of types are SOURCE, OBJECT and LOAD.

# **U**

**unlock.** To make a member (formerly locked out) available for updating (usually associated with promote).

**unlock service.** Removes the restriction (unlocks) on a member to a development group.

**upward dependency.** A dependency indicating a compilation unit that must be compiled before the current compilation unit is compiled.

# **V**

**Version.** A copy of a member as it existed at a previous point in time.

**Versioning.** A function that enables you to retrieve a version of a member. Useful for ″backing out″ changes.

## **Index**

## **Special characters**

[@@FLMGRP](#page-56-0) variable 29 [@@FLMINC](#page-126-0) 99

# **A**

access key [definition](#page-194-0) of 167 accounting data set [creating](#page-46-0) 19 space [computation](#page-48-0) 21 [specifying](#page-55-0) 28 [synchronizing](#page-95-0) 68 accounting information [change](#page-196-0) codes 169 field [descriptions](#page-193-0) 166, [181](#page-208-0) include [reference](#page-198-0) 171 [selection](#page-208-0) criteria 181 Accounting Record [Change](#page-197-0) Code List panel 170 [Include](#page-198-0) List panel 171 [panel](#page-193-0) 166 [Statistics](#page-195-0) Panel 168 User Data [Entries](#page-199-0) panel 172 accounting record type [definition](#page-209-0) of 182 accounting records [deleting](#page-186-0) 159 field [descriptions](#page-193-0) 166 historical [information](#page-194-0) 167 [panel](#page-193-0) 166 statistical [information](#page-195-0) 168 [accounting](#page-214-0) statistics report 187 accounting status [definition](#page-194-0) of 167 ACCT [control](#page-55-0) option 28 [ACCT2](#page-55-0) control option 28 [action](#page-175-0) bar 148 [Migration](#page-204-0) Utility - Entry panel [choices](#page-204-0) 177 View - Entry panel [choices](#page-177-0) 150 action [reason](#page-233-0) values 206 activities [nesting](#page-23-0) xxii ALIAS [keyword,](#page-300-0) format 273 allocating [number](#page-41-0) of data sets 14 [project](#page-40-0) data sets 13 [SCLM](#page-41-0) data sets 14, [18](#page-45-0) [allocating](#page-278-0) SCLM data sets, Output [Disposition](#page-278-0) 251 alternate project definition [creating](#page-100-0) 73 [defining](#page-52-0) 25 alternate project [definition,](#page-176-0) selecting 149 application [controlling](#page-296-0) 269 [defining](#page-296-0) 269 [sample](#page-306-0) 279 application [components](#page-296-0) 269

architecture [scope](#page-210-0) 183 architecture definition [compilation](#page-293-0) control 266, [282](#page-309-0) [converting](#page-139-0) JCL decks 112 [copy](#page-309-0) 282 [creating](#page-101-0) 74, [272](#page-299-0) [fields](#page-209-0) 182 [generic](#page-296-0) 269, [282](#page-309-0) [high-level](#page-296-0) 269 [kinds](#page-292-0) of 265 [language](#page-299-0) 272 [link-edit](#page-294-0) control 267, [280](#page-307-0) [overview](#page-292-0) 265 [sample](#page-306-0) 279 statement [format](#page-299-0) 272 [optional](#page-294-0) LIST 267 [optional](#page-295-0) LMAP 268 [uses](#page-300-0) 273 [synchronization](#page-309-0) with 282 [understanding](#page-281-0) 254 use of [265,](#page-292-0) [266](#page-293-0) valid [keywords](#page-300-0) 273 [architecture](#page-292-0) member 265 architecture report architecture [information](#page-215-0) 188 [cross-reference](#page-215-0) information 188 [panel](#page-216-0) 189 [utility](#page-215-0) 188 [architecture](#page-35-0) type 8 assemble project [definition](#page-67-0) 40 assignment statement in [accounting](#page-196-0) records 169 audit and version [selection](#page-232-0) 205 audit and [version](#page-230-0) utility 203 [hierarchy](#page-232-0) view 205 [member](#page-236-0) record 209 audit control data sets [allocation](#page-48-0) of 21 [protecting](#page-51-0) 24 [specifying](#page-56-0) 29 audit control data sets, [specifying](#page-45-0) 18 audit [information,](#page-230-0) storing in a VSAM [data](#page-230-0) set 203 audit [version](#page-86-0) delete notify [\(ADVNTF\)](#page-86-0) 59 audit version delete user exit routine [parameters](#page-87-0) 60 [requirements](#page-86-0) 59 [specification](#page-86-0) 59 audit version delete user exit [routine,](#page-86-0) [specifying](#page-86-0) 59 audit version delete verify [\(AVDVFY\)](#page-86-0) 59 [Audit/Version](#page-231-0) Utility panel 204 authorization code [definition](#page-35-0) of 8 for concurrent [development](#page-38-0) and [maintenance](#page-38-0) 11 for controlling [member](#page-36-0) updates 9

authorization code *(continued)* for controlling *(continued)* SCLM [promotions](#page-36-0) 9 test versions of [members](#page-36-0) 9 [update](#page-202-0) panel 175 authorization code change [definition](#page-194-0) of 167 [authorization](#page-36-0) code usage 9 [authorization](#page-54-0) group, defining 27 automatic ordering [compile](#page-294-0) 267 [AVDNTF](#page-79-0) 52 [AVDVFY](#page-79-0) 52

## **B**

[BACKEDUP](#page-246-0) status 219, [225](#page-252-0) backup of project [environment](#page-95-0) 68 batch [processing](#page-276-0) 249 [BKMBRLVL](#page-249-0) parameter 222 [BLDEXT1](#page-79-0) 52 [BLDEXT1,](#page-83-0) build notify user exit 56 [BLDINIT](#page-79-0) 52 [BLDINIT,](#page-83-0) initial build user exit 56 [BLDNTF](#page-79-0) 52 [BLDNTF,](#page-83-0) build notify user exit 56 [browse](#page-178-0) mode 151 Build by [change](#page-297-0) code 270 build and [promote](#page-83-0) user exit routine, [specifying](#page-83-0) 56 build function [architecture](#page-271-0) member 244 [build](#page-267-0) 240 build map [accounting](#page-195-0) records 168 [contents](#page-201-0) 174 date [verification](#page-271-0) 244 [deleting](#page-189-0) 162 [record](#page-199-0) 172 function [summary](#page-263-0) 236 [generating](#page-266-0) a report 239 [modes](#page-266-0) 239 [panel](#page-264-0) 237 [report](#page-267-0) 240 [scopes](#page-265-0) 238 Build Map [Contents](#page-201-0) panel 174 [Record](#page-200-0) panel 173 build support [workstation](#page-326-0) support 299 [Build,](#page-287-0) using 260 build/promote user exit routine [data](#page-85-0) set 58 [example](#page-90-0) 63 [parameters](#page-84-0) 57 [requirements](#page-83-0) 56 [specification](#page-83-0) 56

## **C**

CC [architecture](#page-138-0) definitions, writing 111 **CCODE** in [architecture](#page-301-0) statements 274 [CCSAVE](#page-79-0) 52 [CCSAVE,](#page-80-0) save change code exit 53 [CCVFH,](#page-80-0) verify change code 53 [CCVFY,](#page-78-0) verify change code exit 51 change code [accounting](#page-197-0) records 170 [deleting](#page-197-0) 170 [input](#page-185-0) 158 list of [170](#page-197-0) [report](#page-213-0) 186 [Change](#page-197-0) Code List panel 170 change code verification routine [creating](#page-80-0) 53 [example](#page-81-0) 54 [specifying](#page-80-0) 53 change code [verification](#page-80-0) routine, [VERCC](#page-80-0) 53 [cleanup](#page-215-0) report 188 [cleanup,](#page-291-0) project 264 CMD statement [format](#page-301-0) 274 [restriction](#page-301-0) 274 [use](#page-295-0) of 268 code [copying](#page-105-0) 78 [parsing](#page-105-0) 78 [translating](#page-105-0) 78 code, authorization [definition](#page-35-0) of 8 for concurrent [development](#page-38-0) and [maintenance](#page-38-0) 11 for controlling [member](#page-36-0) updates 9 SCLM [promotions](#page-36-0) 9 test versions of [members](#page-36-0) 9 [update](#page-202-0) panel 175 code, change [accounting](#page-197-0) records 170 [deleting](#page-197-0) 170 [input](#page-185-0) 158 list of [170](#page-197-0) [report](#page-213-0) 186 command [DEFINE](#page-186-0) 159 [EXECUTE](#page-205-0) 178 [line](#page-175-0) 148 [primary](#page-175-0) 148 [SETSSI](#page-295-0) 268 [SUBMIT](#page-205-0) 178 command macros [Save](#page-182-0) 155 [SCREATE](#page-183-0) 156 [SMOVE](#page-183-0) 156 [SPROF](#page-184-0) 157 [SREPLACE](#page-185-0) 158 [command](#page-276-0) shell, SCLM 249 commands [nesting](#page-23-0) xxii [comment](#page-196-0) lines 169 comment [statements](#page-196-0) 169 [Compare](#page-238-0) Type 211, [212](#page-239-0) compilation control architecture member [requirement](#page-293-0) 266

compilation control architecture member *(continued)* [use](#page-293-0) of 266 [compile](#page-102-0) errors 75 compiler options [override](#page-57-0) 30, [267](#page-294-0) used by [SCLM](#page-61-0) 34 compiler processed [components](#page-293-0) 266 components application and [subapplication](#page-296-0) 269 compiler [processed](#page-293-0) 266 link-edit [processed](#page-294-0) 267 processing [conditionally](#page-119-0) saved 92 concurrent [development](#page-38-0) and [maintenance](#page-38-0) 11 conditional mode [build](#page-266-0) 239 [promote](#page-271-0) 244 [conditionally](#page-119-0) saved components 92 [configuring](#page-127-0) the input list translators 100 [contention,](#page-275-0) data 248 control data sets [allocating](#page-46-0) 19 [protecting](#page-51-0) 24 [specifying](#page-54-0) to project definition 27 control options [ACCT](#page-55-0) 28 [ACCT2](#page-55-0) 28 change code [verification](#page-80-0) routine [specification](#page-80-0) 53 [DASDUNIT](#page-57-0) 30 [DSNAME](#page-56-0) 29 [EXPACCT](#page-55-0) 28 [MAXLINE](#page-56-0) 29 [MAXVIO](#page-57-0) 30 [OPTOVER](#page-57-0) 30 user [exits](#page-83-0) 56, [59,](#page-86-0) [60](#page-87-0) [VERPDS](#page-56-0) 29 [VERS](#page-56-0) 29 [VERS2](#page-56-0) 29 [VIOUNIT](#page-57-0) 30 control statements in [accounting](#page-196-0) records 169 [validation](#page-299-0) 272 controlling member test [versions](#page-36-0) 9 [updates](#page-36-0) 9 conversion to SCLM [architecture](#page-101-0) definitions 74 [initialization](#page-100-0) of non-key groups 73 [introduction](#page-102-0) of fixes 75 [prerequisites](#page-100-0) 73 project [definitions](#page-100-0) 73 [registration](#page-101-0) of members 74 [converting](#page-139-0) JCL decks 112 [converting](#page-145-0) JCL to SCLM language [definitions](#page-145-0) 118 copy [architecture](#page-309-0) member 282 COPY statement [format](#page-302-0) 275 [use](#page-302-0) of 275 creating object [modules](#page-293-0) 266 CREF statement [use](#page-272-0) of 245 cross project [support](#page-94-0) 67

cross-reference [report](#page-215-0) 188

## **D**

[DASDUNIT](#page-57-0) control option 30 data [contention](#page-275-0) 248 data set [accounting](#page-55-0) 28 [allocation](#page-45-0) 18 [attributes](#page-45-0) 18 [concatenations](#page-278-0) 251 exit [output](#page-85-0) 58, [62](#page-89-0) flexible [naming](#page-40-0) 13 naming [convention](#page-40-0) 13 [overflow](#page-275-0) 248 [overlay](#page-278-0) 251 secondary [accounting](#page-55-0) 28 [synchronizing](#page-95-0) 68 data set [prefix,](#page-255-0) unit of work 228 database [accounting](#page-193-0) records 166 [backup](#page-95-0) 68 historical [information](#page-194-0) 167 [organization](#page-169-0) 142 [recovery](#page-95-0) 68 statistical [information](#page-195-0) 168 database contents utility [Additional](#page-208-0) Selection Criteria [panel](#page-208-0) 181 [Customization](#page-211-0) Parameters panel 184 field [names](#page-206-0) 179 [report](#page-210-0) 183 selection criteria accounting [information](#page-208-0) 181 [architecture](#page-209-0) definition 182 pattern [examples](#page-207-0) 180 tailored data set [definition](#page-210-0) of 183 [example](#page-212-0) 185 [options](#page-211-0) 184 [report](#page-212-0) 185 [using](#page-289-0) 262 [date\\_check](#page-305-0) parameter 278 DB2 language definitions [FLM@2ASM](#page-322-0) 295 [FLM@2C](#page-322-0) 295 [FLM@2CO2](#page-322-0) 295 [FLM@2COB](#page-322-0) 295 [FLM@2FRT](#page-322-0) 295 [FLM@2PLO](#page-322-0) 295 [FLM@BD2](#page-322-0) 295 [FLM@BDO](#page-322-0) 295 [FLM@EASM](#page-322-0) 295 [FLM@EC](#page-322-0) 295 [FLM@ECO2](#page-322-0) 295 [FLM@ECOB](#page-322-0) 295 [FLM@EPLO](#page-322-0) 295 DB2 [support](#page-320-0) 293 CLIST member, creating [format](#page-323-0) 296 getting started, [programmers](#page-323-0) 296 getting started, project [managers](#page-321-0) 294 [recommendations](#page-323-0) 296 [restrictions](#page-320-0) 293 ddname substitution list defining new [language](#page-128-0) to SCLM 101

[cross-project](#page-94-0) support 67

ddname substitution list *(continued)* [use](#page-64-0) of 37 default project [definition](#page-30-0) 3 default type [use](#page-306-0) of 279 [default](#page-128-0) type, size 101 DEFINE [command](#page-186-0) 159 defining [authorization](#page-54-0) groups 27 generic [architecture](#page-296-0) members 269 language [definition](#page-104-0) 77 [project](#page-30-0) 3 [subapplication](#page-296-0) 269 translator [definition](#page-105-0) 78 defining a new language defining a [preprocessor](#page-140-0) 113 [determining](#page-128-0) what information goes [where](#page-128-0) 101 how to write CC [architecture](#page-138-0) [definitions](#page-138-0) 111 [step-by-step](#page-129-0) 102 [defining](#page-68-0) an SCLM project, [prerequisites](#page-68-0) 41 definition, architecture [compilation](#page-293-0) control 266, [282](#page-309-0) [converting](#page-139-0) JCL decks 112 [copy](#page-309-0) 282 [creating](#page-101-0) 74, [272](#page-299-0) [fields](#page-209-0) 182 [generic](#page-296-0) 269, [282](#page-309-0) [high-level](#page-296-0) 269 [kinds](#page-292-0) of 265 [language](#page-299-0) 272 [link-edit](#page-294-0) control 267, [280](#page-307-0) [overview](#page-292-0) 265 [sample](#page-306-0) 279 statement [format](#page-299-0) 272 [optional](#page-294-0) LIST 267 [optional](#page-295-0) LMAP 268 [uses](#page-300-0) 273 [synchronization](#page-309-0) with 282 [understanding](#page-281-0) 254 use of [265,](#page-292-0) [266](#page-293-0) valid [keywords](#page-300-0) 273 delete group [utility](#page-241-0) 214 [delete](#page-243-0) mode 216 [example](#page-243-0) report 216 delete notify exit, [DELNTF](#page-88-0) 61 delete user exit routine [data](#page-89-0) set 62 [parameters](#page-88-0) 61 [requirements](#page-88-0) 61 [specification](#page-87-0) 60 delete verify exit, [DELVFY](#page-88-0) 61 deleting [accounting](#page-186-0) records 159 build map [records](#page-186-0) 159 [change](#page-197-0) codes 170 [cross-reference](#page-189-0) records 162 [data](#page-277-0) sets 250 from a key [group](#page-189-0) 162 [intermediate](#page-186-0) records 159 [members](#page-186-0) 159 user data entry [records](#page-199-0) 172 [DELINIT](#page-79-0) 52 [DELINIT,](#page-88-0) initial delete exit 61

[DELNTF](#page-80-0) 53 [DELNTF,](#page-88-0) delete notify exit 61 [DELVFY](#page-80-0) 53 [DELVFY,](#page-88-0) delete verify exit 61 dependency [information](#page-203-0) 176 [dependency](#page-102-0) errors 75 dependency processing [include](#page-315-0) 288 [development](#page-281-0) activity examples 254 development and [maintenance,](#page-38-0) [concurrent](#page-38-0) 11 [development](#page-283-0) cycle example 256 [development](#page-280-0) scenario 253 dialog interface Build [\(option](#page-263-0) 4) 236 Edit [\(option](#page-179-0) 2) 152 main [menu](#page-174-0) 147 [Promote](#page-269-0) (option 5) 242 [Utilities](#page-186-0) (option 3) 159, [179](#page-206-0) View [\(option](#page-176-0) 1) 149 [virtual](#page-172-0) region size 145 dialog interface, [modifying](#page-96-0) delete [group](#page-96-0) 69 [directory](#page-45-0) blocks 18 DOWN [command](#page-192-0) 165 [drawdown](#page-171-0) feature 144, [152](#page-179-0) [drawing](#page-291-0) down a member 264 dynamic includes [definition](#page-126-0) of 99 [pointer](#page-126-0) 99 [tracking](#page-126-0) 99 [using](#page-126-0) 99

## **E**

Easy Cmds [option](#page-276-0) 249 edit change code [support](#page-185-0) 158 commands [Save](#page-182-0) 155 [SCREATE](#page-183-0) 156 [SMOVE](#page-183-0) 156 [SPROF](#page-184-0) 157 [SREPLACE](#page-185-0) 158 [drawdown](#page-179-0) feature 152 [function](#page-179-0) 152 [panel](#page-180-0) 153 [process](#page-179-0) 152 [records](#page-180-0) and field names 153 Edit [Entry](#page-180-0) panel 153 Edit [Profile](#page-184-0) Panel 157 [Editable](#page-247-0) types, and package backout 220 editing a [member](#page-288-0) 261 editions, [comparing](#page-181-0) SCLM and ISPF 154 [editor,](#page-285-0) using 258 ensuring [synchronization](#page-309-0) of [hierarchy](#page-309-0) 282 errors [compile](#page-102-0) 75 [dependency](#page-102-0) 75 [hierarchy](#page-102-0) 75 establish [authorization](#page-35-0) codes 8 [EXECUTE](#page-205-0) command 178 exit routine audit [version](#page-86-0) delete 59 [build](#page-83-0) 56

exit routine *(continued)* [delete](#page-87-0) 60 [example](#page-90-0) 63 [output](#page-85-0) data sets 58, [62](#page-89-0) [promote](#page-83-0) 56 [specification](#page-83-0) 56, [59,](#page-86-0) [60](#page-87-0) [EXPACCT](#page-55-0) control option 28 Export report [example](#page-224-0) 197 EXPORT [accounting](#page-48-0) data set creation 21 [accounting](#page-55-0) data set, specifying 28 export [accounting](#page-48-0) data set 21 [Option](#page-222-0) 6 195 utility [overview](#page-222-0) of 195 [use](#page-222-0) of 195 [Utility](#page-222-0) panel 195 exporting [SCLM](#page-222-0) data sets 195 extended scope [architecture](#page-210-0) 183 [build](#page-265-0) 238 [promote](#page-271-0) 244 external [compare](#page-239-0) option 212

## **F**

feature, [drawdown](#page-171-0) 144 flexible data set naming [cross-project](#page-94-0) support 67 flexible [naming](#page-40-0) 13 [FLM@BD2](#page-322-0) language definition 295 [FLM@BDO](#page-322-0) output language [definition](#page-322-0) 295 [FLM@WBCC](#page-331-0) sample language [definition](#page-331-0) 304 [FLM@WBRC](#page-331-0) sample language [definition](#page-331-0) 304 [FLM@WDUM](#page-331-0) sample language [definition](#page-331-0) 304 [FLM@WEXE](#page-331-0) sample language [definition](#page-331-0) 304 [FLM@WICC](#page-331-0) sample language [definition](#page-331-0) 304 [FLM@WIPF](#page-331-0) sample language [definition](#page-331-0) 304 [FLM@WLNK](#page-331-0) sample language [definition](#page-331-0) 304 [FLM@WRC](#page-331-0) sample language [definition](#page-331-0) 304 [FLM@WTLK](#page-331-0) sample language [definition](#page-331-0) 304 [FLM00CVE](#page-156-0) sample exec 129 FLMABEG macro [assembling](#page-67-0) and linking the project [definition](#page-67-0) 40 creating project [definition](#page-54-0) 27 [FLMAEND](#page-54-0) macro 27 [FLMAGRP](#page-54-0) macro 27 [FLMALLOC](#page-337-0) macro 310 defining language [definitions](#page-63-0) 36, [37](#page-64-0) [FLMALTC](#page-56-0) macro 29 [FLMCMD](#page-276-0) services 249 [FLMCOND](#page-64-0) 37 FLMCPYLB macro defining language [definitions](#page-63-0) 36, [37](#page-64-0)

[FLMCPYLB](#page-16-0) required statements xv [FLMGROUP](#page-54-0) macro 27 [FLMINCLS](#page-64-0) 37 [FLMINCLS](#page-337-0) macro 310 [FLMLANGL](#page-337-0) macro 310 defining language [definitions](#page-64-0) 37 [FLMLRB](#page-64-0) 37 [FLMLTWST](#page-326-0) 299 [FLMSYSLB](#page-64-0) 37 [FLMSYSLB](#page-65-0) macro 38 [FLMTCOND](#page-145-0) 118 [FLMTOPTS](#page-64-0) 37, [118](#page-145-0) [FLMTRNSL](#page-120-0) 93, [99](#page-126-0) defining language [definitions](#page-64-0) 37, [39](#page-66-0) defining [translators](#page-105-0) 78 [FLMTRNSL](#page-105-0) FUNCTN parameter 78 [FLMTRNSL](#page-337-0) macro 310 [FLMTYPE](#page-54-0) macro 27 [FLMXFER](#page-327-0) translator 300 [forced](#page-266-0) mode, build 239 functions [build](#page-263-0) 236 [edit](#page-179-0) 152 [promote](#page-269-0) 242 that use [data](#page-42-0) sets 15 [utilities](#page-186-0) 159 [view](#page-176-0) 149

# **G**

generic architecture member [restriction](#page-296-0) 269 [use](#page-296-0) of 269 generic output [specifying](#page-296-0) the generic [architecture](#page-296-0) member 269 group defining [authorization](#page-54-0) codes for 27 [definition](#page-168-0) of 141 [development](#page-169-0) layer 142 [guidelines](#page-171-0) for defining 144 [key](#page-272-0) 245 [overview](#page-170-0) 143 [promote](#page-272-0) report 245 [non-key](#page-272-0) 245 [overview](#page-170-0) 143 [promote](#page-272-0) report 245 non-key testing [techniques,](#page-33-0) [primary](#page-33-0) 6 primary [non-key](#page-33-0) 6 [staging](#page-170-0) layer 143 [test](#page-33-0) 6 [verification](#page-180-0) 153

# **H**

HIER [command](#page-192-0) 165 [hierarchical](#page-169-0) view 142 hierarchy [conversion](#page-102-0) errors 75 [defining](#page-31-0) 4 [description](#page-169-0) 142 ensuring [synchronization](#page-309-0) 282 group [concatenation](#page-169-0) 142 moving data [through](#page-171-0) 144 [promoting](#page-169-0) data 142 [search](#page-170-0) order 143

hierarchy [navigation](#page-261-0) 234 [hierarchy](#page-232-0) view 205 unit of work [utility](#page-254-0) 227 high-level architecture member application [modularity](#page-296-0) 269 [controlling](#page-296-0) dialog software 269 [use](#page-296-0) of 269 history view, [version](#page-234-0) utility 207

# **I**

[IDCAMS](#page-46-0) utility 19 impact [assessment](#page-314-0) techniques 287 IMPORT [Option](#page-226-0) 7 199 utility [using](#page-226-0) 199 [Utility](#page-227-0) panel 200 importing [SCLM](#page-226-0) data 199 [SCLM](#page-226-0) data sets 199 INCL statement [format](#page-299-0) 272 [use](#page-294-0) of 267 INCLD [statement,](#page-294-0) use of 267, [272](#page-299-0) [include](#page-315-0) 288 [Include](#page-198-0) List panel 171 include reference [definition](#page-198-0) of 171 [panel](#page-198-0) 171 Information [Management](#page-156-0) 129 initial and save change code exit routine [parameters](#page-81-0) 54 [specification](#page-81-0) 54 initial delete exit, [DELINIT](#page-88-0) 61 [INITIAL](#page-252-0) status 225 input list [translators](#page-127-0) 100 [installing](#page-71-0) sample project data sets 44 [INVTARG](#page-251-0) status 224, [225](#page-252-0) [ISAPACK](#page-246-0) flag 219 [ISPF-supplied](#page-256-0) line commands 229

# **J**

JCL [converting](#page-145-0) to SCLM language [definitions](#page-145-0) 118 JCL job card, [sample](#page-277-0) 250 job [statement](#page-276-0) 249 [JOVIAL](#page-294-0) 267 jump [function](#page-23-0) xxii

# **K**

key [group](#page-170-0) 143 key [groups](#page-170-0) 143, [245](#page-272-0) keywords [buildmap](#page-202-0) 175 in [architecture](#page-300-0) member [statements](#page-300-0) 273 KREF in [architecture](#page-302-0) statements 275

### **L**

language [architecture](#page-299-0) member 272 language definitions [DB2](#page-322-0) 295 [defining](#page-61-0) 34 [general](#page-61-0) 34 [macros](#page-63-0) 36 [modify](#page-61-0) 34 [new](#page-104-0) 77 [SCLM-supplied](#page-61-0) 34 using multiple [translators](#page-105-0) 78 language [definitions](#page-185-0) using the edit [function](#page-185-0) 158 layer, [staging](#page-169-0) 142, [143](#page-170-0) library [concatenations](#page-169-0) 142 library utility [authorization](#page-202-0) code update 175 browse [accounting](#page-193-0) record 166 browse [statistics](#page-195-0) 168 build map [contents](#page-201-0) 174 build map [record](#page-200-0) 173 [change](#page-196-0) code list 169 [include](#page-198-0) list 171 member [selection](#page-190-0) list 163 [options](#page-189-0) 162 [panel](#page-187-0) 160 [understanding](#page-286-0) 259 update [authorization](#page-202-0) code 175 user data [entries](#page-198-0) 171 [Library](#page-187-0) Utility panel 160 [limited](#page-265-0) scope 238 line [commands](#page-175-0) 148 link project [definition](#page-67-0) 40 LINK statement [format](#page-303-0) 276 [use](#page-272-0) of 245 link-edit control architecture member [requirement](#page-294-0) 267 [restriction](#page-295-0) 268 [sample](#page-307-0) 280 [use](#page-294-0) of 267 link-edit processed [components](#page-294-0) 267 linkage editor [creating](#page-294-0) 267 [include](#page-294-0) 267 [multiple](#page-294-0) 267 [override](#page-295-0) options 268 [producing](#page-294-0) 267 [sample](#page-308-0) 281 specify [options](#page-294-0) 267 SSI [field](#page-295-0) 268 [using](#page-294-0) 267 [verification](#page-295-0) 268 list commands unit of [work](#page-256-0) 229 work [element](#page-258-0) 231 LIST statement [format](#page-303-0) 276 [use](#page-294-0) of 267 listing data set temporary compiler [processed](#page-294-0) [components](#page-294-0) 267 link-edit [processed](#page-295-0) [components](#page-295-0) 268 [Listing](#page-238-0) Type 211

listings saving compiler [processed](#page-294-0) [components](#page-294-0) 267 link-edit [processed](#page-295-0) [components](#page-295-0) 268 LKED statement [format](#page-303-0) 276 [use](#page-295-0) of 268 LMAP statement [format](#page-303-0) 276 [use](#page-295-0) of 268 load [module](#page-35-0) 8 LOAD statement [format](#page-303-0) 276 use of [273,](#page-300-0) [276](#page-303-0) load [type](#page-35-0) 8 LOCATE [command](#page-192-0) 165 LookAt [message](#page-9-0) retrieval tool viii

## **M**

macro [FLMABEG](#page-54-0) 27 [FLMAEND](#page-54-0) 27 [FLMAGRP](#page-54-0) 27 [FLMALLOC](#page-337-0) 310 [using](#page-64-0) 37, [40](#page-67-0) [FLMALTC](#page-55-0) 28, [29](#page-56-0) [FLMATVER](#page-55-0) 28 [FLMCNTRL](#page-55-0) 28 [FLMCOND](#page-64-0) 37 [FLMCPYLB](#page-64-0) 37, [40](#page-67-0) [FLMGROUP](#page-54-0) 27 [FLMINCLS](#page-64-0) 37, [310](#page-337-0) [FLMLANGL](#page-66-0) 39, [310](#page-337-0) [using](#page-64-0) 37 [FLMLRB](#page-64-0) 37 [FLMSYSLB](#page-63-0) 36, [37](#page-64-0) [FLMTCOND](#page-64-0) 37 [FLMTOPTS](#page-64-0) 37 [FLMTRNSL](#page-64-0) 37, [39,](#page-66-0) [310](#page-337-0) [FLMTYPE](#page-54-0) 27 [initial](#page-181-0) 154 [user-defined](#page-186-0) 159 Main [Menu](#page-174-0) panel 147 action bar [choices](#page-175-0) 148 [fields](#page-176-0) 149 [maximum](#page-56-0) report lines 29 [maximum](#page-57-0) VIO limit 30 [MAXLINE](#page-56-0) control option 29 [MAXVIO](#page-57-0) control option 30 member [architecture](#page-292-0) 265 [definition](#page-168-0) of 141 [deleting](#page-186-0) 159, [162](#page-189-0) historical [information](#page-204-0) 177 member selection list [accounting](#page-192-0) records 165 [library](#page-190-0) utility 163 memory, [insufficient](#page-172-0) 145 [message](#page-9-0) retrieval tool, LookAt viii messages [ABEND](#page-275-0) 248 [data](#page-278-0) set 251 [ISPF](#page-296-0) 269 [promote](#page-272-0) 245

migration considerations [FLMCPYLB](#page-16-0) statements required xv [SCLM](#page-16-0) xv [migration](#page-203-0) utility 176, [177](#page-204-0) [mixed](#page-179-0) mode 152, [154](#page-181-0) [MODBKUP](#page-252-0) status 225 modes [browse](#page-178-0) 151 [build](#page-266-0) 239 [mixed](#page-179-0) 152, [154](#page-181-0) [promote](#page-271-0) 244 modify control [options](#page-54-0) 27 modify language [definitions](#page-63-0) 36 [modifying](#page-96-0) delete group dialog [interface](#page-96-0) 69 [module,](#page-35-0) load 8 module, object [creating](#page-293-0) 266 [include](#page-294-0) 267 [sample](#page-309-0) 282 specify [options](#page-294-0) 267 MOVE [command](#page-183-0) 156 multiple [translator](#page-105-0) usage 78 MVS [limitations](#page-170-0) 143

# **N**

name language [definition](#page-185-0) 158 [profile](#page-181-0) 154 naming [conventions](#page-299-0) of architecture [members](#page-299-0) 272 [navigation,](#page-261-0) hierarchy 234 nested [commands](#page-23-0) xxii [NEWBKUP](#page-252-0) status 225 [non-key](#page-272-0) group 245 [definition](#page-170-0) 143 [overview](#page-170-0) 143 [promote](#page-272-0) report 245 [noncomment](#page-196-0) lines 169 normal scope [build](#page-265-0) 238 [promote](#page-271-0) 244 [NRETRIEV](#page-172-0) command 145 SCLM [considerations](#page-173-0) 146 number of [versions](#page-56-0) to keep 29

# **O**

OBJ statement [format](#page-304-0) 277 [use](#page-309-0) of 282 object module [creating](#page-293-0) 266 [include](#page-294-0) 267 [sample](#page-309-0) 282 specify [options](#page-294-0) 267 [object](#page-35-0) type 8 [OBSOLETE](#page-251-0) status 224, [225](#page-252-0) options, control [ACCT](#page-55-0) 28 [ACCT2](#page-55-0) 28 change code [verification](#page-80-0) routine [specification](#page-80-0) 53 [DASDUNIT](#page-57-0) 30 [DSNAME](#page-56-0) 29

options, control *(continued)* [EXPACCT](#page-55-0) 28 [MAXLINE](#page-56-0) 29 [MAXVIO](#page-57-0) 30 [OPTOVER](#page-57-0) 30 user [exits](#page-83-0) 56, [59,](#page-86-0) [60](#page-87-0) [VERPDS](#page-56-0) 29 [VERS](#page-56-0) 29 [VERS2](#page-56-0) 29 [VIOUNIT](#page-57-0) 30 [OPTOVER](#page-57-0) control option 30 ordering [compiler](#page-294-0) inputs [automatically](#page-294-0) 267 output [creating](#page-296-0) generic 269 [sending](#page-278-0) to a data set 251 Output build [outputs](#page-311-0) 284 default output [member](#page-311-0) names 284 [languages](#page-312-0) of output members 285 [multiple](#page-311-0) build outputs 284 [sequential](#page-311-0) build outputs 284 Output [Disposition](#page-277-0) panel 250 OUTx [statement](#page-304-0) 277 [overflow,](#page-275-0) data set 248

# **P**

package backout utility [backup](#page-247-0) phase 220 delete [package](#page-251-0) 224 list [members](#page-250-0) in package 223 [overview](#page-245-0) 218 package [functions](#page-249-0) 222 restore [command](#page-252-0) 225 restore [package](#page-251-0) 224 [restore](#page-248-0) phase 221 [Package](#page-246-0) details file 219 cleanup [procedure](#page-249-0) 222 package [functions](#page-249-0) option 222 Package [Member](#page-251-0) Details panel 224 packed data set [editing](#page-182-0) 155 panels [accounting](#page-193-0) record 166 [accounting](#page-195-0) record statistics 168 [architecture](#page-216-0) report 189 [authorization](#page-202-0) code update 175 [build](#page-264-0) 237 [build](#page-200-0) map 173 build map [contents](#page-201-0) 174 [change](#page-197-0) code list 170 [controlling](#page-296-0) software for 269 database contents - [additional](#page-208-0) [selection](#page-208-0) criteria 181 database contents [customization](#page-211-0) [parameters](#page-211-0) 184 database [contents-tailored](#page-211-0) 184 [edit](#page-180-0) 153 [include](#page-198-0) list 171 [library](#page-187-0) utility 160 main [menu](#page-174-0) 147 member selection list [accounting](#page-192-0) records 165 [migration](#page-204-0) utility 177 output [disposition](#page-277-0) 250 [promote](#page-270-0) 243

panels *(continued)* SCLM edit [profile](#page-184-0) 157 user data [entries](#page-199-0) 172 [utilities](#page-186-0) 159 verify batch job [information](#page-277-0) 250 PARM statement [use](#page-295-0) of 268 PARMstatement [format](#page-304-0) 277 PARMx statement [format](#page-304-0) 277 [use](#page-294-0) of 267 parser [invoking](#page-108-0) 81, [82](#page-109-0) [user-defined](#page-108-0) 81 [writing](#page-108-0) 81 parser [volume](#page-181-0) 154 [partitioned](#page-230-0) data set, storing version of SCLM [member](#page-230-0) 203 patterns for [selection](#page-207-0) criteria 180 personal lists [NRETRIEV](#page-172-0) command 145 [precedence](#page-209-0) system 182 primary [commands](#page-175-0) 148 [group](#page-171-0) 144 primary [non-key](#page-33-0) groups 6 [printing](#page-277-0) data sets 250 [PRMCOPY](#page-79-0) 52 [PRMCOPY,](#page-83-0) promote copy user exit 56 [PRMEXT1](#page-79-0) 52 [PRMEXT1,](#page-83-0) promote verify user exit 56 [PRMEXT2](#page-79-0) 52 [PRMEXT2,](#page-83-0) promote copy user exit 56 [PRMEXT3](#page-79-0) 52 [PRMEXT3,](#page-83-0) promote purge user exit 56 [PRMINIT](#page-79-0) 52 [PRMINIT,](#page-83-0) initial promote user exit 56 [PRMPRURGE,](#page-83-0) promote purge user [exit](#page-83-0) 56 [PRMPURGE](#page-79-0) 52 [PRMVFY](#page-79-0) 52 [PRMVFY,](#page-83-0) promote verify user exit 56 processing [batch](#page-276-0) 249 [errors](#page-275-0) 248 PROJDEFS data sets [allocation](#page-39-0) 12 naming [convention](#page-39-0) 12 [protecting](#page-51-0) 24 project [controls](#page-54-0) 27 [converting](#page-100-0) to SCLM 73 define new [languages](#page-104-0) for 77 [defining](#page-30-0) 3 [environment](#page-95-0) backup and recovery 68 [name](#page-54-0) 27 project [cleanup](#page-291-0) 264 project definition [alternate](#page-30-0) 3, [25](#page-52-0) [assembly](#page-67-0) of 40 [data](#page-30-0) 3 [generation](#page-30-0) of 3 [linkage](#page-67-0) of 40 [primary](#page-30-0) 3 [sample](#page-74-0) of 47 [specification](#page-51-0) 24

project environment backup and [recovery](#page-95-0) 68 [definition](#page-30-0) of 3 [generation](#page-30-0) of 3 [protecting](#page-50-0) 23 project [environment,](#page-168-0) definition 141 project [manager](#page-68-0) scenario 41 project partitioned data sets [allocation](#page-40-0) of 13 naming [convention](#page-40-0) 13, [29](#page-56-0) [protecting](#page-51-0) 24 [project-defined](#page-256-0) line commands 229 PROM statement [format](#page-305-0) 278 [use](#page-296-0) of 269 Promote by [change](#page-297-0) code 270 promote function data [contention](#page-275-0) 248 data set [overflow](#page-275-0) 248 error [messages](#page-271-0) 244, [245](#page-272-0) [generating](#page-271-0) a report 244 [modes](#page-271-0) 244 [panel](#page-270-0) 243 [processing](#page-271-0) 244 [report](#page-272-0) 245 [scopes](#page-271-0) 244 Promote function [package](#page-249-0) backout 222 [promoting](#page-288-0) members 261 [propagating](#page-315-0) applications 288 [protect](#page-54-0) SCLM data sets 27 purge [process](#page-275-0) 248

### **R**

RACF [\(Resource](#page-50-0) Access Control [Facility\)](#page-50-0) 23 [READ](#page-50-0) access 23 [rebuilding](#page-288-0) a changed member 261 records [accounting](#page-193-0) 166 [build](#page-199-0) map 172 user data [entries](#page-199-0) 172 recovery of [database](#page-95-0) 68 [REFRESH](#page-192-0) command 165 report [accounting](#page-214-0) statistics 187 architecture [information](#page-215-0) 188, [190](#page-217-0) [build](#page-268-0) 241 [change](#page-213-0) code 186 [cleanup](#page-215-0) 188 [cross-reference](#page-215-0) information 188 [cutoff](#page-217-0) 190 [data](#page-278-0) set 251 [database](#page-210-0) contents utility 183 [examples](#page-210-0) 183, [190,](#page-217-0) [241,](#page-268-0) [248](#page-275-0) lines, [maximum](#page-56-0) 29 [promote](#page-272-0) 245 [source](#page-214-0) listing 187 [tailored](#page-211-0) 184, [185](#page-212-0) [variables](#page-212-0) 185 report only mode [build](#page-266-0) 239 [promote](#page-271-0) 244 requirements for workstation build workstation build [requirements](#page-326-0) 299 [Resource](#page-50-0) Access Control Facility [\(RACF\)](#page-50-0) 23 Restored [Date/Time](#page-252-0) field 225 [RESTORED](#page-246-0) status 219, [225](#page-252-0) [retrieve](#page-240-0) option 213 [REUSEDAY](#page-248-0) parameter 221

## **S**

sample project [installing](#page-71-0) the project data sets 44 [overview](#page-69-0) 42 [sample](#page-278-0) project utility, SCLM 251 save change code exit, [CCSAVE](#page-80-0) 53 SAVE [command](#page-182-0) 155 SCLM defining a new [language](#page-128-0) 101 defining a [preprocessor](#page-140-0) 113 [hierarchy](#page-169-0) 142 [installing](#page-68-0) a project database 41 [support](#page-320-0) for DB2 293 support for [workstation](#page-326-0) builds 299 SCLM [command](#page-276-0) shell 249 SCLM [commands](#page-276-0) 249 SCLM [editor,](#page-285-0) using 258 SCLM [Explorer](#page-261-0) 234 SCLM [introduction](#page-168-0) 141 SCLM language definitions *See* language [definitions](#page-61-0) SCLM migration [considerations](#page-16-0) xv SCLM [sample](#page-278-0) project utility 251 SCLM [services](#page-276-0) 249 scopes [architecture](#page-210-0) 183 [build](#page-265-0) 238 [promote](#page-271-0) 244 SCREATE [command](#page-183-0) 156 secondary [accounting](#page-55-0) data set, [specifying](#page-55-0) 28 [security](#page-50-0) 23 [selection](#page-207-0) criteria 180 services, [FLMCMD](#page-276-0) 249 SETSSI [command](#page-295-0) 268 SINC statement [format](#page-305-0) 278 [required](#page-293-0) 266 [skeletons,](#page-296-0) ISPF 269 SMOVE command 156 SORT command 165 source listing report 187 source type 8 space computations, accounting data set [definition](#page-48-0) 21 SPACE [parameter](#page-48-0) 21 SPROF [command](#page-184-0) 157 SREF statement [format](#page-306-0) 279 [SREPLACE](#page-185-0) command 158 SSI [field](#page-295-0) 268 staging [group](#page-170-0) 143 [layer](#page-170-0) 143 statistical information field [descriptions](#page-196-0) 169 [panel](#page-195-0) 168 STORE service statistical [information](#page-195-0) 168

subapplication [controlling](#page-296-0) 269 [defining](#page-296-0) 269 [sample](#page-306-0) 279 [subapplication](#page-296-0) components 269 SUBMIT [command](#page-205-0) 178 subunit scope [architecture](#page-210-0) 183 [build](#page-265-0) 238 [promote](#page-271-0) 244 [supported](#page-35-0) data 8 [suspending](#page-23-0) an activity xxii [synchronization,](#page-309-0) architecture [definition](#page-309-0) 282 [synchronizing](#page-95-0) data sets 68

## **T**

tailored data set [definition](#page-210-0) of 183 format [specification](#page-212-0) 185 [options](#page-211-0) 184 [report](#page-212-0) 185 [sample](#page-212-0) of 185 temporary listing data set LIST - compiler [processed](#page-294-0) [components](#page-294-0) 267 LMAP - link-edit [processed](#page-295-0) [components](#page-295-0) 268 testing with primary [non-key](#page-33-0) group 6 title on [tailored](#page-211-0) report 184 Tivoli Information Management [sample](#page-58-0) user exit 31 Tivoli Information [Management](#page-156-0) for [z/OS](#page-156-0) 129 tracking [dynamic](#page-126-0) includes 99 translator [invocation](#page-295-0) 268 type [architecture](#page-35-0) 8 [load](#page-35-0) 8 [object](#page-35-0) 8 [source](#page-35-0) 8 type, [definition](#page-169-0) of 142

## **U**

unconditional mode [build](#page-266-0) 239 [promote](#page-271-0) 244 unit of work data set [prefix](#page-255-0) 228 unit of work utility [hierarchy](#page-254-0) view 227 [member](#page-258-0) list panel 231 [overview](#page-252-0) 225 UOW *See* unit of work [utility](#page-252-0) UP [command](#page-192-0) 165 [UPDATE](#page-50-0) 23 update [authorization](#page-202-0) code 175 user [application](#page-168-0) data 141 user data entries [accounting](#page-195-0) records 168, [171](#page-198-0) User Data [Entries](#page-199-0) panel 172

user exit routine [specification](#page-58-0) 31 audit [version](#page-86-0) delete 59 [build](#page-83-0) 56 [delete](#page-87-0) 60 [example](#page-90-0) 63 [promote](#page-83-0) 56 [user-defined](#page-256-0) line commands 229 [user-defined](#page-186-0) macros 159 [user-defined](#page-108-0) parsers 81 using the [database](#page-289-0) contents utility 262 utilities function [architecture](#page-215-0) report 188 audit and [version](#page-230-0) utility 203 [database](#page-205-0) contents utility 178 delete group [utility](#page-241-0) 214 [export](#page-222-0) utility 195 [import](#page-226-0) utility 199 [library](#page-187-0) utility 160 [menu](#page-186-0) panel 159 [migration](#page-203-0) utility 176 [package](#page-245-0) backout utility 218 [tailored](#page-212-0) data set 185 [tailored](#page-211-0) report 184 unit of work [utility](#page-252-0) 225

## **V**

variables [report](#page-212-0) 185 VERCC, change code [verification](#page-78-0) exit 51 VERCC, change code [verification](#page-80-0) [routine](#page-80-0) 53 [VERCOUNT](#page-56-0) parameter 29 verification [authorization](#page-204-0) code authorization [codes,](#page-204-0) 177 [bypass](#page-305-0) 278 error [processing](#page-271-0) 244 load [module](#page-295-0) 268 promote [processing](#page-275-0) 248 [verification](#page-80-0) change code 53 verify change code, [CCVFY](#page-80-0) 53 [VERPDS](#page-56-0) control option 29 [VERPDS](#page-56-0) data sets 29 [VERRECOV](#page-235-0) service 208 VERS [control](#page-56-0) option 29 VERS2 [control](#page-56-0) option 29 version of SCLM [member,](#page-230-0) storing in a [PDS](#page-230-0) 203 version utility [compare](#page-237-0) member versions 210 external [compare](#page-239-0) option 212 history of [changes](#page-234-0) 207 [retrieve](#page-240-0) option 213 [version](#page-235-0) viewer 208 [Versioning](#page-231-0) and audit tracking 204 versioning [partitioned](#page-44-0) data sets 17, [29](#page-56-0) View - [Entry](#page-177-0) panel 150 view function [description](#page-176-0) 149 VIO [limit](#page-57-0) 30 [VIOUNIT](#page-57-0) control option 30 VSAM [accounting](#page-46-0) data sets 19 audit [control](#page-48-0) data sets 21 [cluster](#page-45-0) 18 [data](#page-46-0) set 19

VSAM data set storing audit [information](#page-230-0) 203 VSAM Record Level [Sharing](#page-46-0) 19, [29](#page-56-0) VSAMRLS control option [specifying](#page-56-0) 29

## **W**

work [element](#page-258-0) list 231, [233](#page-260-0) workstation build support [relationship](#page-326-0) with SCLM 299

# **Readers' Comments — We'd Like to Hear from You**

**Interactive System Productivity Facility (ISPF) Software Configuration and Library Manager (SCLM) Project Manager's and Developer's Guide z/OS Version 1 Release 6.0**

#### **Publication No. SC34-4817-03**

**Overall, how satisfied are you with the information in this book?**

![](_page_358_Picture_489.jpeg)

**Please tell us how we can improve this book:**

Thank you for your responses. May we contact you?  $\Box$  Yes  $\Box$  No

When you send comments to IBM, you grant IBM a nonexclusive right to use or distribute your comments in any way it believes appropriate without incurring any obligation to you.

Name Address

Company or Organization

Phone No.

![](_page_359_Picture_1.jpeg)

![](_page_359_Picture_3.jpeg)
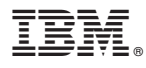

File Number: S370/4300-39 Program Number: 5694-A01

Printed in USA

SC34-4817-03

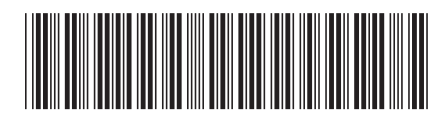